# **MITSUBISHI**

# **MOTION CONTROLLER**  $(SV22)$ (VIRTUAL MODE)

**Programming Manual** 

# type A171SCPU, A273UHCPU

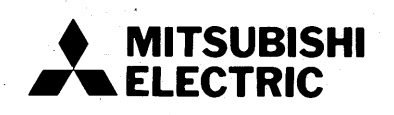

# **REVISIONS**

# 轻轻的 经工作者 中国

\*The manual number is given on the bottom left of the back cover.

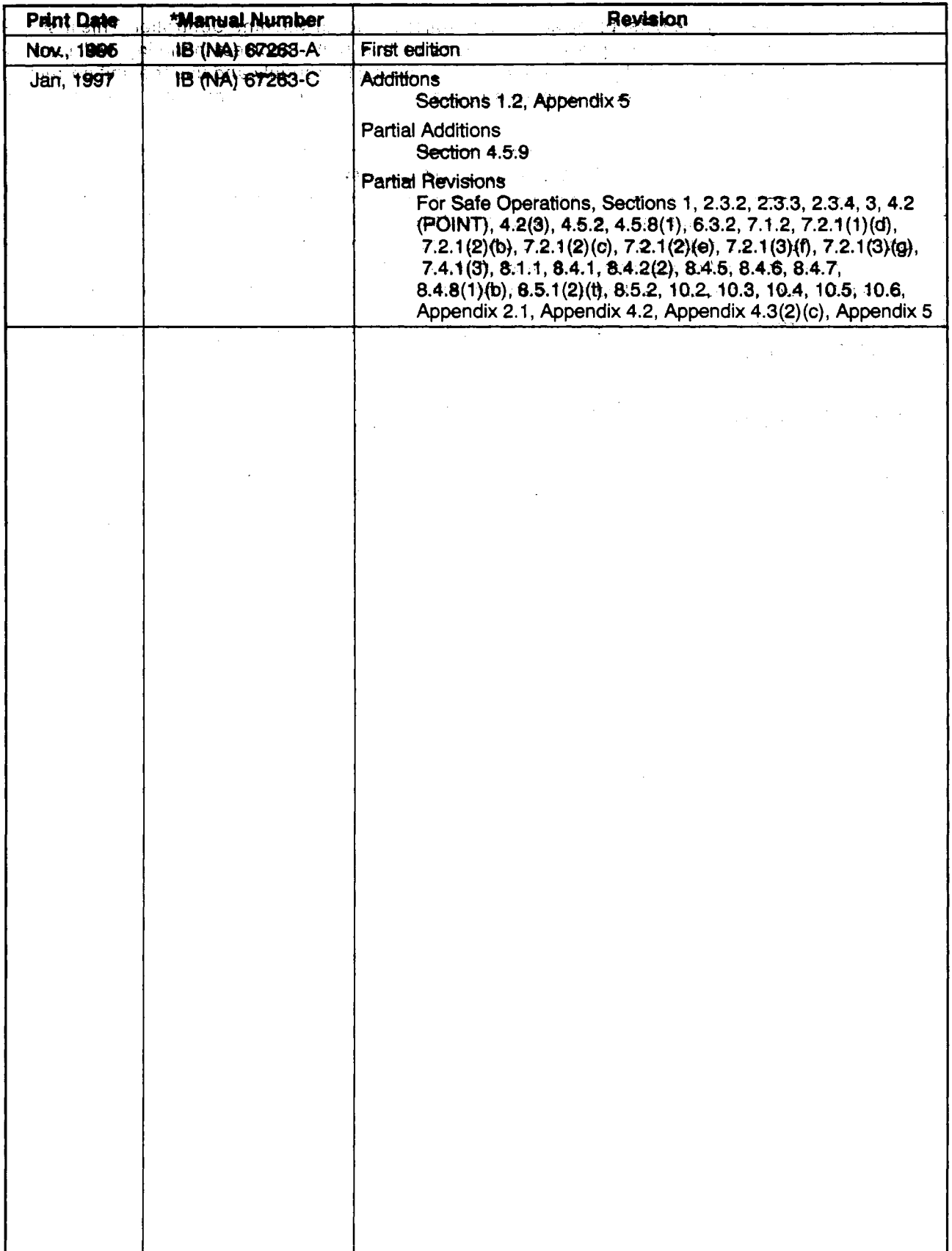

## **INTRODUCTION**

SMORNIST

in staat en 'n 'fra' met op te met de toe met de back o

Thank you for purchasing the Mitsubishi Motion Controller/Personal Machine Controller. This instruction manual describes the handling and precautions of this unit. Incorrect handling will lead to unforeseen events, so we ask that you please read this manual thoroughly and use the unit correctly. Please make sure that this manual is delivered to the final user of the unit and that it is stored for future reference. หายมีไข่อ4 เลลิกที

## **Precautions for Safety**

Please read this instruction manual and enclosed documents before starting installation, operation, maintenance or inspections to ensure correct usage. Thoroughly understand the machine, safety information and precautions before starting operation.

The safety precautions are ranked as "Warning" and "Caution" in this instruction manual.

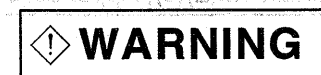

**ACAUTION** 

When a dangerous situation may occur if handling is mistaken leading to fatal or major injuries.

When a dangerous situation may occur if handling is mistaken leading to medium or minor injuries, or physical damage.

Note that some items described as cautions may lead to major results depending on the situation. In any case, important information that must be observed is described.

-1-

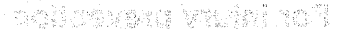

# **For Safe Operations**

saat - 1995 yle kin tailoa mar Philadelphia a videos das haches society a 171302. Note to s as onset sus noy locture; editor kenera rollomperi africulternete almando ao colherando

párpara Léga – A

## 1. Prevention of electric shocks

# $\langle \mathsf{I} \rangle$  WARNING

- $\langle \mathbf{r} \rangle$  Never open the front case or terminal covers while the power is ON or the unit is running, as this may lead to electric shocks, with the present state state of bone to
- $\langle \hat{Y} \rangle$  Never run the unit with the front case or terminal cover removed. The high voltage terminal and charged sections will be exposed and may lead to electric shocks.
- $\langle \hat{Y} \rangle$  Never open the front case or terminal cover at times other than wiring work or periodic inspections even if the power is OFF. The insides of the control unit and servo amplifier are charged and may lead to electric shocks. anharni of haal aar
- $\langle \hat{Y} \rangle$  When performing wiring work or inspections, turn the power OFF, wait at least ten minutes, and then check the voltage with a tester, etc. Failing to do so may lead to electric shocks.
- $\langle \hat{Y} \rangle$  Always ground the control unit, servo amplifier and servomotor with Class 3 grounding. Do not ground commonly with other devices. wheel of hast deco adt to notiboard coolabates
- The wiring work and inspections must be done by a qualified technician.
- Wire the units after installing the control unit, servo amplifier and servomotor. Failing to do so may lead to electric shocks or damage.
- Never operate the switches with wet hands, as this may lead to electric shocks.
- Do not damage, apply excessive stress, place heavy things on or sandwich the cables, as this may lead to electric shocks.
- $\langle f \rangle$  Do not touch the control unit, servo amplifier or servomotor terminal blocks while the power is ON, as this may lead to electric shocks.
- Do not touch the internal power supply, internal grounding or signal wires of the control unit and servo amplifier, as this may lead to electric shocks.

usina. Other continstinums mentos that to fires or tables

If asfers stendards (ex., robot artely sules, oto.,) apply to the system usin 2. For fire prevention

# chasts violes adjusti o

# and to nother density a control unit of  $\mathbf{C}\mathbf{A}$  .  $\mathbf{C}\mathbf{A}$  in the section of the state operators of the

- A Thstall the control unit, servo amplifier, servomotor and regenerative resistor on inflammable material. Direct installation on flammable material or near flammable material may lead to Molte and that the expression result the cases in the conditions when when the sign of the sign of **result**
- A If a fault occurs in the control unit or servo amplifier, shut the power OFF at the servo amplifier's power source. If a large current continues to flow, fires may occur.
- A When using a regenerative resistor, shut the power OFF with an error signal. The regenerative resistor may abnormally overheat due to a fault in the regenerative transistor, etc., and e<sub>sta</sub> **may lead to fires** of thon rol and rotomovise only old beldmease (serient offerprent) seriout en
- $\hat{\mathcal{B}}$  Always take heat measures such as flame proofing for the inside of the control panel where
- the servo amplifier or regenerative resistor is installed and for the wires used. Failing to do fams so may lead to fires.
	- nh swith is possed increded at the max. ppecal.
		- mathus ant rites
- All Use while and cables within the langth of the rank decided in A11150 B user a manual A273D for ind user's manual, or the instruction manual for the product you are using.

 $\rightarrow$   $\parallel$   $-$ 

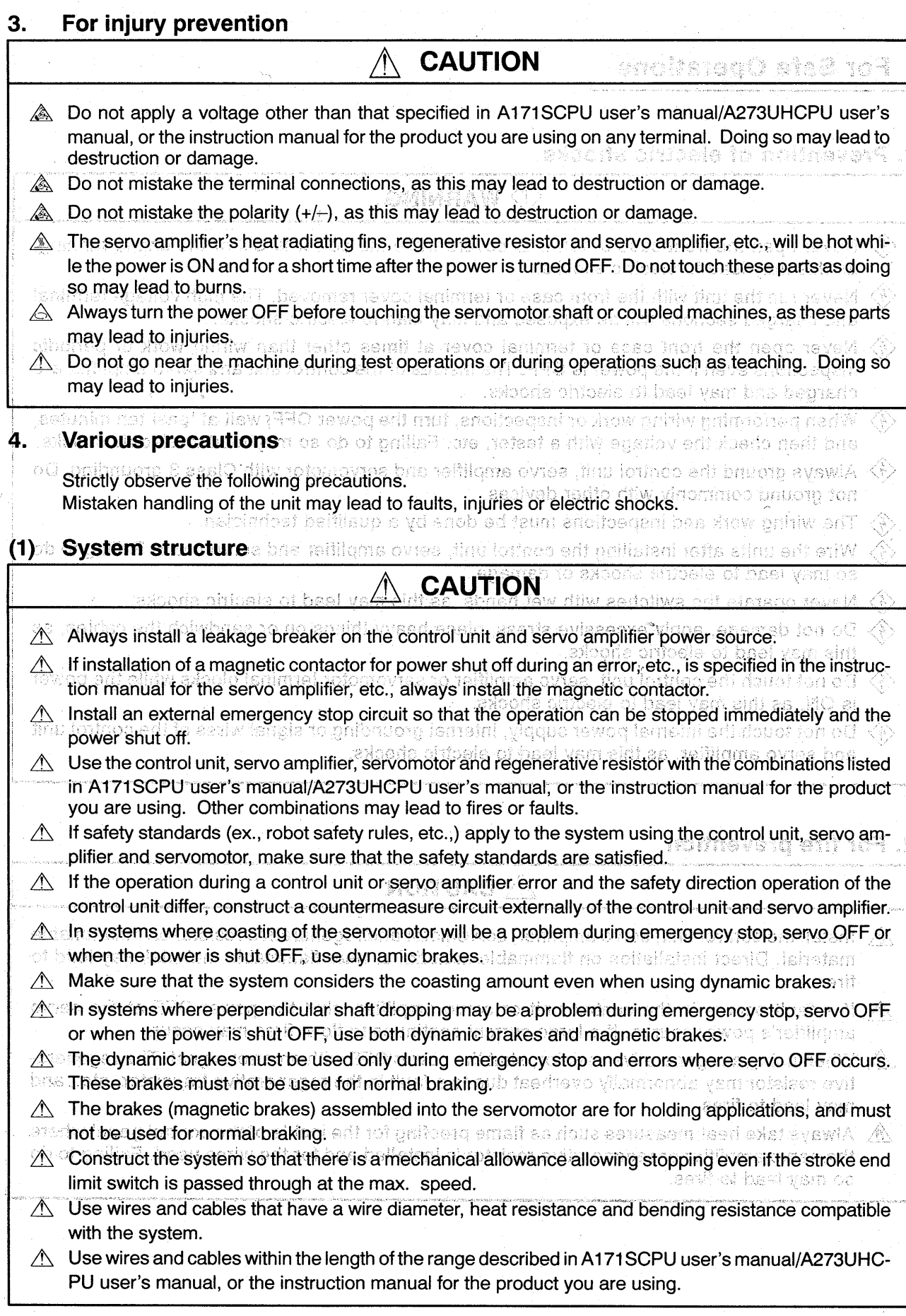

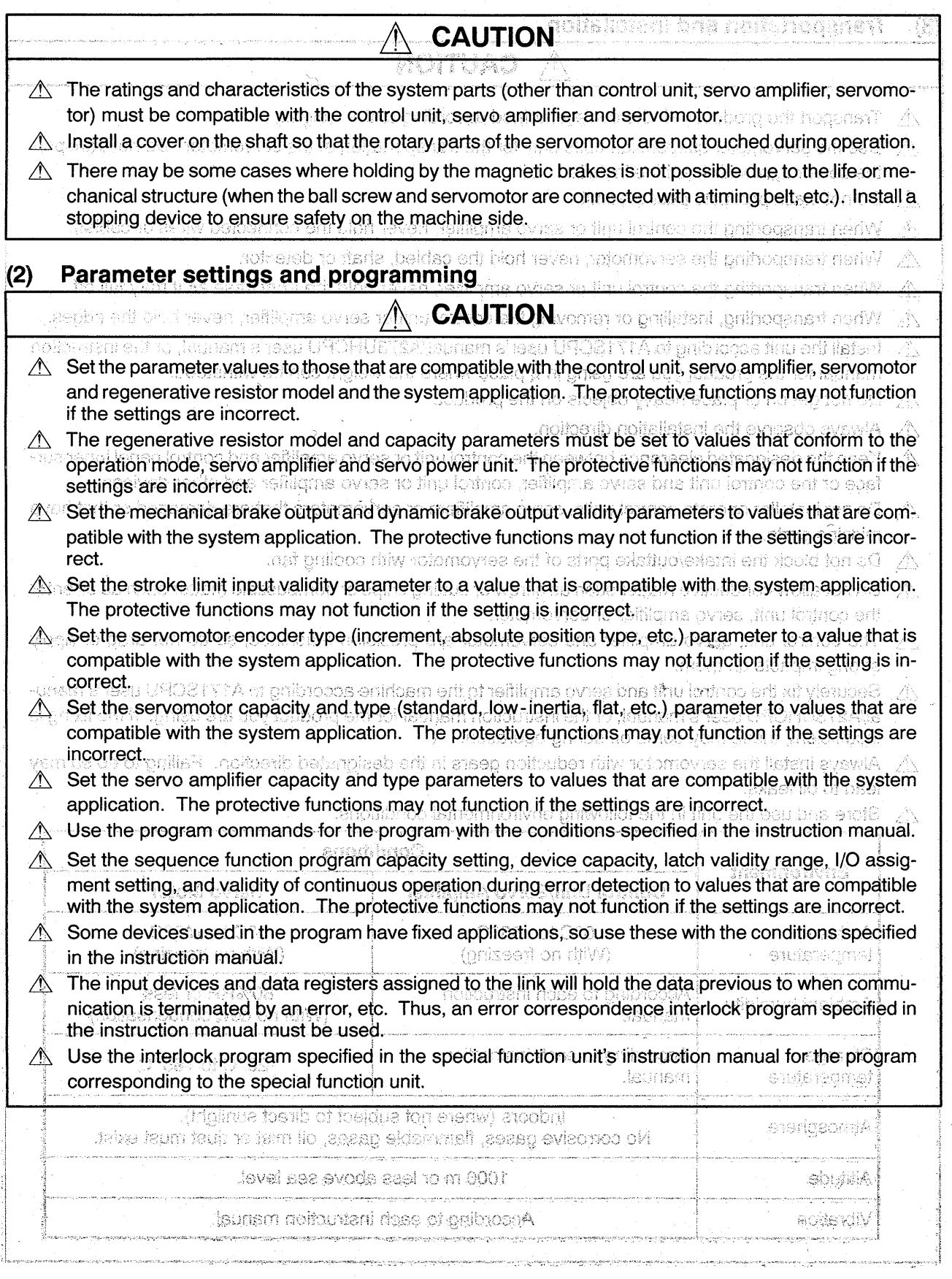

 $=$   $\sqrt[n]{}$ 

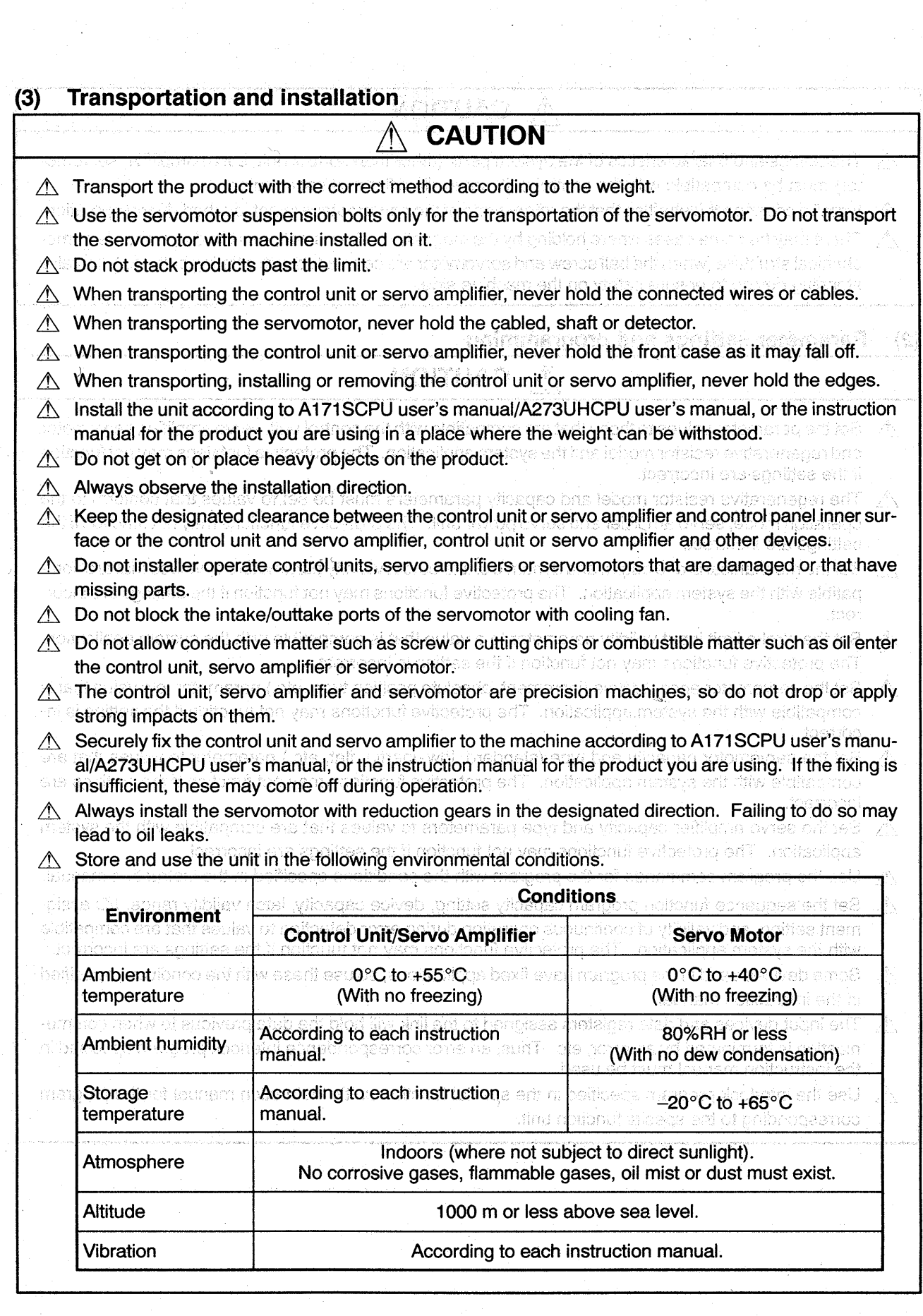

 $\frac{1}{\sqrt{2}}\sum_{i=1}^{n} \frac{1}{\sqrt{2}}\left(\frac{1}{\sqrt{2}}\right)^{2} \left(\frac{1}{\sqrt{2}}\right)^{2}$ 

 $\mathcal{A}^{\mathcal{A}}$ 

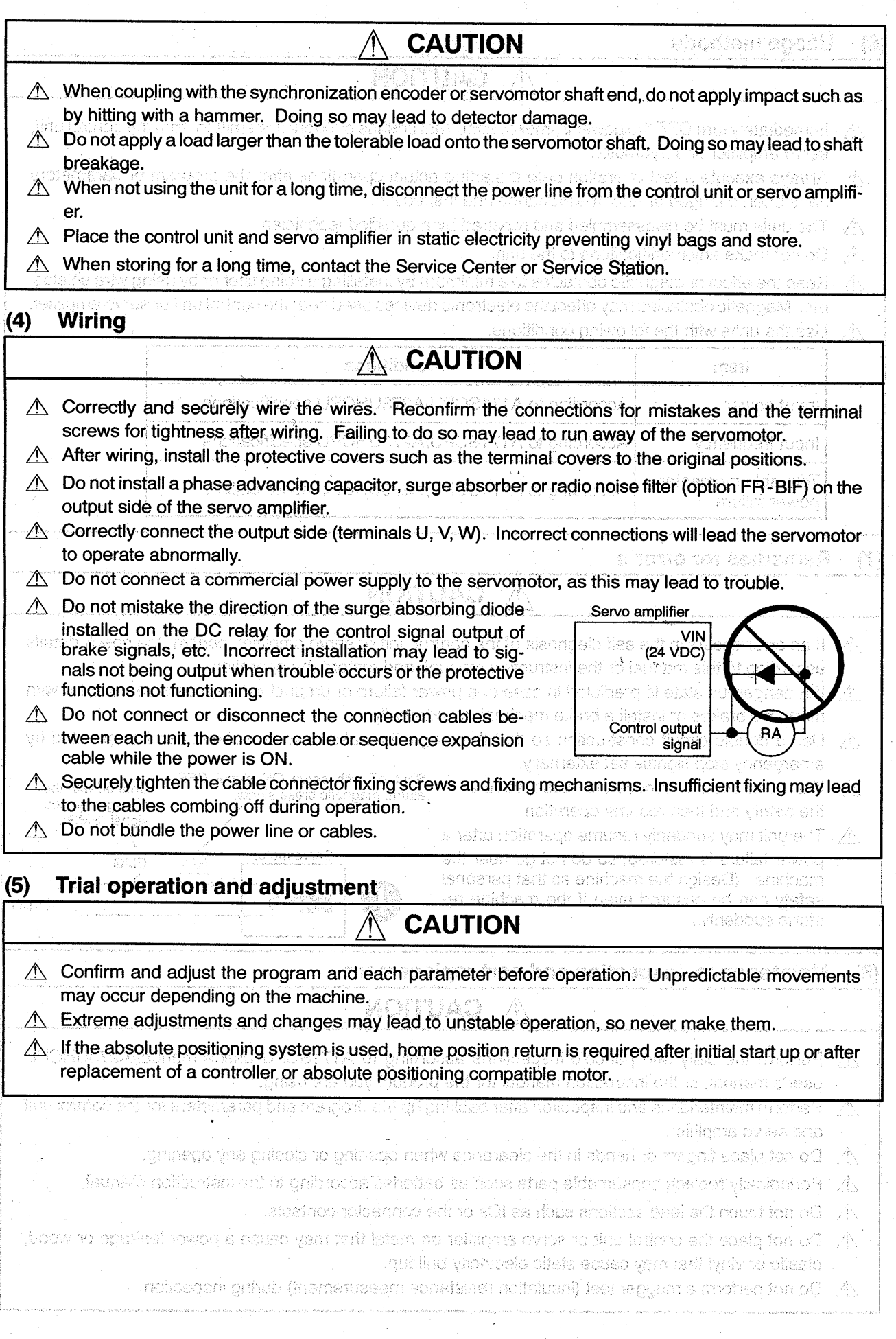

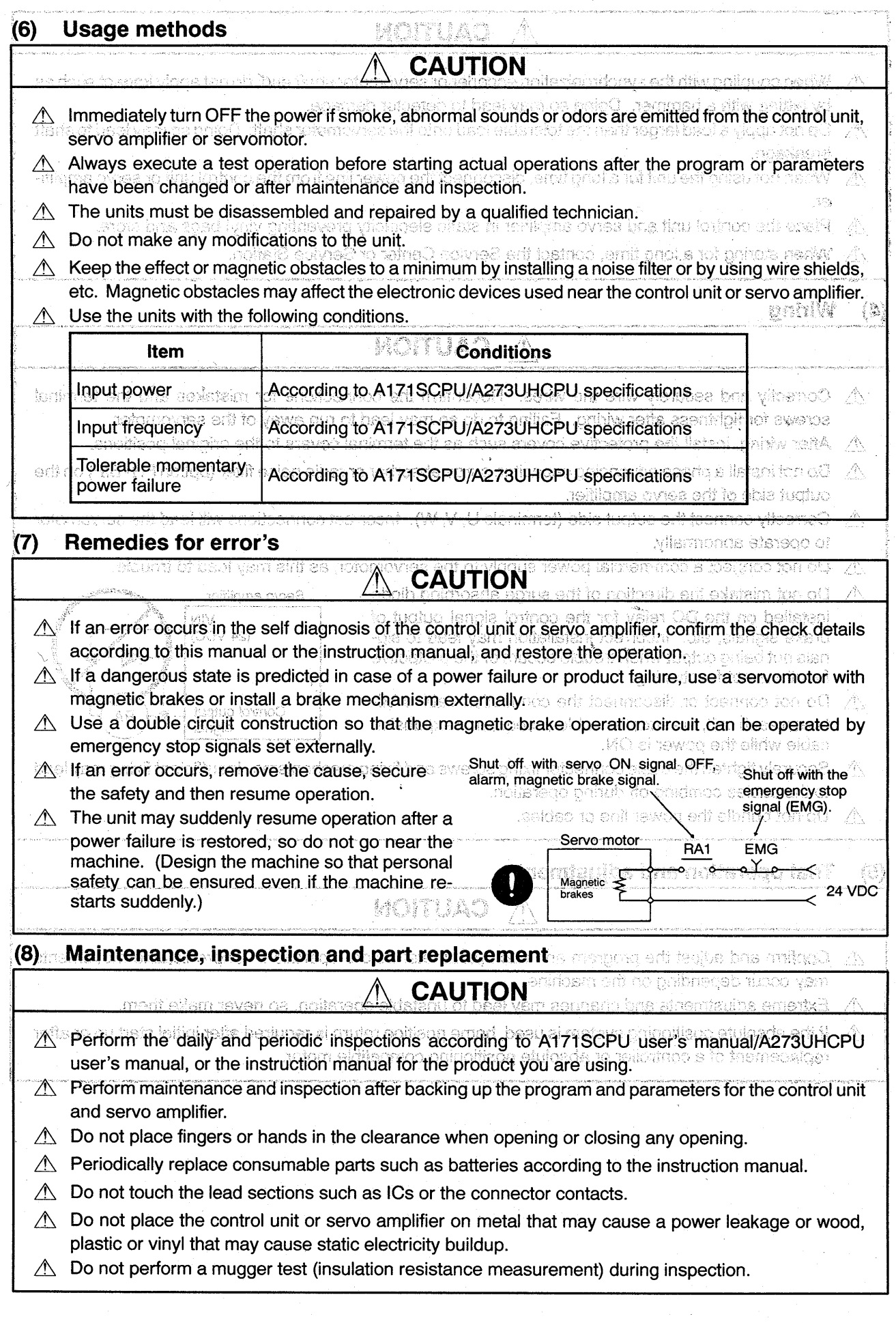

 $\mathsf{WH}$   $-$ 

 $\sim 10^{-10}$  .

 $\frac{1}{2}$ 

197

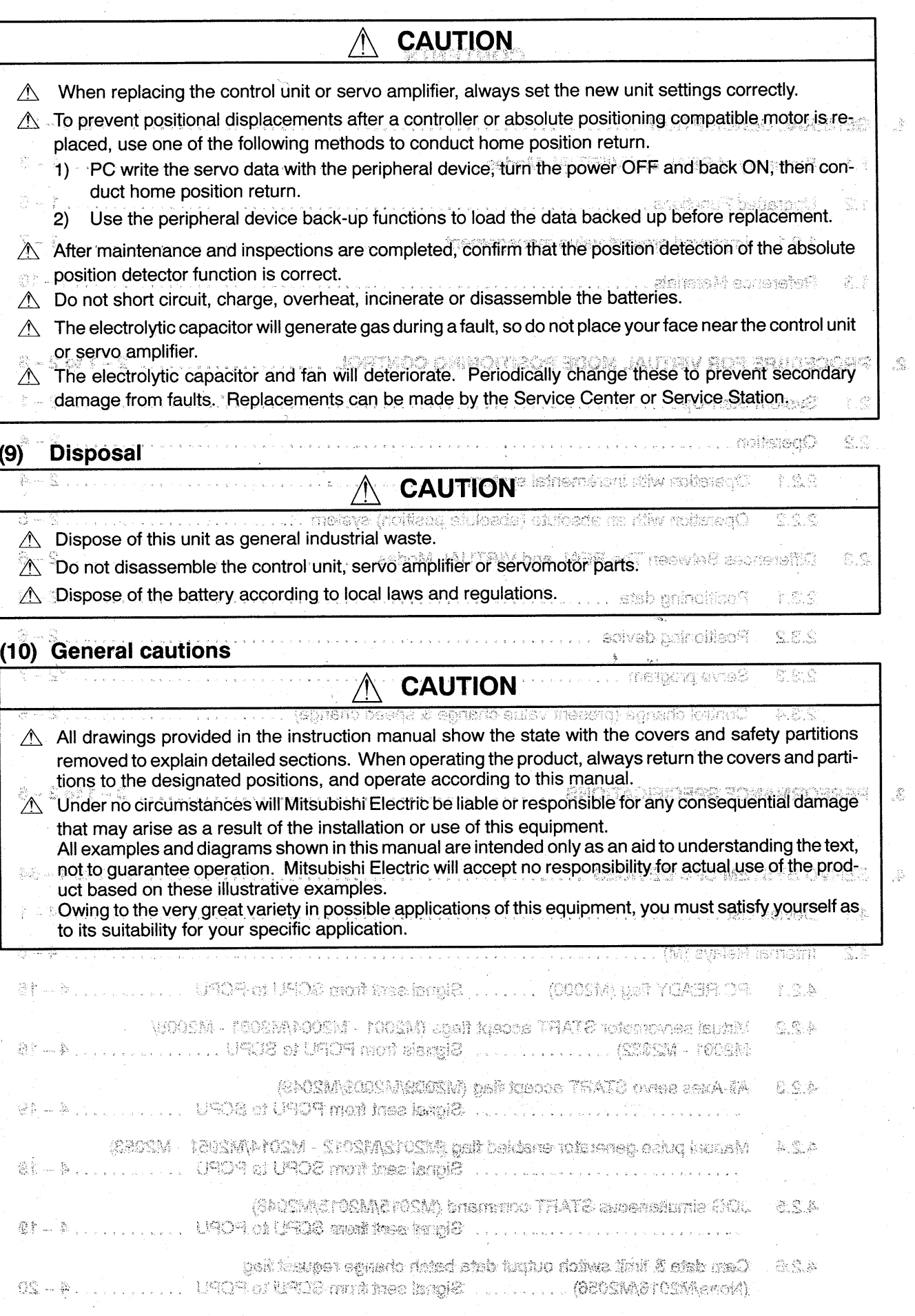

 $-$  villa $-$ 

# **CONTENTS**

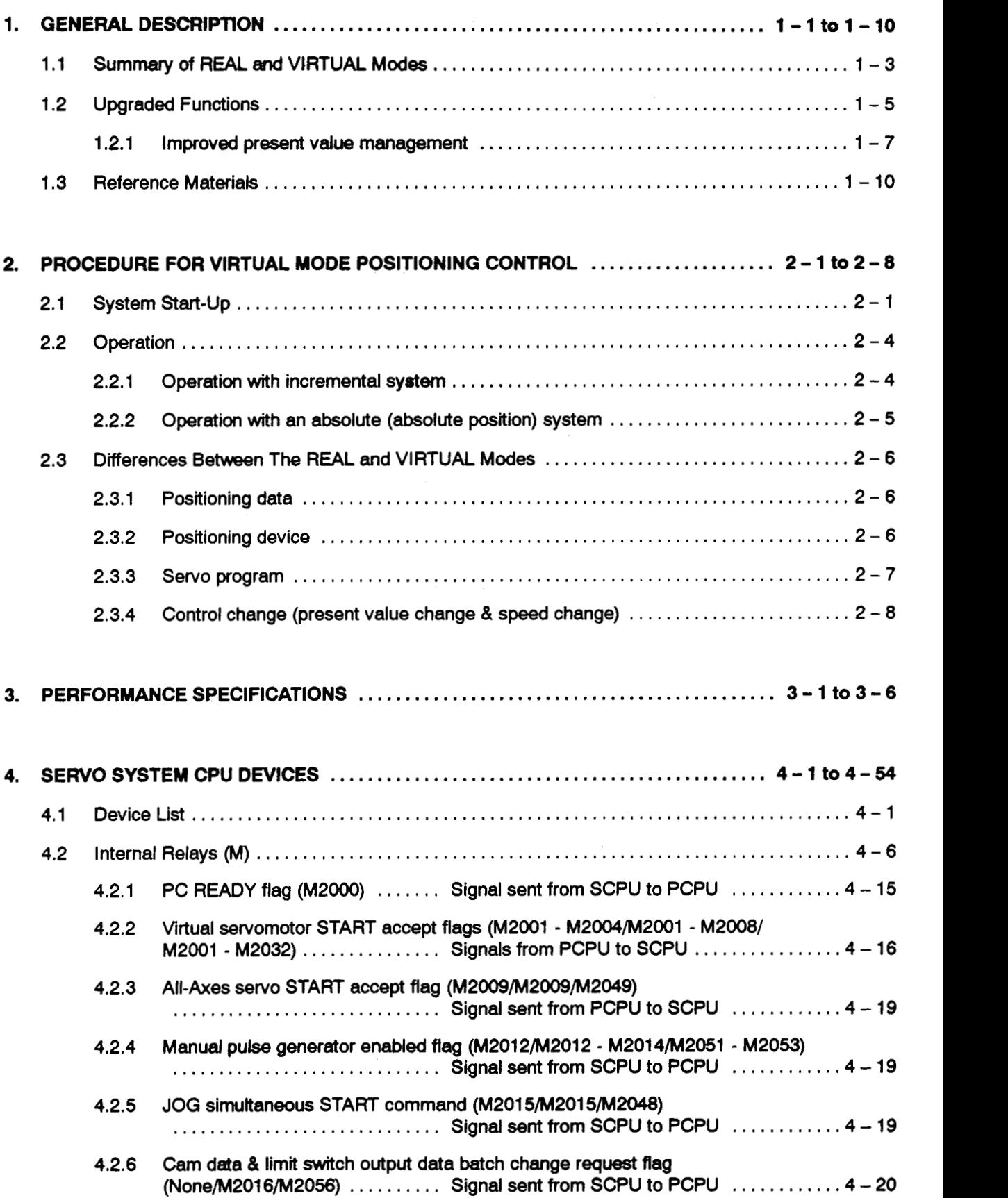

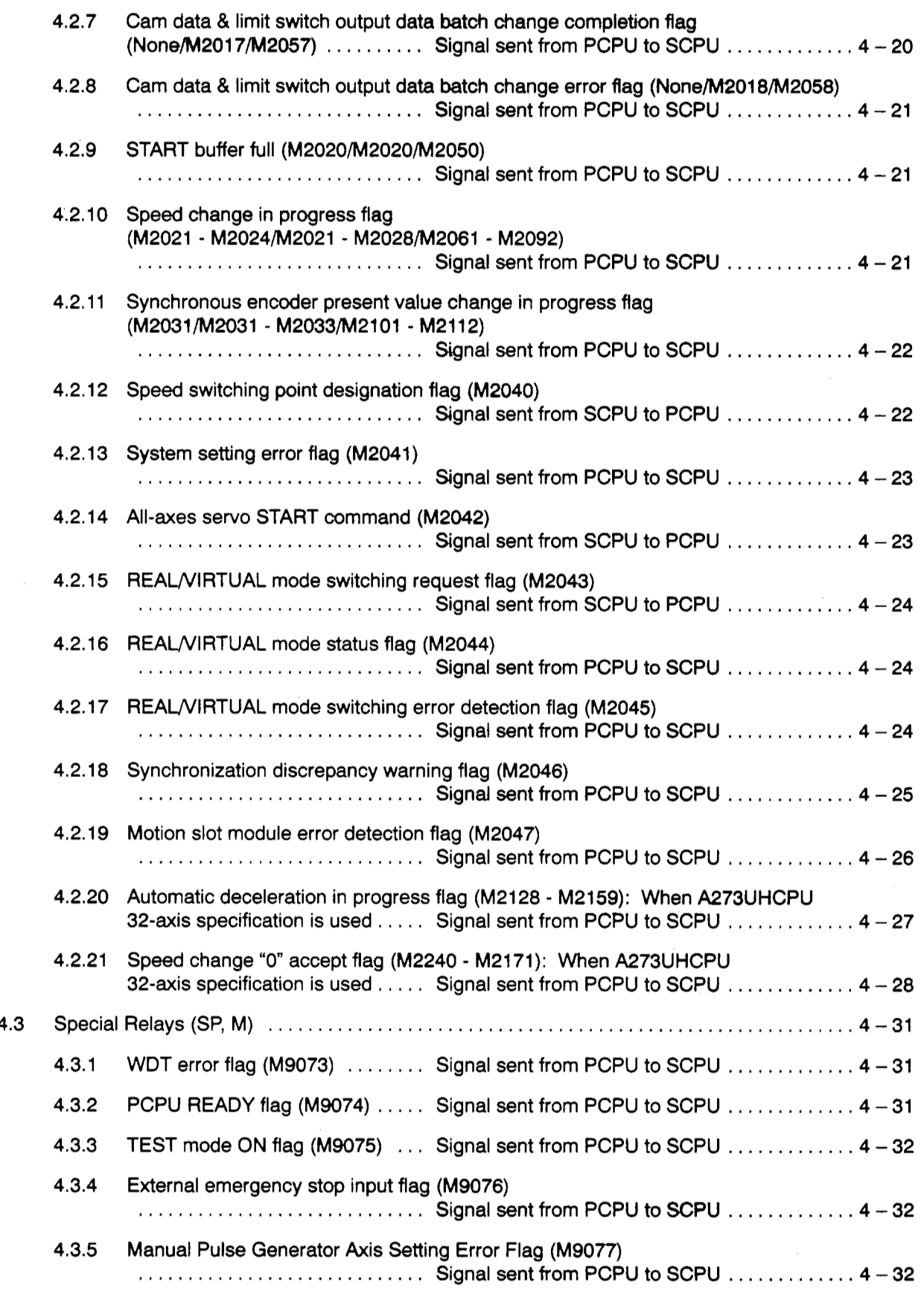

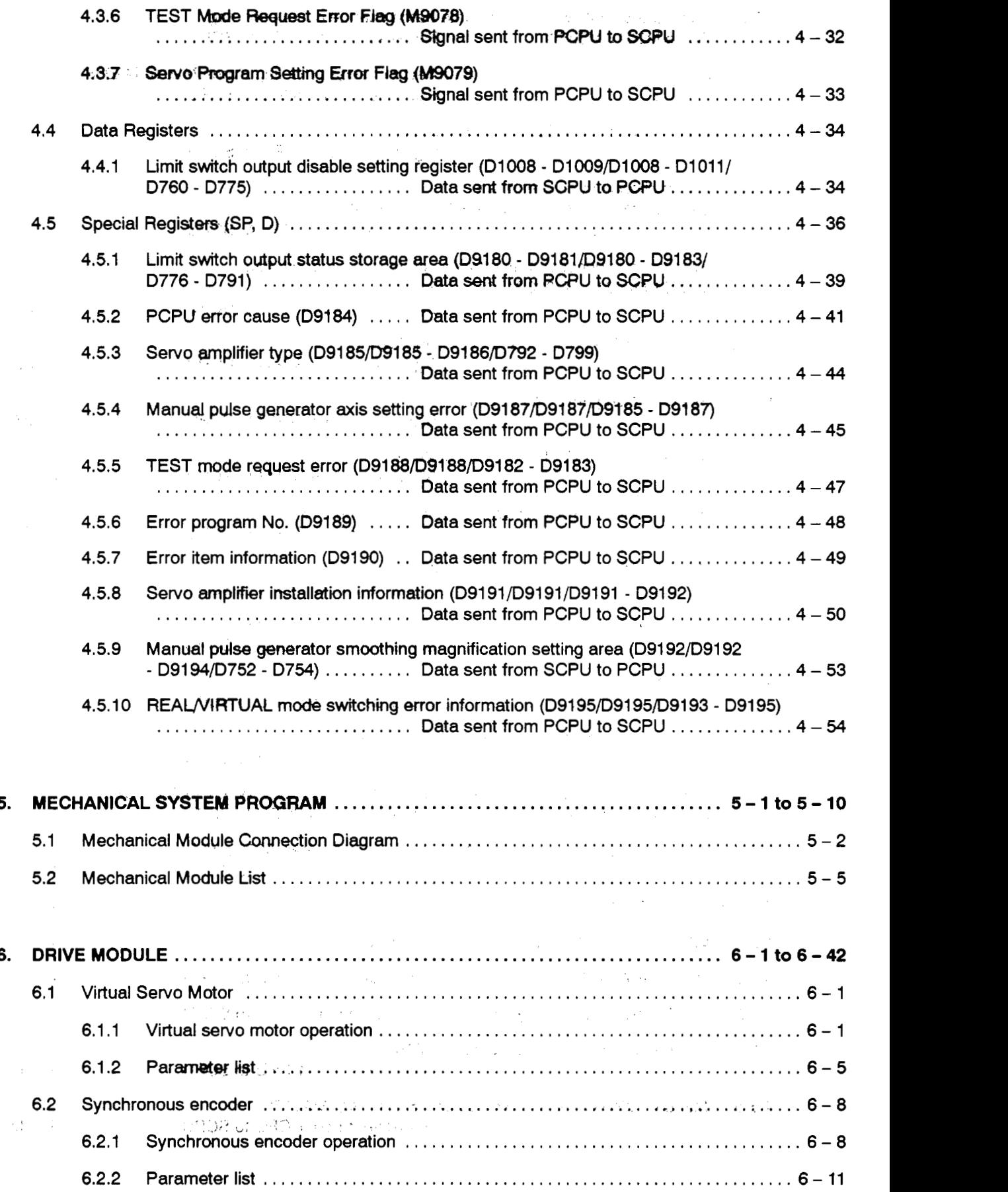

 $-$  iii  $-$ 

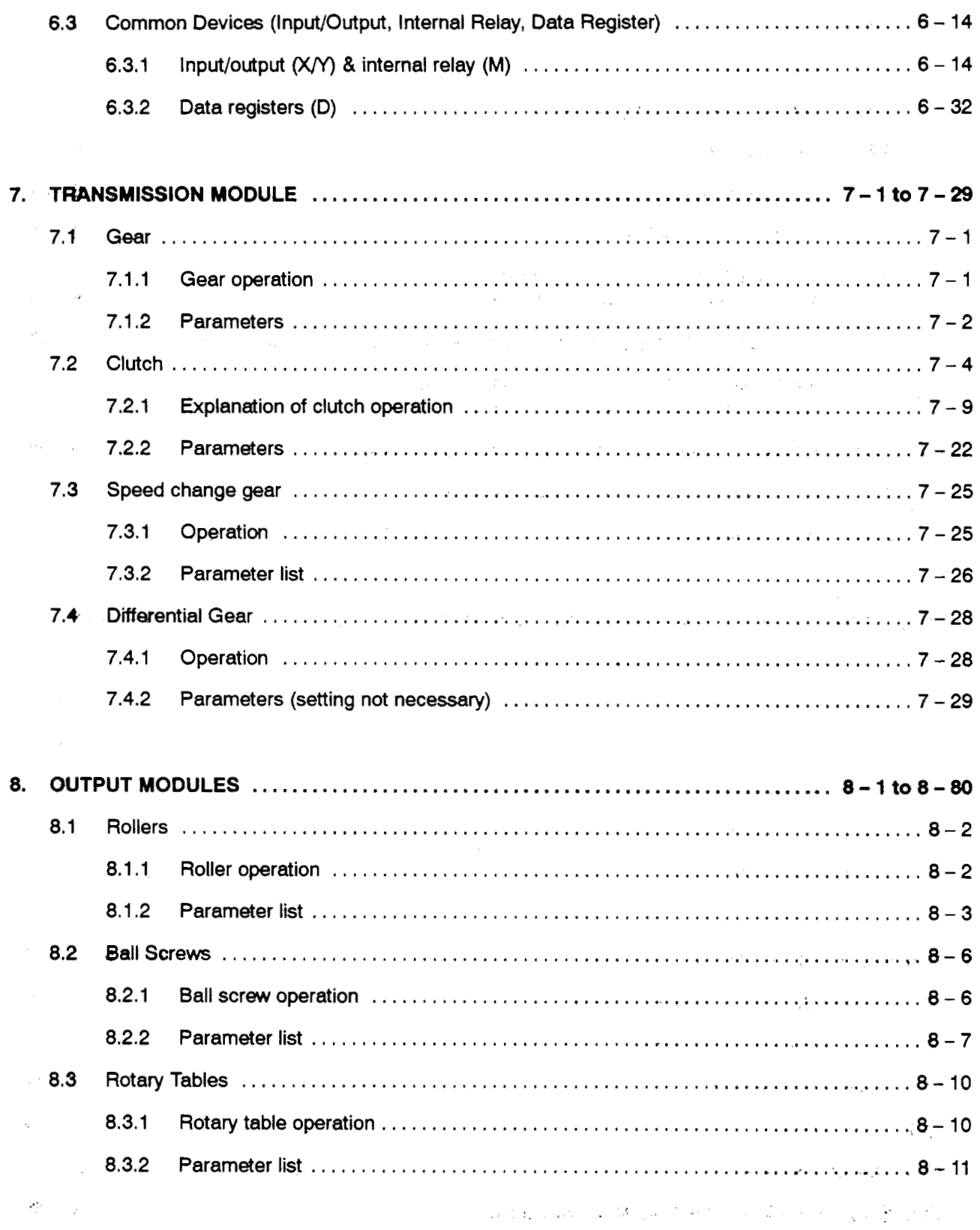

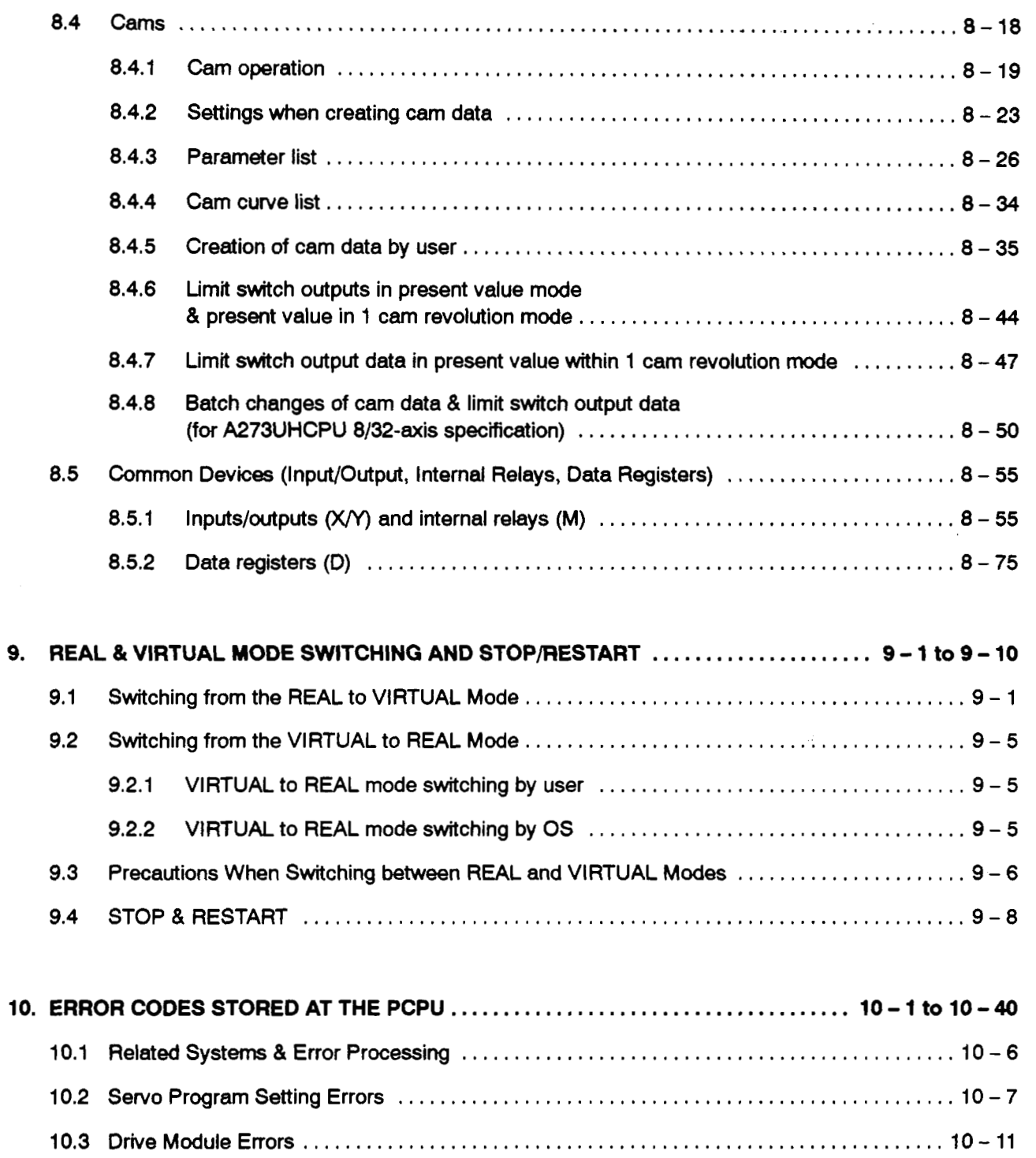

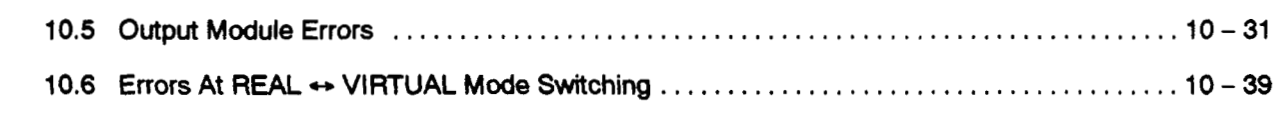

**10.4** Servo **Errors** [...................................................................](#page-281-0) **10- 14** 

**APPENDICES** [.............................................................](#page-309-0) **..APP.ltoAP P.47** 

 $\hat{\mathcal{A}}_{\text{max}}$  ,  $\hat{\mathcal{A}}_{\text{max}}$  , and

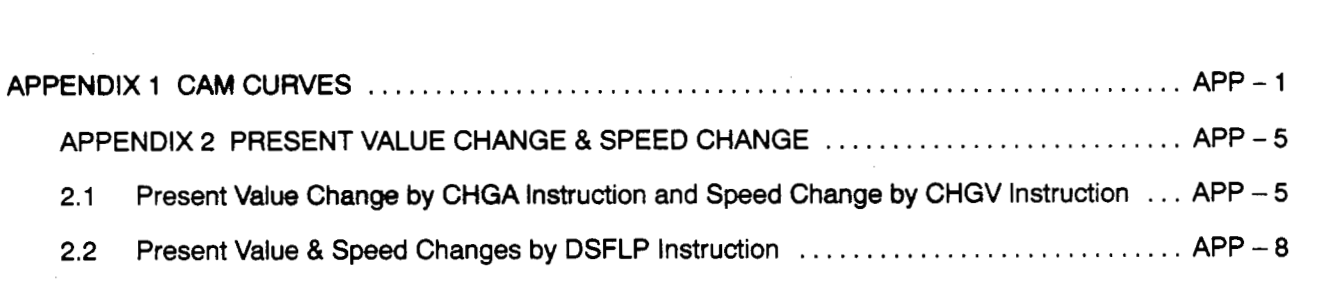

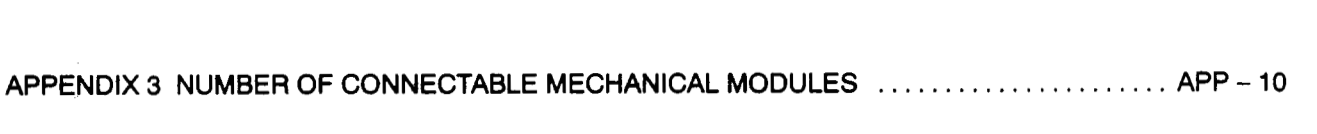

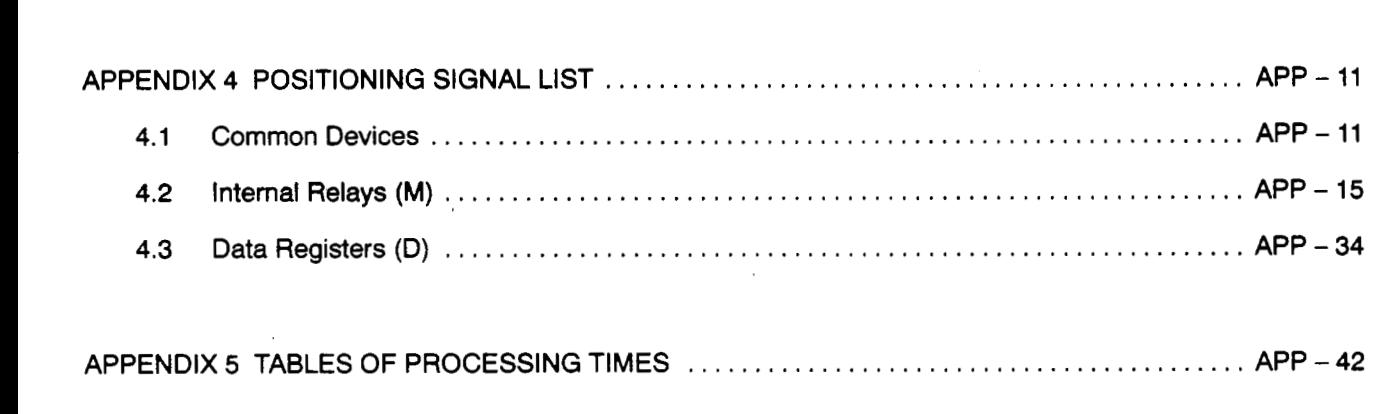

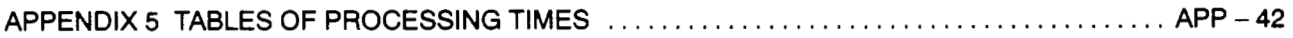

 $\sim$ 

### <span id="page-16-0"></span>**1. .GEWERAC DESCRIPTION** ..

The A1 71 SCPU/A273UHCPU (hereafter referred to as 'servo system CPU") features two operating modes (REAL and VIRTUAL) at motion contto#ers **where the** operating systems (OS) shown below have been installed:

SW2SRX-SV22L<br>SW2SRX-SV22J SW2SRX-SV22U

 $\ldots$  . collectively abbreviated to "SV22"

This manual explains the mechanical device program required to operate the motion controller in the VIRTUAL mode. In order to execute positioning control in the VIRTUAL mode, positioning parameter settings, servo programs, and a positioning sequence program must be created in addition to the mechanical system program. Details for these procedures are given in the following manual:

Motion Controller (SV13/22) Programming Manual (REAL Mode) . . . . . . . . . . 18-67265

Differences between the REAL and VIRTUAL modes *ars* **discussed** in section 2.3 of this manual. Be sure to familiarize yourself with these differences before attempting positioning control in the VIRTUAL mode.

### **REMARK**

**(1)** Abbreviations **used** in this manual are shown in the following table.

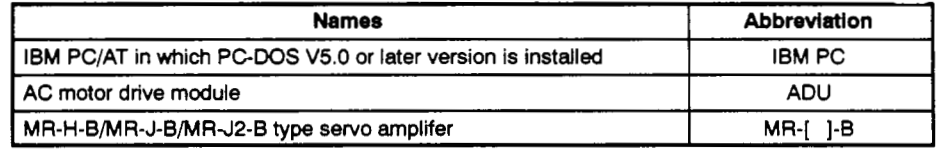

**IBM** PC/AT is a registered trade mark of the International Business Machines Corporation

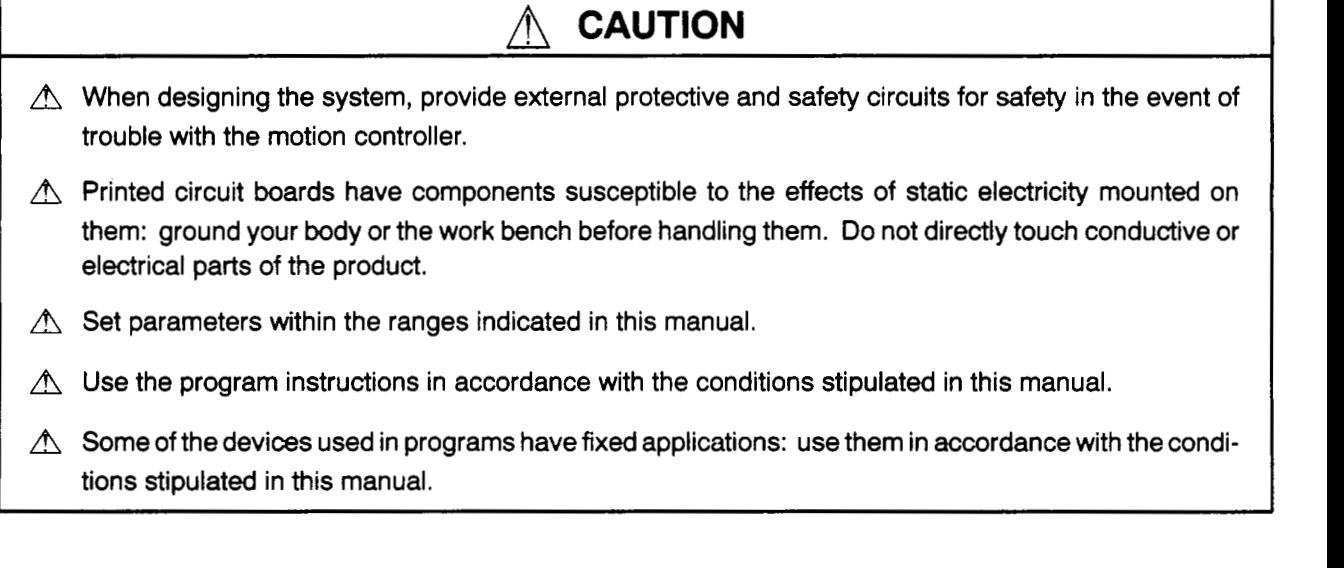

#### [Conventions Used in This Manual]

Where positioning signals appear in this manual, they are shown in the "A171SCPU  $\rightarrow$ A273UHCPU 8-axis specification → A273UHCPU 32-axis specification" order. If only one positioning signal is shown, it applies to all the CPUs.

Moreover, all detailed explanations given in this manual are based on the A273UHCPU (8-axis specification) operation. If another CPU is being used, the positioning signals which appear in these explanations should be replaced with the ones which apply to the CPU being used. (Positioning signals for each CPU are shown in Appendix 5.)

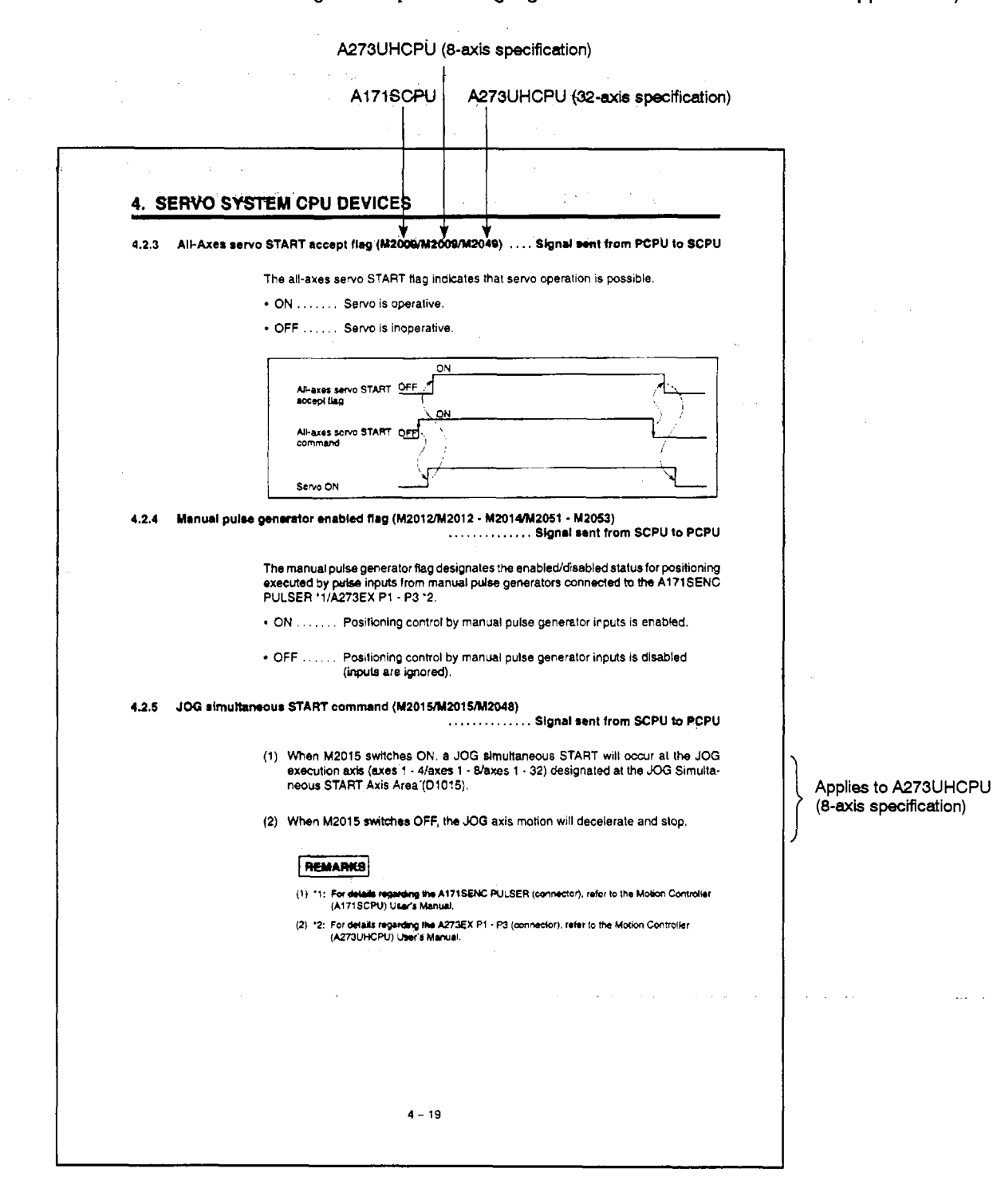

# <span id="page-18-0"></span>1. GENERAL DESCRIPTION

#### $1.1$ **Summary of REAL and VIRTUAL Modes**

- (1) REAL mode
	- (a) The REAL mode is used to execute direct control by the servo program at systems using servomotors.
	- (b) To utilize the REAL mode, positioning parameter settings must be designated, and a positioning sequence program must be created.
	- (c) The procedure for REAL mode positioning control is as follows:
		- 1) A REAL mode servo program "start request" is issued with a DSFRP [A171SCPU & A273UHCPU 8-axis specification]/SVST instruction in the positioning sequence program.
		- 2) Positioning control occurs in accordance with the specified servo program. (Output to amplifier and servo amplifier modules.)

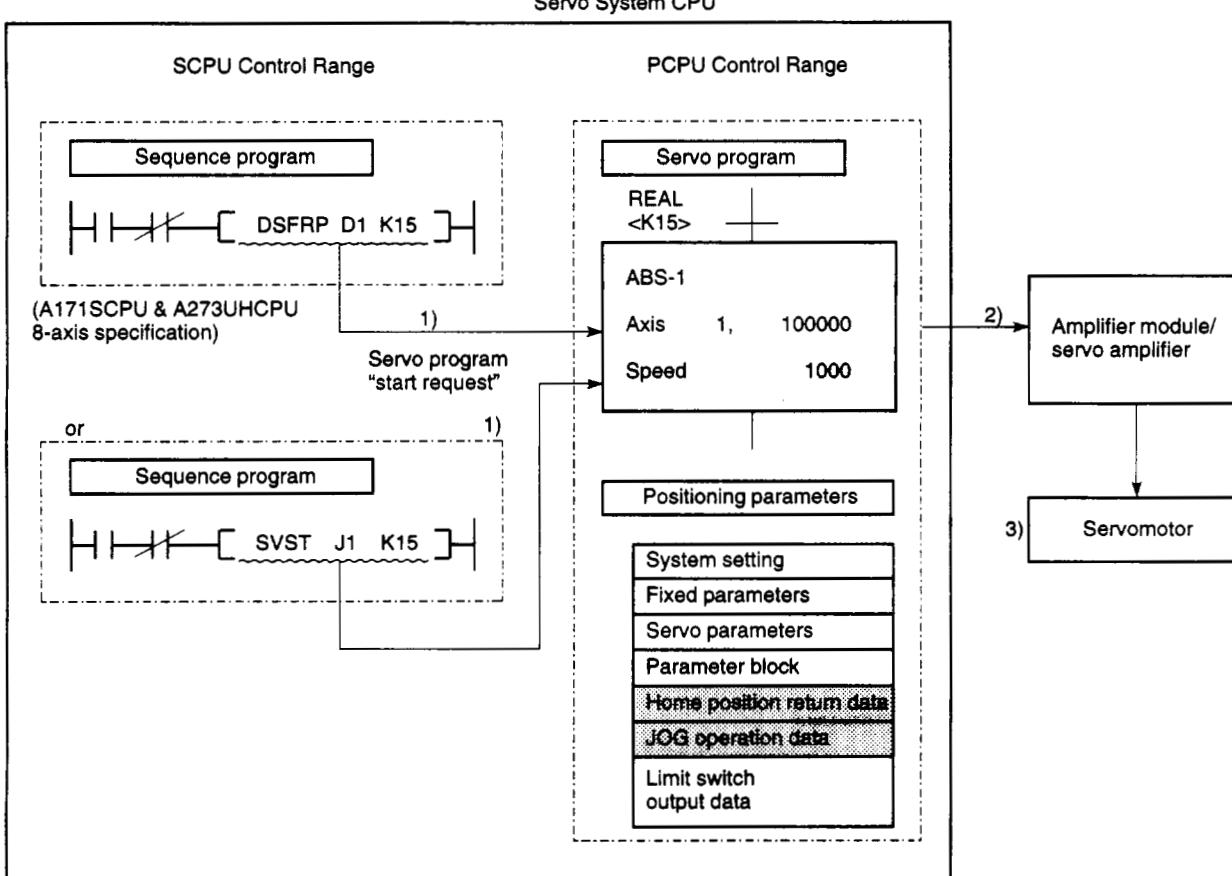

3) Servomotor control is executed.

Servo System CPU

- **(2)** VIRTUAL mode
	- (a) The VIRTUAL mode **is** used to execute synchronous processing (with **soft**ware) using a mechanical system program comprised of a virtual main shaft and mechanical module. This mode permits the synchronous control for conventional positioning by main shaft, gear, and cam, etc., to be replaced by a servomotor positioning control format.
	- (b) In addition to the positioning parameter settings, servo program, and positioning sequence program used in the REAL mode, the VIRTUAL mode also requires a "mechanical system program".
	- (c) The procedure for VIRTUAL mode positioning control is as follows:
		- 1) A VIRTUAL mode setvo program **"start** request" is issued with a DSFRP [A1 71 SCPU & A273UHCPU 8-axis specification]/SVST instruction in the positioning sequence program.
		- 2) The mechanical system program's virtual servomotor is started.
		- 3) The calculation result from the transmission module is output to the amplifier module/servo amplifier designated for the **output** module.
		- 4) Servomotor control is executed.

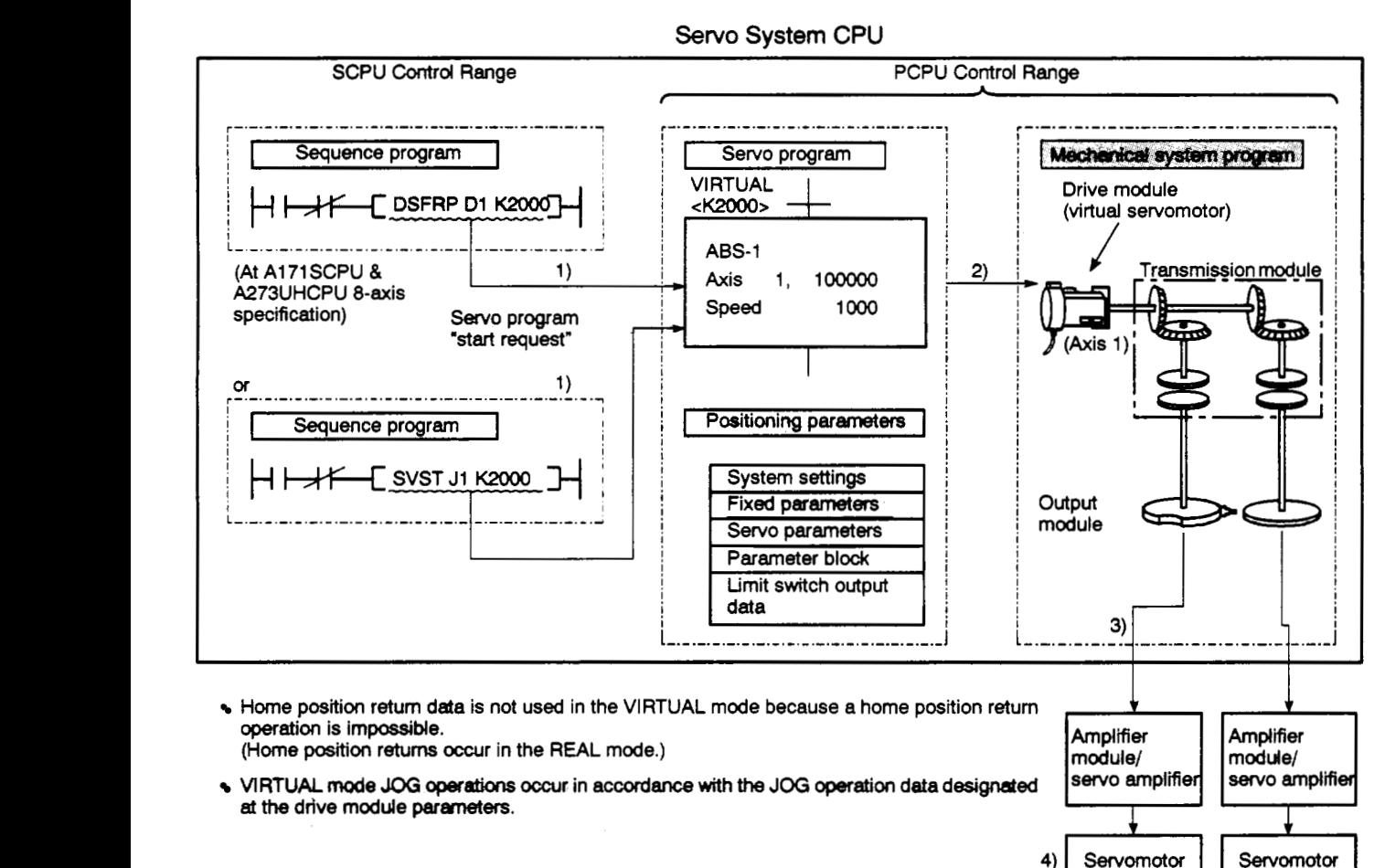

Servo System CPU

#### <span id="page-20-0"></span>**1.2 Upgraded Functions**

The following functions have been added or improved compared to the original version. See the programming manual for details about these functions.

(1) Added function to change the cam shaft present value in one revolution in the **11** VIRTUAL mode VIRTUAL mode *<sup>4</sup>*

The.presmt **vatue** in **one** revolution can *now* **be** changed for a camshaft rotation by executing **the** *sequeme* program **CHGA** instruction during VIRTUAL mode operation.

**(2)** *Med* indirect designation **of** gear **ratios** in a mechanical system program

In addition to designating the gear ratio for a mechanical system program with constants, the gear ratio can **now be** indirectlydesignated using D and W.

**(3j** *Added* **high-speed** read function

Using a signal from an input unit mounted in the motion base unit as a trigger, this added function allows up to 11 data items from **16** data types, including the feed present value or deviation counter value, to **be** simultaneously read to designated devices.

(4) Added cancel and start functions for an executing servoprogram

It is now possible to cause a deceleration stop **by designating** the servoprogram cancel function to turn ON the cancel signal (designated bit device) during servoprogram execution.

*Also,* by also designating the start function, the designated servoprogram can **be**  automatically started after the stop is applied.

**(5)** Upgraded constant-speed control instructions

The following three functions have been added.

(a) Skip function

After setting a skip signal (designated bit device) for each pass point, the signal can **be** turned ON to abort positioning for the associated pass point and start positioning of **the** next pass point.

, **(b)** FIN signal wait function

Designate the FW signal waitfmdion andset **an: M code** *ert* **each @ss** pint, to synchronize the FIN signal turning **ON** with the'end of each pass point.

(c) Circular interpolation function with CPSTART3, CPSTART4

Circular interpolation is now possible with **2** axes.

# **1. GENERAL DESCRIPTION**

**<sup>i</sup>**,'

 $\alpha\in\mathbb{R}^n$ 

**,-c.** . .

- 
- **(6)** Compatible with MR-J2-B servo amplifiers.

..

**(7)** Management of the present value when using an absolute encoder has been improved (for details, *see* section **1.2.1).** 

The following positioning OS and positioning **software** package are required to use the functions (1) to **(7),** described above.

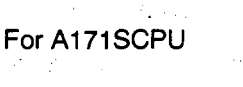

CPU Version

Use a A171SCPU unit marked with software version D, or above, on the front panel. Db'not use version C, or earlier.

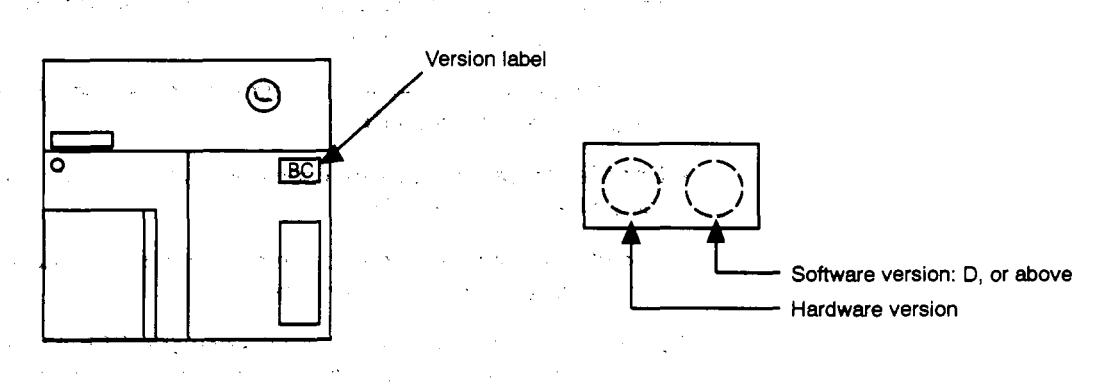

Positioning *OS* 

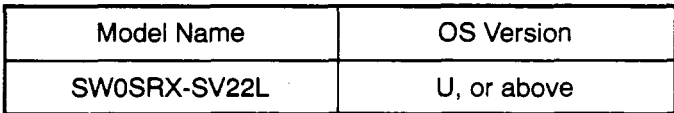

Positioning software package

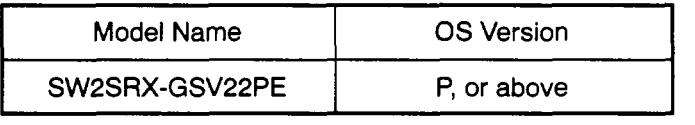

#### For A273UHCPU

• Positioning OS

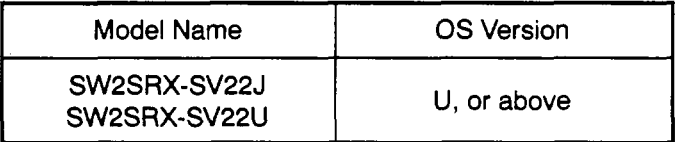

• Positioning software package

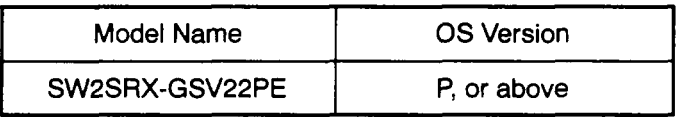

#### <span id="page-22-0"></span>**1.2.1 Improved present value management**

**By** adding the **functions described** below, **present value** management when using **an**  absolute encoder has been improved.

- **(1)** Added functions
	- (a) **An** encoder data validity check is now possible during operation.
		- It is checked whether the amount of change at the encoder in **3.5** ms intervals corresponds to rotation within **180"** at the motor shaft. (If abnormal, an error is displayed.)
		- Consistency between the encoder **data and** the feedback position controlled at the servo amplifier is checked. (If abnormal, an error is displayed.)
	- (b) Addition of the present value history monitor has enabled monitoring of the following data at a peripheral device.
		- Encoder present value/servo command value/monitor present value when the power is switched ON.
		- Encoder present value/servo command value/rnonitor present value when the power is switched OFF.
		- Encoder present value/servo command value/monitor present value when a home position return is performed.
	- (c) By setting the allowable travel while the power **is OFF, a** change in the encoder data to **a** value outside the setting range while the power is OFF *can* now be checked when the servo amplifier power is turned ON. (If abnormal, an error is displayed.)

(2) Restrictions due to the combination of positioning **OS** and positioning software package

The following restrictions apply, depending on whether an allowable travel while the power is **OFF** is set or not.

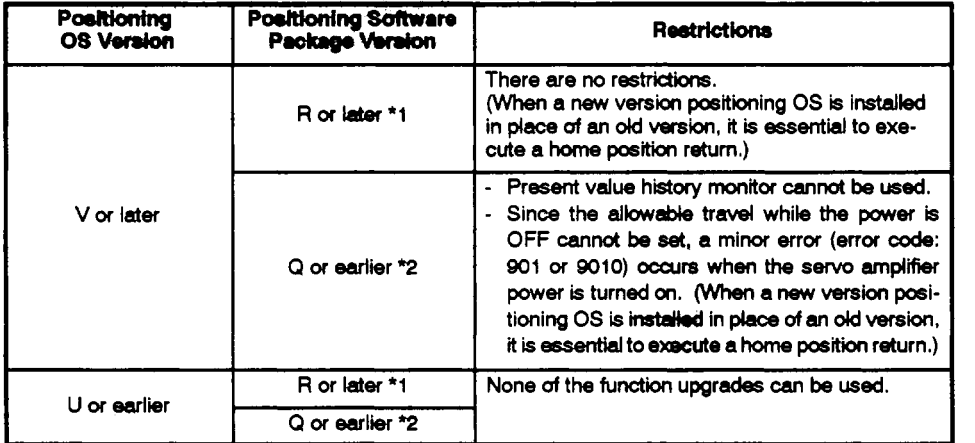

\*1: Allowable travel while the power **is** OFF can **be** set.

- *'2:* Allowable travel while the **power is** OFF cannot **be set.**
- \*3: Since the **allowable** travel while the power **is OFF** cannot **be set when** using **an** dd version pitioning **software package** a **minor** error **is** displayed, **but** this pes no **problem** to *operation.*
- **(3)** Restrictions due to servo amplifier

The following restrictions apply depending on the combination of servo amplifier and positioning software package used when using positioning **OS** version **V** or later.

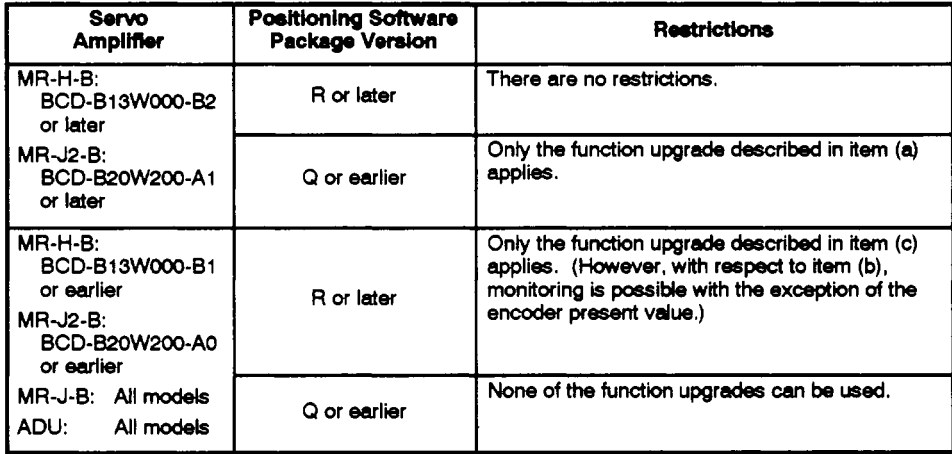

 $\lambda$  and  $\lambda$ 

**(4) Restrictions on the servo system CPU** 

**[When using A1 71 SCPU]** 

**CPU version** *<sup>I</sup>*

Use an A171SCPU for which the hardware version indicated on the front of the module is "K" and the software version indicated is "D" or later.

**(A1 71 SCPUs** whose **hardware version is "J" or earlier, or whose software version is "C" or earlier, cannot be used.) <sup>b</sup>**

 $\sim$  .

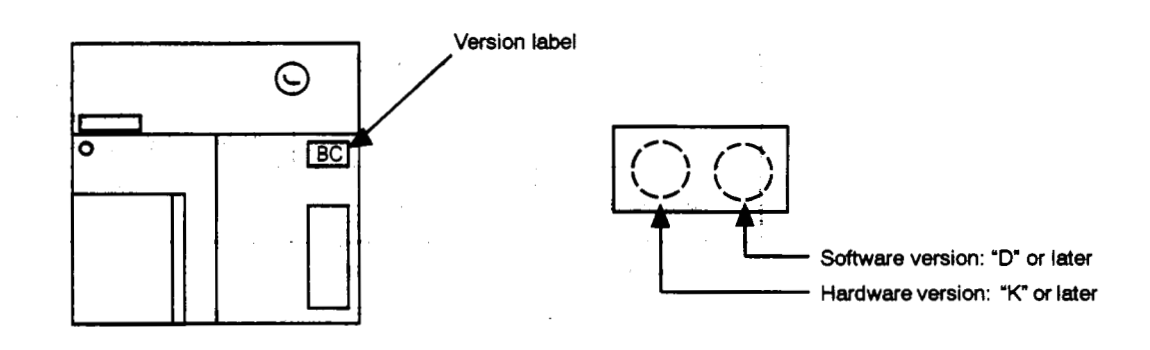

**[When using A273UHCPM** 

and the second

 $\sim$ 

 $\sim$   $\sim$ 

**There are no restrictions due to the hardware.** 

# **GENERAL DESCRIPTION**

#### **1.3 Reference Materiab**

The manuals shown **below** should berederred to when **using** the motion controller.

 $\sim$ 

<span id="page-25-0"></span>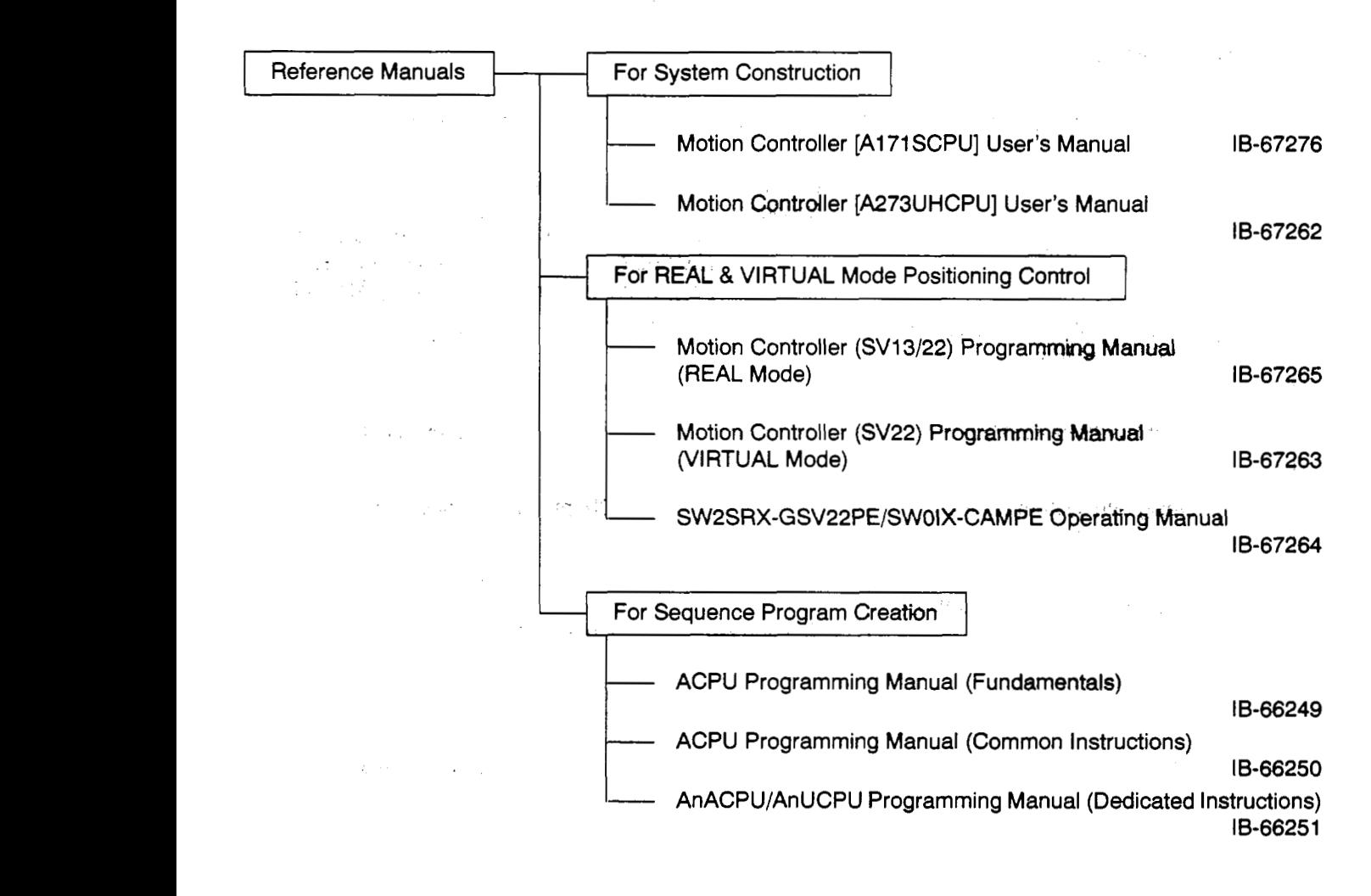

# <span id="page-26-1"></span><span id="page-26-0"></span>**2. PROCEDURE FOR VIRTUAL MODE POSITIONING CONTROL**

The procedure for WRTUAL mode positioning control is **discussed** in this section.

#### **2.1 System Start-up**

The procedure for a VIRTUAL mode system start-up **is** shown **below.** 

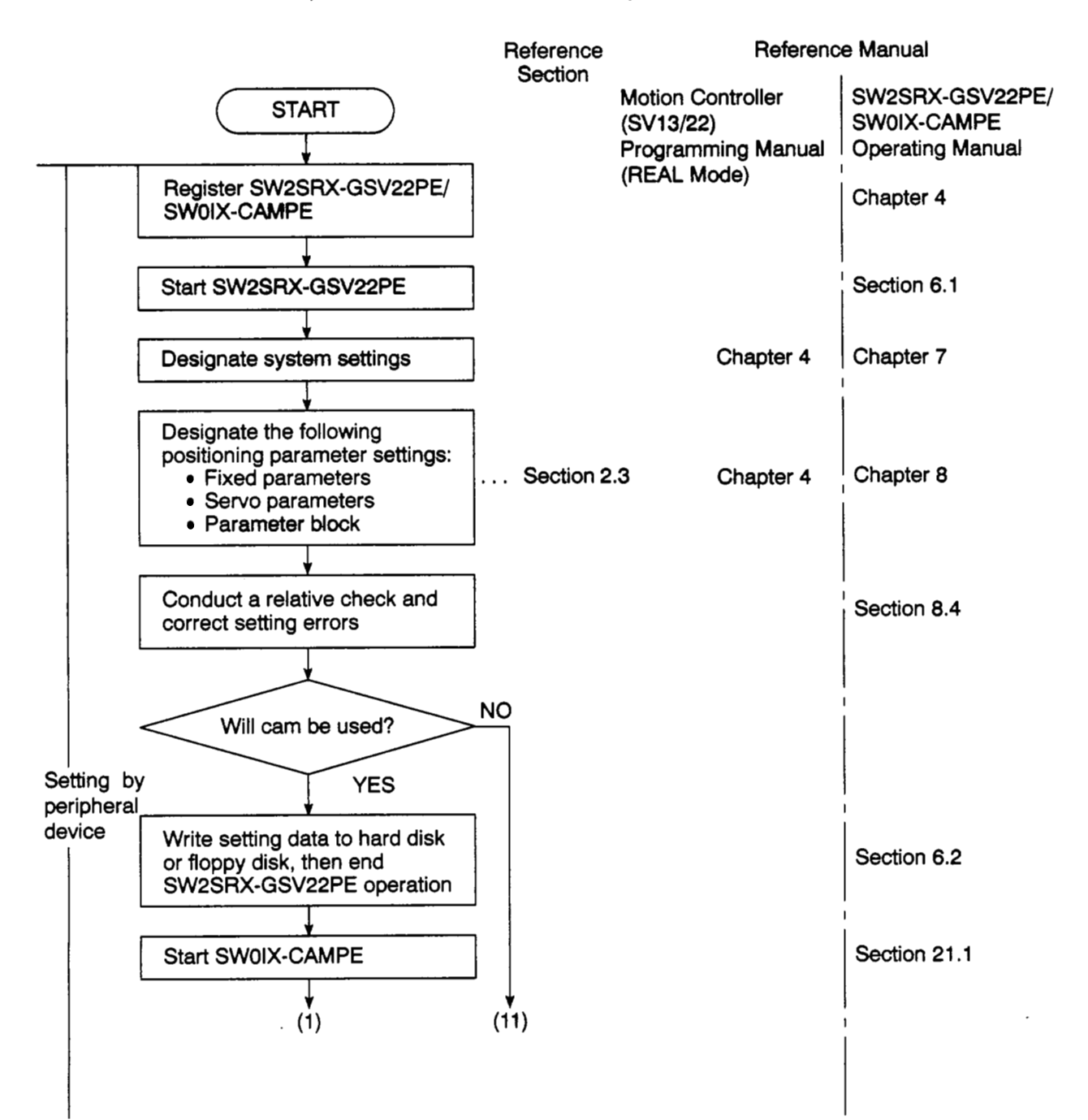

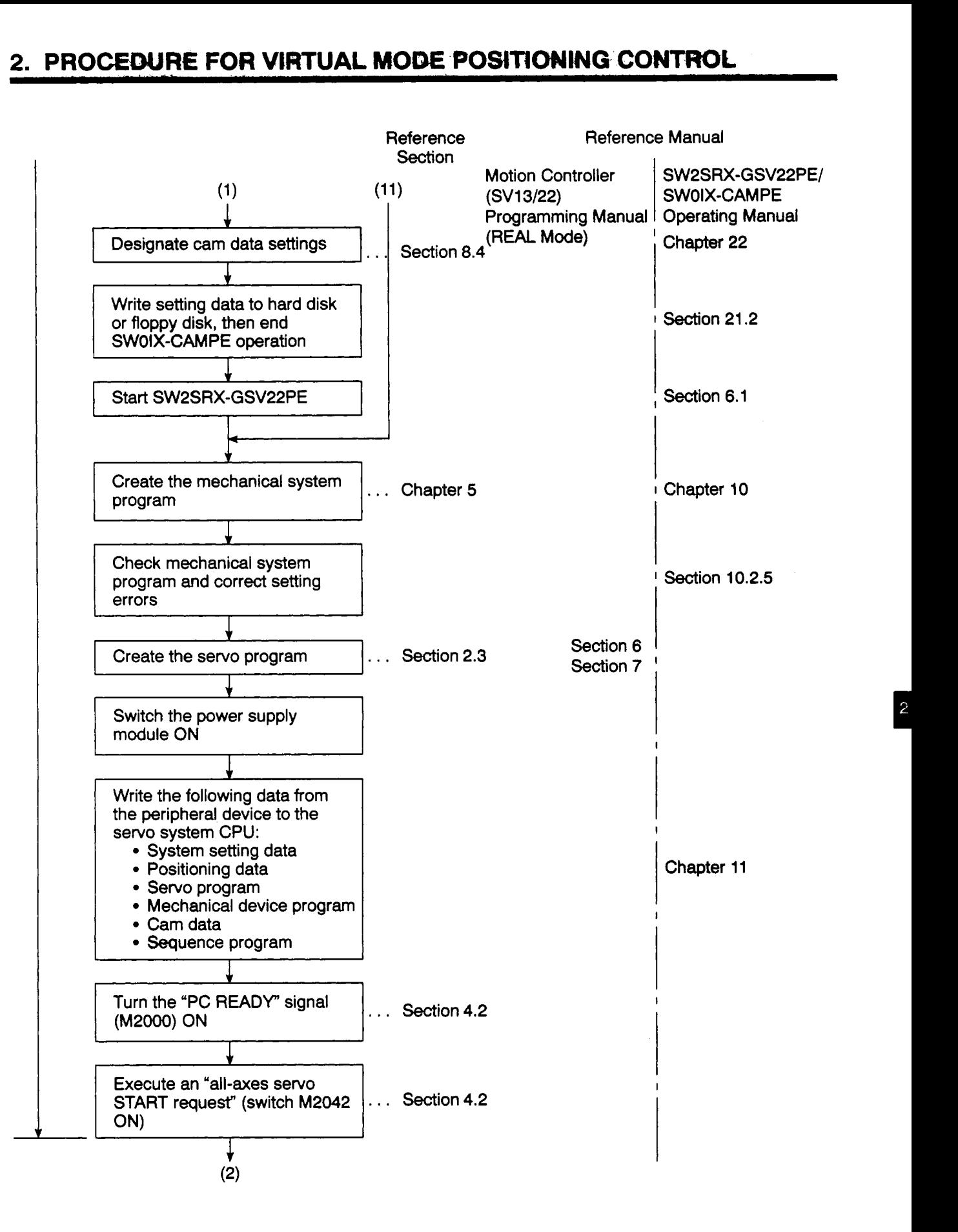

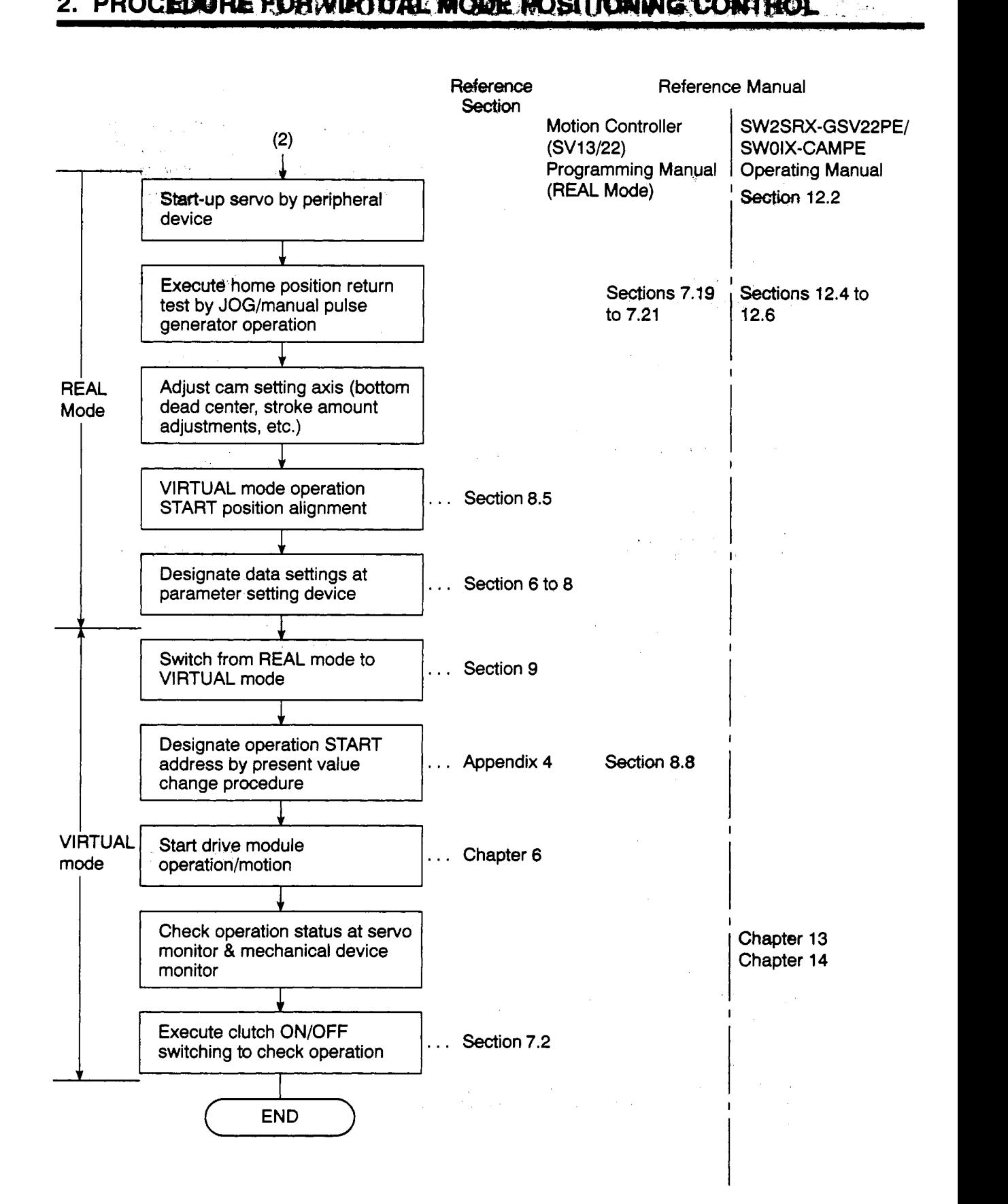

#### <span id="page-29-0"></span>**2.2 Operation**

! The **preparation** procedure for VIRTUAL modeoperation **is** shown **below.** 

#### **2.2.1 Opemtfon with intmmentd system**

\ The operation procedure when an incremental system **is** used is shown below.

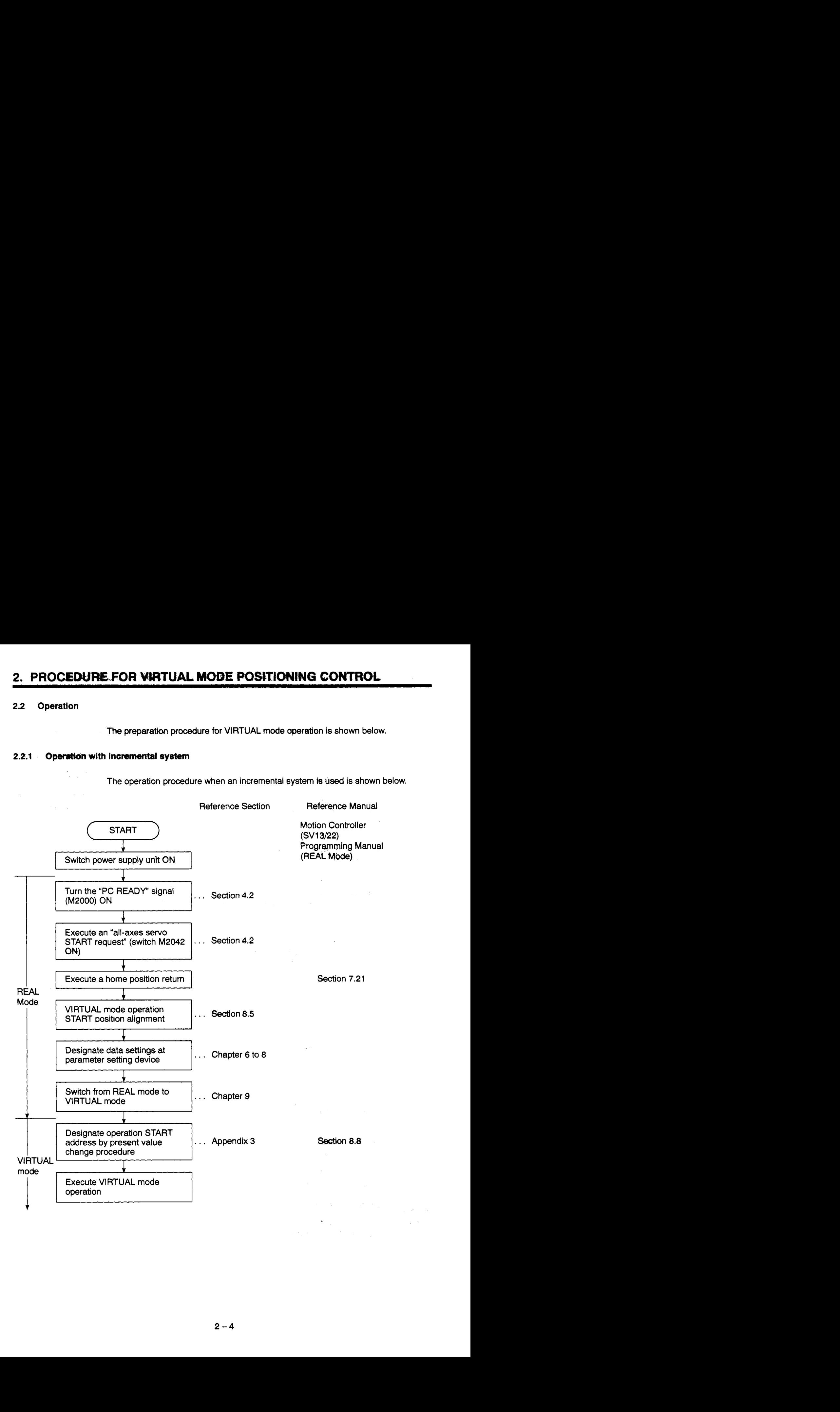

#### <span id="page-30-0"></span>**2.2.2 Operation with an absolute (absolute position) system**

The operation procedure when **an** absolute **system** *is* **used** is shown below.

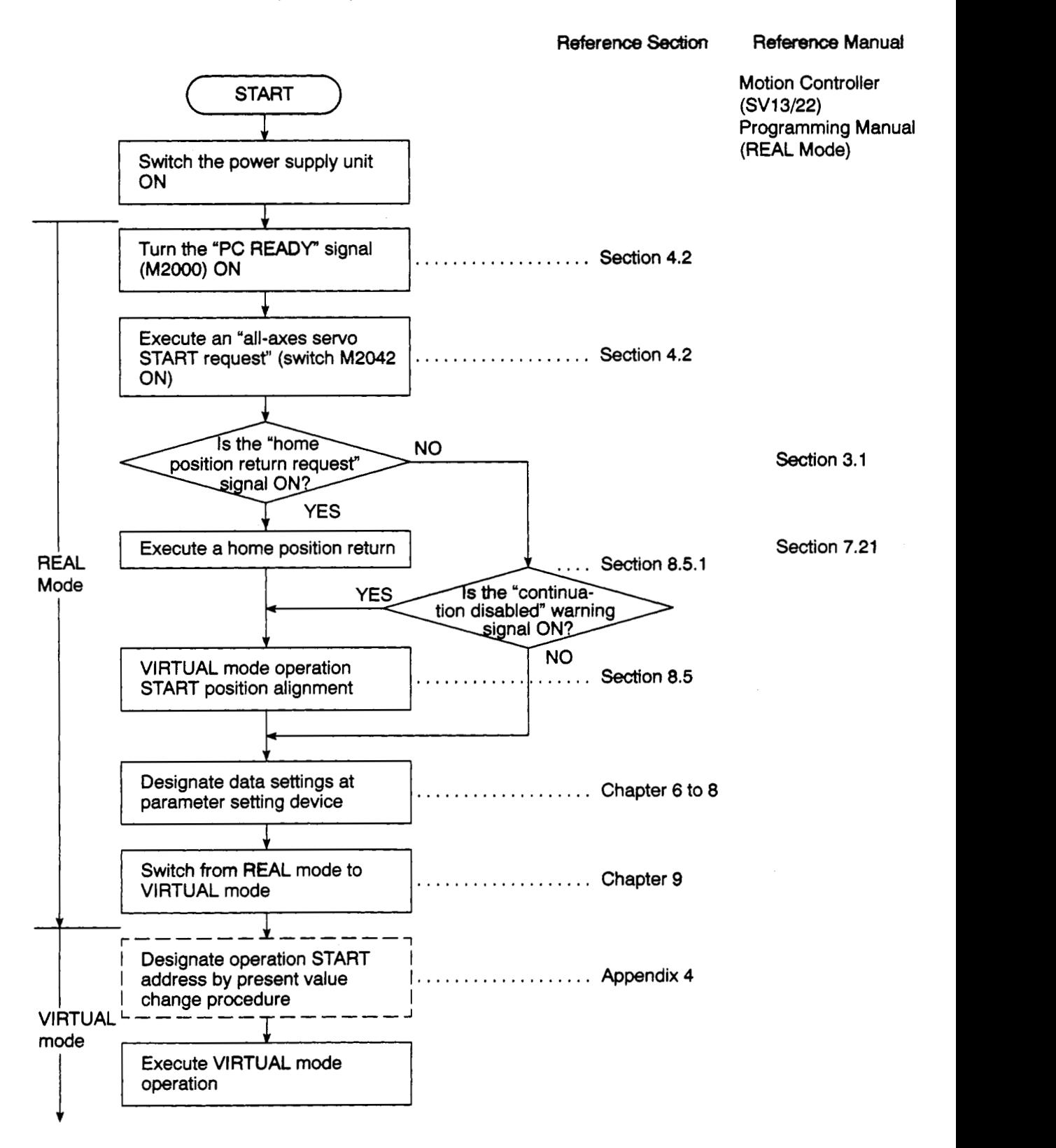

#### <span id="page-31-0"></span>**2.3 Differences Between The REAL and VIRTUAL Modes**

Portions *of* the positioning data, positioning device, and servo programs, etc., used in REAL mode operations are different when used in VIRTUAL mode operations. The Motion Controller (SV13/22) Programming Manual (REAL Mode) should be read after acquainting yourself with these differences.

#### / **2.3.1 Positioning data**

Positioning data used in the VIRTUAL mode is shown in Table 2.1 below.

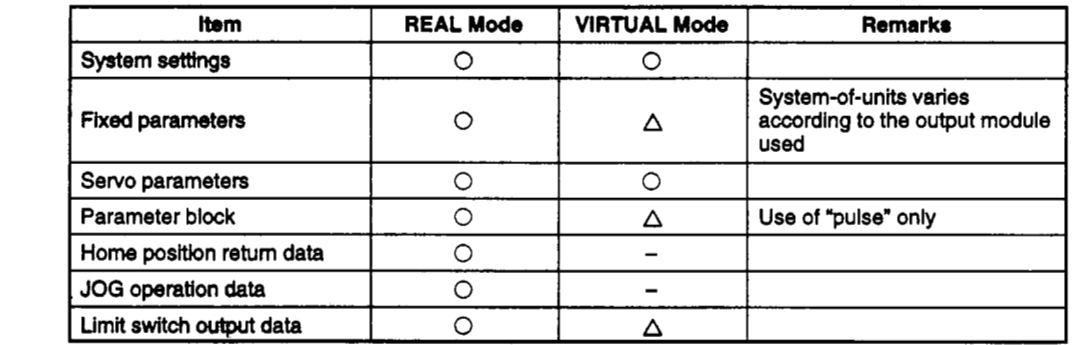

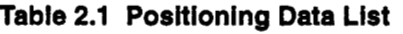

*[O]:* Used **[A]:** Conditional use [-I: **Not** used

### **2.3.2 Positioning device**

The operating ranges of VIRTUAL mode positioning devices are shown in Tables 2.2 to 2.4 below.

**(1) When** A171SCPU is used

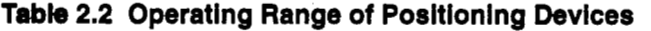

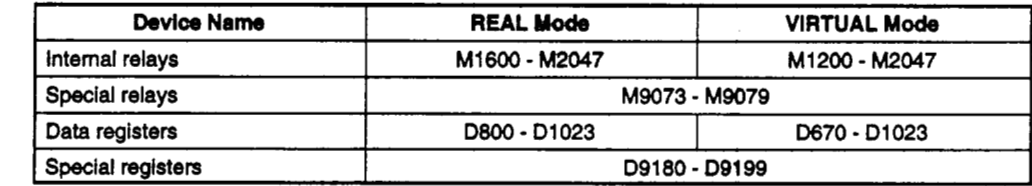

(2) When A273UHCPU **(8-Axis** specification) is used

#### **Table 2.3 Operating Range of Positioning Devices**

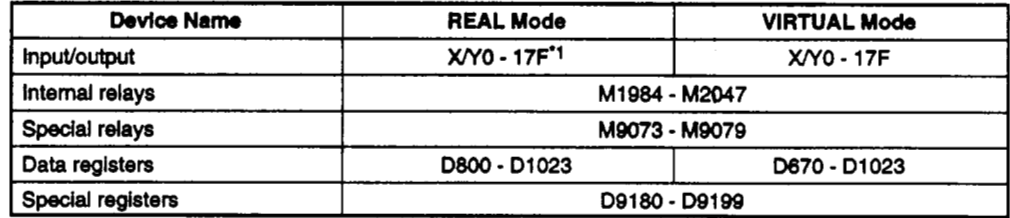

(3) When A273UHCPU (32-axis specification) is used

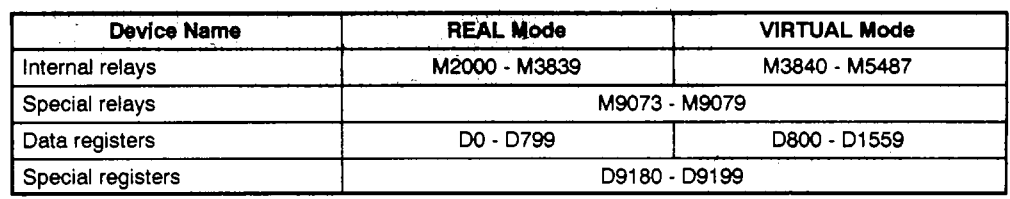

#### **Tabde 2.4 Operating Rmgo of** *Rositioaing* **Device**

#### <span id="page-32-0"></span>**2.3.3 Servo program**

- (1) Servo program area
	- (a) The same servo program No. cannot be used in both the REAL and VIRTUAL modes. For VtRTUAL mode operations, the servo program's range must be designated in advance. (The range **setting is** exewted at an **IBM** PC running the SW2SRX-GSV22PE software.)
- **(2)** Servo instructions
	- (a) The home position return, speed control (II), speed/position switching functions, and high-speed oscillation functions are inoperative in the VIRTUAL mode.
	- (b) The parameter block's control system-of-units and the torque limit value items (positioning data designated by the servo program) are not**used.**
- (3) The servo instructions available in the TEST and VIRTUAL modes are shown in Table 2.5 below.

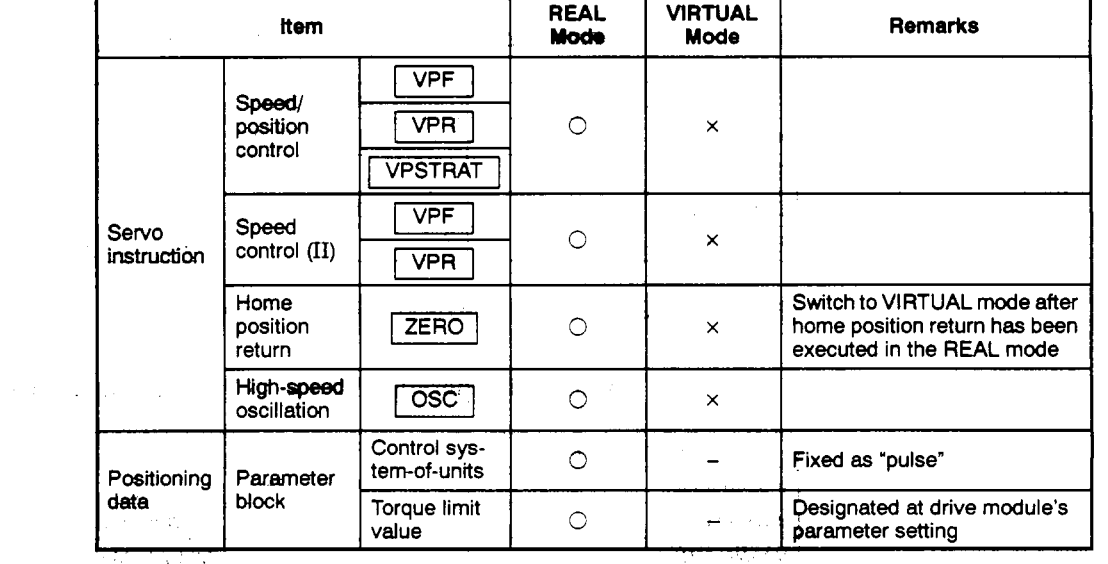

 $\beta = \beta - \pm 1$ e arriban da

**Table 2.5 Servo Instruction List for REAL & VIRTUAL Modes** 

*3:.* Used ' [x]: **Unusable** [-I: **Not used** 

#### <span id="page-33-0"></span>**2.3.4 Control change (present value change** *81* **speed change)**

When a control change is executed in the VIRTUAL mode, the drive module's feed present value and **speed** will change. Control changes are not possible for the output module.

The differences between control changes in the **REAL** and VIRTUAL modes are shown in Table **2.6 below.** 

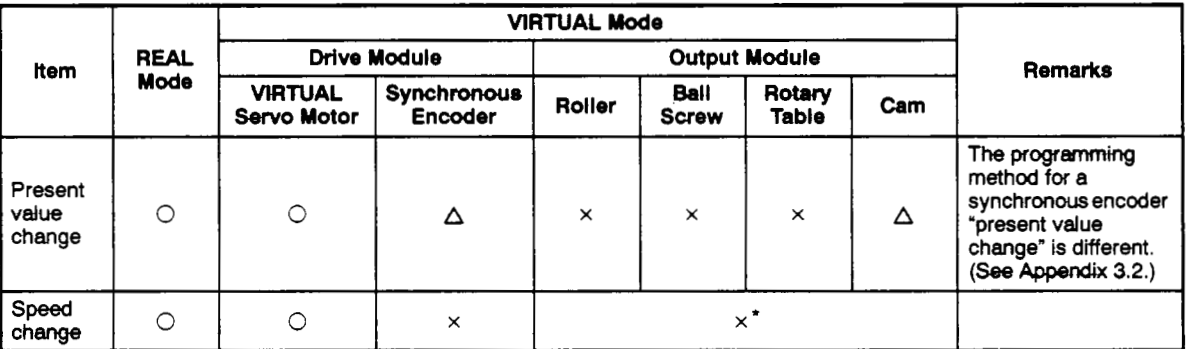

#### **Table 2.6 Control Changes in the REAL** & **VlRTUAL Modes**

# **REMARK**

- **(1)** The [GI, @I, [x] symbols **used** in Table **2.6** indicate the following: [O]: Setting/execution possible
	- @I: Execution **possible,** but programming method is different
	- [x]: Setting/execution impossible
- **(2)** \*: If the output module is **a** roller which **uses a speed** change gear, **a** speed change can be executed by changing the **speed** change gear ratio.
- (3) For details regarding the **drive** and output modules, refer to the sections shown **below.** 
	- Drive module: Chapters *5* & **6**
	- Output module: Chapters *5* & *8*

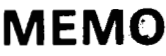

 $\mathcal{O}(n^2)$  ,  $\mathcal{O}(n^2)$ 

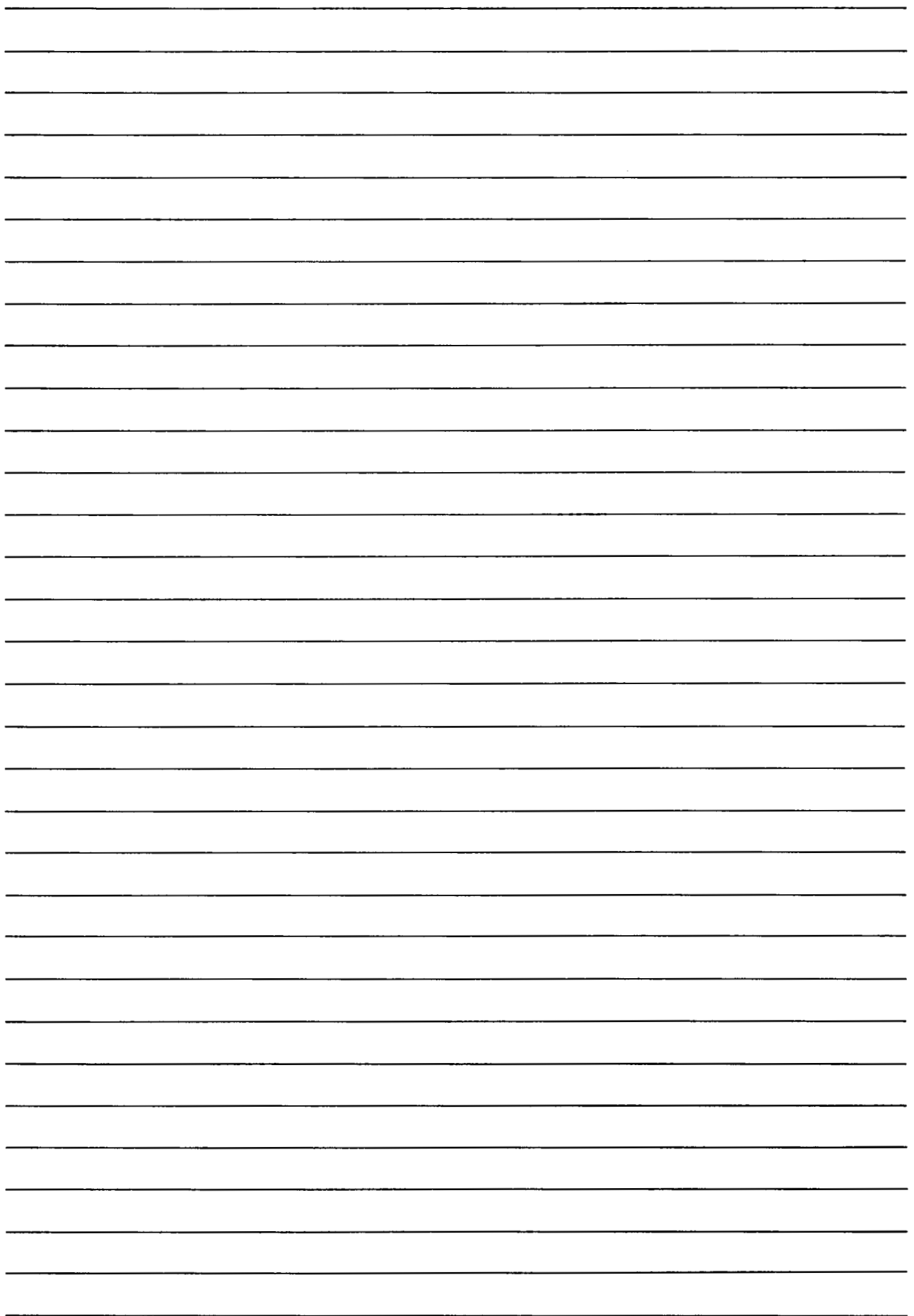

# **3. PERFORMANCE SPECIFICATIONS**

The **PCPU** performance specifications are shown in Tables 3.1 to 3.3.

(1) When A171SCPU **is** used

#### **Table 3.1 PCPU Performance Specifications (for A171SCPU)**

<span id="page-35-0"></span>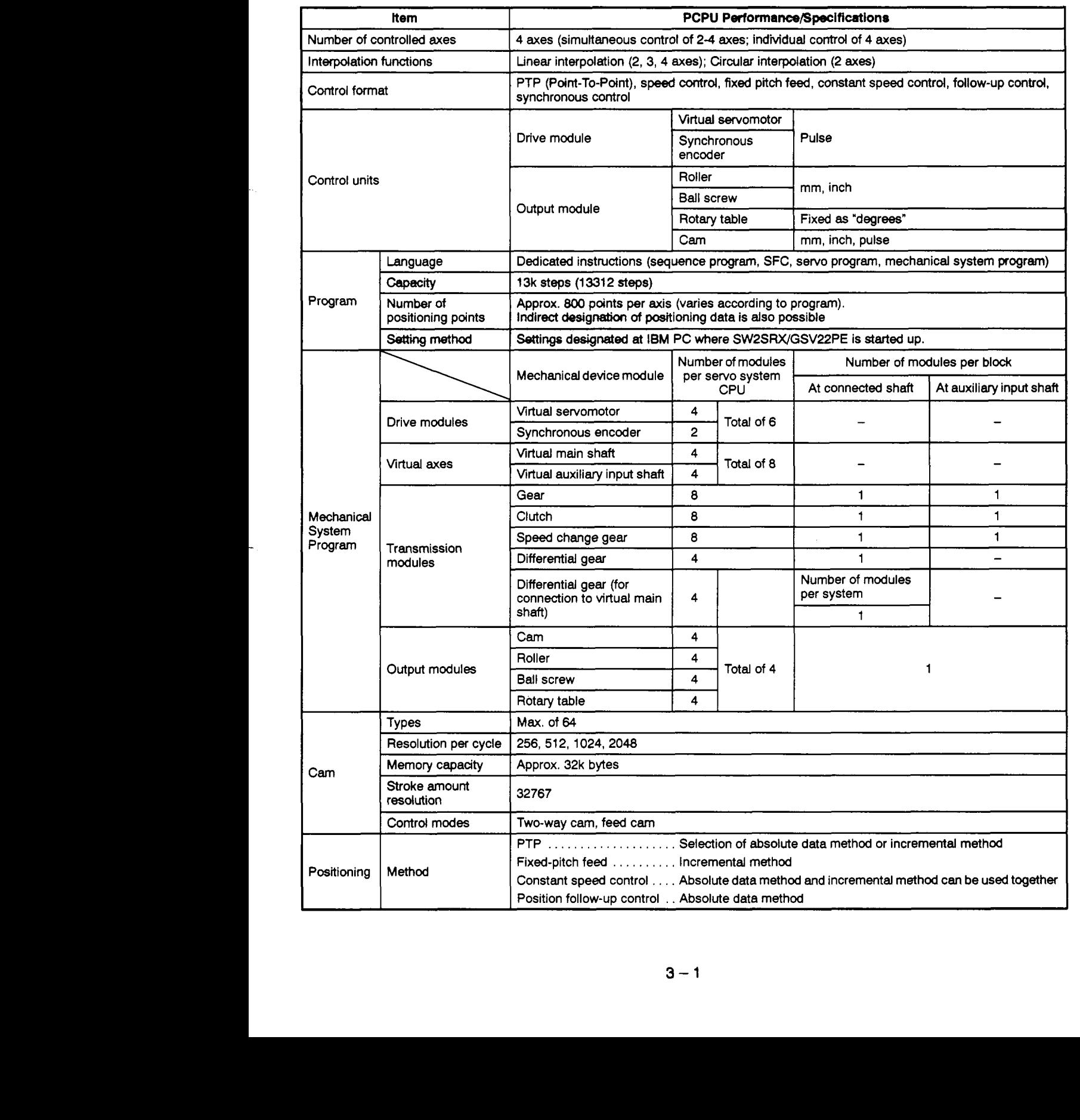
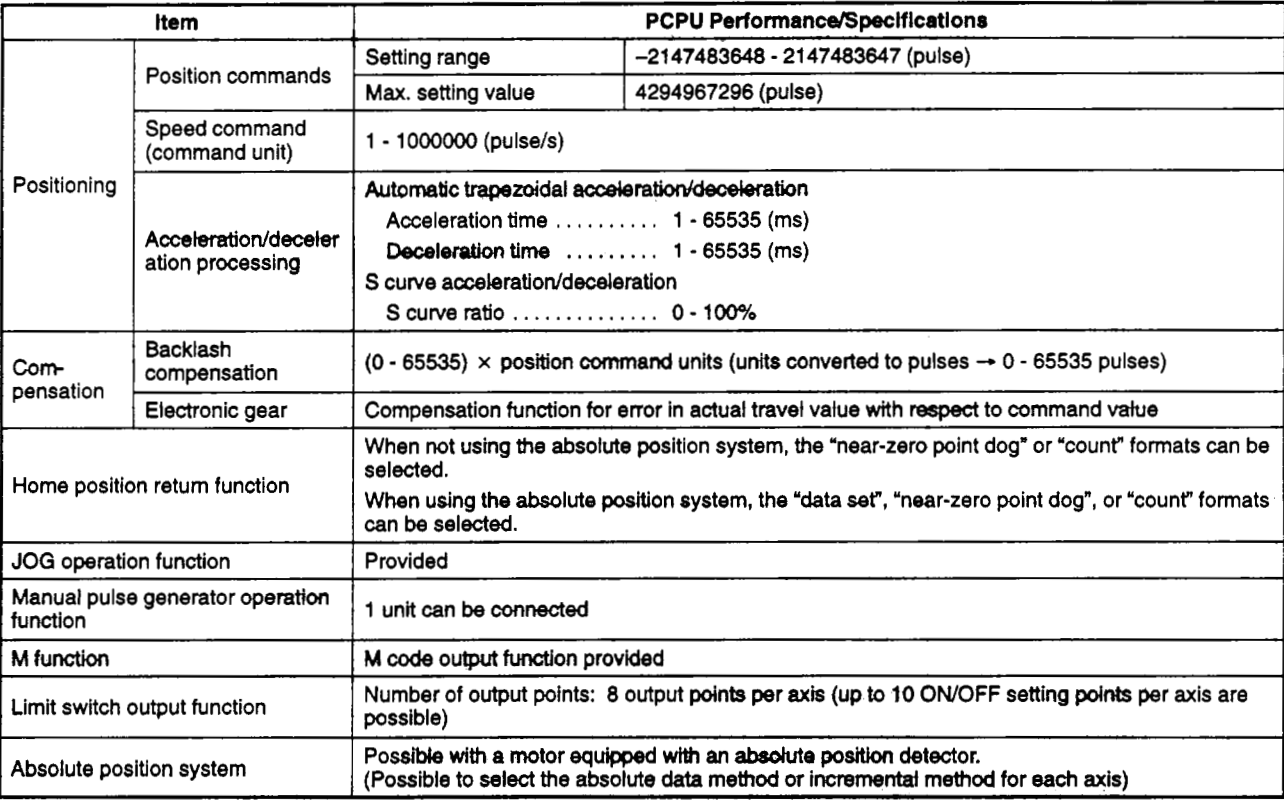

### [Table](#page-35-0) 3.1 PCPU Performance Specifications (for A171SCPU) (Continued) .

### **(2) When A273UHCPU (8-axis specification) is used**

### <span id="page-37-0"></span>**Table 3.2 Performance Specifications (for A273UHCPU &axis Specification)**

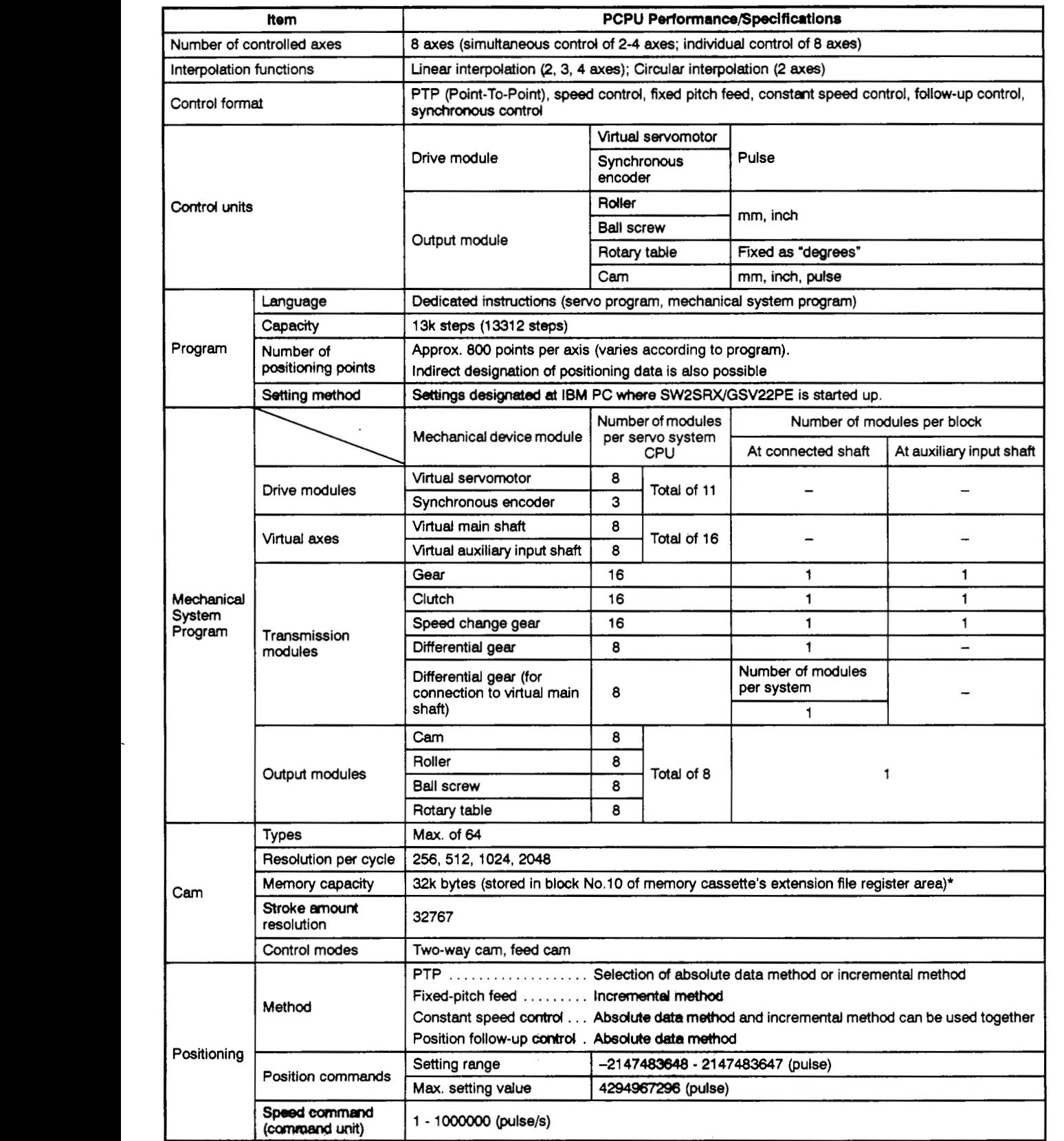

## **[Table](#page-37-0) 3.2 PCPU Performance Specifications (for A273UtlCPU &axis Speclflcation) (Continued)**

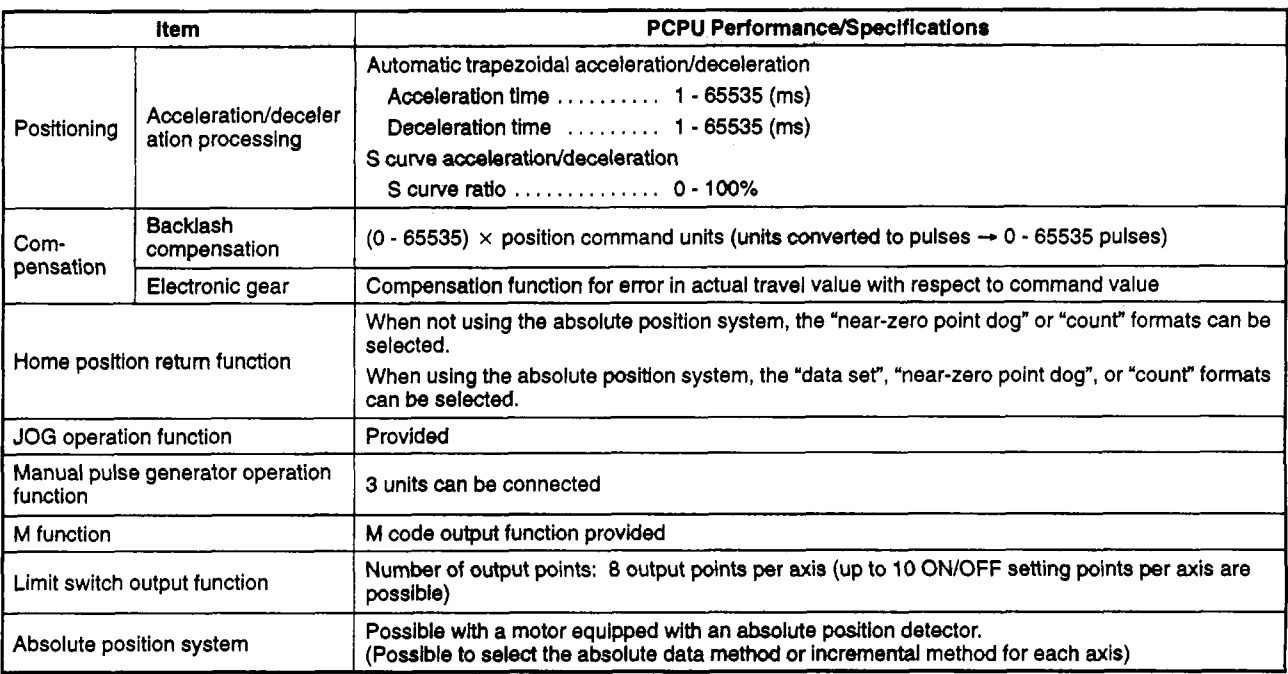

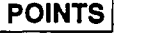

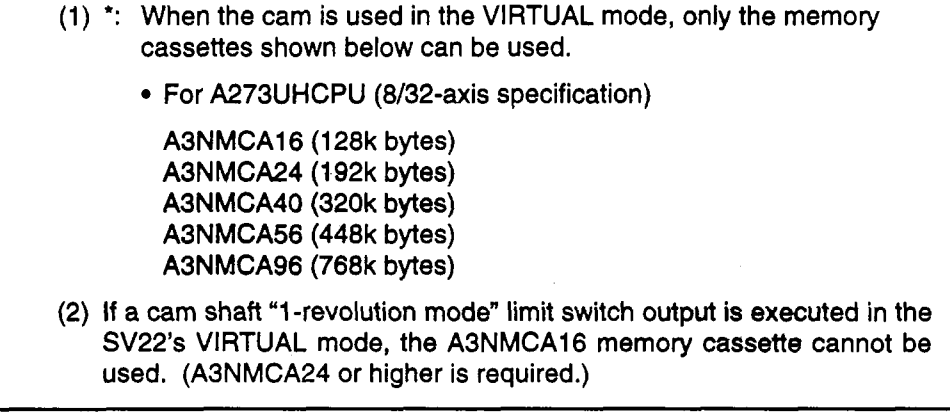

**(3) When A273UHCPU (32-axis specification) is used** 

### <span id="page-39-0"></span>**Table 3.3 PCPU Performance Specifications (for A273UHCPU 32-axis Speclficatlon)**

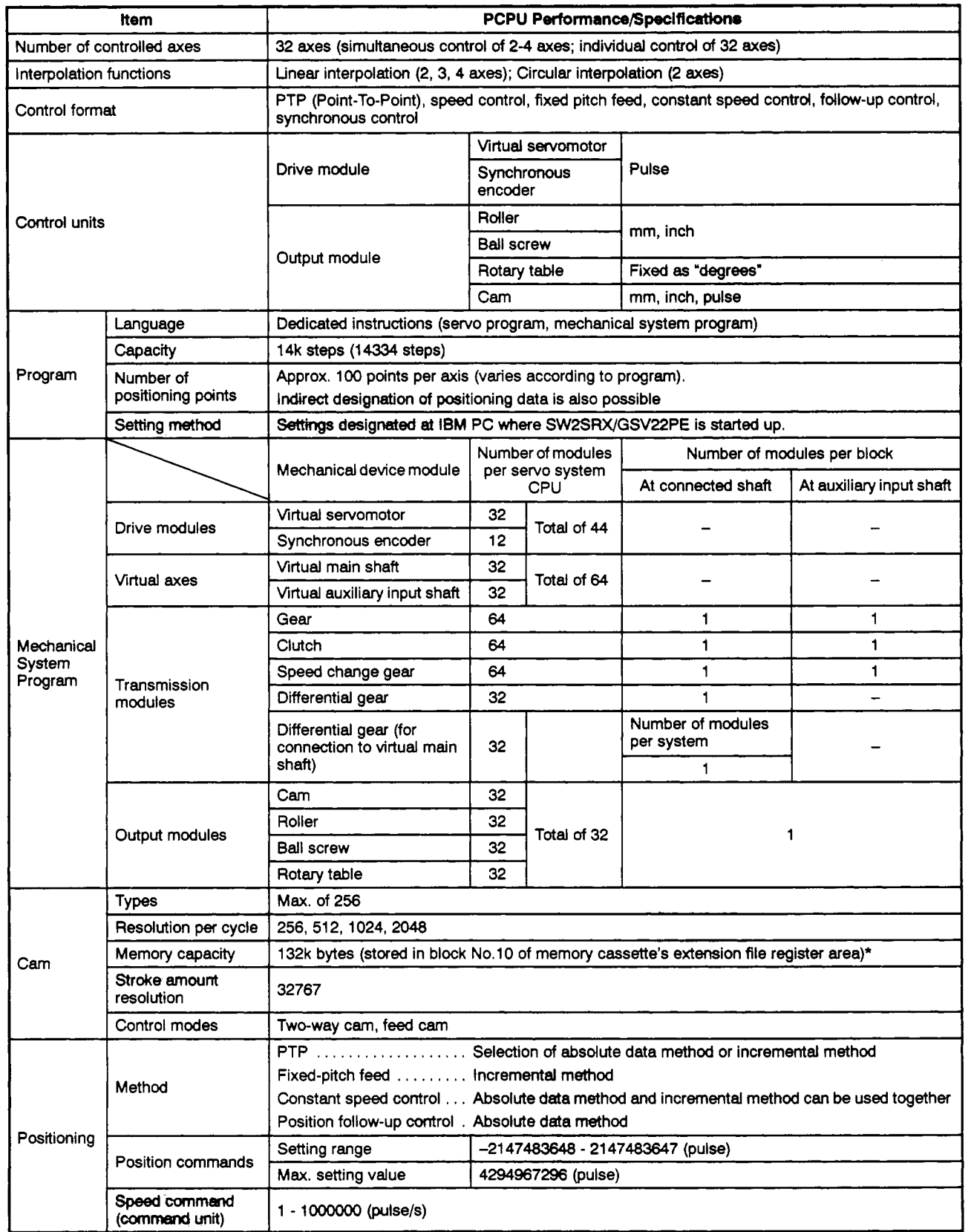

### [Table 3.3](#page-39-0) PCPU Performance Specifications **(for** A2Y3WCPU **32axlr** Specification) (Continued)

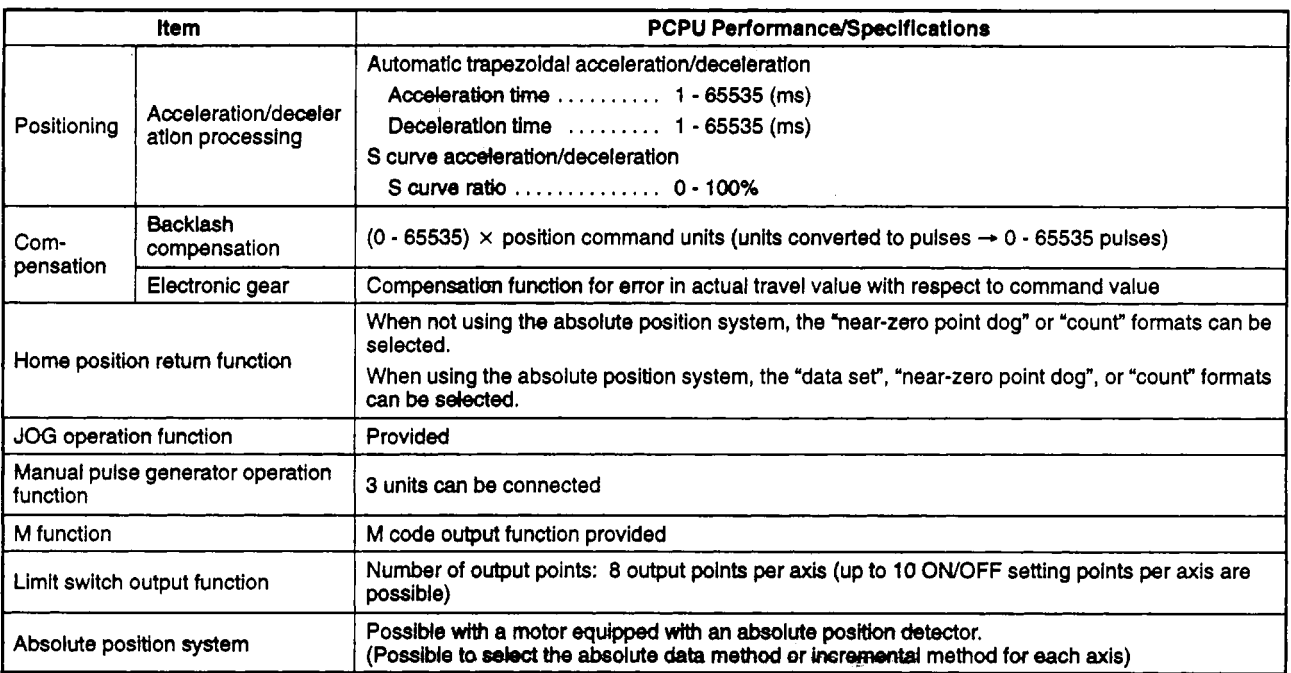

### POINTS]

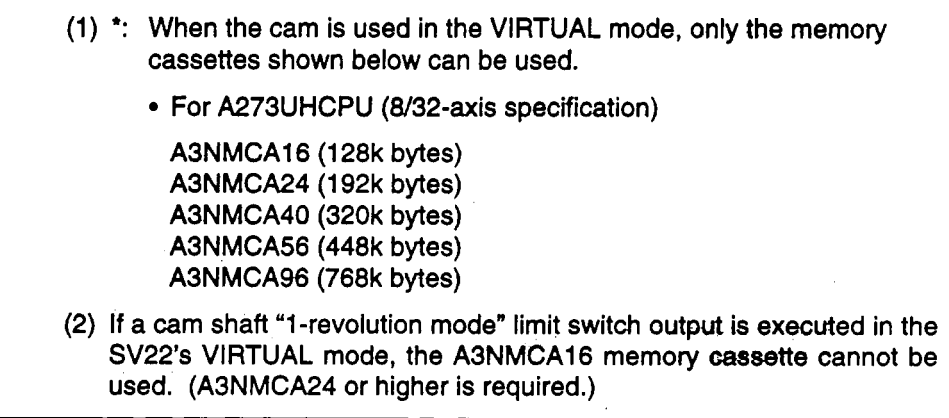

### **4. SERVO SYSTEM CPU DEVICES**

The applications of servo system CPU devices used for VIRTUAL mode positioning operation are explained in this section.

*Section* 4.1 discusses the memory maps of devices used for VIRTUAL mode positioning. Subsequent sections discuss the common devices (internal relay, data register, special relay, special register).

Details on the devices for mechanical modules (I/O devices, data registers) are given in Chapter **6** and Chapter 8.

- Drive modules: Section 6.3
- Output modules: Section 8.5

### **4.1 Device List**

**(1)** Axis input/output *(W/M)* 

The number of VIRTUAL mode input/output points varies according to the servo system CPU which used, **as** follows:

- For the A1 71 SCPU: *848* points (M1200 M2047)
- For the A273UHCPU (8-axis specification): 384 points *(XNO*  XNl7F)
- For the A273UHCPU (32-axis specification): 3088 points (M2400 M5487)

Table 4.1 below shows the axis input/output signals used for VIRTUAL mode positioning operations.

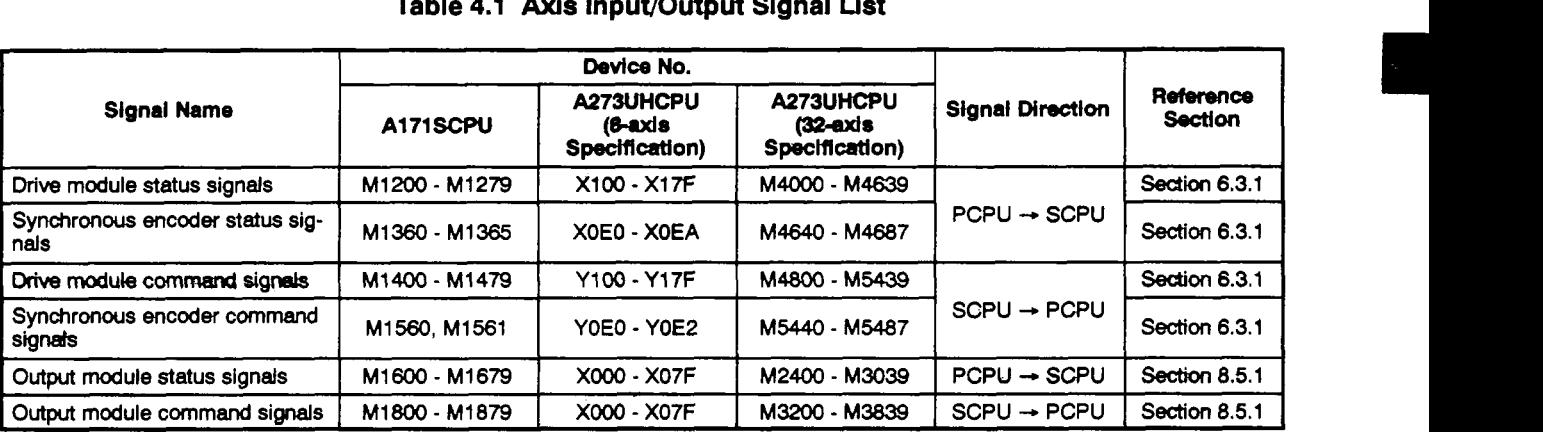

#### **Table 4.1 Axis** *Input/Output Signal List*

(2) Internal relay (M)

The number of VIRTUAL mode internal relay points varies according to the servo system CPU which **used,** as **fdlows:** 

- For the A1 71 SCPU: *64* points (M1984 M2047)
- For the A273UHCPU (8-axis specification): **64** points (M1984 M2047)
- For the A273UHCPU (32-axis specification): 320 points (M2000 M2319)

Table **4.2** below shows the internal relays **used** for VIRTUAL mode positioning operations.

|                                                                     | Device No.                                                            |                                           |                                                     |                         |                             |
|---------------------------------------------------------------------|-----------------------------------------------------------------------|-------------------------------------------|-----------------------------------------------------|-------------------------|-----------------------------|
| <b>Signal Name</b>                                                  | A171SCPU                                                              | A273UHCPU<br>$(8-ax)$ s<br>Specification) | <b>A273UHCPU</b><br>$(32 - axis)$<br>Specification) | <b>Signal Direction</b> | Reference<br><b>Section</b> |
| Clutch ON/OFF status                                                | M1984 - M1991                                                         | M1984 - M1999                             | M2160 - M2223                                       | PCPU → SCPU             | Section 7.2.1               |
| PC READY                                                            | M2000                                                                 |                                           |                                                     | SCPU → PCPU             | Section 4.2.1               |
| Virtual servomotor START accept<br>flag                             | M2001 - M2008<br>M2001 - M2032<br>M2001 - M2004                       |                                           | PCPU → SCPU                                         | Section 4.2.2           |                             |
| All-axes servo START accept flag                                    | M2009                                                                 | M2009                                     | M2049                                               |                         | Section 4.2.3               |
| Manual pulse generator enable<br>flag                               | M2012                                                                 | M2012 - M2014                             | M2051 - M2053                                       |                         | Section 4.2.4               |
| <b>JOG simultaneous START com-</b><br>mand                          | M2015                                                                 | M2015                                     | M2048                                               |                         | Section 4.2.5               |
| Cam & limit switch output data<br>batch change request flag         | -                                                                     | M2016                                     | M2056                                               | SCPU → PCPU             | Section 4.2.6               |
| Cam & limit switch output data<br>batch change completion flag      | $\overline{\phantom{0}}$                                              | M2017                                     | M2057                                               |                         | Section 4.2.7               |
| Cam & limit switch output data<br>batch change error flag           |                                                                       | M2018                                     | M2058                                               |                         | Section 4.2.8               |
| START buffer full                                                   | M2020                                                                 | M2020                                     | M2050                                               |                         | Section 4.2.9               |
| Speed change in progress flag                                       | M2021 - M2024                                                         | M2021 - M2028                             | M2061 - M2092                                       | $PCPU \rightarrow SCPU$ | Section 4.2.10              |
| Synchronous encoder axis pres-<br>ent value change in progress flag | M2031                                                                 | M2031 - M2033                             | M2101 - M2112                                       |                         | Section 4.2.11              |
| Speed switching point designa-<br>tion flag                         | M2040                                                                 |                                           |                                                     | $SCPU \rightarrow PCPU$ | Section 4.2.12              |
| System setting error flag                                           | M2041                                                                 |                                           |                                                     | $PCPU \rightarrow SCPU$ | Section 4.2.13              |
| All-axes servo START command<br>flag                                | M2042                                                                 |                                           |                                                     | $SCPU \rightarrow PCPU$ | Section 4.2.14              |
| REAL/VIRTUAL mode switching<br>request flag                         | M2043                                                                 |                                           |                                                     |                         | Section 4.2.15              |
| REAL/VIRTUAL mode status                                            | M2044                                                                 |                                           |                                                     | $PCPU \rightarrow SCPU$ | Section 4.2.16              |
| REAL/VIRTUAL mode switching<br>error detection flag                 | M2045                                                                 |                                           |                                                     |                         | Section 4.2.17              |
| Synchronization discrepancy<br>warning flag                         | M2046                                                                 |                                           |                                                     |                         | Section 4.2.18              |
| Motion slot module error detection<br>flag                          | M2047                                                                 |                                           |                                                     |                         | Section 4.2.19              |
| Automatic deceleration in prog-<br>ress flag                        | M2128 - M2159<br>$\overline{\phantom{0}}$<br>$\overline{\phantom{0}}$ |                                           |                                                     |                         | Section 4.2.20              |
| Speed change "0" accept flag                                        | -                                                                     | $\qquad \qquad \blacksquare$              | M2240 - M2271                                       |                         | Section 4.2.21              |

Table **4.2** Internal Relay **Llst** 

u.

 $\bar{\beta}$ 

### (3) Special relays

Table **4.3 below shows the** special relays **used for** VIRTUAL **mode** positioning operations.

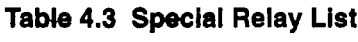

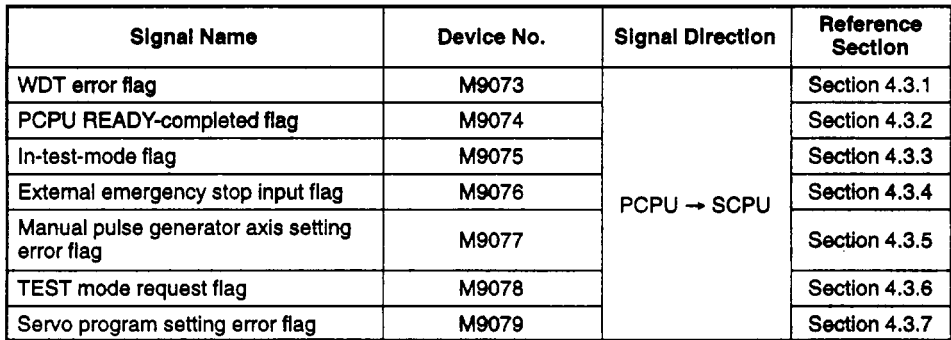

 $\ddot{\phantom{a}}$ 

### **(4)** Data registers

**Table 4.4** below **shows the data registers used for VIRTUAL** mode positioning operations.

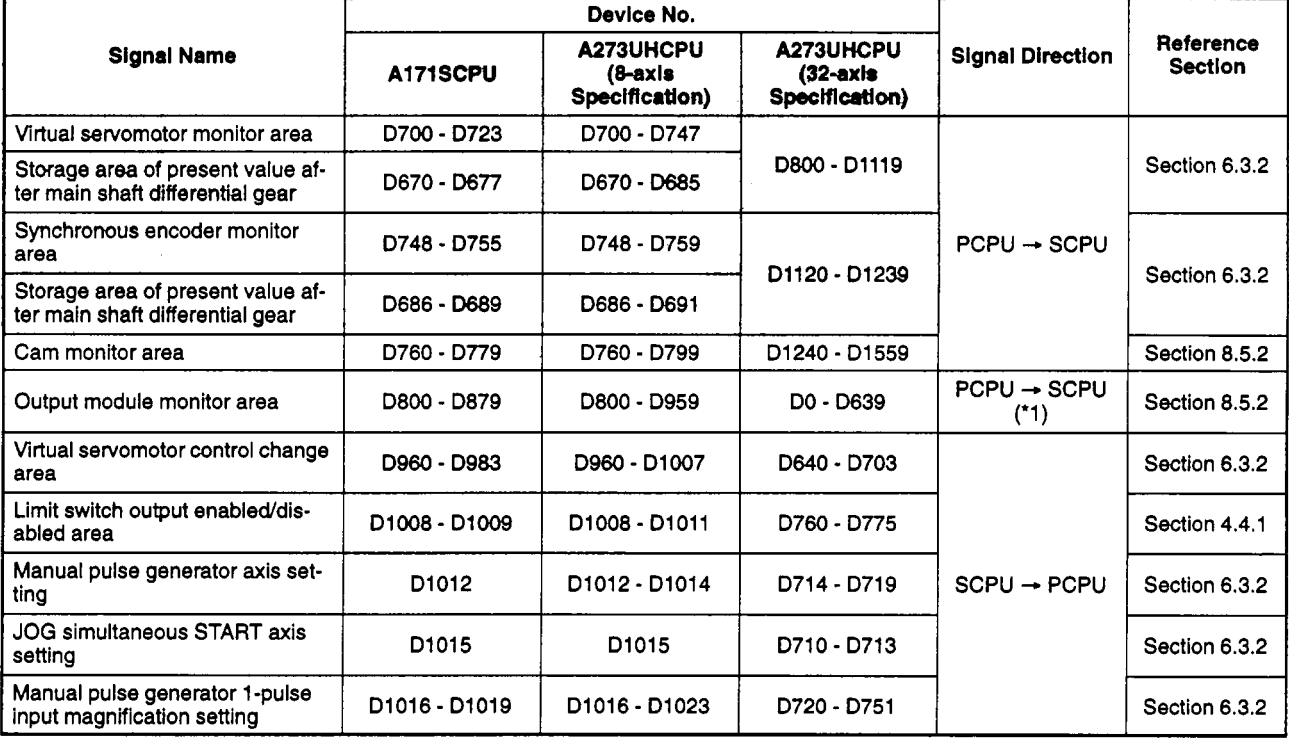

### Table 4.4 Data Register List

\*1: The signal direction is SCPU  $\rightarrow$  PCPU for the "travel value setting register" item only.

### *(5)* Special registers

Table **4.5** below shows the special registers used for VIRTUAL **mode** positioning operations.

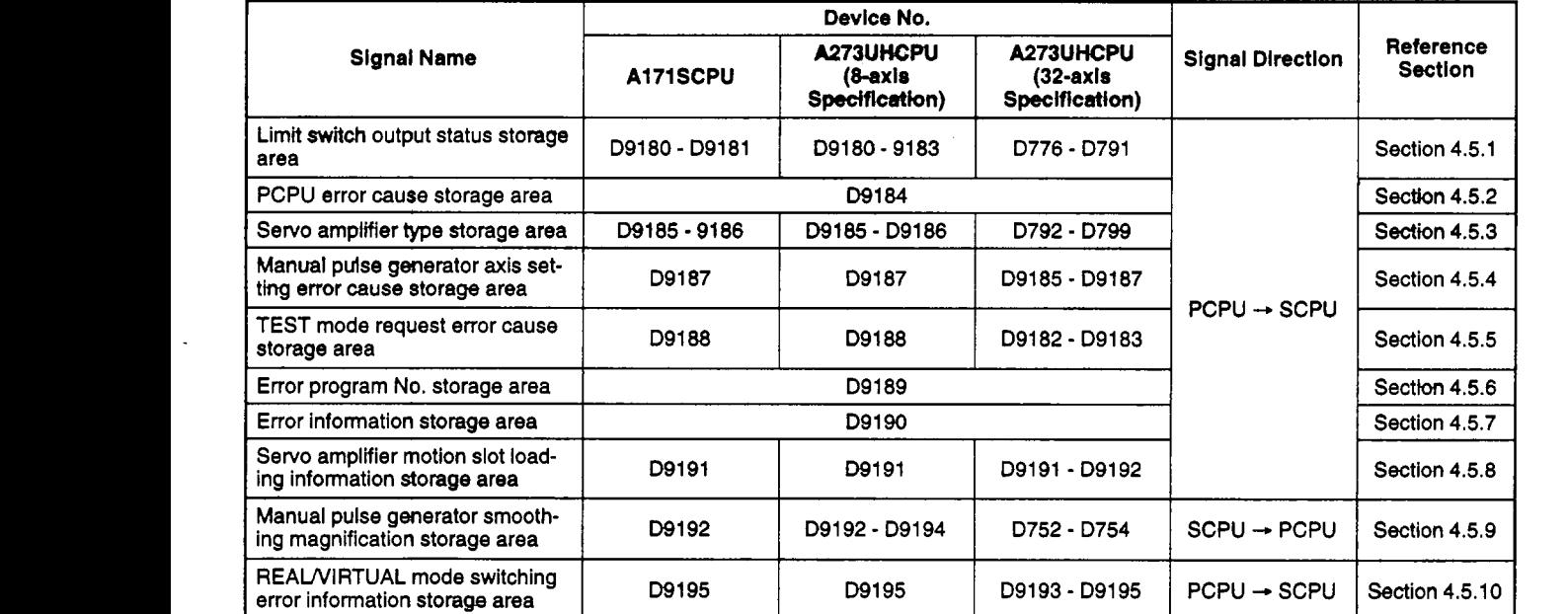

### **Table 4.5 Special Register List**

### **4.2 Internal Relays (M)**

### **(1) When A171SCPU is used**

The A171 SCPU has 2048 (M/L0 - M/L2047) internal relay & latch relay signals. Of these, the M1984 to M2047 signals are used for positioning operations, and their **applications are shown in Table 4.6 below.** 

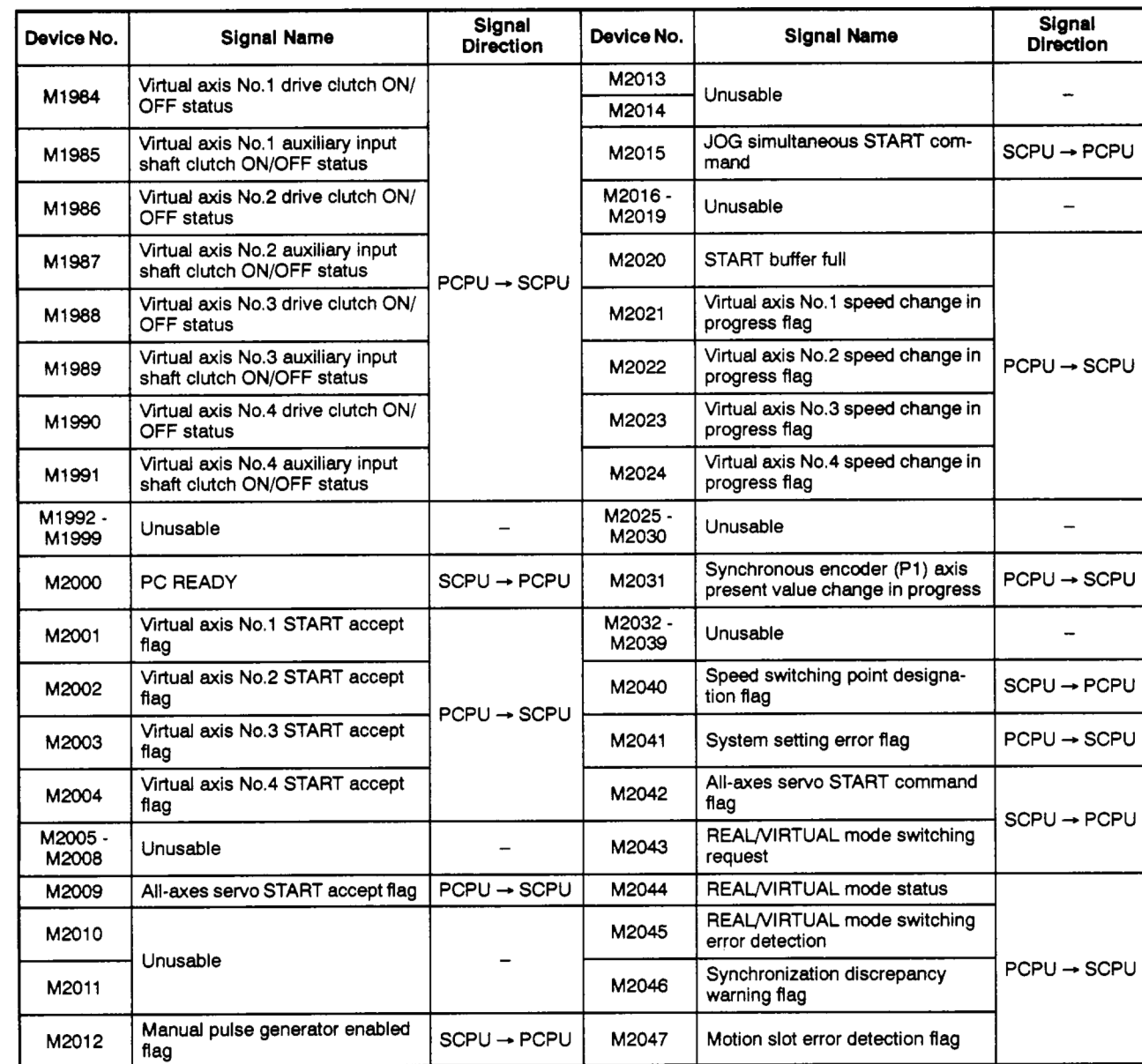

### **Table 4.6 Internal Relay List (for A171 SCPU)**

### **POINTS**

(1) Internal relays for positioning operations are not latched even when within the latch range.

The expression **"M1984** - **M2047"** is therefore **used** in this manual when referring to internal relays for positioning operations in order to indicate that they are not latched.

- (2) Monitoring of internal relays (for positioning operations) at peripheral devices occurs as follows.
	- (a) **For** an IBM **PC** booted up with **SW2SRX-GSV22PE,** the internal relays for positioning operations set for the latch range are displayed as **L1984** to **L2047.**

### <span id="page-48-0"></span>(2) When A273UHCPU (8-axis specification) is used

The A273UHCPU (8-axis specification) has 8192 (M/LO - M/L8191) internal relay & latch relay signals. **Of** these, the M1984 to M2047 signals are used for positioning operations, and their applications are shown in Table 4.7 below.

**Table 4.7 internal Relay List (for A273UHCPU 8-axis Specification)** 

| Device No.        | <b>Signal Name</b>                                              | Signal<br><b>Direction</b> | Device No. | <b>Signal Name</b>                                                | Signal<br><b>Direction</b> |  |
|-------------------|-----------------------------------------------------------------|----------------------------|------------|-------------------------------------------------------------------|----------------------------|--|
| M1984             | Virtual axis No.1 drive clutch ON/<br><b>OFF</b> status         |                            | M2008      | Virtual axis No.8 START accept<br>flag                            |                            |  |
| M1985             | Virtual axis No.1 auxiliary input<br>shaft clutch ON/OFF status |                            | M2009      | All-axes servo START accept flag                                  | $PCPU \rightarrow SCPU$    |  |
| M1986             | Virtual axis No.2 drive clutch ON/<br><b>OFF</b> status         |                            | M2010      |                                                                   |                            |  |
| M1987             | Virtual axis No.2 auxiliary input<br>shaft clutch ON/OFF status |                            | M2011      | Unusable                                                          |                            |  |
| M1988             | Virtual axis No.3 drive clutch ON/<br>OFF status                |                            | M2012      | Manual pulse generator No.1 en-<br>abled flag                     |                            |  |
| M1989             | Virtual axis No.3 auxiliary input<br>shaft clutch ON/OFF status |                            | M2013      | Manual pulse generator No.2 en-<br>abled flag                     | SCPU → PCPU                |  |
| M1990             | Virtual axis No.4 drive clutch ON/<br>OFF status                |                            | M2014      | Manual pulse generator No.3 en-<br>abled flag                     |                            |  |
| M1991             | Virtual axis No.4 auxiliary input<br>shaft clutch ON/OFF status |                            | M2015      | JOG simultaneous START com-<br>mand                               |                            |  |
| M1992             | Virtual axis No.5 drive clutch ON/<br><b>OFF</b> status         | PCPU → SCPU                | M2016      | Cam & limit switch output data<br>batch change request flag       |                            |  |
| M1993             | Virtual axis No.5 auxiliary input<br>shaft clutch ON/OFF status |                            | M2017      | Cam & limit switch output data<br>batch change completed flag     | PCPU → SCPU                |  |
| M1994             | Virtual axis No.6 drive clutch ON/<br><b>OFF</b> status         |                            | M2018      | Cam & limit switch output data<br>batch change error flag         |                            |  |
| M1995             | Virtual axis No.6 auxiliary input<br>shaft clutch ON/OFF status |                            | M2019      | Unusable                                                          |                            |  |
| M <sub>1996</sub> | Virtual axis No.7 drive clutch ON/<br>OFF status                |                            | M2020      | START buffer full                                                 |                            |  |
| M1997             | Virtual axis No.7 auxiliary input<br>shaft clutch ON/OFF status |                            | M2021      | Virtual axis No.1 speed change in<br>progress flag                |                            |  |
| M1998             | Virtual axis No.8 drive clutch ON/<br><b>OFF</b> status         |                            | M2022      | Virtual axis No.2 speed change in<br>progress flag                |                            |  |
| M1999             | Virtual axis No.8 auxiliary input<br>shaft clutch ON/OFF status |                            | M2023      | Virtual axis No.3 speed change in<br>progress flag                |                            |  |
| M2000             | PC READY                                                        | SCPU → PCPU                | M2024      | Virtual axis No.4 speed change in<br>progress flag                | PCPU → SCPU                |  |
| M2001             | Virtual axis No.1 START accept<br>flag                          |                            | M2025      | Virtual axis No.5 speed change in<br>progress flag                |                            |  |
| M2002             | Virtual axis No.2 START accept<br>flag                          |                            | M2026      | Virtual axis No.6 speed change in<br>progress flag                |                            |  |
| M2003             | Virtual axis No.3 START accept<br>flag                          |                            | M2027      | Virtual axis No.7 speed change in<br>progress flag                |                            |  |
| M2004             | Virtual axis No.4 START accept<br>flag                          | PCPU - SCPU                | M2028      | Virtual axis No.8 speed change in<br>progress flag                |                            |  |
| M2005             | Virtual axis No.5 START accept<br>flag                          |                            | M2029      | <b>Unusable</b>                                                   |                            |  |
| M2006             | Virtual axis No.6 START accept<br>flag                          |                            | M2030      |                                                                   |                            |  |
| M2007             | Virtual axis No.7 START accept<br>flag                          |                            | M2031      | Synchronous encoder (P1) axis<br>present value change in progress | PCPU - SCPU                |  |

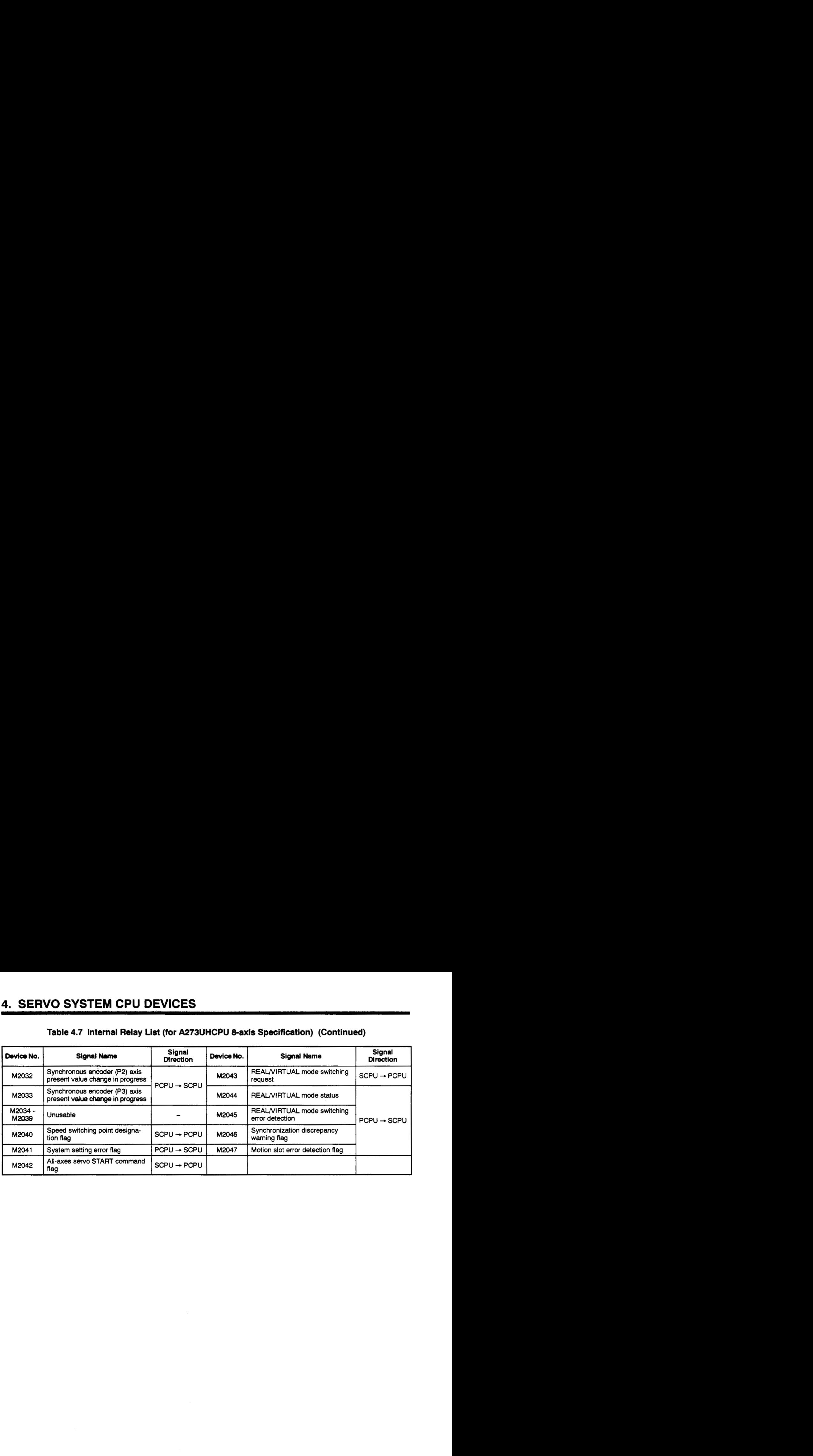

### **Table 4.7 Internal Relay List (for A273UHCPU &axis Specification) (Continued)**

### **'OCNTS** <sup>I</sup>

(1) Internal relays for positioning operations are not latched even when within the latch range.

The expression. **"M** 1984 - **M2047"** is therefore **used** in **this** manual when referring to internal relays for positioning **operations** in order to indicate that they are not latched.

- **(2)** Monitoring of internal relays (for positioning operations) at peripheral devices occurs as follows.
	- (a) For an **IBM PC** booted up with **SW2SRX-GSV22PE,** the internal **relays for** positioning operations set for **the latch** range are displayed as L1984 to **L2047.**

### <span id="page-50-0"></span>(3) When A273UHCPU (32-axis specification) is used

The A273UHCPU (32-axis specification) has 8192 (M/L0 - M/L8191) internal relay & **latch relay signals. Of these, the M2000 to M2319 signals are used for positioning operations, and their applications are shown in Table 4.8 below.** 

### Table 4.8 Internal Relay List (for A273UHCPU 32-axis Specification)

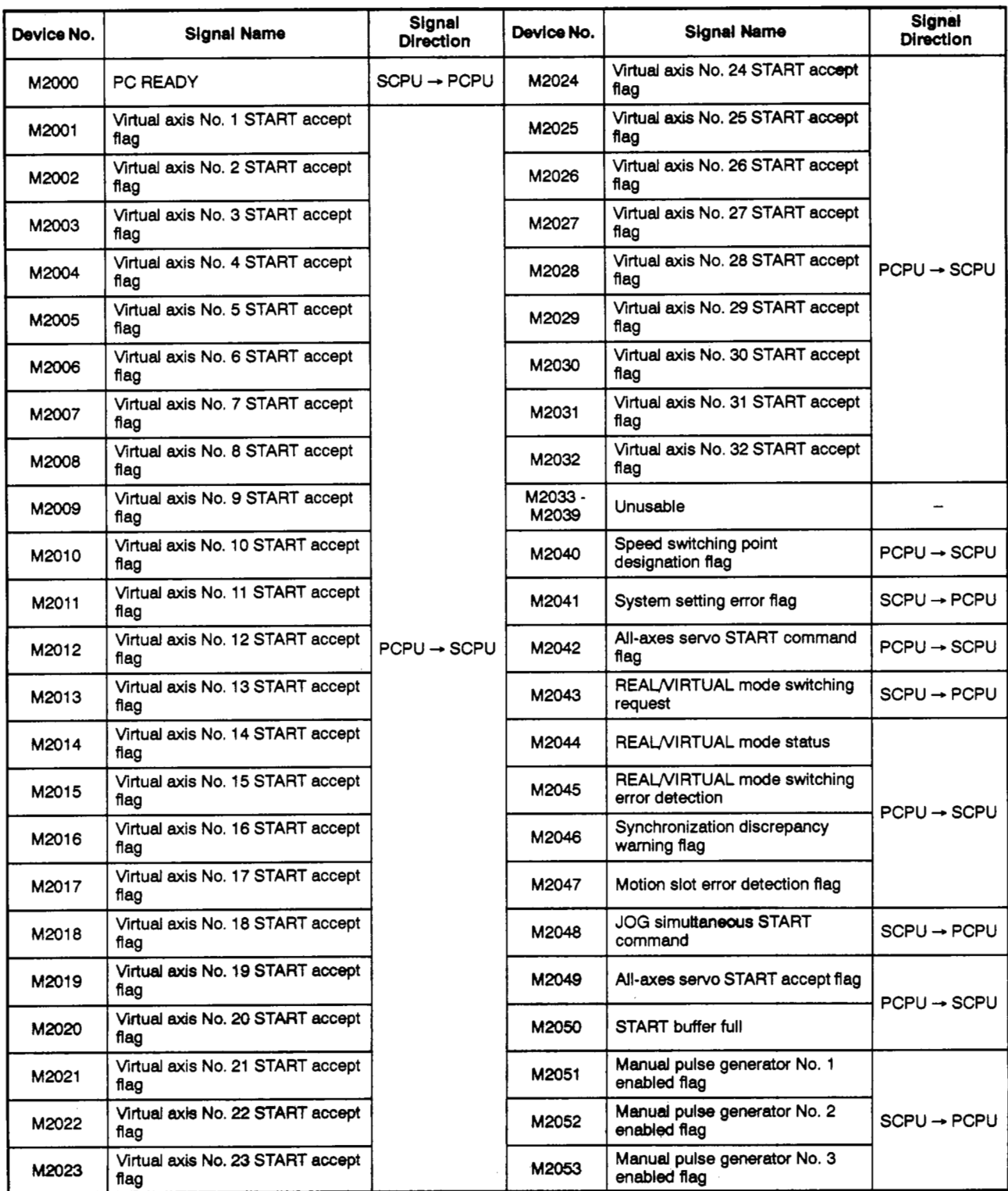

### **[Table](#page-50-0) 4.8 Internal Relay List (for A273UHCPU 32-axis Specification) (Continued)**

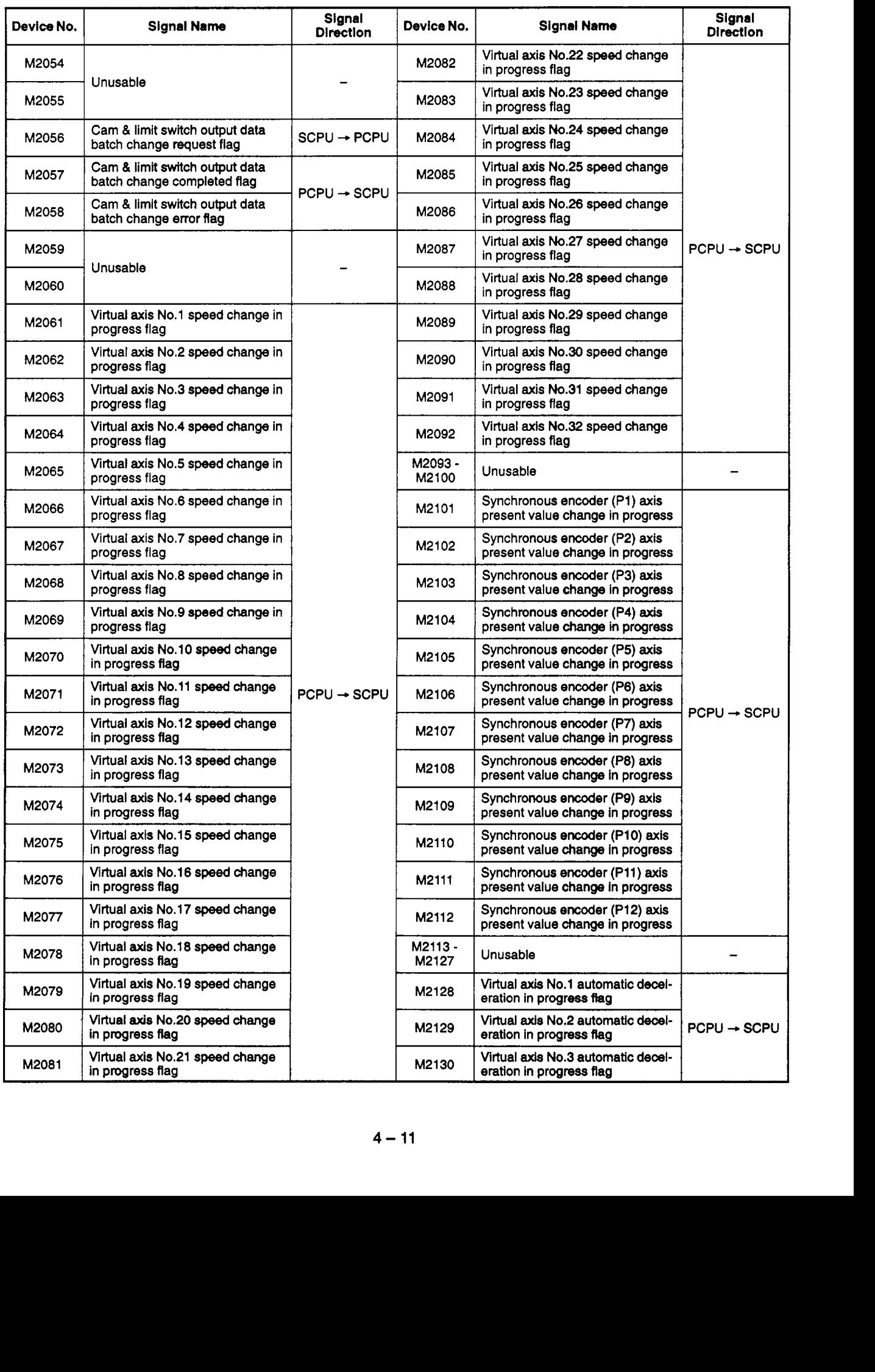

### [Table](#page-50-0) 4.8 Internal Relay List (for A273UHCPU 32-axis Specification) (Continued)

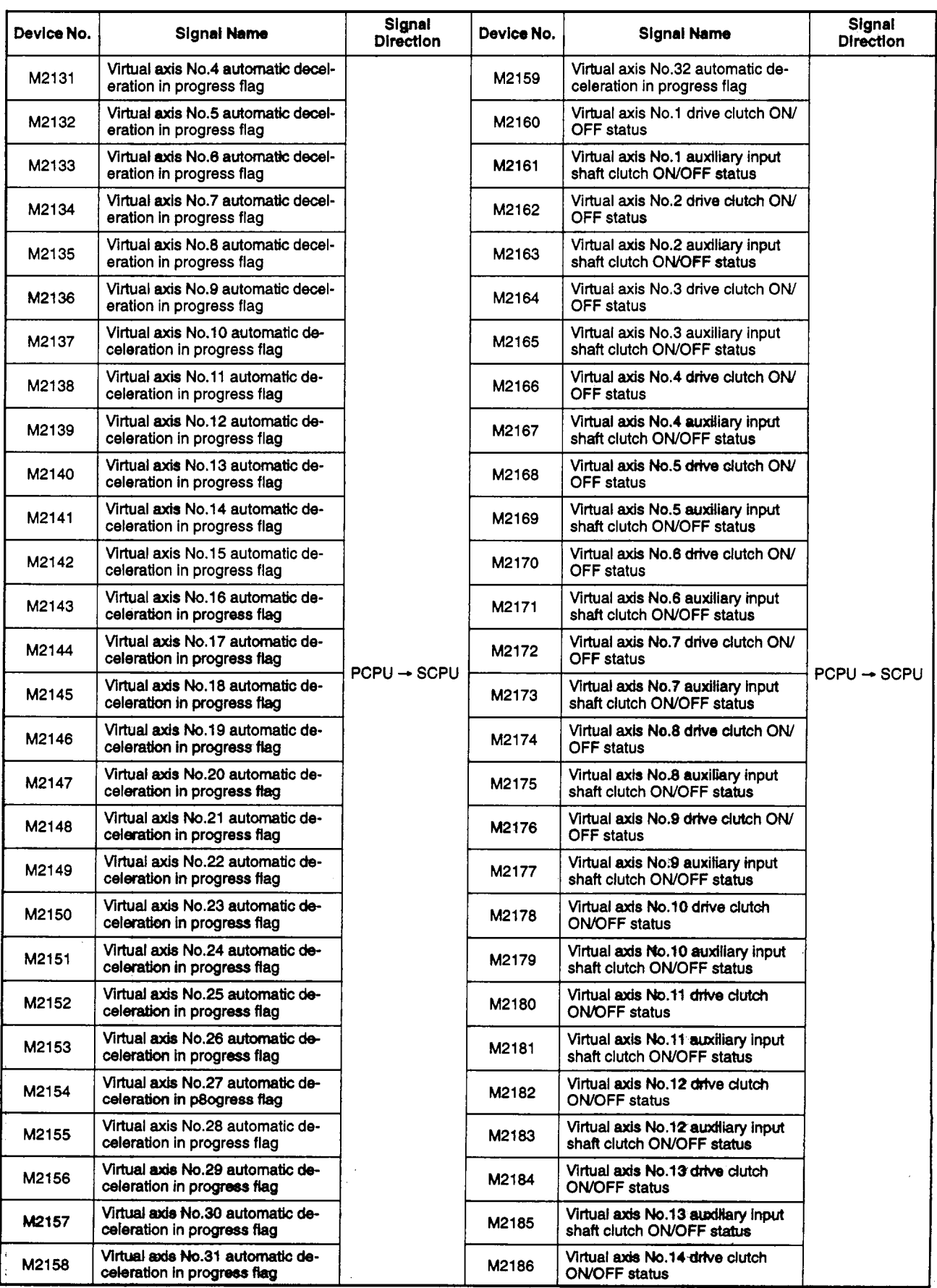

### $\text{Table 4.8 Internal Relay List (for A273UHCPU 32-axis Spectification) (Continued)}$

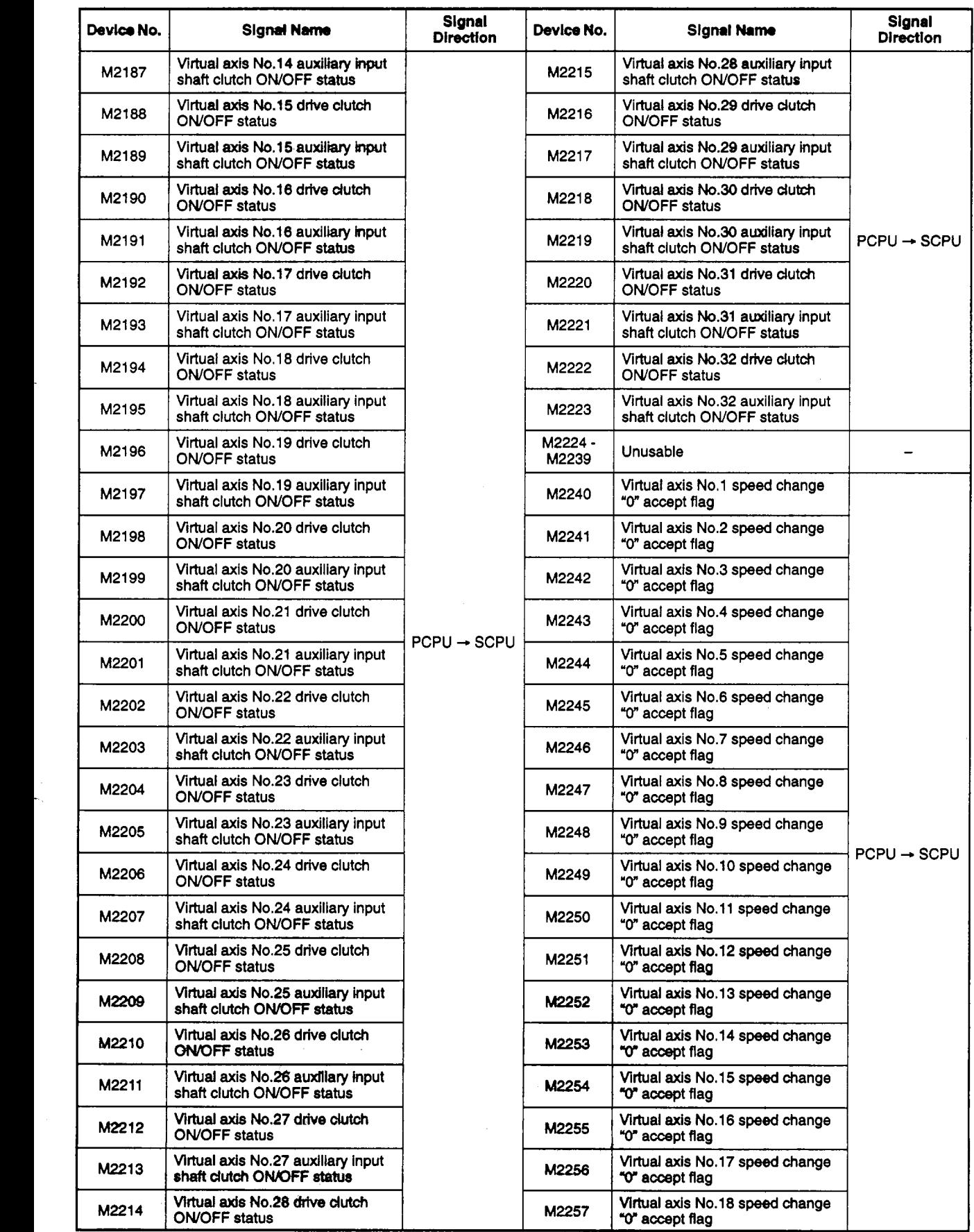

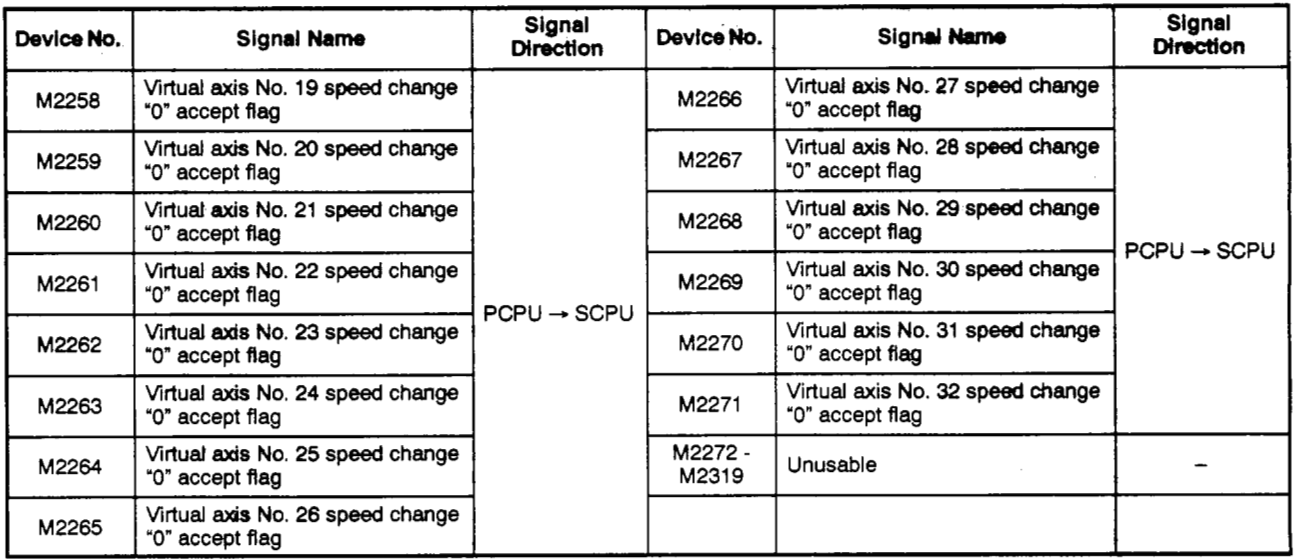

### Table 4.8 Internal Relay List (for A273UHCPU 32-axis Specification) (Continued)

### **POINTS**

(1) Internal relays for positioning operations are not latched even when within the latch range. The expression "M2000 - M2319" is therefore used in this manual when referring to internal relays for positioning operations in order to indicate that they are not latched. (2) Monitoring of internal relays (for positioning operations) at peripheral **de**vices occurs as follows. (a) For an **IBM PC** booted up with SW2SRX-GSV22PE, the internal relays for positioning operations set for **the** latch range are displayed

as I2000 to L2319.

### **4. SERVO SYSTEM CPU DEVICES**

### **4.2.1 PC READY flag (M2000)** . . . . . . . . . . . . . . . . . . . . . . . . . . . . . . . . . . . **Signal sent from SCPU to PCPU**

- **(1)** This signal notifies the PCPU that SCPU operation is normal. It is switched **ON**  and OFF by the sequence program.
	- (a) When **M2000 is** ON, positioning or home position return functions can be executed by the servo program specified by the sequence program, and JOG operations can be executed by the sequence program.
	- (b) When **M2000** is OFF, and when a TEST mode has been established **("9075"**  TEST mode in progress flag is ON)\* from a peripheral device, the functions described at item (a) above will be inoperative even if **M2000** is switched **ON.**
- **(2)** The fixed parameters, servo parameters, and limit switch output parameters can only be changed using a peripheral device when **M2000** is OFF.

If an attempt is made to change this data while **M2000** is **ON,** an error will occur.

- **(3)** When **M2000** is switched from **OFF** to **ON,** the following processing occurs.
	- (a) Processing details
		- **1)** The servo parameters are transferred to the servo amplifier.
		- **2)** The **M** code storage area for **all** axes is cleared.
		- **3)** The default value of **300%** is set in the torque limit value storage area.
		- **4)** The PCPU READY-completed flag **(M9074)** \* is turned ON.
	- (b) **If** there is an axis currently being driven, an error occurs, and the processing in **(3),** (a) above is not executed.
	- (c) While the test mode is in effect, the processing in **(3),** (a) above is not executed.

When the test mode is cancelled, the processing in **(3),** (a) will be executed if **M2000** is **ON.** 

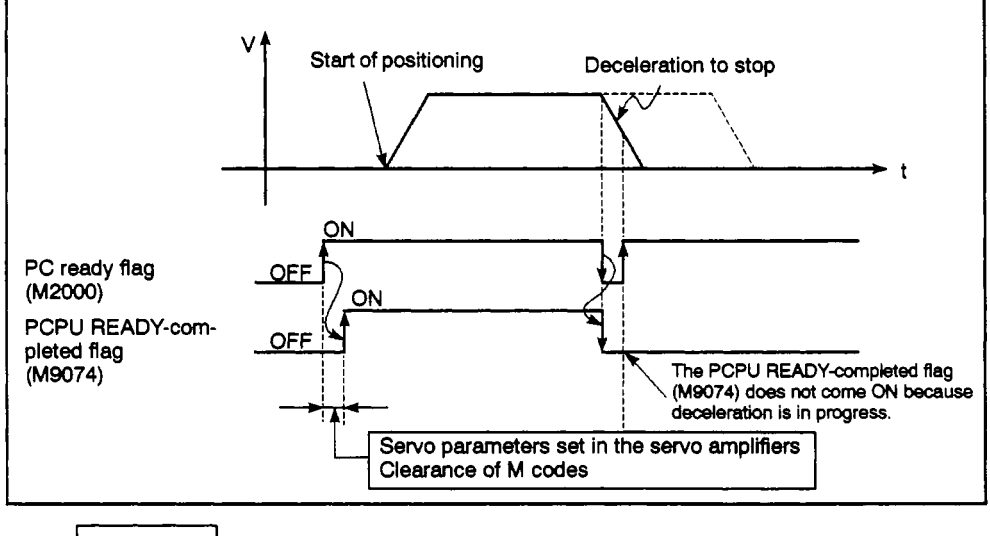

### **REMARK**

\*: For details regarding the "TEST mode **in** progress flag" and the 'PCPU READY-cmpleted flag", **see Section 4.3.** 

- **(4)** When **M2000** turns OFF, the following processing **is exearted.** 
	- (a) Processing details
		- **1)** The PCPU READY flag (M9074) is turned OFF.
		- 2) Operating axes are decelerated to a stop.

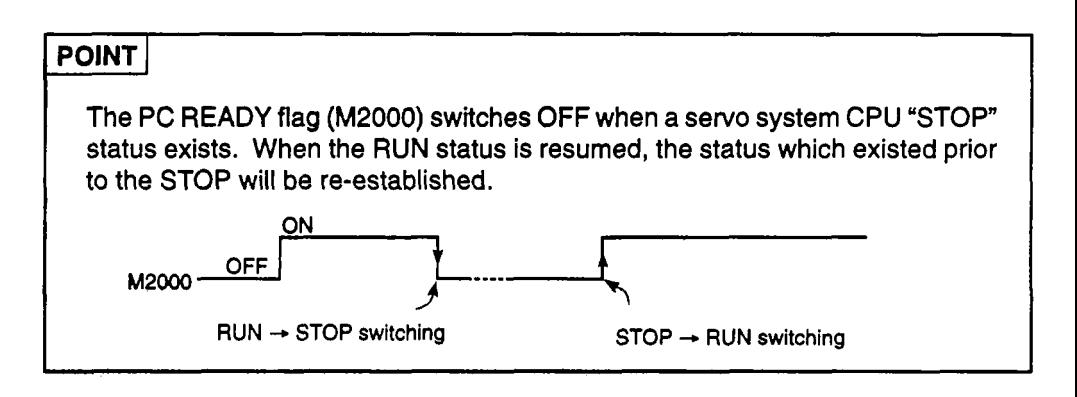

### **4.2.2** Virtual servomotor **START** accept flags **(M2001** - **M2M2001** - **M2008/M2001** - **M2032)**

. . . . . . . . . . . . . . . . . . . . . . . . . . . . . . . . . . . . . . . . . . . . . . . . . . . . . . . . . . . . . Signals from **PCPU** to **SCPU** 

**(1)** The START accept **flag** switches **ON** when the sequence program's positioning START instruction (DSFRP/SVST)'2 **is** executed, and should be used for DSFRP/ SVST enabled/disabled interlock purposes.

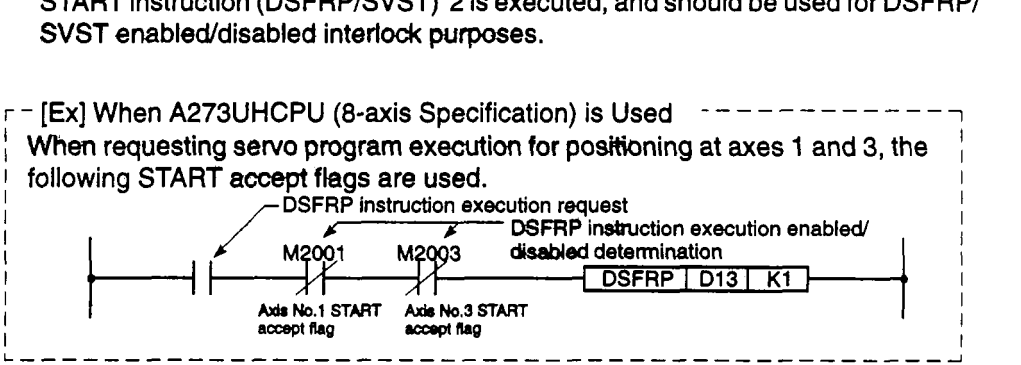

- **(2)** START accept flag ON/OFF processing occurs as shown below.
	- (a) When the sequence program's DSFRP/SVST instruction is executed, the START accept flag for the axis specified **by** the DSFRP/SVST instruction switches ON. The START accept flag switches OFF when positioning is completed. The START accept flag also switches OFF if positioning is stopped before completion.

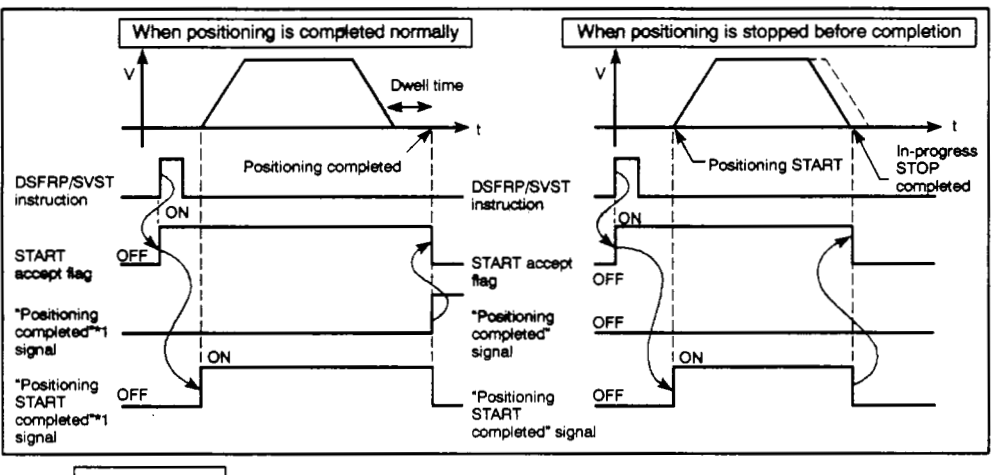

### **REMARKS**

- (1) '1 : For details regarding the "positioning START completed" and "positioning completed" signals, **see** Section 8.5.1.
- (2) *V:* For details regarding the DSFRP/SVST instructions, refer to section 5.2 **of** the Motion Controller (SV13/22) Programming Manual (REAL Mode).
	- (a) When executing positioning by switching the JOG instruction\*1 ON, the START accept flag will switch OFF when positioning is stopped **by** a JOG instruction OFF.
	- **(b)** The START accept flag is ON when the manual pulse generator is enabled (M2012/M2012 - M2014/M2051 - M2053: ON), and is OFF when the manual pulse generator is disabled (M2012/M2012 - M2014hI2O51 - **M2053:** OFF),
	- (c) The START accept flag is ON during a present value change being executed **by** a sequence program DSFLP/SVST instruction. The START accept flag will switch OFF when the present value change is completed.

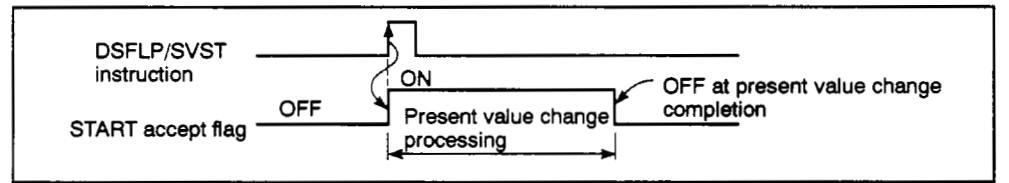

### **POINTS** I

The user must not turn start accept flags ON/OFF.

- **(1)** If a start accept flag that is ON is switched OFF with the sequence program or a peripheral device, no error will occur but the positioning operation will not be reliable.
- **(2)** If a start accept flag that is OFF is switched ON with the sequence program or a peripheral device, no error will occur at that time, but the next time an attempt is made to start the axis a start accept flag ON error will occur and the axis will not start.

**(3)** When **M2000 is OFF,** execution *of* a **DSFRP/SVST** instruction **\*2** causes the start accept flag to come ON; the flag goes **OFF** when **M2000** comes i **ON.** 

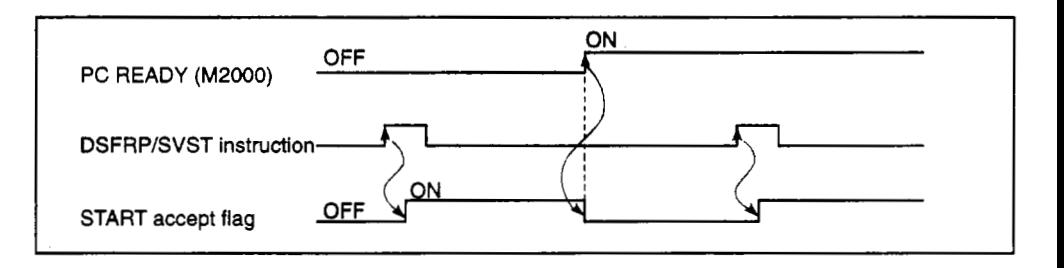

- **REMARKS**<br>(1) **\*1:** For details regarding JOG operation commands, see Section 6.3.1.
- (2) **'2:** For details regarding DSFRPlSVST instructions, refer to the Motion Controller (sv13/22) **<sup>4</sup>** Programming Manual **(REAL** Mode) and see Section **5.2.** pi

### **4. SERVO SYSTEM CPU DEVICES**

### **4.2.3 All-Axee** *sew0* **START accept flag (M2009/M2009~9)** .... **Signal sent** from **Pcpu to SCPU**

The all-axes servo START flag indicates that servo operation is possible.

- ON ....... Servo is operative.
- OFF ...... Servo is inoperative.

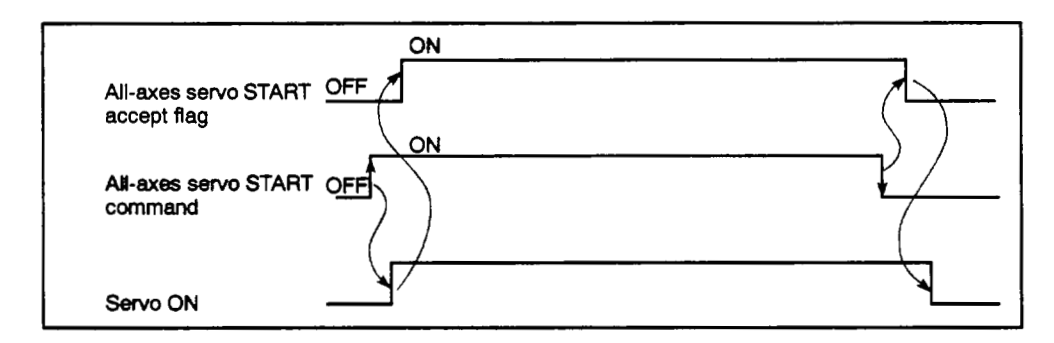

#### **4.2.4 Manual pulse generator enabled flag (M2012bA2012** - **M2014/M2051** - **M2053)**  ............................ **Signal sent from SCPU to PCPU**

The manual pulse generator flag designates the enabled/disabled status for positioning executed by pulse inputs from manual pulse generators connected to the A171 SENC PULSER \*1 /A273EX P1 - P3 \*2.

- ON ....... Positioning control by manual pulse generator inputs is enabled.
- **OFF** ...... Positioning control by manual pulse generator inputs is disabled (inputs are ignored).

### 4.2.5 JOG simultaneous START command (M2015/M2015/M2048)

............................ **Signal sent from SCPU to PCPU** 

- (1) When M2015 switches ON, a JOG simultaneous START will occur at the JOG execution axis (axes 1 - 4/axes 1 - **8/axes** 1 - 32) designated at the JOG Simultaneous START Axis Area (D1015).
- **(2)** When M2015 switches **OFF,** the JOG axis motion will decelerate and stop.

### **REMARKS**

- **(1) \*1: For details regarding the** A1 71 SENC PULSER **(connector), refer to the Motion Controller**  (A1 71 SCPU) User's **Manual.**
- **(2)** *V:* **Fo~ detsils regarding the** A273EX P1 P3 (CoMlectOr), **refer to** the **Motion** Conhdler (A273UHCPU) User's **Manual.**

### 4.2.6 Cam data & **Hmit switch output data batch change request flag (None/M2016/M2056)**

............................. **Signal sent from SCPU** *to* **PCPU** 

- (1) No cam data & limit switch output data batch change request flag setting is possible when the A171SCPU is used.
- (2) The cam data & limit switch output data batch change request flag is used to replace existing *cam* data and limit switch output data with other cam data and limit switch output data when the power is switched ON, or when a servo system CPU reset occurs. (Cam data **and** limit switch output data changes can be executed in either the REAL or VIRTUAL mode.)
	- (a) When M2016 is switched from **OFF** to **ON,** #e cam data and limit switch output data (cam shaft present value in 1 revolution mode limit switch output data) will be input to the PCPU.

Cam data input processing begins at the M2016 signal's leading edge (OFF → ON), and will continue even if the M2016 signal is switched OFF before completion.

- (b) Execute a reset when cam data and limit switch output data input is completed normally, **or** when an error is **detected.** 
	- **1)** Normal completion .... **M2017 is ON**
	- **2)** Error detected ........ M2018 is ON
- **(3) For** details regarding cam data and limit switch **output** data changes, see Sections 8.4.6 and 8.4.7.

**4.2.7 Cam data** & **limit switch output data batch CRQnge compMon fb@(None/M2017/M1057)** ............................. **Signal iient from PCPU to SCPU** 

- **(1). No** *cam* **data** & limit switch output **data batch** ohangecompletion flag setting is pos**sible** when the A1 71 **SCPU** is used.
- (2) This flag indicates that the cam data and limit switch output data change has been completed normally.
	- (a) The flag is ON when the data change has been completed normally.
	- (b) M2017 switches OFF when M2016 is switched OFF.
- **(3)** Switching from the **REAL** mode tothe VIRTUAL mode is impossible while cam data **and hit** *switch* **output data are** being *input.*

M2016 should be used as a VIRTUAL mode switching interlock function.

#### **4.2.8 Cam data** & **llmft switch output data batch change error** fbg **(Nom81W058)**

............................. *slgn&l bent* **kwn PCPU to SCPU** 

- **(1) No** *cam* **data** & **limit switch** *output* **data** batch change error flag setting is possible when the A171SCPU is used.
- **(2)** The cam **data** & limit switch output data batch change error flag indicates whether an error has occurred during the data change operation.
	- (a) The flag is **OFF** when no error has occurred during the batch change operation.
	- (b) The flag *is ON* when an'error has occurred during the batch change operation.
- **(3) M2018** switches **OFF** when **M2016** is switched **OFF.**

### **4.2.9 START buffer futt (M2(t28/M2M(#M2O!jtl)** .................... **SIgnal sent from PCPU to SCPU**

- **(1)** This signal switches **ON** when the **PCPU** fails **to** process the specified data within **15** seconds following a positioning START **(DSFRP/SVST)** instruction or a control change **(DSFLPICHGNCHGV)** instruction **from** the sequence program.
- **(2)** An **M2020** reset must be executed from the sequence program.

### **4.2.10 Speed change in progress flag (M2021** - **M2024N2021** - **M2028M2061** - **M2092)**  ............................. **Signal sen4 from PCPU to SCPU**

**This** flag **switches ON** when **a speed** change (designated **by a** control change **(DSFLP/ CHGV)** instruction **at** the *sequence* **program) is in** progress. **This** flag should be used for speed change program interlock purposes.

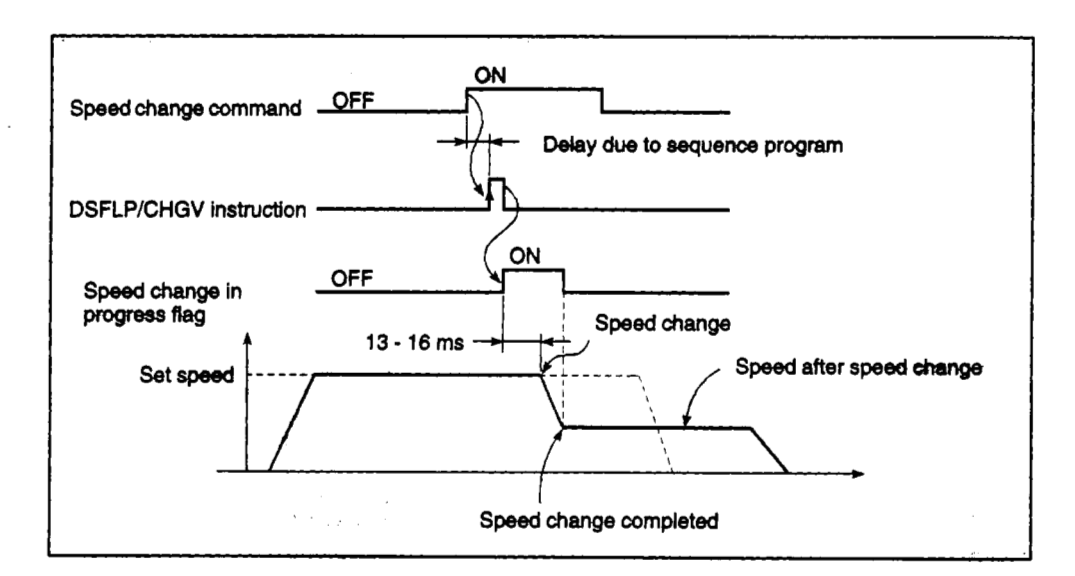

### **4.2.11 Synchronous encoder present value change In progress flag (~m~1Ma031** - **H2033tM2101** - **M2112)** . . . . . . . . . . . . . . . . . . . . . **Signal sent from PCPU to SCPU**

**This** flag switches **ON** white a synchronous encoder present value change (designated by a control change (D\$FLP/CHGV) instruction *at the* sequence program) is in progress.

This **Rag** should **be** used for synchronous encoder present value change program interlock purposes.

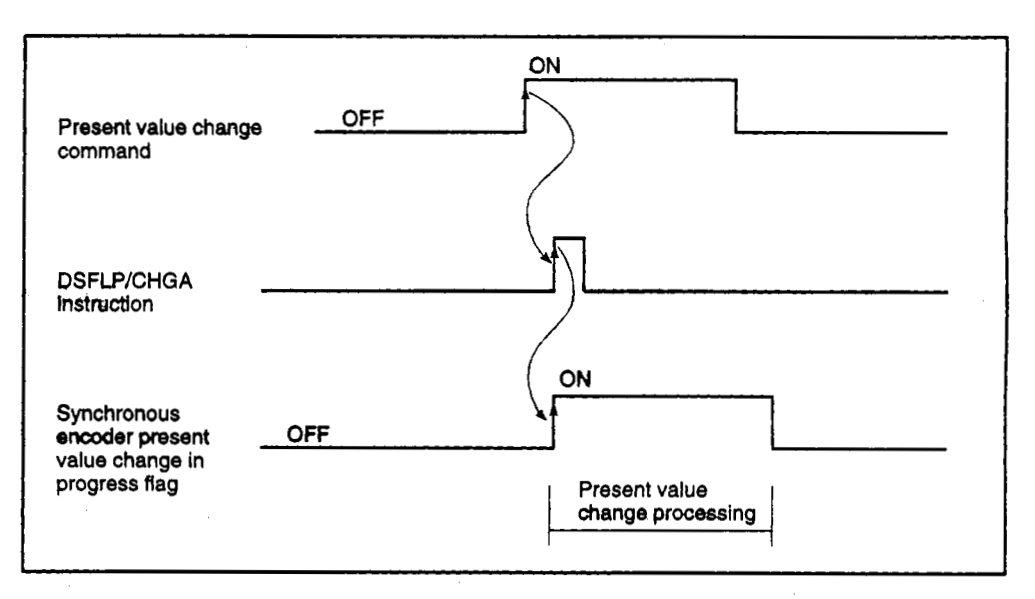

### **4.2.12 Speed switching point designation flag (M2040)** . . . . . . . . . . . . **Signal sent from SCPU to PCPU**

**The** speed switching point designation **flag is used** when **a** speed change **is** designated at **the** pass point in constant **speed** control.

**(1)** By turning **M2040** ON before the start *of* constant speed control (before the servo program is started using the DSFRP/SVST instruction), control can be executed with a speed change at the start of the pass point.

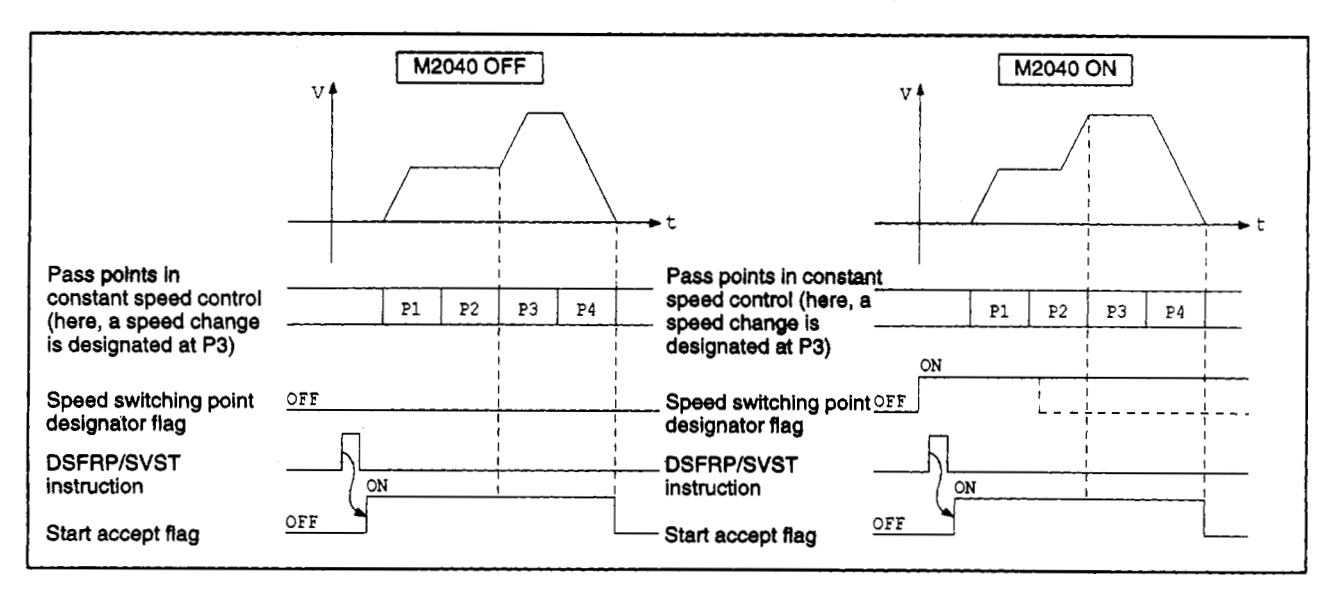

**(2)** After completion of start accept processing, the speed switching point designation flag can **be** turned OFF at any time.

### **4.2.13 System setting error flag (M2041)** .......................... **Signal sent from PCPU to SCPU**

When the power is switched ON, or when the servo system CPU is reset, the system setting data set with a peripheral device is input, and a check **is** performed to determine if the set data matches the module mounting status (of the main base unit and extension base units).

- ON ....... Error
- OFF ...... Normal
- (1) When using the A273UHCPU **(8** or 32 axis specification), the causes of errors which occur are indicated **by LEDs** on the front of the CPU.

When using the A1 71 SCPU, the **ERROR LED** on the front of the CPU will switch ON when an error occurs. Moreover, a **log** of errors which have occurred can be referred **to** at a peripheral device (device running SW2SRX-GSV22PE).

(2) Positioning cannot be started when **M2041** is ON. To start the positioning operation, eliminate the error cause, and either switch the power back ON or execute a servo system CPU reset.

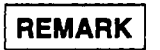

**A slot designated as "not used' at the system setting data will be regarded as 'not used" even if loaded** with **a module.** 

### **4.2.14 Albaxes servo START command (M2042)** ................... **Signal sent from SCPU to PCPU**

This signal **is** used to enable **servo** operation.

- Servo operation ENABLED ... When **M2042 is** switched ON, the servo OFF signal (YnF) **is** OFF, and there are no active servo errors.
- Servo operation **DISABLED** ... When 2042 switches ON, the servo OFF signal (YnF) is ON, or a servo error is detected.

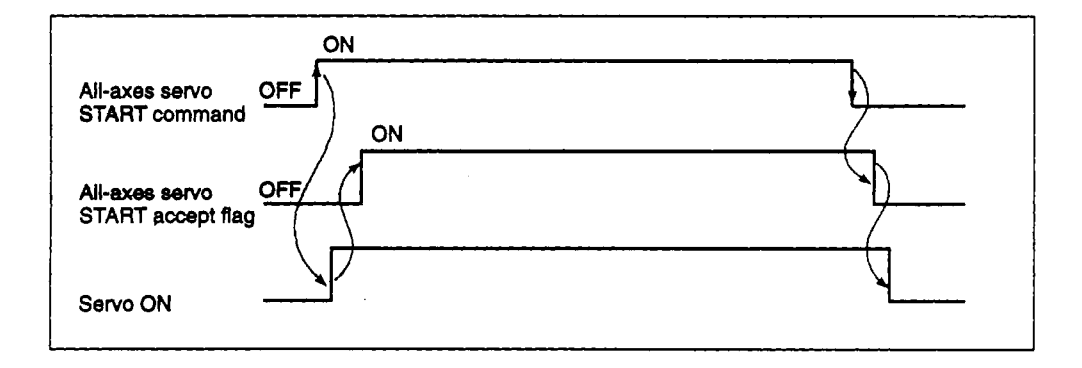

### **POINT** <sup>I</sup>

Once M2042 is switched ON, it will not switch OFF even if the CPU is stopped.

### **4.2.15 REAL/VIRTUAL mode switching request flag (M2043) ....... Signal sent from SCPU to PCPU**

This **flag** is used for switching **between the** REAL **and** VIRTUAL modes.

- (1) To switch from the REAL to the VIRTUAL mode, turn M2043 ON after the M9074 PCPU READY flag comes ON.
	- **An** error check occurs when M2043 is switched from OFF to ON. If no error **is** detected, switching to the VIRTUAL mode occurs, and the M2044 REAWIRTUAL Mode Determination flag switches ON.

J

- If an error is detected, switching to the VIRTUAL mode will not occur. In this case, the **M2045** REAWIRTUAL Mode Switching Error flag will switch ON, and the error code will be stored at the D9195/D9195/D9193 error code storage error.
- **(2)** To switch from the VIRTUAL to the REAL mode, turn M2043 OFF.
	- If **an** "all-axes stopped" status exists at the virtual servomotors, switching to the REAL mode will occur, and M2044 will go OFF.
	- Switching to the REAL mode will not occur if any of the virtual servomotor axes are in motion. In this case, M2045 will switch ON, and an error code will be stored at the D9195/D9195/D9193 error code storage error.
- **(3)** For details regarding the procedure for switching between the REAL and VIRTUAL modes, see Chapter 9.

#### **4.2.16 REAIJVIRTUALmode status flag (M2044)** .................. **Slgnd tent** from **PCPU to SWU**

This flag verifies *that* switching between the REAL and VIRTUAL modes is completed, and verifies the present mode.

- OFF when the REAL mode is in effect, and switching from the VIRTUAL to REAL mode is completed.
- **ON** when switching from **REAL** to VIRTUAL **mode is** completed.

This flag should **be** used as an interlock function when executing a servo program START or a control change **(speed** change, present value change).

#### **4.2.17 REAWIRTUAL mode switching error detection flag (M2045)**

### ............................ **Swal sent from PCPU to SCPU**

 $\sim$ 

This flag indicates whether or not an error was detected when switching between the REAL and VIRTUAL modes.

- Remains OFF if no error was detected at mode switching.
- Switches ON if an error was detected at mode switching.

In this case, the error code will be stored at D9195/D9195/D9193.

### **4.2.18 Synchronization discrepancy warning flag (M2046)** . . . . . . . . . **Signal** *sent* **from PCPU to SCPU**

**(1)** This signal switches ON in the VIRTUAL mode when a discrepancy occurs between the drive module and output module synchronized positions.

This signal status determines whether or not drive module operation can be resumed after it has stopped.

- **M2046** ON . . . . . Continued operation disabled
- M2046 OFF . . . . Continued operation enabled
- (2) The synchronization discrepancy warning flag will switch ON when the following conditions occur.
	- When operation **is** stopped **by** an external emergency stop (EMG) command.
	- When a servo error occurs at the output module.
- (3) When the synchronization discrepancy warning flag switches **ON,** operation can be resumed by the following procedure.
	- (a) Return to the REAL mode and eliminate the error cause.
	- (b) Synchronize the axes.
	- (c) Switch the synchronization discrepancy warning flag (M2046) OFF.
	- (d) Switch to the VIRTUAL mode.
	- (e) Resume operation.

/

### **4.2.19** Motion slot module error detection flag (M2047)  $\ldots$ ......... Signal sent from PCPU to SCPU

- This flag indicates whether the status of modules mounted at the base unit and extension base units *is* normal or abnormal.
- ON . . . . . . . Status of mounted module is abnormal
- OFF . . . . . . Status of mounted module is normal

Module information is checked forerrors both when the power is switched ON and after the power has been switched ON.

- (1) When A171 SCPU is used
	- (a) When M2047 switches ON, the A171SCPU "ERROR" LED switches ON.
	- (b) Required processing when an error is detected (axis STOP, servo OFF, etc.) should be conducted at the sequence program.
- (2) When A273UHCPU (8/32-axis specification) is used
	- (a) When M2047 switches ON, the following message is displayed at he A273UHCPU's LED display area.

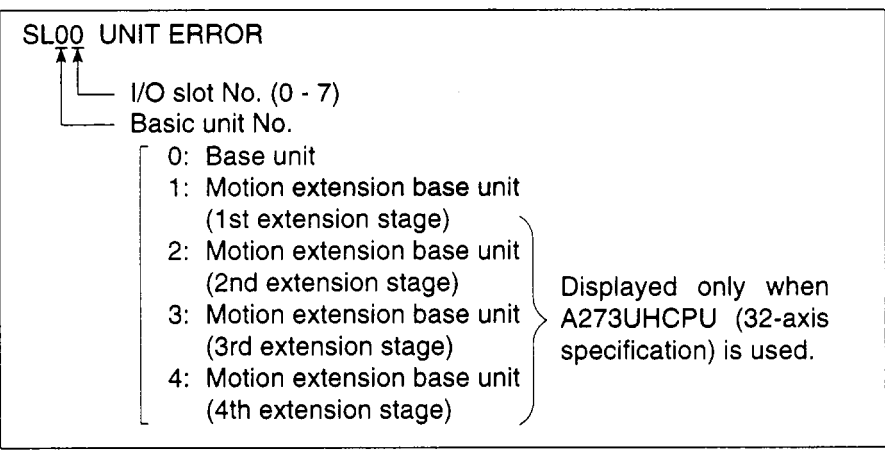

(b) Required processing when an error is detected (axis STOP, servo OFF, etc.) should be conducted at the sequence program.

### **POINT**

Positioning control will continue even if an error **is** detected at an optional **slot.** 

### **4.2.20 Automatic decekratiin in progress flag (M2128** - **M2199):**

### **When A273UHCPU 32-axis specification is used** . . . . . . . . . . . . **Signal sent from PCPU to SCPU**

This signal is ON when automatic deceleration processing occurs in virtual servomotor axis positioning or position follow-up control operations.

- (1) This flag is ON during automatic deceleration to the command address in position follow-up control, but will go OFF if the command address is changed.
- **(2)** This flag goes OFF on normal start completion, regardless of the control mode used.
- (3) The automatic deceleration in progress flag will not switch ON under the following conditions:
	- When deceleration is caused by switching the JOG signal OFF.
	- During manual pulse generator operation.
	- When deceleration occurs before operation is completed due to a STOP command or a STOP cause.
	- When the travel value is **"0".**

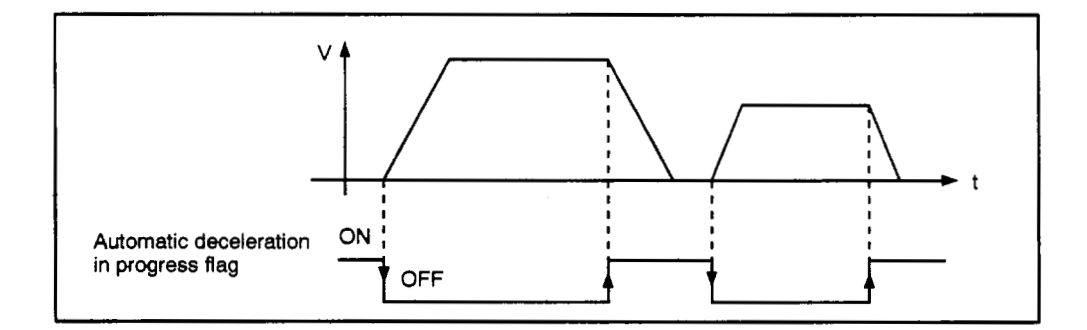

**(4)** The "automatic deceleration in progress flags" are shown below.

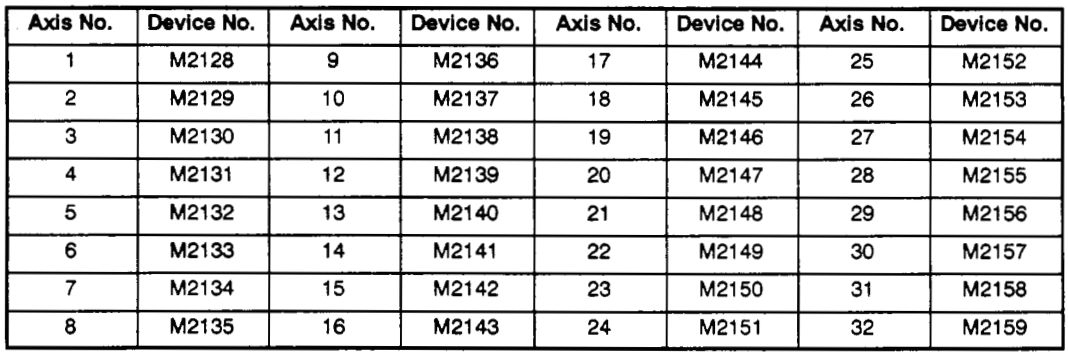

# 4.2.21 Speed change "0" accept flag (M2240 - M2171): When A273UHCPU 32-axis specification is used<br>.............................. Signal sent from PCPU to SCPU

- 
- **(1)** This signal is **ON** while a *speed* change to '0" request is being accepted for a virtual servomotor **axis.**
- **(2)** This signal switches ON when a request for a speed change to speed **"0"** is accepted while axis motion **is** in progress. It switches OFF if a subsequent request **is** accepted for a speed change to a **speed** other than "0", or at the completion of a stop caused by a stop cause.

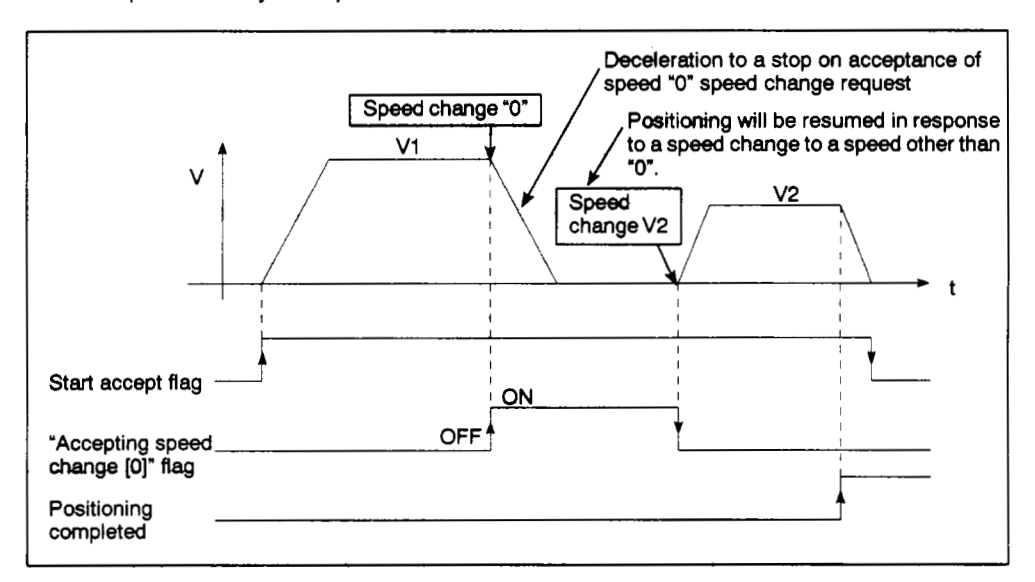

**(3)** The **speed** change '0" accept flags are tabled **below.** 

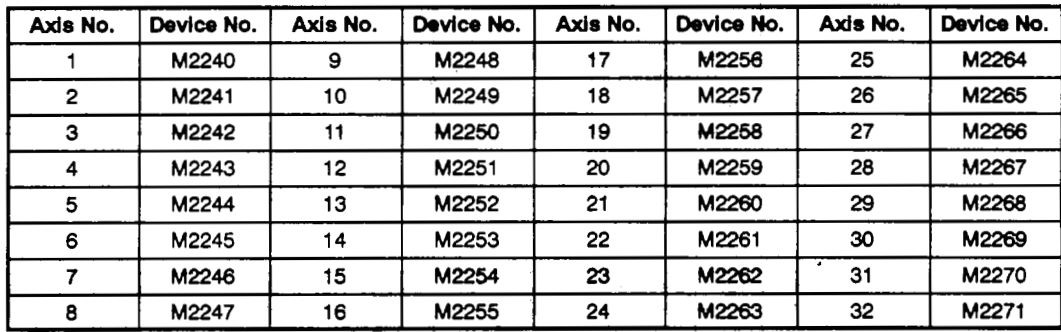

### **POINTS** <sup>I</sup>

- **(1)** A START accept flag **(M2001 M2032)** ON status when positioning is stopped indicates that a request for a **speed** change to **speed** *"0"* has **been** accepted. Verify this by checking the "speed change "0" accept flag" status.
- **(2)** During interpolation operations, the **'speed** change '0" accept flag" is designated for the interpolation axes.
- (3) A request for a speed change to speed "0" will **be** invalid under thefollowing conditions:
	- After deceleration caused by a JOG OFF.
	- During manual pulse generator operation.
	- After an automatic deceleration START during positioning.
	- After deceleration due to a stop cause.

**(4)** If another speed change request designating a speed other than *"0"* occurs during a deceleration and stop due **to** a speed change request for speed *"O",* the "speed change "0" accept flag" will switch **OFF.** 

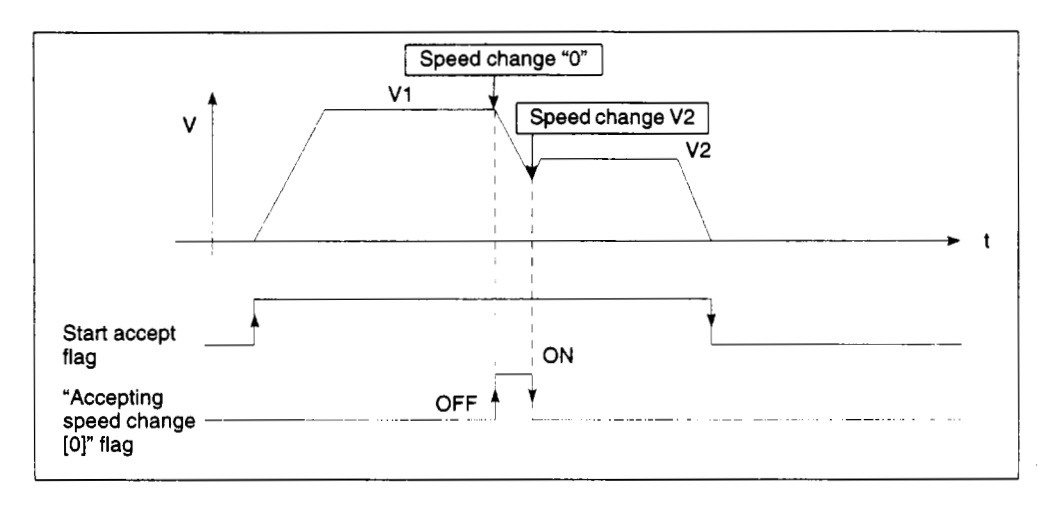

(5) If a stop cause occurs after a speed change request for speed "0" has been accepted, the "speed change "0" accept flag" will switch OFF.

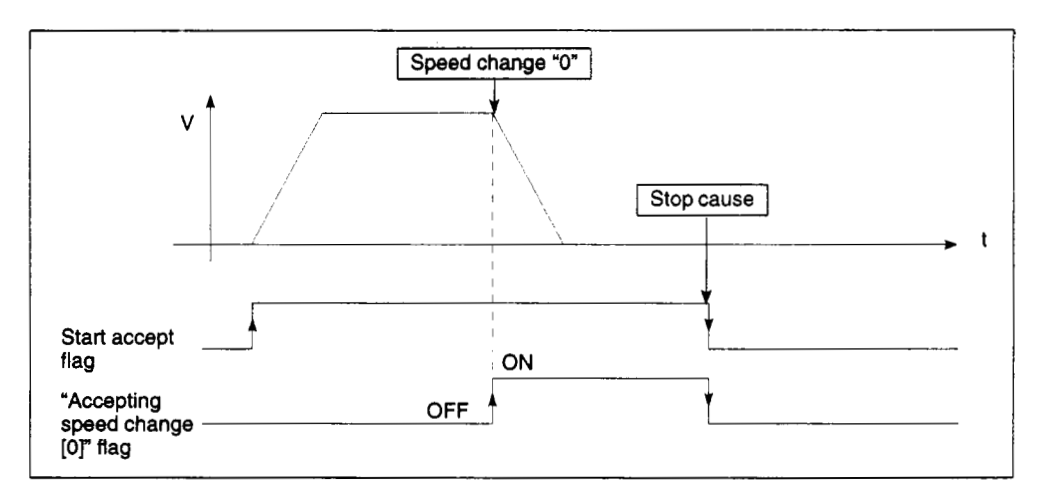

**(6) If** a speed change request for speed "0" occurs after automatic deceleration has been started, the "speed change "0" accept flag"'wil1 not switch ON.

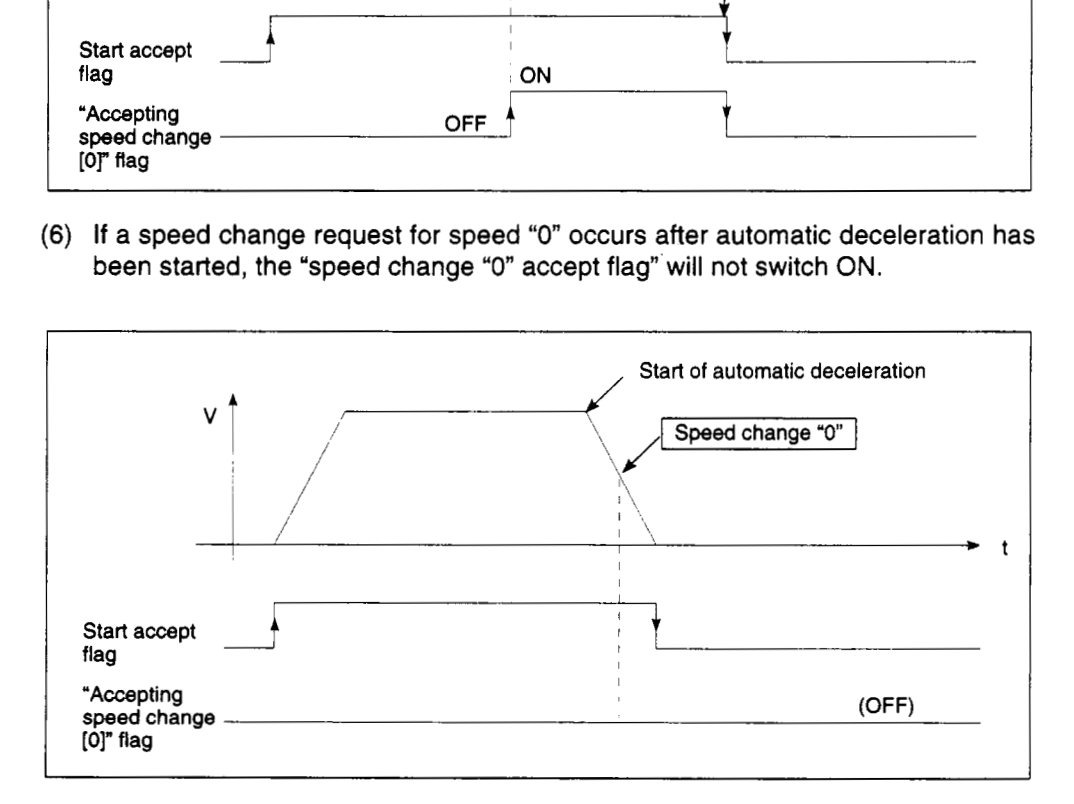

(7) During position follow-up control, the "speed change *"0"* accept flag" will switch ON even if a speed change to "0" request occurs after automatic deceleration to the command address has started.

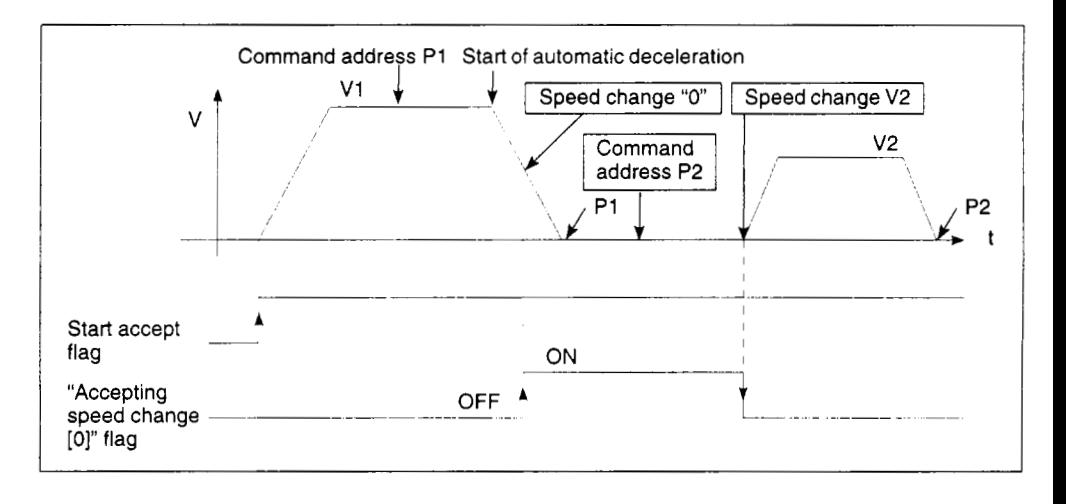

### **REMARK**

During position follow-up control, positioning will not be started while the "speed change "0" accept flag" is ON, even if the command address **is** changed.

### **4.3** Special Relays (SP, M)

The servo system CPU has **256 special** relay points from **M9000** to M9255.

**Of** these, the **7** points from **W73** to **"79** are used for positioning control, and their applications are indicated in Table **4.9.** 

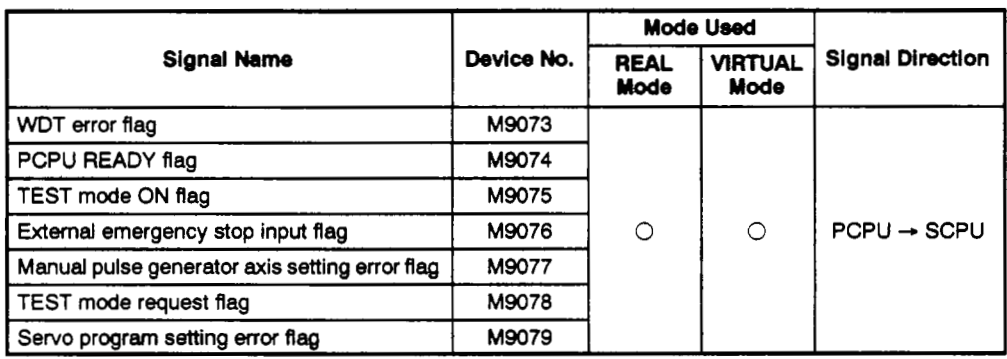

### **Table 4.9 Special Relay List**

**[O]: used** 

### **4.3.1 WDT error flag (M9073)** ................................... **Signal sent from PCPU to SCPU**

This flag switches ON when a "watchdog timer error" is detected by the PCPU's selfdiagnosis function. When the PCPU detects a WDT error, it executes an immediate stop without deceleration of the driven *axes.* 

If the WDT error flag switches ON, press the servo system CPU's **[RESET]** key to execute a reset.

If **M9073** remains ON after a reset occurs, there is a PCPU malfunction. The error cause is stored in the "PCPU error cause (D9184)" storage area **(see** Section **4.5.2).** 

### **4.3.2 PCPU READY flag (M9074)** ................................ **Signal sent from PCPU to SCPU**

This flag **is** used to determine (at the sequence program) if the PCPU **is** normal or abnormal.

(1) When the PC **READY** flag **(M2000)** turns from **OFF** to **ON,** the fixed parameters, servo parameters, limit switch output data, etc., are checked, and if no error is detected the PCPU READY-completed **flag** comes ON.

The servo parameters are written to the servo amplifiers and the M codes are cleared.

(2) The PCPU READY flag switches **OFF** when the PC READY **(M2000)** signal switches **OFF.** 

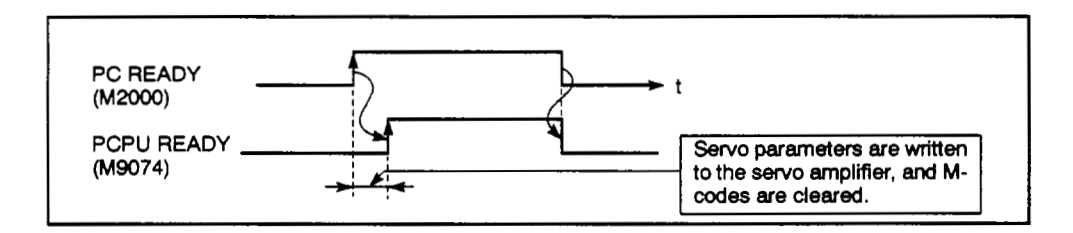
#### **4.3.3 TEST mode ON flag (M9075)** ............................... **Signal mt frsm PGW k SCPU i**

- **.(l)** This flag status indicates vvhether *8* TEST mode established from a peripheral device is currently in effect. It can be used **as** an interlock function when starting the **servo** program'by a **sequence** program **DSFRPfSVST** instruction '1.
	- **OFF** ...... TEST mode **is** not in effect.
	- *ON* ....... TEST mode is in effect.
- (2) if the TEST mode is not established in response to a TEST mode request from a pehpheral device, the TEST mode request error flag (M9078)" will switch **ON. <sup>c</sup>**

#### **4.3.4 External emergency stop Input flag (M9076)** ................ **Stgnal sent from PCPU to SCPU**

This flag status indicates whether the external emergency stop input to the power module's EMG terminal is ON or **OFF. OFF BEAT ACT ACT ACTS AND SET AND SET AND SET AND SET ON SEPT AND SET AS EMG** terminal is ON or OFF.<br>JPF ACTS EMG terminal is ON or OFF.<br>OFF ...... External emergency stop input is ON.<br>ON ....... External emergency stop i

- OFF ...... External emergency stop input is ON.<br>  **ON .......** External emergency stop input is OFF.
- 

#### **4.3.5 Manual Pulse Generator Axis Setting Error Flag (M9077) .... Signal sent from PCPU to SCPU**

- (1) **This** Rag indicates whether the setting **designated** at **the** manual pulse generator (P1 , P1 - **P3)** axis setting register (Dl012 - Dlot4)\*2 is normal or abnormal.
	- **OFF** ...... All D1012 D1014 settings are normal.
	- ON ....... At least one Dl012 . Dl014 **setting** is abnormal.
- (2) When M9077 switches ON, the error content is stored at the manual pulse genera- \ tor axis setting error register (D9187).

#### **4.3.6 TEST Mode Request Error Flag (M9078)** ....................... Signal sent from PCPU to SCPU

- **(1)** This flag switches ON if the TEST mode is not established in response to a TEST \* mode request from a peripheral device.
- **(2)** When M9078 switches **ON,** the error content *is* stored at the manual pulse generator axis setting error register (D9188).

 $\mathcal{C}(\mathcal{A})$ 

#### **4.3.7 Servo Program Setting Error Flag (M9079)** . . . . . . . . . . . . . . . . . **Signal sentfrom PCPU** *to* **SCPU**

**This flag status** indicates whether the posrtioning data at the servo program designated by the DSFRP/SVST instruction \*1 is normal or abnormal.

- **OFF** . . . . . . Normal
- ON . . . , . . . Abnormal

The content of a servo program error is stored at D9189 and D9190.

# **REMARKS**

- \*I :**For details** regarding the **DSFRP/SVST** instruction, **see** Section **5.2** of the Motion Controller **(SV13i22)** Programming **Manual (REAL** Mode).
- *V:* For details regarding the **manual** pulse generator axis setting register, **see** Section **6.3.2** of this **menuel.**

#### **4.4 Data Registers**

The A171SCW **has 1024** (DO - **01023)** data register:paints, and the A273UHCPU **(8/32-axis** specification) has **81** *92* (DO - 081 91) data **register** points. **Of** these data registers, the ones shown below are used for positioning control.

- At A171SCPU ............................. D670 D1023
- At A273UHCPU (8-axis specification) ...... D670 D1023
- At A273UHCPU (32-axis specification) ..... D0 D1559

This section discusses the "limit switch output disable setting" register.

For details regarding drive module data registers, see Section 6.3.2. For details regarding output module data registers, see Section 8.5.2.

#### **4.4.1 Limit switch output disable setting reglster (Dl 008** - **D1009/D1008** - **D1011lD760** - **D775)**  .............................. **Data sent from SCPU to PCPU**

This register is used to disable (in 1 -point units) external output of limit switch outputs. Limit switch output is disabled **by** setting its corresponding bit to **'1"** (external output OFF).

#### (1) When A171SCPU is used

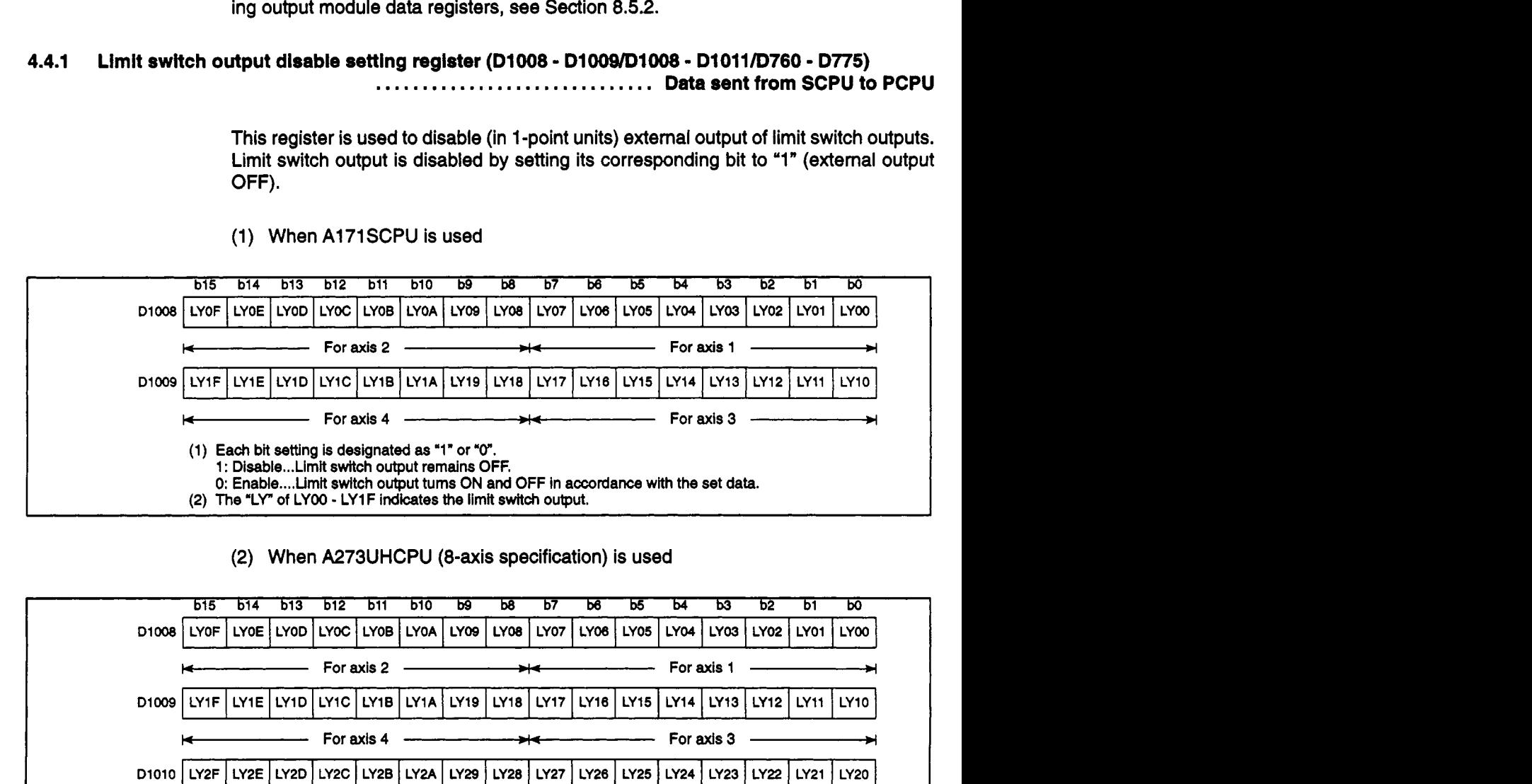

(2) When A273UHCPU (8-axis specification) is used

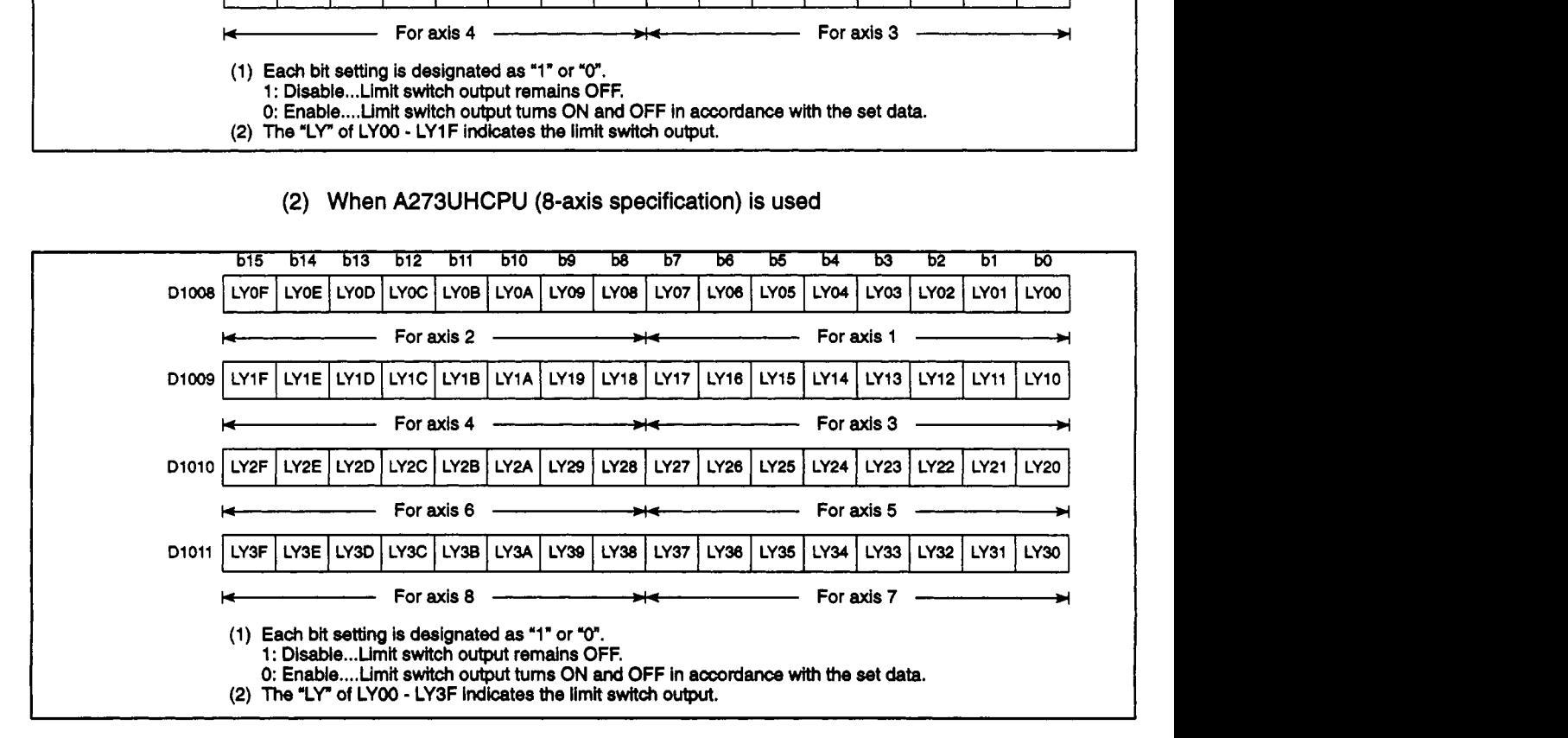

# **4. SERVO SYSTEM CPU DEVICES**

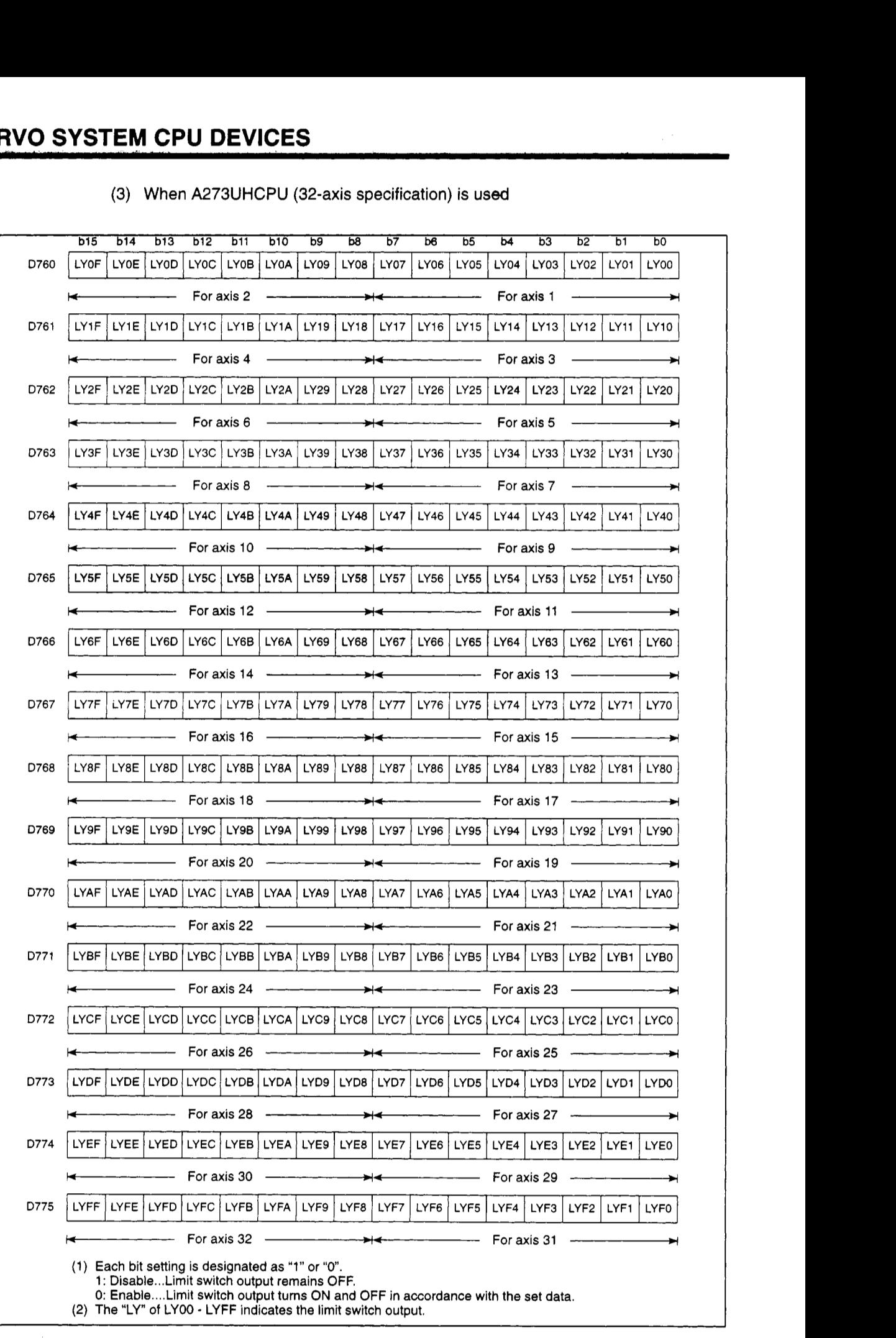

### (3) When A273UHCPU (32-axis specification) is **used**

#### **4.5 Special Registers (SP, D)**

The servo system **CPU** has **256** (D9000 - D9255) speclal register points.

Of these, **20** points (D9180 - D9199) are used for positioning control. (For details regarding special registers other than D9180 - D9199, refer to the ACPU Programming Manual (Common Instructions)).

- **.I** . .. \_. \_.,=.

In addition to the positioning control special registers, the A273UHCPU (32-axis specification) also employs some of the data registers as special registers (D752 - D754, D760 - 0799).

A list of special registers used for positioning control is shown below.

(1) When A171 SCPU is used

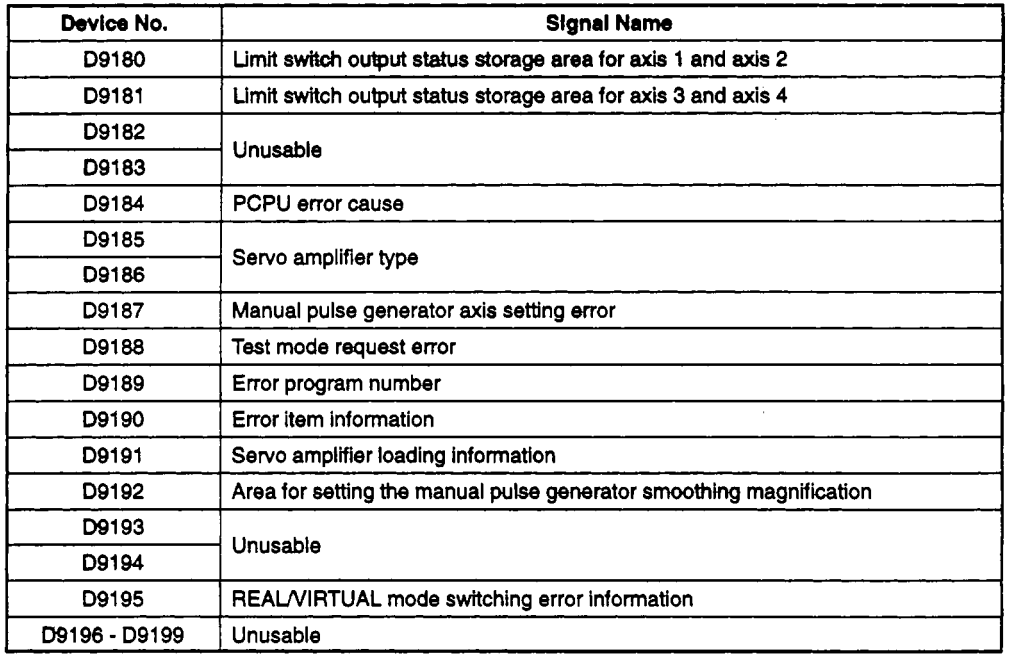

#### **[Table](#page-41-0) 4.1** *0* **Special Register List (For A171 SCPU)**

*.I* 

**(2)** When **A273UHCPU (8-axis specification) is used** 

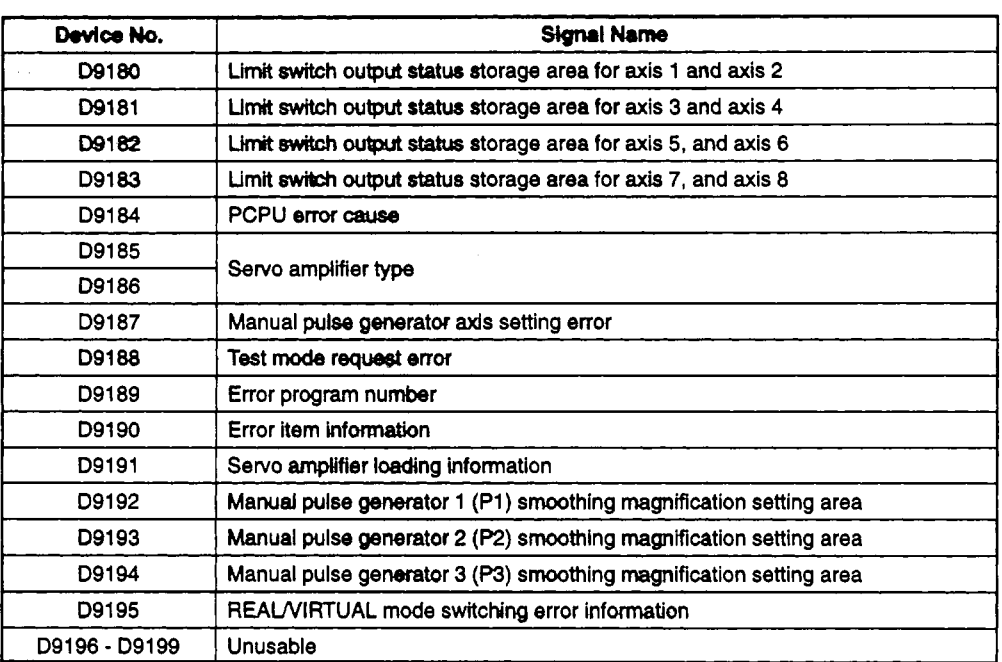

#### **Table 4.11 Special Register List (for A273UHCPU 8-axis Specification)**

**(3) When A273UHCPU (32-axis specification) is used** 

#### Table 4.12 Special Register List (for A273UHCPU 32-axis Specification)

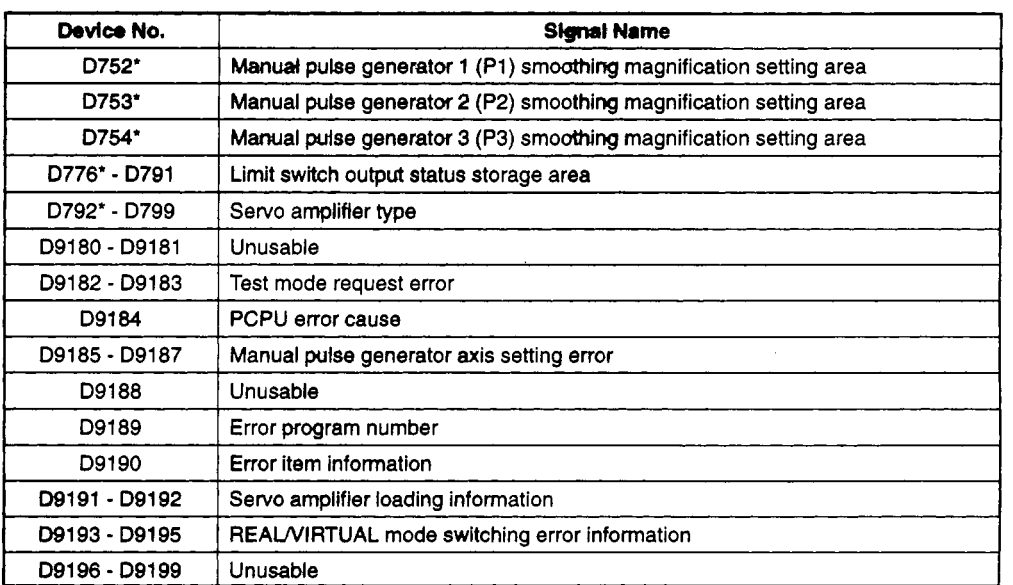

\*: Data registers used

# **4. SERVO SYSTEM CPU DEVICES**

#### **4.5.1 Limit swttch output statua storage area (09180** - **D91811D9180** - **D91WD776** - **0791)**

.............................. **Data sent from PCPU to SCPU** 

- (1) The status **(ONOFF)** of limit switch outputs (designated from a peripheral device) to A1SY42 and AY42 are stored here as "1" or "0" data.
	- ON ....... 1
	- **OFF** ...... *0*
- (2) This area can be used to execute external outputs of limit switch output data, etc., from the sequence program.

#### [When **A1** 71 SCPU *is* used]

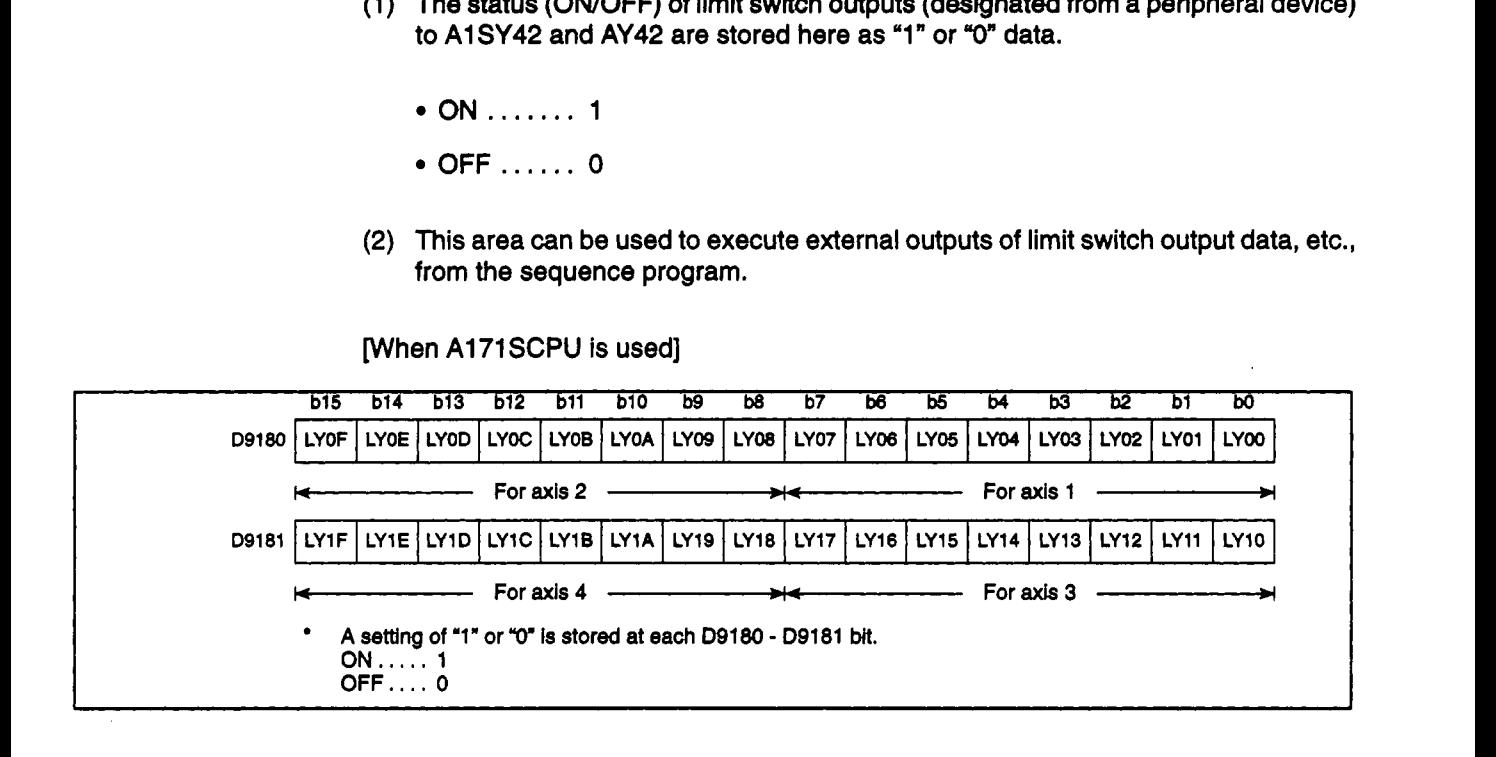

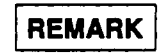

The "LY" at the D9180 - D9181 LY□□ items indicates a limit switch output.

[When A273UHCPU (8-axis specification) is used]

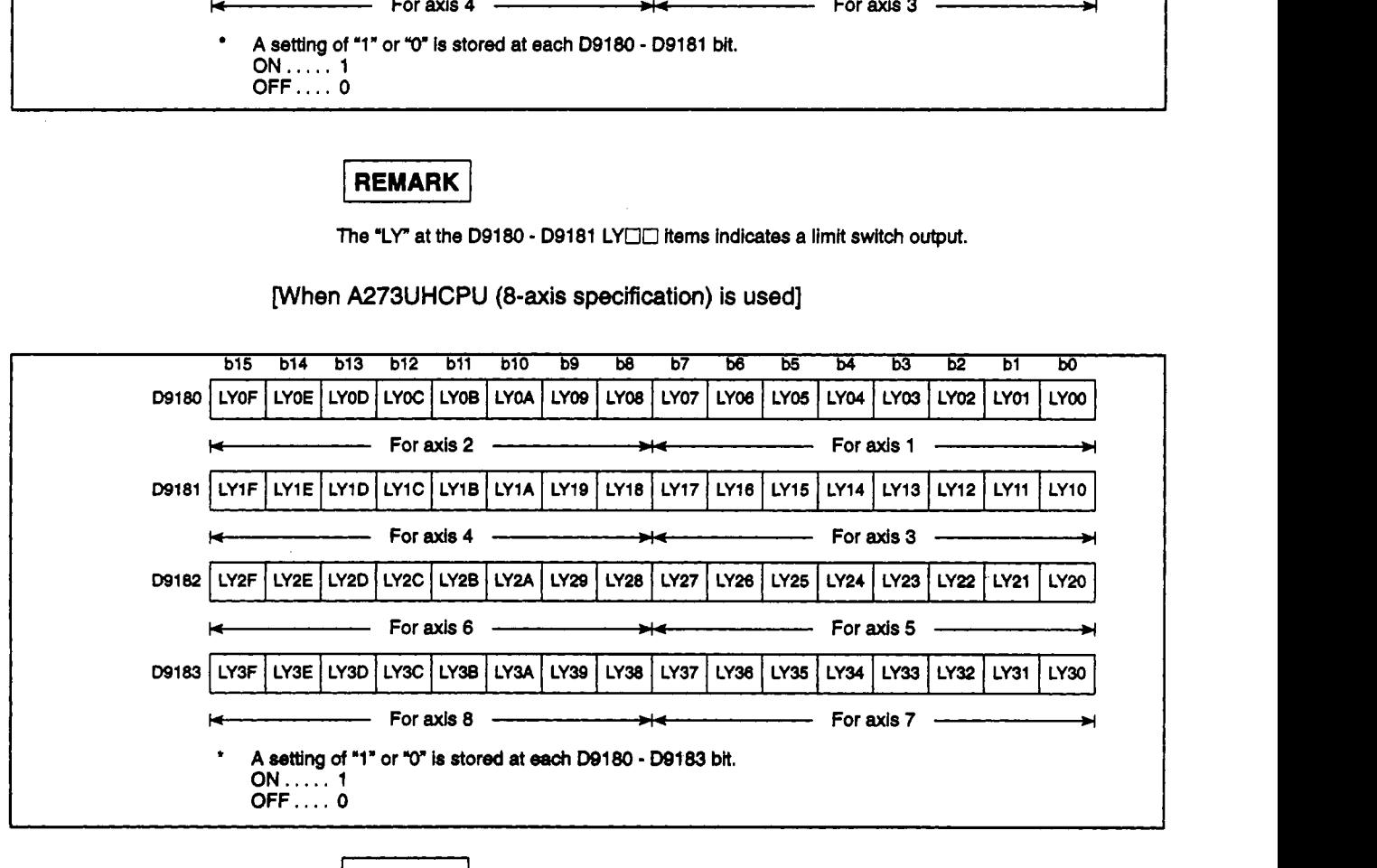

The "LY" at the D9180 - D9183 LYDE items indicates a limit switch output.

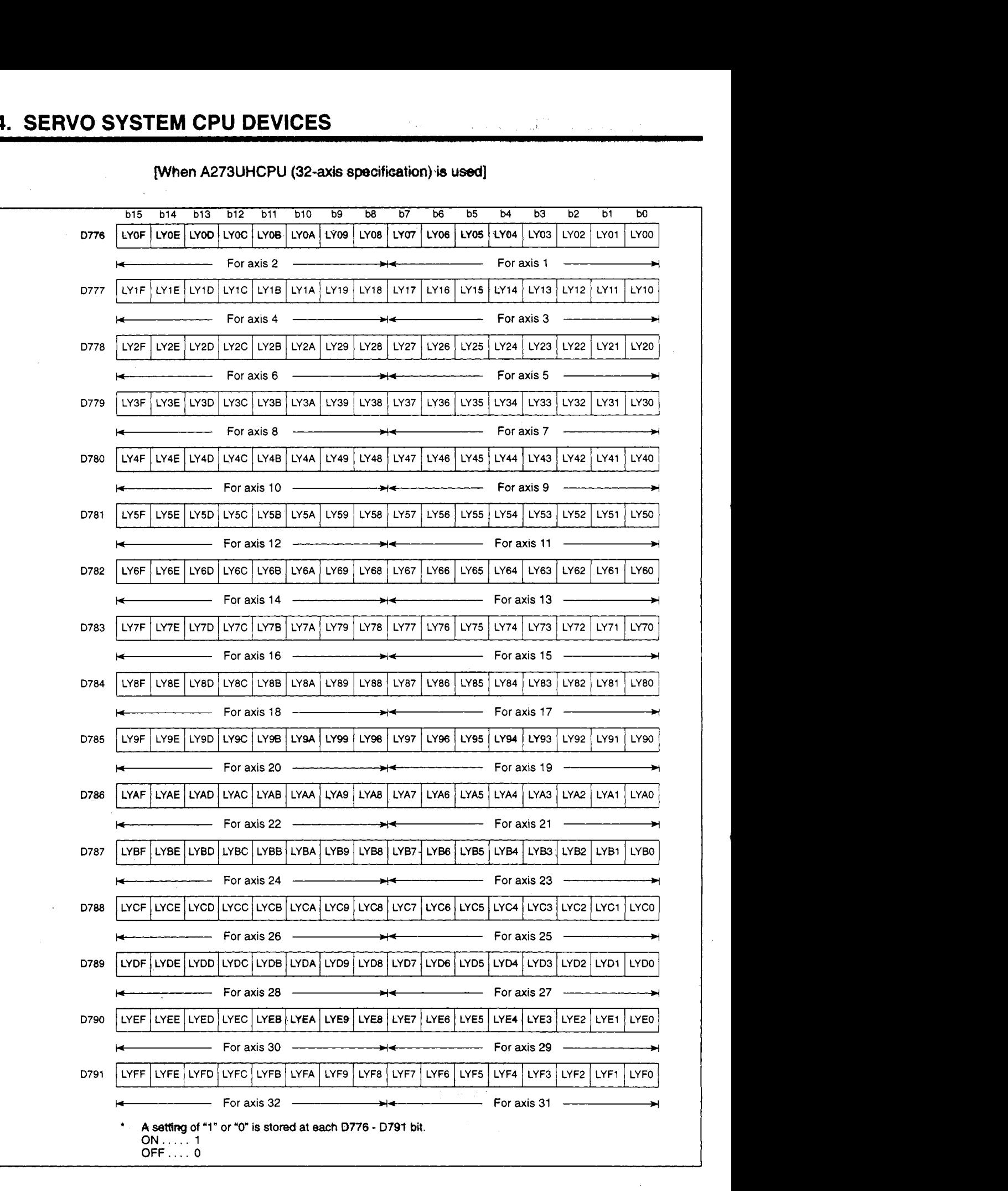

### **when A273UHCPU (32-axis specifioation).is used]**

#### I **REMARK** I

**The** 'LY" *at* **the** D776 - D791 LYOU items indies **a** limit switch output.

#### **4.5.2 PCPU om** caw **(D9184)** , , . . , , . , . . . . . . . . . . . . . . . . . . . . . . . , . **Data** *sent* **from PCPU** *to* **SCPU**

This register is used **to** identrfy the nature **of** errors occurring in the PCPU part of the servo system.

#### **(1)** When **AI** 71 SCPU is Used

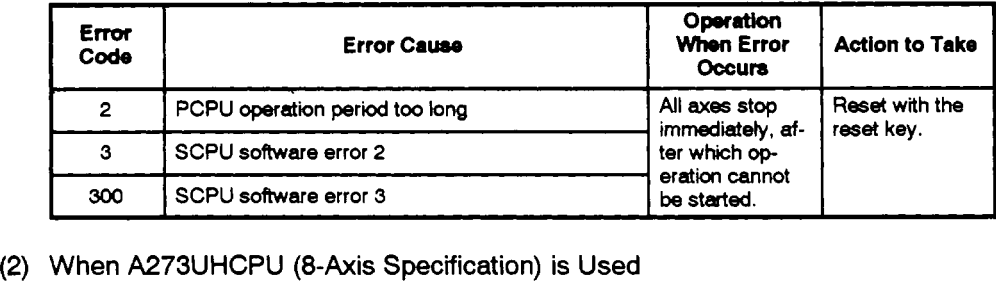

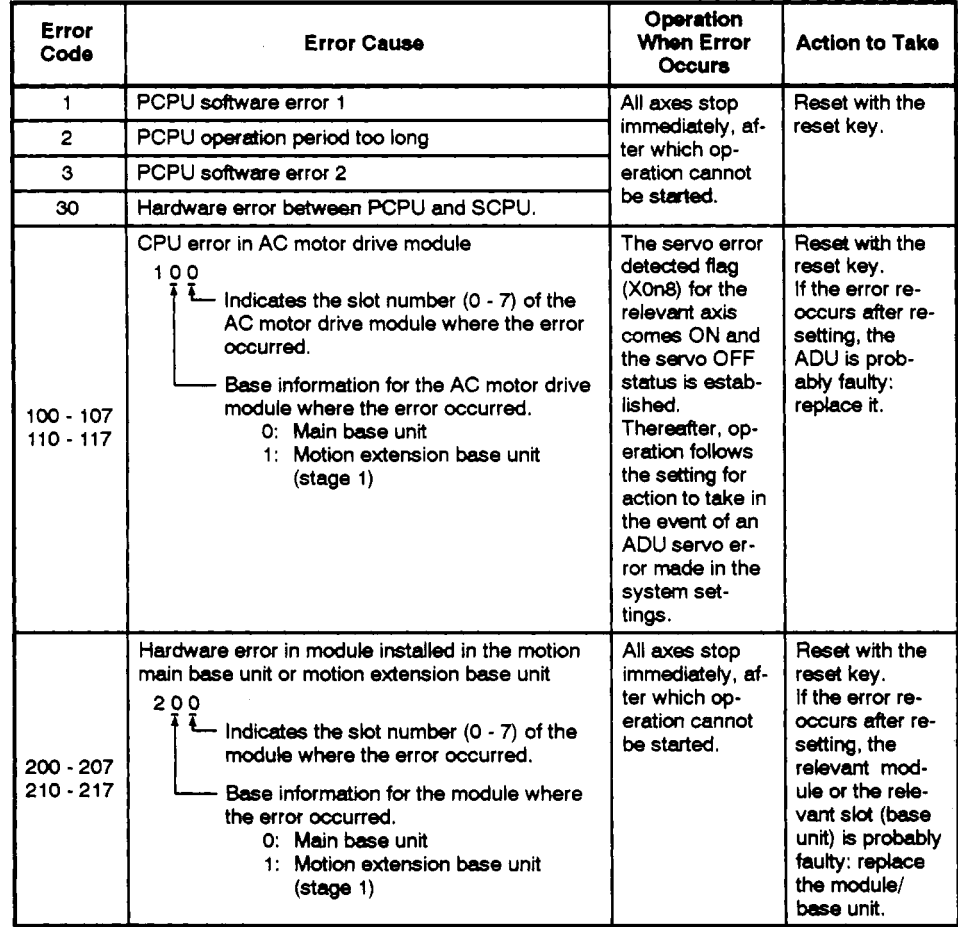

# **4. SERVO SYSTEM CPU DEVICES Lease Construction**

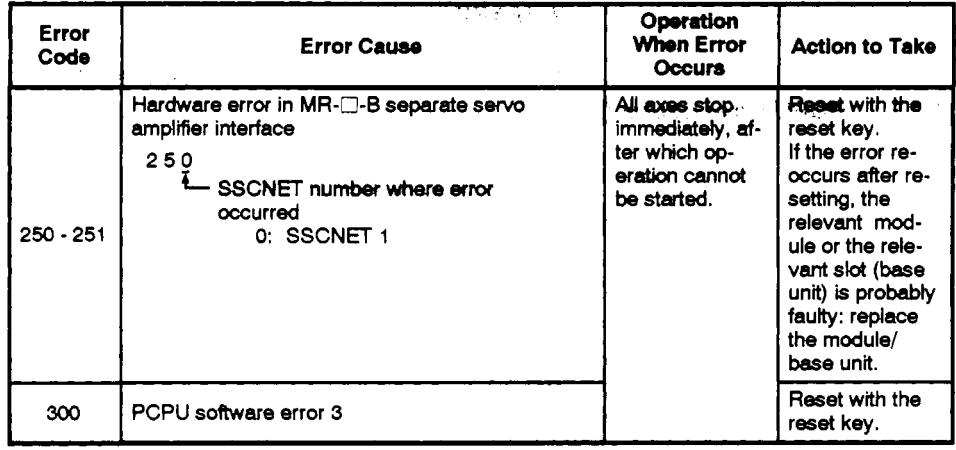

 $\mathcal{L}_{\text{max}}$  ,  $\mathcal{L}_{\text{max}}$ 

 $\mathcal{L}^{\text{max}}_{\text{max}}$  and  $\mathcal{L}^{\text{max}}_{\text{max}}$ 

### **(3) When A273UHCPU (32-axis specification) is used**

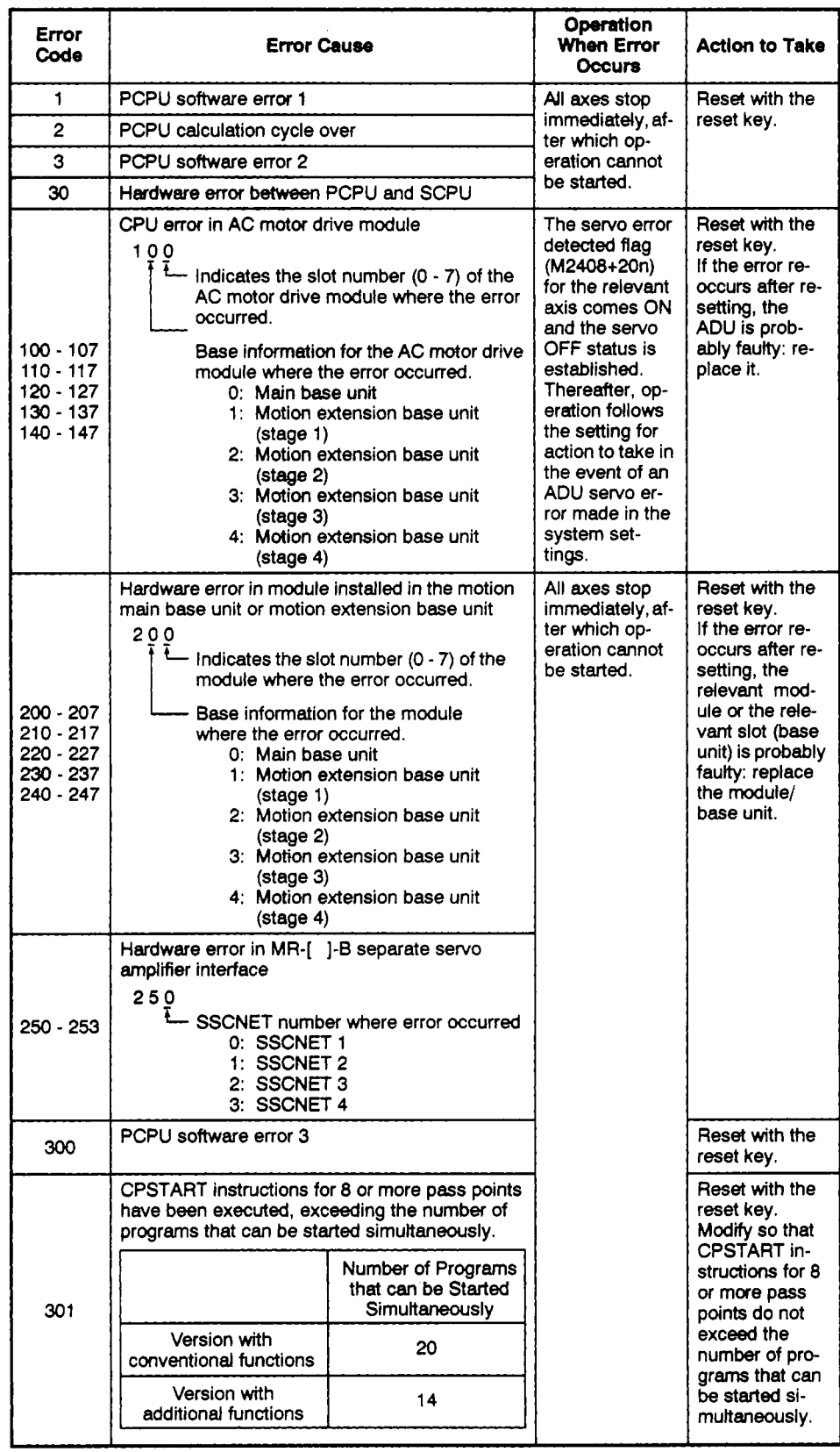

#### **4.5.3 Servo amplifier type (DN8&DW85** - **DolaelDtSs!** - **Dm),** . . . . . . **Data sent from PCPU to SCPU**

When **aseruo** *system* **CPU** power ON *or* **reset occurs,** the servo amplifier type designated at the system settings yill **be** stored.

#### (1) When A171SCPU is **used**

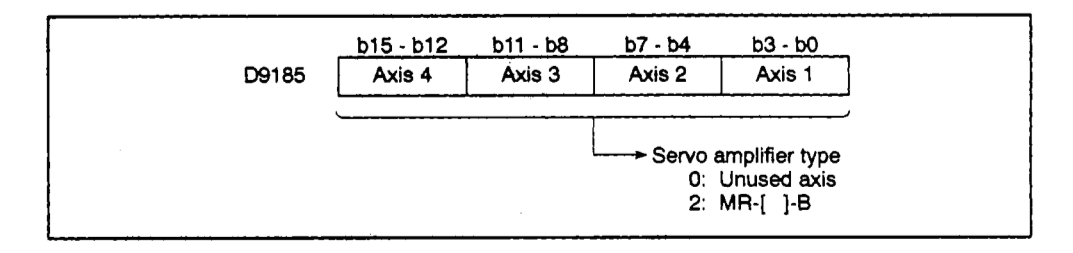

#### **(2)** When A273UHCPU (8-axis specification) is **used**

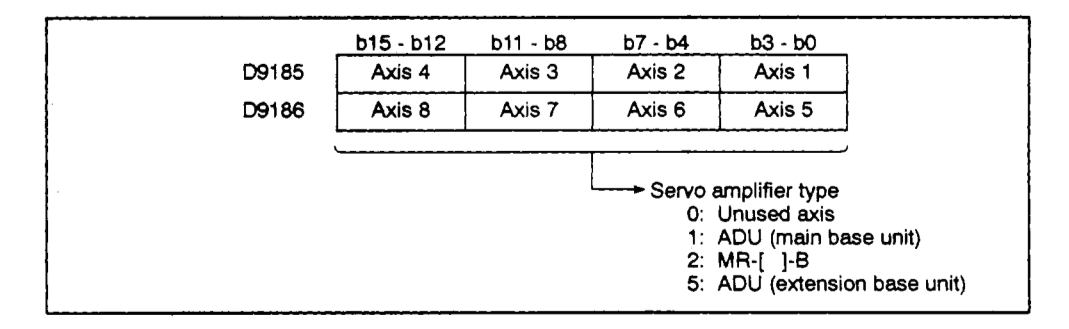

#### (3) When A273UHCPU (32-axis specification) **is used**

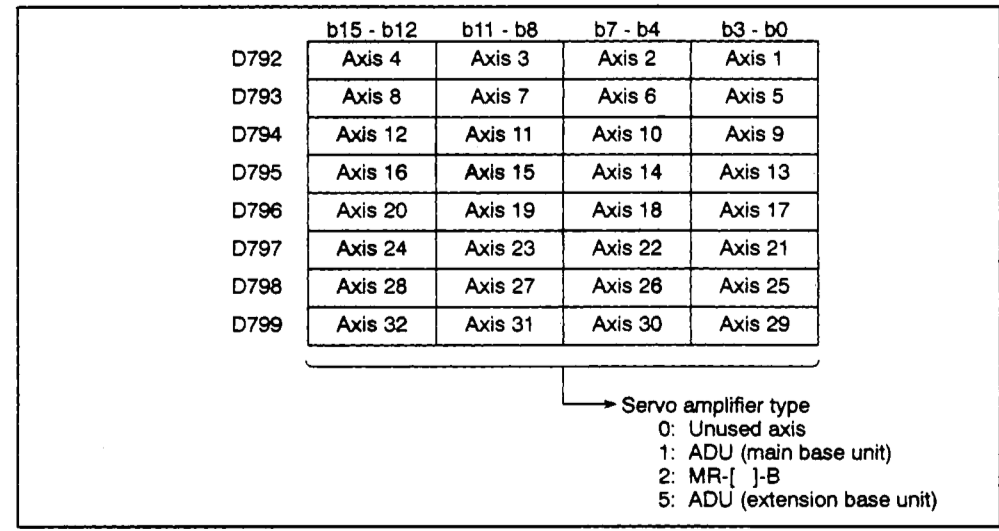

# **4. SERVO SYSTEM CPU DEVICES**

#### **4.5.4 Manual pulse generabr axis setting error (D9187/D9187/D9185** - **oSl87)**

. . . , , . . . . . . . . . . . . . . . . . . . . . . . . . **Data sent from PCPU to SCPU** 

is di

**(1)** When **A171SCPU is used** 

When the manual **pulse** generator **axis** setting error flag **("77)** switches ON, the error content wilt be stored.

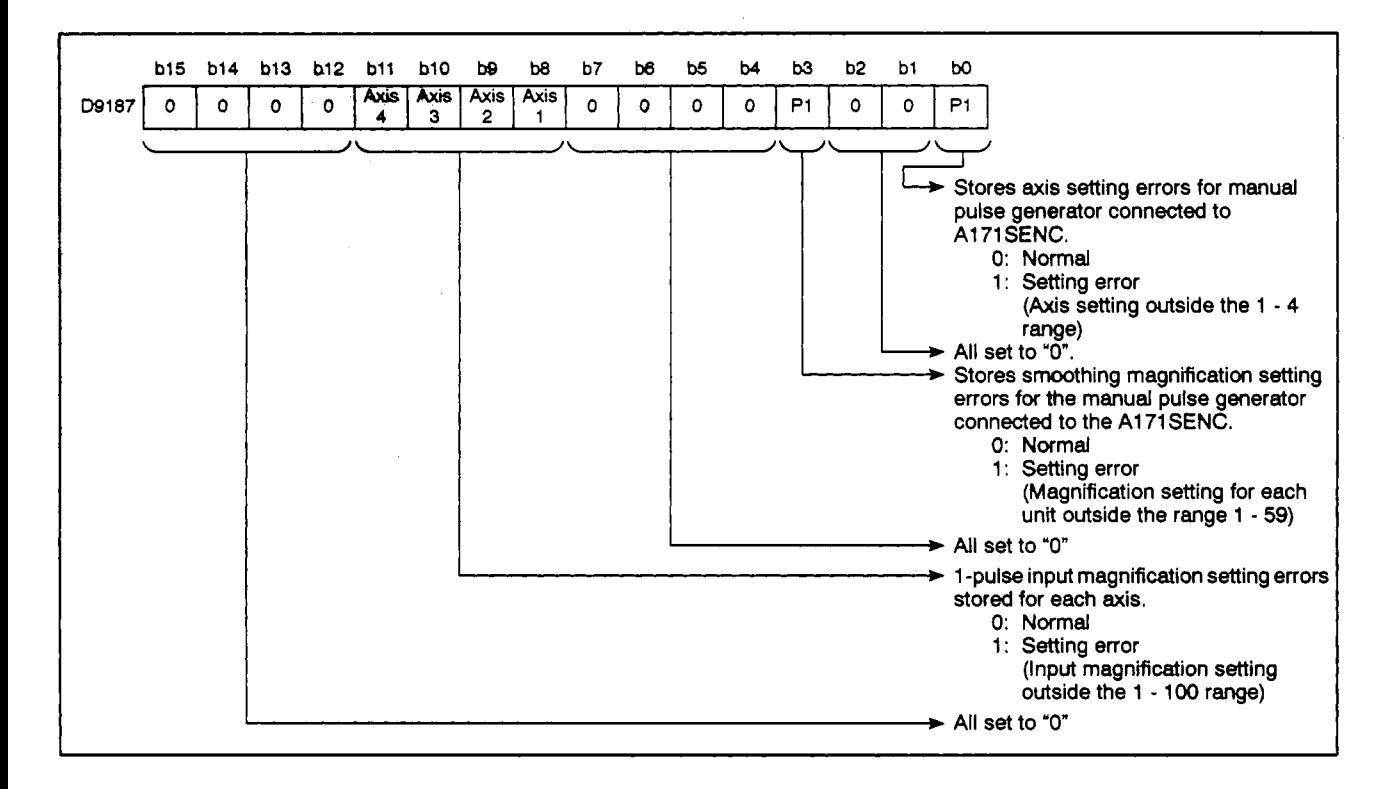

**(2) When A273UHCPU (8-axis specification) is used** 

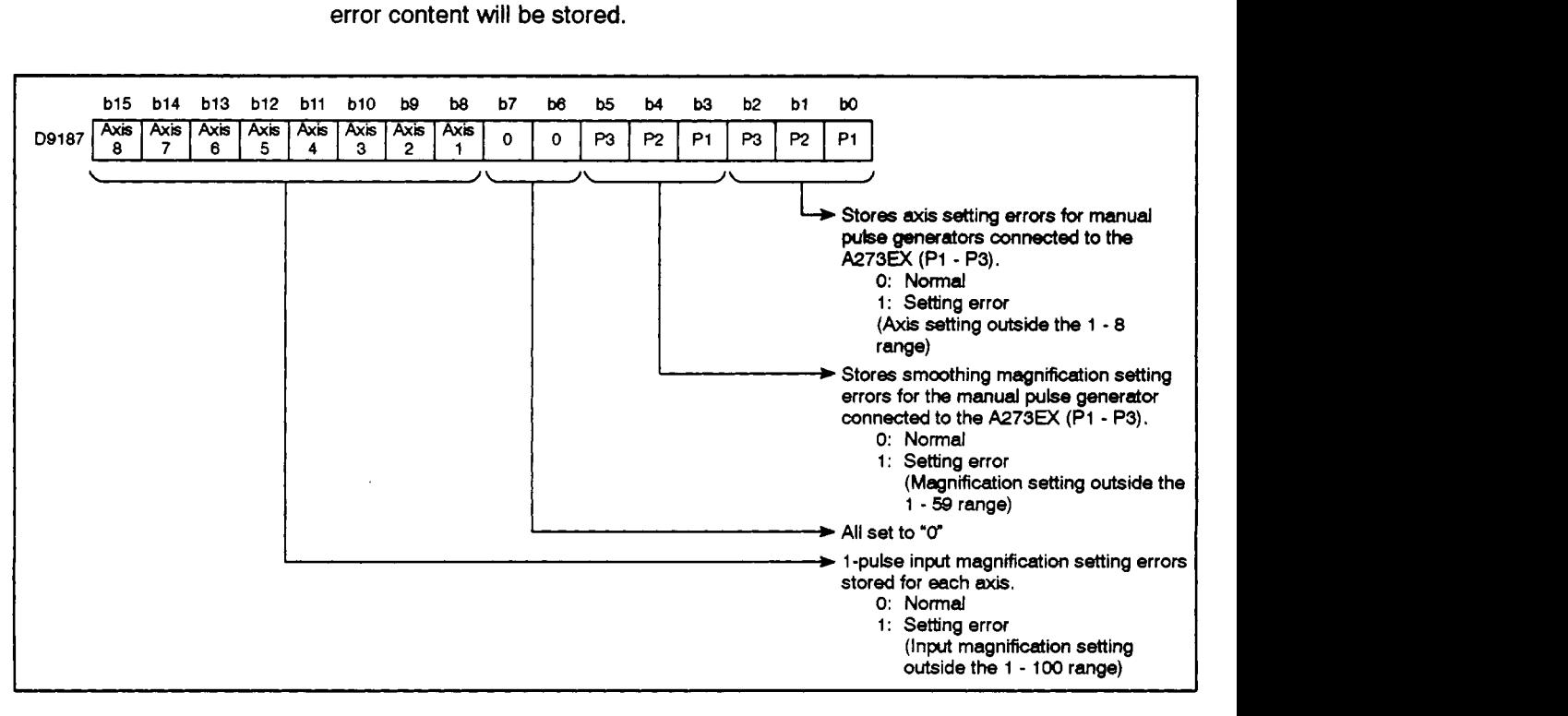

**When the manual pulse generator axis setting error flag (M9077) switches ON, the error content will be stored.** 

**(3)** When **A273UHCPU (32-axis** specification) **is** used

When the "manual pulse generator enabled flag" **(M2051** - **M2053)** switches ON, the corresponding **axis** No. setting registers **(0714** - **D719),** manual pulse generator smoothing magnification setting registers **(D752** - **D754),** and manual pulse generator **1** -pulse input magnification setting registers **(0720** - **0751)** are checked for errors. If an error is found, its content will **be** stored at the manual pulse generator axis setting error storage area.

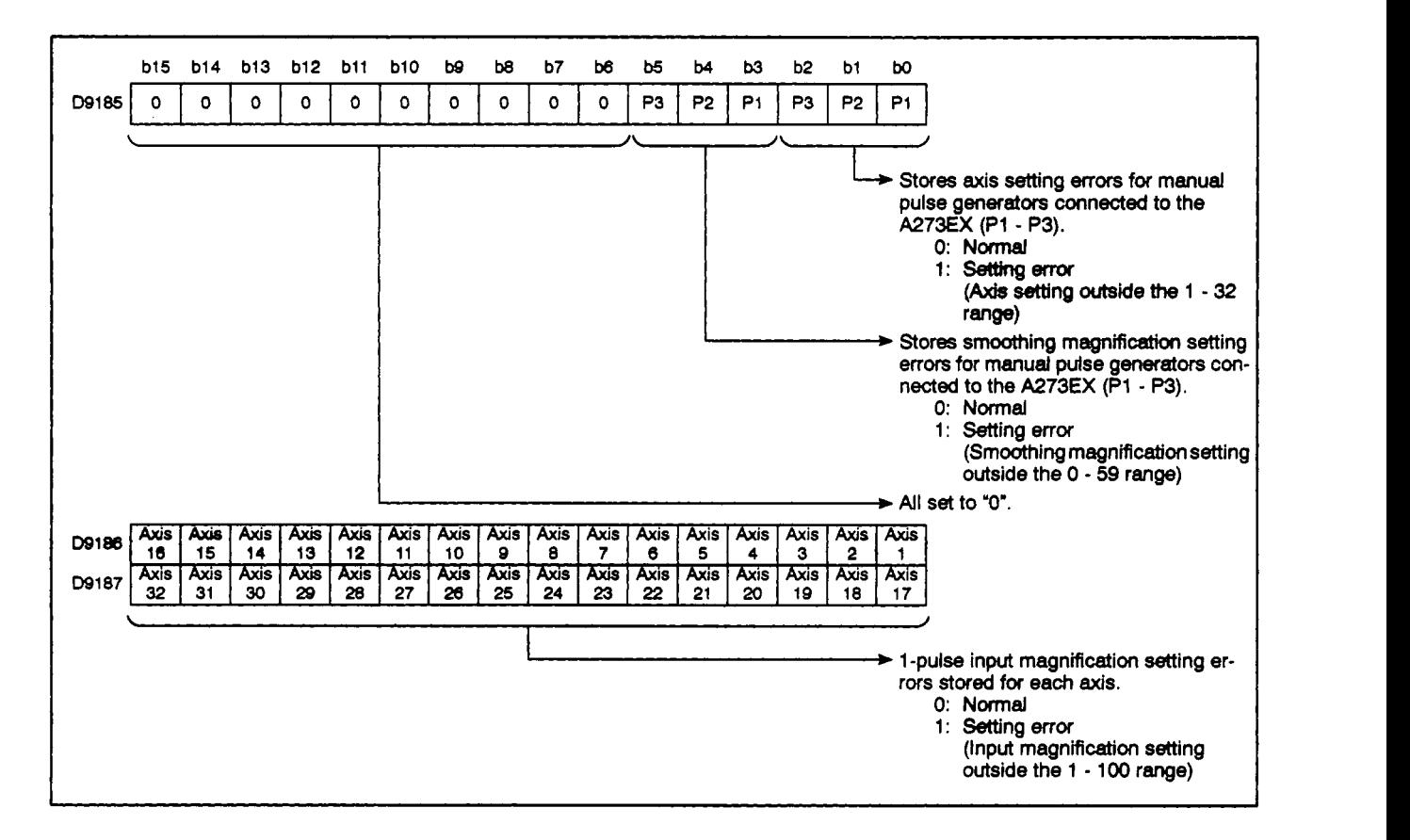

.- **4.5.5 TEST mode request error (D9188/D9188/D9182** - **Dsl83)** . . . . . . . **Data sent from PCPU to SCPU** 

When the TEST mode request error flag **(M9078)** switches ON, the axis data for axes in motion at that time will be stored.

**(1)** When **A171SCPU** is used

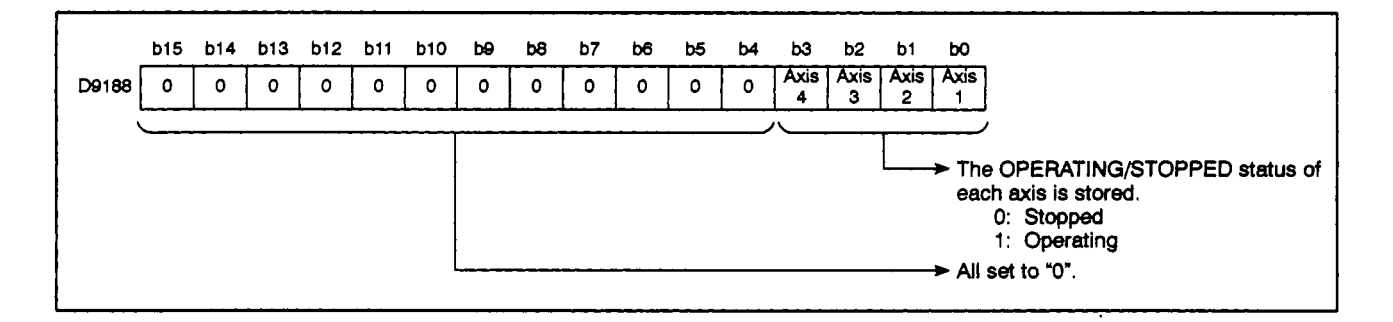

# **4. SERVO SYSTEM CPU DEVICES And a statement of the series of the statement of the statement of the statement of the statement of the statement of the statement of the statement of the statement of the statement of the sta**

**(2)** Wfen **A273UHCPU (&axis specification) is** used

 $\mathcal{L}$  is a set of  $\mathcal{L}$ 

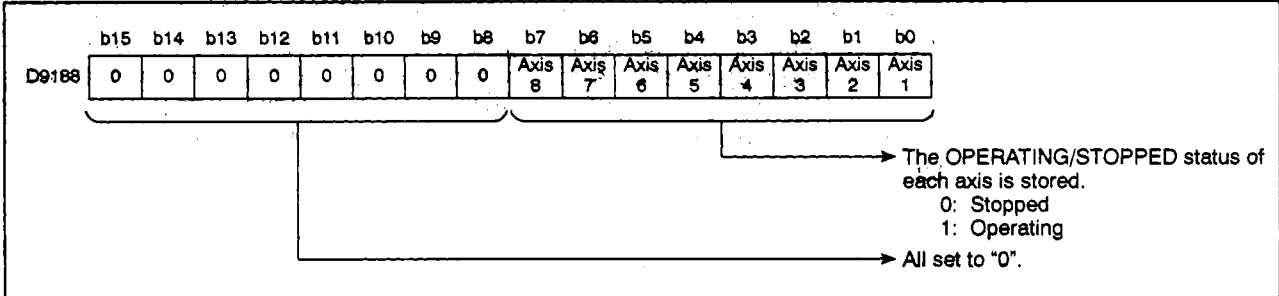

#### **(3)** When **A273UHCPU (32-axis** specification) is used

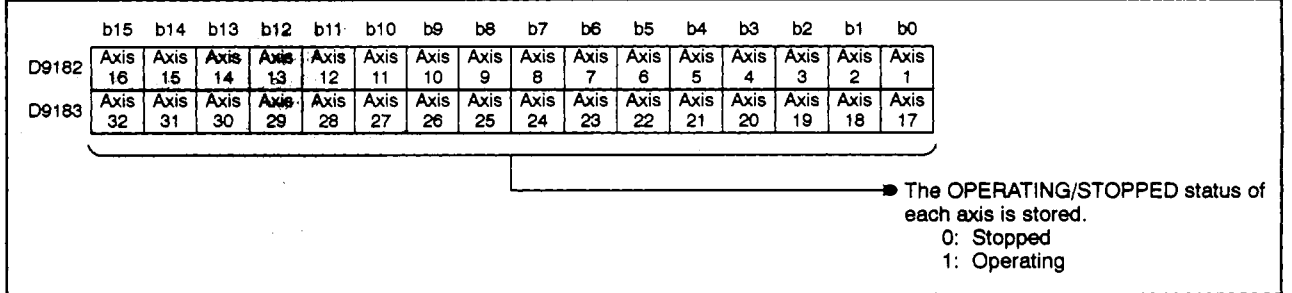

- **4.5.6 Error program No. (09189)** . . . . . . . . . . . . . . . . . . . . . . . . . . . . . . . . . . **Data sent from PCPU to SCPU** 
	- **(1)** When the servo program setting error **flag (M9079)\*'** switches ON, the **No.** of the servo program **(0** - **4095)** where the error occurred is stored.
	- *42)* Each time another error occurs at other servo programs, the stored servo program No. **is** replaced **by** the No. of the setvo program where the most recent error occurred.

 $\label{eq:2.1} \mathcal{L}(\mathcal{L}^{\mathcal{L}}) = \mathcal{L}(\mathcal{L}^{\mathcal{L}}) = \mathcal{L}(\mathcal{L}^{\mathcal{L}}) = \mathcal{L}(\mathcal{L}^{\mathcal{L}})$ 

# **REMARK**

 $\Delta\lesssim 1$ 

**'1: For details regarding the prvo program setting enor hg,** *888* Section **4.3.7.** 

#### **4.5.7 Error item informatlan (D9190)** . . . . . . . . . . . . . . . . . . . . . . . . . . . . . , **Data sent from PCPU to SWU**

When the servo program setting error flag **(M9079)** switches ON, the error code corresponding to the erroneous setting item wil **be stored.** 

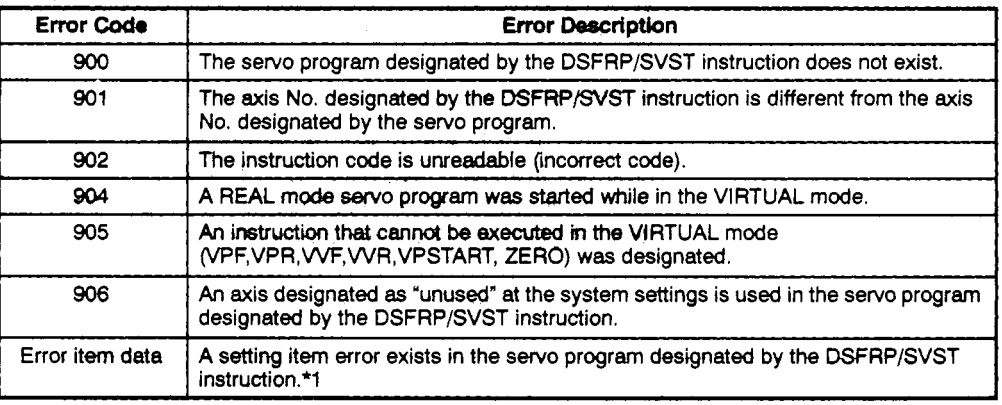

#### **REMARK**

\*1: For details regarding error item data, see Section 6.3 *of* the Motion Controller (SV13/22) Programming Manual **(REAL** Mode).

# **4. SERVO SYSTEM CPU DEVICES**

#### **4.5.8 Servo ampllfier** installation information (D9191/D9191/D9191 - **D9192)**

. . . . . . . . . . . . . . . . . . . . . . . . . . . . . . Data sent **from PCPU** to **SCPU** 

**(1)** When A1 **71 SCPU** is used

When a servo system **CPU** power ON or reset occurs, the servo amplifier installation status is checked, and the results are stored.

Least significant **4** bits . . . . . . . Servo amplifier installation status

*An* INSTALLED status will **be** established at **axes** where the installation status changes from NOT INSTALLED to INSTALLED when power is switched ON. If the status changes from INSTALLED to NOT INSTALLED at power ON, the INSTALLED status will remain in effect.

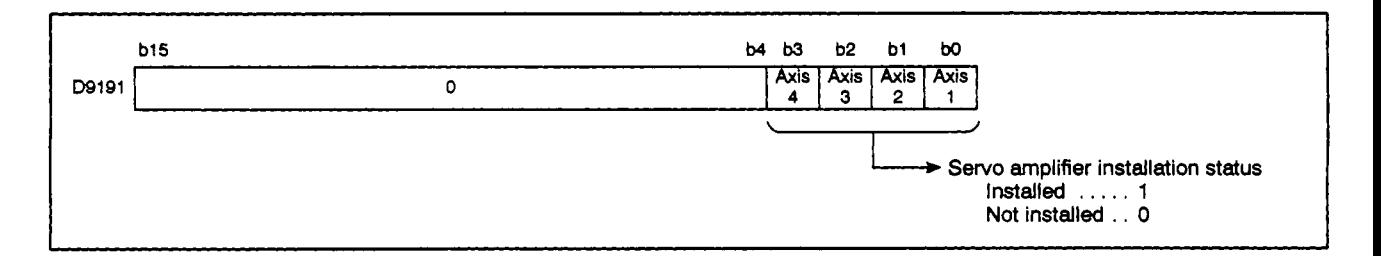

- (a) Servo amplifier installation status
	- **1)** Installed/Not Installed Status
		- Installed . . . . . . . . **MR-[ 1-6** status is normal (normal communication with servo amplifier)
		- Not Installed . . . . . Servo amplifier is not installed. Servo amplifier power is OFF.

Normal communication with the servo amplifier is impossible due to a connecting cable problem, etc.

2) The system settings and servo amplifier installation statuses are shown below.

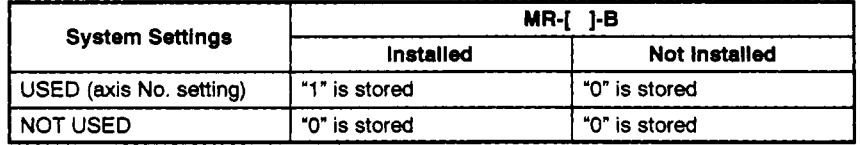

**(2)** When **A273UHCPU** (8-axis specification) is used

When a servo system **CPU** power ON or reset occurs, the servo amplifier installation **status is** checked, and the results are stored.

Least significant **8** bits . . . . . . . Servo amplifier installation **status** 

**An** INSTALLED status will **be** established at axes where the installation status changes from NOT INSTALLED to INSTALLED when power is switched ON. **If** the status changes from INSTALLED to NOT INSTALLED at power ON, the INSTALLED status will remain in effect.

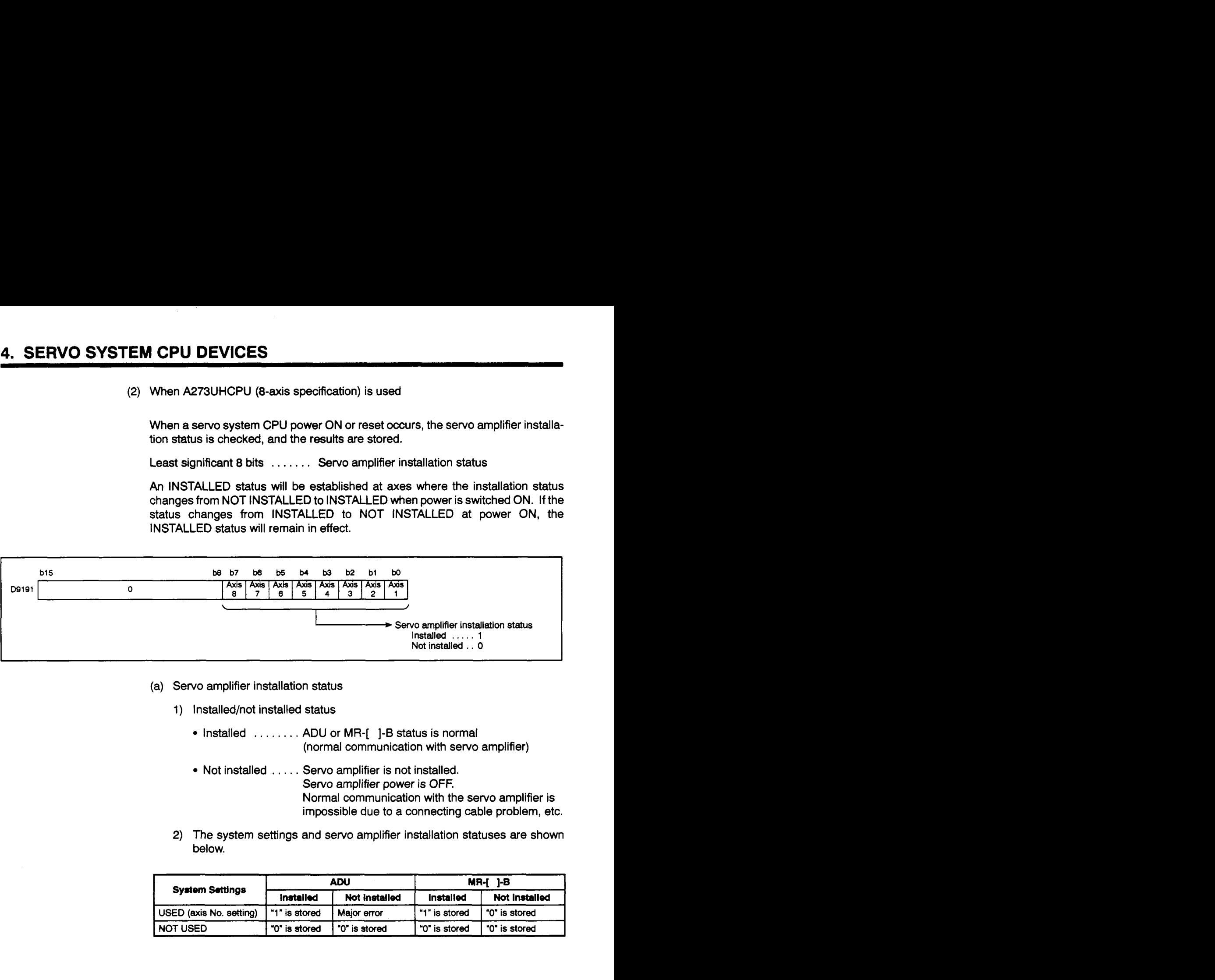

- (a) Servo amplifier installation status
	- **1)** Installed/not installed status
		- Installed . . . . . . . . ADU or **MR-[ 1-6** status is normal (normal communication with servo amplifier)
		- Not installed . . . . . Servo amplifier is not installed. Servo amplifier power *is* **OFF.**

Normal communication with the servo amplifier is impossible due to a connecting cable problem, etc.

2) **The** system settings and servo amplifier installation statuses are shown below.

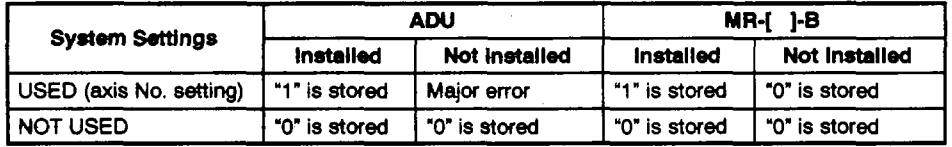

(3) When **A273UHCPU (32-axis** specification) is used

**When a** servo system CPU **power ON** *01* reset occurs, the servo amplifier installation **status is checked,** and **the results** are **stwed.** 

*An* INSTALLED status will **be** established *at* **axes** where the installation status changes from NOT INSTALLED to INSTALLED when power is switched ON. If the status changes from INSTALLED to **NOT** INSTALLED at power ON, the INSTALLED status will remain in effect.

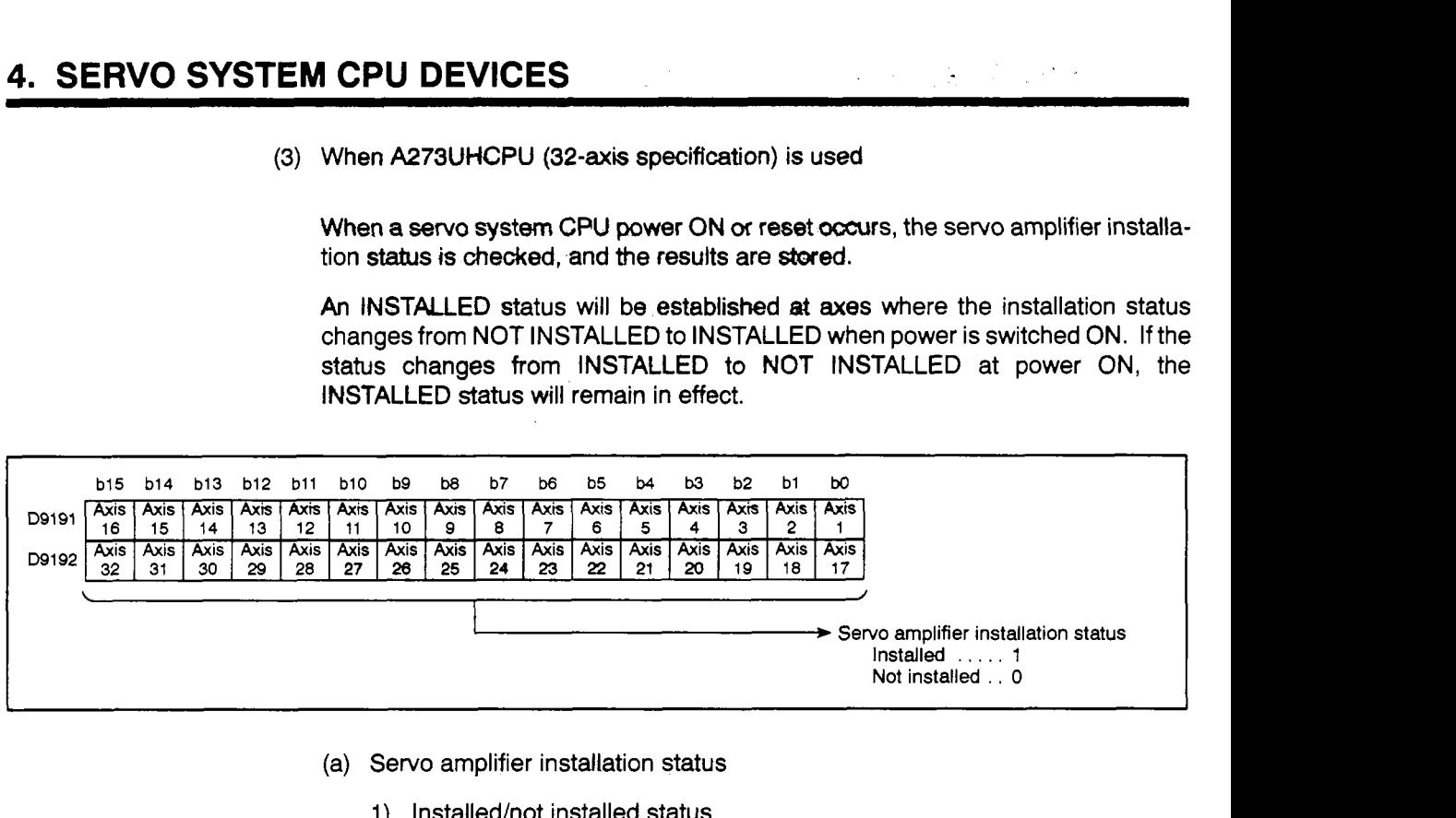

- (a) Servo amplifier installation status
	- 1) Installed/not installed status
		- Installed . . . . . . . . ADU or **MR-[** 1-B status is normal (normal communication with servo amplifier)
		- Not installed . . . . , Servo amplifier is not installed. Servo amplifier power is **OFF.**  Normal communication with the servo amplifier is impossible due to a connecting cable problem, etc.
	- **2)** The system settings and servo **amplifier** installation statuses are shown below.

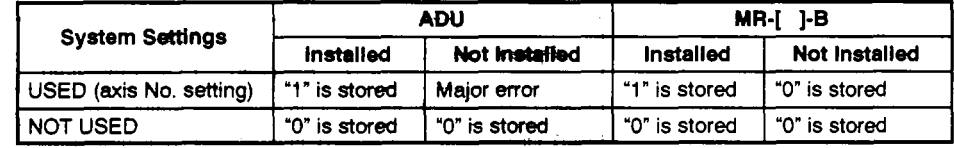

#### **4.5.9 Manual pulse generator smoothing magnification setting area (D9192/D9192** - **D9lWD752** - **D754)** . . . . . . . . . . . . . . . . , . . . . . . . . . **Data sent from SCPU to PCPU**

**(1)** This area is used for setting the manual pulse generator's smoothing time constant.

<A1 7ASCPU>

-.-.

 $\big)$ 

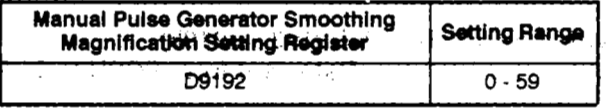

4273UHCPU (&axis)>

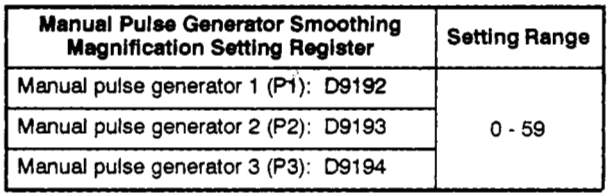

cA273UHCPU **(32-axis)>** 

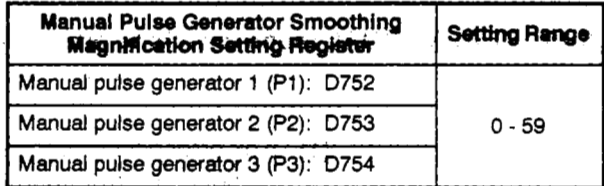

**(2)** When the smoothing magnification setting is designated, the smoothing time constant is determined **by** the following formula.

Smoothing time constant (t) = [Smoothing magnification +  $1$ ]  $\times$  56.8 (ms)

(3) Operation

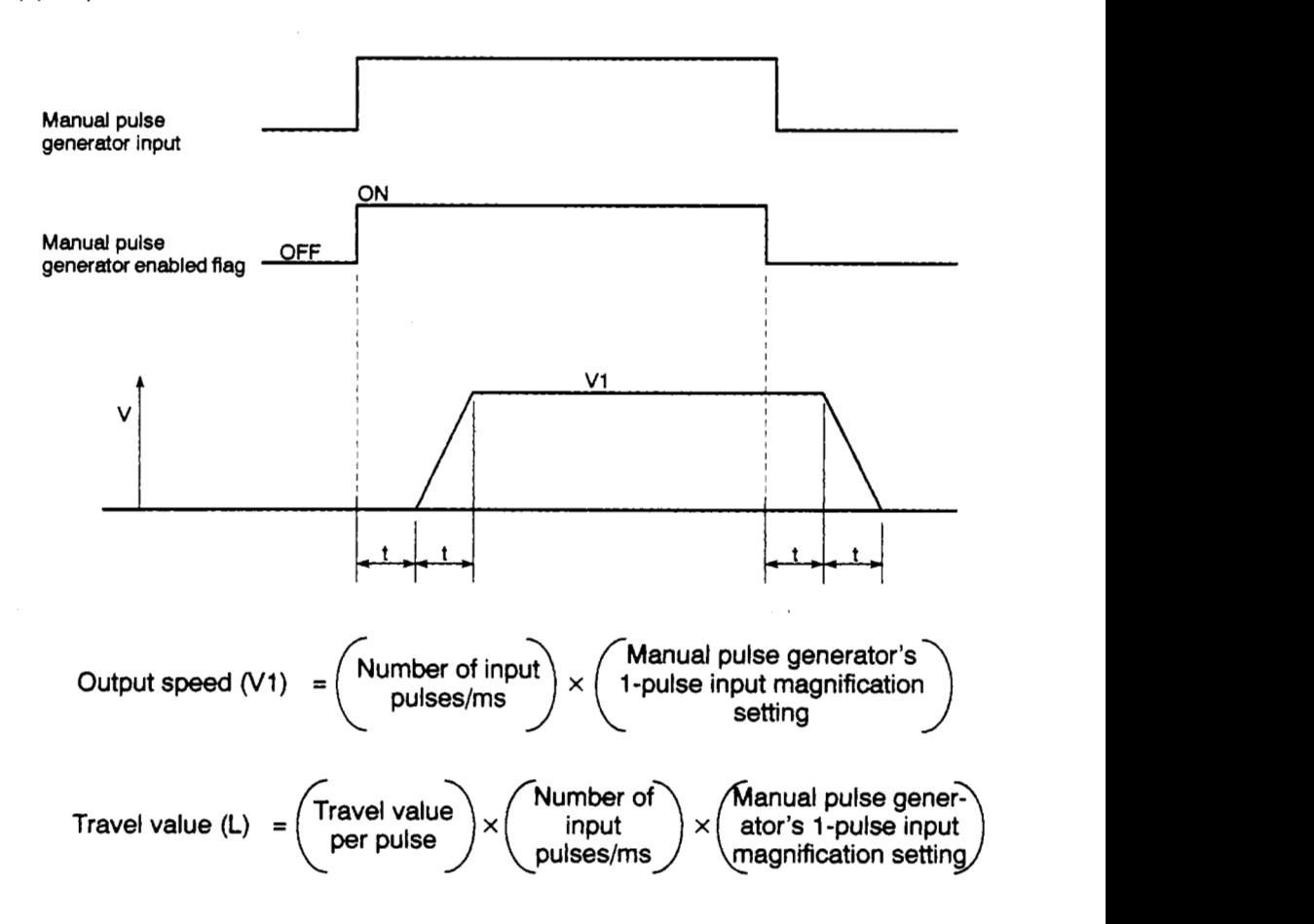

# **4. SERVO SYSTEM CPU DEVICES**

## **REMARK**

(1) The following units are **used** for the "travel value per pulse" value.

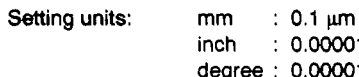

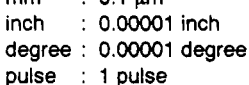

(2) The smoothing time constant range is **56.8** ms to *3408* **ms.** 

#### 4.5.10 REAL/VIRTUAL mode switching error information (D9195/D9195/D9193 - D9195)

. . . . . . . . . . . . . . . . . . . . . . . . . . . . . . **Data sent** *trom* **PCPU to SCPU** 

**(1) If an** error occurs when switching between the REAL and VIRTUAL modes, the corresponding error code will **be** stored.

For details regarding the error codes, see Section **10.6.** 

#### **5. MECHANICAL SYSTEM PROGRAM**

This section discusses the VIRTUAL mode's mechanical system program.

This program consists **of** a mechanical module connection diagram and the mechanical module parameters.

- The mechanical module connection diagram **shows** the virtual mechanical system consisting **of** connected virtual mechanical modules.
- The mechanical module parameters are the parameters used at the mechanical module connection diagram **for** control **of** the mechanical modules.

For details regarding the mechanical module parameters, refer **to** the mechanical module parameter lists shown in Chapters **6** to **8.** 

#### **5.1 Mechanical Module Connection Diagram**

**The** mechanical module connection diagram **shows a** virtuat system consisting of mechanical modules. The mechanical module connection configuration is shown in Fig. **5.1** below.

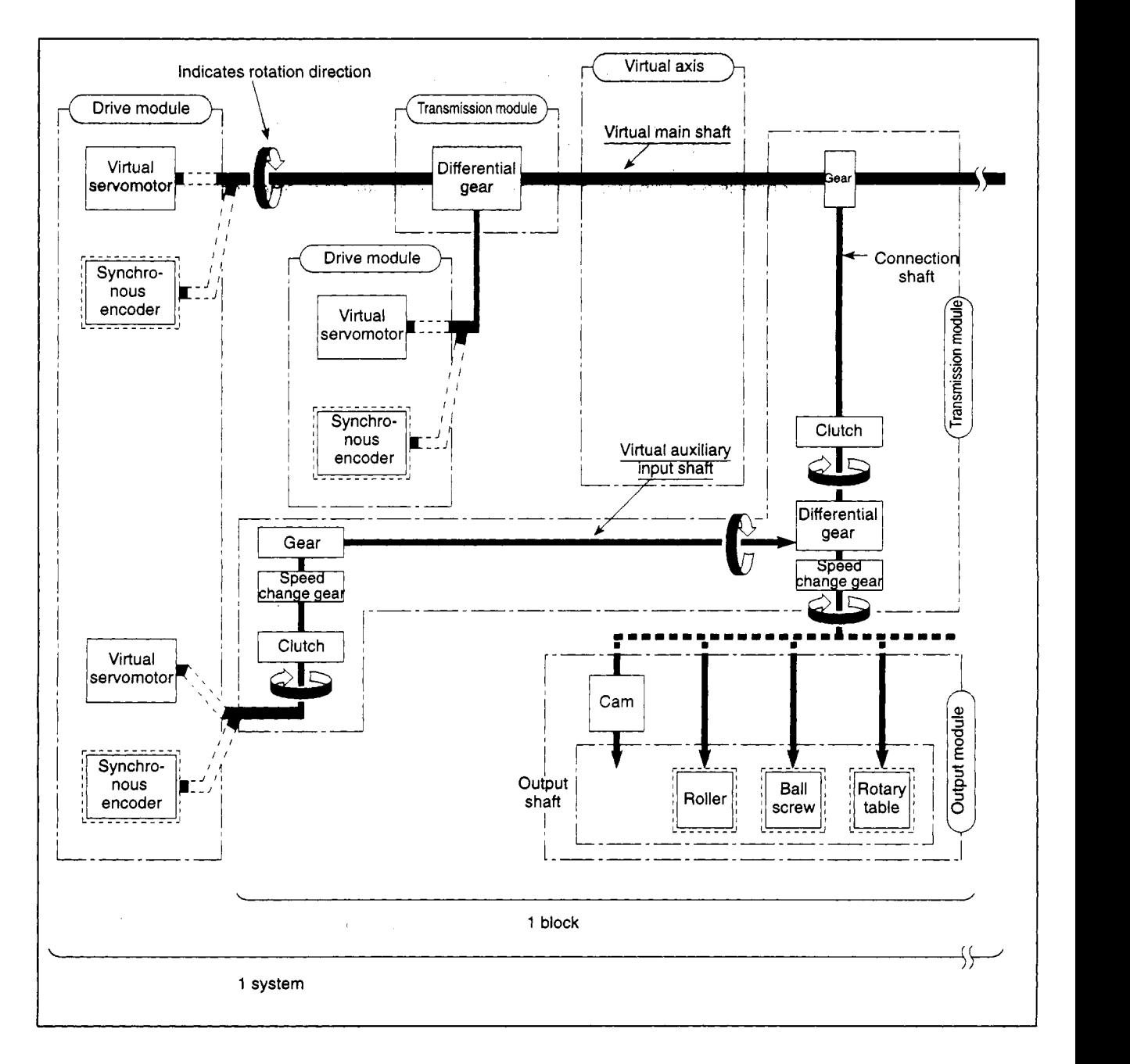

#### **Fig. 5.1 Mechanical Module Connection Configuration**

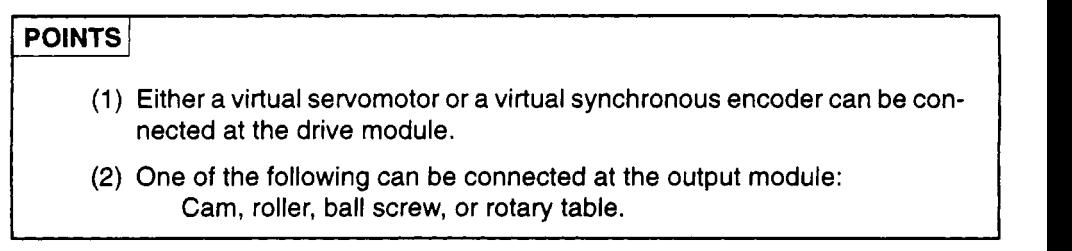

#### **(1) Block**

The term "block" refers to a single **series** of elements between and including a virtual transmission module (gear connected to the virtual main shaft) and an output module. **Refer** to **[Table 5.1](#page-100-0)** to **determine the** number of mechanical modules which can be connected in one block.

**(2)** System

The term "system" refers to all the blocks which are connected to a single virtual main shaft. One system can consist of up to **8** blocks.

(3) Transmission module connections

There are 3 transmission module connection patterns:

- Pattern **1** . . . . . Without **a** differential gear,
- Pattern 2 . . . . . Without a speed change gear at the output side of the differential gear.
- Pattern 3 . . . . . With a speed change gear at the output side of the differential gear.

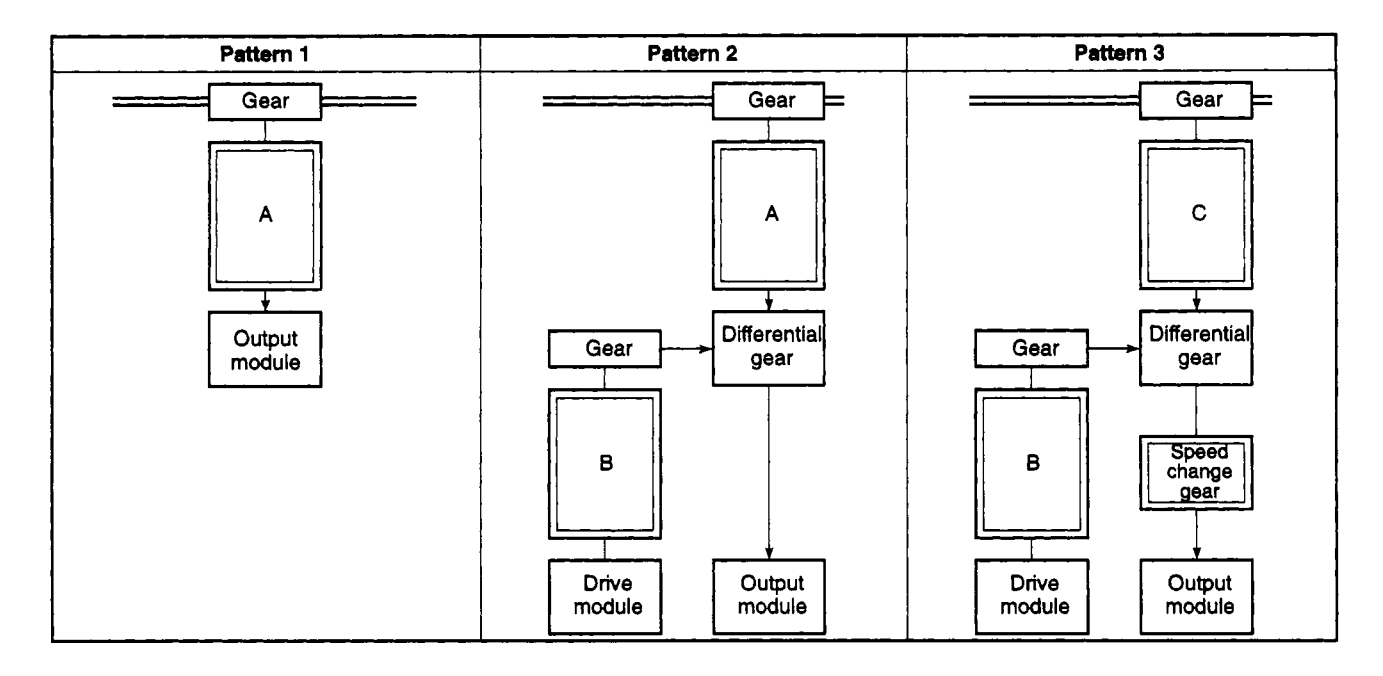

- (a) Transmission modules which can be connected at 'A" and *"6"* above *<sup>t</sup>*
	- 1) **A** clutch, speed change gear, and clutch & speed change gear can be con- j nected at **'A"** and **'6".**
	- 2) If a clutch & speed change gear are used, there are no connection constraints.

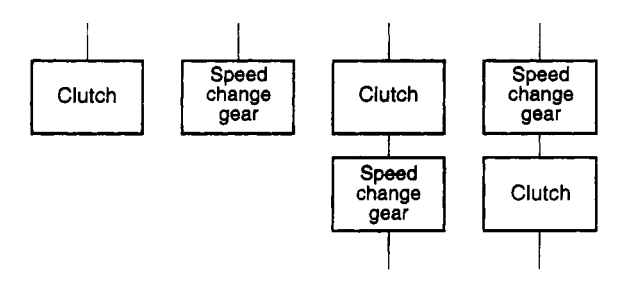

(b) Transmission module which can be connected at "C"

Only a clutch can be connected at 'C".

#### **5.2 Mechanical Module List**

Summaries of mechanical modules used in VIRTUAL mode mechanical module connection diagrams are given in [Tables 5.1](#page-100-0) to 5.3.

**For** details regarding each mechanical module, **see** Chapters 5 to *8.* 

(1) When A171SCPU **is** used

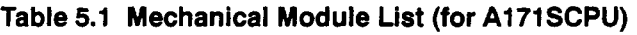

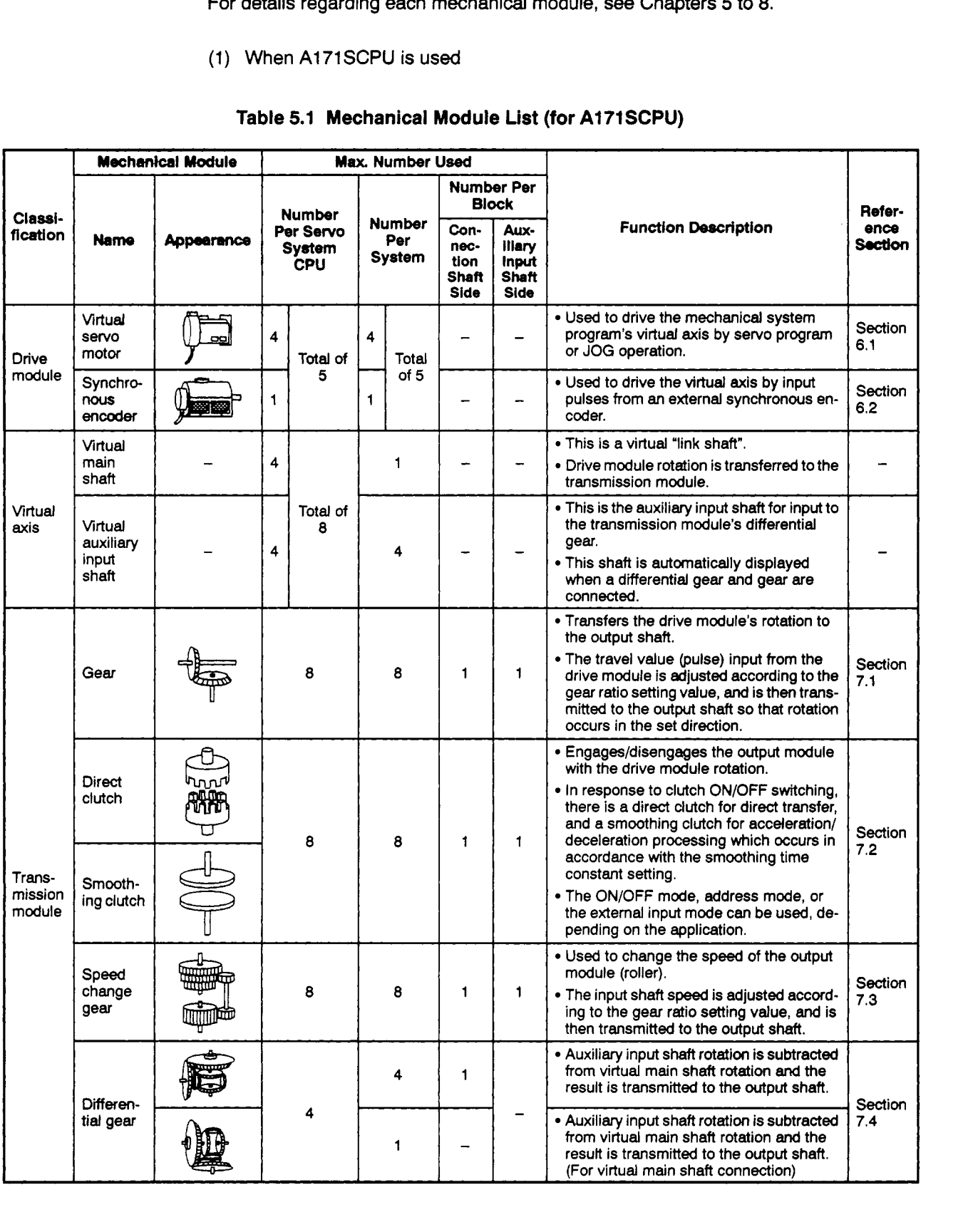

 $\label{eq:stoch} S_{\text{max}}^{(1)} = \frac{1}{\sqrt{2\pi\sigma_{\text{max}}}} \, ,$ 

 $\label{eq:2} \begin{pmatrix} \mathcal{L}_{\text{max}} & \mathcal{L}_{\text{max}} \\ \mathcal{L}_{\text{max}} & \mathcal{L}_{\text{max}} \end{pmatrix}$ 

<span id="page-100-0"></span>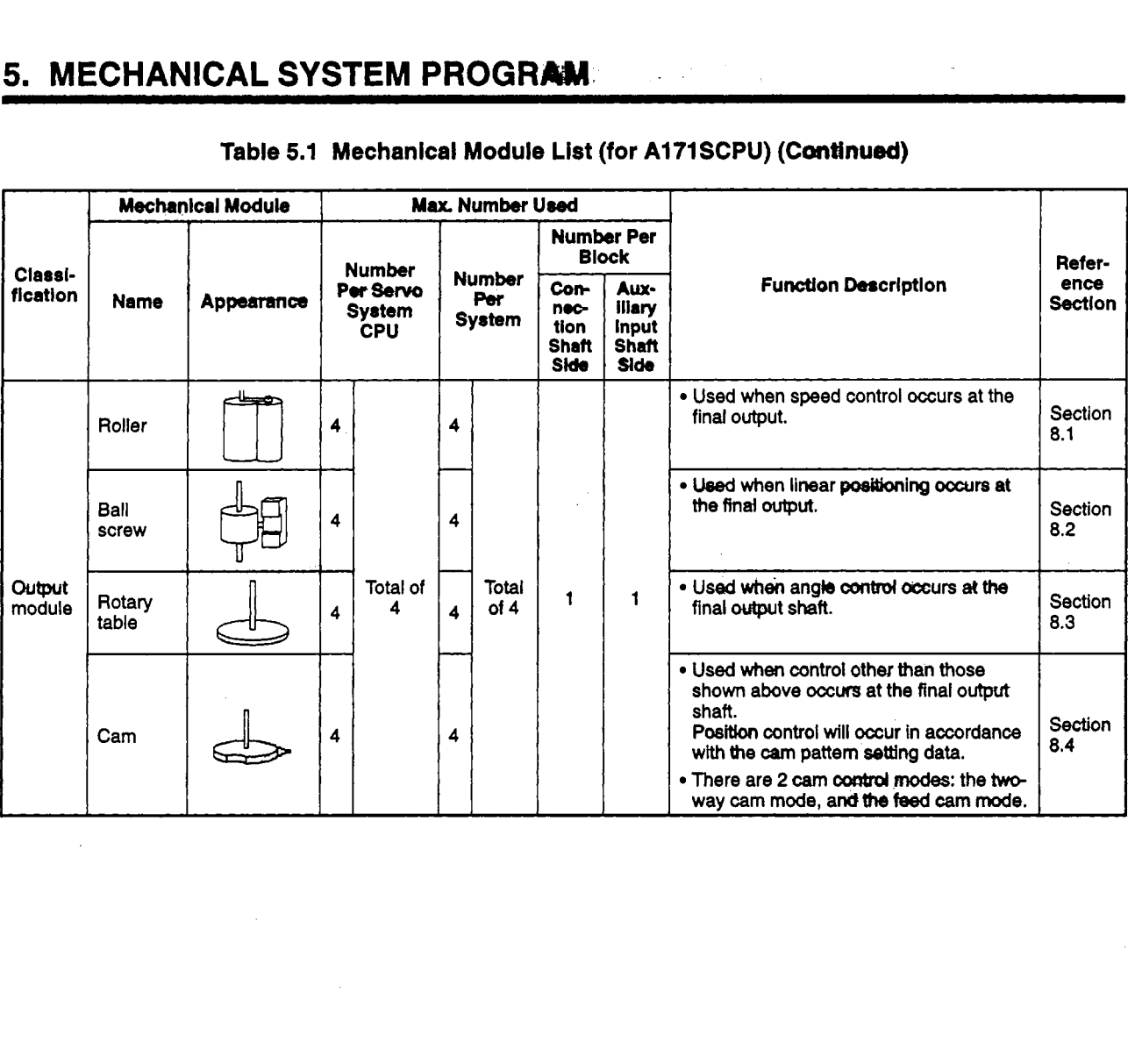

### **Table 5.1 Mechanical Module List (for A171SCPU) (Con#nued)**

Ã.

KT L

L.

- 3

#### **(2) When A273UHCPU (8-axis specification) is used**

<span id="page-101-0"></span>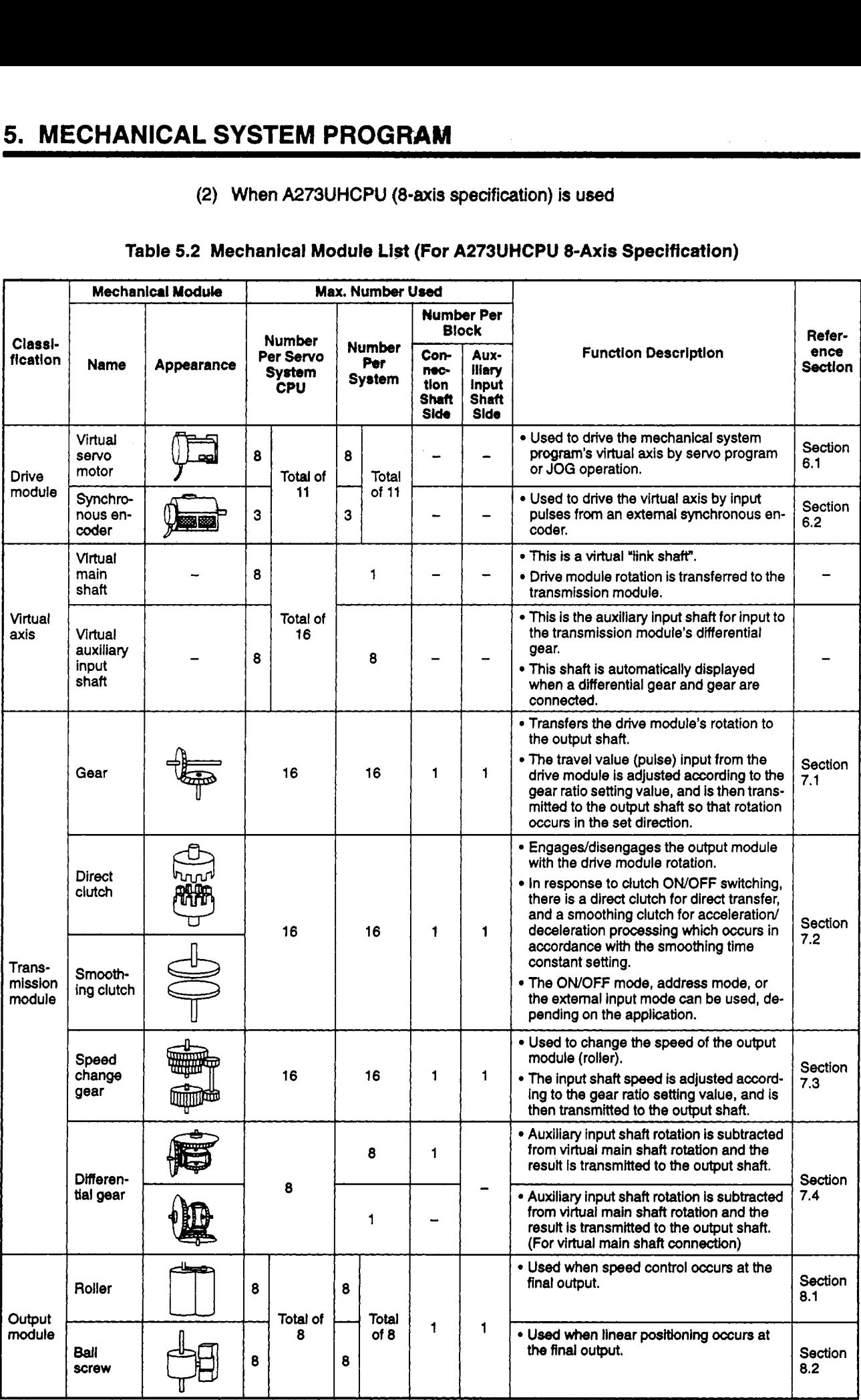

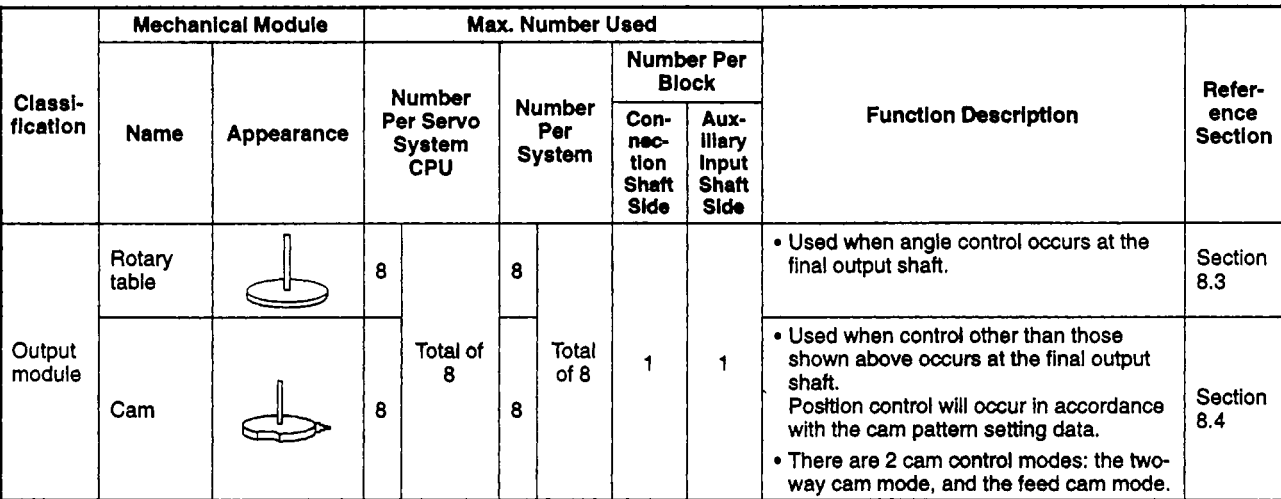

#### **[Table](#page-101-0) 5.2 Mechanical Module Ust (for A273UHCPtJ &axls Spedflcation) (Continued)**

#### **(3) When A273UHCPU (32-axis specification) is used**

#### **Table 5.3 Mechanical Module List (for A273UHCPU 32-axis Specification)**

<span id="page-103-0"></span>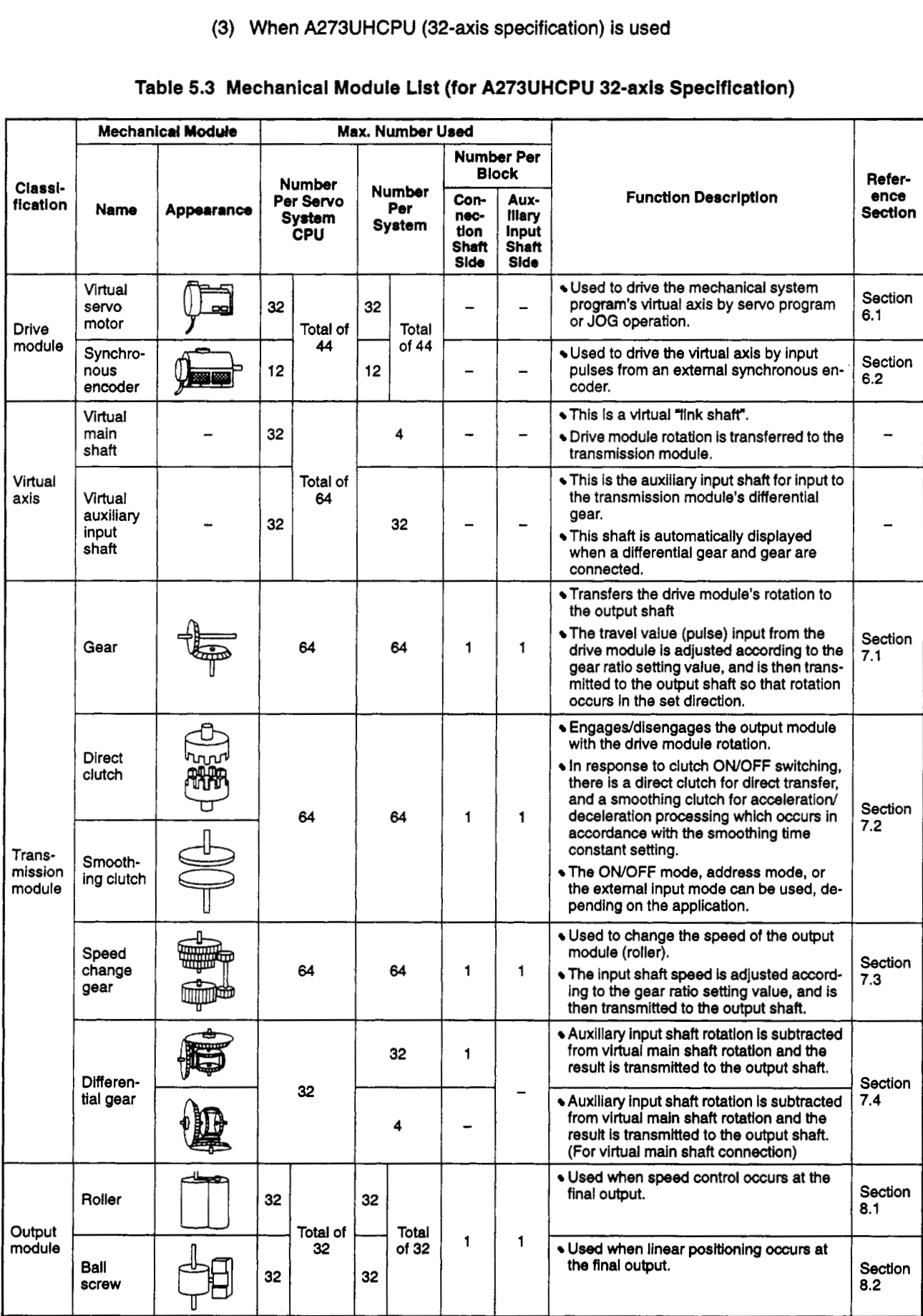

#### - **Mechanical Module Max. Number Used Number Per** <sup>1</sup>**Block Refer-Number Classi-Number Function Description** Con-Aux**en-Name Appetarance Per Servo**  Per neciliary **Sectlon**  System **System**  tion Input **CPU**  Shaft Shaft **Side** Side \* **Used** when **angle** control occurs at the Rotary Section  $32$  $32$ final output shaft. table **8.3**   $\bullet$  Used when control other than those **Output** Total of Total  $\mathbf{1}$  $\mathbf{1}$ shown above occurs at the final output module 32 of 32 **Shaft. Section Position** control **will** occur In accordance Cam 32 32 **0.4**  with the cam pattern setting data. **There** are **2** *cam* **control modes:** the **bo**way cam **mode,** and **the** feed cam **mode.**

#### [Table](#page-103-0) 5.3 Mechanical Module List (For A273UHCPU 32-Axis Specification) (Continued)

# **6. DRIVE MODULE**

#### **6. DRIVE MODULE**

The drive module drives the virtual axis. There are 2 types of drive module:

- Virtual servo motor . . . . . . . See Section 6.1
- Synchronous encoder . . . . See Section 6.2

#### **6.1 Virtual Servo Motor**

The virtual servo motor is used to control the virtual axis by servo program **or by JOG**  operation. Virtual servo motor operation and parameters are discussed below.

#### **6.1.1 Virtual servo motor operation**

(1) START procedure

The virtual servo motor is started by the servo program or by JOG operation.

(a) START by servo program

The servo program is started by a sequence program DSFRP/SVST instruction. The start accept flag **\*1** (M2001 - M2004/M2001 - M2008/M2001 - M2032) of the designated axis will then switch ON.

For details regarding the DSFRP/SVST instruction, see Section 5.2 of the Motion Controller (SV13/22) Programming Manual (REAL Mode).

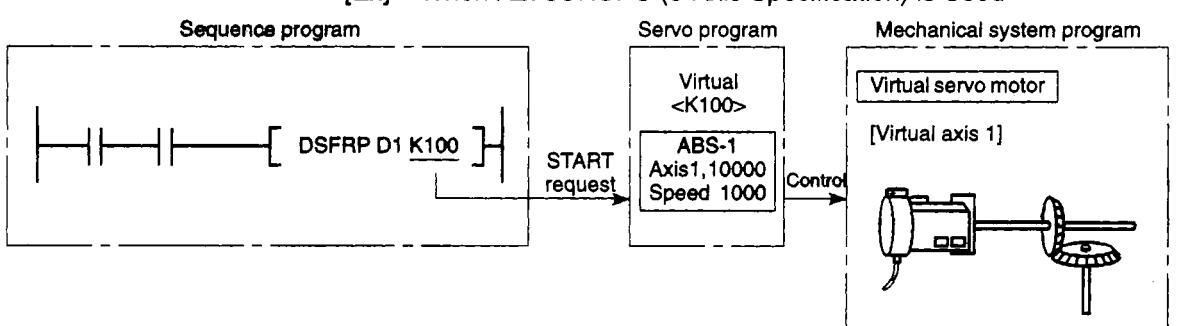

#### **[Ex]** When A273UHCPU (8-Axis Specification) is Used

# POINT<br>The DSFRP instruction is used only with the A171 SCPU and the A273UHCPU<br>(8 out arosiliation), it connot be used with the A273U HCPU (20 out aros) (8-axis specification). It cannot be used with the A273UHCPU (32-axis specification).

#### **REMARK**

 $\sim 100$ 

 $\sim 10^7$ 

**'1 For details regarding** *the* **START accept flag, see** *section* **4.2.** .. **.i** 

(b) START by JOG operation

An "individual" or "simultaneous" START can be executed at the JOG operation. for details regarding the JOG **operation,** see Section 7.1 **6** of the Motion Controller (SV13/22) Programming Manual (REAL Mode).

1) Individual START . . . . . . Each axis can be started by a forward/reverse JOG command '1,

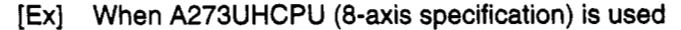

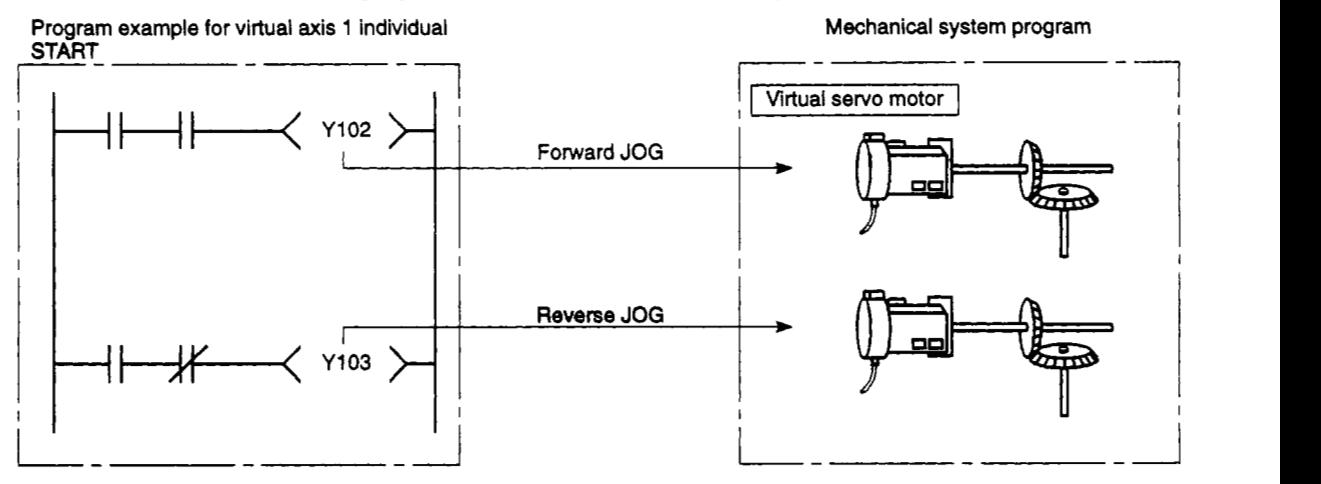

2) Simultaneous . . . The simultaneous START axis **Nos.** and rotation JOG Simultaneous START Axis Setting Register D<sub>1015</sub>/D<sub>1015</sub>/D<sub>710</sub> - D<sub>713</sub><sup>\*</sup>2, and the axes are started when the JOG Simultaneous START Command Flag (M2015/M2015/M2048)\*2 switches ON. directions (forward/reverse) are designated at the

[Ex] When A273UHCPU (8-axis specification) is used

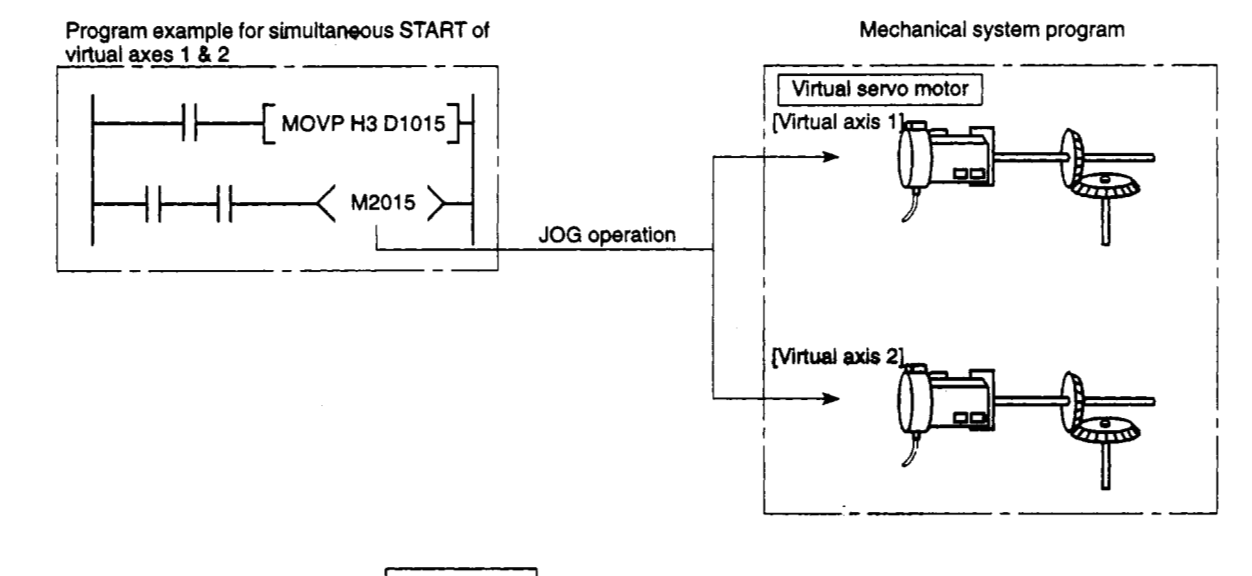

#### **REMARKS**

- **'1 For details regarding the forwardheverse** JOG **commands, see Section 6.3.1.**
- **'2 See Section 6.3.2 for details regarding the** JOG **Simultaneous START Register, and Section** *<sup>4</sup>* **4.2.5 for details regarding the** JOG **Simultaneous START Command Flag.**

(2) Procedure for stopping before completion

To stop virtual servo motor operation before positioning is completed, switch the stop/rapid stop command ON in the sequence program. (There are no external stop causes (STOP, FLS, RLS) for the virtual servo motor.)

- (3) Control items
	- (a) During positioning control, the virtual servo motor backlash compensation amount is processed as *"0".*
	- (b) As the virtual servo motor has no feedback pulse, the deviation counter value and the present value are not stored.
	- (c) The virtual servo motor's feed present value is recorded in a backup.memory, and is restored after switching from the REAL to VIRTUAL mode occurs following a power ON.
		- 1) Operation continuation is possible when the output module is using the absolute position system (when position detection module/servo amplifier are used). However, if the servo motor for the output module which is connected to the virtual servo motor is operated while power is OFF, continuation will become impossible even if the absolute position system is being used.

If this occurs, a "VIRTUAL mode continuation disabled" warning signal \*1 will switch ON.

To continue operation, the virtual servo motor or the output module's servo motor must be moved to the position where synchronous operation is possible.

- 2) If the output module is not using the absolute position system, the feed present value must be corrected (using the 'present value change" function) after switching from the REAL to the VIRTUAL mode occurs.
- **(4)** Control change

The following virtual servo motor control items can be changed:

- Present value change
- Speed change

Present value changes are executed by the CHGA instruction, and speed changes are executed by the CHGV instruction.

At the A171 SCPU and A273UHCPU (8-axis Specification), the DSFLP instruction can also be used for present value changes and speed changes. (See appendix **4)** 

For details regarding the CHGA, CHGV, and DSFLP instructions, see Section 5.3 of the Motion Controller (SV13/22) Programming Manual (REAL Mode).

#### **REMARK**

**<sup>&#</sup>x27;1 For details regarding the 'VIRTUAL mode continuation disabled" warning signal, see Section 6.3.1.**
**(5)** Operation mode when error occurs

The operation **method** when major errors occur at the output modules of a given system can be designated as shown below.

Control occurs as shown below, based on the parameter settings **(see** [Table 6.1\)](#page-109-0) of the virtual servo motor which is connected to the virtual main shaft.

(a) Continuation . . . Output module operation continues even if a major output module error occurs. The error detection signal (M1607+ 20n/Xn7/M2407+20n) will switch ON at such times, and the corresponding error code will **be** recorded at the major error storage area.

> The system and output module continuation/stop setting when a major output module error occurs is designated in the sequence program.

(b) Clutch OFF .... When a major output module error occurs, that system's<br>clutch will be switched OFF and all connected output mod-<br>extensive that this disc is the state ON/OFF sexures of ules will stop. At this time, the clutch ON/OFF command device will not switch OFF, but the clutch status storage device will switch OFF regardless of the clutch ON/OFF com-

mand device's ON/OFF status.<br>
Operation will continue at axes wited.<br>
The drive module can be stoppe Operation will continue at axes where no clutch is connected.

The drive module can be stopped from the sequence program, if required. To resume operation, eliminate the error \ cause, then switch the clutch ON/OFF command device ON.

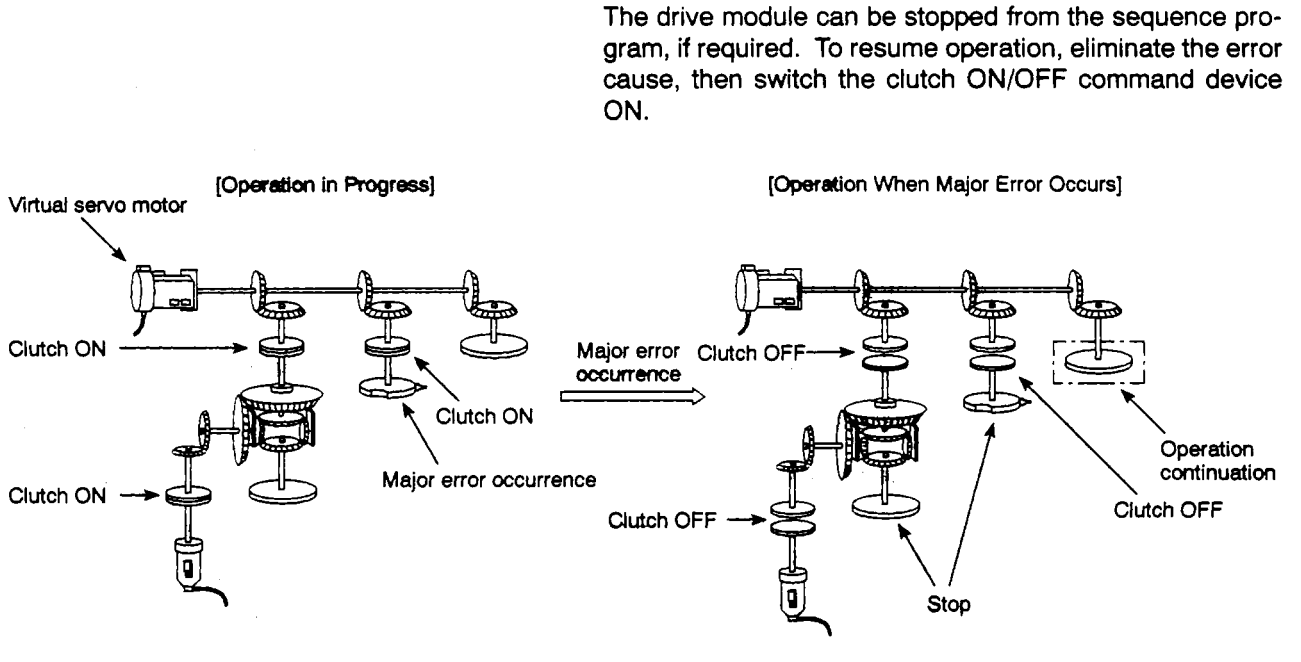

Operation With "Clutch **OFF" Setting** 

### <span id="page-109-0"></span>**6.1.2** Parameter list

The virtual **servo** motor parameters are shown in Table **6.1.** Parameters shown in this table are explained in items **(1)** to **(4)** below.

For details regarding the virtual servo motor parameter setting procedure, refer to the SW2SRX-GSV22PE/SW0IX-CAMPE Operating Manual.

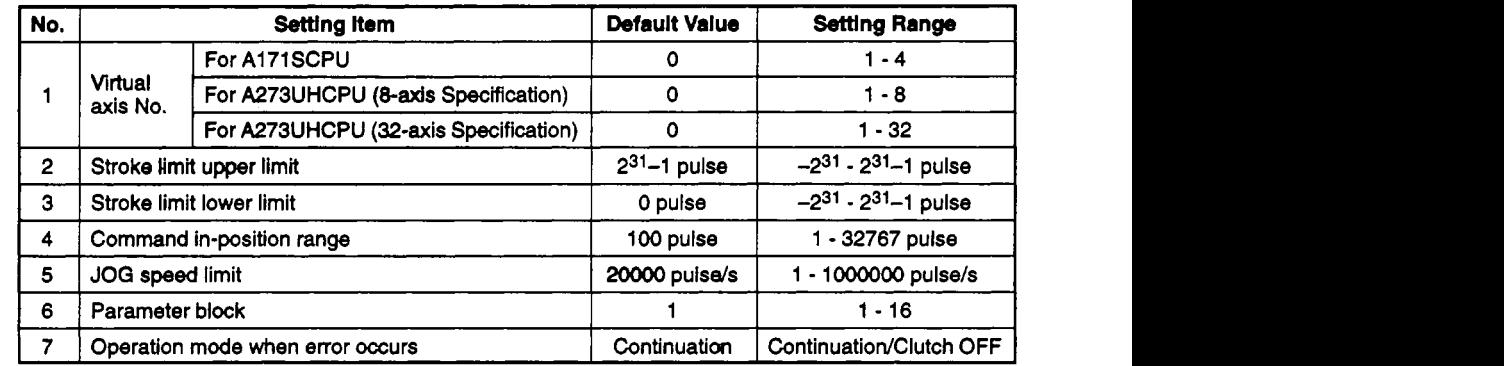

### Table **6.1** Parameter List

**(1)** Virtual axis No. setting

The virtual axis No. is designated by the servo program during VIRTUAL mode operation. The number *of* the virtual servo motor which is connected to the virtual main shaft **or** the virtual auxiliary Input shaft **is** designated.

- **(2)** Stroke limit UPPEWLOWER limit settings
	- (a) Designates the upper and lower limits **of** the virtual axis travel range.
	- (b) **A** stroke limit range check occurs when the positioning control shown below is started or is in progress.

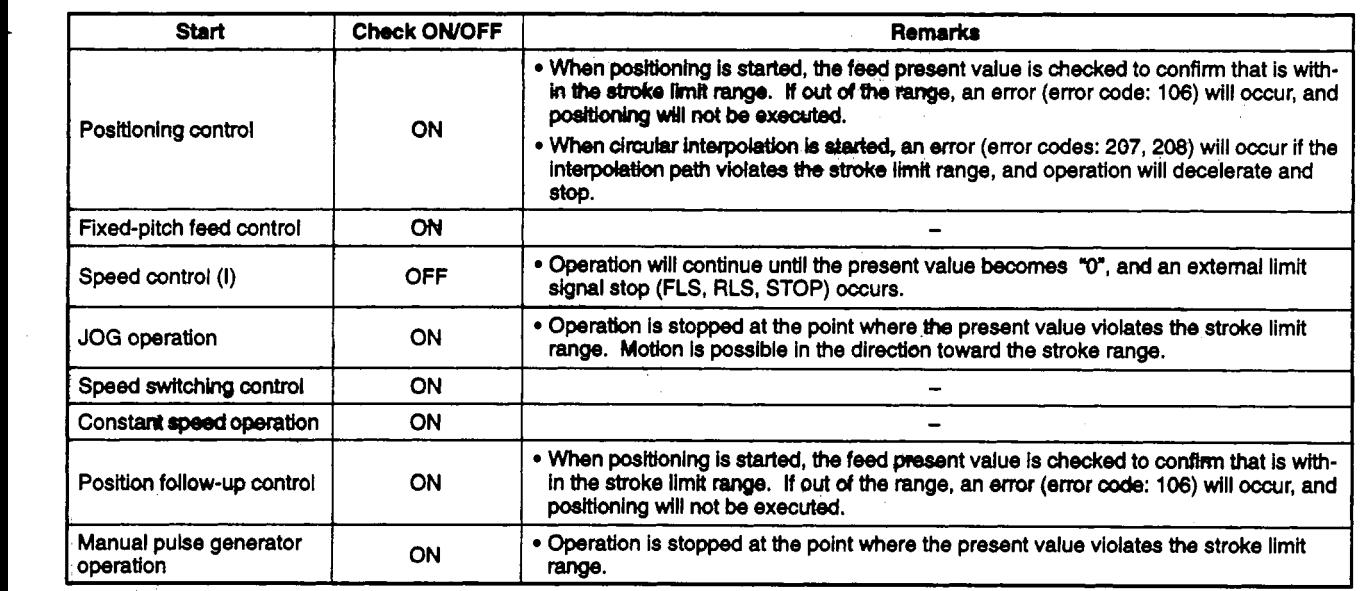

(3) Command in-position range

The term "command in-position" refers to the difference between the positioning address (command position) and present feed value.

The "command in-position'' signal switches ON when the difference between the command position and the feed present value enters the setting range (Icommand in-position] - [feed present value] *<sup>5</sup>*[command in-position range]).

The command in-position range is checked constantly during positioning control. (The command in-position range is not checked during speed control and JOG operation.)

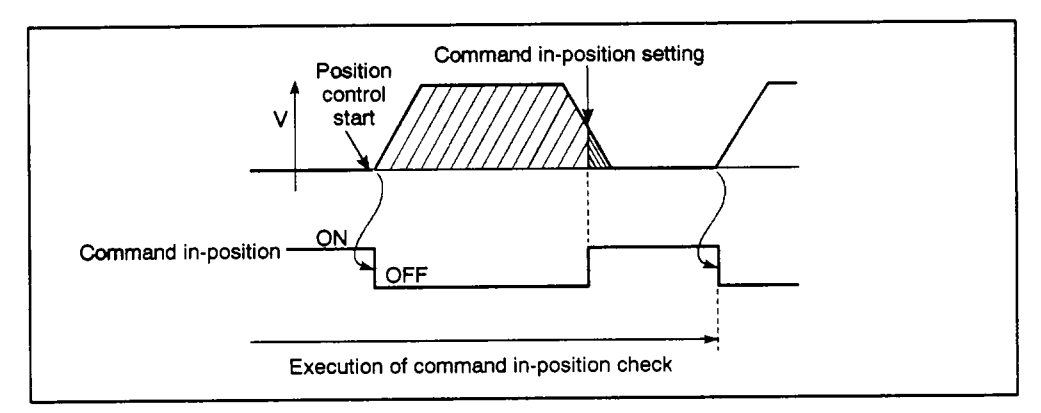

### **Fig. 6.1 Command In-position Range**

**(4)** JOG speed limit & parameter block setting

The speed limit and parameter block used for JOG operations are explained below.

(a) JOG speed limit

Designates the maximum JOG *speed* for the virtual axis. If the JOG speed is set higher than the JOG speed limit value, the JOG speed is restricted to the JOG speed limit value.

**(b)** Parameter block setting

Designates the parameter block No. which **is** used for the JOG operation. **The** following parameter bbck **data** items are valid during a JOG operation: acceleration time, deceleration time, rapid stop deceleration time, and deceleration processing *on* **S IOP** input.

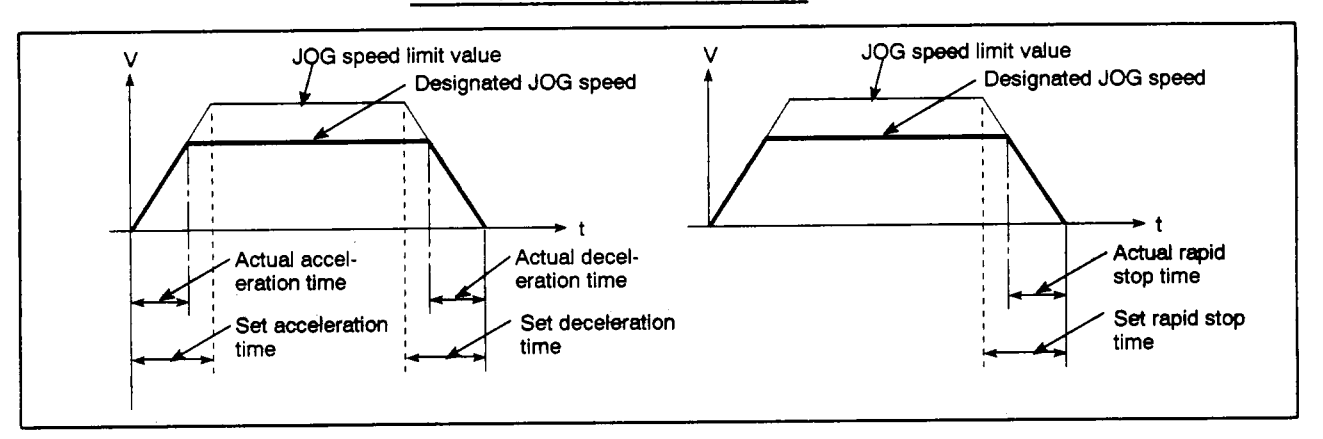

**Fig. 6.2 Relationships between the JOG Speed Limit, Acceleration Time, Deceleration Time, and Rapid Stop Time** 

### **POINT**

**The parameter block system-of-units for interpolation control during a JOG operation is fixed as "pulses", regardless of the system-of-units setting. I I** 

### **6.2 Synchronous encoder**

The synchronous encoder is used to execute virtual axis operation by pulse inputs from an external source. Synchronous encoder operation and parameters are discussed **be**low.

### **6.2.1 Synchronous encoder operation**

**(1)** Operation START

A synchronous encoder axis START occurs when the reception of the pulse inputs from the external synchronous encoder begins. Pulse input reception occurs when switching from the REAL to the VIRTUAL mode is executed, and when the external signal (TREN: synchronous encoder input START signal)\*2 input occurs.

- (a) Pulse input reception at REAL to VIRTUAL mode switching occurs **as** follows
	- **1)** Reception of pulse inputs from the external synchronous encoder begins from the point when REAL to VIRTUAL mode switching occurs.

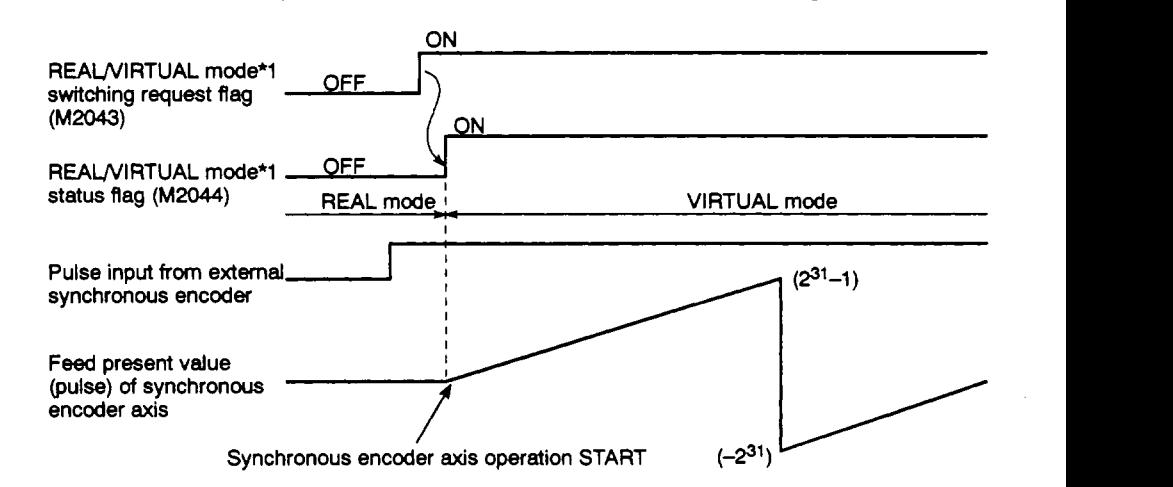

- 2) The clutch control mode \*3 operation will be identical to its operation in the ON/OFF mode and the address mode, and can be used with incremental or absolute type synchronous encoders. ON/OFF mode and the address mode, and can be used with incremeni
	- **3)** Transmission of synchronous encoder operation to the output module wil or will not occur depending on the ON/OFF status of the connected clutch. +
		- When clutch is ON .... Transmission to the output module occurs.

• When clutch is OFF ... Transmission to the output module does not occur.

## **CAUTION**

**A** If the direct clutch is used and the mode is switched from REAL mode to VIRTUAL mode while the clutch is ON, rapid acceleration will occur at the output module axis, causing a servo error, and the machine will be subjected to a jolt.

- (b) Pulse input reception at an external **signal** input occurs **as follows** 
	- **1)** Reception of pulse inputs from the external synchronous encoder begins when the clutch **is switched ON.**

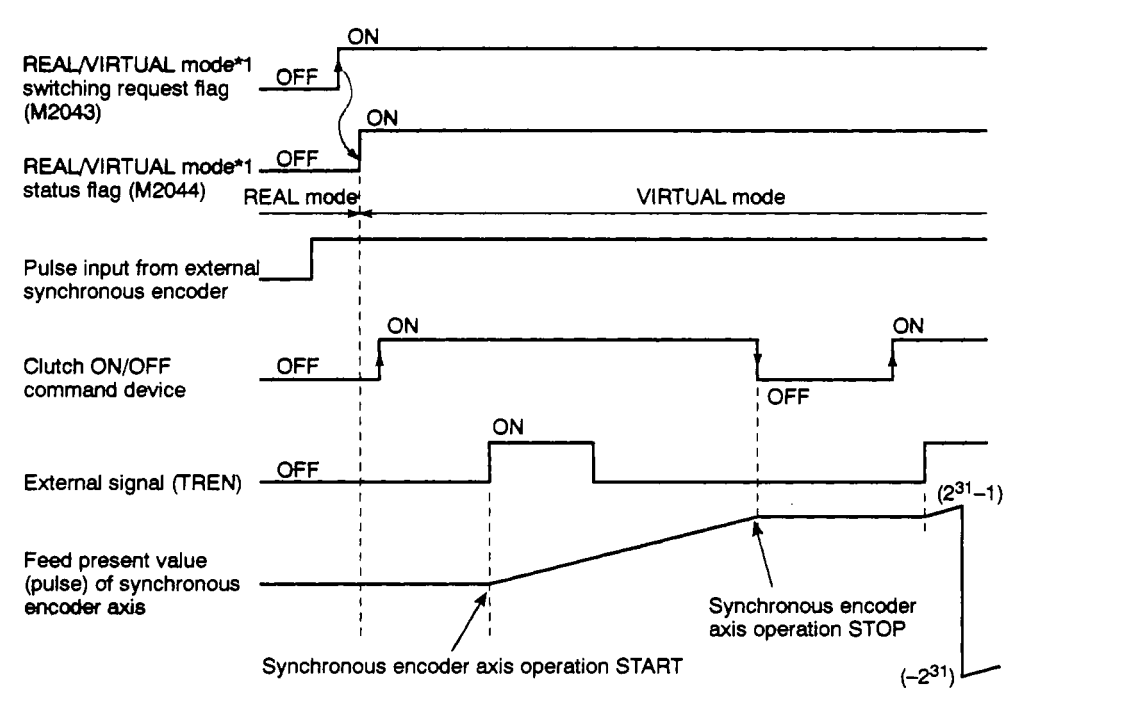

- **2)** The clutch control mode **9** operation will **be** identical its operation at the external input mode. The synchronous encoder and clutch operations *oc*cur in a corresponding manner.
- **(2)** Operation **END** 
	- (a) Operation at the synchronous encoder axis is ended when the **REAL** mode is established in response to a VIRTUAL to **REAL** mode switching request **(M2043** switched from ON to **OFF).**
	- (b) The procedure for ending operation at the synchronous encoder axis is as follows
		- **1)** Stop the output module
			- Stop the external synchronous encoder.
			- Switch the connected clutch OFF.
		- **2)** Switch from the VIRTUAL *to* **REAL** mode.

# **CAUTION A** Switching to the **REAL** mode while synchronous encoder axis and output module operation is in progress **win Cause** a sudden stop at **the output** module, resutting in a **servo** error, and the machine will **be**  subjected to a jolt.

### **REMARKS**

- (1) \*1: For details regarding the REAL/VIRTUAL mode switching request flag and the REAL/ **VIRTUAL mode switching status hg,** *888* **Section 4.2.**
- **(2) For details regarding switching between the REAL and VIRTUAL modes, see Chapter 9.**
- **(3)** '2: **The synchronous encoder input START signal is input to the A1 71 SENC/A273EX "TREN" terminal. For details regarding the A1 71 SENC 'TREN" terminal, refer to the Motion Controller**

**[A171SCPU] User's Manual.**  For details regarding the A273EX "TREN" terminal, refer to the Motion Controller

**[A273UHCPU] User's Manual.** 

**(4)** 3: For **details regarding the clutch control mode, see Section 7.2.1** 

### (3) STOP procedure

The synchronous encoder can be stopped by stopping the external synchronous encoder.

(There are no external inputs (FLS, RLS, STOP), sequence program stop commands, or rapid stop commands for the synchronous encoder.)

- **(4)** Control items
	- (a) As the synchronous encoder has no feedback pulse, the "deviation counter value" and "actual present value" are not stored in memory.
	- (b) The synchronous encoder's feed present value is recorded in a backup memory, and is restored after switching from the REAL to VIRTUAL mode occurs following a power ON.
		- 1) Operation continuation is possible when the output module is using the absolute position system (when position detection module/sewo amplifier are used). However, if the servo motor for the output module which is connected to the synchronous encoder is operated while power is OFF, or if the synchronous encoder is operated while power is OFF, continuation will become impossible even if the absolute position system is being used.

If this occurs, a "VIRTUAL mode continuation disabled" warning signal will switch ON.

To continue operation, the output module's servo motor must **be** moved to the position where synchronous operation is possible.

2) If the output module is not using the absolute position system, the feed present value must be corrected (using the "present value change" function) after switching from the REAL to the VIRTUAL mode occurs.

#### *(5)* Control change

The following synchronous encoder control item can **be** changed:

Present value **change** 

Present value changes are executed by the CHGA instruction.

At the A1 71 SCPU and A273UHCPU **(8-axis** specification), the DSFLP instruction can also be used for present value changes. **(be** appendix **4.)** 

For details regarding the CHGA and DSFLP instructions, see Section 5.3 of the Motion Controller (SV13/22) Programming Manual (REAL Mode).

### <span id="page-115-0"></span>**6.2.2 Parameter list**

The synchronous encoder parameters are shown in Tables 6.2 and **6.3.** 

For details regarding the synchronous encoder parameter setting procedure, refer to the **SW2SRX-GSV22PE/SWOIX-CAMPE** Operating Manual.

(1) When A171SCPU is used

### **Table 6.2 Synchronous Encoder Parameter List (for A171SCPU)**

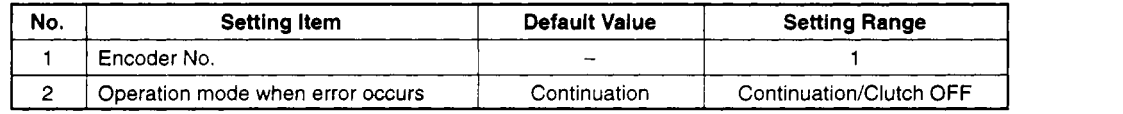

(a) Encoder No

Designates the number of the synchronous encoder which is connected to the manual pulse generator & synchronous encoder interface.

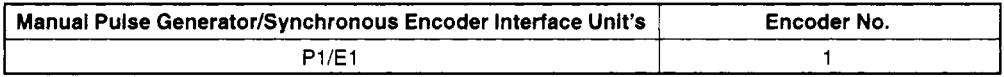

P1: Connected to the manual pulse generator's input interface. This is for incremental type synchronous encoders.

El: Connected to the serial synchronous encoder interface. This *is* for absolute type synchronous encod ers.

incremental and absolute type synchronous encoders can be used together.

(2) When A273UHCPU (8-axis specification) is used

### **Table 6.3 Synchronous Encoder Parameter List (for A273UHCPU 8-axis Specification)**

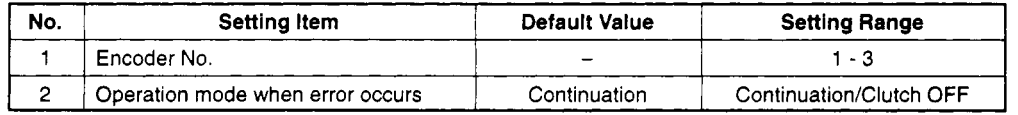

(a) Encoder No.

Designates the synchronous encoder **No.** which *is* connected to the manual pulse generator & synchronous encoder interface.

1) For 8-axis specifications

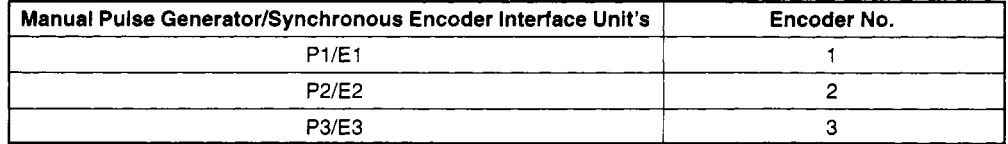

P1 - P3: Connected to the manual pulse generator's input interface. This is for incremental type synchronous encoders.

El - E3: Connected to the serial synchronous encoder interface. This is for absolute type synchronous encoders.

**(3) When A273UHCPU (32-axis specification) is used** 

### **Tabte 6.4 Synchronous Encoder Parameter List (for A273UHCPU 32-axis Specification)**

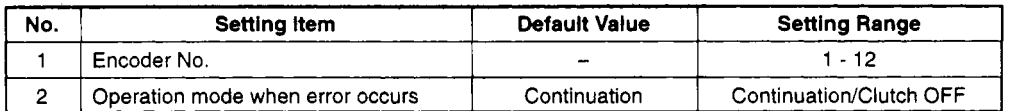

### **(a)** For **32-axis specifications**

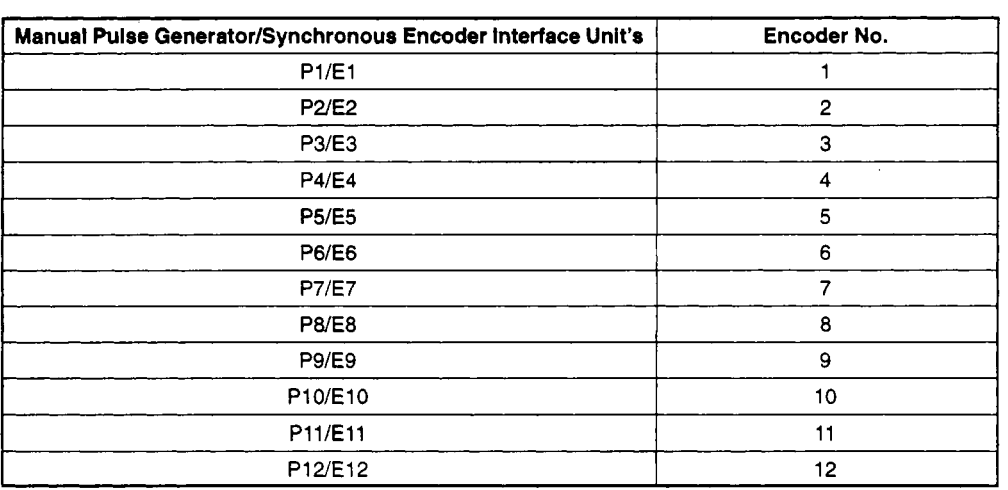

P1 - P12: Connected to the manual pulse generator's input interface. This is for incremental type synchronous encoders.

El - E12: Connected to the serial synchronous encoder interface. This is for absolute type synchronous encoders.

 $\overline{\phantom{a}}$ Both incremental and absolute type synchronous encoders can be used together. .-

(4) Operation **Mode** When Error Occurs

The operation **method** when major errors occur at the output modules of a given system can **be** designated as shown below.

Control occurs as shown below, based on the parameter settings **(see** [Table 6.2](#page-115-0) and 6.3) of the synchronous encoder which is connected to **the** synchronous encoder main shaft.

(a) Continuation . . . Output module operation continues even if a major output module error occurs. The error detection signal (M1607+ 20n/Xn7/M2407+20n) will switch ON at such times, and the corresponding error code will **be** recorded at the major error storage area.

> The system and output module continuation/stop setting when a major output module error occurs is designated in the sequence program.

(b) Clutch OFF . . . . When a major output module error occurs, that system's clutch will **be** switched OFF and all connected output modules will stop. At this time, the clutch ON/OFF command device will not switch OFF, but the clutch status storage device will switch OFF regardless of the clutch ON/OFF command device's ON/OFF Status.

> ODeration will continue at **axes** where no clutch is connected.

> The drive module can be stopped from the sequence program, if required. To resume operation, eliminate the error cause, then switch the clutch ON/OFF command device ON.

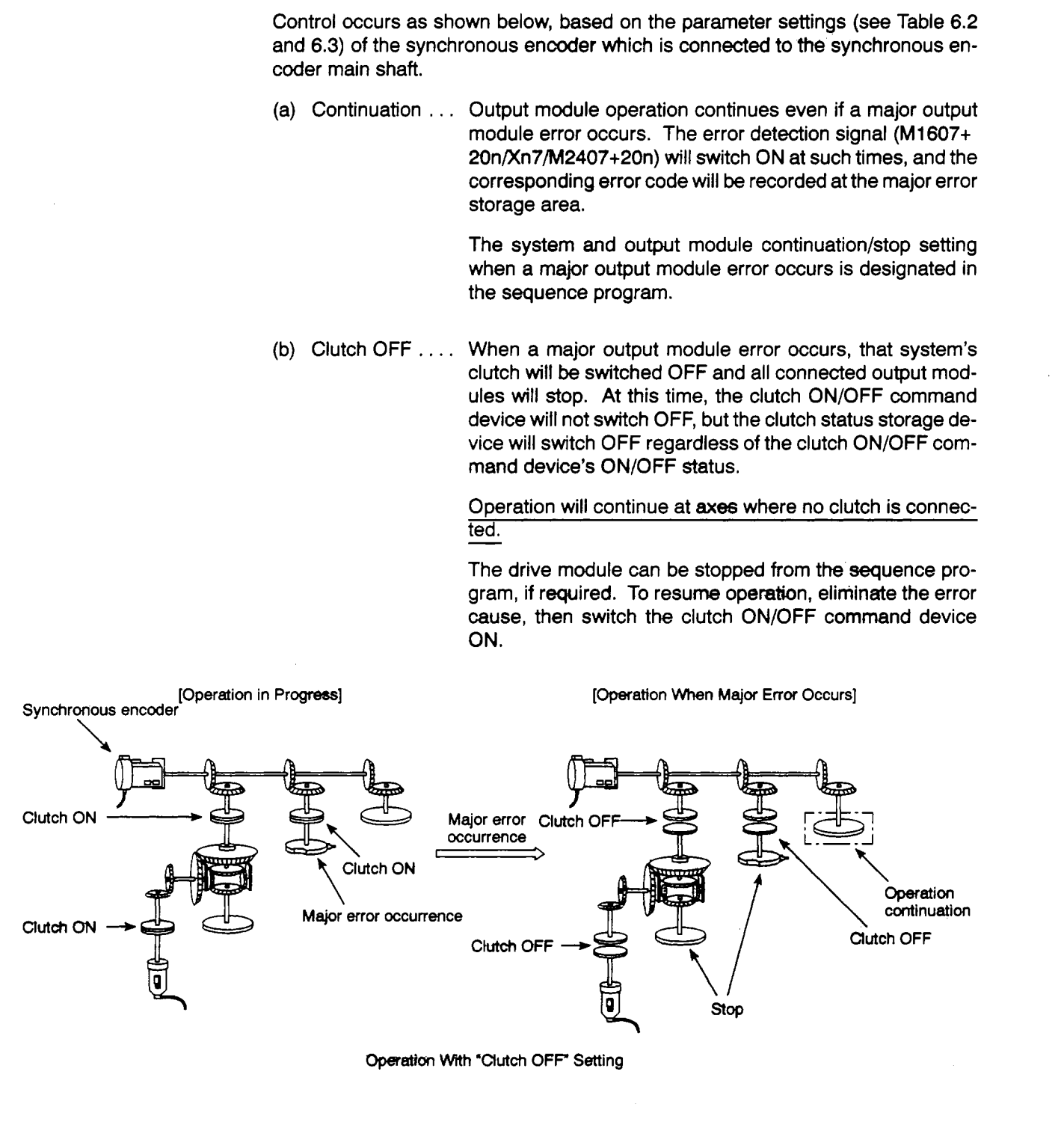

**Operation** With **'Clutch OFF Setting** 

### **6.3 Common Devices (Input/Output, Internal Relay, Data Register)**

The inputs/outputs, internal relays, and data registers used at the drive module are discussed in this section.

### **6.3.1 Inputloutput** *(wv)* & **internal relay (M)**

- (1) InpuVoutput *(Wv)* & internal relay (M) list
	- (a) When A171SCPU is used

The M1200 - M1599 servo system CPU internal relays are used at the drive module.

- Inputs (M1200 M1399) Inputs consist of data set at the PCPU. This data is used by the sequence program for checking the control status and for the designating the next positioning command, etc.
- Outputs (M1400 M1599) Outputs are set at the sequence program, and are used for positioning commands, etc., which occur at the PCPU.

### Table 6.5 Internal Relay List (for A171SCPU)

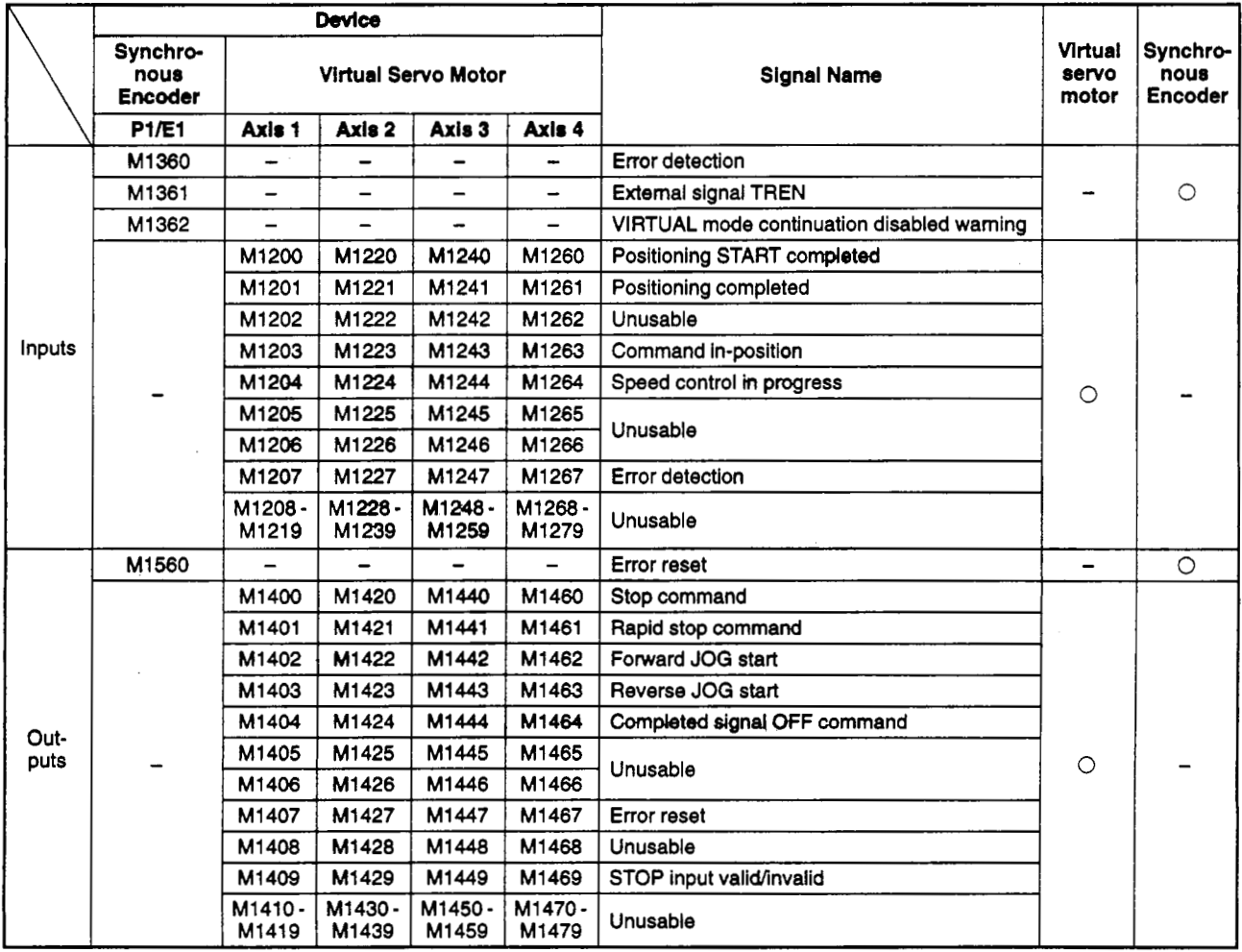

0: Used -: Not used

**(b)** When **A273UHCPU** (8-axis specification) is used

The **WE0** - **XE5NE2, XF8** - **XFA, W100** - **W17F** inputs/outputs **of** the **A273UHCPU** (8-axis specification) are used at the drive module.

- Inputs **(XEO XE5, XF8 XFA, X100 X1 7F)**  tnputs consist of data set at the **PCPU.** This data is used **by** the sequence program for checking the control status and for the designating the next positioning command, etc.
- Outputs **(YE0 YE2, YlOO Y17F)**  Outputs are set at the sequence program, and are used for positioning commands, etc., which occur at the **PCPU.**

### **Table 6.6 hput/Output List (for A273UHCPU** *&axls* **Speckation)**

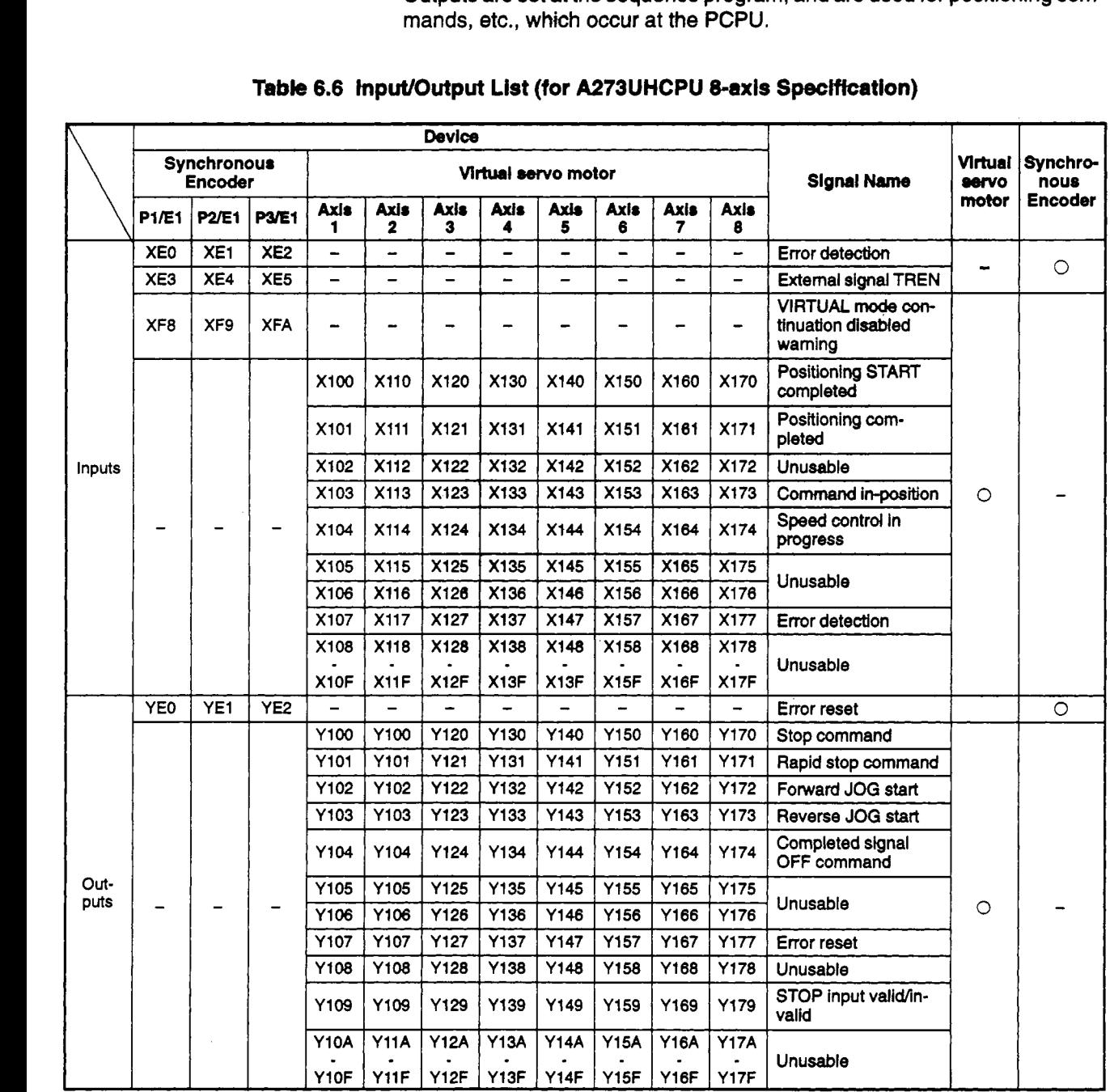

*0:* Used -: **Not** Used

**(a)** I **When A273UHCPU (@-axis spedticati)** is used

The M4000-M5487 servo system CPU internal relays are used at the drive **module.** 

- Inputs (M4000 **M4687) Inputs** consist of **data** set at the **PCPU.** This data **is** used by the sequence program for checking the control status and for designating the next positioning command, etc.
- Outputs **(M4800 M5487)**  Outputs are set **at** the sequence program, and are used for positioning commands, etc., **sent to** the **PCPU.**

### Table 6.7 Internat Relay List (Synchronous Encoder)-(for A273UHCPU 32-axis Specification)

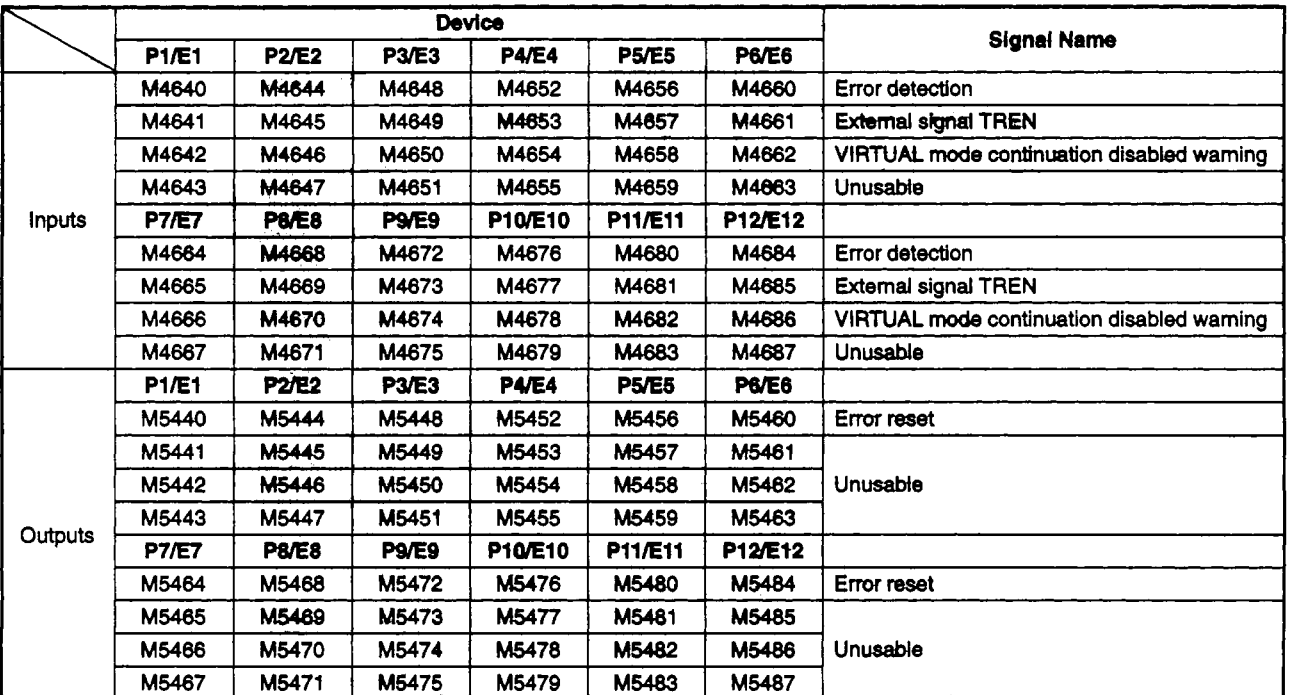

O: Used -: Not used

### Table 6.8 Internal Relay List (Virtual Servo Motor) (for A273UHCPU 32-axis Specification)

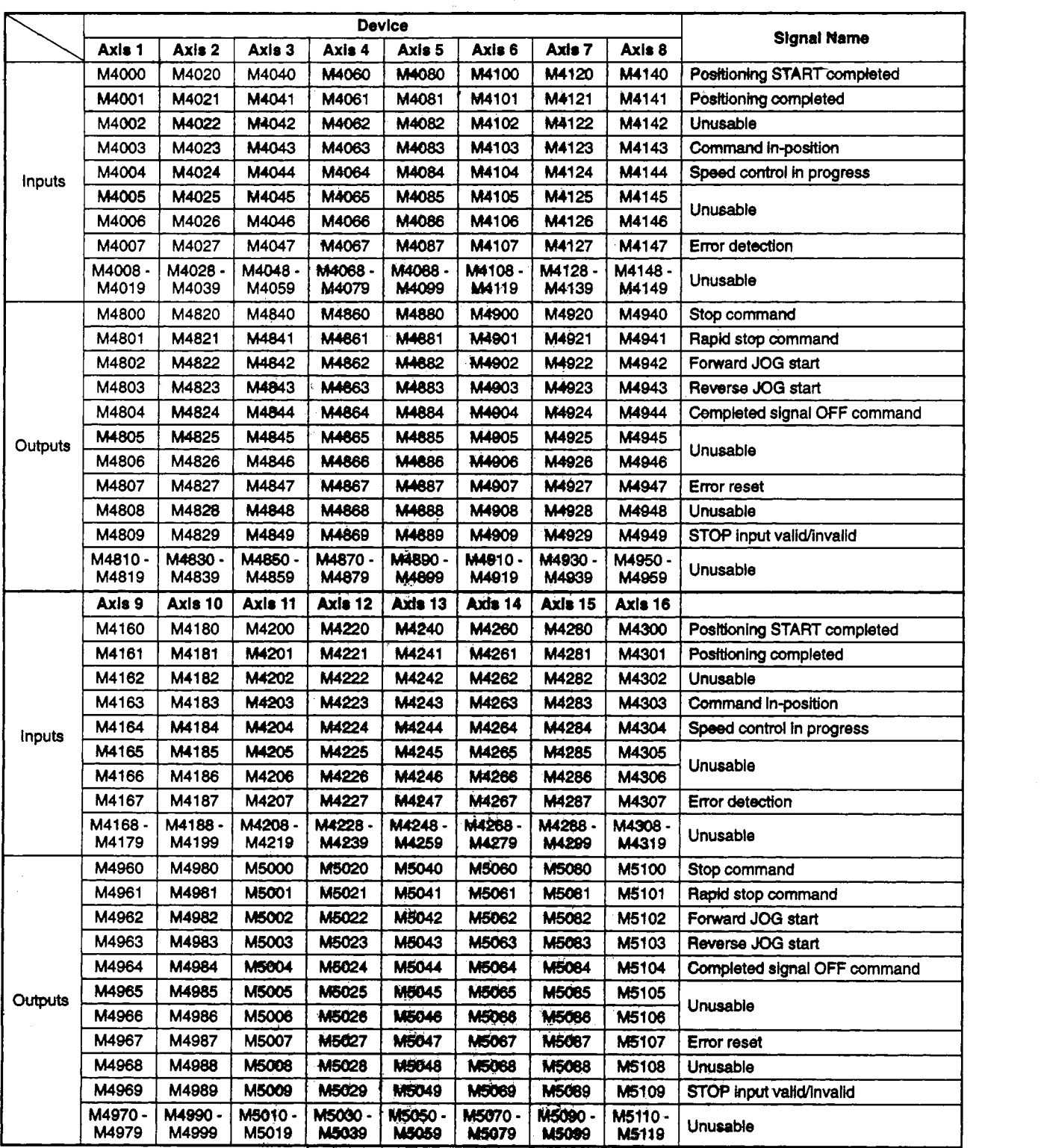

O: Used -: Not used

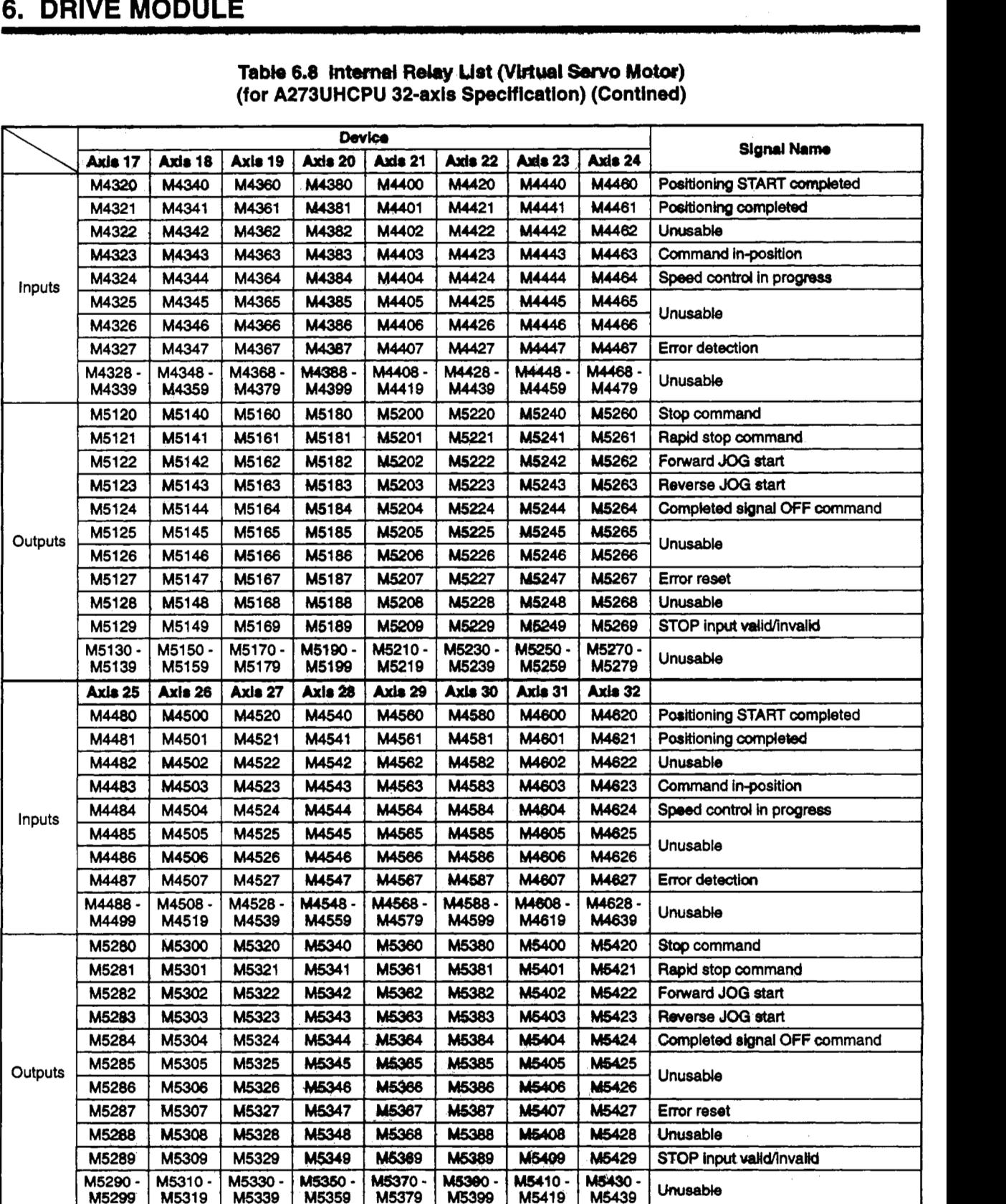

### **Tabha 6.8** lntemd **Relay List (Vbtusl Servo Mob) (for A273UHCPU 32-axis Specification) (Contined)**

**1.** . .-,. .

0: Used -: Not used

*r-* 

- **(2)** InpuVoutput *(XW)* and internal relay **(M)** details
	- (a) Error detection signal (M1360, M1207+20n/XEO XE2, X1 n7/M4640+4n, M4007+20n)\*l
		- 1) The error detection signal switches ON when a minor or major error occurs at the drive module, or at an output module which is connected to the drive module. ON/OFF switching of this signal permits error valid/invalid identification processing.
		- 2) When the error detection signal switches ON, the corresponding error code is recorded at the error code storage area.
			- Minor error code\*2 .... Stored at minor error code storage area\*3.
			- Major error code\*2 .... Stored at major error code storage area\*3.

The error code or the output module error detection signal's ON/OFF status indicates whether the error occurred at the drive module or the output module.

- **3)** When a normal status is restored at the drive module and output module, and the error reset command (Y1n7)\*1 is switched ON, the error detection signal will switch OFF.
- (b) External signal TREN (M1361 /XE3, XE4, XE5/M4641+4n)\*1

The external signal TREN is used for clutch control in the external input mode. This signal switches ON when input occurs at the A171SENC/A273EX "TREN" input terminal, and indicates the TREN terminal's input ON/OFF status.

(c) VIRTUAL mode continuation disabled warning signal (M1362/XF8 - XFA/ M4642+4n)\*l

As happens when the absolute type synchronous encoder is moved while power is OFF, this signal will switch ON when the present value read at power **ON** differs from that which was stored at power OFF (find present value of VIRTUAL mode operation). This signal status indicates whether VIRTUAL mode operation can be continued following a power ON or servo system CPU reset.

#### **REMARK**

**(1) '1: The 'n' of M1207+20n represents the numerical value corresponding** to **the virtual axis No.** 

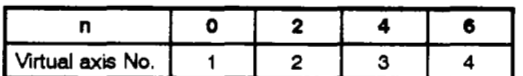

**The 'n" of Wln7 represents the numerical value** *(0* - **7) corresponding** to **the virtual axis**  No.

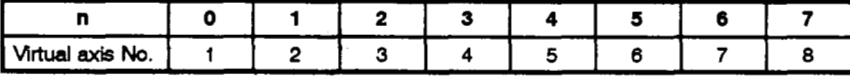

The "m" of M4640+4n, M4641+4n, and 4642+4n represents the numerical value corre**sponding** to **the synchronous encoder No.** 

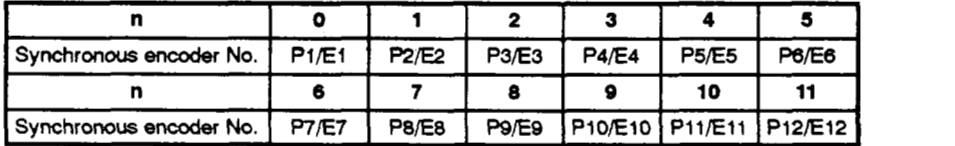

**6-** 19

- (2) *q:* **For details regarbng** *drive* **mcdub major&** minor errors, **see** Section 10.3. For details regarding output module major & minor errors, see Section 10.5.
- **(3) 9 For** details regarding **the** minor and major error code storage areas, **see** Section 6.3.2.
- (d) Positioning START completed signal **(M** 1200+20n/Xl nO/M4000+20n)\*l
	- **1)** This signal **switches ON** when a positioning START is completed at the axis designated **by** a DSFRP/SVST instruction in the sequence program.

This signal is inoperative during JOG and speed control operations.

This signal can be used for M-code readouts, etc., when positioning is started. \*2

2) The positioning START completed signal will switch OFF at the leading edge  $(OFF \rightarrow ON)$  of the "completed" signal OFF command  $(M1404 + 20nN1n4/M4804 + 20n)$ \*1 or when positioning is completed (M1404+20n/Y1n4/M4804+20n)\*1, or when positioning is completed.

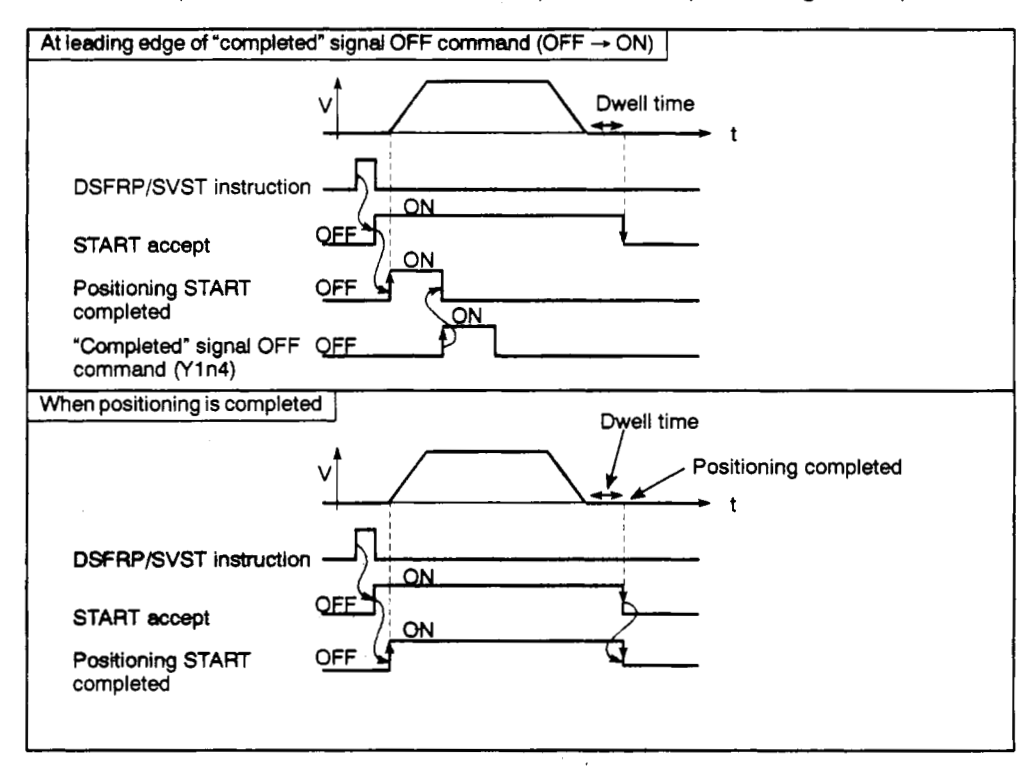

**Fig. 6.3 Positioning START Completed Signal's ON/OFF Timing** 

#### **REMARK** -1

(1) **fl** : The "n" **of** M12OOt2On artd **M1404+20n** represents the numerical value corresponding to the Virtual **axis No.** 

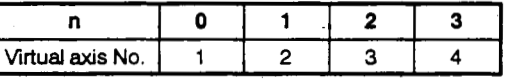

**The 'n" of M4nO** and **Y1 n4 represents the** numerical value (0 - **7)** corresponding **to** the virtual **axis No.** 

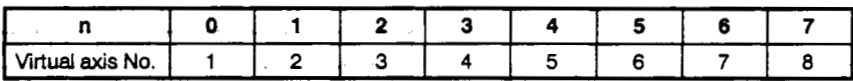

- $\Omega$  $\overline{\mathbf{1}}$  $\overline{\mathbf{2}}$ 3 4 5 6 n Virtual axis No.  $\overline{\mathbf{a}}$  $\overline{2}$  $\overline{\mathbf{4}}$ 5  $\overline{7}$  $\ddot{\mathbf{1}}$ 3 6 8  $10$ 11 14  $\mathbf{Q}$  $12$ 13 15 'n Virtual axis No. g 10  $11$  $12$  $13$ 14 15 16  $22$  $16$  $17$ 18 19 20  $21$ 23 n Virtual axis No.  $17$ 18 20  $21$ 22 23 24 19  $30$  $24$ 25 26 27  $29$ 31  $\overline{a}$ 28 Virtual axis No. 25 26  $31$ 32  $27$ 28 29 30
- \*1: The "n" of M4000+20n and M4804+20n represents the numerical value corresponding to the virtual axis No.

**(2)** *q:* **For details** regarding **Mcodes, see** Section **8.2** of the Motion Controller (SV13/22) Programming Manual (REAL Mode).

- (e) Positioning completed signal (M1201+20n/X1n1/M4001+20n)\*1
	- **1)** This signal switches ON when positioning is completed at the axis designated **by** a DSFRP/SVST instruction in the sequence program.

This signal will not switch ON when JOG or speed control operations are started, or when they are stopped while in progress.

This signal can be used for M-code readouts when positioning is completed. **\*2** 

2) The positioning completed signal will switch OFF at the leading edge (OFF  $\rightarrow$  ON) of the "completed" signal OFF command (M1404+20n/Y1n4/<br>M4904: 200111 sturben a nesitioning START is completed M4804+20n)\*l, or when a positioning START is completed.

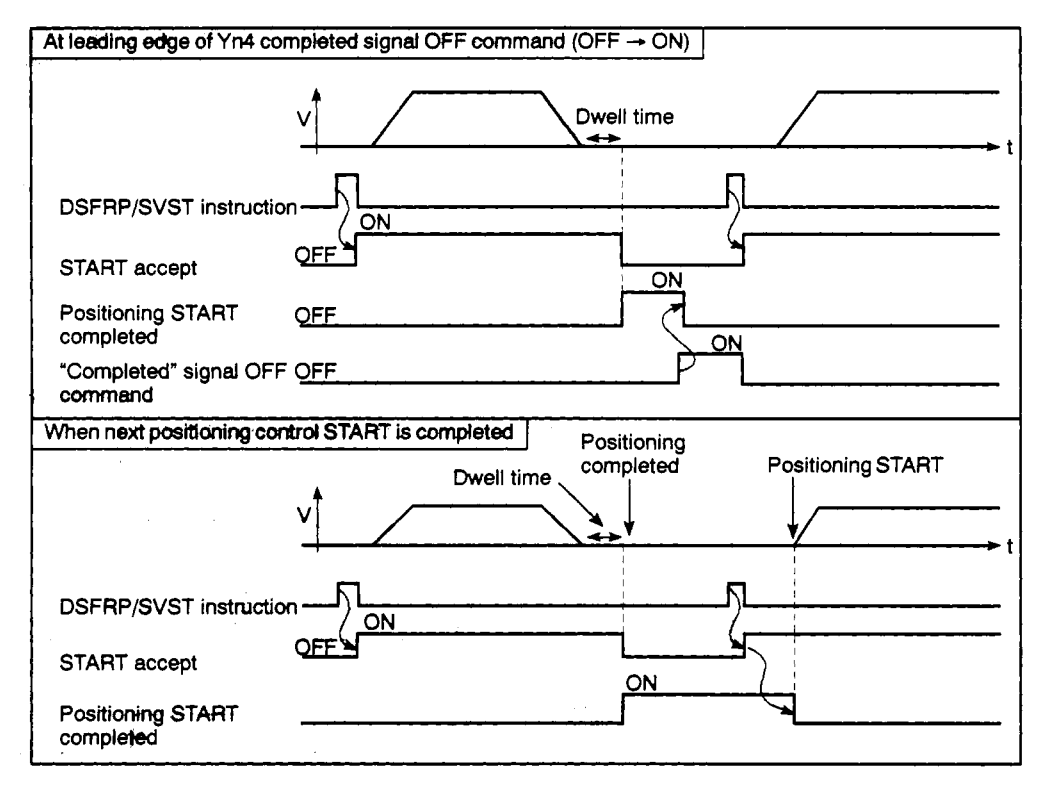

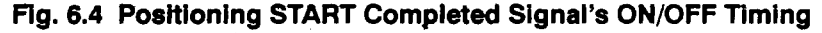

. ./

 $\{ \varphi \}$  ,

## **6. DRIVE MODULE**

### **REMARK**

(1) \*1: The 'n" of M1201+20n and M1404+20n represents the numerical value corresponding **to** the virtual axis No.

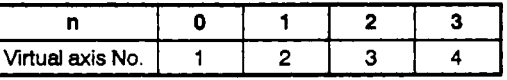

The "n" of X1n1 and Y1n4 represents the numerical value (0 - 7) corresponding to the virtual axis No.

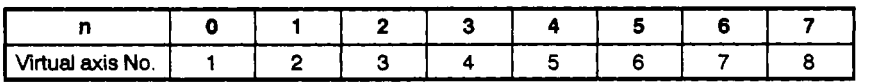

The 'n' of M4001+20n and **M4804+20n** represents the numerical value corresponding to the virtual axis No.

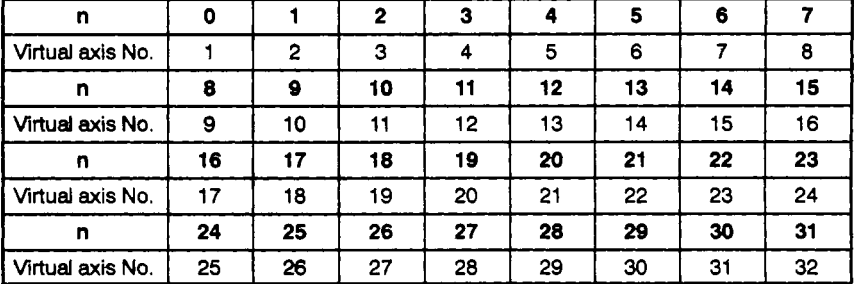

- **(2)** *r:*  -or details regarding M-codes, **see** Section **8.2 of** the Motion Controller **(SV13/22)** Programning Manual **(REAL** Mode).
- (f) Command in-position command **(M1203+2On/Xln3/M4003+20n)\*l** 
	- 1) This signal switches ON when the absolute difference between the command position and the present value is less than the "command in-position range" designated by the virtual servo motor parameter setting (see Section **6.1.2).**

This signal switches OFF when the following occur:

- Positioning control **START**
- Speed control
- JOG operation
- **A** command in-position check occurs constantly during position control, but does not occur during **speed** control. **<sup>4</sup>**

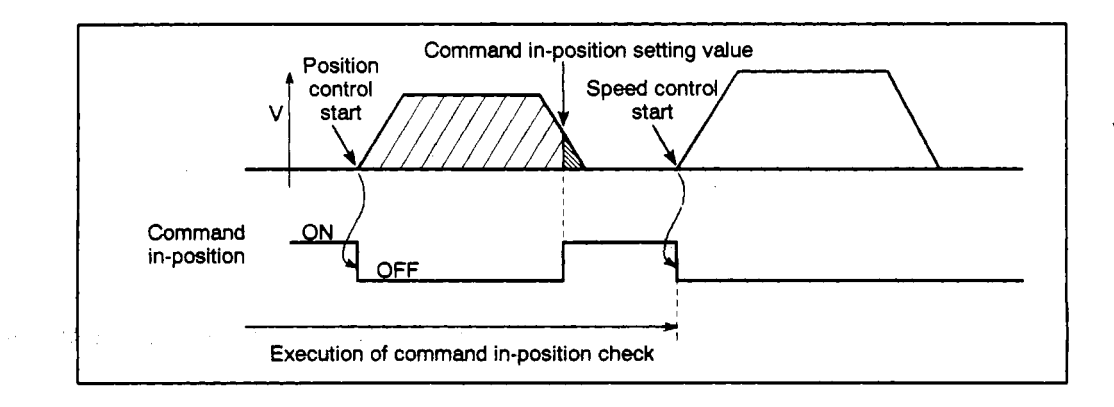

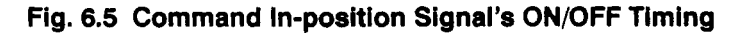

- (9) **Speed** control in-progress signal (M1204+20n/X1 n4/M4004+20n)\*1
	- 1) This signal switches ON when speed control **is** in progress, and serves to indicate whether **speed** control or position control is currently in progress. This signal will switch **OFF** when the next position control START occurs.
	- 2) The speed control in-progress signal is OFF at power ON, and during position control.

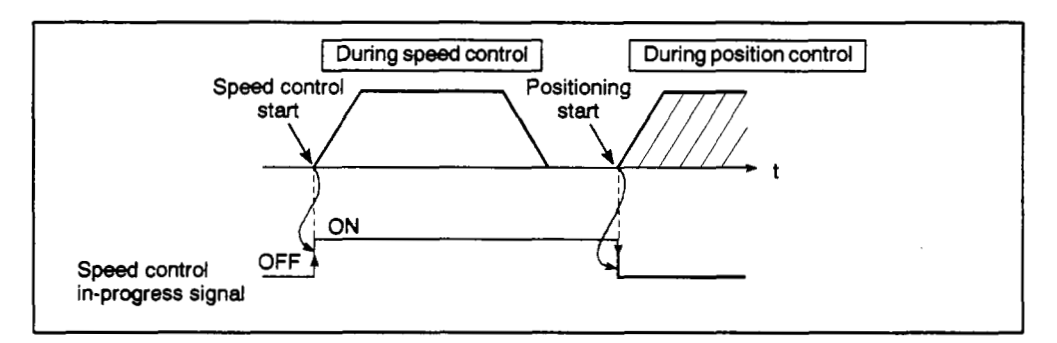

### **Fig. 6.6 Speed Control In-progress Signal's ON/OFF Timing**

### **REMARK**

(1) \*1: The "n" of M1203+20n and M1204+20n represents the numerical value corresponding to the virtual axis No.

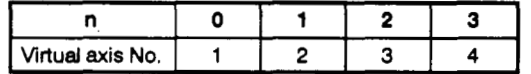

The "n" **of** X1 **n3** and X1 n4 represents the numerical value (0 - **7)** corresponding to the virtual axis No.

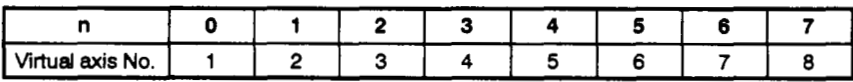

\ hrtual axis **No.**  The "n" of M4003+20n and M4004+20n represents the numerical value corresponding to the

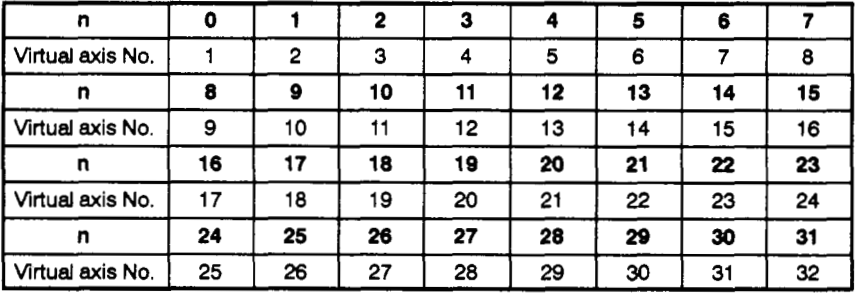

- (h) Error reset command (M1560, M1407+20n/YE0-YE2, Y1n7/M5440+4n/ M4807+20n)\*1
	- 1) The error reset command is used to clear minor and major error code storage **areas** for the drive **module of** the axis where the error occurred, and to reset the error detection signal.
	- 2) The relationship between the error reset command and the error detection signal **is** shown in Tables 6.9 to 6.11.

[When A171SCPU is used]

#### **Table 6.9 Error Detection Signal** & **Error Signal List (for A171SCPU)**

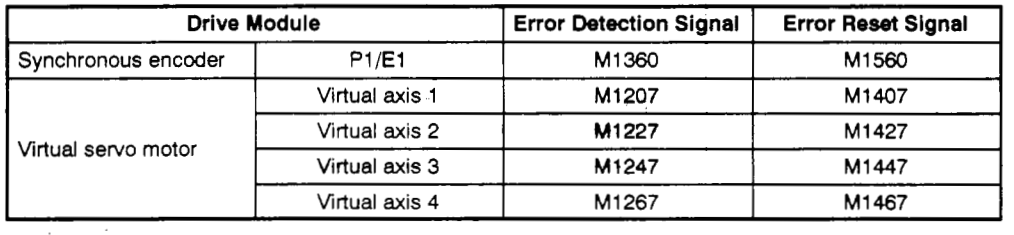

[When A273UHCPU 8-axis specification is used]

### **Table 6.10 Error Detection Signal** & **Error Signal List (for A273UHCW 8-axis Specification)**

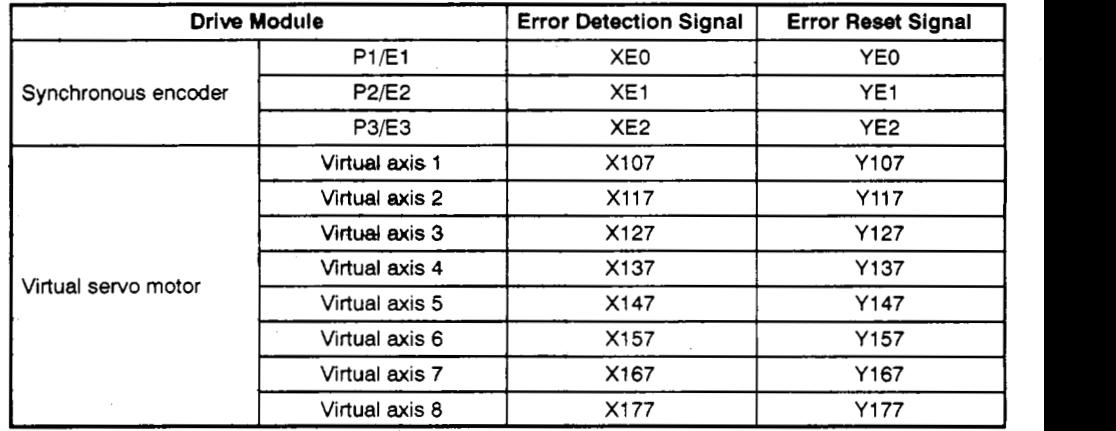

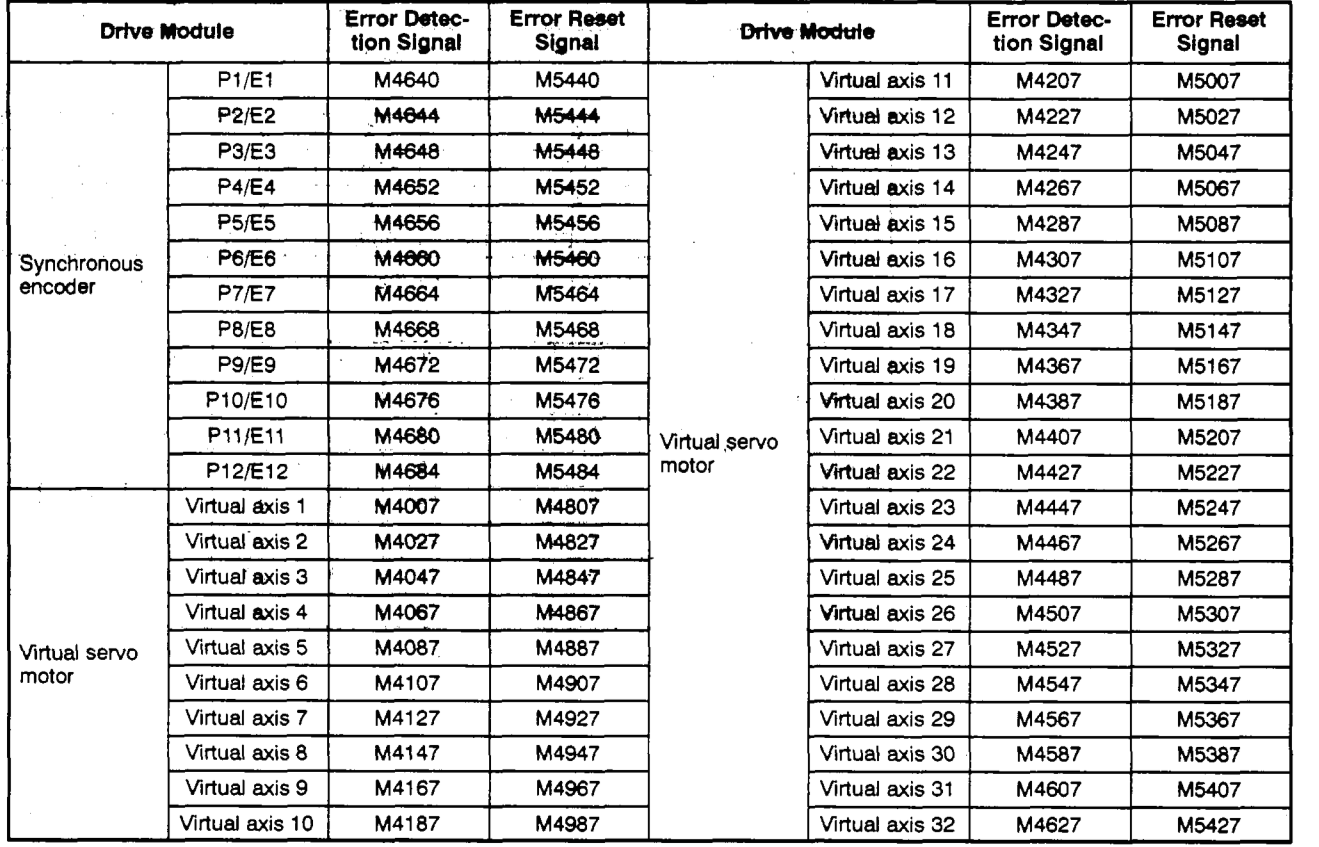

### **[When A273UHCPU** 32-axis specification is used]

### **Table 6.11 Error Detection Signal & Error Signal List (for A273UHCPU 32-axis Specification)**

- 3) When the error reset command switches ON, the following processing occurs.
	- When the drive module and output module statuses are normal, the minor or major error code storage area is cleared, and the error detection signal is reset.
	- If an error status still exists at the drive module and output module, the error code will again be recorded at the minor or major error code storage area.

In this case, the error detection signal (M1360, M1207+20n/XEO - XE2, X1 n7/M4640+4n, M4007+20n)\*l will remain ON.

### **POINT**

**I** 

Do not switch the error reset command (M1560, M1407+20n/YE0 - YE2, **Y1** n7/M5440+4n, M4807+20n)\*l ON with a **PLS** instruction since this *can* disable the error reset function.

### **REMARK**

\*1: The "n" in M1207+20n and M1407+20n represents the numerical value corresponding to the virtual axis No.

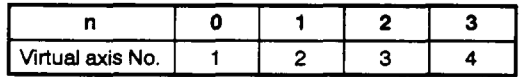

## **6. DRIVE MODULE**

**'1** : The **'n" of X1 n7** and **Y1 n7 represents the nwnerical value (0** - **7) corresponding to the virtual axis No.** 

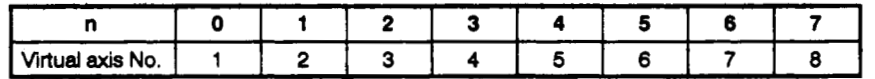

The "n" of M4640+4n and M5440+4n represents the numerical value corresponding to the syn*chronous* **encoder No.** 

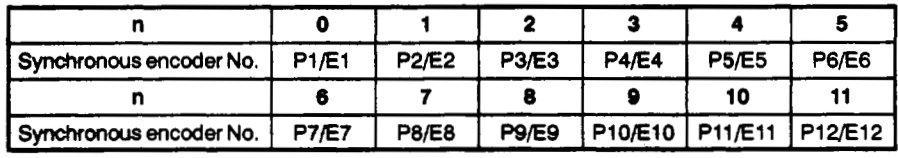

virtual axis No. The "n" of M4007+20n and M4807+20n represents the numerical value corresponding to the

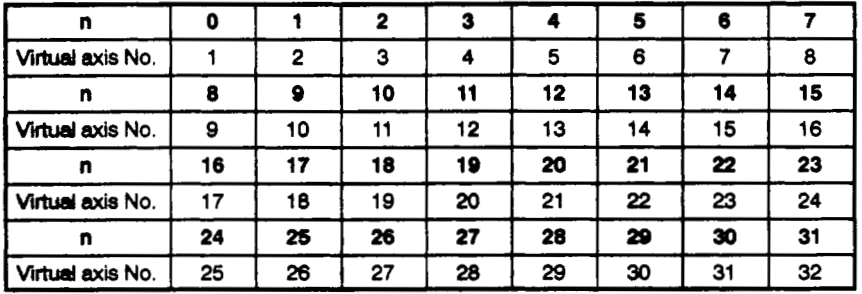

 $\bar{z}$ 

- (i) Stop command (M1440+20n/Yl nO/M4800+20n)\*1
	- 1) The stop command is used to stop operation at an **axis** where motion is in progress, and it becomes effective at the leading edge (OFF  $\rightarrow$  ON) of the signal. (Operation cannot be started at axes where the stop command is **ON.)**

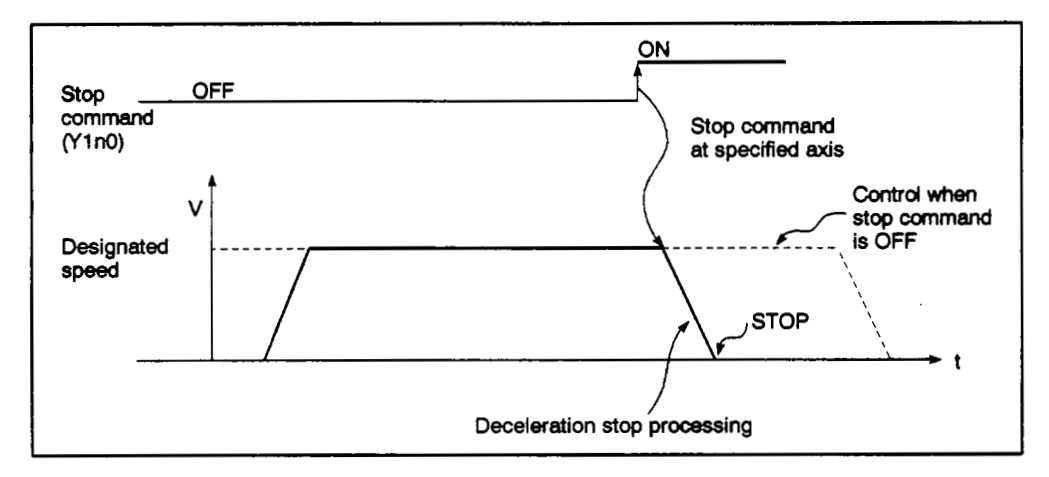

**Fig. 6.7 Stop Processing by Stop Command** 

- 2) The stop command can also be used during speed control. (For details regarding speed control, **see** Section 7.14 of the Motion Controller (SV13/22) Programming Manual (REAL **Mode).**
- **3) STOP** processing which occurs in response **to** the stop command is shown in Table 6.12 **below.**

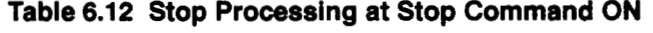

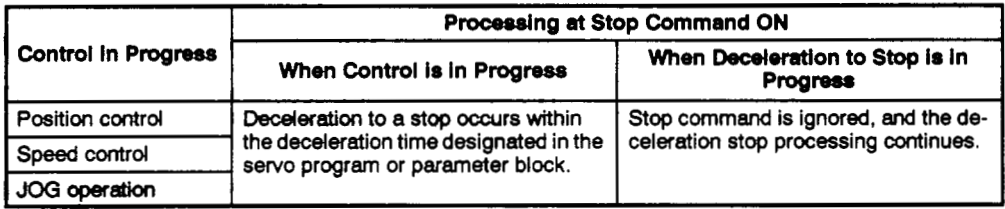

### **REMARK**

**\*1:** The 'n. in **M1400+20n** represents the numerical value mespanding to the virtual axis **No.** 

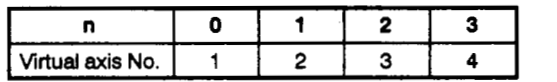

The 'n" of **Y1** nO represents the numerical value (0 - **7)** corresponding to the virtual **axis** No.

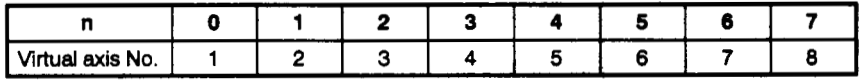

 $\sim$ 

 $\sim$  .

 $\cdot$ 

 $\bar{\mathcal{A}}$ 

| Ð                |    |           | 2  | з               | Δ  | 5  | 6  |    |
|------------------|----|-----------|----|-----------------|----|----|----|----|
| Virtual axis No. |    | $\cdot$ 2 | з  | 4               | 5  | 6  |    | 8  |
| n                | 8  | 9         | 10 | 11              | 12 | 13 | 14 | 15 |
| Virtual axis No. | 9  | 10        | 11 | 12 <sup>2</sup> | 13 | 14 | 15 | 16 |
| n                | 16 | 17        | 18 | 19              | 20 | 21 | 22 | 23 |
| Virtual axis No. | 17 | 18        | 19 | 20              | 21 | 22 | 23 | 24 |
| n                | 24 | 25        | 26 | 27              | 28 | 29 | 30 | 31 |
| Virtual axis No. | 25 | 26        | 27 | 28              | 29 | 30 | 31 | 32 |

**The "n" of M4800+20n represents the numerical value corresponding to the virtual axis No.** 

- (j) Rapid stop command (M1401+20n/Y1n1/M4801+20n)\*1
	- 1) This command is used to execute a rapid sto+20np at an axis which is in motion, and it becomes effective at its leading edge (OFF  $\rightarrow$  ON). (Operation connect be started at axes where the regid stap command is ON). **tion cannot be started at axes where the rapid stop command is** ON.)

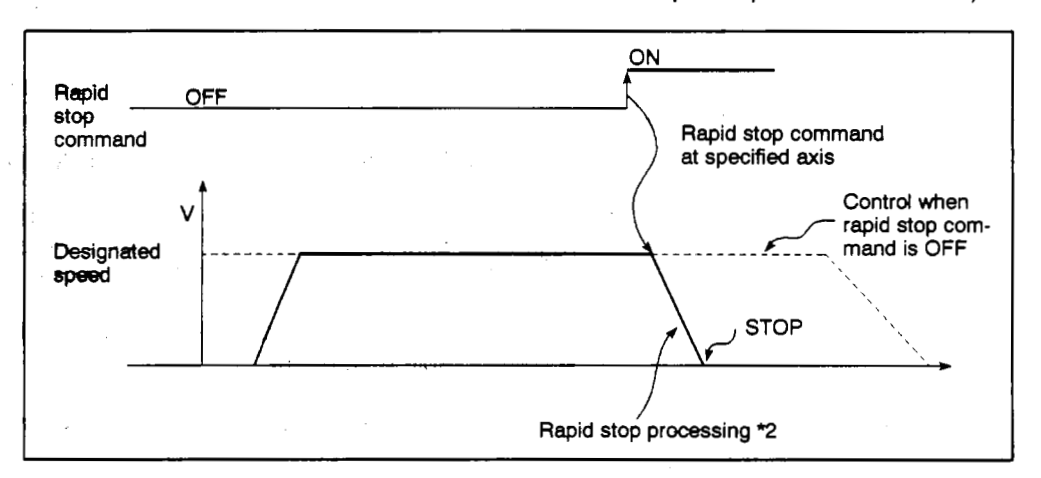

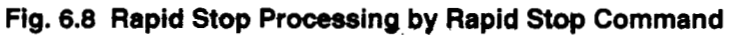

**2) The rapid stop processing which occurs when the rapid stop command switches ON is shown** in **Table 6.11 below.** 

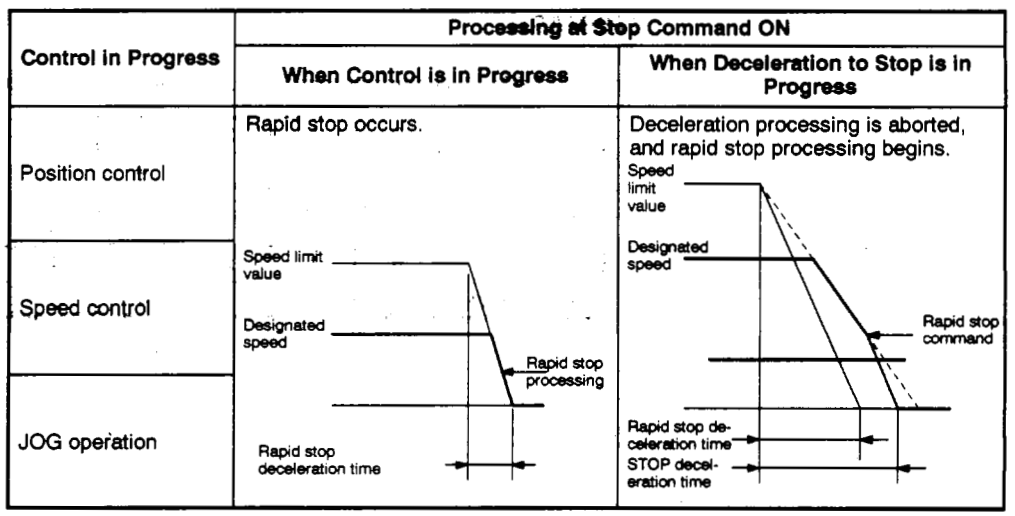

**Table 6.13 Rapid Stop Processing** When **Repid Stop Command is Switched ON** 

### **REMARKS**

'1 : The 'n" in Ml40\$+20n represents the nurnerlcal value corresponding to the virtual axis No.

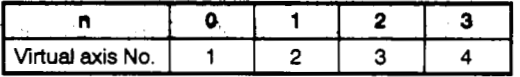

The "n" of Y1n1 represents the numerical value (0 - 7) corresponding to the virtual axis No.

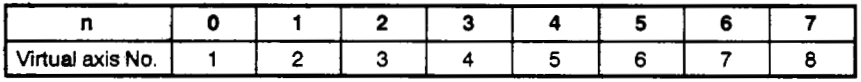

The 'n" of **M4801** t20n represents **the** numerical **vdue** corresponding to the virtual **axis** No.

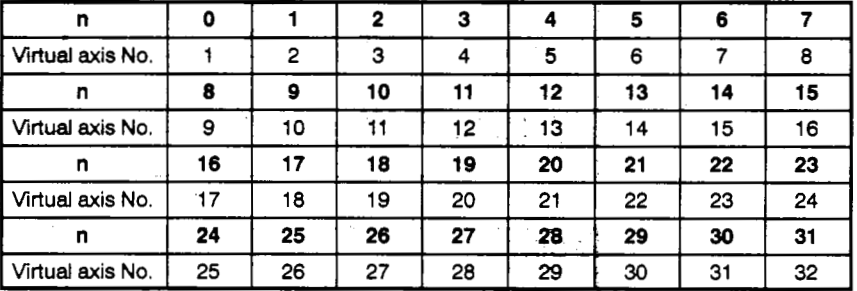

- *q:* Rapid stop processing results in **deceleration to** a **stop** within the rapid stop deceleration time **designated** *at* the parameter **block** *or servogrogram.*
- (k) Forward JOG start command (M1402+20n/Y1n2/M4802+20n)\*1/Reverse JOG start command **(M1403+20nr/ln3/M4803+2On)** \*1
	- 1) When the forward JOG start command (Yl n2) is **ON** in the sequence program, JOG operation occurs in the forward direction (direction in which the address increases).

When the forward JOG **start** command (Y1 n2) is switched OFF, a deceleration and **STOP** will occwwithin the deceleration time designated at the parameter block.

2) When the reverse JOG *start* command (Y1 n3) is **ON** in the sequence program, JOG operation occurs in the reverse direction (direction in which the address *decreases).* 

When the reverse JOG start command **(Y1** n3) is switched OFF, a deceleration and STOP will occur within the deceleration time designated at the **parameter** block.

#### **POINT** I

The sequence program features **an** interlock function which prevents the forward (Y1n2) and reverse (Y1n3) JOG start commands from being switched ON simultaneously.

(I) Completed signal OFF command (M1464+20n/Y1 n4/M4804+20n)\*l

This command is used to switch the "positioning START completed signal" (M1200+20n/X1n0/M4000+20n)\*1 and the "positioning completed signal" (M1201+20n/Xl nl/M4001+20n)\*l **OFF** in the sequence program.

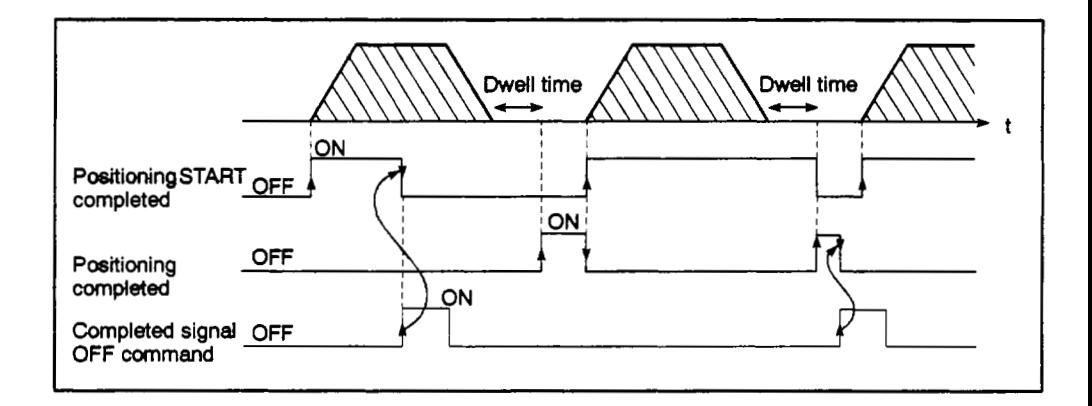

### **POINT** ]

Do not switch the "completed signal OFF command" ON by a PLS instruction. Such an action will make it impossible to switch the "positioning START completed signal" (X1n0) and the "positioning completed signal" (X1n1) OFF.

(m) External STOP input invalid command at START (M1409+20n/Yln9/M4809+ 20n)\*1

This command is used to designate a valid/invalid setting for the external STOP input.

- ON . . . . The external STOP input will **be** invalid, and axes where the STOP input is ON can **be** started.
- OFF . . . The external STOP input will be valid, and axes where the STOP input **is** ON cannot be started.

### **POINT** I

After operation has been started by switching Y1n9 ON, switch the STOP input from OFF to ON to stop the operation by an external STOP input. (If the STOP<br>nput is ON when the START occurs, switch the STOP input ON → OFF → ON.)

**1 I** 

## \ **6. DRIVE MODULE**

### REMARK

\*l: The'n" of M1200+20n, M1201+?On, M1402+20n, M1403+20n, M1404+20n, and M1409+20n represents the numerical value cwresponding to the virtual **axis No.** 

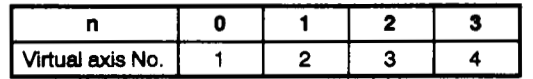

The'n" **of** XlnO, Xlnl, Yln2, Yln3, Yln4, **and** Yln9 represents the numerical value (0 - **7)**  corresponding to the virtual **axis No.** 

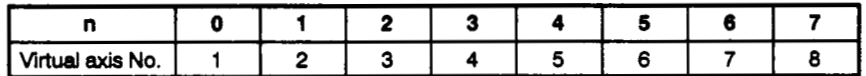

The 'n" of M4000+20n, M4001+20n, M4802+20n, **M4803+20n,** M4804+20n, **and** M4809+20n represents the numerical value corresponding to the virtual axis No.

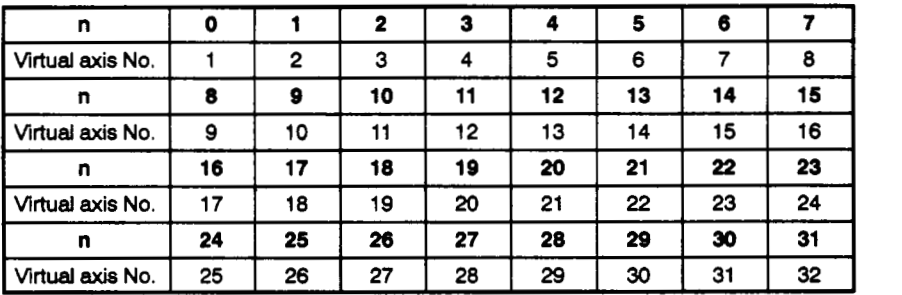

### **6.3.2 Data registers (D)**

The following servo system CPU data registers are used at the drive module:

 $\label{eq:2} \mathcal{L} = \sum_{i=1}^N \frac{1}{\mathcal{L}_i \mathcal{L}_i} \mathcal{L}_i = 0$ 

- For A1 **71 SCPU** . . . . . . , . . . . . . , . . . . . . . . . . D **670**  D759, D960 Dl 007, • For A273UHCPU (8-Axis Specification)..... D 670 - D759, D960 - D1007, D1012 - D1023
- D1012 D1023
- For **A273UHCPU** *(32-Axis* Specification) . . . D670 Dl239

**See** Appendix **5 "Tables** of Processing **Times"** for-details **about** the delay time between the positioning device (input, internal relay, special relay) turning ON/OFF and the data being stored in the data register area.

- (1) Data Register (D) List
	- (a) When A1 71 **SCPU** is Used

### **Table 6.14 Data** *mister* **List (for A171SCPU)**

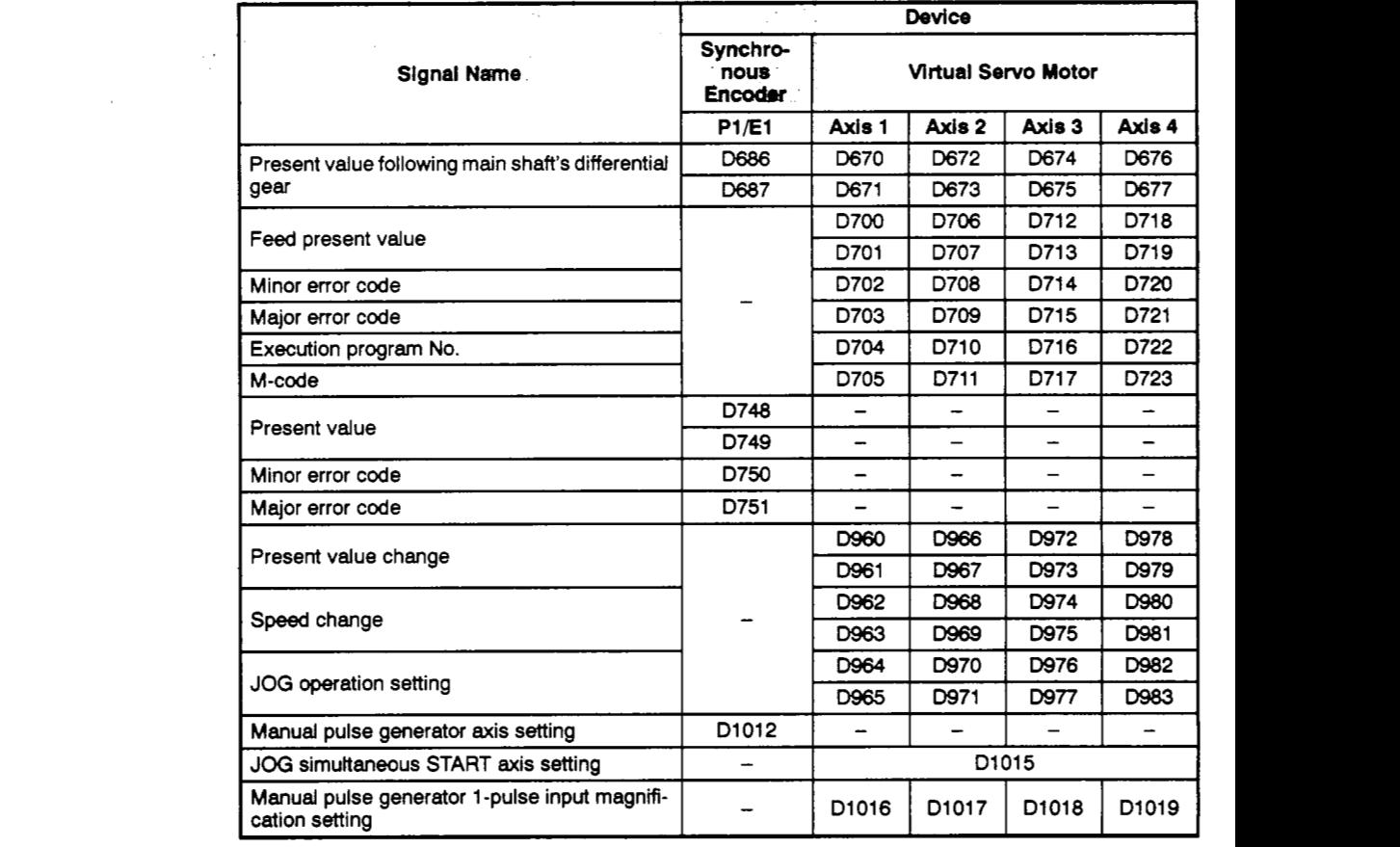

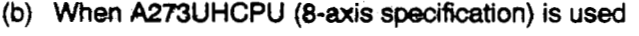

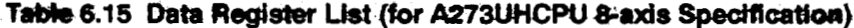

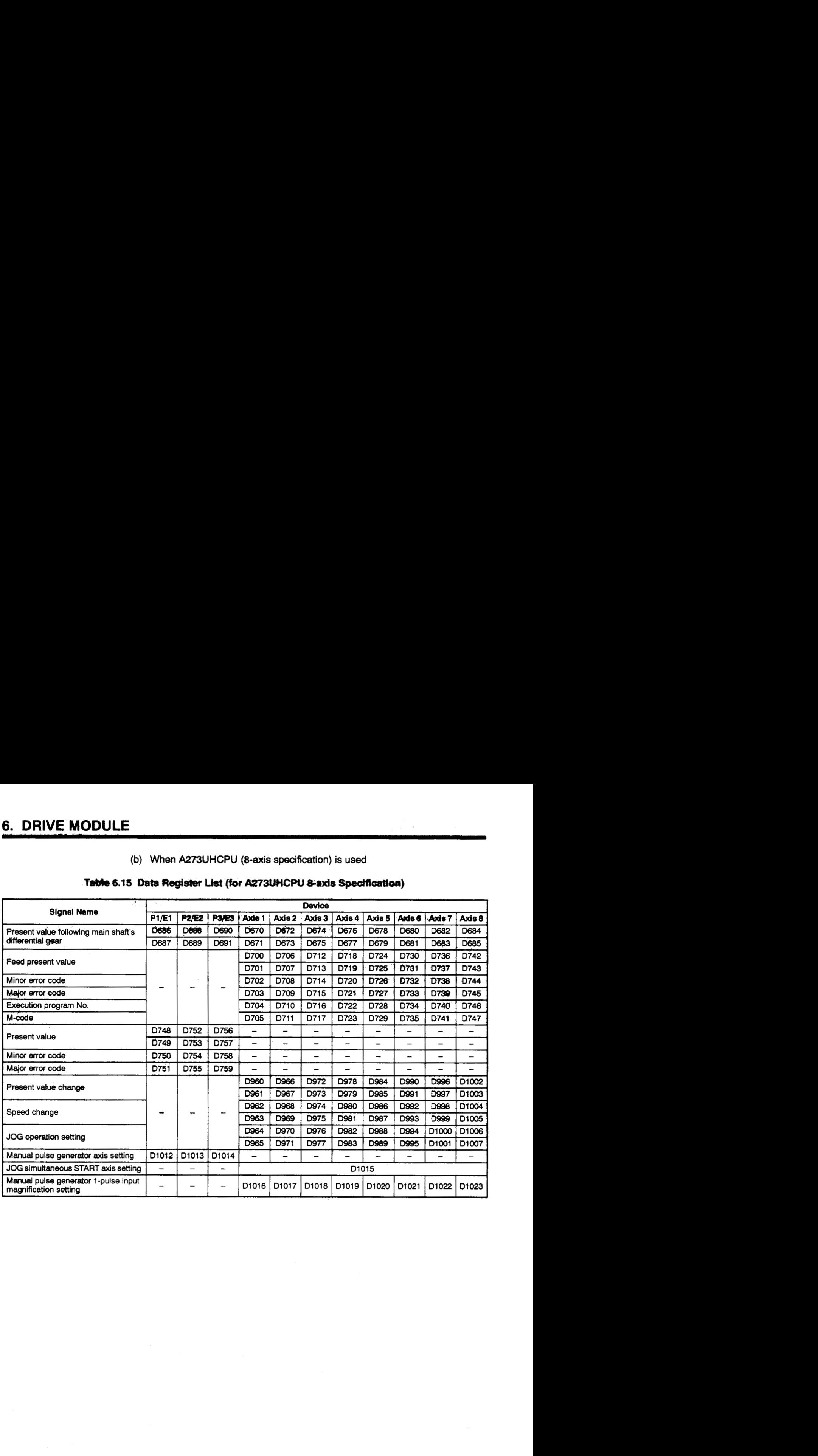

### **(c) When A273UHCPU (32-axis specification) is used**

..

### Table 6.16 Data Register List (for A273UHCPU 32-axis Specification)

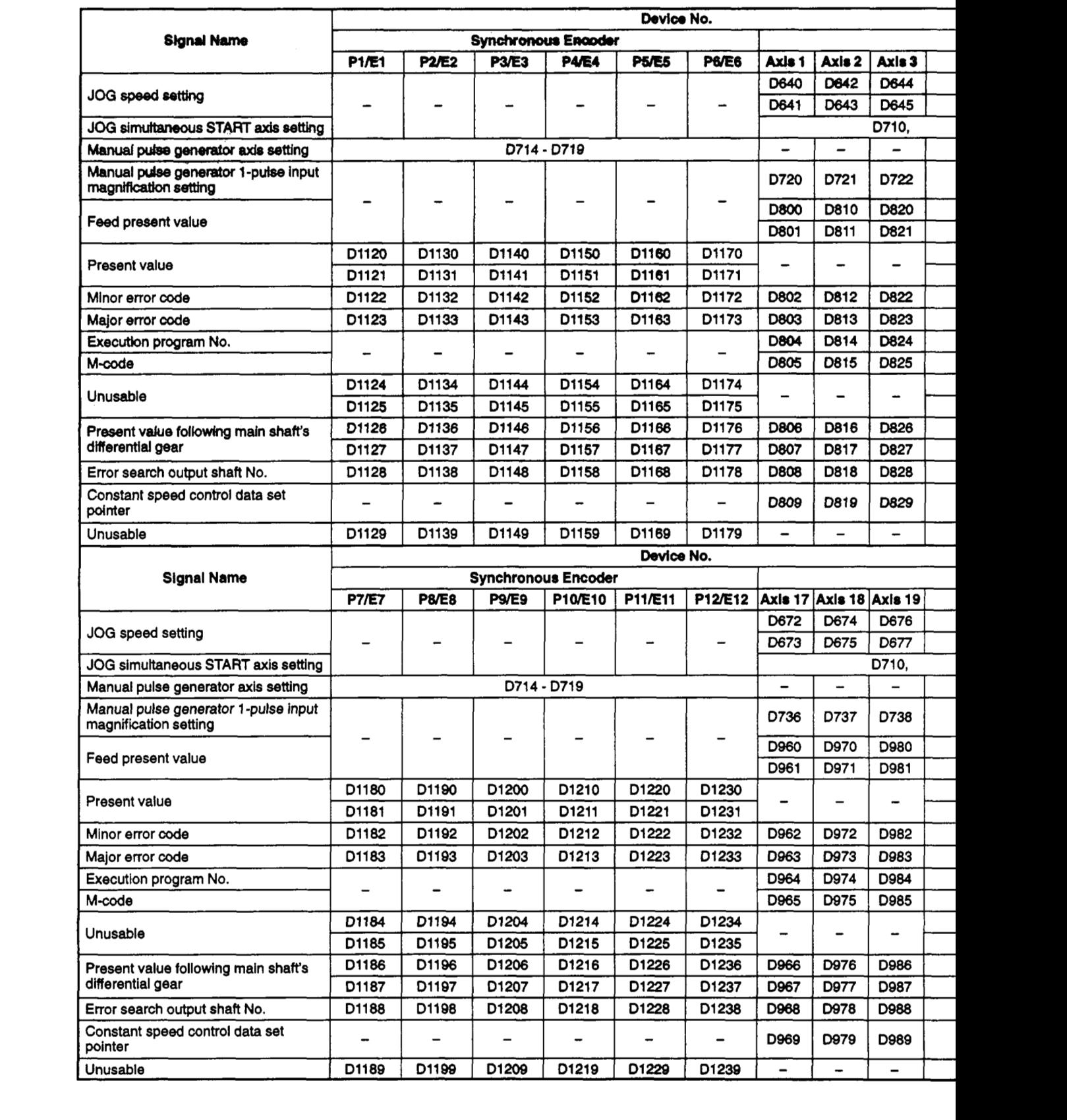

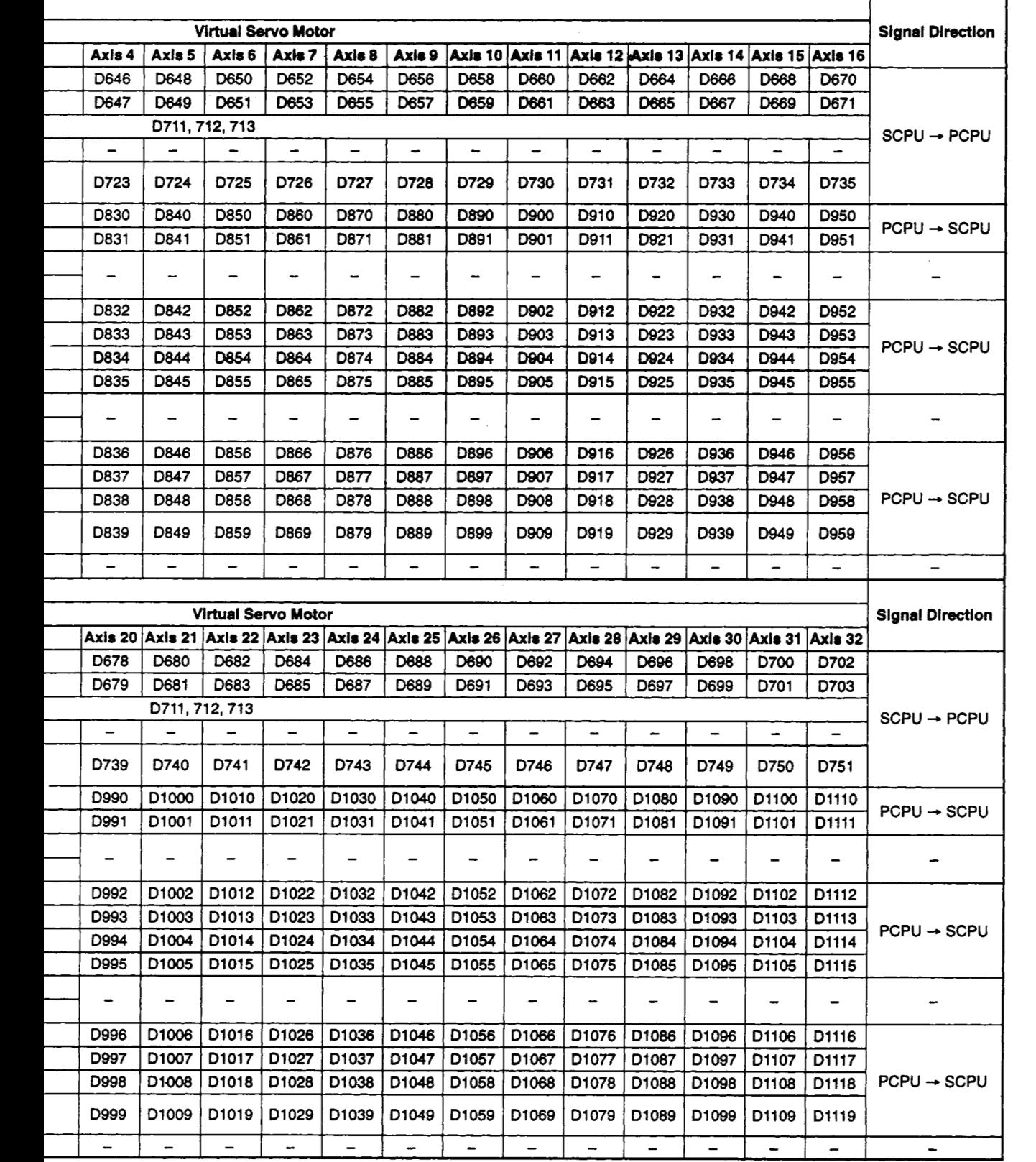

- **(2)** Data register (D) details
	- (a) Storage register for present value following the main shaft's differential gear \* \* . . . . . . . . . . . . . . . \* . . . . . **Data sent** h-n **PCPU** to **SCPU** 
		- 1) When switching to the VIRTUAL mode occurs, the same present value as that of the main shaft's drive module is adopted.
		- **2)** Wtw-~ a present We change **is** made *at* the twin **shaft's** drive module, the present value following the main shaft's differential gear is also changed to the designated value at that time.
		- 3) If no differential gear is connected to **the main** shaft, **the present** value of the main shaft's drive mgdule wil **be stored** *at* **the** storage **register** for the present value following the main shaft's differential gear.
		- **4)** The update cycle for the monitor device is **as** follows:
			- **See Appendix** 5 for details about the monitor device refresh period.
	- (b) Feed present value storage register . . . . . . . Data sent from PCPU to SCPU
		- **1)** The target address which was output to the virtual servo motor in accordance with the servo program's positioning address and travel value is stored at this register.
		- **2)** This feed present value **data** is subjected to **a** stroke range check.
		- 3) A  $-2^{31}$  pulse to  $(2^{31}-1)$  pulse" ring address is established.

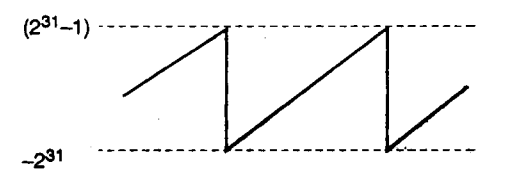

- **4)** Data in the feed present value storage register is stored in a backup memory when a power **OFF** or servo system **CPU** reset occurs.
- **5) The** update cycle for the monitor device is **as** fdlows.

*See* Appendix 5 for details about **the** monitor device refresh period.

- (c) Minor error code **storage** register ......... Data sent from **PCPU** to **SCPU** 
	- **1) When** *8* **minor** error **occurs** at **the** virtual **servo** motor/synchronous encoder, **oi** *at* **the ow modute, the** corresponding error code **(see** Section **10.3)** is stored in this register.

Each time a minor error occurs, the previous error code stored in this register will be overwritten by the new error code.

**2)** To clear error codes for minor errors which occurred at the virtual **servo**  motor or synchronous encoder, execute the drive module error reset com-<br>m<mark>and \*1.</mark>

To clear error codes for minor errors which occurred at the output module, **execute the output** moduie error reset command **\*2.** 

- **(d)** 'Major error code storage regkter ......... Data sent from **PCPU** to **SCPU** 
	- **1)** When a major error occurs at the virtual **servo** motor/synchronous encod- ' ' **er,** *or* at the output **module,** the corresponding error code **(see** Section **10.3)** is stored in this register.

Each time a major error occurs, the previous error code stored in this register **will be** werwrihen by **the** new error code.

**2)** To clear error **code3** for major **errors** which occurred at the virtual **servo**  motor or synchronous encoder, execute the drive module error reset com-mand \*l .

To clear error codes for major errors which occurred at **the** output module, **execute** the output module error reset command **'2.** 

**(e)** Execution program **No.** storage register

........................ Data sent from **PCPU** to **SCPU** 

- **1) The No.** of **the** program being run is stored in this register when the **DSFRP/SVST** instruction **is** executed.
- **2)** When **the DSFRP/SVST** instruction is not executed, the following values are stored in this register.
	- **JOG** operation ................................. **FFFF** <sup>H</sup>
	- At power ON ................................... **FFOO** <sup>H</sup>
	- **When REAL** -. **VlFKUAL made** switching occurs . . , **FFOO** <sup>H</sup>

### I **REMARK** I

**'1** : **For details** regarding **the drive module em reset** command, *888 Section* **6.3.1.** 

\*2: For details regarding the output module error reset command, see Section 8.5.1.

- **(9** M-code **storage** register ................. Data sent from PCPU **to** SCPU
	- **1)** The M-code settings in the servo program being run are stored in this register when positioning is started.

If the sew0 program contains no M-codes, **'0"** will be stored.

- **2)** The stored data will **not be** changed if positioning is started by a means other than a servo program.
- **3)** The **stored** data will revert to *"0"* when REAL to VIRTUAL mode switching occurs at the leading edge **of** the programmable controller READY signal **(M2000).**
- (9) Present value storage register ............ Data sent from PCPU **to** SCPU
	- **1)** The virtual drive module and synchronous encoder present values are stored in this register.
	- **2)** A **"-21 47483648 (-z3l)** pulse to **2147483647 (z3l-l)"** ring address is established.
	- **3)** Data in the present value storage register is stored in a backup memory when a **power OFF or** *sew0* system CPU reset occurs.
- (h) Present value change register ............ Data sent from SCPU **to** PCPU
	- **1)** When the feed present value *of* a stopped axis is changed, the new feed value is stored in this register.
	- **'-21 47483648 (-231)** pulse to **21 47483647 (231-1** )" **2)** The present value change register's setting range is as follows:
	- 3) When a positioning control change instruction (DSFLP/CHGA) \*1 is executed, the value designated in the present value change register will become the feed present value. (See Appendix **4)**
- (i) Speed change register .................. Data sent from SCPU **to** PCPU
	- **1)** When aspeed change occurs at an axis in motion, the new speed is stored in this register.
	- **2)** The speed change register's setting range is **'1** to **1000000** pulse/s."
	- **3)** When a positioning control change instruction (DSFLP)\*l is executed, the value designated in the speed change register will become the positioning speed value. (See Appendix **4)**

### **REMARK**

**'1** : **For details regarding the positioning control** *change* **instructions,** *see* **Section 5.3 of the Motion**  Controller (SV13/22) Programming Manual (REAL Mode).

(j) Error search output shaft **No.** storage register

........................Data sent from SCPU to PCPU

- **1)** If an error is found by the error search function while in the VIRTUAL mode, the axis No. of the output module where the error occurred will be stored in this register.
- **2)** If a minor or major error occurs at an output shaft, the No. of the drive module axis where the output shaft is connected will be stored in this register, even if no error exists at the main shaft or auxiliary input shaft drive module (virtual sew0 motor and synchronous encoder) axes.
- **3)** Error search and error reset
	- i) Error search at main shaft

Main shaft error searches are conducted for output axes connected to the main shaft, beginning from the lowest axis **No.** 

The axis **No.** where a minor or major error is found will be stored in this error search output shaft No. storage register.

If an error reset is executed at this output shaft, the No. of another (if any) output shaft where an error exists will be stored.

ii) Error search at auxiliary input shaft

Auxiliary input shaft error searches are conducted for output axes connected to the auxiliary input shaft, beginning from the lowest axis No.

The axis No. where a minor or major **error** is found will be stored in this error search output shaft **No.** storage register.

However, if an auxiliary input to the main shaft occurs, using the differential gear (for virtual main shaft connection), an error search will not be conducted at output shafts which are connected to the auxiliary input shaft. In this case, output shaft errors will appear at the storage register for the main shaft.

**4)** Drive module axis errors

If an error occurs at the main shaft or auxiliary input shaft to which the output shaft is connected, "O" will be stored at the error search output shaft No. storage register, even if an error occurs at the output shaft.
- **(k)** JOG **speed setting** register . . . . . . . . . . . . . . Data sent from SCPU to PCPU I, /
	- **1)** The JOG speed which is used at JOG operations is stored in this register. *I*
	- **2)** The JOG speed **qng** range **is t** to **1** *oooO00* pulse/s.
	- 3) The JOG speed setting stored in this register is adopted at the leading edge (OFF → ON) of the JOG START signal.

Even if the JOG speed setting is changed while a JOG operation is in progress, the JOG **speed** will remain'unchanged.

- **4)** For details regarding JOG operation, *see* Section **7.19** of the Motion Controller **(SW3/22)** Programming Manual **(REAL** Mode).
- (I) JOG simuitaneous **START** axis setting register

.......................Data sent from SCPU to PCPU

**1)** The axis **Nos.** and operation directions of simultaneous START axes at a JOG operation *are* qtored **in** *this* register.

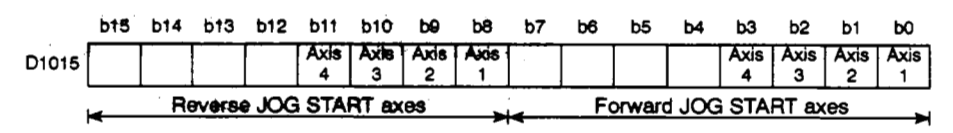

### i) When A171SCPU is Used

**ii)** When A273UHCPU **(&axis** specification) is used

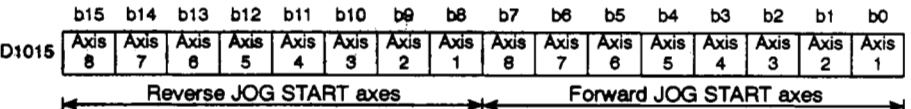

#### iii) **When** A273UHCPU (32-axis specification) is used

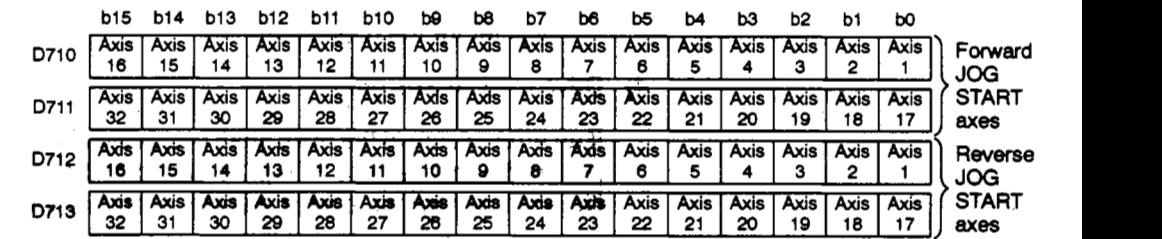

\* The **JOG** simultaneous START **axis** setting **is** designated

1: Simultaneous START ON 0: Simultaneous START OFF

2) If the bit settings for a forward JOG start and reverse JOG **start** are **both**  set to "1" for the same axis when the A273UHCPU (32-axis specification) is used, a minor error will **be** activated for that axis, and only aforward JOG start will occur.

**as '1"** *or "0".* 

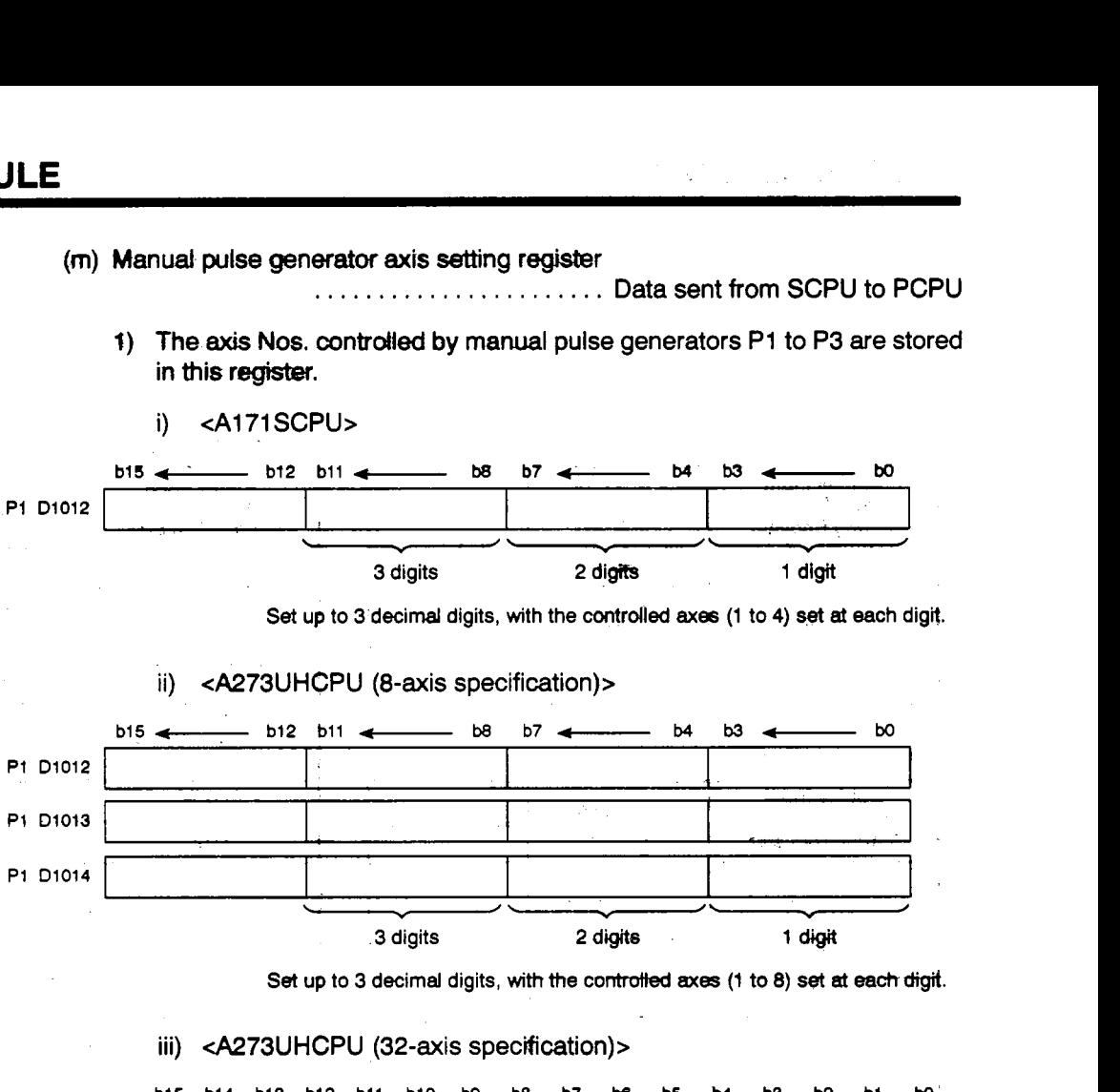

iii) 4273UHCPU (32-axis specification)>

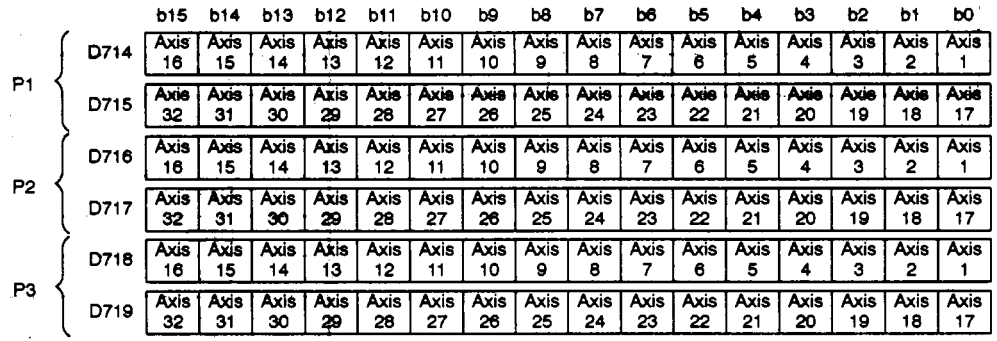

The settings **for** the axes controlled **by** manual pulse generators are made with *"0"* **and** '1 ".

**1** : Designated axis

0: Non-designated **axis** 

r dels

**6-41** 

**(n) Manual pulse generator l-putse input magnification setting register** 

**4273UHCPU (32ads)>** 

. . . . . . . . . . . . . . . . . . , . , , , **Data sent from SCPU to PCPU** 

**1) During manual pulse generator operation, the "magnification (1** - 100) **per pulse" setting is designated** *at* **this register.** 

### **<A171SCPU>**

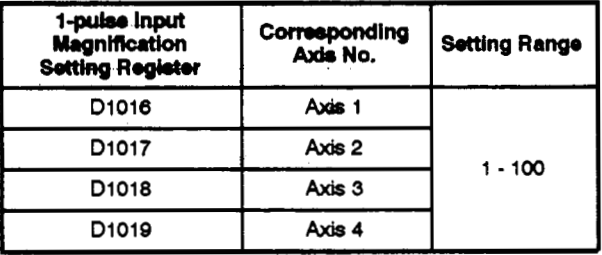

#### **4273UHCPU** *(8-cuds)>*

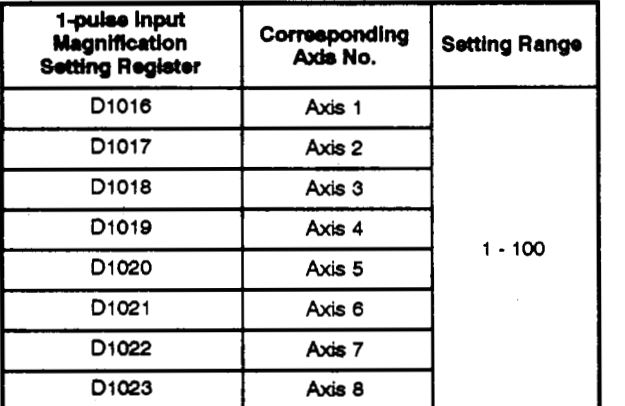

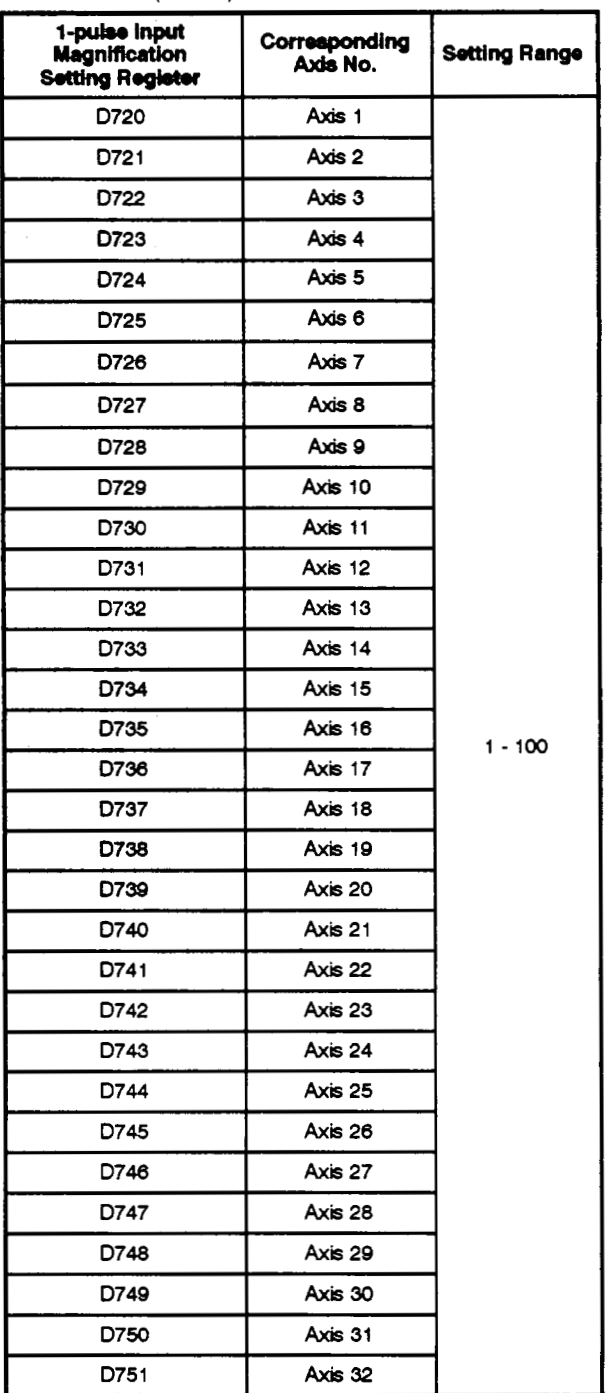

### **REMARKS**

- **(1) For** details **regarding** manual **pulse** *generator* operation, **see** *Section* **720 of the Motion Control**ler (SV13/22) Programming Manual (REAL Mode).
- **(2) For details regarding JOG** operation, **see** Section **7.19 of the Won Controller (SVl3122) Programming Manual** (REAL **Mode).**

# **MEMO**

, *Y* 

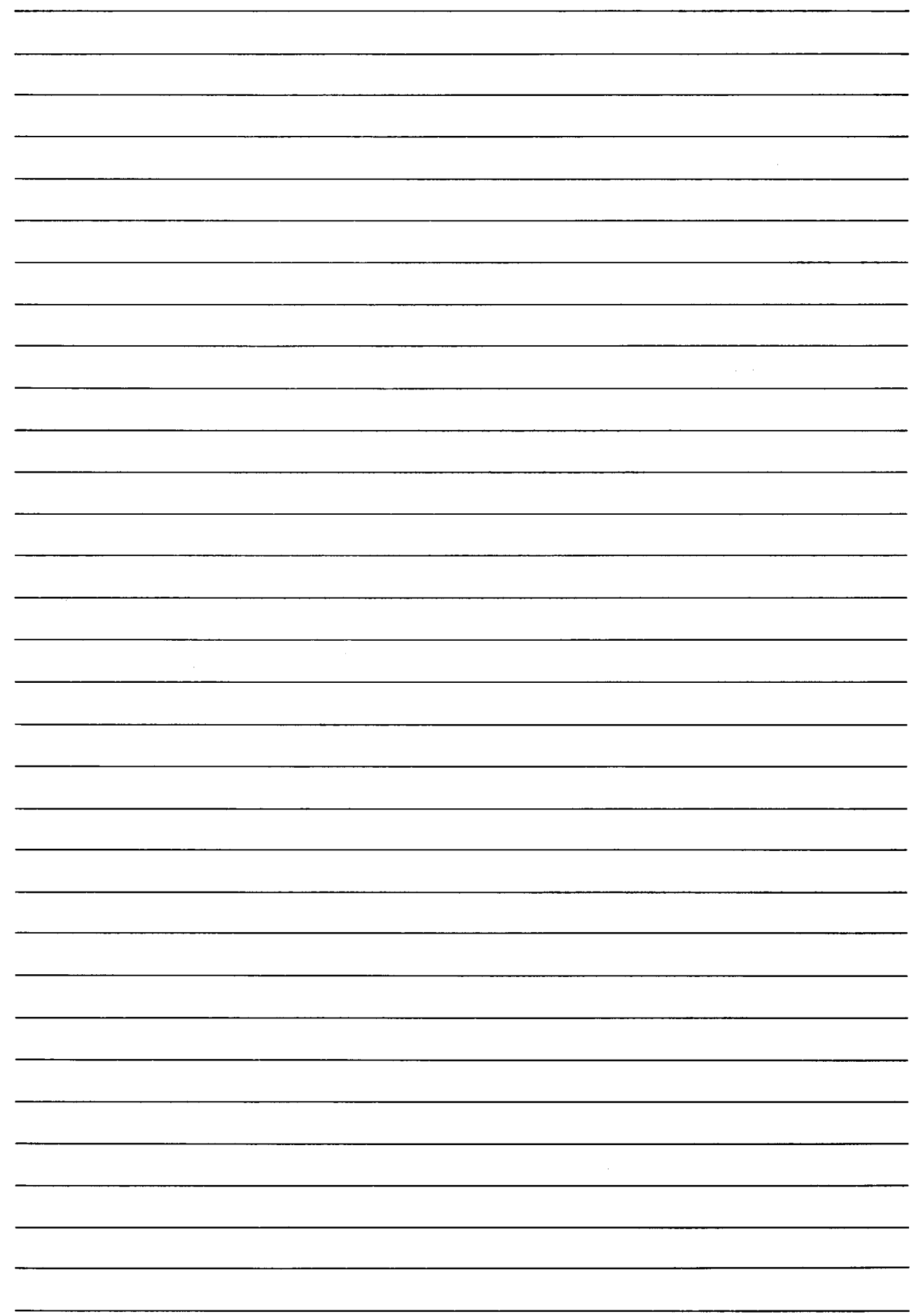

#### *7.*  **TRANSMISSION MODULE**

There are the following four types of transmission module.

- Gear ................ Section 7.1
- Clutch ............... Section 7.2
- Speed change gear ... Section 7.3
- Differential gear ....... Section 7.4

#### **7.1 Gear**

The operation of the gear and the parameters required to use a gear are explained here.

#### **7.1.1 Gear operation**

**(1)** The gear transfers a number of pulses which is the travel value (number **of** pulses) of the drive module (virtual **servo** motor, synchronous encoder) multiplied by the gear ratio *set* in the parameters, *to* the output shaft.

[Number of output shaft pulses] = [number of input shaft pulses]  $\times$  [gear ratio] (Units: pulses)

(2) The direction of rotation **of** the output shaft is **set** in the gear parameters.

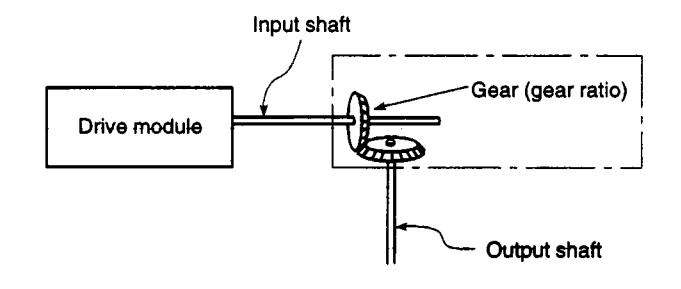

### **REMARK**

**See** Section **7.1.2 for details** on the **gear parameters.** 

### **7.1.2 Parameters**

, -.

The *gear* parameters are presented in Table 7.1, and the items in this table are explained in **(1) and (2) below. (For** the **method** for setting gear parameters, refer to the SW2SRX-GSV22PE/SW0IX-CAMPE Operating Manual.)

|                | Setting item  |                                                             | Setting<br>Default Value | <b>Setting Range</b>            |                                      |                                                    |
|----------------|---------------|-------------------------------------------------------------|--------------------------|---------------------------------|--------------------------------------|----------------------------------------------------|
| No.            |               |                                                             |                          | <b>Direct</b><br><b>Setting</b> | <b>Indirect Setting</b>              |                                                    |
|                | Gear<br>ratio | Number of gear<br>teeth at input<br>shaft (G <sub>I</sub> ) | 1                        | $1 - 65535$                     | A171SCPU                             | DO - D699                                          |
| 1              |               |                                                             |                          |                                 |                                      | WO - W3FF                                          |
|                |               |                                                             |                          |                                 | A273UHCPU<br>(8-axis specification)  | D <sub>0</sub> - D <sub>699</sub><br>D1024 - D8191 |
|                |               |                                                             |                          |                                 |                                      | WO-W1FFF                                           |
|                |               |                                                             |                          |                                 | A273UHCPU<br>(32-axis specification) | D800 - D3069<br>D3080 - D8191                      |
|                |               |                                                             |                          |                                 |                                      | WO-W1FFF                                           |
|                |               | Number of gear<br>teeth at output<br>shaft (Go)<br>(Gs)     | 1                        | $1 - 65535$                     | A171SCPU                             | DO - D699                                          |
|                |               |                                                             |                          |                                 |                                      | WO - W3FF                                          |
|                |               |                                                             |                          |                                 | A273UHCPU<br>(8-axis specification)  | $D0 - D699$<br>D1024 - D8191                       |
|                |               |                                                             |                          |                                 |                                      | WO-W1FFF                                           |
|                |               |                                                             |                          |                                 | A273UHCPU<br>(32-axis specification) | D800 - D3069<br>D3080 - D8191                      |
|                |               |                                                             |                          |                                 |                                      | WO-WIFFF                                           |
| $\overline{2}$ | output shaft  | Direction of rotation of                                    | Forward                  | Forward<br>Reverse              |                                      |                                                    |

**Table 7.1 Parameter List** 

**(1)** Gear ratio

- (a) The gear ratio is the setting which determines the number of output pulses that are transmitted to the output shaft for every pulse from the drive module.
- **(b)** The gear ratio **is** determined by the settings for the number of gear teeth at the input shaft  $(G<sub>1</sub>)$  and the number of gear teeth at the output shaft  $(G<sub>0</sub>)$ .

Gear ratio =  $\frac{\text{number of gear teeth at input shaft (G_i)}}{\text{number of gear teeth at output shaft (Go)}}$ 

- **(2)** Direction of rotation of output shaft /
	- (a) This **is the** setting for the diredim of robtian **of** the output shaft with respect to the direction **of** rotation of the input shaft.
	- **(b)** There are two directions of rotation for the output shaft: forward and reverse.
		- 1) Forward

When the input shaft rotates in the direction in which addresses increase, the **output** shaft also rotates in th'e direction in which addresses increase.

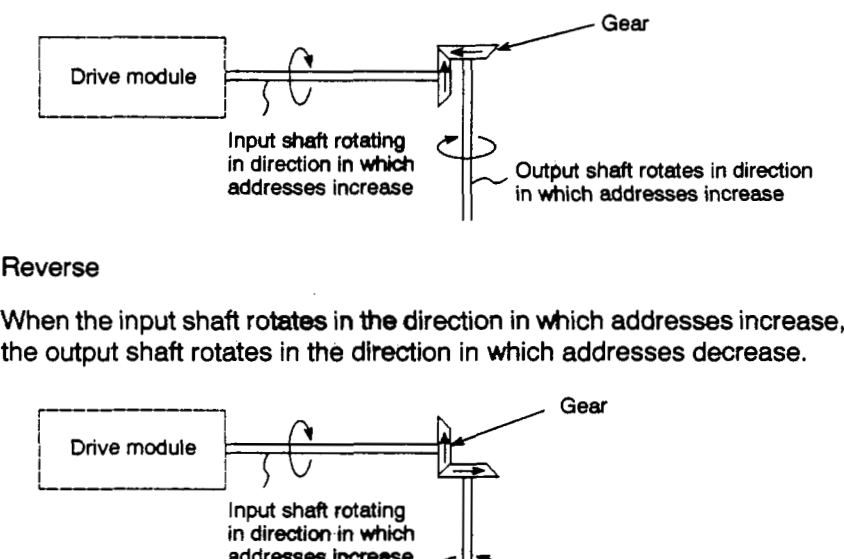

#### 2) Reverse

When the input shaft rotates in **the** direction in which addresses increase, the output shaft rotates in the direction in which addresses decrease.

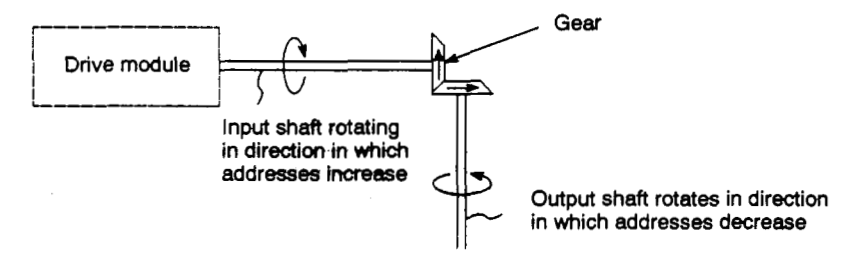

**7.2 Clutch** <br>There are two types of clutch: the smoothing clutch and the direct clutch.

These two clutches operate in the same way; the difference is that with the smoothing clutch, acceleration and deceleration processing by smoothing processing is executed when the clutch **is** switched **ON** and **OFF** but this does not happen with the direct clutch.

- **(1)** Comparison of smoothing clutch and direct clutch
	- (a) Smoothing clutch

When the clutch is switched ON/OFF, the output to the output shaft is executed by acceleration and deceleration processing (smoothing processing) in accordance with the smoothing time constant or amount of slip set in the clutch parameters.

**(b)** Direct clutch

When the clutch is switched ON/OFF, output to the output shaft is executed without acceleration and deceleration processing.

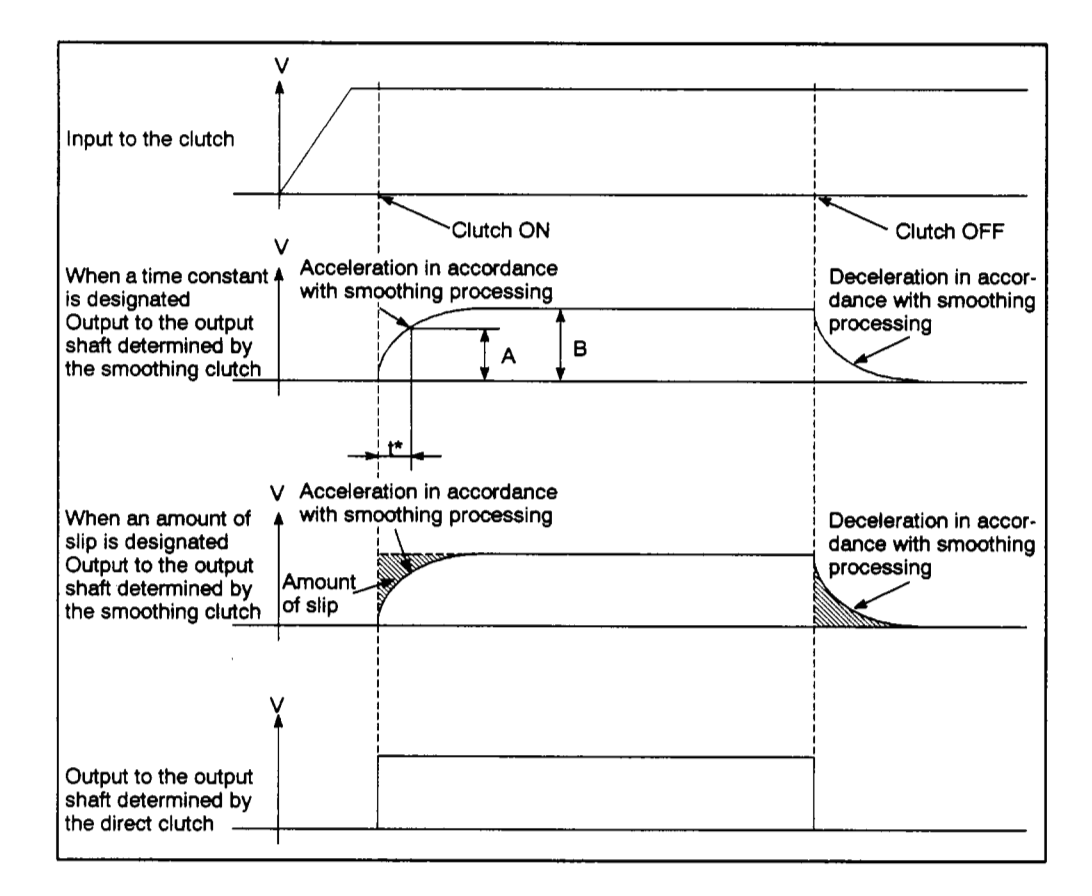

### **Fig. 7.1 Output to the Output Shaft Determined by the Smoothing Clutch and Direct Clutch**

### *7.* **TRANSMISSION MODULE**

 $\label{eq:2.1} \mathcal{F}(\mathcal{F}(\mathcal{F})) = \mathcal{F}(\mathcal{F}(\mathcal{F})) = \mathcal{F}(\mathcal{F}(\mathcal{F}))$ 

 $\bar{\alpha}$ 

### **REMARKS**

### **(1) Clutch ON/OFF status**

**Clutch ON** *status* . . , **The** *status* **in which pulses input to the clutch are output to the output**  *shaft.* 

Clutch OFF status.. The status in which pulses input to the clutch are not output to the output

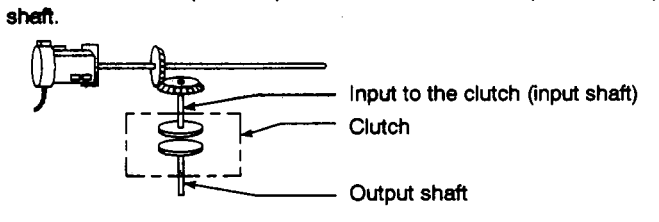

**(2) t: Smoothing time** *constant* r' **is the time taken to reach the following condition:** 

 $t=\frac{A}{B} \times 100 = 63\%$ 

 $\sigma_{\rm{eff}}$  and

 $\sim$   $\sim$ 

*i'* 

- **(2)** Smoothing processing
	- (a) Method in which a smoothing time constant is designated
		- **1)** Since the time constant **is** fixed, the amount of slip of the clutch changes according to the **speed** of the drive module.

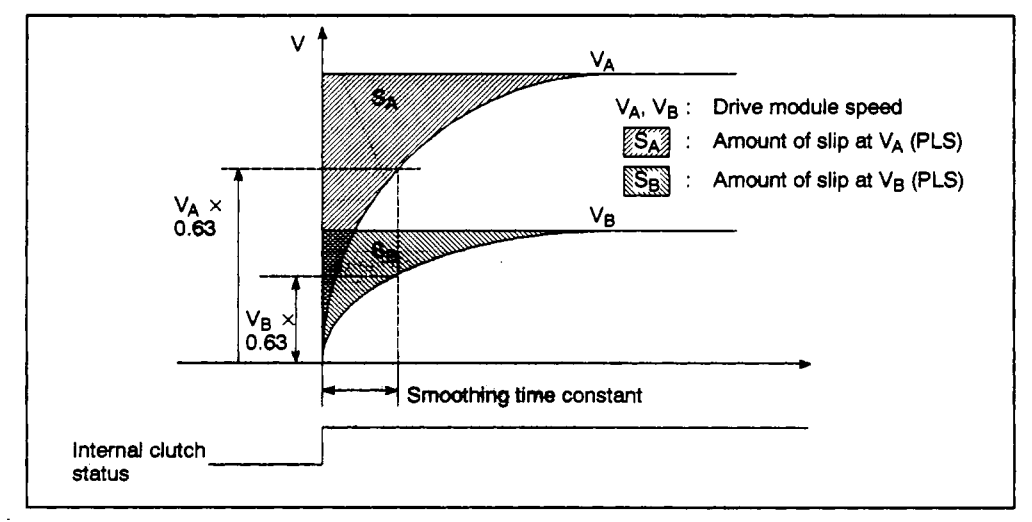

**2)** If the input to the clutch **(drive** module travel value **x** gear ratio) changes after completion of smoothing, smoothing processing is executed at that point also.

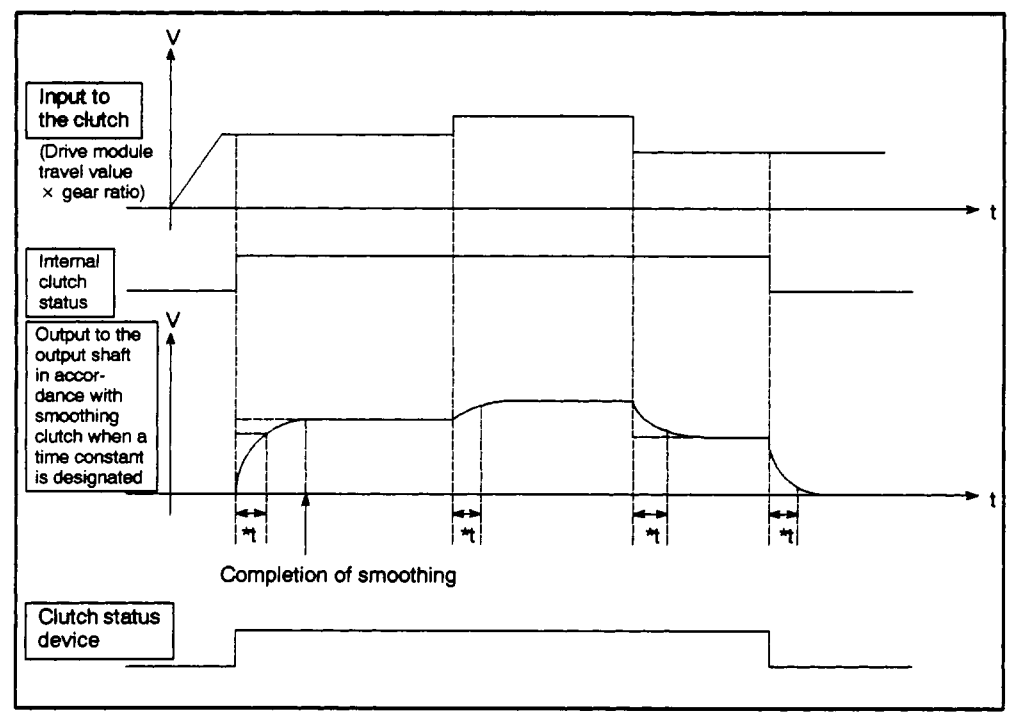

*9* : **Smoothing time** *constant* 

- (b) Method in which the amount **of** slip *is* designated
	- 1) Designate the amount of slip indicated by the shaded area in the diagram below. You are recommended to designate **an** amount of slip that **is** greater than the input to the clutch (drive module travel value **x** gear ratio).

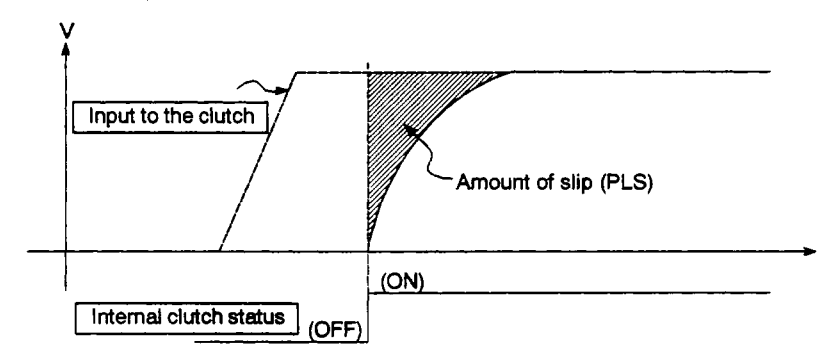

**2)** Since the amount of slip remains constant even if the drive module speed changes, the **clutch** ON/OFF position can be controlled without any influence from speed changes.

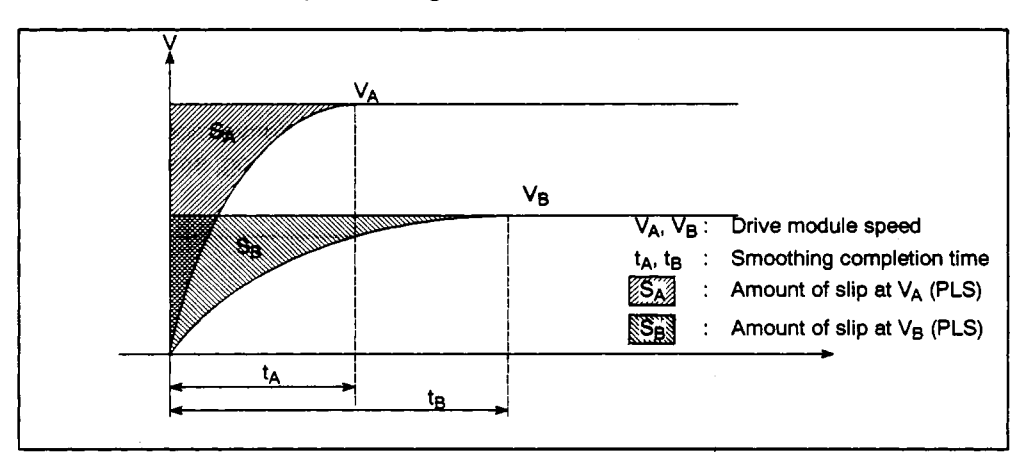

í

3) If the input to the clutch (drive module travel **value x** gear ratio) changes after completion of smoothing, smoothing processing is not executed at that point and direct output continues.

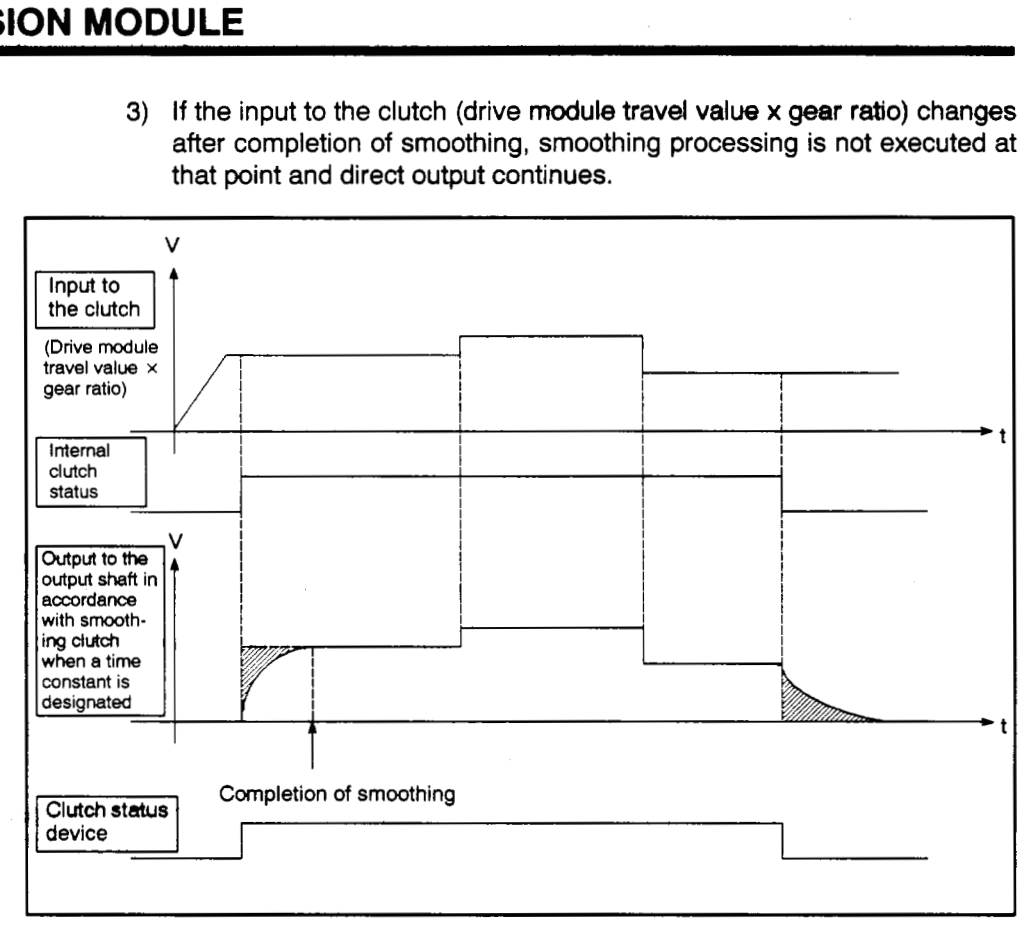

### **7.2.1 Explardon of clutch operaion**

There are three clutch modes:

- ON/OFF mode
- Address mode
- External input mode

Each of these modes is explained below.

- **(1)** ON/OFF mode
	- In this mode, the clutch is turned ON and **OFF in** acaordance with the ON/OFF status of the clutch ON/OFF command device.
		- 1) When the clutch ON/OFF command device comes ON, the clutch is set to the ON status.
		- 2) When the clutch ON/OFF command device goes OFF, the clutch is set to the OFF status.
	- In the ON/OFF mode, there is a maxim **time lapse** of **7.1** ms **between** the ON/OFF of the clutch ON/OFF device and the clutch being set to the ON/OFF status.

If greater accuracy is required, use the "address mode".

The clutch ON/OFF status can **be** checked **by** means of the clutch ON/OFF status device.

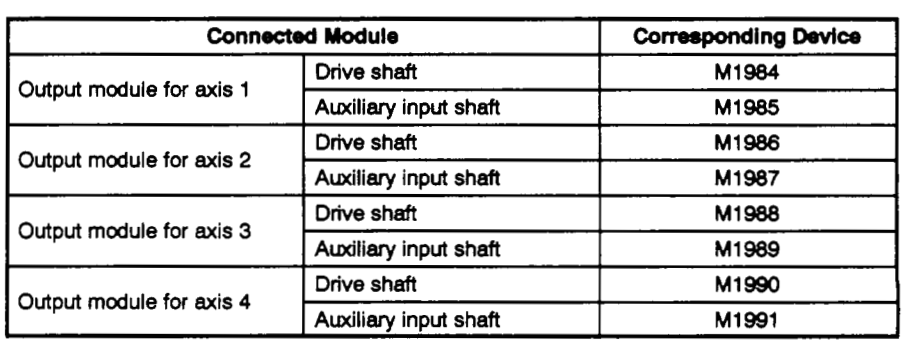

1) When using **A1 71 SCPU** 

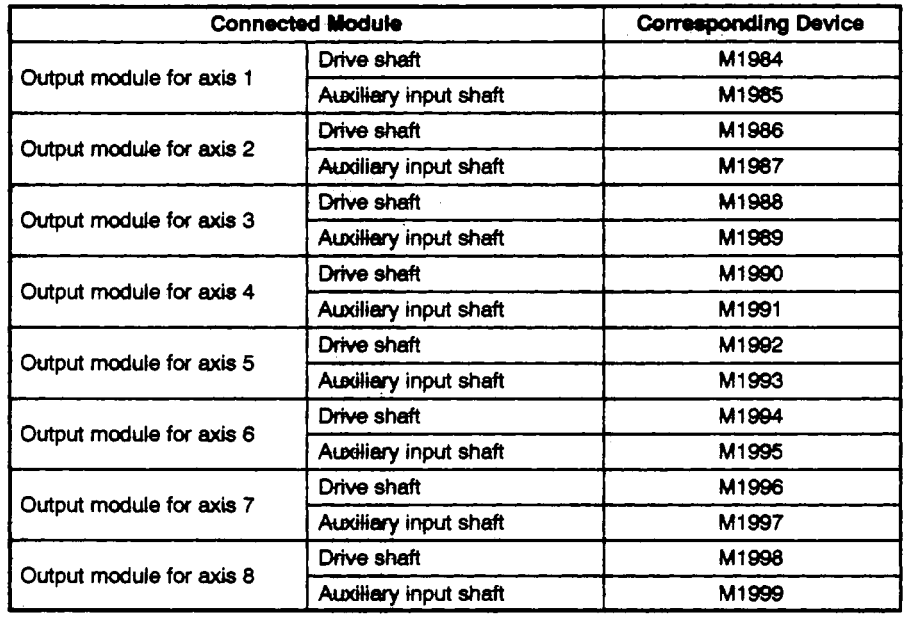

### **2)** When **using A273UHCPU** *(&axis* specification)

l.

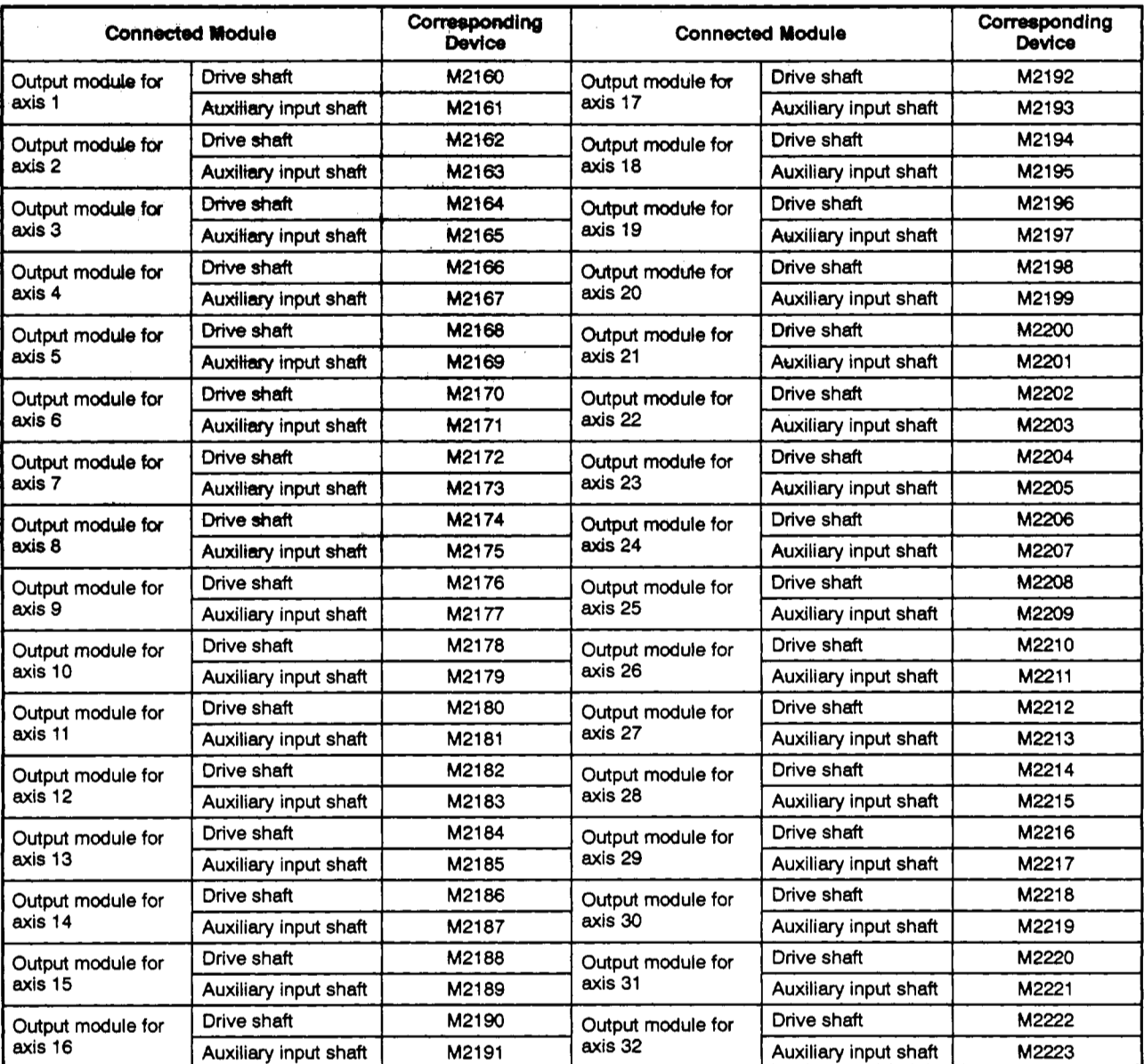

### 3) When using A273UHCPU (32-axis specification)

# **TRANSMISSION MODULE**

(d) See Appendix **5** for details about the refresh period of the clutch ON/OFF sta**tus** device.

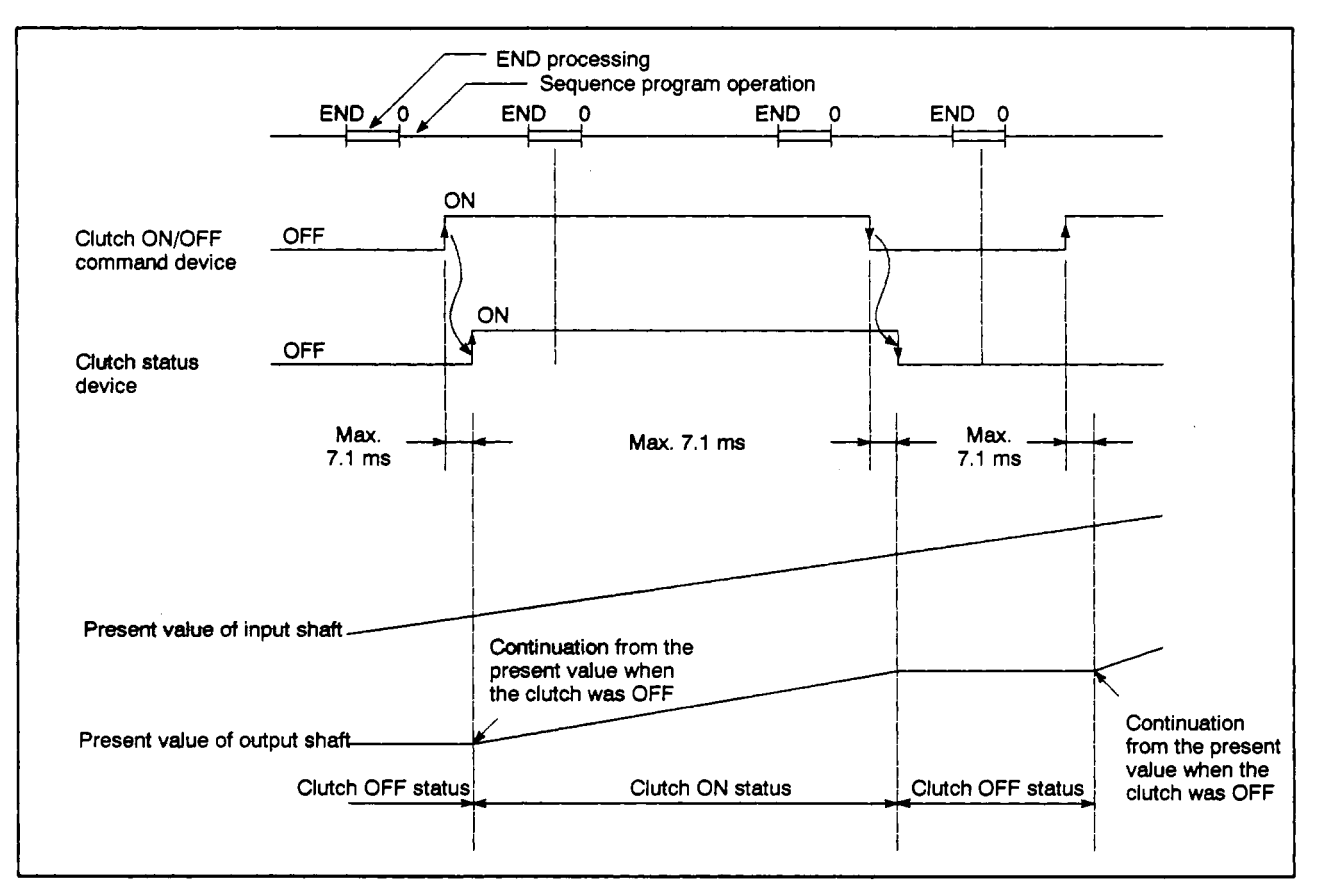

### **Fig. 7.2 Operation Timing for the ON/OFF Mode**

- **(2)** Address mode
	- (a) In this mode, the clutch is turned ON and OFF in accordance with the clutch ON/OFF command device and the present value of the virtual axis (effective when the mode setting device is set to "1").
		- **1)** When the designated clutch ON address *is* reached while the clutch **ON/ OFF** command is ON, the clutch **is** set to the ON status.
		- 2) When the designated OFF address is reached while the clutch ON/OFF command **is** OFF, the clutch is **set** to the OFF status.
	- (b) The clutch ON/OFF control differs according to the type of output module connected.
		- **1)** If the output module is a ball screw or roller, ON/OFF control is executed in accordance with the present value of the virtual axis.

If a differential gear is connected to the main shaft, ON/OFF control is executed in accordance with the present value after the main shaft's differential gear.

**2)** If the output module is a rotary table or cam, ON/OFF control is based on the virtual axis present value in one revolution.

See Rotary Tables and Cams in Section *8* "Output Modules" for details.

(c) Make sure that the clutch ON/OFF cemmand device is turned ON/OFF, and the status in which the clutch ON/OFF address can be accepted is established, before the present value of the virtual axis reaches the clutch ON/OFF address.

In the address mode, a delay **occurs** from the time the clutch ON/OFF command device is turned ON/OFF until **the cltrtch** ON/OFF address *can* **be** accepted.

See Appendix **5** for details about the delay times.

- **1)** When the clutch ON/OFF device **is** OFF, the clutch will not **be** set to the **ON** status even if the clutch ON address is reached.
- **2)** When the clutch ON/OFF device is ON, the dutch will **not be** set to the OFF status even if the clutch OFF address is reached.
- (d) The clutch ON/OFF status can **be** checked by means of the clutch ON/OFF status device.

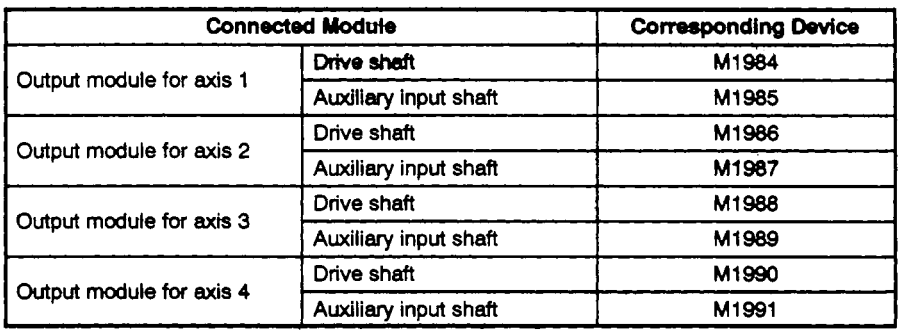

**1)** When using **A171 SCPU** 

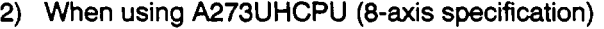

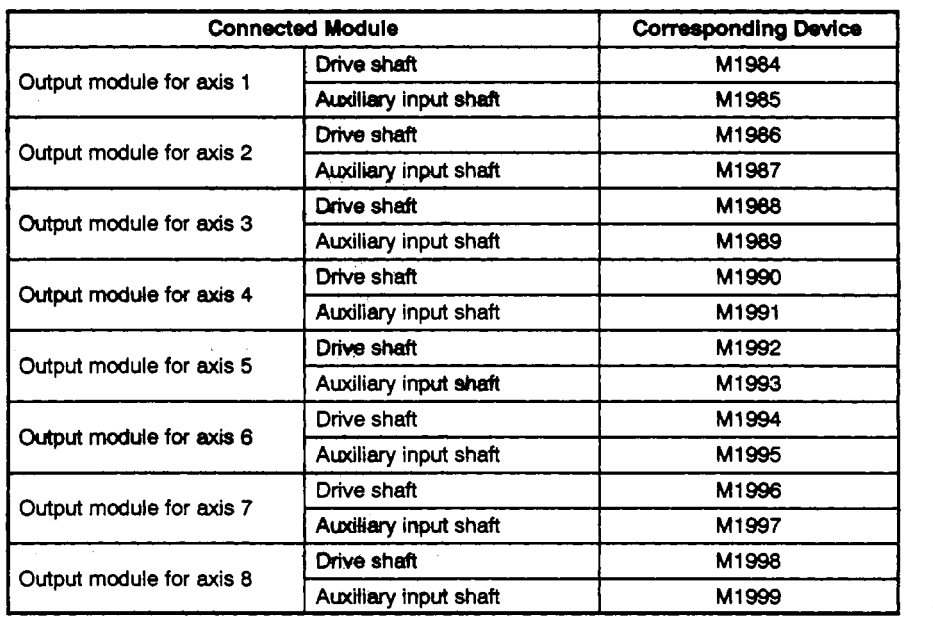

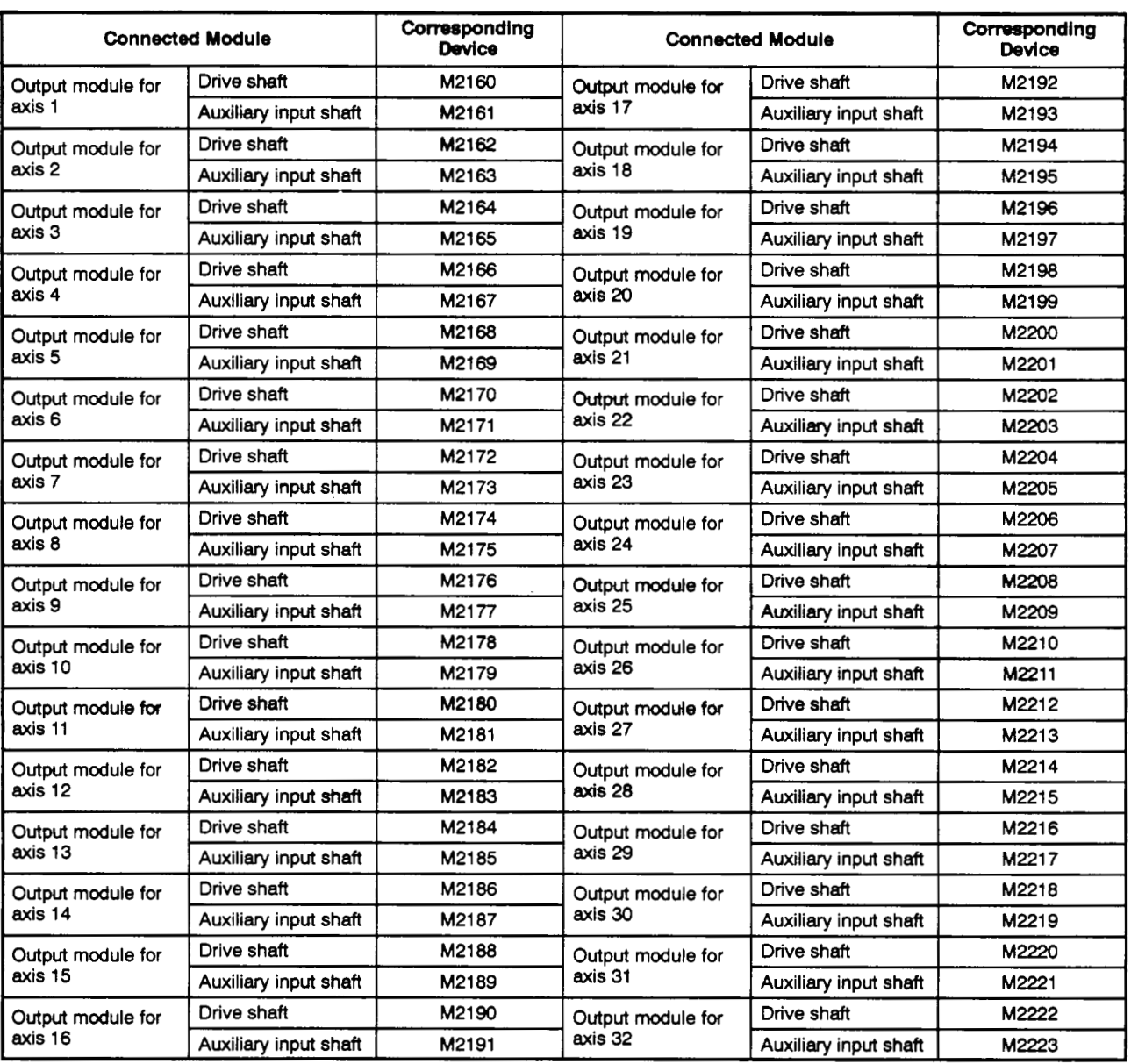

### **3) When using A273UHCPU (32-axis** specification)

# *7.* **TRANSMISSION MODULE**

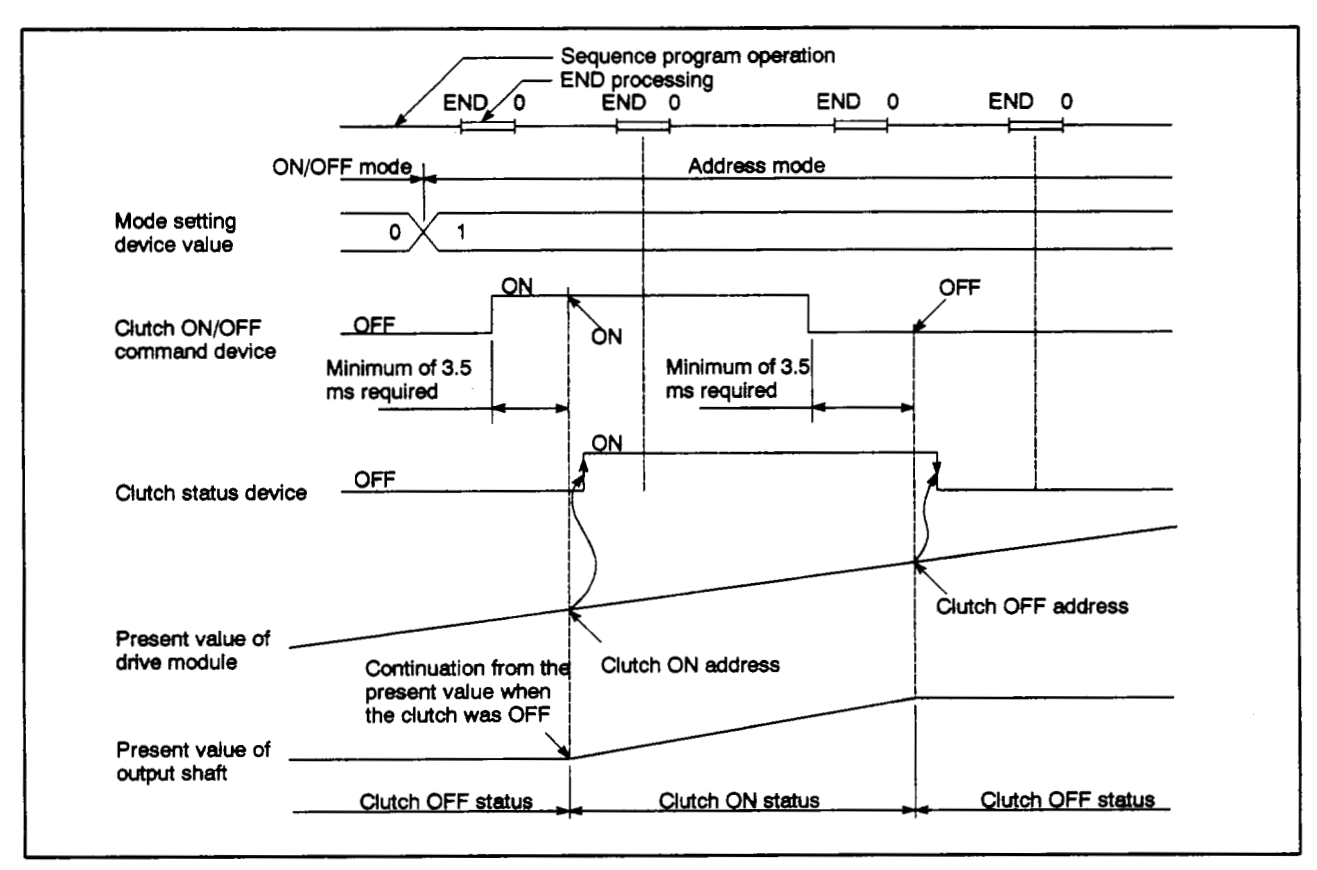

(e) See Appendix **5** for details **about** the refresh period **of** the clutch **ON/OFF sta**tus device.

**Fig. 7.3 Operation Timing for the Address Mode** 

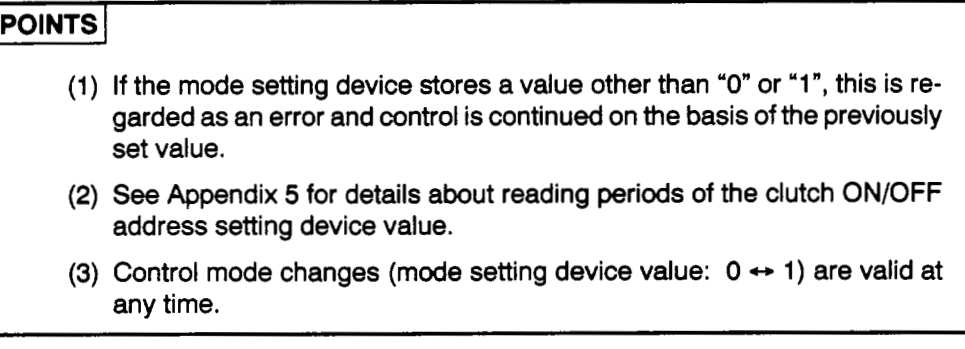

- **(3)** External input mode
	- In this mode the clutch is turned **ON** and **OFF** in accordance with the clutch **ON/OFF** command bit device and the external input **(TREN** signal: synchronous encoder start signal).

Since the input pulses from the synchronous encoder are counted in response to the leading edge of the external input signal, the clutch in this mode gives high-speed response and high accuracy.

- **1)** The clutch is set to the ON status at the leading edge  $(OFF \rightarrow ON)$  of the external input signal after the clutch **ON/OFF** command bit device has come **ON.**
- 2) When the clutch **ON/OFF** command bit device goes **OFF,** the clutch is set to the **OFF** status after a maximum delay of **7.1** ms.
- Make sure that the clutch **ON/OFF** command device is turned **ON** and the external input acceptance enabled status is established before the external input (TREN signal) comes **ON.**

In the external input mode, a maximum of **7.1** ms is required after the clutch **ON/OFF** command device comes **ON** before the external input acceptance enabled status is established.

- **1)** When the clutch **ON/OFF** command device is **OFF,** the clutch is not set to the ON status even if the external input changes from **OFF** to ON.
- **2)** When the external input is **ON,** the clutch is not set to the **ON** status even if the clutch **ON/OFF** status comes **ON.**
- 3) Even if the external input goes **OFF** after the clutch has been set to the **ON** status, the clutch will remain **ON.**
- The clutch **ON/OFF** status can be checked by means of the clutch **ON/OFF**   $\mathbf{(c)}$ status device.

The **ON/OFF** status of the clutch status device is refreshed at **3.5** ms intervals.

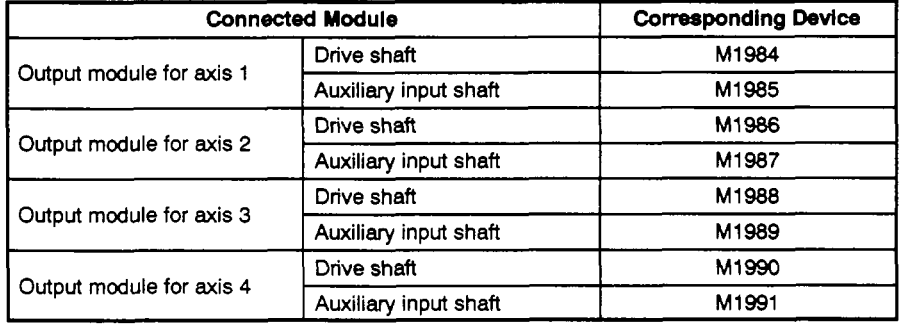

1) When using A171SCPU

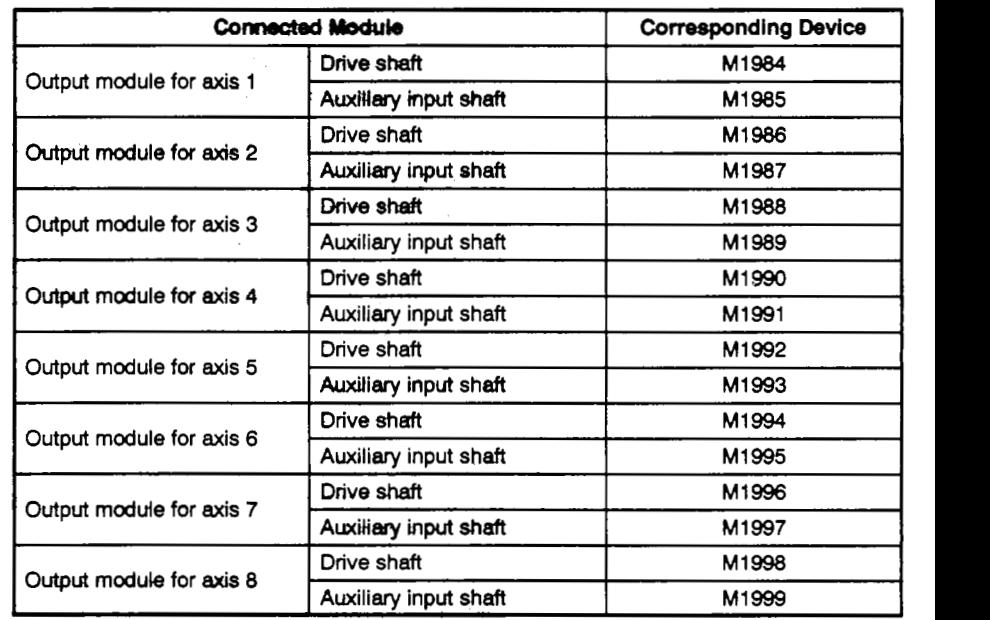

### 2) When using A273UHCPU (8-axis specification)

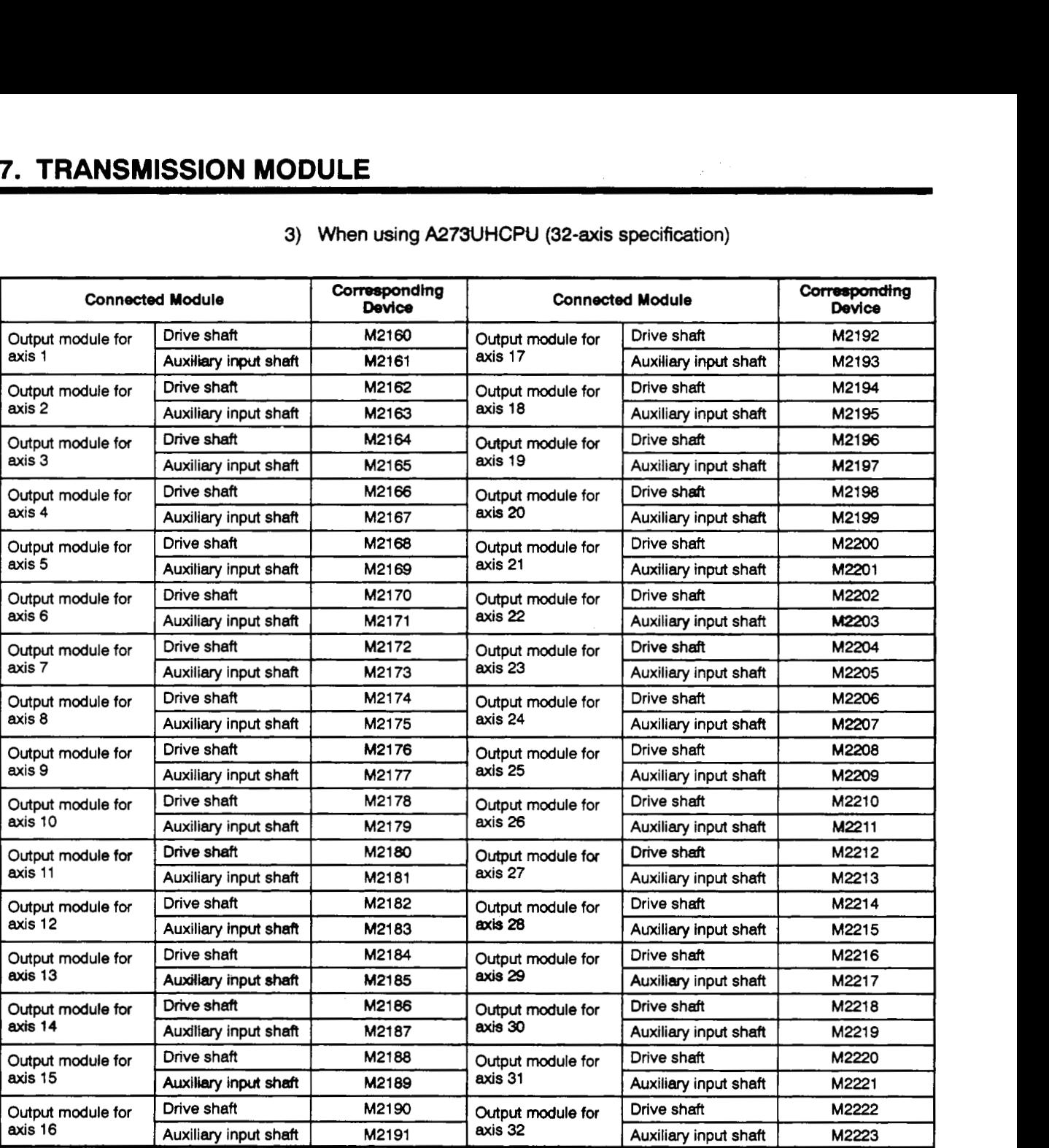

### **3) When using A273UHCPU (32-axis** specification)

# *7.* **TRANSMISSION MODULE**

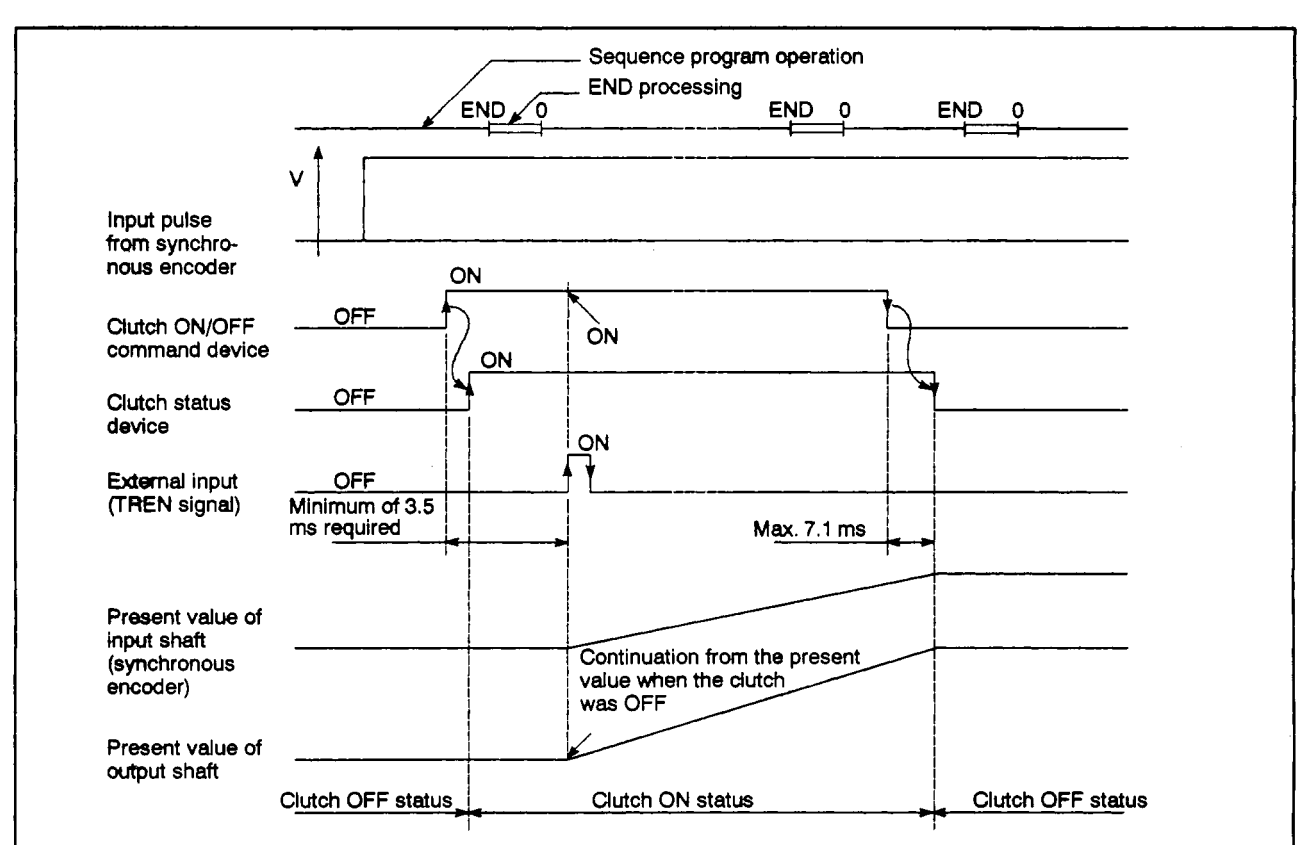

(d) The present value of **the** input shaft (virtual axis) only changes when the clutch is in the ON status.

### **Fig. 7.4 Operation Timing for the External Input Mode**

- (e) When using the external input mode, only **axes for** which an incremental synchronous encoder (manual pulse generator) is set **as** the drive module *can* be used. Axes for which an absolute synchronous encoder is set as the drive module cannot be used.
- **(9** A synchronous encoder, external input and external input mode clutch can only be set in a 1:l ratio.

The relationship between the synchronous encoder and external input *is*  shown in the table below.

**1)** When A171SCPU is used

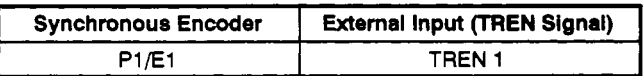

2) When A273UHCPU (8-axis specification) is used

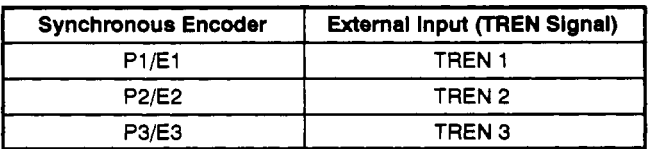

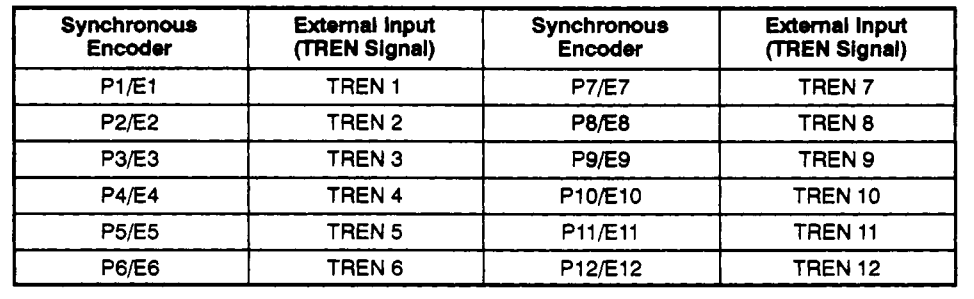

3) When using A273UHCPU (32-axis specification)

(g) If the clutch connected to an encoder is used in the external input mode, all other clutches connected to the same encoder number must be set to the external input mode.

However, it **is** permissible to use a combination of direct clutches and smoothing clutches.

 $Example 1$  Synchronous encoder connected to a drive shaft

If an external input mode clutch is used, set all clutches connected to the synchronous encoder to the external input mode. (Also set clutch ON/OFF devices to the same setting.) If an external input<br>the synchronous encoder<br>Synchronous encoder

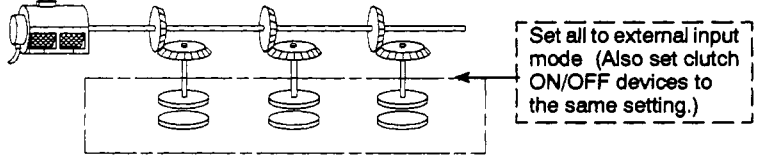

Example 2 Synchronchronous encoder connected to auxiliary input shafts

Set all the clutches connected to the same synchronous encoder set to the external input mode. (Also set clutch **ON/OFF** devices to the same setting.)

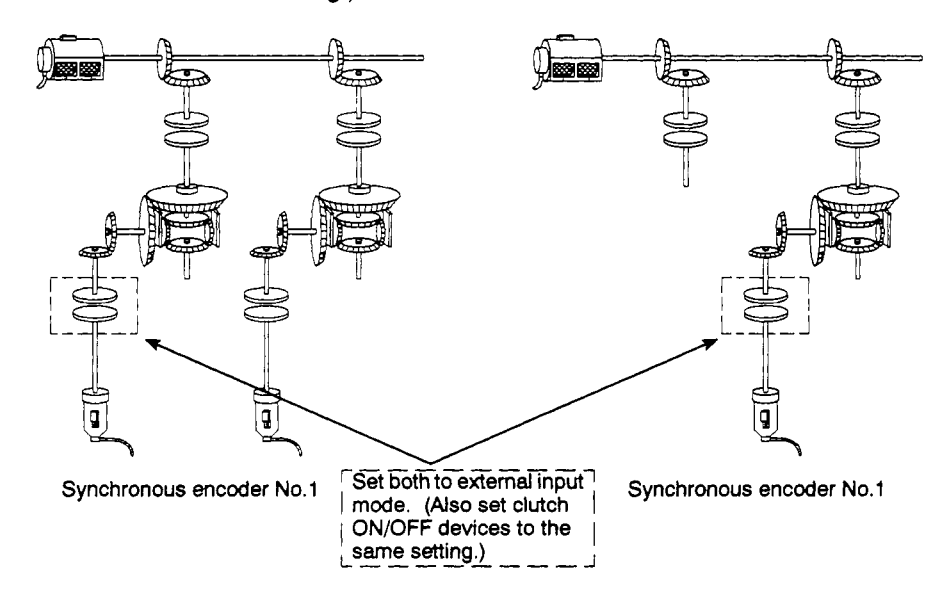

# **7. TRANSMISSION MODULE 1999 PROPERTY AND THE STATE OF A ... .. .. .. .. ... ...**

I **Example3** 1 *Same* **synchronous encoder connected** to **a drive shaft and auxiliary**   $input$  shaft

> **Set all tbe connected clutches to the external input mode.**  (See examples 1 and 2 above)

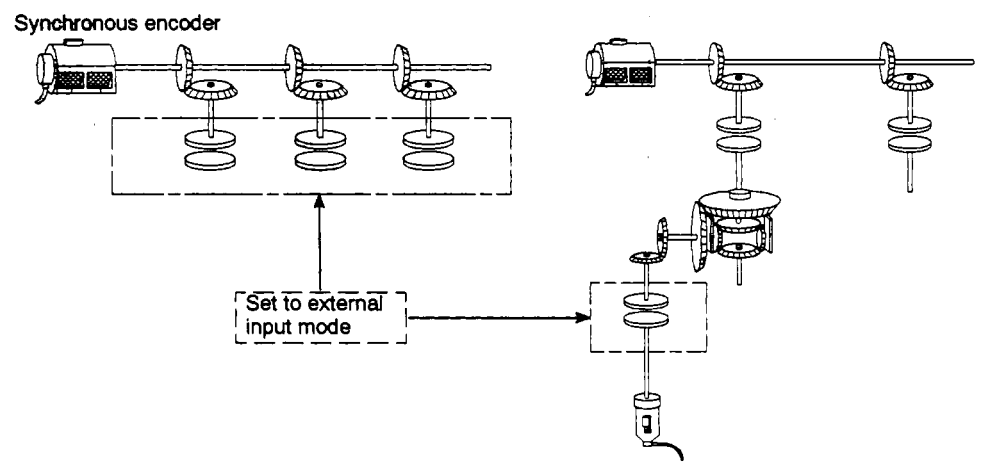

**Synchronous encoder** No.1

## *7.* **TRANSMISSION MODULE**

#### $7.2.2$ **Parameters**

The dutch parameters are presented in Table **7.2** and each item in this table **is** explained in **(1)** through **(6) below.** For the method for setting clutch parameters, refer to the **SW2SRX-GSV22PE/SWOIX-CAMPE** Operating Manual.

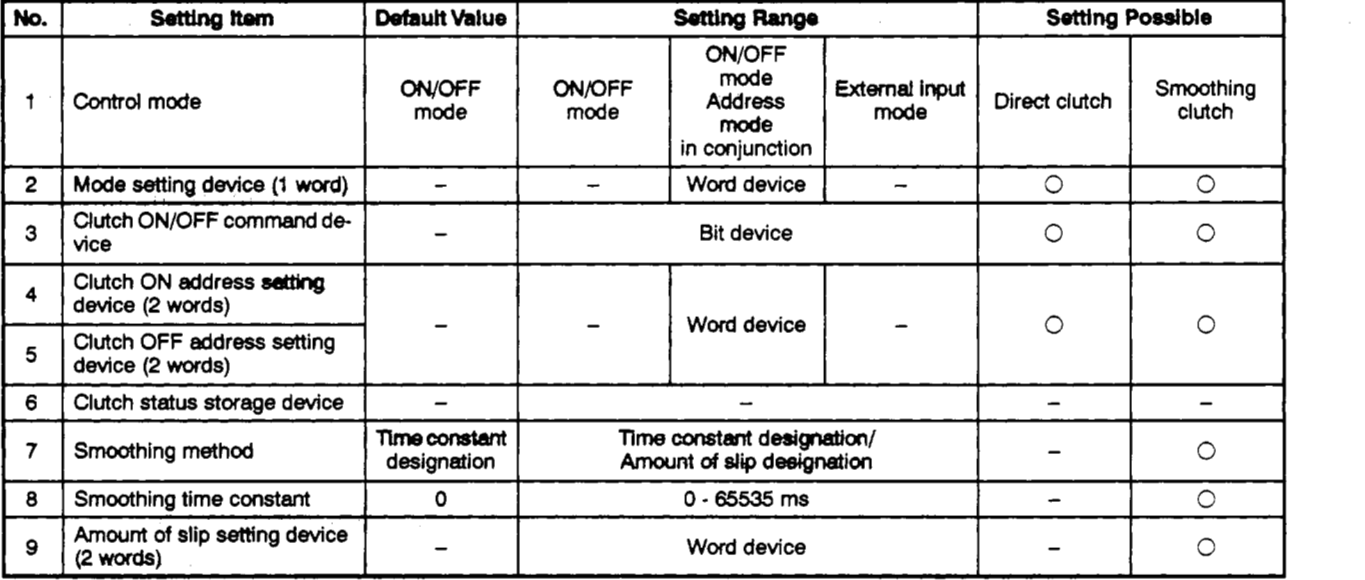

### **Table 7.2 Parameter List**

- **(1)** Control mode
	- (a) This is the setting for the mode **used** to switch the clutch ON/OFF.

**The** following three **modes** can **be** set:

- ON/OFF mode
- ON/OFF mode and address mode in conjunction
- **Externalinput mode**

For **details** on each **of** the control modes, **see** Section **7.2.1.** 

(b) When using **an A1 71 SCPU,** if a synchronous encoder *is* **used as** the drive module, the control modes that can be set differ depending on the encoder interface connected to the A171 **SENC**.

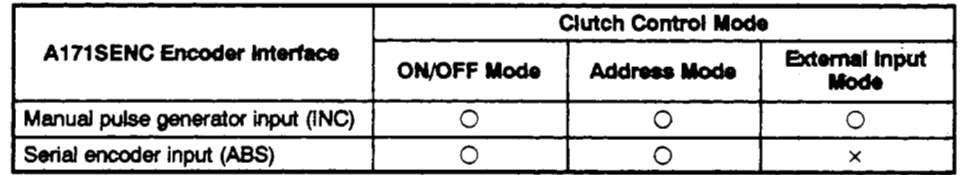

0: Can be set  $\times$ : Cannot be set

(c) When using an A273UHCPU (8/32-axis specification), if **a** synchronous **en**coder is used as the drive module, the control modes that can be set differ depending on the encoder interface connected to the A273EX.

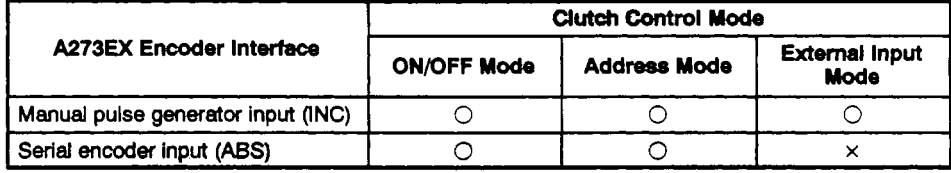

- 0: Can be **set x** : Cannot be set
- (2) Mode setting device (set only when using ON/OFF mode and address mode in conjunction; **1** word)
	- (a) This **is** the device used to switch between the ON/OFF mode and the address mode.

The settings of the mode setting device are as follows:

- *<sup>0</sup>*: ON/OFF mode
- **<sup>1</sup>**: Address mode

If a value other than *0* or **1** is set, this **is regarded as** an error and the previously set mode remains in effect.

**(b)** The following devices can **be** used **as** the mode setting device.

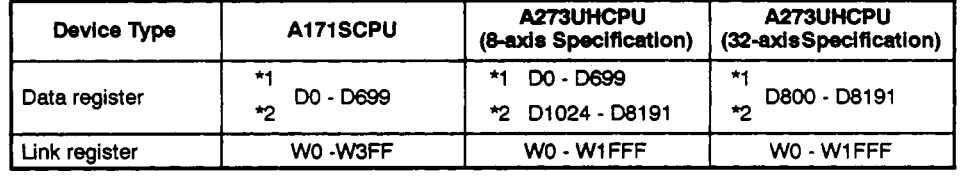

'1 : **If** a cam **Is** used *et* the *output* module, the area used for the cam cannot be set.

.2 : **If** a differential gear **is** connected to the main shaft, the area it uses cannot be set.

- Clutch ON/OFF command device
	- (a) This device is used to execute *the* dutch ON/OFF command.
	- **(b)** The following devices can **be** used **as** the clutch ON/OFF command device.

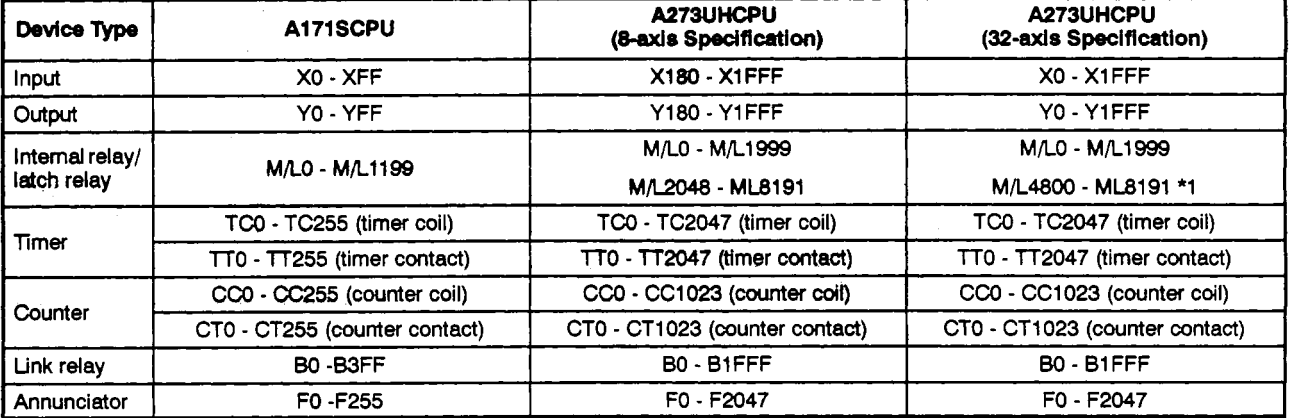

\*1: **The** area used for the synchronous encoder shaft cannot be set.

## **7. TRANSMISSION MODULE**

- (4) Clutch ON/OFF address setting device (can only **be** set when **the ONWF** mode and address mode are used in conjunction; 2 words foreach mode)
	- (a) This device serves to set the address at which the clutch is switched ON and address at which the clutch **is** switched OFF in the address mode.
	- (b) The following devices can be used as clutch ON/OFF address setting devices:

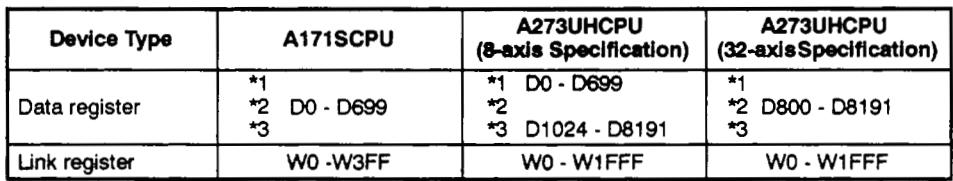

\*1 : If a cam is used *at* the output module, the area used for the *cam* cannot be set.

'2 : If a differential *gear* **is** connected **to** the main shaft, the area it uses cannot be set

3 : The first device number **of** the devices must be an even number.

- (c) The applicable range for clutch ON/OFF address settings is as follows.
	- **1)** When the output module is a ball screw or roller

 $-2147483648$  ( $-2^{31}$ ) - 2147483647 (2<sup>31</sup>-1) pulse

2) When the output module is a cam or rotary table

*0* to number of pulses in one rotation

- (5) Smoothing method
	- (a) Set the method used for smoothing processing at the clutch,

The following two methods can be set:

- Time constant designation
- . Amount of slip designation
- (b) For details on the operation with each method, see Section 7.2.
- (6) Smoothing time constant

This is the time taken to reach 63% of the speed of the output shaft speed.

(7) Amount of slip setting device (2 words)

(a) This is the device used to set the amount of clutch slip.

(b) The following devices can be used as amount of slip setting devices.

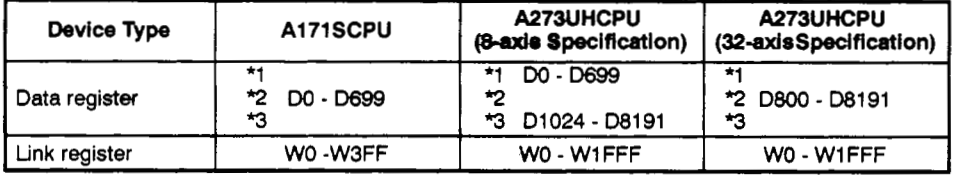

\*1 : If a cam **is** used at the output module, the area used for the *cam* cannot be set.

\*2 : If a differential gear is connected to the main shaft, the area it uses cannot be set.

**f3** : The first device number of the devices must *be* an *even* number.

(c) The applicable setting range for amount of slip **is** *0* to 21 47483647 pulse.

(Units: pulse/s)

### **7.3 Speedchangegear**

This section describes the operation of the speed change gear and the parameters re**quired to** use it.

#### **7.3.1 Operation**

This section describes the operation of the speed-change gear.

**(1) Tkspeerd** change gear transmits a **speed** which is the input shaft speed multiplied **by** a **speed** change gear ratio set inthe speed change gear ratio setting device, to the output shaft.

 $[Output \text{ shaft speed}] = [input \text{ shaft speed}] \times [speed \text{ change gear ratio}]$ 

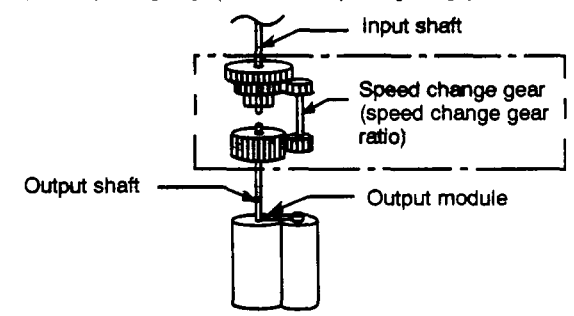

**(2)** If the **speed** change gear ratio changes, acceleration and deceleration processing is executed in accordance with the smoothing time constant (t) set in the speed change gear parameters.

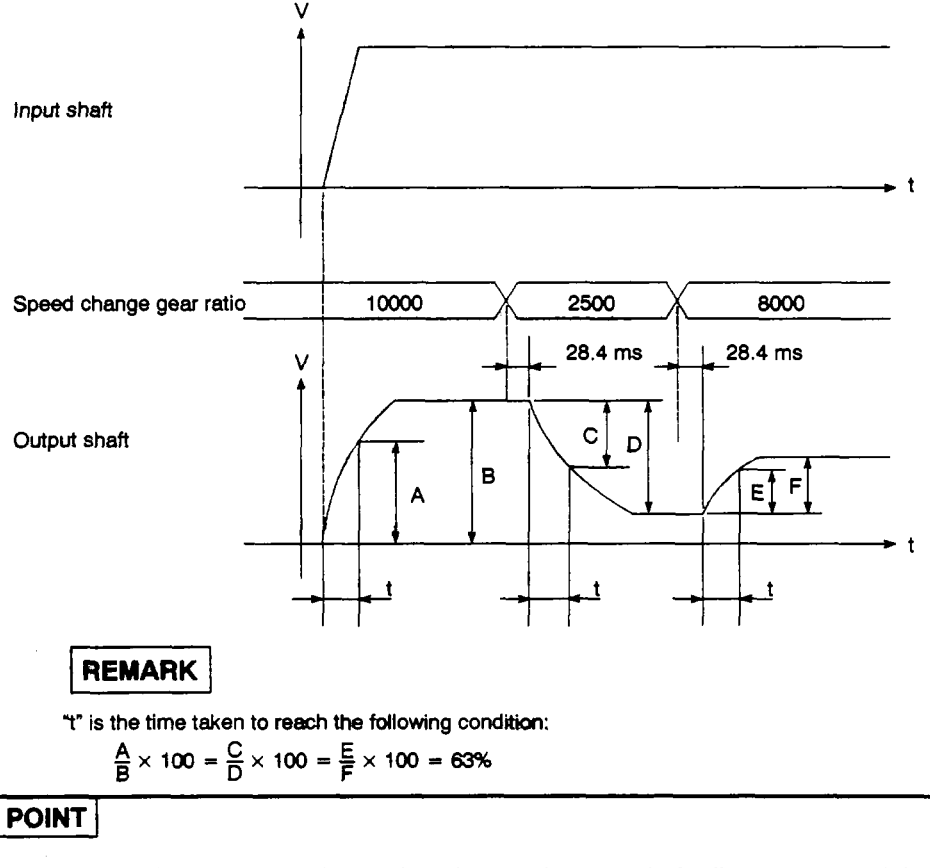

**Thespeed change** gear **is** used to change **the** *speed* **of** roller output modules. Do not use the speed change gear with other **output** modules. However, with the upgraded version (OS Ver. U, or above) the speed change gear can be used with all output modules.

### **7.3.2 Parameter list**

, / "

The speed change **gear-** parameters are presented in Table 7.3 and each item in this table is explained in (1) through (3) below. For the method for setting speed change gear parameters, refer *to* the **SW2SFiX-GSV22PE/SWOIX-CAMPE** Operating Manual.

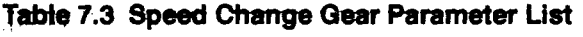

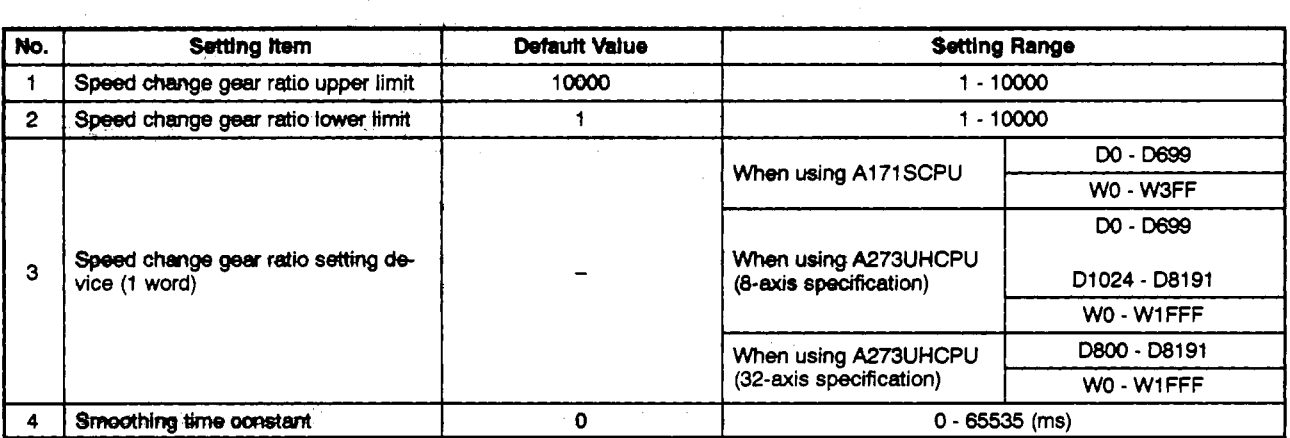

- **(1) Speed** change gear ratio upper limit value/lower limit value
	- This is the setting for the effective range **(0.01** % to **100%)** for the **speed**  change gear ratio set in the speed change gear ratio setting device.
	- (b) If the set value of the speed change gear ratio setting device is greater than the **speed** change gear ratio upper limit value, control is executed with the **speed** change gear ratio clamped at the upper limit value.

Conversely, if the set value of the **speed** change gear ratio setting device is smaller than the speed change gear ratio lower limit value, control is executed with the speed change gear ratio clamped at the lower limit value.

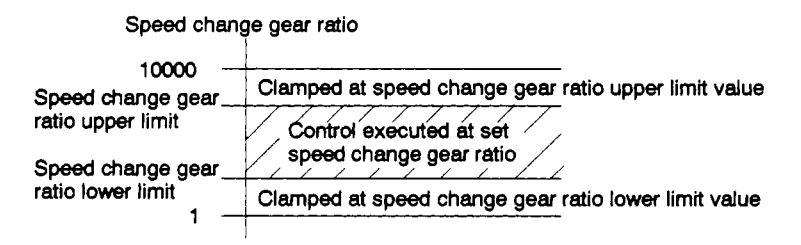

- The **speed** change gear ratio upper limit value/lower limit value is set in the range **1** to **1oo00,** i.e. 100 times the settings actually made: **0.01%** to 100%.
- (d) Set the speed change gear ratio upper limit value/lower limit value in accordance with the formula below.

**<sup>1</sup>5** Speed change gear ratio lower limit *S* Speed change gear ratio upper limit *6* **<sup>1</sup>***OOOO* 

- Speed change gear ratio setting device
	- (a) This **is** the setting **for** the **device** that **sets the speed** change gear ratio of the **speed** change gear.
	- **(b)** The following devices can be used as **speed** change gear ratio setting devices,

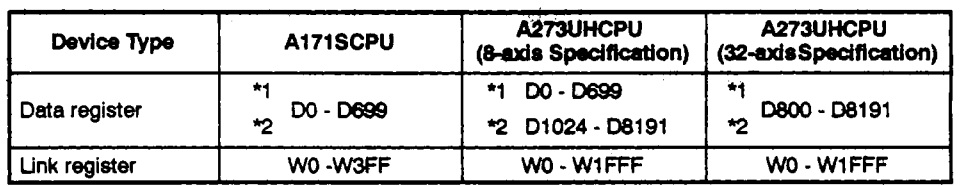

**'1** : **If a** *cafn* **is** used *a!* **the** output **module, the area used** for **the** *cam* **cannot be set.** 

*9* : **If a differentia! is connected to the main shaft, the area it uses cannot be set.** 

- **(c)** The setting range is from the speed change *gear* ratio lower limit value to the **sped** change gear ratio upper limit value.
- Smoothing time constant

This is the setting for the time taken to reach 63% of the **output** shaft *speed.* 

### **7.4 Differential Gear**

The differential gear is used for the following purposes:

- For shifting the phase of the output module, or aligning with the operation start position.
- To conduct operation independently of the virtual main shaft.

### **7.4.1 Operation**

(1) When the input shaft clutch is engaged

The differential gear subtracts the travel value of the auxiliary input shaft from the travel value of the input shaft and transmits the result to the output shaft.

[Output shaft travel value] = [input shaft travel value] - [auxiliary input shaft travel value] (Units: pulses)

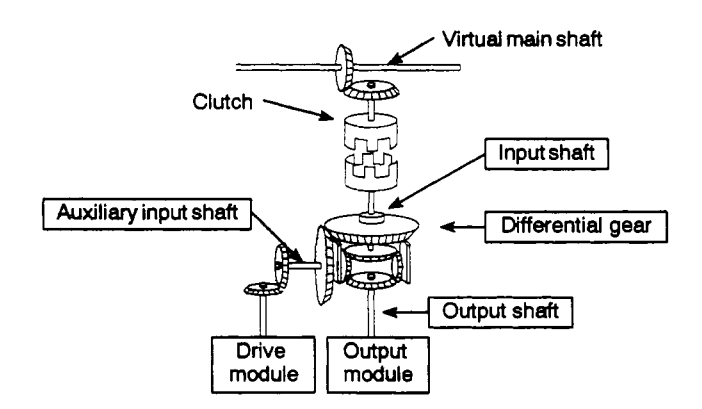

**(2)** When the input shaft clutch is disengaged

Since the differential gear only transmits the travel value from the auxiliary input shaft to the output shaft, independent operation using **the auxiliary mput shaft** is possible.

**(3) When a differential gear for connecting a virtual main shaft is used.** 

This mechanism is used in operation in which the main shaft is switched, or when control in which the same drive module is used for auxiliary input to all **blocks** is **performed.** 

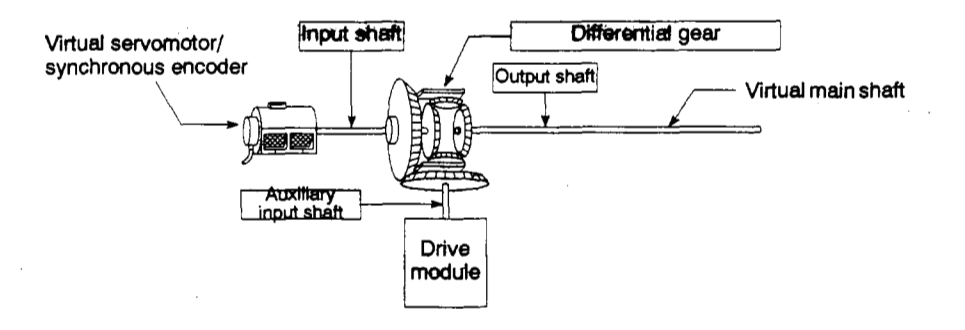

Set different drive modules at the virtual main shaft side and the auxiliary input shaft side.

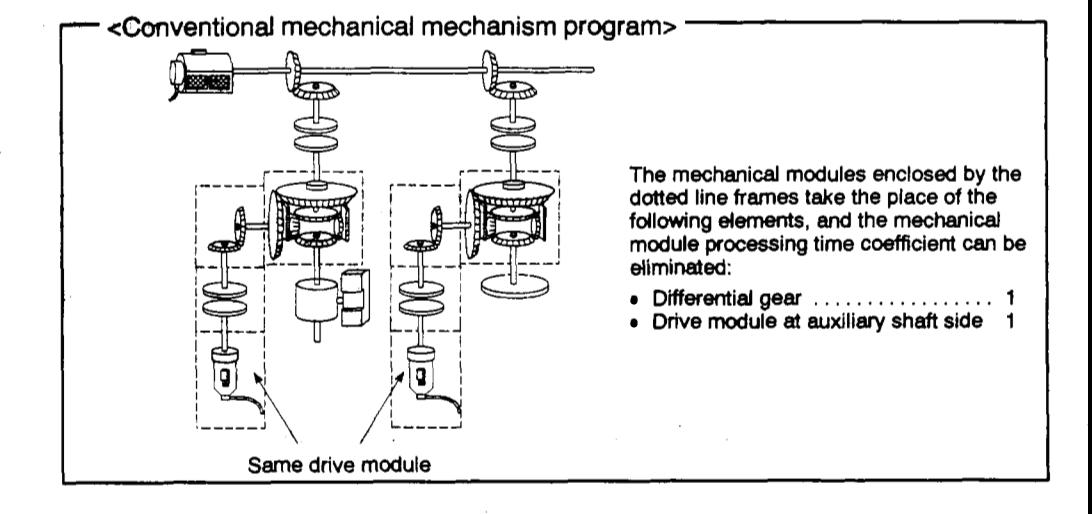

### 7.4.2 Parameters (setting not necessary)

No parameters are set for the differential gear.

### *8.* **OUTPUT MODULES**

Determine which **of** *the* following categories the mechanism actually controlled at the output module falls into and set the parameters **in** accordance with this mechanism.

- Rollers ......... Section **8.1**
- Ball screws ...... Section **8.2**
- Rotary tables .... Section 8.3
- **Cams** .......... **Section 8.4**
- (1) Roller

The rotler setting should **be** made if the final output (shaft) is used for speed control.

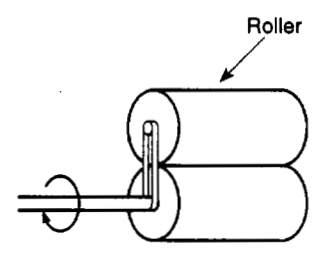

(2) Ball screw

The ball screw setting should be made if the final output (shaft) **is** used for linear positioning control.

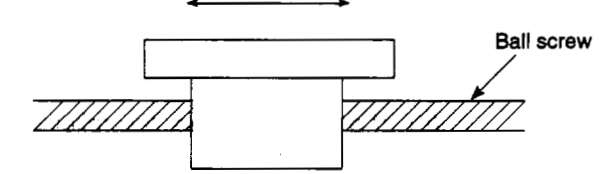

**(3)** Rotary table

The rotary table setting **should** be made **if** the **final** output (shaft) is used for angular control.

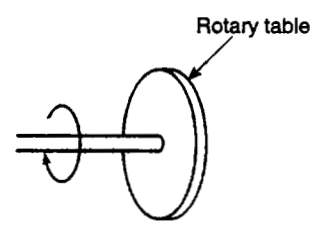

**(4)** Cam

The cam settings should be made if the final output (shaft) is controlled by connection to a software cam.

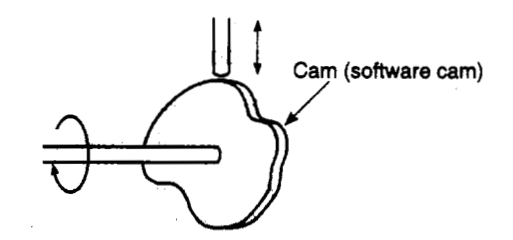

#### <span id="page-178-0"></span>**8.1** Rollers

The operation of rollers and the parameter settings required to use rollers are explained here.

#### **8.1.1** Roller operation

- **(1)** Operation
	- (a) The roller speed is controlled to a speed which is the speed of the drive module multiplied by the gear ratio/speed change gear ratio of the transmission module.

[Roller speed] = [Drive module speed (pulse/s)]  $\times$  [gear ratio]<br> $\times$  [speed change gear ratio] (Units: pulses/s)  $\times$  [speed change gear ratio]

Drive module<br>
Gear... gear ratio Clutch Speed change gear , . . . . . . . *speed* change gear ratio mitää Roller

- (b) If a clutch is used, the roller is controlled from the point when the clutch is turned ON.
- **(2)** Control details
	- (a) The roller has no present value.

However, when a switch is made from the virtual mode to the real mode, the present value corresponding to the position reached by travel in the virtual mode is established.

[The present value is a ring address inthe range **-21 47483648 (-z3l)** pulses to **2147483647 (231-1)** pulses.]

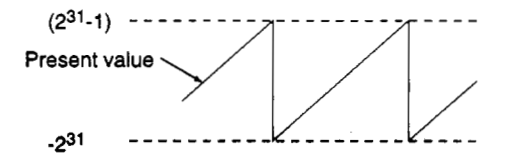

- (b) Backlash compensation processing is continued in accordance with the settings made in the fixed parameters regardless of switches between the real mode and virtual mode.
- (c) The peripheral velocity of the roller is monitored by means of a peripheral device and the roller peripheral velocity register.

For the calculation formula for the roller peripheral velocity, see Section **8.1.2,**  and for details on the roller peripheral velocity register, see Section **8.5.2.** 

### **8. OUTPUT MODULES**

#### **Parameter list**  $8.1.2$

The parameters **for** rollers are presented inTable **8.1,** and each of the items in the table is explained in **(1)** to **(6)** below.

For details on setting roller parameters, refer to the SW2SRX-GSV22PE/SW0IX-CAMPE Operating Manual.

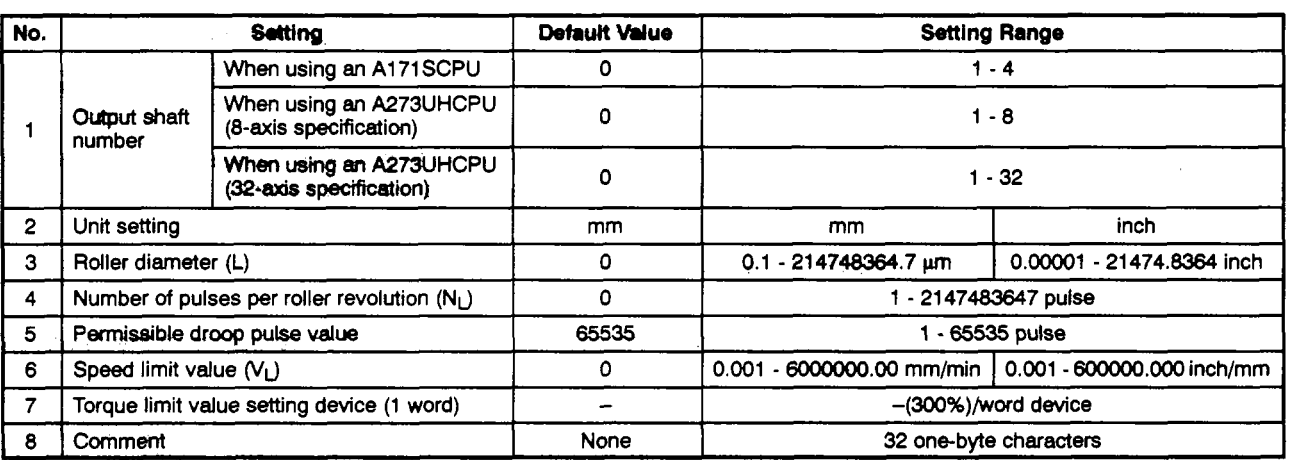

#### **Table 8.1 Parameter List**

- **(1)** Unit setting
	- (a) This is the setting for the units (mm/inch) for the roller.
	- (b) When an axis for which a roller setting has been made is in the real mode, the units (unit setting in the fixed parameters) can **be** any of the following: mm/ inch/degree/pulse.
- (2) Roller diameter (L)/Number of pulses per roller revolution  $(N_L)$ 
	- (a) These are the settings for the roller diameter, and number of pulses per roller revolution, for the roller connected to the servomotor.

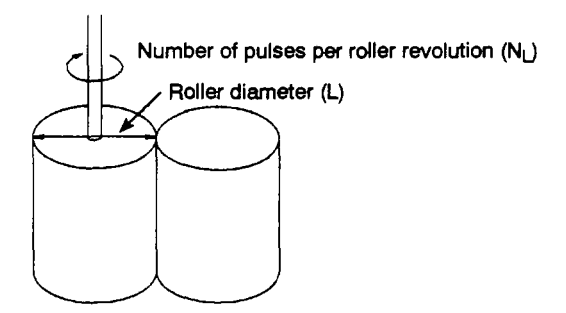
- (b) The roller peripheral velocity is calculated from the roller diameter and number of pulses per roller revolution in accordance with the formula below. roller peripheral velocity is calculated from the roller diameter and number<br>ulses per roller revolution in accordance with the formula below.<br>When the units are millimeters<br>Roller periheral velocity = number of input per
	- **1)** When the units are miltimeters

 $N_L$ 

(mm/min) L: mm

2) When the units are inches

Roller periheral velocity = number of input per minute  $\times \frac{\pi \times 1}{\cdots}$  $N_{L}$ 

> (mm/min) **L:** mm

An integral value obtained by raising **10 to power of the result of calculations** 1) and **2)** is stored in the roller peripheral **velacity** register.

- 
- (3) Permissible droop pulse value<br>(a) This is the setting for the permissible number of droop pulses at the deviation counter.
	- (b) The deviation counter value is continually monitored, and if it **becomes** larger than the **permissible** *droop* pulse value, **the error** detection signal **(M1607+20n/Xn7/M2407+20n)** comes ON.

However, since operation of the roller shaft continues, the user must execute the appropriate error processing.

- **(4)** Speed control limit (V<sub>1</sub>)
	- (a) This is the setting for the maximum **speed** of the roller shaft.
	- (b) Set the **speed** limit value within the following range.

 $1 \leq \frac{V_L \times N_L}{60 \times \pi \times 1} \leq 1000000$  (pulse/s)  $V_L$ : (mm/min) or  $(inch/min)$  $(mm)$  or  $(inch)$ 

(c) **If** the **speed** of the roller shaft exceeds the **speed** limit value, the error detection signal **(M1607+20n/Xn7/M2407+20n)** comes ON.

However, the roller shaft **speed** is not clamped.

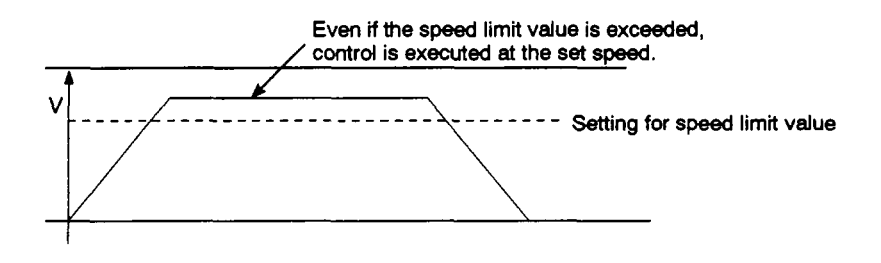

# **8. OUTPUT MODULES**

- (5) Torque limit value setting device (1 word)
	- (a) This sets the device which stores the setting for the torque limit value for the roller shaft.

Once the device has been set, torque control is executed in accordance with the setting stored in this device.

In the virtual mode, the torque limit setting is always valid.

If no device setting is made, the torque limit is set at **300%.** 

(b) The following devices can be set as the torque limit setting device.

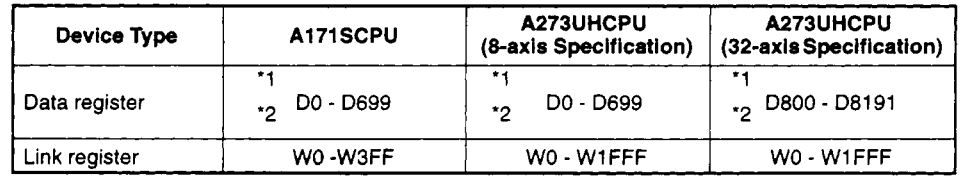

'1 : If a cam is used **at** the output module, **the** area used for the cam cannot be set.

**'2** : **If** a differential gear is connected to the main shaft, the area it uses cannot be set.

(c) The setting range for the torque limit value is **1** to **500%.** 

#### *(6)* Comment

(a) **A** comment is created for purposes such as describing the application of the roller shaft.

If a comment is created, it can be displayed when monitoring at a peripheral device.

(b) Comments up to 32 one-byte characters long can be created.

# **8.2 Ball Screws** /

The operation of ball screws and **the** parameter settings required to use ball screws are explained here.

#### **8.2.1 Ball screw operation**

(1) Operation

**A** ball screw outputs a travel value which is the product of the drive module travel value and the gear ratio of the transmission module.

[Ball screw travel value] = [transmission module travel value (pulses)]<br> $\times$  [gear ratio] (Units: pulses)  $\times$  [gear ratio] Drive module<br>
<del>
Gear...</del> gear ratio **A---** Clutch **C** Clutch<br>
Ball screw -1<br>
Ball screw -1<br>
Ball screw -1<br>
Ball screw -1<br>
Ball screw -1<br>
Ball screw -1<br>
Ball screw -1<br>
Ball screw -1<br>
Ball screw -1<br>
Ball screw -1<br>
Ball screw -1<br>
Ball screw -1<br>
Ball screw -1<br>
Ball screw -1<br>
Ball

If a clutch is used, the ball screw is controlled from the point at which the clutch is turned ON. **4** 

i

- **(2)** Control details
	- (a) The feed present value **is** maintained on switching from the real mode to the virtual mode or from the virtual mode to the real mode.
	- (b) Backlash compensation processing is continued in accordance with the settings made in the fixed parameters regardless of switches between the real mode and virtual mode.
	- (c) The travel value per pulse is controlled by the ball screw parameters (ball screw pitch, number of pulses per ball screw revolution).

Make it the same value as the travel value per pulse in the fixed parameters.

#### **8.2.2 Parameter list**

The parameters *for* ball screws are presented in Table 8.2, and each of the items in the table is explained in (1) to *(8)* below.

For details on setting ball screw parameters, refer to the SW2SRX-GSV22PE/SWOIX-CAMPE Operating Manual.

| No.            | Setting                                               |                                                    | Default Value | <b>Setting Range</b>      |                            |
|----------------|-------------------------------------------------------|----------------------------------------------------|---------------|---------------------------|----------------------------|
|                |                                                       | When using an A171SCPU                             | o             | $1 - 4$                   |                            |
|                | Output shaft<br>number                                | When using an A273UHCPU<br>(8-axis specification)  | $\Omega$      | $1 - 8$                   |                            |
|                |                                                       | When using an A273UHCPU<br>(32-axis specification) | $\Omega$      | $1 - 32$                  |                            |
| $\overline{2}$ | Unit setting                                          |                                                    | mm            | mm                        | inch                       |
| 3              | Ball screw pitch (P)                                  |                                                    | 0             | 0.1 - 214748364.7 um      | 0.00001 - 21474.8364 inch  |
| 4              | Number of pulses per ball screw revolution<br>$(N_P)$ |                                                    | O             | 1 - 2147483648 pulse      |                            |
| 5              | Permissible droop pulse value                         |                                                    | 65535         | 1 - 65535 pulse           |                            |
| 6              |                                                       | Stroke limit upper limit value                     | $2^{31}-1$    |                           |                            |
|                | Stroke limit lower limit value                        |                                                    | $\circ$       | 0.1 - 214748364.7 um      | 0.00001 - 21474.83647 inch |
| 8              | Speed limit value $(V_1)$                             |                                                    |               | 0.001 - 6000000.00 mm/min | 0.001 - 600000.000 inch/mm |
| 9              | Limit switch output                                   |                                                    | Not used      | Used/Not used             |                            |
| 10             | Torque control limit setting device (1 word)          |                                                    |               | $-(300\%)$ /word device   |                            |
| 11             | Comment                                               |                                                    | None          | 32 one-byte characters    |                            |

**Table 8.2 Parameter List** 

- (1) Unit setting
	- (a) This is the setting for the units (mm/inch) for the ball screw.
	- (b) Set the same units as used in the real **mode** (unit setting in the fixed parameters) for the ball screw units.

If the ball screw units and units in the real mode are different, a mode switching error will occur on switching from the real mode to the virtual mode.

- (2) Ball screw pitch  $(P)/$ number of pulses per ball screw revolution  $(N_P)$ 
	- (a) These are the settings for the pitch of the ball screw connected to the servomotor and the number of pulses when the ball screw rotates one revolution.

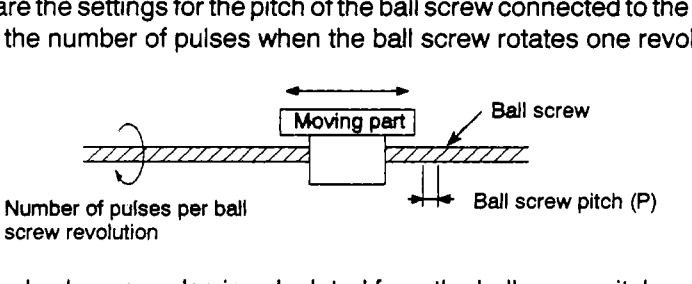

(b) The travel value per pulse is calculated from the ball screw pitch and number

of pulses per ball screw revolution.  
\n{Travel per pulse} = 
$$
\frac{P}{N_P}
$$

- **(3)** Permissible droop pulse value
	- (a) This is the setting **for** the **permissible** number of droop pulses at the deviation counter.
	- (b) The deviation counter value is continually monitored, and if it becomes larger than the permissible droop **pulse** value, *the* error detection signal **(M1607+20n/Xn7/M2407+20n)** comes ON.
- **(4)** Stroke limit upper limit value/lower limit value
	- (a) This is the setting for the stroke range in the virtual mode.
	- **(b)** If the stroke range is exceeded during operation, the error detection signal **(M1607+20n/Xn7/M2407+20n)** comes ON.

However, ball screw shaft stop processing is not executed.

- *(5)* Speed limit value (VL)
	- (a) This is the setting for the maximum speed of **the** ball screw.
	- **(b)** Set the speed limit value within the following range.
		- 1) When the units are millimeters

$$
1 \leq \frac{V_{L} \times 10^{4} \times N_{P}}{60 \times P} \leq 1000000 \text{ (pulse/s)}
$$

**2)** When the units are inches

$$
1 \leq \frac{V_{L} \times 10^{5} \times N_{P}}{60 \times P} \leq 1000000 \text{ (pulse/s)}
$$

(c) If the speed of the ball screw shaft exceeds the speed limit value, the error detection signal **(M1607+20n/Xn7/M2407+20n)** comes ON.

However, the ball screw **speed** is not damped.

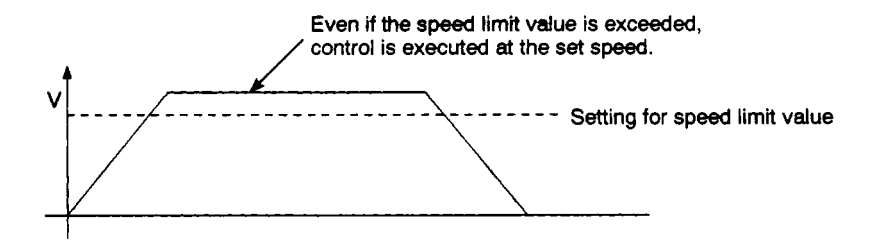

- (6) Limit switch output
	- (a) This setting determines whether or not a limit switch signal is output for the ball screw shaft.
		- Limit switch **output** used . . . . . . Limit **switch** signal is output based on the **ball** screw's actual present value.
		- Limit switch output not used . . . Limit switch signal is not output.
- (7) Torque limit value setting device **(1** word)
	- (a) This sets the device which stores the setting for the torque limit value for the ball screw shaft.

Once the device has been set, torque control **is** executed in accordance with the setting stored in this device.

In the virtual mode, the torque limit setting is always valid.

If no device setting is made, the torque limit is set at 300%.

(b) The following devices can be set as the torque limit setting device.

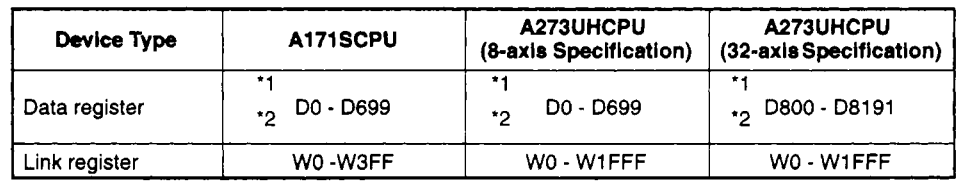

'1 : If a cam is used at the output module, the area used for the cam cannot be set.

'2 : If a differential gear **is** connected to the main shaft, the area it uses cannot be set.

(c) The setting range for the torque limit value is **1** to 500%.

#### *(8)* Comment

(a) **A** comment is created for purposes such as describing the application of the ball screw shaft.

If a comment is created, it can be displayed when monitoring at a peripheral device.

**(b)** Comments up to **32** one-byte characters long can be created.

### **8.3 Rotary Tables** *1*

The operation **of** rotary tables and the parameter settings required to use rotary tables are explained here.

### **8.3.1 Rotary table operation**

This section describes the operation of the rotary table.

- **(1)** Operation
	- (a) **A** rotary table outputs a travel value which is the product of the drive module travel value and the gear ratio of the transmission module.

[Rotary table travel value] = [transmission module travel value (pulses)]  $\times$  [gear ratio] (Units: pulses)

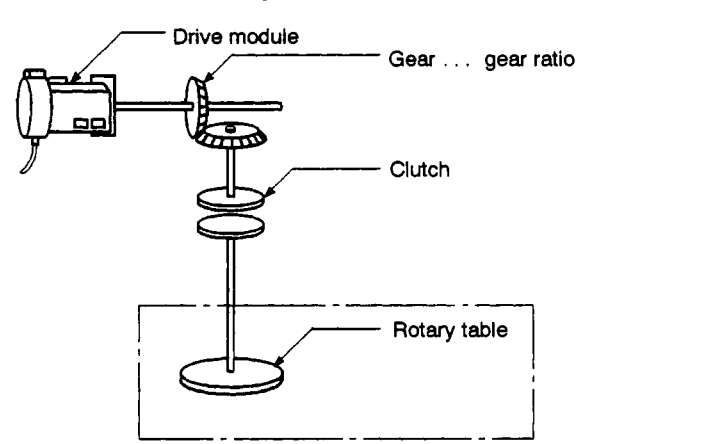

- **(b)** If a dutch is used, the rotary table **is** controlled from the point at which the clutch is turned **ON.** \ I
- (2) Control details
	- (a) The feed present value is maintained on switching from the real mode to the virtual mode or from the virtual mode to the real mode.
	- (b) Backlash compensation processing is continued in accordance with the settings made in the fixed parameters regardless of switches between the real mode and virtual mode.
- (c) The travel value per pulse **is** controlled by the rotary table parameters (number (c) The travel value per pulse is controlled by the rotary table parameters (number<br>of pulses per rotary table revolution).

Make it the same value as the travel value per pulse in the fixed parameters.

# **8. OUTPUT MODULES**

### **8.3.2 Parameter list**

The parameters for rotary tables are presented in Table **8.3,** and each of the items in the table is explained in **(1)** to **(9)** below.

For details on setting rotary table parameters, refer to the SW2SRX-GSV22PE/SW0IX-CAMPE Operating Manual.

| No.            | Setting                                                                                     |                                                    | <b>Default Value</b> | <b>Setting Range</b>          |  |
|----------------|---------------------------------------------------------------------------------------------|----------------------------------------------------|----------------------|-------------------------------|--|
|                |                                                                                             | When using an A171SCPU                             | 0                    | $1 - 4$                       |  |
|                | Output shaft<br>number                                                                      | When using an A273UHCPU<br>(8-axis specification)  | 0                    | $1 - 8$                       |  |
|                |                                                                                             | When using an A273UHCPU<br>(32-axis specification) | 0                    | $1 - 32$                      |  |
| $\overline{2}$ | Number of pulses per rotary table revolution<br>$(N_D)$                                     |                                                    |                      | 1 -1073741824 pulse           |  |
| з              | Permissible droop pulse value                                                               |                                                    | 65535                | 1 - 65535 pulse               |  |
| 4              | Stroke limit upper limit value                                                              |                                                    | 0                    | 0 - 359.99999 degree          |  |
| 5              | Stroke limit lower limit value                                                              |                                                    | 0                    | 0 - 359.99999 degree          |  |
| 6              | Speed limit value $(V_1)$                                                                   |                                                    | ٥                    | 0.001 - 600000.000 degree/min |  |
| 7              | Limit switch output                                                                         |                                                    | Not used             | Used/Not used                 |  |
| 8              | Torque control limit setting device                                                         |                                                    |                      | $-(300\%)$ /word device       |  |
| 9              | Comment                                                                                     |                                                    | None                 | 32 one-byte characters        |  |
| 10             | Virtual axis present value in one revolution<br>storage device (main shaft side)            |                                                    |                      | $-$ / word device             |  |
| 11             | Virtual axis present value in one revolution<br>storage device (auxiliary input shaft side) |                                                    |                      | $-$ / word device             |  |

**Table 8.3 Parameter List** 

- (1) Number of pulses per rotary table revolution  $(N_D)$ 
	- (a) This is the setting for the number of pulses equivatent to one revolution of the rotary table connected to the servomotor.

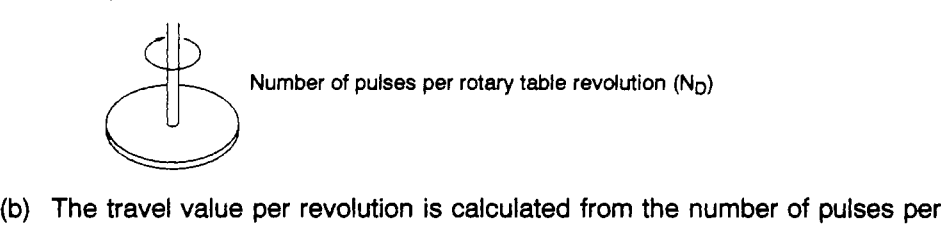

rotary table revolution in accordance with the following formula: The travel value per revolution is condensed<br>otary table revolution in accordance<br>[Travel per pulse] =  $\frac{360}{N_D}$  (degree)

[Travel per pulse] = 
$$
\frac{360}{N_0}
$$
 (degree)

- (2) Permissible droop pulse value
	- This is the setting for the permissible number of droop pulses at the deviation counter.
	- (b) The deviation counter value is continually monitored, and if it becomes larger than the permissible droop pulse value, the error detection signal **(M1607+20n/Xn7/M2407+20n)** comes ON.
- (3) Stroke limit upper limit value/lower limit value
	- (a) This is the setting for the stroke range in the **virtual** mode.

The settings for the stroke limit upper limit value and lower limit value can determine whether the stroke range is valid or **not:** if the stroke limit upper limit value is equal to the stroke limit lower limit **value,** the stroke limits are invalid.

(b) If the stroke range is exceeded during operation, the error detection signal **(M1607+20n/Xn7/M2407+20n)** comes ON.

However, rotary table shaft stop processing is not executed.

- (4) Speed limit value  $(V<sub>L</sub>)$ 
	- (a) This is the setting for the maximum speed of the rotary table shaft.
	- **(b)** Set the speed limit value within the range prescribed by the following formula:

$$
1 \leq \frac{V_L \times 10^5 \times N_0}{60 \times 360 \times 10^5} \leq 1000000 \text{ (pulse/s)}
$$

(c) If the speed of the rotary table shaft exceeds the **speed** limit value, the error detection signal **(M1607+20n/Xn7/M2407+20n)** comes **ON.** 

However, the rotary table shaft speed is not clamped.

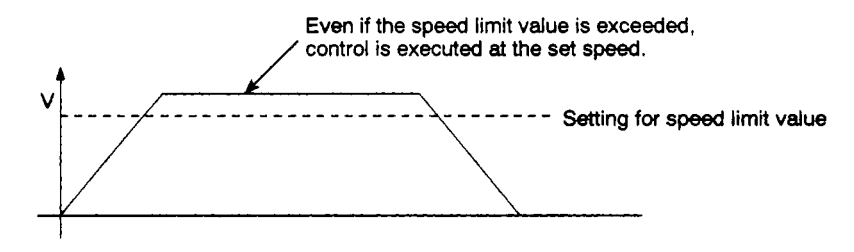

- **(5)** Limit switch output
	- (a) This setting determines whether or not a limit switch is output for the rotary table shaft.
		- Limit switch output used ...... Limit switch signal is output based on the rotary table's actual present value.
		- Limit switch output not used .. . Limit switch signal is not output.

### **8. OUTPUT MODULES**

- *(6)* Torque **limit** value setting device **(1** word)
	- (a) This is the setting for the device which stores the setting for the torque limit value for the rotary table shaft.

Once the device has been set, torque control is executed in accordance with the setting stored in this device.

In the virtual mode, the torque limit setting is always valid.

If no device setting is made, the torque limit is set at **300%.** 

(b) The following devices can be set as the torque limit setting device.

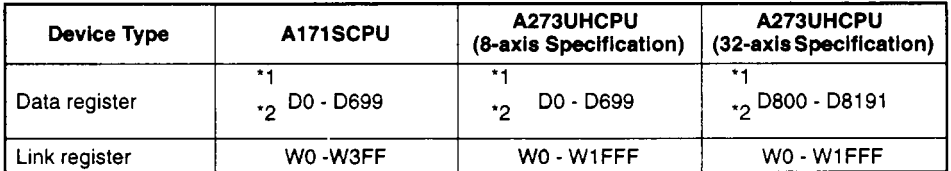

'1 : If a cam **is** used at the output module, the area **used** for the cam cannot be set.

**'2** : If a differential gear **is** connected to the main shaft, the area it uses cannot be set

(c) The setting range for the torque limit value is **1** to 500%.

#### *(7)* Comment

(a) A comment is created for purposes such as describing the application of the rotary table shaft.

If a comment **is** created, it can be displayed when monitoring at a peripheral device.

(b) Comments up to 32 one-byte characters long can be created.

(8) Virtual axis present value in one revolution storage device (main shaft side) (2 words)

This parameter is set if an address mode clutch has been set at the rotary table main shaft side.

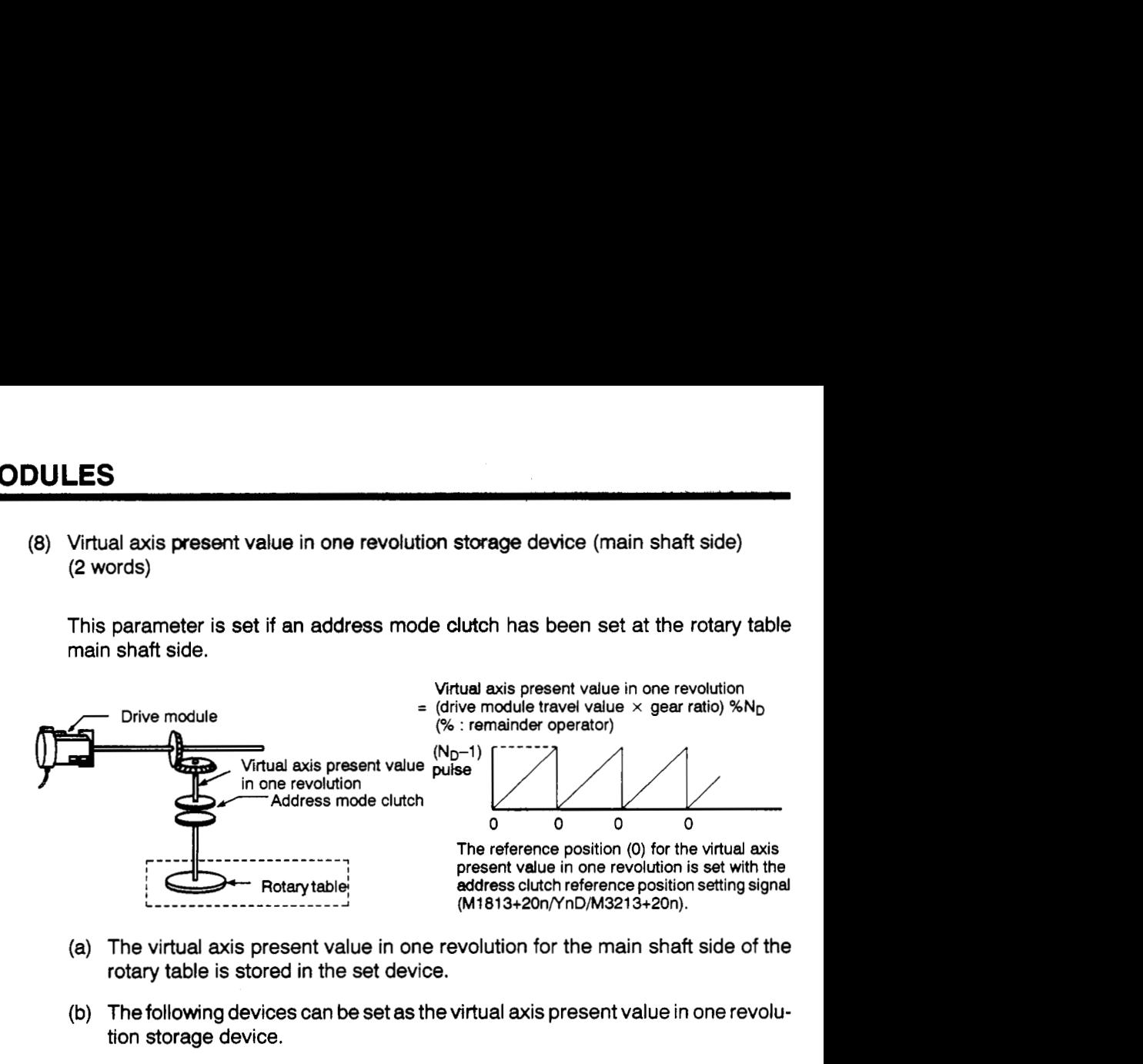

- (a) The virtual axis present value in one revolution for the main shaft side of the rotary table is stored in the set device.
- **(b)** The following devices can **be** set as the virtual axis present value in one revolution storage device.

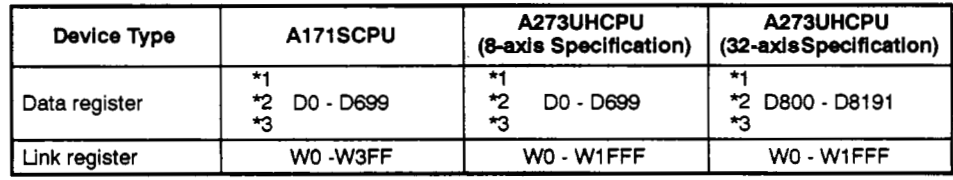

**\*1** : **If** a cam is used at the output module, the area used for the cam cannot be set.

*7* : If a differential gear is connected to the main shaft, the area it uses cannot be set.

**YI** : The first device number **of** the devices must be **an** even number.

- (c) The applicable range for the virtual axis present value in one revolution is 0 to  $(N_D-1)$  pulses.  $(N_D:$  number of pulses per rotary table revolution)
- (d) The address mode clutch is turned ON and OFF at designated addresses in the virtual axis present value in one revolution range:  $0$  to  $(N_D-1)$  pulses.

Therefore, set the value in the clutch ON/OFF address setting device within the range  $0$  to  $(N_D-1)$  pulses.

(e) The virtual axis present value in one revolution reference position *"0"* is set by turning M1813+20n/YnD/M3213+20n (address clutch reference setting signal) ON and switching to the virtual mode.

This sets the virtual axis present values in one revolution for both the main shaft and the auxiliary input shaft to "0".

If the switch to the virtual mode is made with M1813+20n/YnD/M3213+20n turned OFF, control continues from the virtual axis present value in one revolution that was effective last time the virtual mode was in effect.

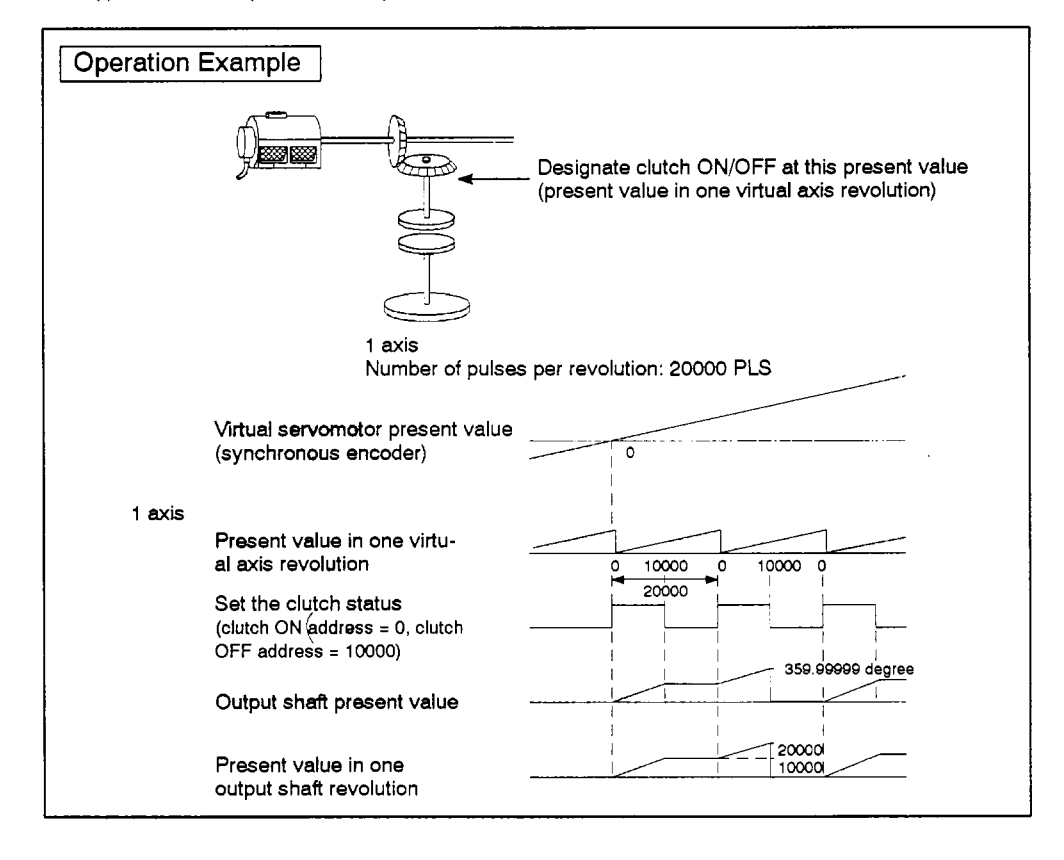

**(9** An example of the operation of an address mode clutch *is* shown below.

 $\sim$ 

**(9)** Virtual axis present value in one revolution storage device (auxiliary input shaft *,1*  side) (2 words)

This parameter is set if an address mode clutch has been set at the rotary table auxiliary input shaft side.

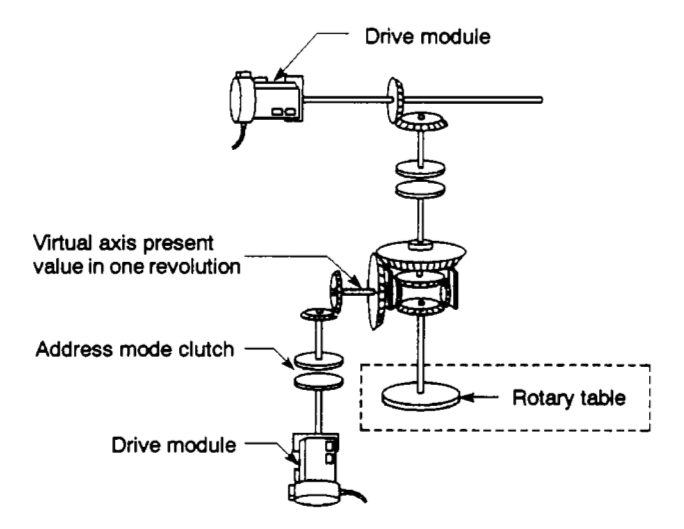

- (a) By setting the virtual axis present value in one revolution for the auxiliary input shaft of the rotary table in the set device, the current present value in one revolution of the virtual axis is stored.
- (b) The following devices can be set as the virtual axis present value in one revolution storage device.

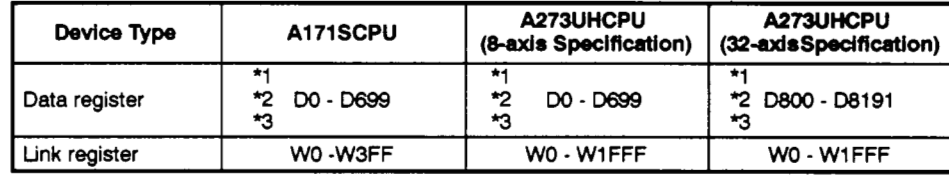

I

'1 : If **a** *cam* **is** used **at the output module, the area used for the** *cam* **cannot be set.** 

*5'* : If **a differential gear is connected to the main shaft, the area it uses cannot be set.** 

\*3 : **The first device number of the devices must be an even number.** 

- (c) The applicable range for the virtual axis present value in one revolution is 0 to  $(N_D-1)$  pulses.  $(N_D:$  number of pulses per rotary table revolution)
- (d) The address mode clutch is turned ON and OFF at designated addresses in the virtual axis present value in one revolution range:  $0$  to  $(N_D-1)$  pulses.

Therefore, set the value in the clutch ON/OFF address setting device within the range **0** to **(No-1)** pulses.

(e) The setting for the virtual axis present value in one revolution reference position "0" is made by turning M1813+20n/YnD/M3213+20n (address clutch reference setting signal) **ON** and switching to the virtual mode.

This sets the virtual axis present values in one revolution for both the main shaft and the auxiliary input shaft to **"0".** 

If the switch to the virtual mode is made with  $M1813+20n/NnD/M3213+20n$ turned OFF, control continuesfrom the virtual axis present value in one revolution that was effective last time the virtual mode was in effect.

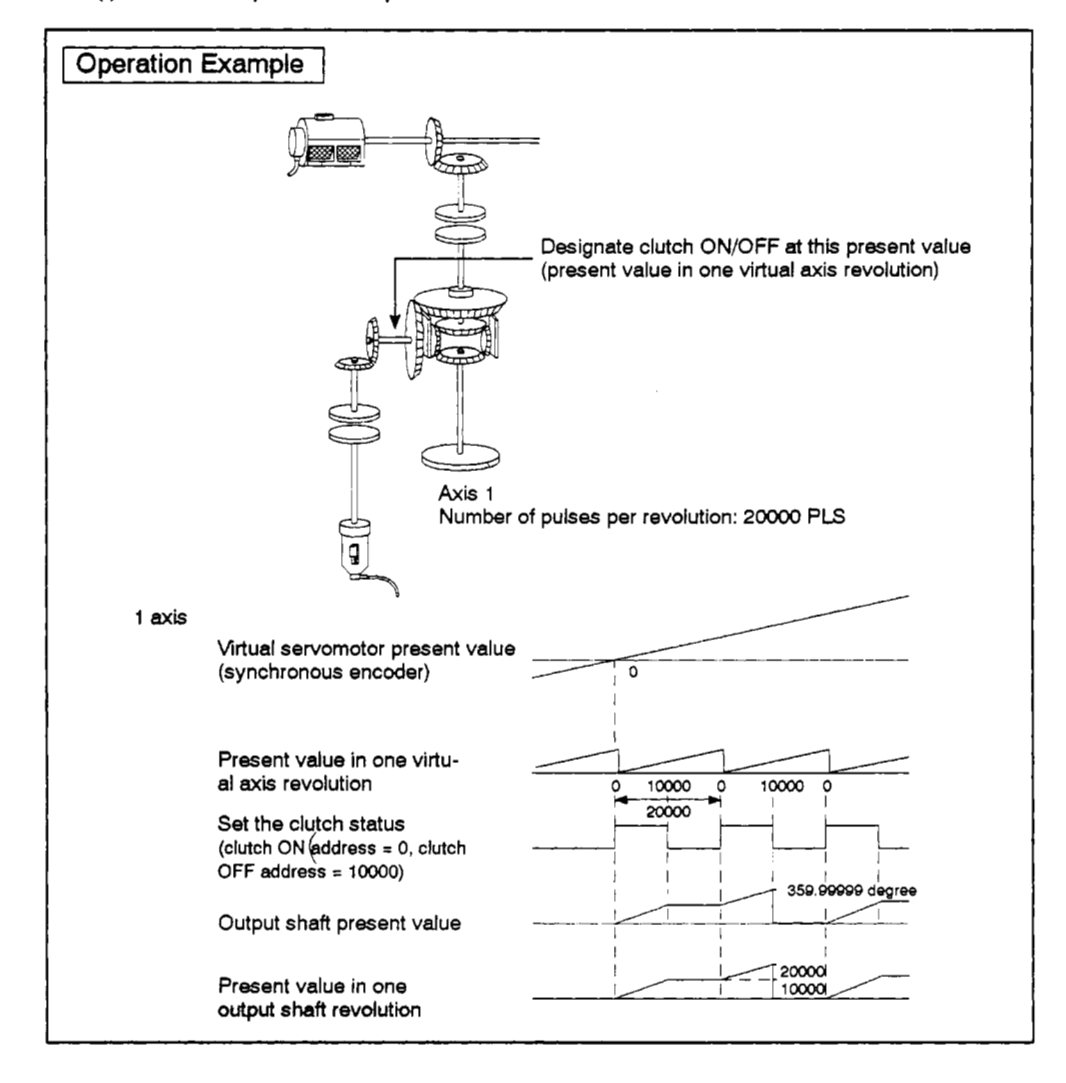

**(9 An example** of **the operation** of **an address mode clutch is** shown **below.** 

### **8.4 Cams** *1*

**(1)** For axes at which the output module is set **as a** *cam,* the same action as a cam is achieved by using a ball screw model as shown in the example below.<br>(Example: A171SCPU)

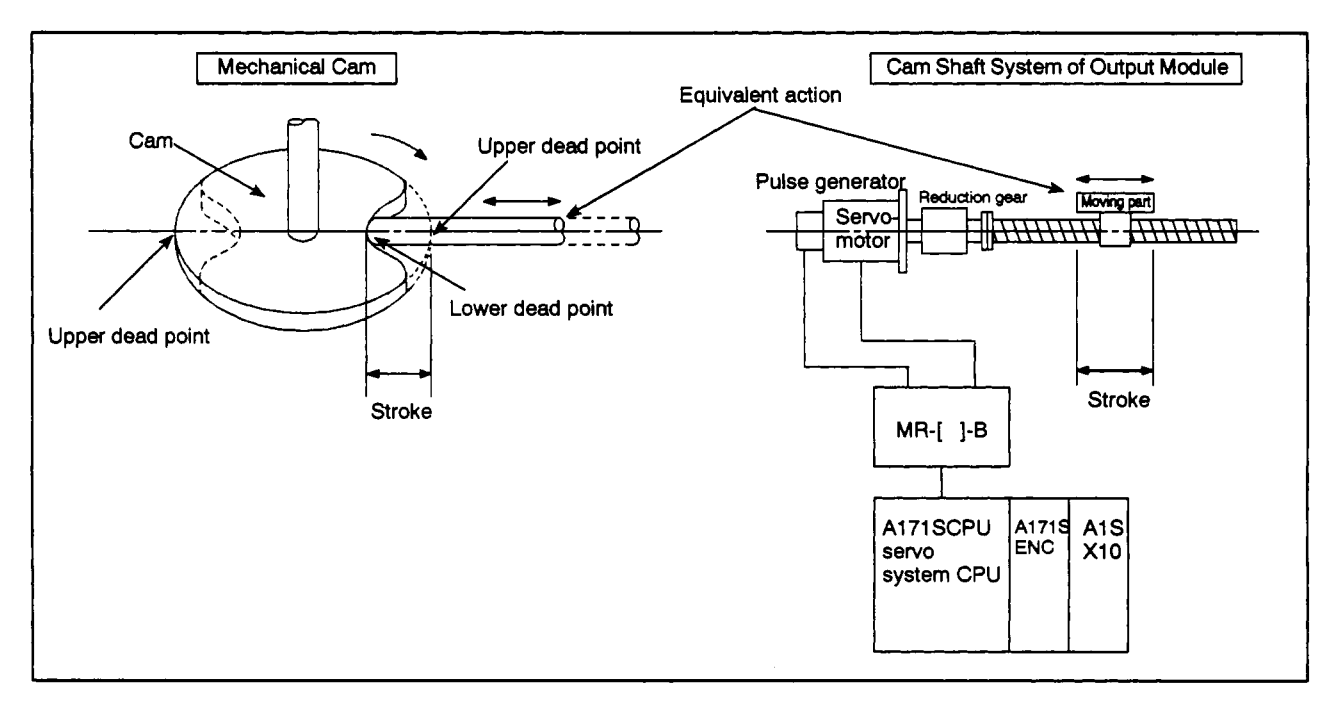

- **(2)** The following two **types** of data have to be set in order to use a cam.
	- Settings made when the cam data is created

These are the settings made at a personal computer running the **SWOIX-CAMPE**  software when creating the cam data (cam curve).

e--

(See Section **8.4.2)** 

Cam parameters .?

These are the parameters used to set a cam as the output module when creating the mechanical device program.

(See Section **8.4.3)** 

#### **8.4.1 Cam operation**

**The** operation of cams **is** described **below.** 

(1) Procedure for switching from the REAL mode to the VIRTUAL mode

On switching from the REAL mode to the VIRTUAL mode, perform device setting in accordance with the following procedure using the sequence program.

(a) Set a cam number and stroke in the "cam No. setting device" and "stroke setting device" set for each axis in the cam shaft parameters.

Switch the cam reference position setting signal (M1814+20n/YnE/ M3214+20n)\*1 ON/OFF as required.

(See Section 8.5.1 (17))

- (b) lssue a REAL mode → VIRTUAL mode switching request<br>(M2043: OFF → ON)
- (c) Start operation based on the cam pattern, stroke, cam reference setting signal, and address clutch reference setting signal set for each cam shaft.
- (2) Processing on switching from the REAL mode to the VIRTUAL mode

When a switch is made from the REAL mode to the VIRTUAL mode, the cam shaft present value in one revolution is indexed based on the cam reference position setting signal (M1814+20n/YnE/M3214+20n), the feed present value, the stroke lower limit value, the stroke and cam No. (cam pattern), at that time.

#### **REMARKS**

'1: The 'n" in M1814+20n indicates a numerical value that corresponds to the **axis** number of the output module in the REAL mode.

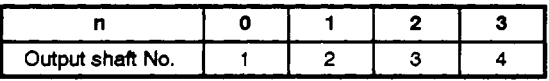

The 'n" of YnE indicates a numerical value *(0* - *7)* that corresponds to the **axis** number of the output module in the REAL mode.

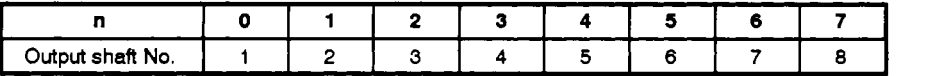

The 'n" in M3214+20n indicates a numerical value **thet** corresponds to the **axis** number of the output module in the REAL mode.

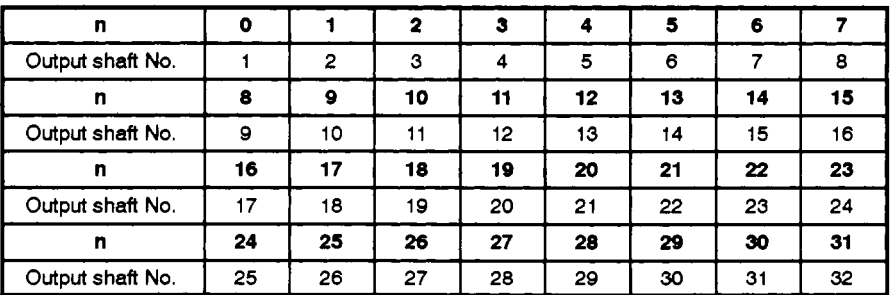

(3) Operation

**A** value based on the cam **shaft** present value in one revolution and calculated using the stroke ratio in the cam data table is output.

 $[($ Feed present value $) = ($ stroke lower limit value $) + ($ stroke $) \times ($ stroke ratio $)$ ]

The cam shaft present value in one revolution is determined by the travel value calculated by multiplying the drive module travel value by the transmission module gear ratio or other applicable value.

The number of pulses per stroke is controlled based on the travel value per pulse set in the fixed parameters in the REAL mode.

- **(4)** Switching the stroke and cam No. during operation
	- (a) It is possible to change the cam stroke and effective cam number during cam operation by using the sequence program.
	- (b) The stroke and cam No. are changed by means of the address set in the "stroke, cam No. change point" setting made when creating the cam data.

When the "stroke, cam No. change point" is passed, the stroke/cam No. is changed on the basis of the value in the stroke setting device and cam No. setting device set in the cam parameters.

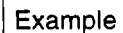

Example  $\parallel$  The figure below shows the timing for switching between cam No.1 and cam No.2, and switching between stroke I1 and stroke 12 when the stroke/cam No. change point is set as "0".

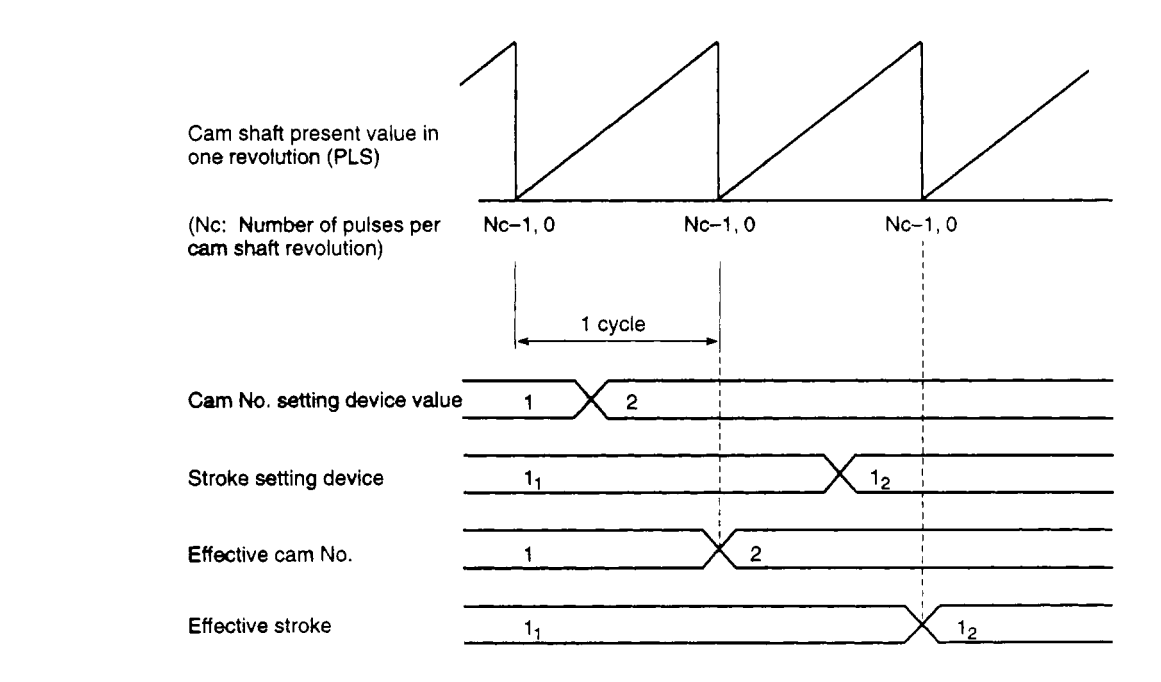

- (c) Causes of errors when changing the stroke/cam No. during operation
	- **1)** The set cam No. and stroke are always input to the PCPU on switching from the REAL mode to the VIRTUAL mode, and in the VIRTUAL mode.

On input to the PCPU, a relative check is executed. **An** error occurs, the error detection signal **(M1607+20n/Xn7/M2407+20n)** comes ON, and the error code is stored in the minor error code register in the following cases:

- $\bullet$  When the stroke is outside the range 1 to 2147483647 ( $2^{31}$ -1). When, in the two-way cam mode, the following condition is not met: stroke lower limit value + stroke *S* **2147483647 (231-1)**
- When the control modes of the set cam Nos. are not the same.
- **2)** Processing in the event of a cam No./stroke error
	- **If** the error occurs on attempting to switch from the REAL mode to the VIRTUAL mode, the VIRTUAL mode is not established.
	- If the error occurs on reaching the set "stroke, cam No. change point" (during cam operation), operation continues without switching to the set stroke/cam No. Reset the error detection signal and the minor error code register with

the error reset command **(M1807+20n/Yn7/M3207+20n).** 

- **3)** Processing in the event of an error
	- i) If an error occurs on switching from the REAL mode to the VIRTUAL mode, correct it **by** following the procedure below.
		- Turn the REALNIRTUAL mode switching request flag **(M2043)**  *0* **FF.**
		- Set the cam No. and stroke correctly.
		- Turn the REAL/VIRTUAL mode switching request flag ON and switch to the VIRTUAL mode.
	- ii) If an error occurs during cam operation, set the cam No. and stroke correctly.
- **(5)** Control details
	- (a) On switching from the REAL mode to the VIRTUAL mode, or on switching from the VIRTUAL mode to the REAL mode, the currently effective feed present value of the cam remains effective.
	- **(b)** Backlash compensation processing is not executed in the case of cam shafts only. (If necessary, take this into account when creating the cam pattern.)
	- (c) No stroke limit upper limit value/lower limit value check or speed limit check is executed.

### *(6)* Changing control

The cam **shaft** present value in **one** revolution can be changed to any required value to change cam control during operation in the VIRTUAL mode.

The present value change **is** executed using the CHGA instruction. See Appendix 2.

[Example sequence program]

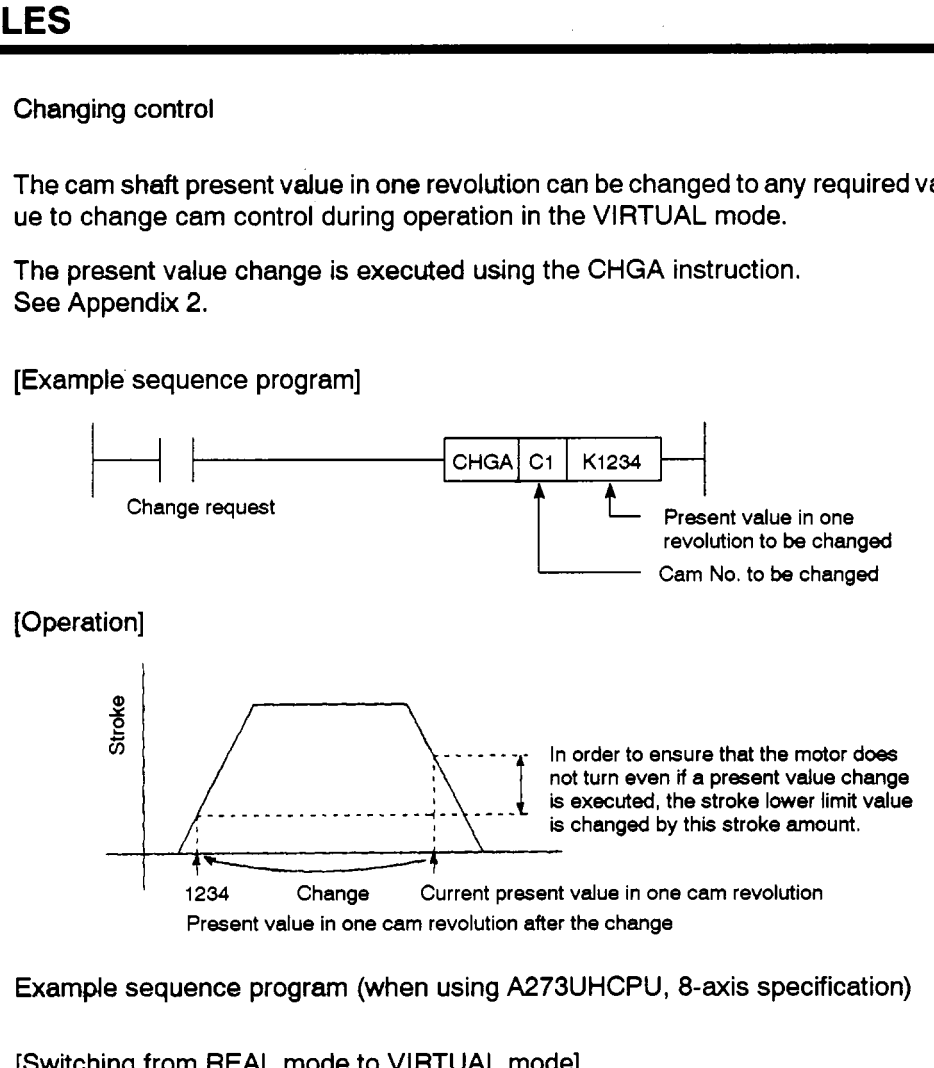

### **(7)** Example sequence program (when using A273UHCPU, 8-axis specification)

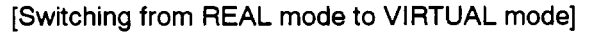

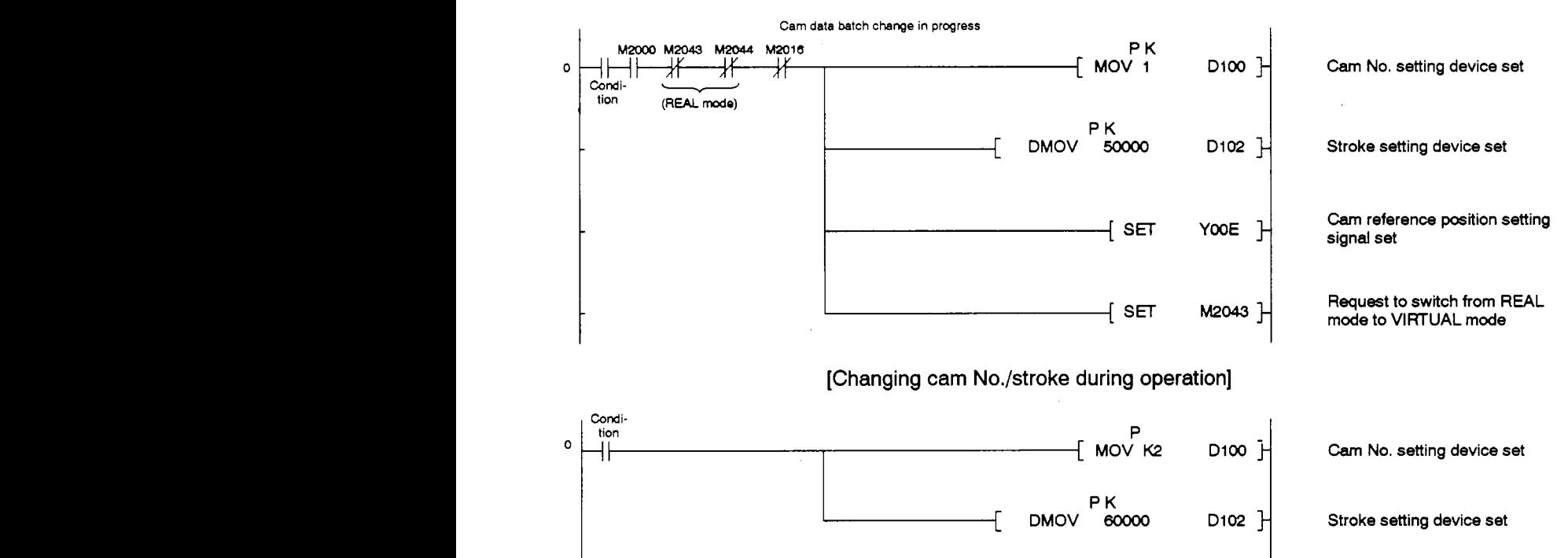

# **8. OUTPUT MODULES**

#### **8.4.2 Settings when creating cam data**

The settings made when creating cam data at a peripheral device are described below.

| No.          | Setting                      | <b>Default Value</b> | <b>Setting Range</b>                  |
|--------------|------------------------------|----------------------|---------------------------------------|
|              | Cam No.                      |                      | 1 - 64                                |
| $\mathbf{2}$ | Resolution                   | 256                  | 256, 512, 1024, 2048                  |
| 3            | Stroke, cam No. change point |                      | 0 to (resolution $-1$ )               |
| Α            | Control mode                 | Two-way cam mode     | • Two-way cam mode<br>• Feed cam mode |
| 5            | Cam data table               |                      | $0 - 32767$                           |

**Table 8.4 Table of Settings when Creating Cam Data** 

**(1)** Cam No.

This is the setting for the number of the created cam data.

Set this number in the sequence program.

- **(2)** Resolution
	- (a) This setting determines the number of index divisions in one cam cycle.
	- (b) The time required to complete one cycle in which data for the maximum number of points possible under the set resolution are reliably output is calculated as follows:
		- 3.5 ms **x** (set resolution)
- **(3)** Strokekam **No.** change point
	- (a) This is the setting for the position at which the stroke/cam No. is switched during operation.
	- (b) When the set switching position [range: *0* to (resolution **-l)]** is reached, **a**  switch is made to the set stroke and cam No., provided the stroke and cam No. are normal.
- **(4)** Control mode
	- (a) This is **the** setting for the **two-way** cam mode or feed cam mode.
		- **1)** Two-way cam mode . . . **A** two-way operation is repeated between the stroke lower limit position (lower dead point) and the range **set** for the stroke.

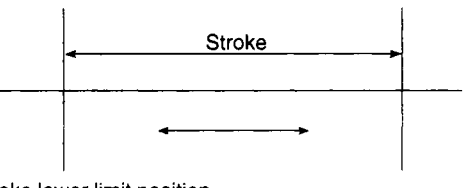

**Stroke lower limit position (lower dead point)** 

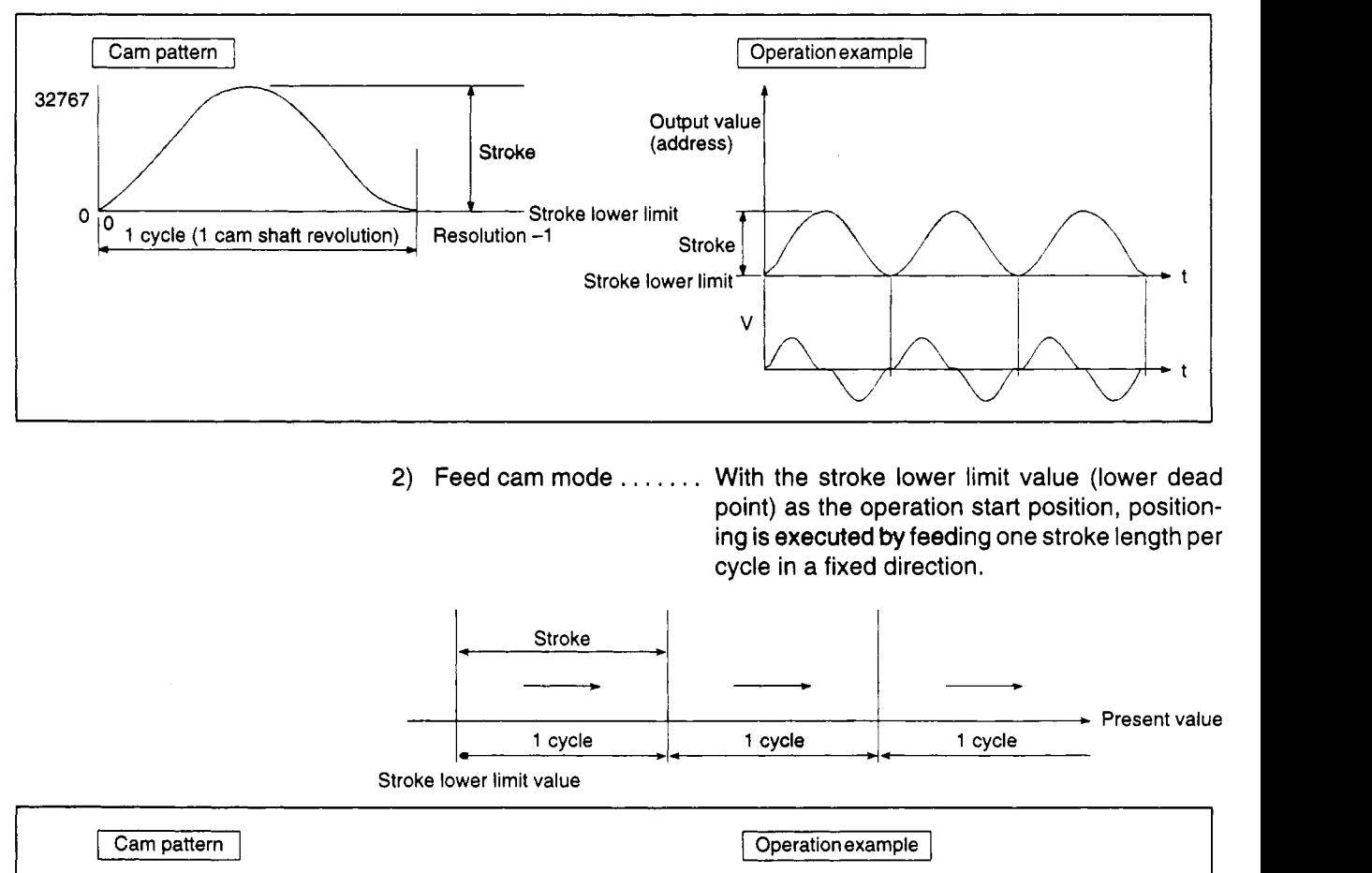

2) Feed cam mode ...... With the stroke lower limit value (lower dead point) as the operation start position, positioning is executed **by** feeding one stroke length per cycle in a fixed direction.

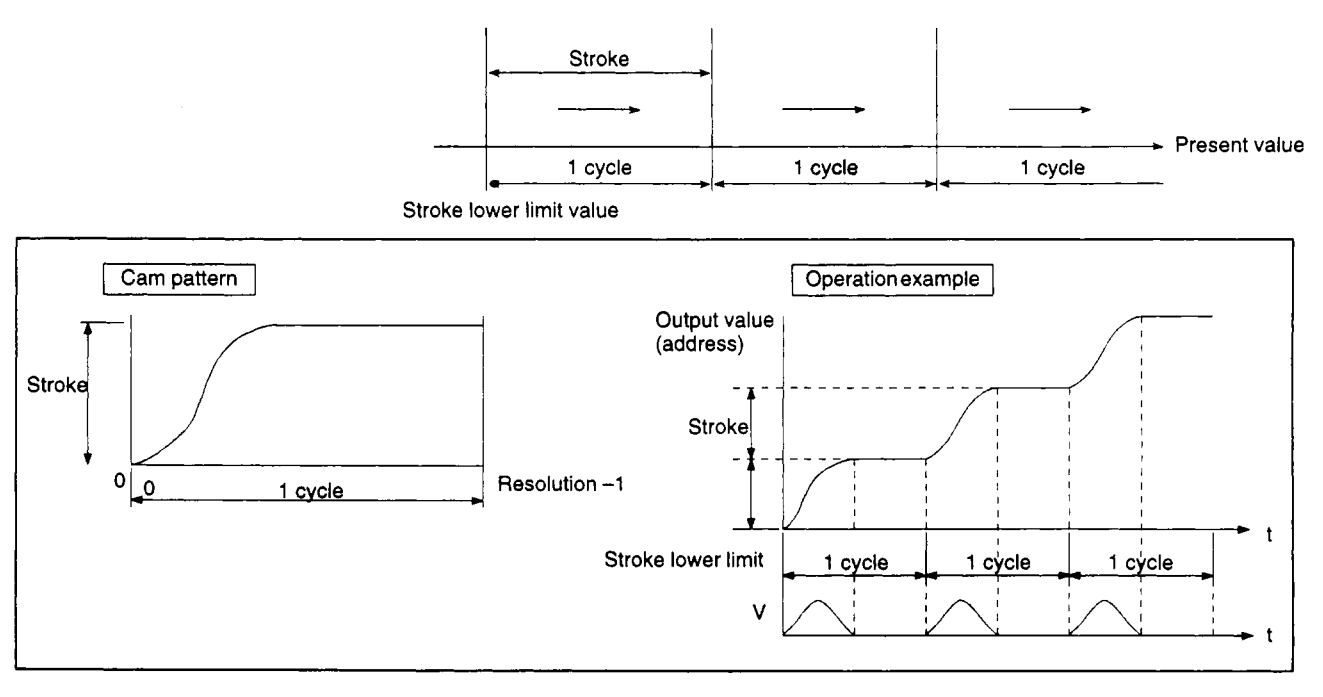

- (5) Cam data table
	- (a) The cam data table is generated **by** setting the stroke ratio (when the stroke is divided into **32767** divisions) at every point in the set resolution.

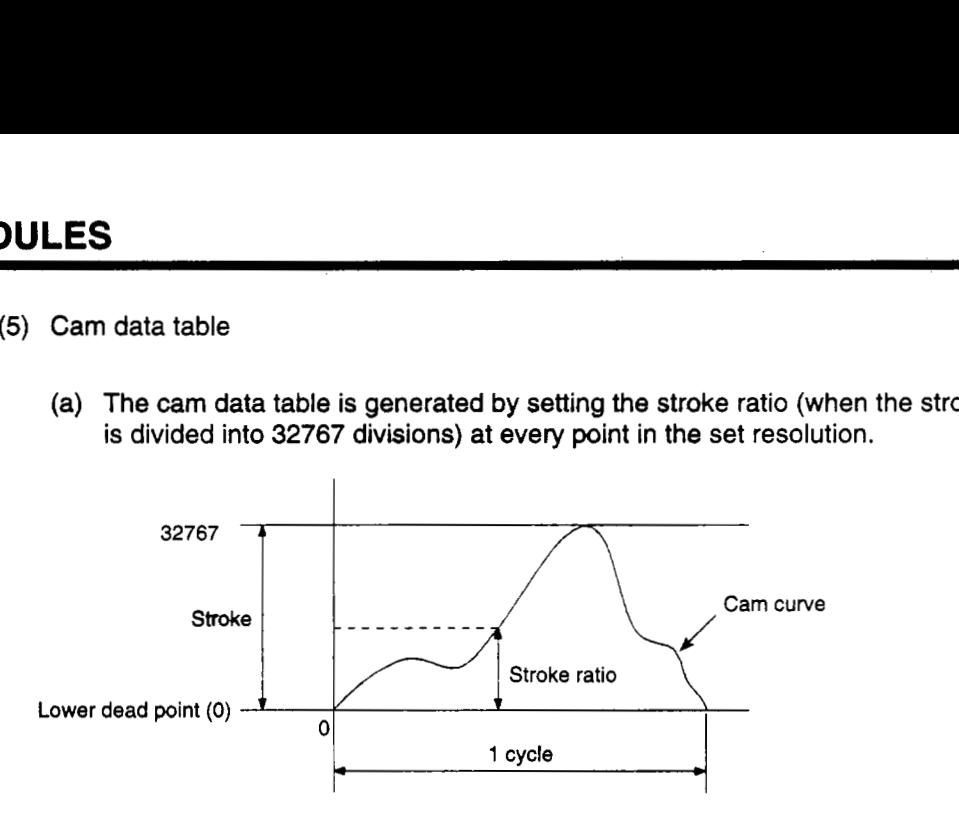

(b) The cam data table **is** automatically generated at the peripheral device when the cam curve **is** created.

The cam curves that can be used with the servo system CPU are indicated in Section **8.4.4.** 

### **8.4.3 Parameter list**

The cam parameters are presented in Table **8.5** and item numbers 2 to **13** in the table are described in (1) through (12) below.

For details on how to set the cam parameters refer to the Operating Manual for the relevant motion controller.

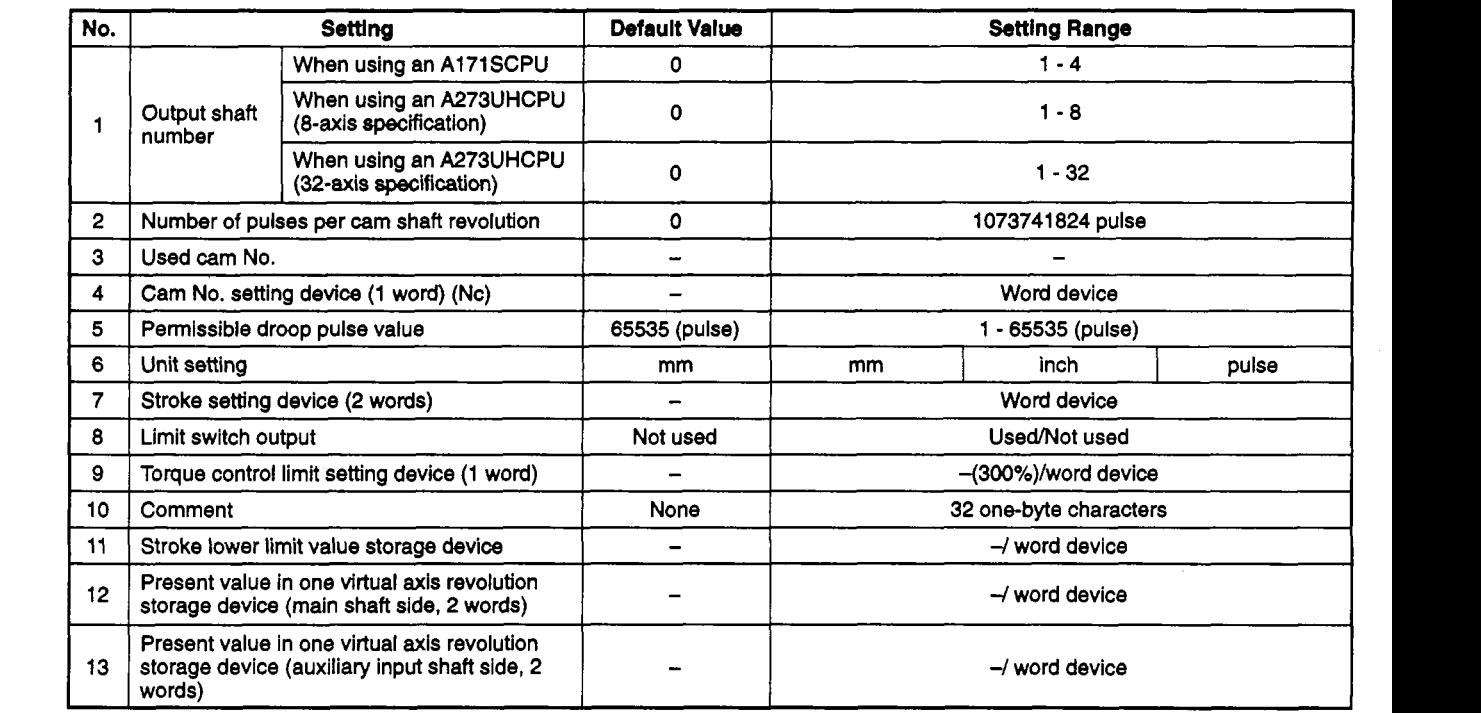

#### **Table 8.5 Parameter List**

- Number of pulses per cam shaft revolution (Nc)
	- (a) This is the setting for the number of pulses required to rotate the cam through one cycle.

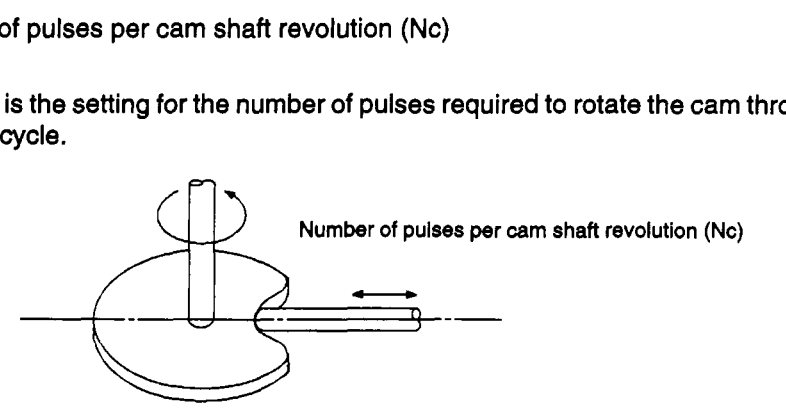

- (b) The setting for the number of pulses per cam shaft revolution is independent of the travel value per pulse (setting in the fixed parameters).
- Used cam **No.**

**This** parameter does not need to be set.

Operation will be possible as long as a registered cam No. is set.

# **8. OUTPUT MODULES**

- (3) Cam No. setting device **(1** word)
	- (a) This is the setting for the device that sets, in the sequence program, the cam No. that is to **be** used for control.
	- (b) The following devices can **be used** as the cam No. setting device.

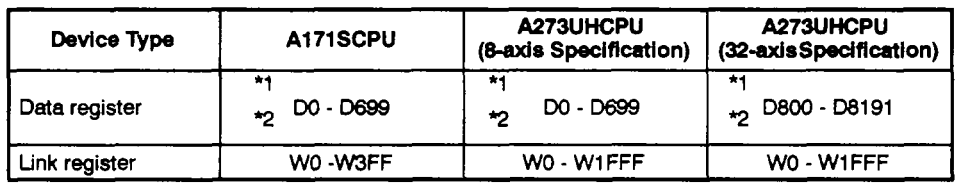

\*1 : **If** a cam is used at the output module, the area used for the cam cannot be set.

**T** : **If** a differential gear is connected to the main shaft, the area it uses cannot be set.

- (c) If the value stored in the cam No. setting device is changed during operation, the switch to the changed cam No. will occur at the "stroke/cam No. switching position" set when the cam data was created.
- **(4)** Permissible droop pulse value
	- (a) This is the setting for the permissible number of droop pulses at the deviation counter.
	- **(b)** The deviation counter value is continually monitored, and if it becomes larger than the permissible droop pulse value, the error detection signal **(M1607+20n/Xn7/M2407+20n)** comes **ON.**
- *(5)* Unit setting
	- (a) This is the setting for the units (mm/inch/pulse) for the cam.
	- **(b)** The units for an axis for which a cam setting has been made are the units in the **REAL** mode (unit setting in the **fixed** parameters).
- *(6)* Stroke setting device **(2** words)
	- (a) This is the setting for **the** *cam* stroke.
	- (b) The following devices can be set as the stroke setting device.

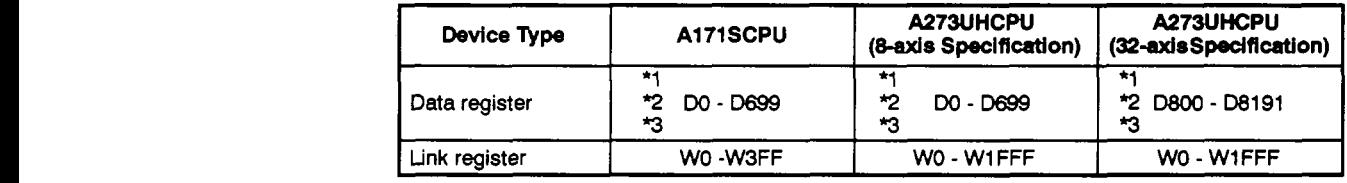

\*1 : If a cam is used at the output module, the area used for the cam cannot be set.

**Q** : If a differential gear is connected to the main shaft, the area it uses cannot **be** set.

3 : The first device number of the devices must be an even number.

(c) Set the stroke within the range indicated below.

• Setting range in the two-way cam mode

```
mm : Stroke lower limit value + stroke \leq 2147483647 \times 10^{-1} \mum
inch : Stroke lower limit value + stroke \leq 2147483647 \times 10^{-5} inch
Pulse: Stroke lower limit value + stroke 6 2147483647 pulse
```
Setting range in the feed cam mode

```
mm : 0 < stroke \le 2147483647 \times 10<sup>-1</sup> µm
inch : 0 < stroke \leq 2147483647 \times 10<sup>-5</sup> inch
Pulse: 0 < stroke S 2147483647 pulse
```
- **(7)** Limit switch output
	- **(a)** This setting determines whether **or** not a limit switch signal is output.
		- 1) Limit switch output not used ..... Limit switch signal is not output.
		- 2) Limit switch output used

**A** limit switch signal is output in the present value mode/l cam shaft revolution present value mode.

The selection of the present value mode or **1** cam shaft revolution present value mode is made in the limit switch ON/OFF point setting window.

**If** the [F5] key is pressed while the limit switch ON/OFF point setting window is displayed, the limit switch output mode selection screen is displayed.

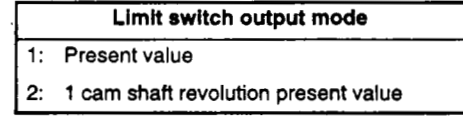

The default is 1: present value

Using the numeric keys, enter the **limit** switch output mode to be selected **(1** or **2).** 

For details on **the** present value **mode** andthe 1 cam shaft revolution present value mode, see Section **8.4.6.** 

### <sup>&</sup>gt;**8. OUTPUT MODULES**

*,i* 

- **(8)** Torque limit value setting device **(1** word)
	- (a) This is the setting for the device which stores the setting for the torque limit value for the *cam* shaft.

Once the device has been set, torque control is executed in accordance with the setting stored in this device.

In the virtual mode, the torque limit setting is always valid.

If no device setting is made, the torque limit **is set** at the default of **300%.** 

(b) The following devices can be set as the torque limit setting device.

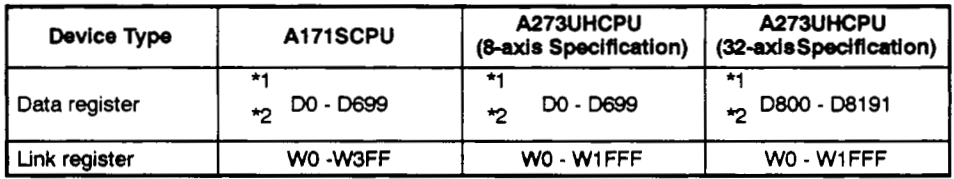

**\*1** : If **a cam is used at the** *output* **module, the area used for the** *cam* **cannot be set.** 

*9* : **If a differential gear is connected to the** main **shaft, the area** it **uses cannot be set.** 

(c) The setting range for the torque limit value is 1 to *500%.* 

#### **(9)** Comment

(a) **A** comment is created **for** purposes such as describing the application of the **ball** screw shaft.

If a comment is created, it *can* **be** displayed when monitoring at a peripheral device.

- (b) Comments up to **32** one-byte characters long *can* be created.
- **(10)** Stroke lower limit value storage device
	- (a) This **is** the setting for the device that stores the cam stroke lower limit value.

The device stores the present stroke lower limit value.

(b) The following devices can **be** used as the stroke lower limit value storage device.

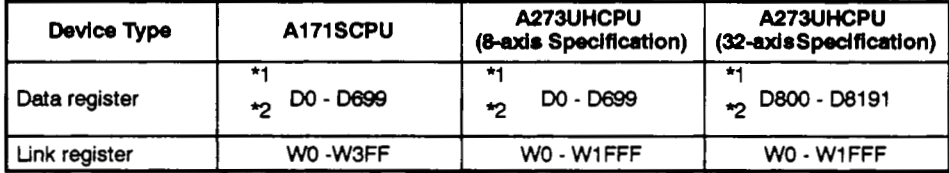

**\*l** : **if a** *can is* **used** *at* **the output module,** the **area used for the** *cam* **cannot be set.** 

*9* : If **a differential gear is connected to the main shaft, the area it uses cannot be set.** 

*3* : **The** first **device number of the devices** *must* **be an even number.** 

- (c) The setting range for the stroke lower limit value is  $-2147483648$   $(-2^{31})$  to 2147483647 (2<sup>31</sup>-1).
	- 1) The stroke lower limit value is determined as follows for each unit setting:
		- mm : Stroke lower limit value  $\times$  10<sup>-1</sup>  $\mu$ m
		- inch : Stroke lower limit value **x 10-5** inch
		- Pulse: Stroke lower limit value x **1** pulse

(11) Present value in one virtual axis revolution storage device (main shaft side, **2** *c*  words)

This parameter is set if an address mode clutch is set at the main shaft side of the cam.

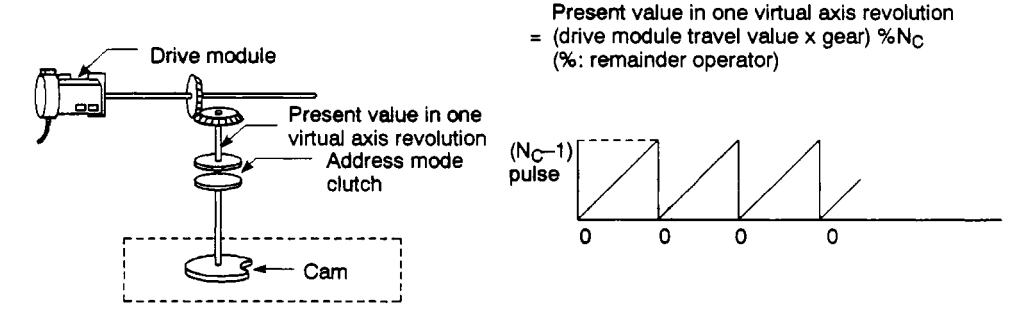

- (a) The present value in one virtual axis revolution for the main shaft side of the cam is stored in this device.
- (b) The following devices can be used as the present value in one virtual axis revo- *0*  lution storage device.

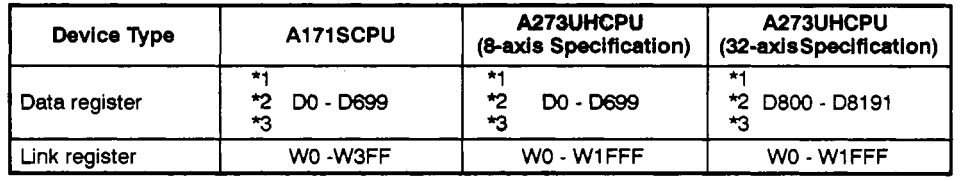

**\*1** : If a cam is used at the output module, the area used for the *cam* cannot be set.

*T* : If a differential gear **is** connected to the main shaft, the area it uses cannot be set.

3 : The first device number **of** the devices must **be an** even number.

- **<sup>I</sup>**(c) The setting range for the present value in one virtual axis revolution is 0 to  $(N<sub>C</sub>-1)$  pulses. (N<sub>C</sub>: number of pulses in one cam shaft revolution)
- (d) The address mode clutch is turned ON and OFF at designated addresses in the virtual axis present value in one revolution range: 0 to  $(N_{\rm C}-1)$  pulses.

Therefore, set a value in the range 0 to (N<sub>C</sub>-1) pulses in the clutch ON/OFF address setting device.

I (e) The virtual axis present value in one revolution reference position **"0"** is set by turning M1813+20n/YnD/M3213+20n (address clutch reference setting signal) ON and switching to the virtual mode.

This sets the virtual axis present values in one revolution for both the main This sets the virtual axis present values in one revolution for both the main shaft and the auxiliary input shaft to "0".

If the switching to the virtual mode.<br>
This sets the virtual axis present values in one revolution for both the main<br>
shaft and the auxiliary input shaft to "0".<br>
If the switch to the virtual mode is made with M1813+20n/Yn turned OFF, control continues from the virtual axis present value in one revolu-<br>tion that was effective last time the virtual mode was in effect.

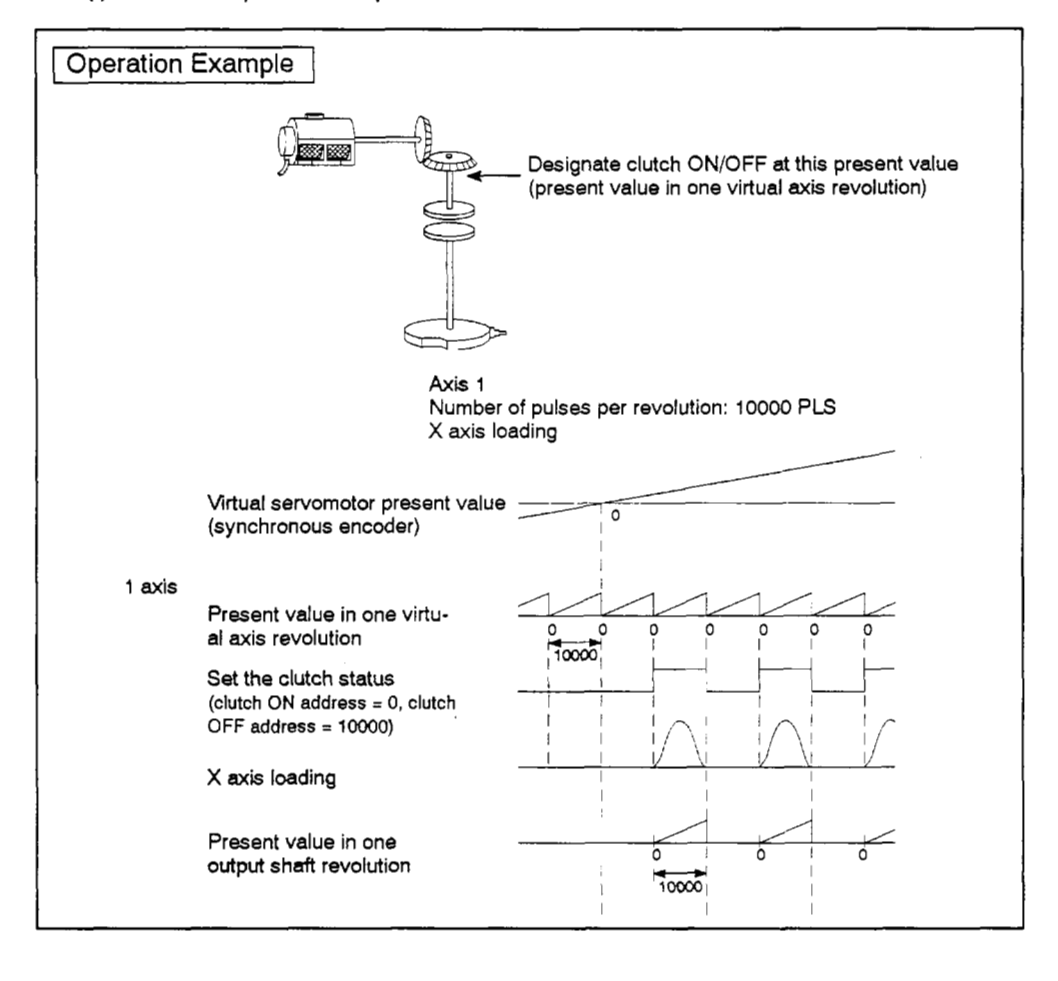

**(9 An** example of the operation of an address mode clutch **is** shown below.

**(12)** Virtu& **axis.** psent! **value** in **me** revolution storage device (auxiliary input shaft ? . side) (2 words)

This parameter is set if an address mode clutch has been set at the cam auxiliary<br>input shaft side.

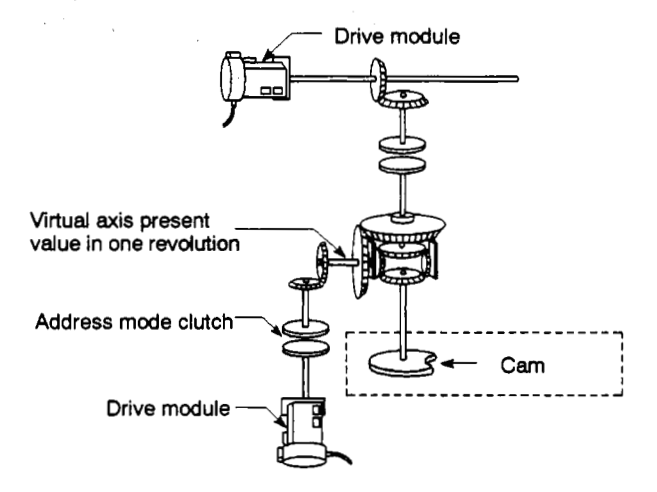

- (a) By setting the device to store the virtual axis present value in one revolution for the auxiliary input shaft of the *cam,* the current present value in one revolution of the virtual axis is stored.
- (b) The following devices can **be** set as the virtual axis present value in one revolution storage device.

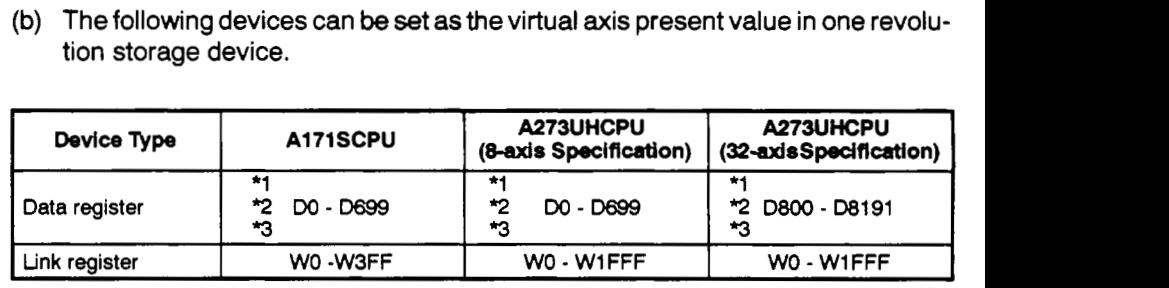

\*1 : If a cam is used *at* the output module, the area used for the cam cannot be **set.** 

**T** : If a differential gear is connected to the main shaft, the area it uses cannot be set.

\*3 : The first device number of the devices must be an even number.

- (c) The applicable range for the virtual axis present value in one revolution is 0 to (Nc-1) pulses.
- (d) The address mode clutch is turned ON and OFF at designated addresses in the virtual axis present value in one revolution range: 0 to (Nc-1) pulses.

Therefore, set the value in the clutch ON/OFF address setting device within the range 0 to (Nc-1) pulses.

(e) The setting for the virtual axis present value in one revolution reference position "0" is made by turning M1813+20n/YnD/M3213+20n (address clutch reference setting signal) ON and switching to the virtual mode.

This sets the virtual axis present values in one revolution for both the main shaft and the auxiliary input shaft to "0".

If the switch to the virtual mode is made with M1813+20n/YnD/M3213+20n turned OFF, control continues from the virtual axis present value in one revolution that was effective last time the virtual mode was in effect.

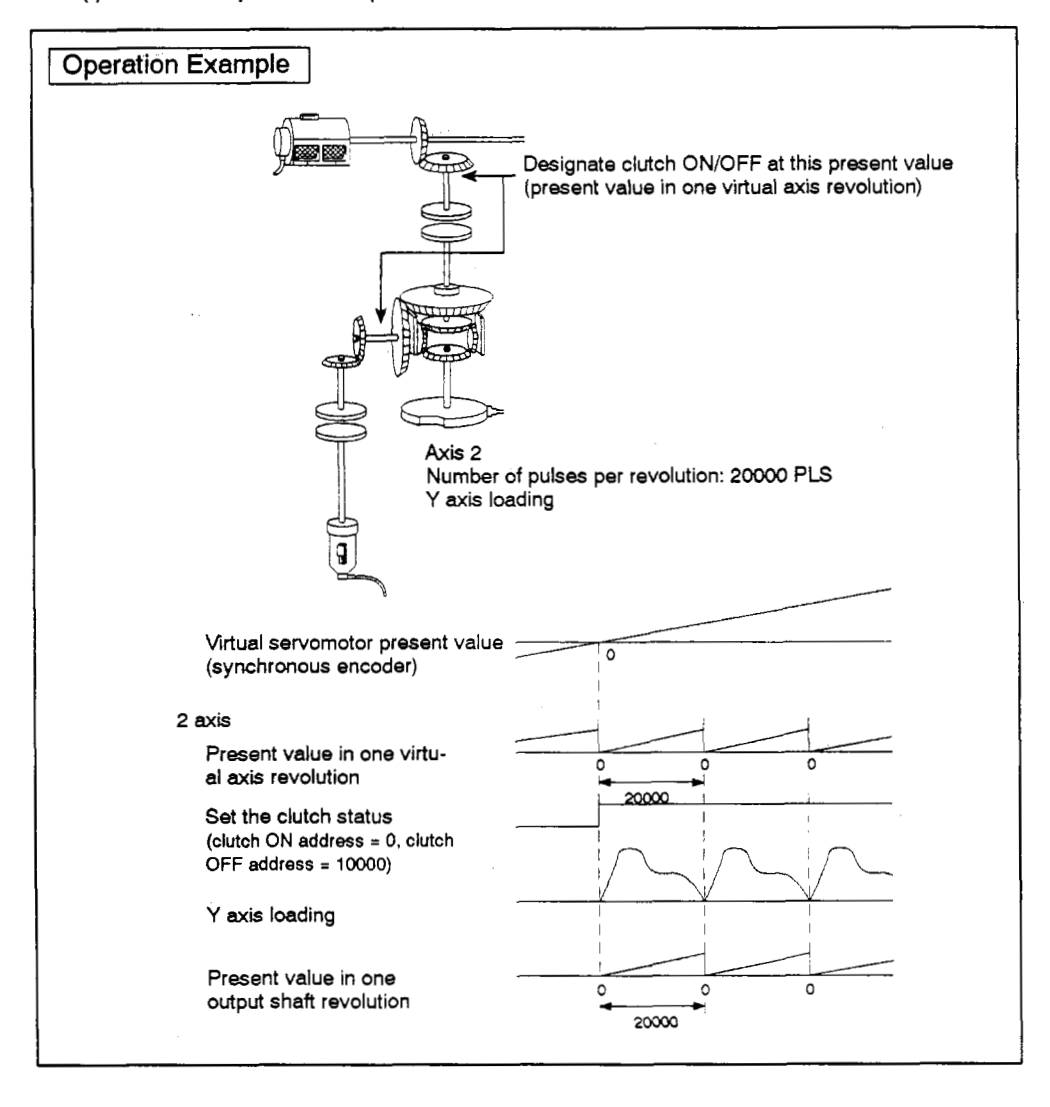

**(9 An** example of the operation of an address mode **clutch** is **shown** below.

ţ

### **8.4.4** *Cain* **curve Hat**

Cam curves which can be used in the **VIRTUAL modo are** discussed below.

**(1)** Cam curve characteristics

The cam curve characteristics are compared in Table **8.6** below.

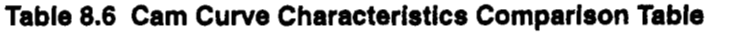

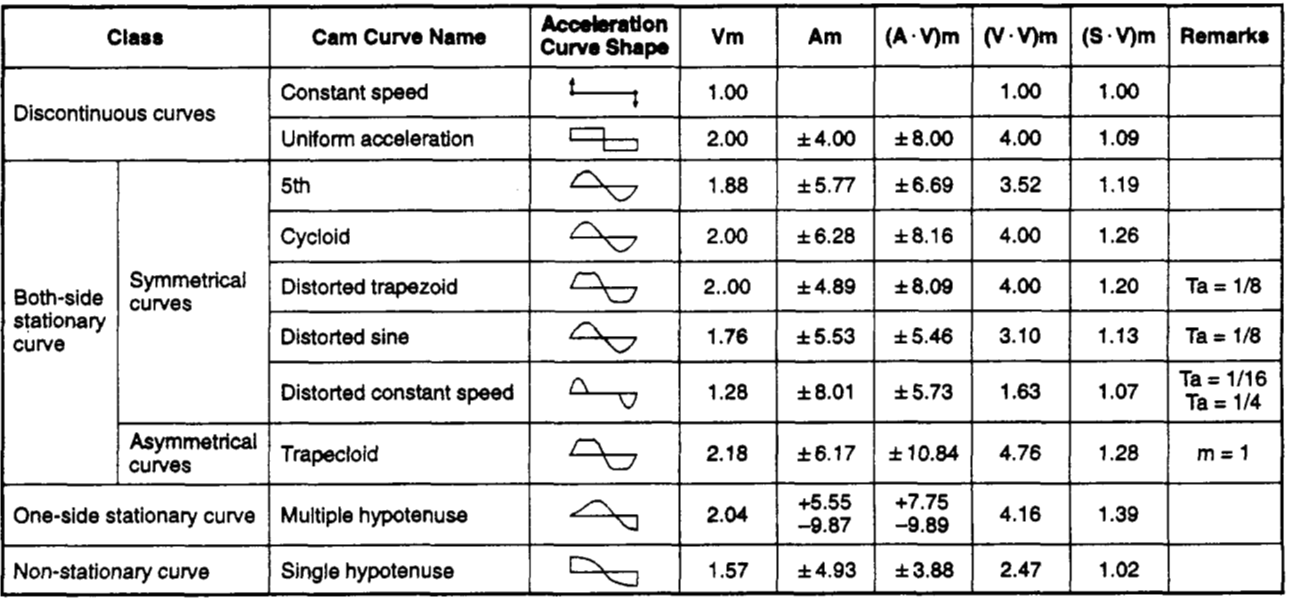

(2) Free-form curve

The spline interpolation function can be used **to** create free-form cam curves.

# **8. OUTPUT MODULES**

*F* 

#### **8.4.5 Creation of cam data by user**

The user can create cam data by the 2 methods described below.

- Creation at IBM PC which has been **started** up with SWOIX-CAMPE.
- Creation at personal computer other than IBM PC.
- (1) Creating cam data *at* IBM PC started up with SWOIX-CAMPE.

Cam data is created by creating a cam curve for 1cam rotation using at the freeform curve or one of the cam curves shown in section 8.4.4.

For details regarding the creation of cam curves at IBM PC computers which have been started up with the SWOIX-CAMPE software, refer to the SW2SRX-GSV22PE/SWOIX-CAMPE Operation Manual.

(2) Creating cam data at a personal computer other than an IBM PC

When the A171 SCPU is used, cam data can be created in accordance with the cam data format stored at the internal memory's file register area.

When the A273UHCPU (8-axis specification) is used, cam data can be oreated in accordance with the cam data format stored at block Nos. 10 - 12 of the memory cassette's extension file register area.

When the A273UHCPU (32-axis specification) is used, cam data can be created in accordance with the cam data format stored at block Nos.10 - 18 of the memory cassette's extension file register area.

- (a) Cam data format
	- 1) When A273UHCPU (8-axis specification) is used

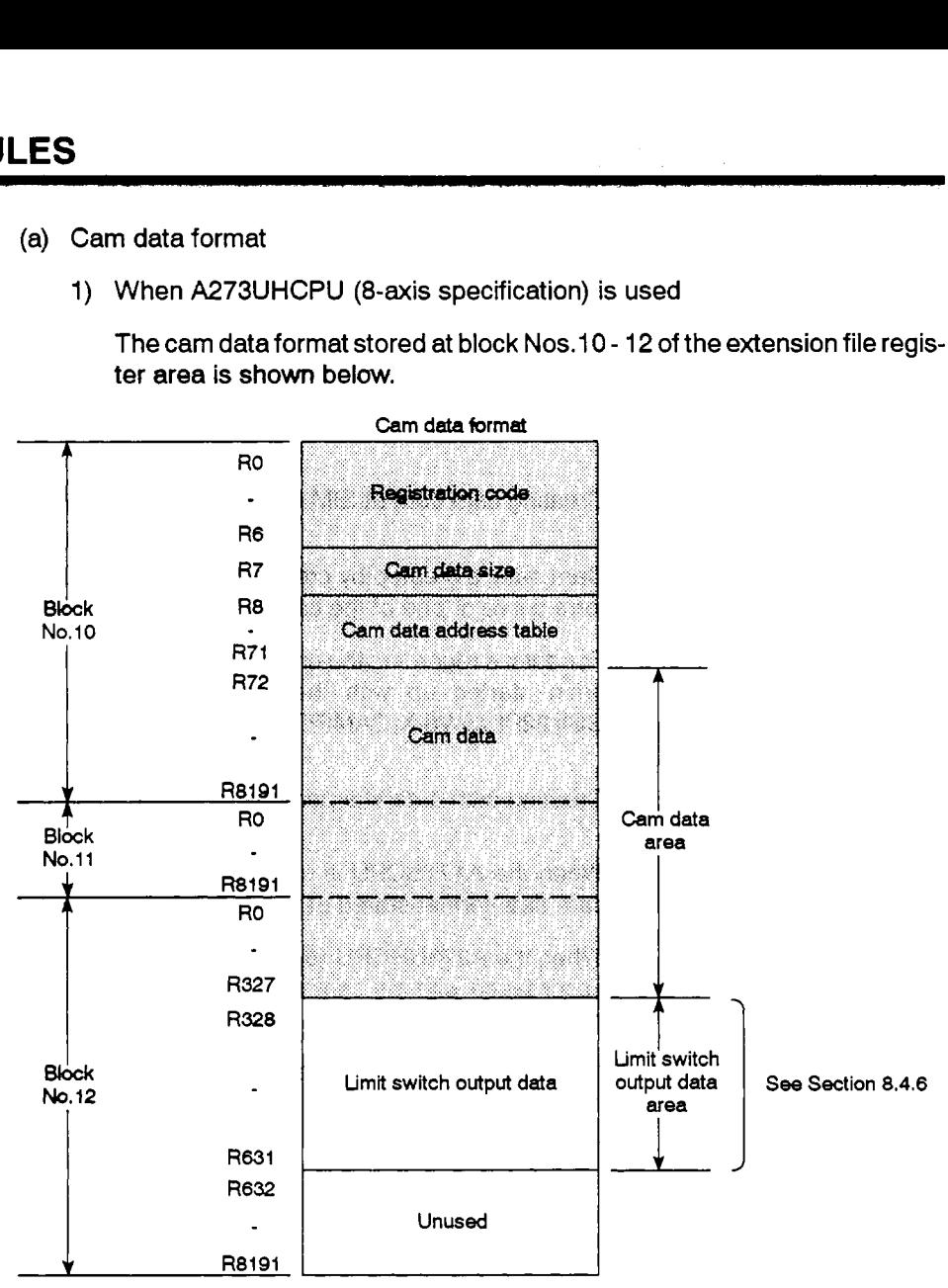

The cam data format stored at block Nos.10 - 12 of the extension file regis-<br>ter area is shown below.

*c* 2) When A273UHCPU (32-axis specification) **is** used

The cam data format stored at block Nos.1 0 - **18** of the extension file register area is shown below.

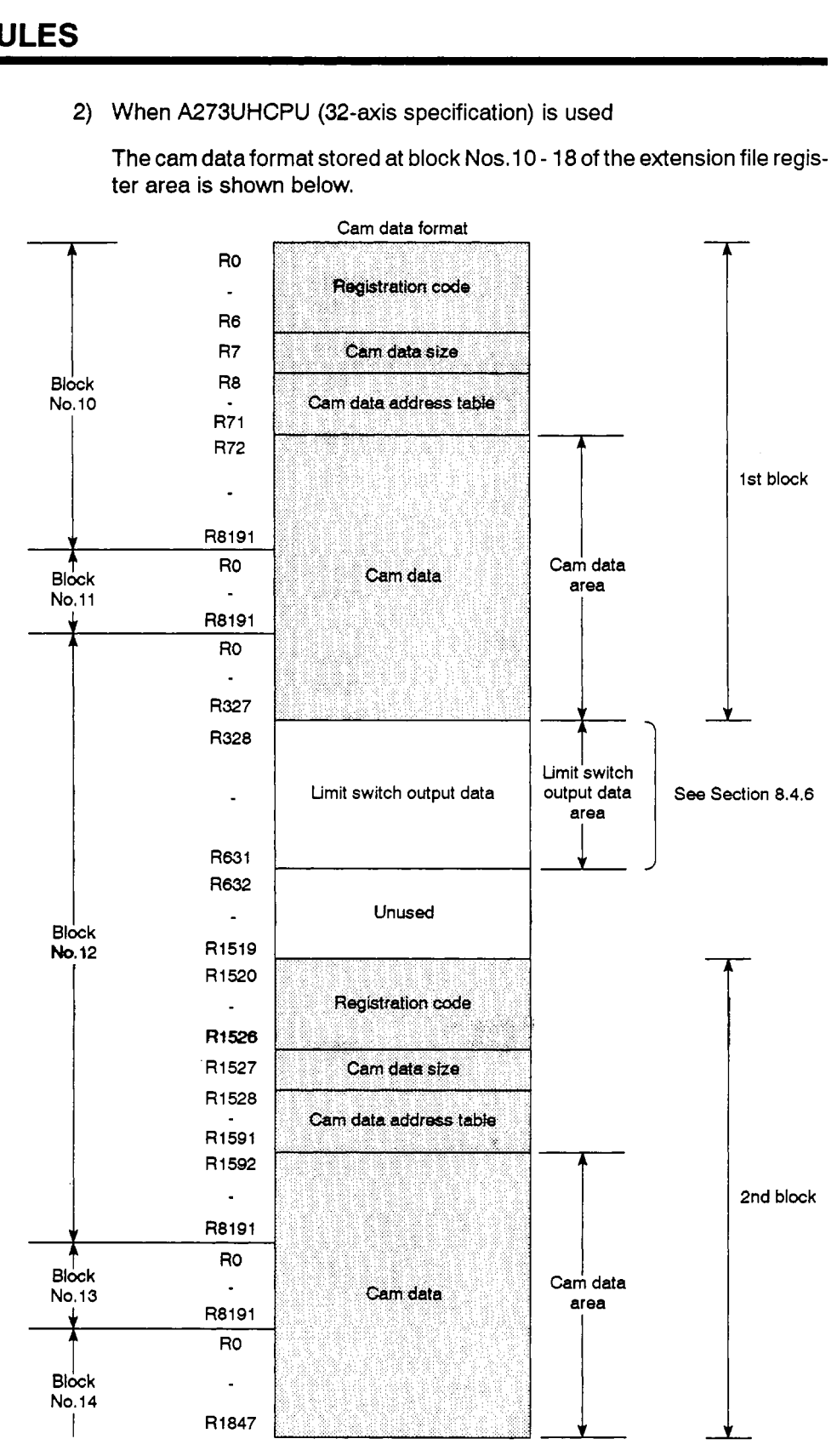

## **8. OUTPUT MODULES**

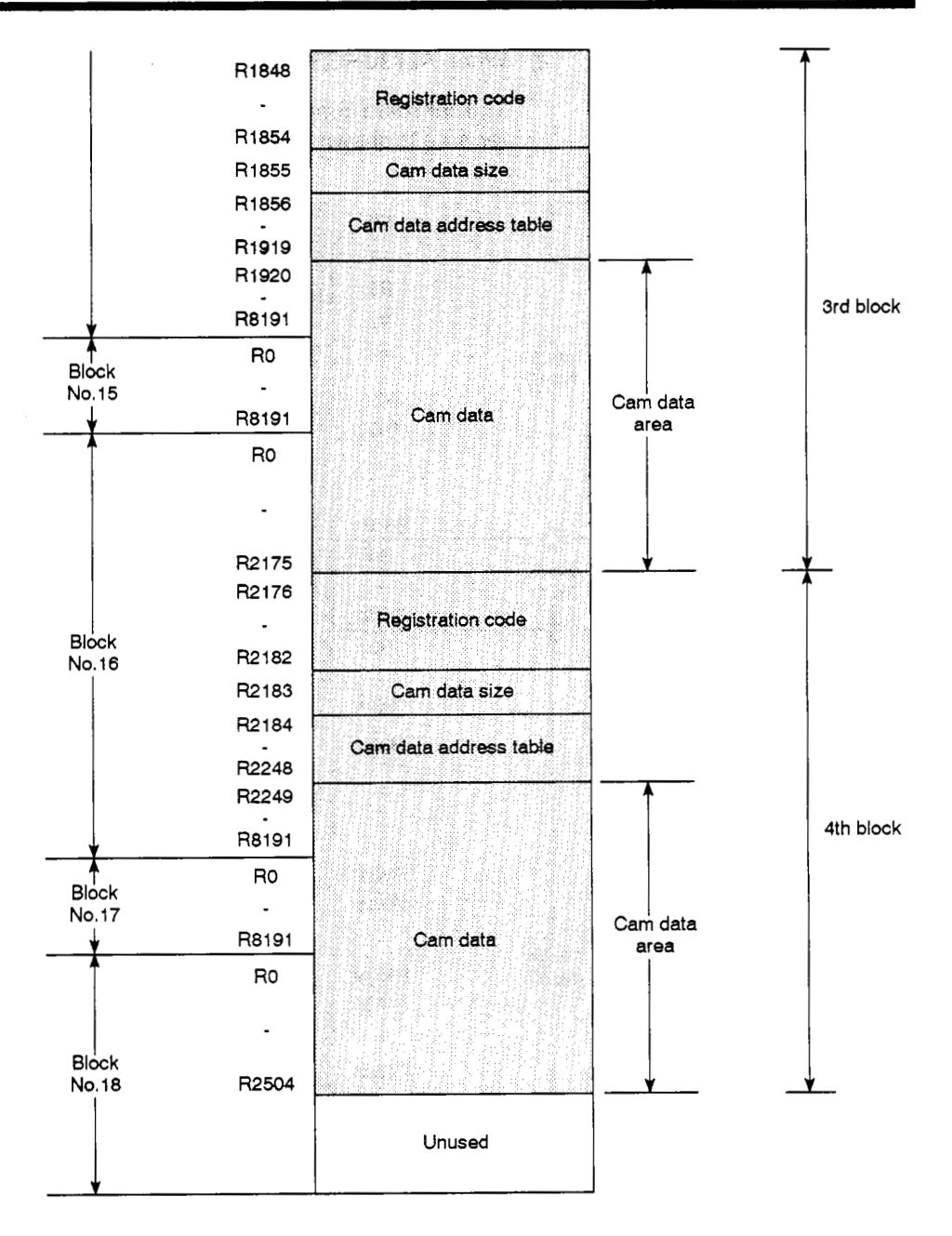

(b) Registration codes

These **codes** indicate whether or not cam data is stored.

1) When A273UHCPU (8-axis specification) is used

The registration codes shown **below** are stored at **RO** - R6.

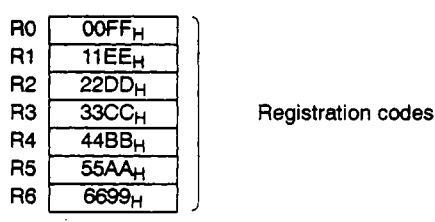

- 2) When A273UHCPU (32-axis specification) is used
	- i) 1st block

The registration codes shown below are stored at **RO** - R6.

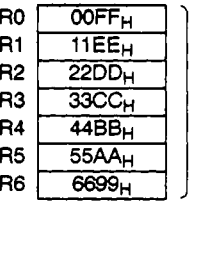

**Registration codes** 

ii) 2nd block

The registration codes shown below are stored at R1520 - R1526.

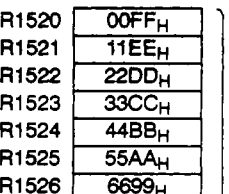

**Registration codes** 

iii) 3rd block

The registration codes shown below are stored at R1848 - R1854.

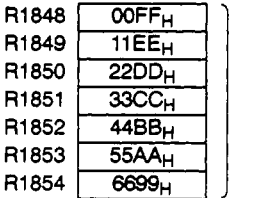

**Registration codes** 

iv) **4th** block

The registration **codes** shown below are stored at R2176 - R2182.

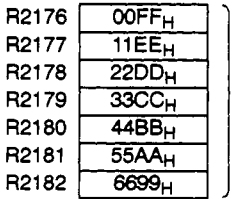

R2179 *33cC~* **Registration codes**
(c) Cam data size

This is the total byte length setting for the file register where cam data is stored. The total file register length, from **RO** to the file register No. of the final data is converted to a "bytes" setting value. (1 file register point  $= 2$  bytes)

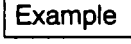

Example When cam data for a cam curve resolution of 256 is stored, the cam data size is as shown below.

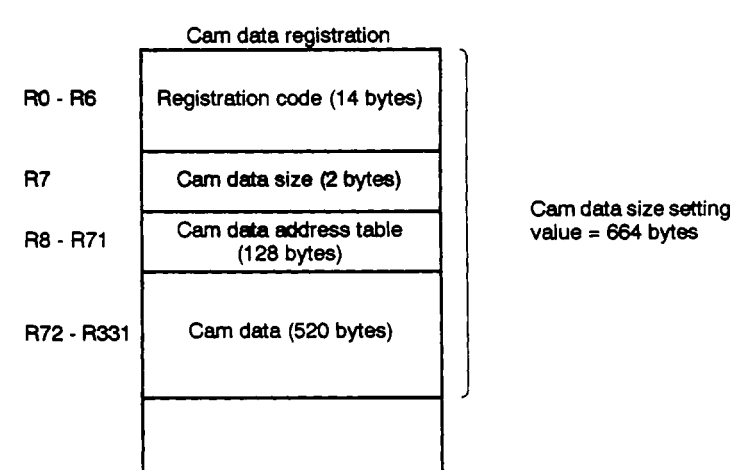

- (d) Cam Data Address Table
	- **1)** When A1 71 SCPU/A273UHCPU (8-axis specification) is used

This is the 1 **st** address setting of the *cam* data stored for cam Nos.1 - *64.*  The 1st address for each cam No. is converted to a "number of bytes" (starting from **RO)** setting value. *"0"* is designated as the setting value at 1st address of unregistered cam Nos.

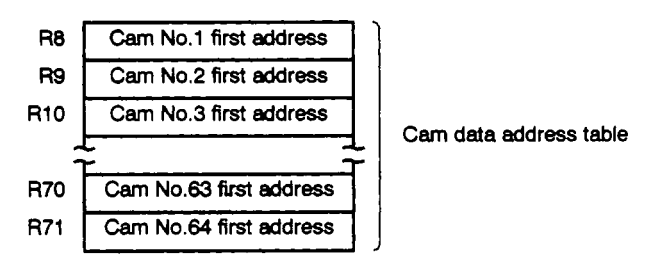

**2) When A273UHCPU (32-axis specification) is used** 

**This is the 1st address** setting of cam data (max. of **4 blocks) stored for**  cam **Nos.1- 64. The 1st address for each** cam No. **is converted to a** "num**ber of bytes" (starting** from **RO) setting value. "0" is designated as the setting value at 1st addresses of unregistered** cam **Nos.** 

**i)** 1st block

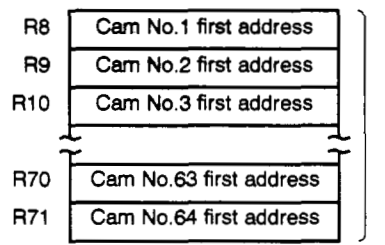

**1st block cam data address table** 

**ii) 2nd block** 

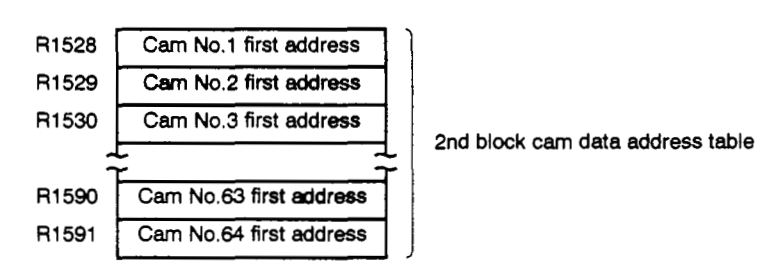

**iii) 3rd block** 

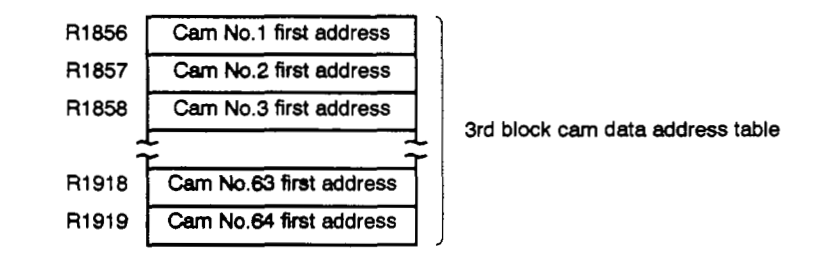

**iv) 4th block** 

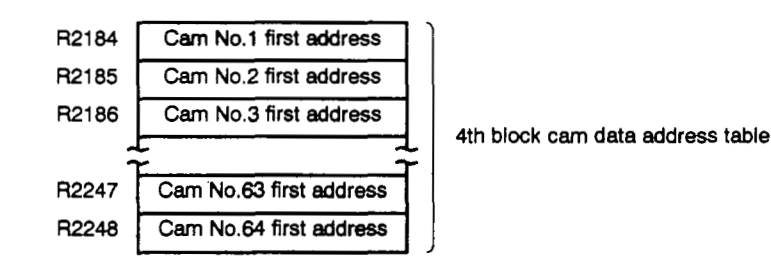

- (e) Cam Data
	- 1) When A273UHCPU (8-axis specification) is used
		- Cam data **Nos.1**  *64* are designated. It is not necessary to store cam data in the cam No. order.
		- Each cam data item is designated as a stroke ratio (integer) between *0*  and 7FFF<sub>H</sub> (32767). The cam data must contain both "0" and "7FFF<sub>H</sub> (32767)" points.

The following data is stored at the beginning of the cam data: control mode, cam No., resolution, and stroke and cam No. switching position.

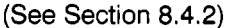

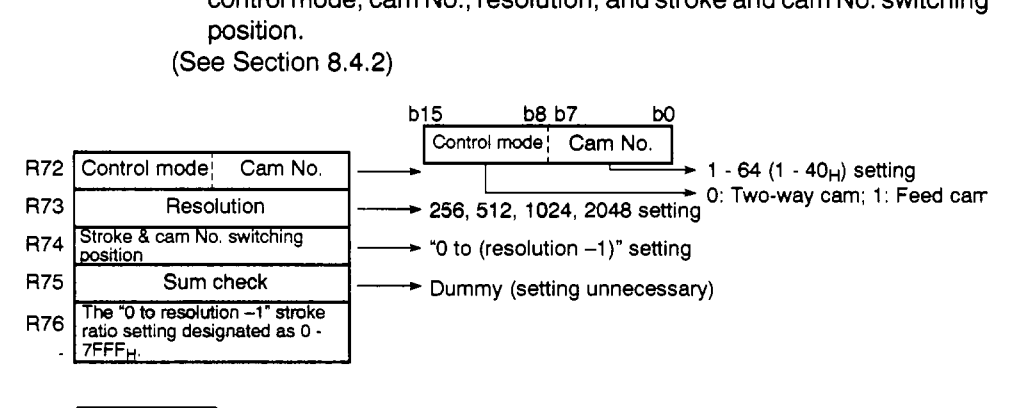

#### **REMARK**

- (1) When using the A273UHCPU (8-axis specification), **an** A3NMCA16 (128k bytes) level memory cassette or higher is required.
	- **2)** When A273UHCPU (32-axis specification) is used
		- Cam data Nos.1 64 (max. of 4 blocks) are designated. It is not necessary to store cam data in the cam No. order.
		- Each cam data item is designated as a stroke ratio (integer) between *0*  - 7FFF<sub>H</sub> (32767). The cam data must contain both "0" and "7FFF<sub>H</sub> (32767)" points.

The following data **is** stored at the beginning of the cam data: control mode, cam No., resolution, and stroke and cam No. switching position.

- (See Section 8.4.2)
- i) 1st block

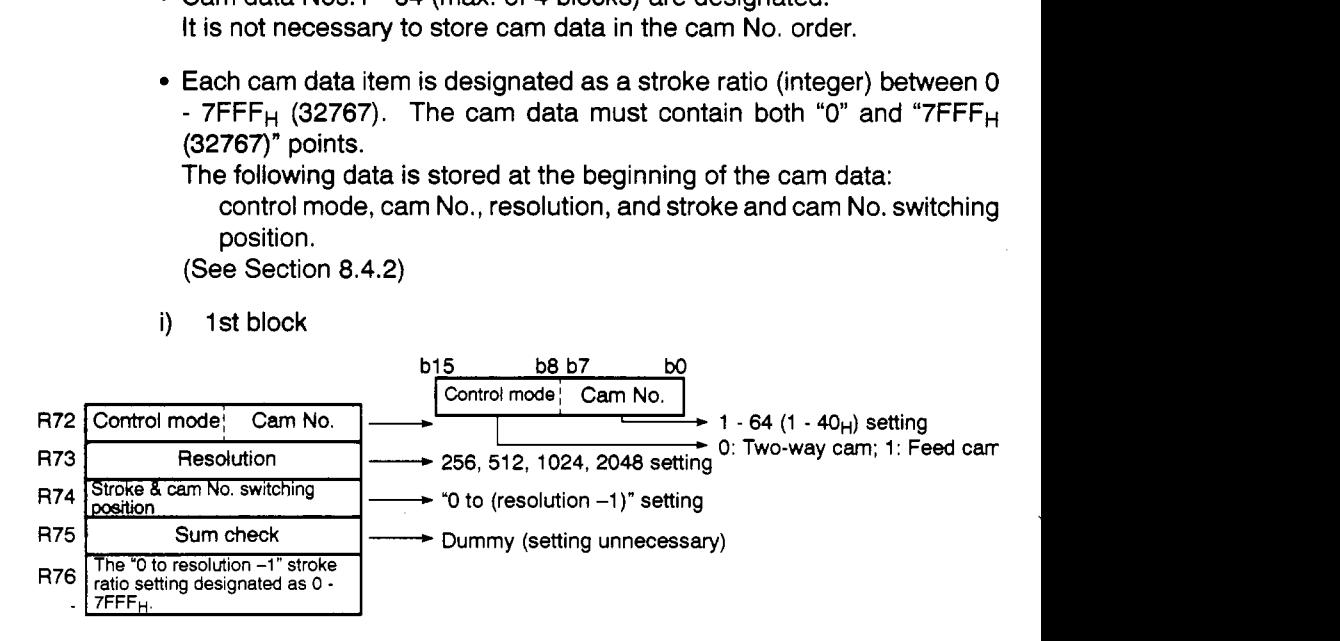

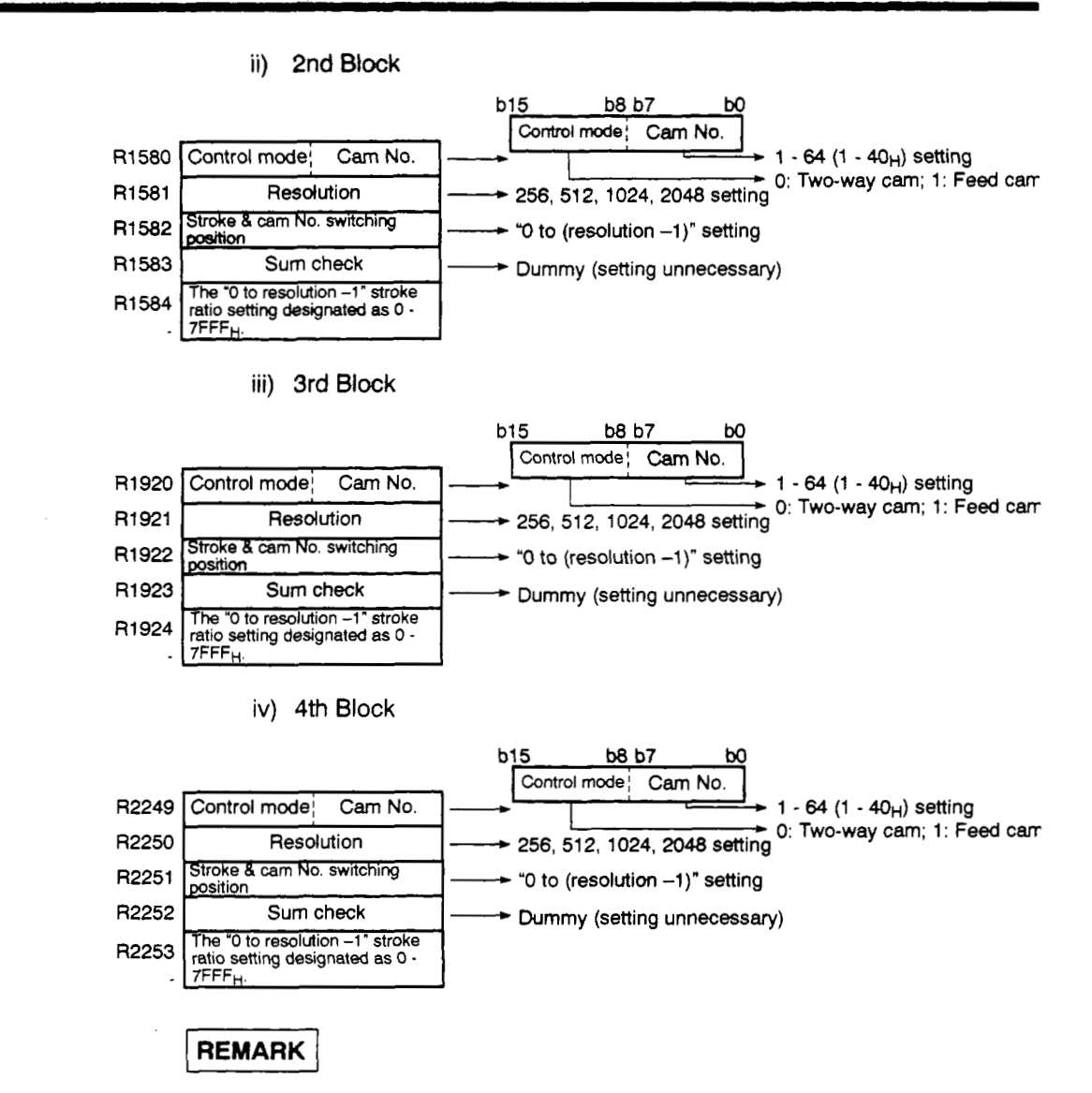

When using the A273UHCPU (8/32-axis specification), an A3NMCA16 (128k bytes) level memory cassette or higher is required.

#### **8.4.6 Umit switch outputs in present value mode** *81* **present value in 1 cam revolution mode**

There are 2 **types** of limit switch outputs:

- Limit switch outputs **in** present value mode.
- Limit switch outputs in present value in **1** cam revolution mode.
- (1) Limit switch outputs in present value mode.

Limit switch outputs occur in accordance with the cam's actual present value (stroke).

[Cam]

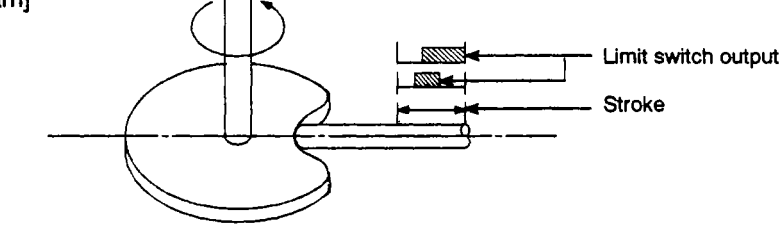

(a) For two-way cam

The limit switch output pattern is identical for **both** directions.

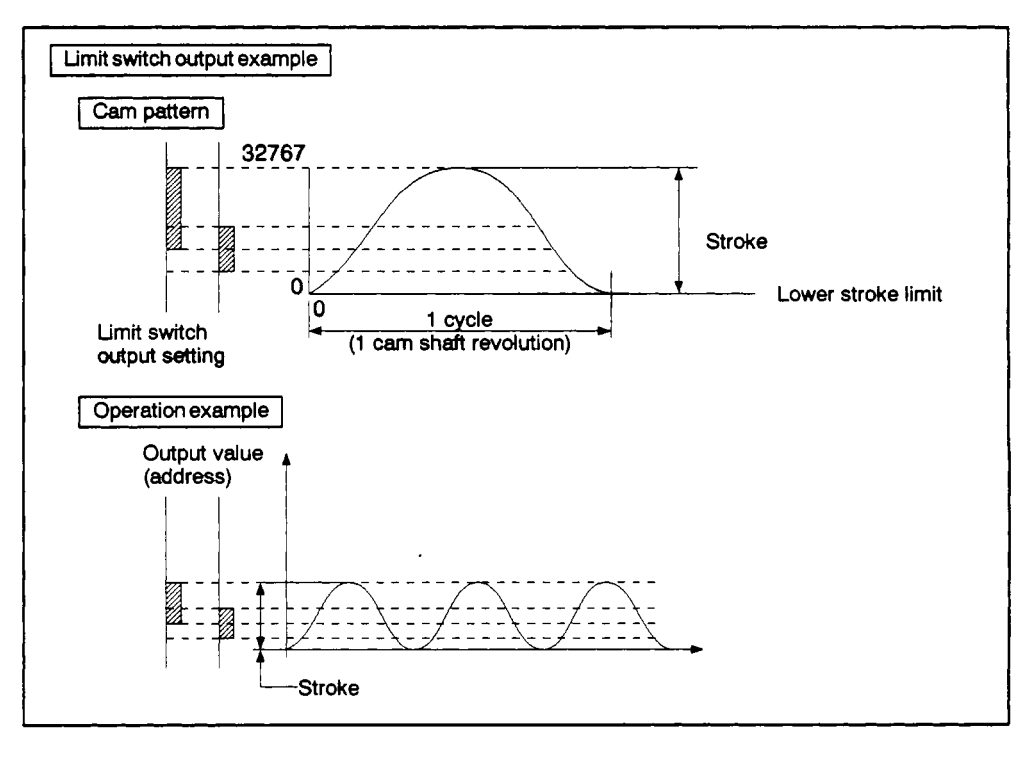

**(b)** For feed cam

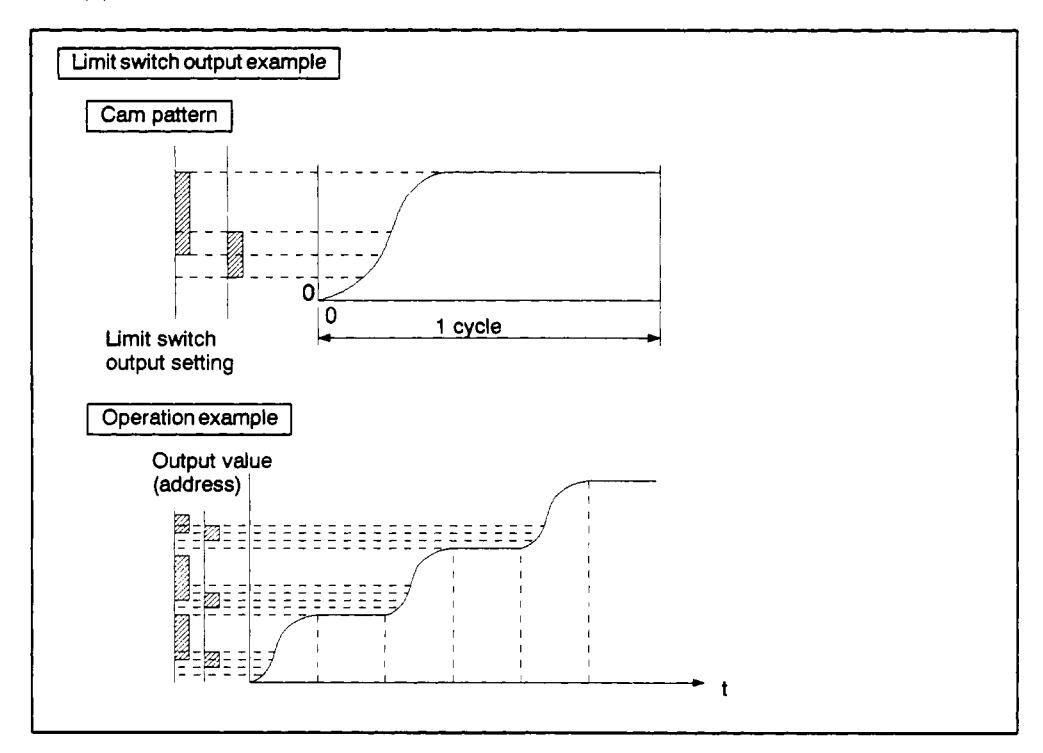

**(2)** Limit switch outputs in **1** cam shaft revolution present value

Limit switch outputs occur in accordance with the present value within 1 cam shaft revolution  $(0 \text{ to } \text{Nc} - 1)$ .

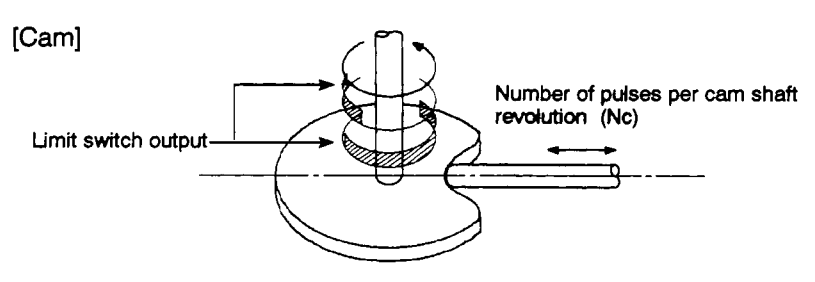

(a) For two-way cam

Different limit switch output patterns can be used for the feed **and** return strokes.

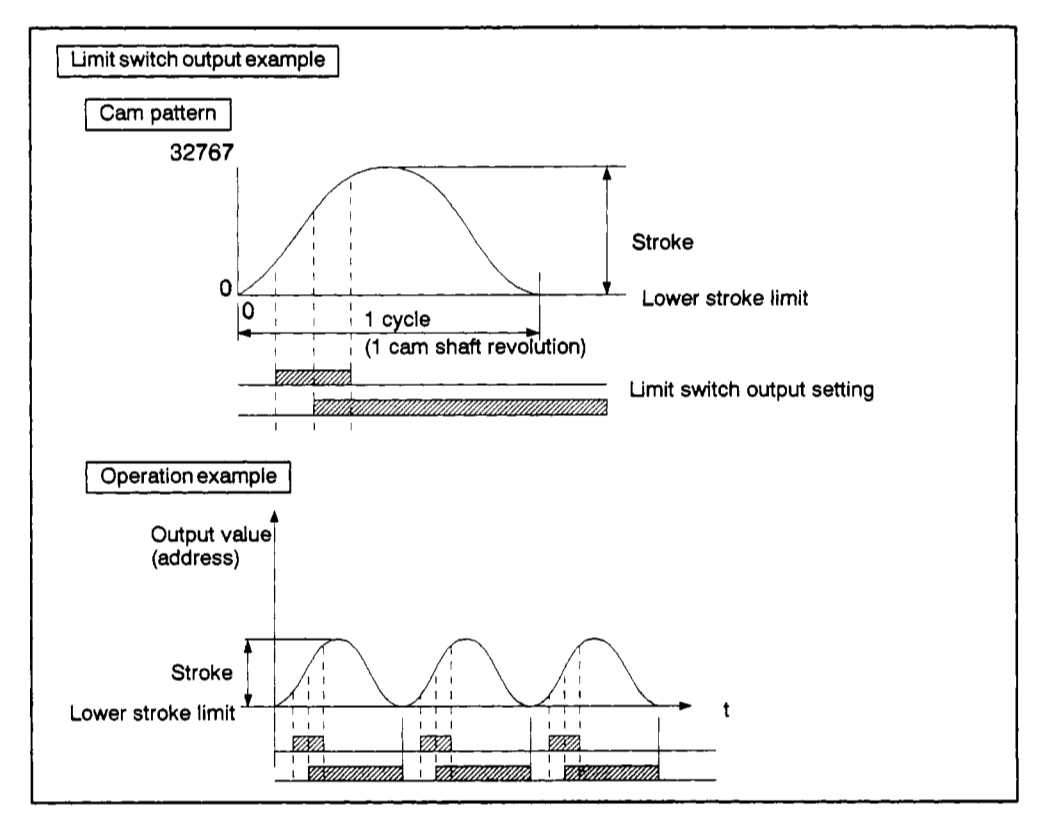

**(b)** For feed *cam* 

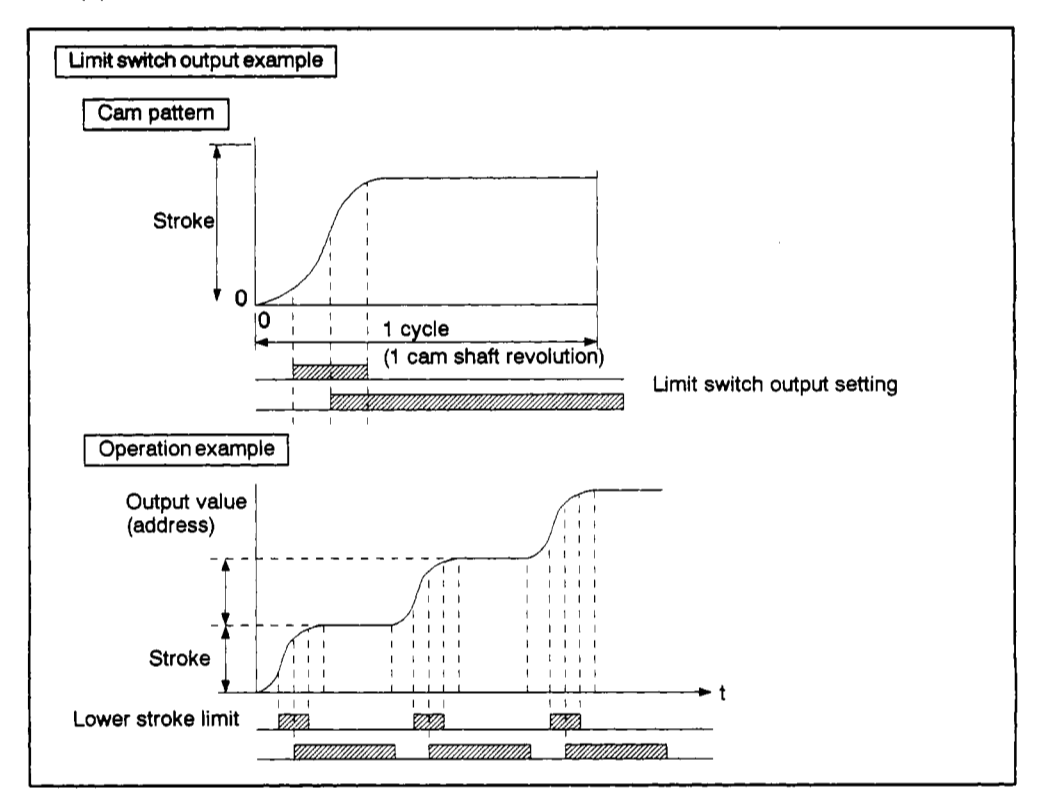

*8-* **46** 

#### **8.4.7 Limit switch output data in present value within 1 cam revolution mode**

Limit switch output data can be created by the user at IBM PC computers which have been started up with the SW2SRX-GSV22PE software.

For details regarding the limit switch output data creation procedure, refer to the **SW2SRX-GSV22PE/SWOIX-CAMPE** Operating Manual.

- (1) Limit Switch Output Data Storage Area
	- (a) The limit switch output data for the axis designated in the present value in 1 cam revolution mode (see items 11 & 12 of Section 8.4.3) is stored at the internal memory's file register area when the A171SCPU is used, and at the memory cassette's extension file register area (block No.12) when the A273UHCPU (8/32-axis specification) is used.

(When the A273UHCPU 8/32-axis specification is used, limit switch output data for modes other than the present value in 1 cam revolution mode are stored in the internal memory.)

**(b)** The format for limit switch output data stored at block No.12of the file register area is shown below.

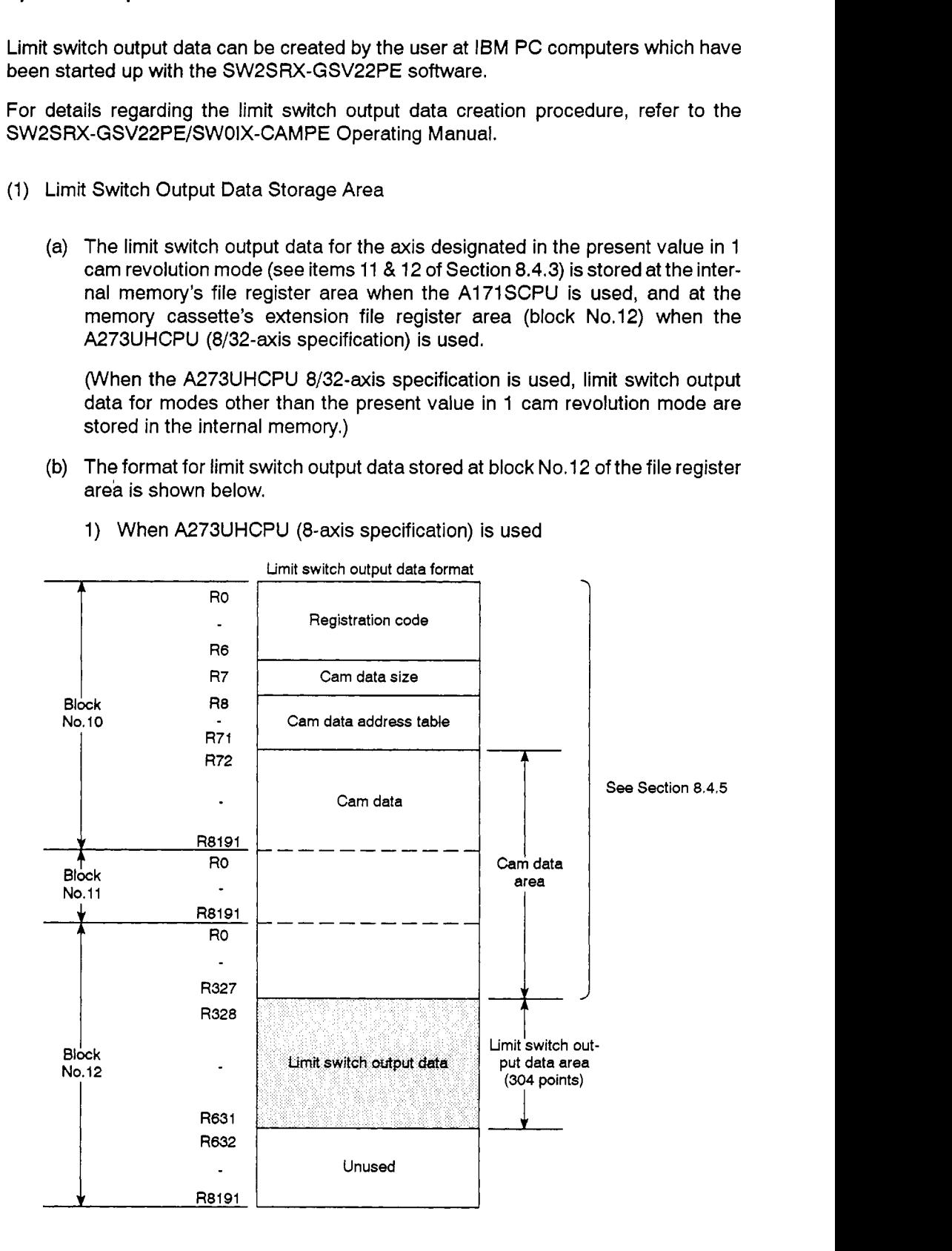

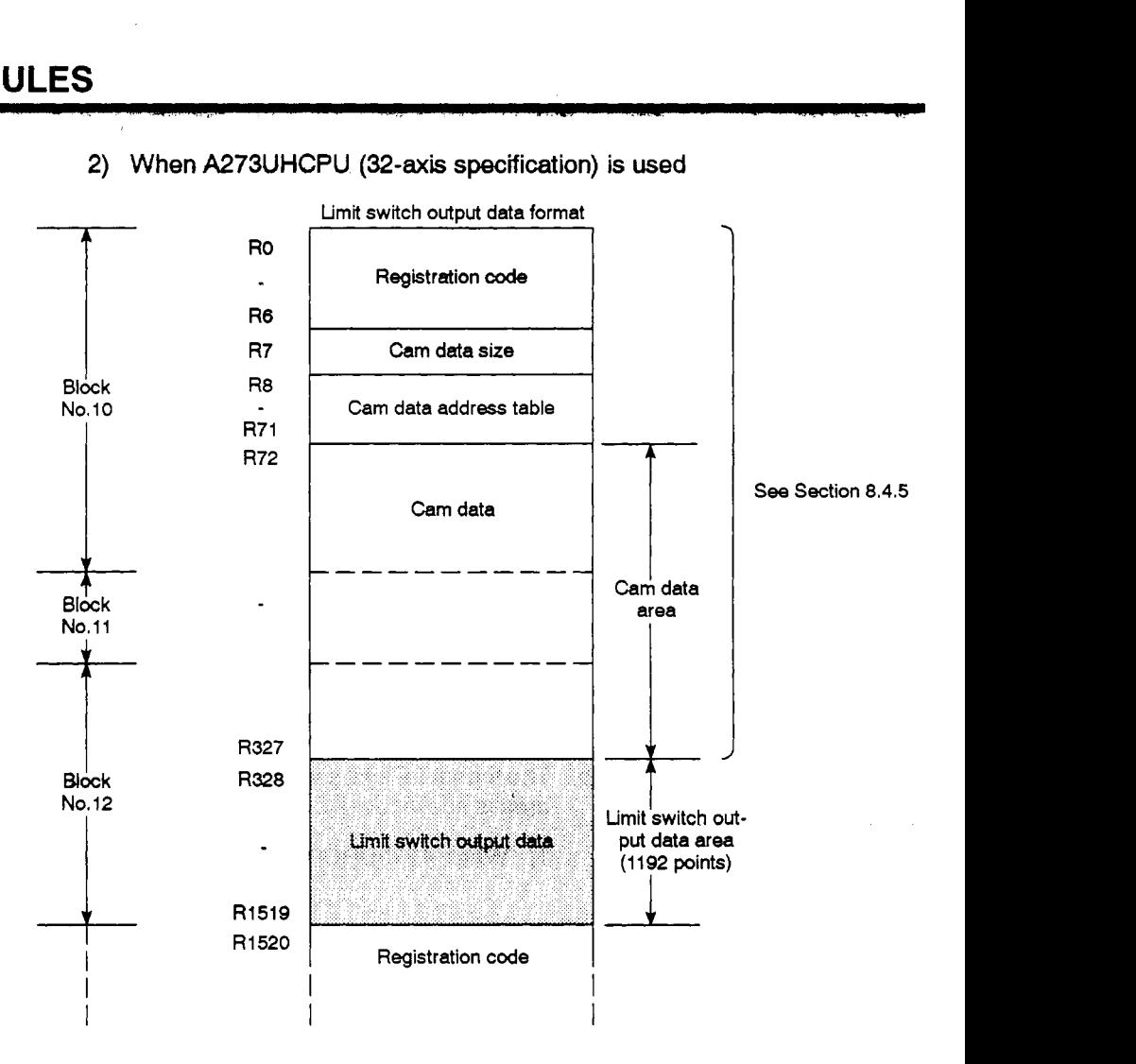

2) When **A273UHCPU (32-axis** specification) **is** used

(c) The limit switch output data stored at the tile register area is fetched when **REAL** *to* VIRTUAL mode switching occurs. **If** the limit switch output data is error-free, limit switch output control will occur in accordance with that data for <sup>1</sup> the axis designated in the present value in 1 cam revolution mode.

(d) When "servo data PC write" is designated from a peripheral device, the "present value in 1 cam shaft revolution" mode's limit switch output data is written to the following areas:

When the A171 SCPU is used, the data is written to R328 - R631 at the internal memory's **file** register area.

When the A273UHCPU (8-axis specification) is used, the data is written to block No.12 (R328 - R631) **of** the extension file register.

When the A273UHCPU (32-axis specification) is used, the data is written to block No.12 (R328 - R1519) of the extension file register.

When multiple limit switch output data exists, and switching between the data occurs, the data which has been written from a peripheral device must first be transferred to another device, and then written to the file register area if required. (See Section 8.4.8)

#### **REMARK**

When using the **A273UHCPU (8/32-axis** specification), **an A3NMCA24** (194k bytes) level memory cassette or higher **is** required.

#### **8.4.8** Batch changes of cam data & limit switch output data (for A273UHCPU 8/32-axis specification)

When a power ON or reset occurs at the A273UHCPU (8/32-axis specification) PCPU, the cam **data** and limit switch output data stored at block Nos.10 - 12/Nos.l0 - 18 of the *d*  extension file register area are fetched, and control occurs accordingly.

. ,,, . **I** 

**A** batch change of cam data and limit switch output data fetched by the PCPU can be executed **by** the sequence program when the A273UHCPU (8/32-axis specification) is used. (Not possible when the A171SCPU is used.)

Cam data and limit switch output data can **be** changed by the following procedure.

- (1) Write the cam data & limit switch output data to block Nos.1 0 12/Nos.l0 18 at the extension file register area. \*1
- (2) Execute a batch change of the cam data & limit switch output data (M2016/M2056:<br>OFF  $\rightarrow$  ON). \*2
- (3) Batch change processing of the cam data & limit switch output data occurs.
- **(4)** The cam data & limit switch output data batch change request (M2016/M2056) is reset.

# **CAUTION**

- $\triangle$  \*1: The cam data & limit switch output data (data at block Nos.10 12/Nos.10 18 of the extension file register area) should not be changed under the following conditions:
	- While cam data is being written to the programmable controller from a peripheral device. (Cam data area)
	- While servo setting data is being written to the programmable controller from a peripheral device. (Limit switch output data area)
	- When a REAL to VIRTUAL mode switching request (M2043: OFF  $\rightarrow$  ON) is active. (Limit switch output data area)
	- During a batch change of cam data & limit switch output data (M2016/M2056: OFF  $\rightarrow$  ON).
- <u>A</u> **\*2**: The cam data & limit switch output data batch change request (M2016/M2056: OFF → ON) should not be executed under the following condition:
	- While cam data is being written to the programmable controller from a peripheral device.

At all other times, the cam data & limit switch output data batch change request (M2016/M2056:<br>OFF → ON) can be executed in either the REAL or VIRTUAL mode.

### **8. OUTPUT MODULES**

(1) Writing cam data *8* limit switch output datao block Nos. 10 - 12/Nos. 10 - 18 at the extension file memory

Cam data writing can be executed by any of the following:

- Sequence program
- Peripheral device
- Personal computer
- (a) Writing from sequence program

The cam data and limit switch output data stored at block Nos.10 - 12/Nos.l0 - 18 of the extension file register area can be replaced with cam data and limit switch output data stored at other extension file registers by using the transfer and exchange instructions.

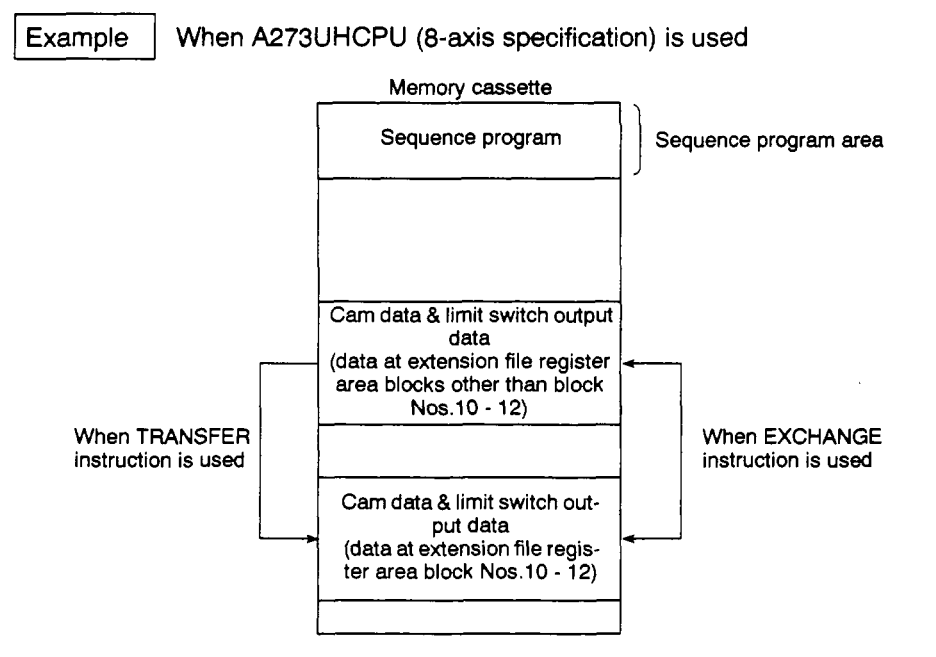

Execution is possible using a dedicated instruction.

(b) Writing from peripheral device

Cam data and limit switch output data can be written from an IBM PC which has been started up with SW2SRX-GSV22PE software.

For details regarding IBM PC operation procedures, refer to the SW2SRX-GSV22PE/SWOIX-CAMPE Operating Manual

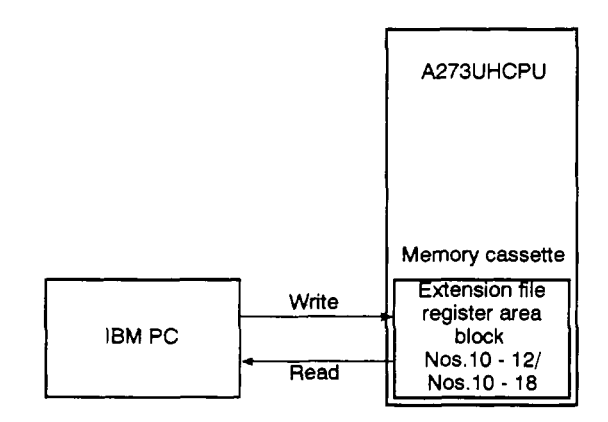

(c) Writing from personal computer

Cam data and limit switch output data stored at a personal computer can be written to extension file register area block Nos.10 - 12/Nos.10 - 18, via a computer link.

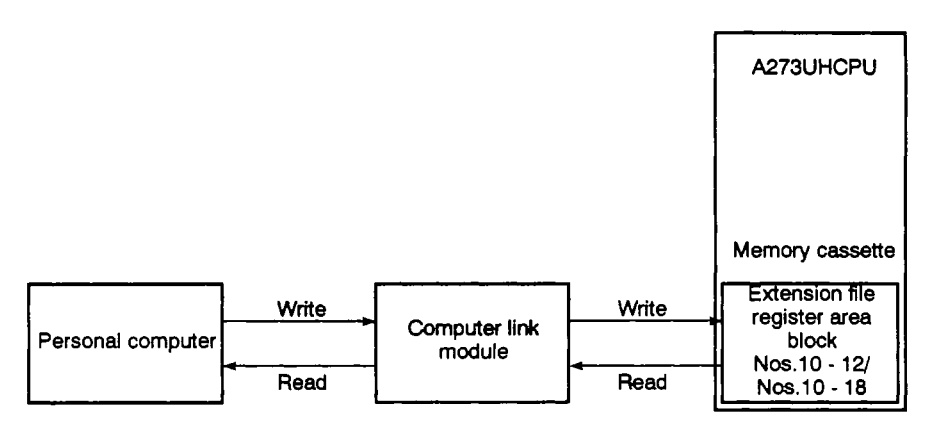

Limit switch output data at the extension file register area block No.12 is read **q**  by the personal computer, and the limit switch output data stored at the hard disk is written to the extension file register area block No. 12 via a computer link.

**(2)** Cam data & limit switch output data batch change program

The **sequence** program shown below is used to write the cam data and limit switch output data *stored* at **Hock Nos.10** - **12/Nos.l0** - **18** of the extension file register area to the PCPU. (Example: when A273UHCPU **8-axis** specification **is** used)

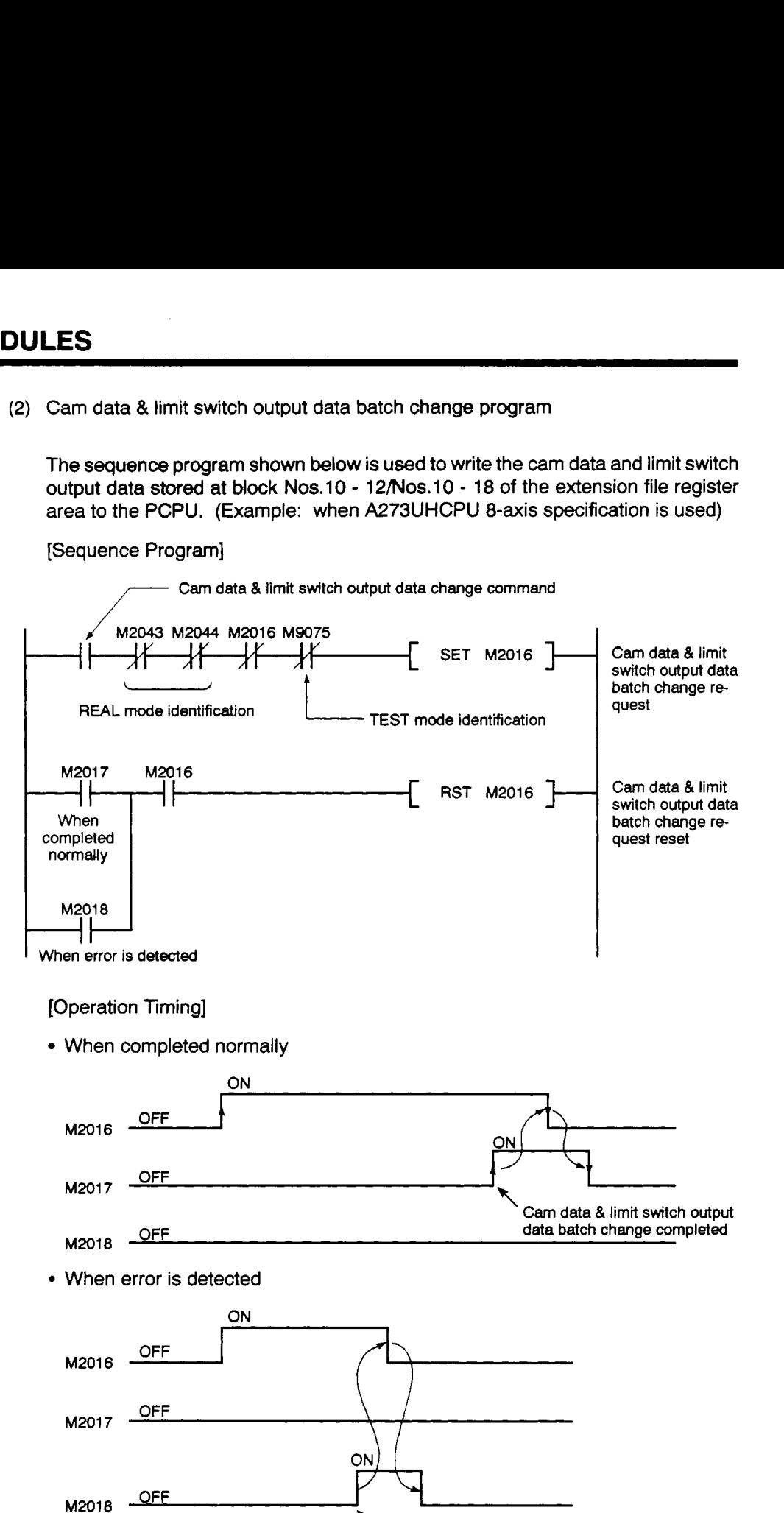

*<u>Error</u>* detection

[Sequence Program]

- **(3)** Cautions
	- (a) Cam data & limit switch output **data** batch change requests are invalid during a TEST mode status designated from a peripheral device.

## **CAUTION**

- **A** The "TEST mode in progress (M9075)" signal should be included in the cam data & limit switch output data batch change request program as an interlock function.
	- **(b)** REAL to VIRTUAL mode switching is impossible while cam data & limit switch output data are being read to the PCPU (M2016/M2056: ON). The cam data batch change request flag (M2016/M2056) should be used in the REAL to VIRTUAL mode switching program as an interlock function.
	- **(4)** Error causes

The causes of errors which occur when a cam data & limit switch output data batch<br>change request (M2016/M2056: OFF → ON) is executed are:

- (a) Cam data writing from a peripheral device is in progress.
- **(b)** Improper registration code at the file register's registration code storage area.
- (c) The cam data size at the file register's cam data size storage area is outside the range 144 - **33434,** or it is an odd-numbered byte count value.

#### 8.5 Common Devices (Input/Output, Internal Relays, Data Registers)

The inputs/outputs, internal relays, and data registers used at the output module are discussed in this section.

#### **8.5.1 Inputs/outputs** *0* **and internal relays (M)**

- (1) Input/output *(wv)* and internal relay (M) list
	- (a) When A171SCPU is used

The servo system CPU's M1219 - M1279, M1419 - M1479, and M1600 - M1959 internal relays are used for the output module.

- Inputs (M1219 M1279, M1600 M1799) Inputs are data which indicate the PCPU setting status or external input (FLS/RLS signals, STOP signal, etc.) status. This data is used to verify **(by**  sequence program) the control status of each axis, and to designate the next position, etc.
- Outputs (M1419 M1479, M1800 M1959) Output data is designated at the sequence program, and *is* used to send commands to the PCPU.

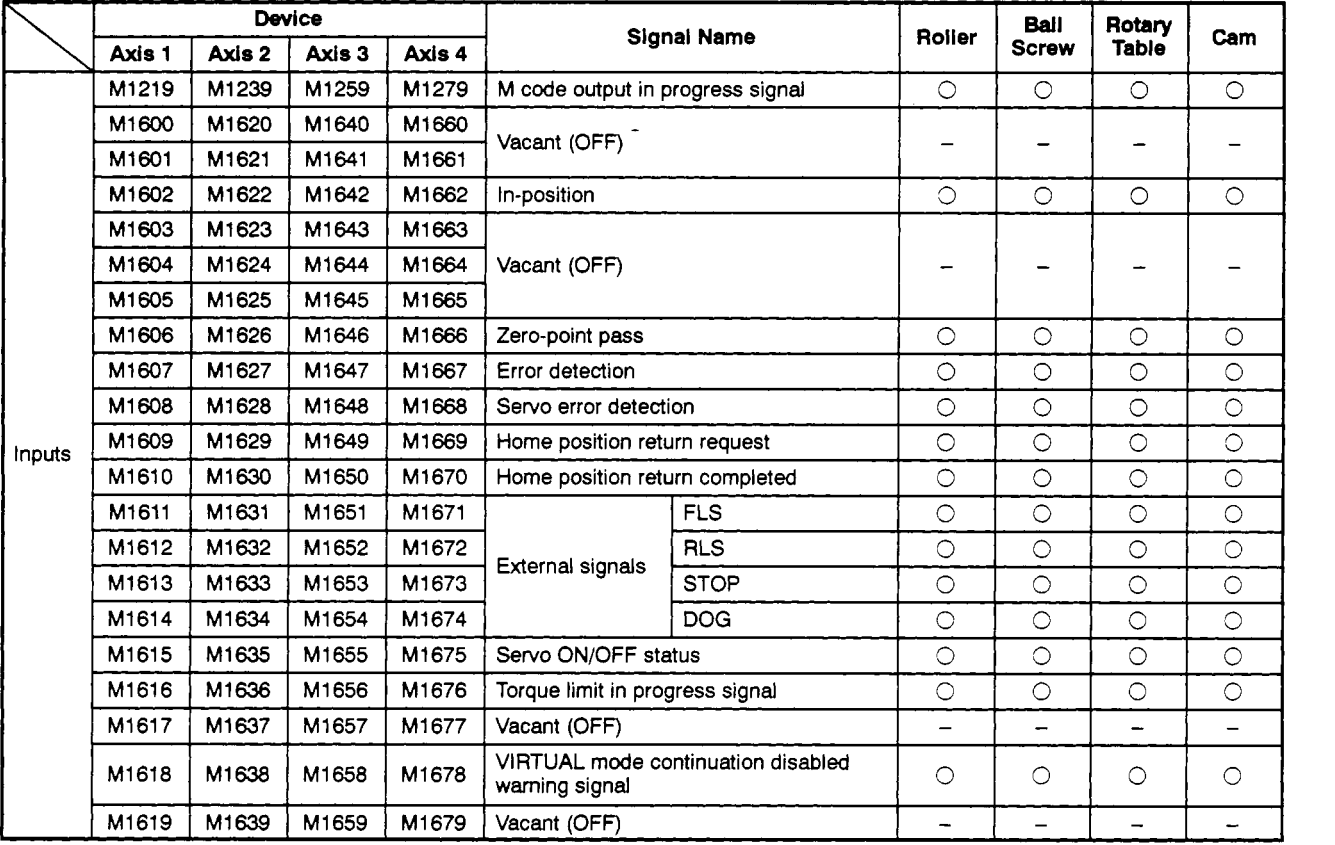

#### Table 8.7 Internal Relay (Input) List (for A171SCPU)

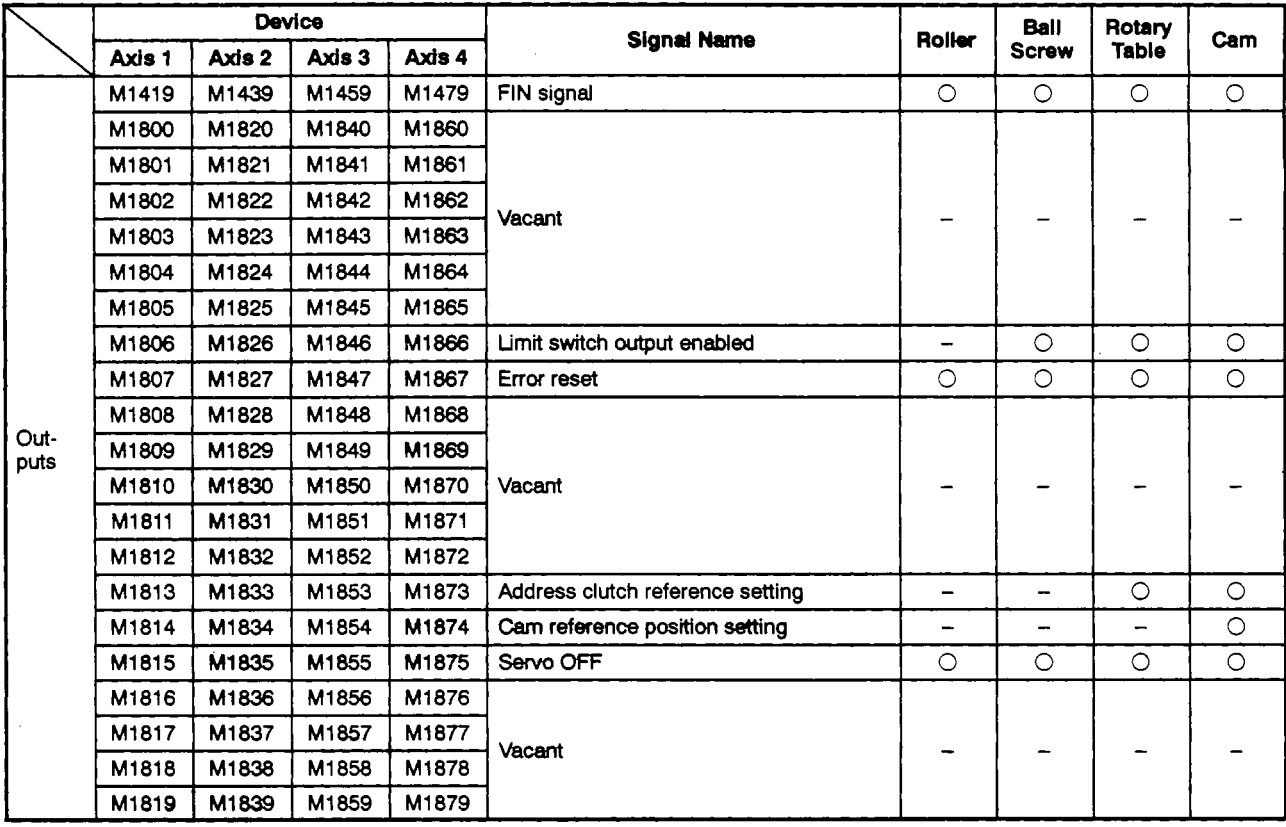

#### $Table 8.8$  **Internal Relay (Output) List (for A171SCPU)**

**(b)** When A273UHCPU **(8-axis** specification) is used

The servo system CPU's X/Y0 - X/Y7F, XD0 - XDF, XF0 - XF7 and X/Y10F - X/Y17F inputs/outputs are used for the output module.

- Inputs (X0 X7F, XD0 XDF, XF0 XF7, X10F X17F) Inputs are data which indicate the PCPU setting status or external input (FLS/RLS signals, STOP signal, etc.) status. This data is used to verify **(by**  sequence program) the control status of each axis, and to designate the next position, etc.
- Outputs **(YO**  Y7F, **Y** 1 OF *Y* 17F) Output data is designated at the sequence program, and is used to send commands to the PCPU.

#### **Table 8.9 Input/Output List (for A273UHCPU &axis Specification)**

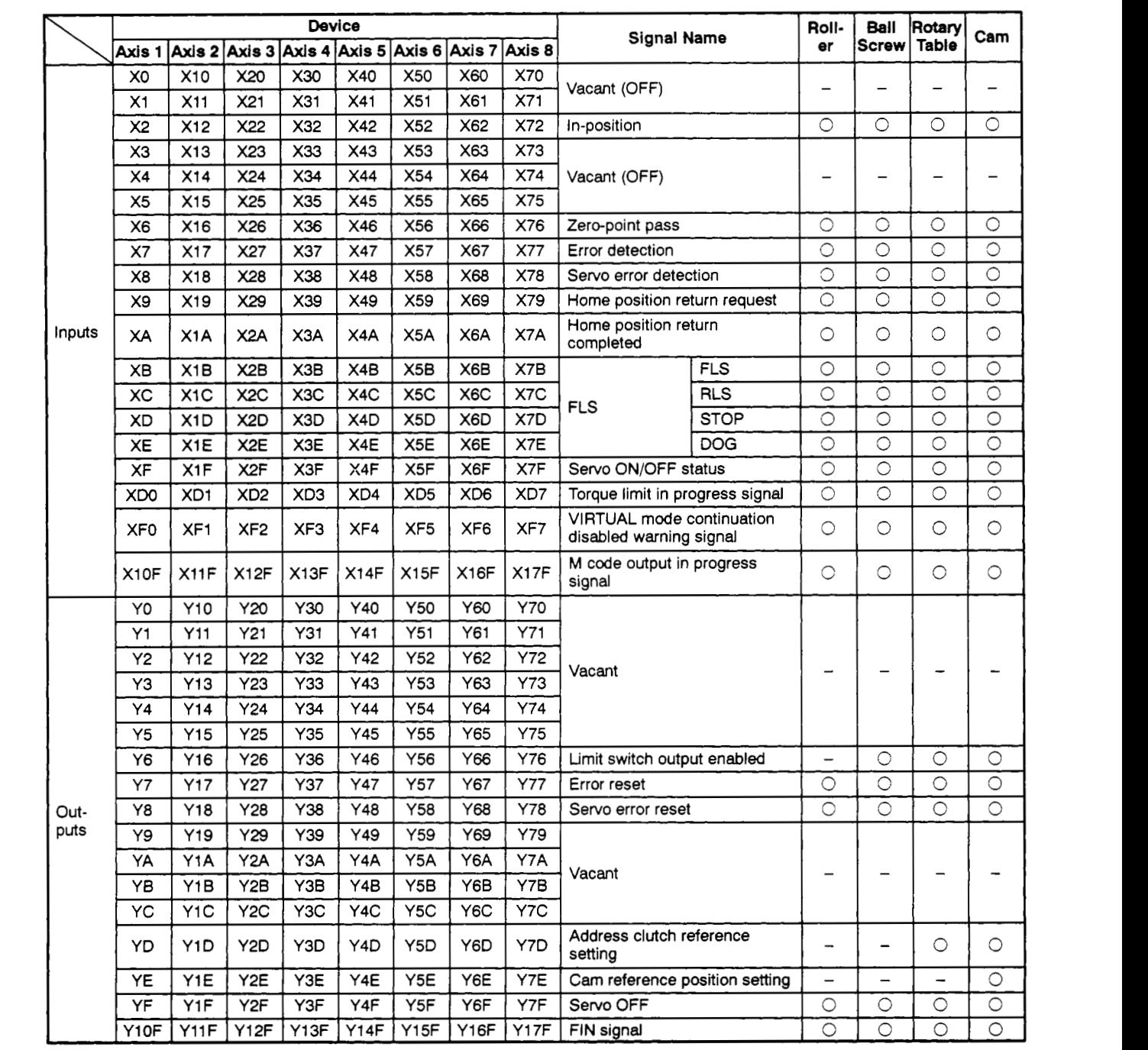

(c) When **A273UHCPU (32-axis** specification) is used

The servo system **CPU's M2400-M3839, M4019** - **M4639** and **M4819** - **M5439**  internal relays are used for the output module.

- Inputs **(M2400 M3039, M4019 M4639)**  Inputs are data which indicate the **PCPU** setting status or external input **(FLS/RLS** signals, STOP signal, etc.) status. This data is used to verify **(by**  sequence program) the control status of each axis, and to designate the next position, etc.
- Outputs **(M3200 M3839, Ma19 M5439)**  Output data is designated at the sequence program, and is used to send commands to the **PCPU.**

# **MEMO**

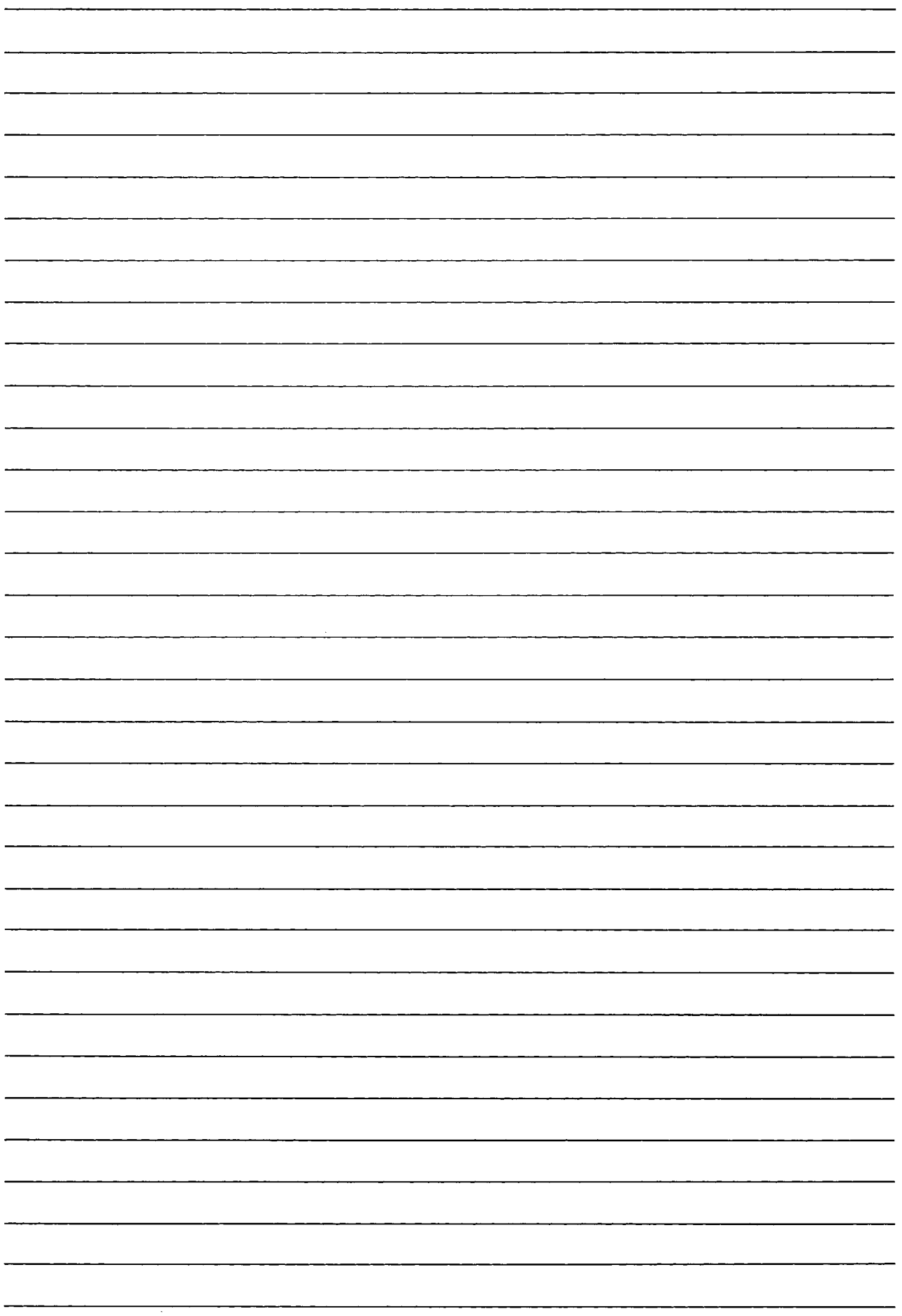

#### Table 8.10 Internal Relay (Input/Output) List (for A273UHCPU 32-axis Specification)

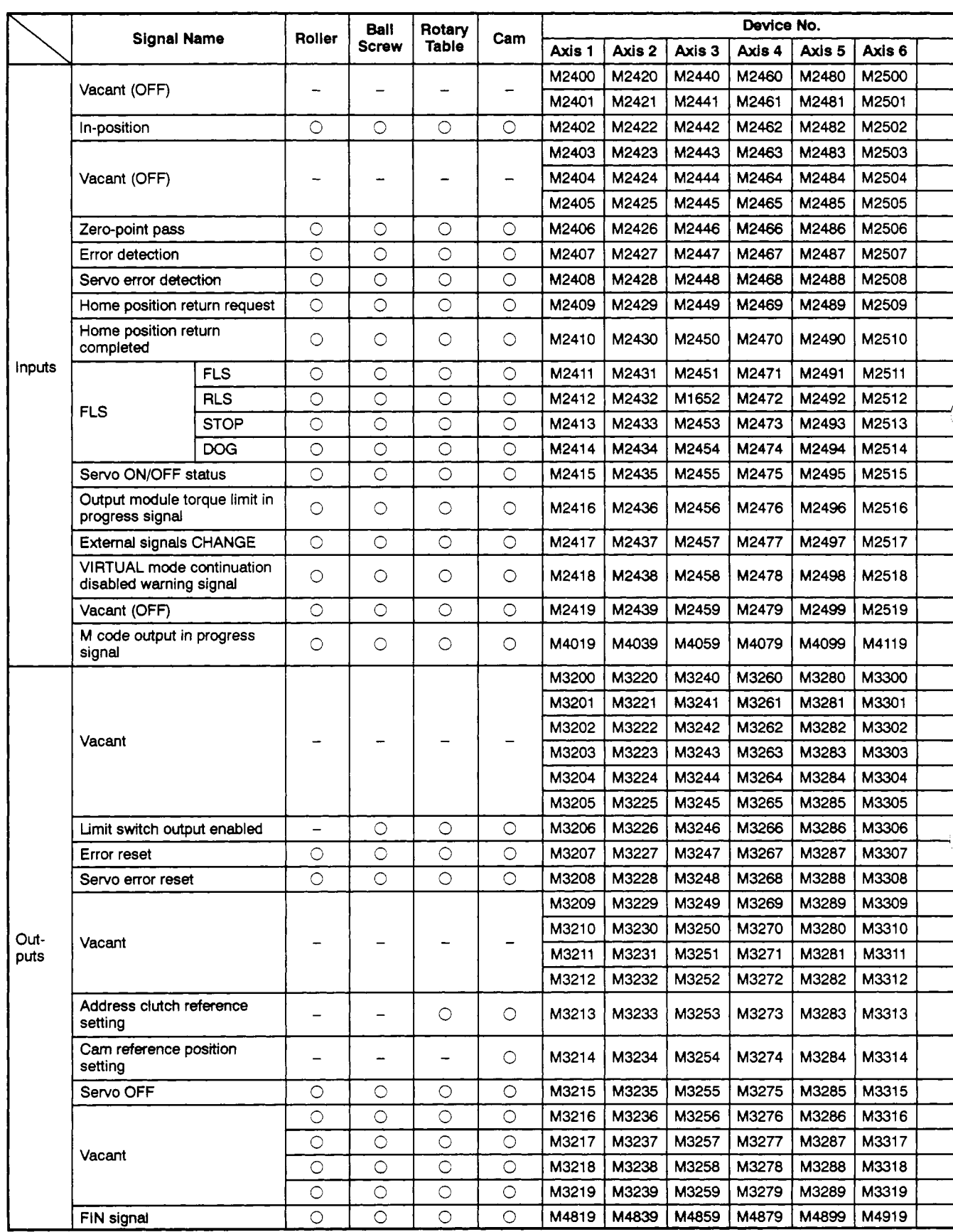

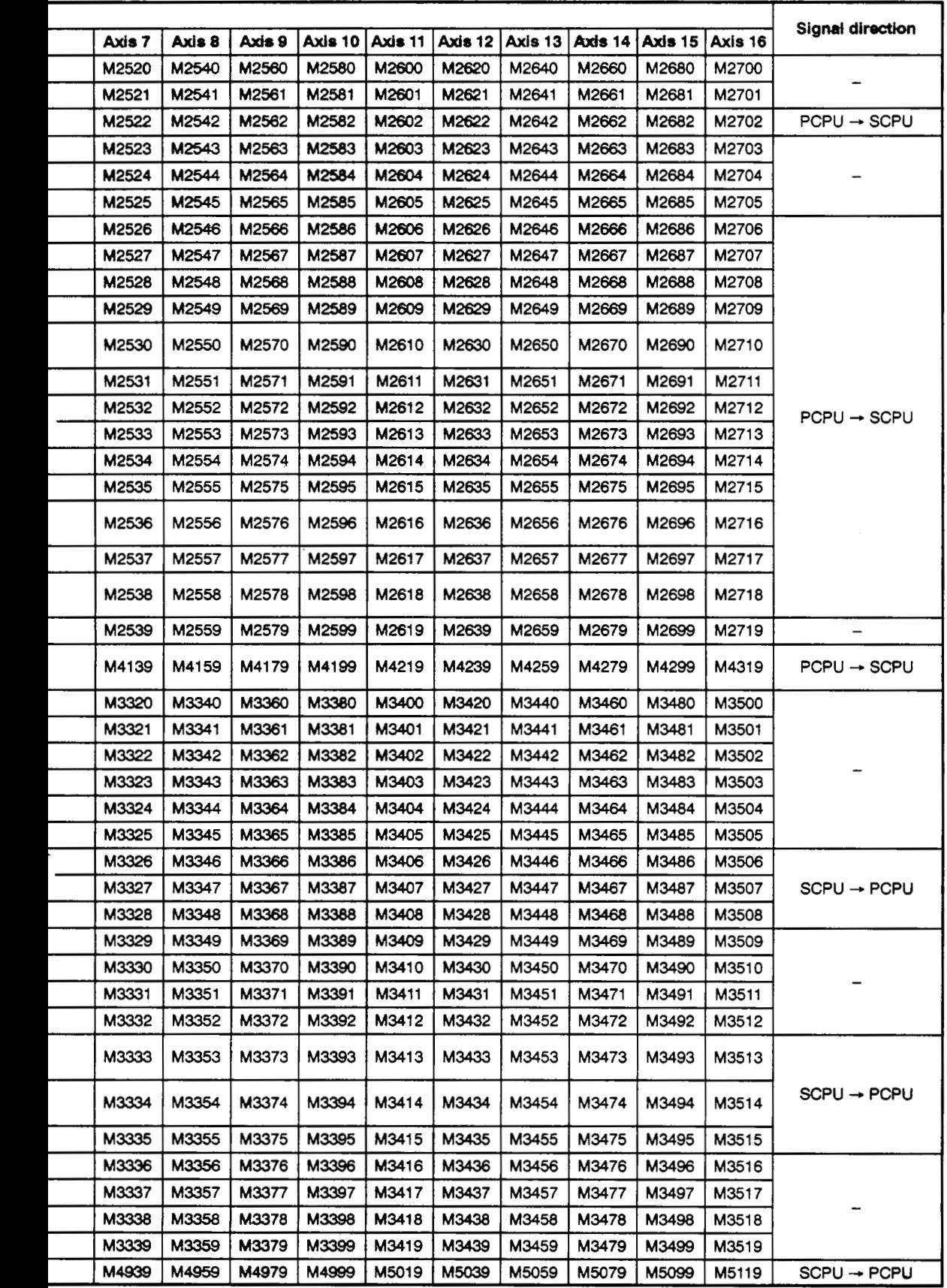

 $\hat{\mathcal{A}}$ 

 $\bar{\beta}$ 

#### **Table 8.10 Internal Relay (Input/Output) List (for A273UHCPU 32-axis Specification) (Continued)**

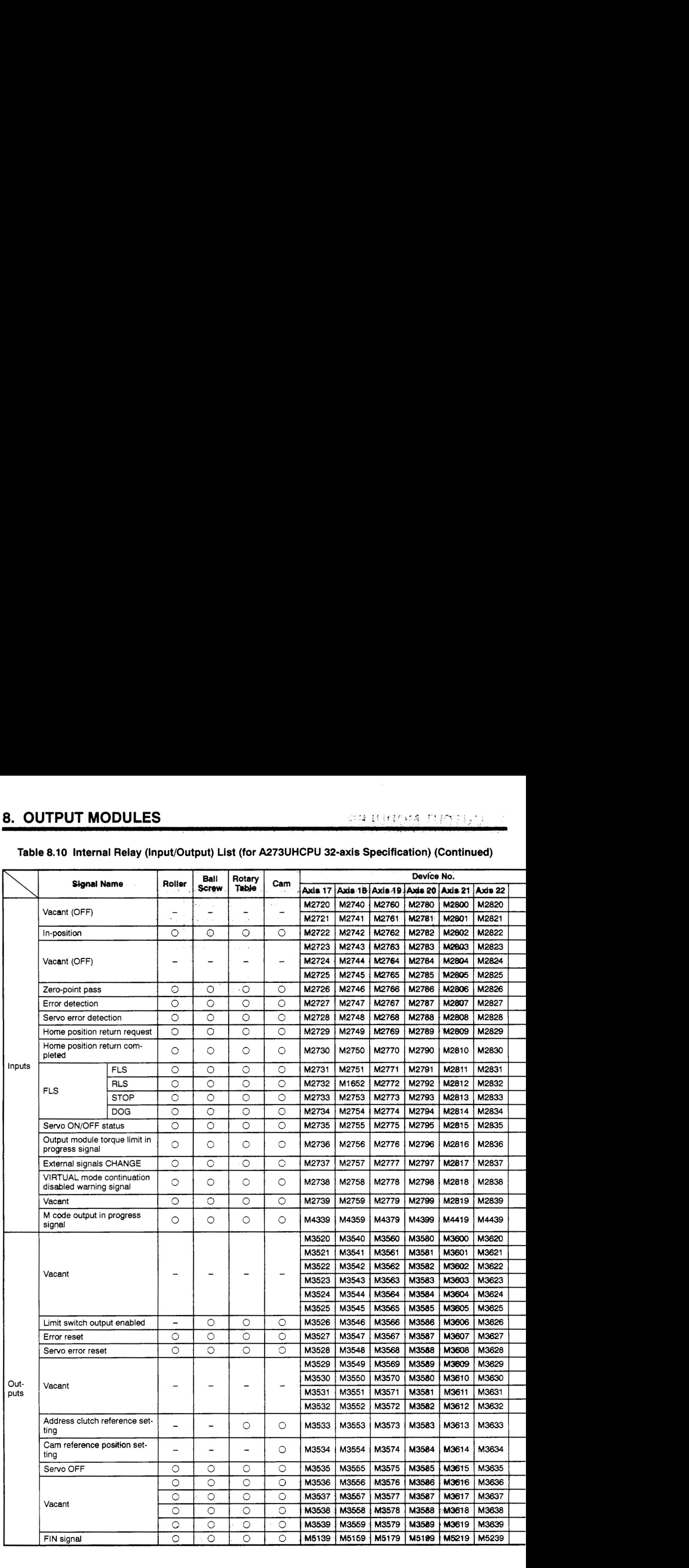

## 8. OUTPUT MODULES

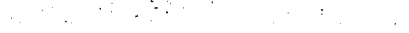

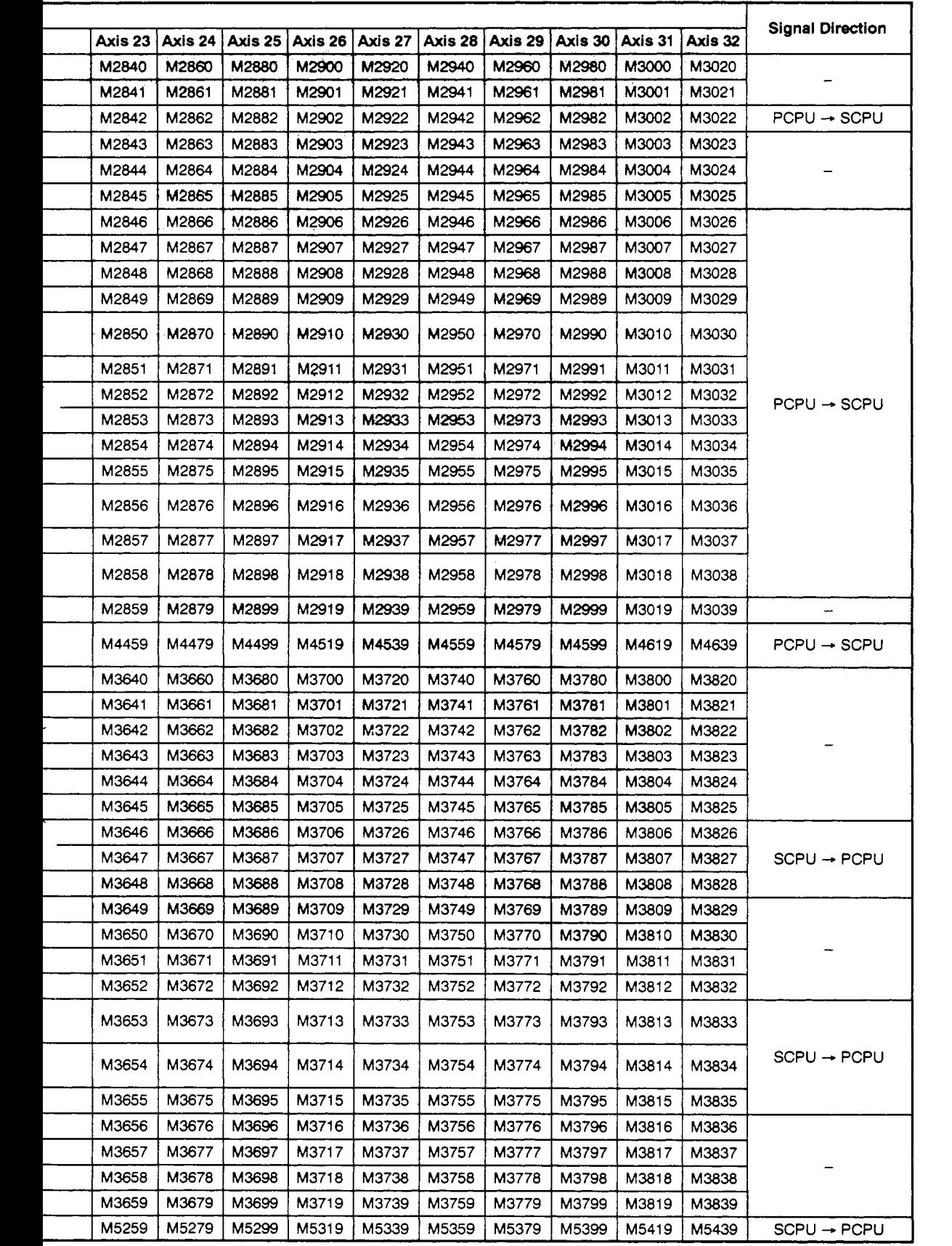

 $\bar{\beta}$ 

- (2) Input/output *(X/Y)* and internal relay *(M)* details
	- (a) In-position signal **(M1602+20n/Xn2/M2402+20n)** 
		- 1) The in-position signal **is** a signal that comes ON when the number of droop pulses at the deviation counter falls below the in-position range set in the servo parameters.

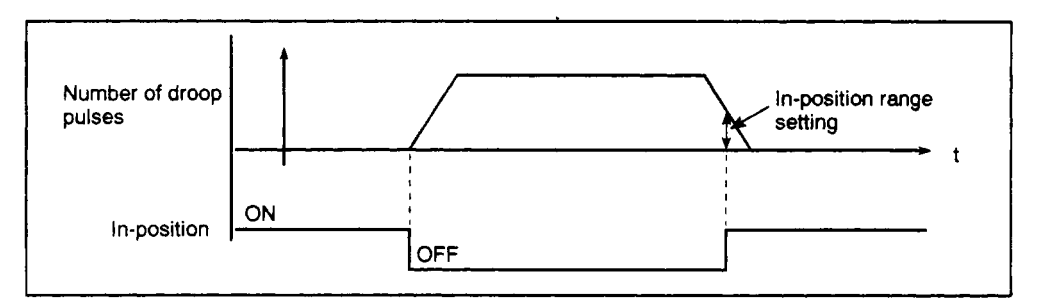

- **2)** An in-position check is performed at the following times.
	- When the servo system power is switched ON
	- After automatic deceleration is started in positioning control
	- After automatic deceleration **is** started due to the JOG start signal going OFF
	- During manual pulse generator operation
	- After the near zero point dog comes ON during home position return
	- After deceleration is started by a stop command
	- Speed change to zero speed
	- Constant check ....................... During VIRTUAL mode operation

During REAL

mode operation

**(b)** Zero pass signal (M1606+20n/Xn6/M2406+20n)

This signal switches ON when the zero point is passed following a servo amplifier power ON. Once the zero point has been passed, this signal remains ON until a CPU reset occurs.

A.

- (c) Error **detection** signal **(M1607+20n/Xn7/M2407+2On)** 
	- **1)** This signd switches ON when a minor or major error is detected, and it is used to determine if an error has occurred.

When a minor error is *detected,* the corresponding error code is stored at the minor error code storage area.

When a major error **is** detected, the corresponding error code is stored at the major error code storage area.

*2)* The error detection signal goes OFF when the error eset signal (M1807+20n/Yn7/M3207+20n) is switched ON.

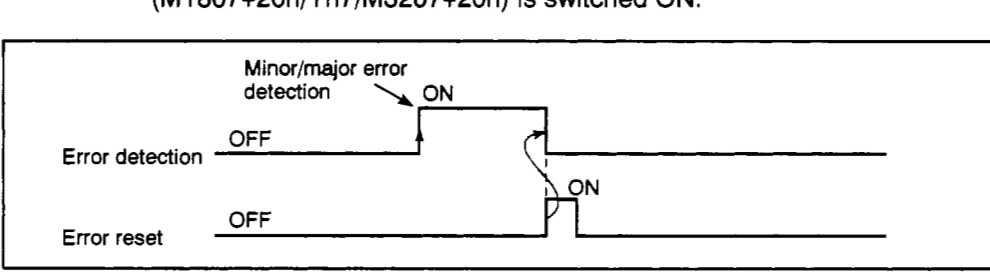

- (d) Servo error detection signal (M1608+20n/Xn8/M2408+20n)
	- 1) This signal switches ON when an error (excluding causes of warning errors and emergency stops) is detected at the servo amplifier, and it is used to determine if a servo error has occurred.

When an error **is** detected at the servo amplifier, the corresponding error code is be stored at the servo error code storage area.

2) The servo error detection signal switches OFF when the servo error reset signal (M1808+20n/Yn8/M3208+20n) is switched ON, or when the servo fective in the REAL mode.)

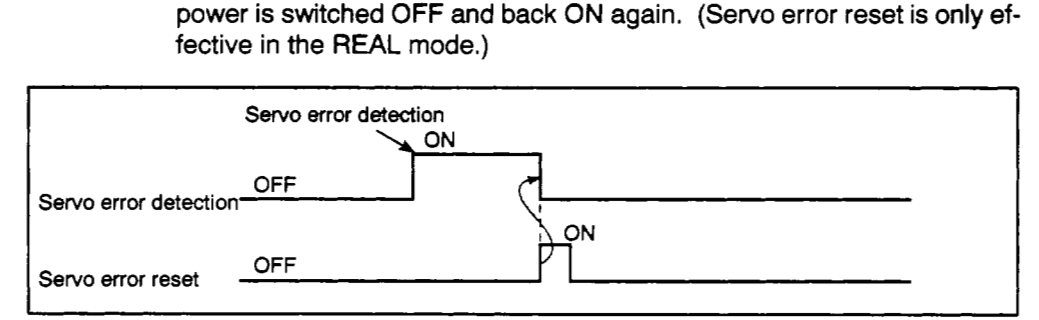

**(e) Home** position return request signal **(M1609+2On/Xn9/M2409+20n)** /

This signal switches ON when **a** home position address check is required at power ON or during positioning control.

- **1)** Other than absolute position system
	- i) The home position return request signal switches ON at the following times.
		- At power ON, and on resetting the servo system CPU
		- During home position return
	- ii) The home position return request signal switches OFF when the home position return is completed.
- **2)** Absolute position system
	- i) The home position return request signal switches ON at the following times.
		- During home position return
		- When a sum check error occurs (at power ON) for the backup data (reference values).
	- ii) The home position return request signal switches OFF when the home position return is completed.
- **(9** Home Position Return Completed Signal (M1610+20n/XnA/M2410+20n)
	- **1)** This signal switches ON when a home position return designated by the servo program or in the TEST mode is completed.
	- **2)** This signal switches OFF when a positioning start, JOG start, or manual pulse generator start occurs.
	- 3) If a home position return is attempted (by the servo program) while this home position return completed signal is ON, the "consecutive home position return start" error will be activated, and the home position return operation will not be started. (Near-zero point dog type home position returns only.)
- (9) FLS signal **(M1611+20n/XnB/hA2411+20n)** 
	- 1) The FLS signal iscontrolled according to the ON/OFF status *of* upper limit switch inputs (FLS) to the A1 **71** SENC or *A278l-X* from an external source.
		- Upper limit **switch** input OFF ..... FLS signal ON
		- Upper limit switch input ON ...... FLS signal OFF
	- *2)* The upper limit switch (FLS) status at FLS signal ON/OFF is shown below.'

When FLS signal is OFF

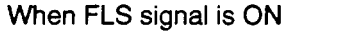

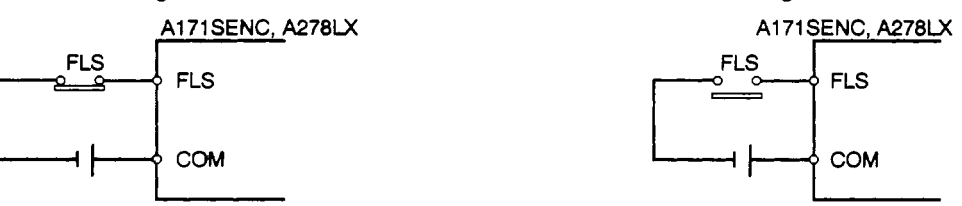

- (h) RLS Signal **(M1612+20n/XnC/M2412+20n)** 
	- 1) The RLS signal is controlled according to the ON/OFF status *of* lower limit switch inputs (RLS) to the A171 SENC or A278LX from an external source.
		- Lower limit switch input OFF ..... RLS signal ON
		- Lower limit switch input ON ...... RLS signal OFF
	- *2)* The lower limit switch (RLS) status at RLS signal ON/OFF is shown below.

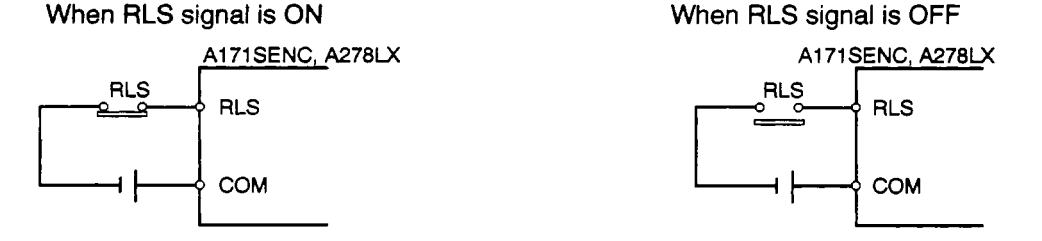

- (i) STOP signal **(M1613+20n/XnD~2413+20n)** 
	- **1)** The STOP signal is controlled according to the ON/OFF status of STOP signal inputs to the A171SENC or A278LX from an external source.
		- STOP signal OFF .............. STOP signal OFF
		- STOP signal **ON** ............... STOP signal ON
	- *2)* The STOP signal status at STOP signal ON/OFF is shown below.

When STOP signal is ON **When STOP** signal is OFF

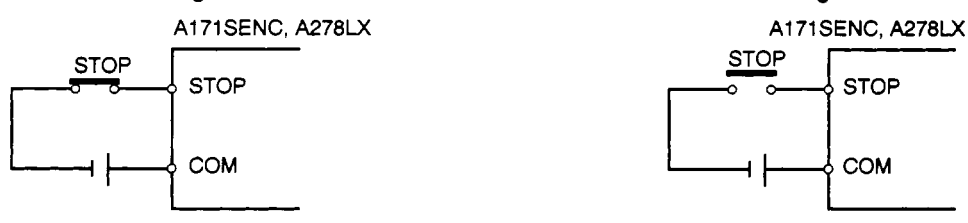

- (i) DOG/CHANGE signal  $(M1614+20n)$  (for A171 SCPU)
	- 1) The DOG/OHANGE signal is controlled according to the ON/OFF status of near-zera point dog inputs to the A171 SENC from an external source. . .. .
	- 2) Regardless whether **"N/O** input" or "N/C input" is designated inthe system settings, the DOG/CHANGE signal turns ON when the near-zero point dog or CHANGE signal is ON, and the near-zero point dog or CHANGE signal turns OFF.
	- 3) If "N/O input" is designated in the system settings, the near-zero point dog or CHANGE input turns ON when the near-zero point dog or CHANGE signal turns ON. If **"N/C input"** is designated in the system settings, the nearzero point dog or CHANGE input turns ON when the near-zero point dog or CHANGE signal turns OFF.
- (k) DOG signal (XnE/M2414+20n) (for A273UHCPU (8-/32-specification))
	- **1)** The DOG signal is controlled according to the near-zero point dog (DOG) ON/OFF status input to A278LX from an external source.
	- 2) Regardless whether "N/O input" or "N/C input" is designated in the system settings, the DOG signal is ON when the near-zero point dog is ON, and the DOG signal **is** OFF when the near-zero point dog is OFF.
	- 3) If "N/O input" is designated in the system settings, the near-zero point dog input turns ON when the near-zero point dog is ON. If "N/C input" is designated in the system settings, the near-zero point dog input turns ON when the near-zero point dog is OFF.
- (I) Servo READY signal **(M** 161 5+2On/XnF/M2415+20n)
	- The servo READY signal switches ON when a READY status exists at the servo amplifiers connected to each axis.
	- 2) The servo READY signal switches OFF at the following times:
		- When **no** servo amplifier is installed
		- When the servo parameters have not been set
		- When an emergency stop signal is input to the power supply module from an external source
		- When the **servo** OFF status is established by switching ON M1815+20n/ Ynf/M3215+2On
		- When a servo error occurs

See Section 10.4 "Servo Errors" for details.

## **8. OUTPUT MODULES**

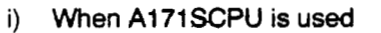

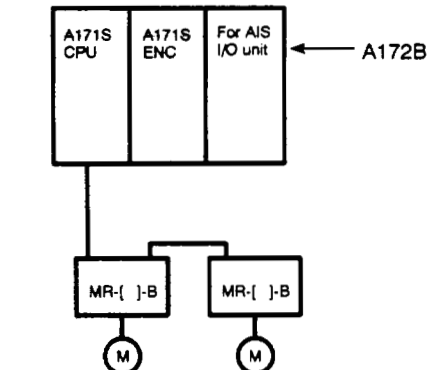

#### **POINTS** I

**(1) If a servo error occurs at any of the ADU axes (for** A273UHCPU **(8-/32-specification)), the servo is turned OFF for the axes designated in the system settings, as shown in the table below.** 

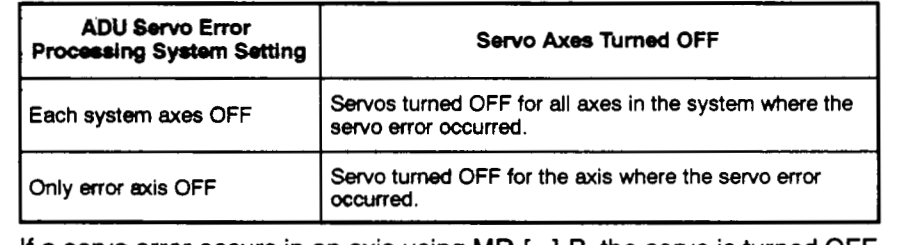

**(2) If a servo error occurs in an axis using MR-[ 1-B, the servo is turned OFF for the axis where the servo error occurred.** 

ii) When A273UHCPU is used

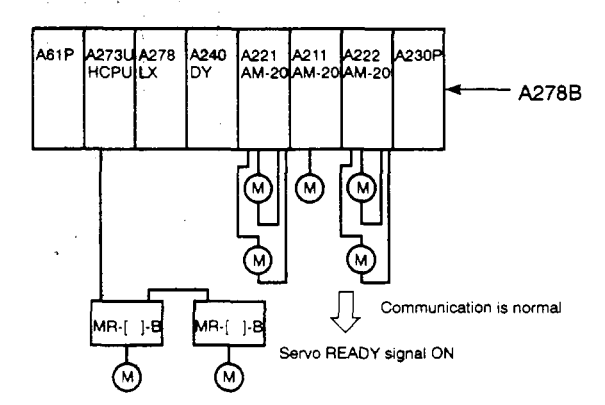

(m) Torque control in progress signal (M1616+20n/XD0+n/M2416+20n)

This signal switches ON at axes where torque control is being executed.

- (n) CHANGE signal (none/XD8+n/M2417+20n): for A273UHCPU 8/32-axis specification
	- 1) Setting is impossible when the A171SCPU **is** used.
	- *2)* The CHANGE signal is controlled according to the ON/OFF status of the speed and position control switching inputs (CHANGE) to the A171 SENC or *A278LX* from an external source.
		- Speed & position switching input OFF . . . . . CHANGE signal OFF
		- Speed & position switching input ON . . . . . . CHANGE signal ON
	- 3) The speed switching switch (CHANGE) status at CHANGE signal ON and OFF is as shown below.

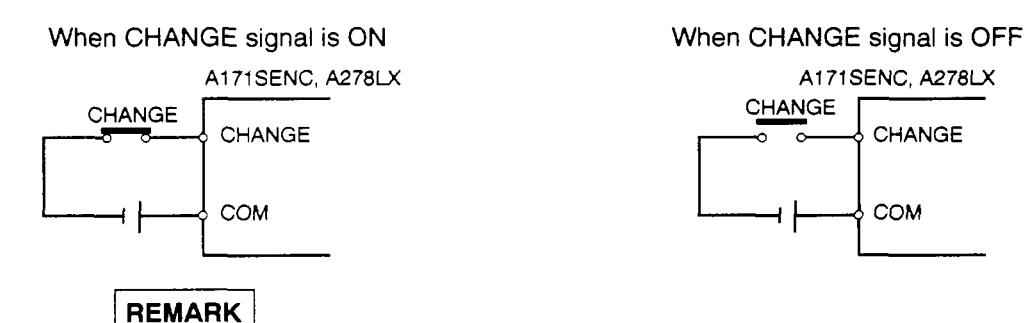

\*1: The "n" in XD8+n represents a numeric value (0 - 7) corresponding to the virtual axis No.

| Virtual axis No.<br>. |  |  |  |  |
|-----------------------|--|--|--|--|

The "n" in M2417+20n represents a numeric value corresponding to the virtual axis No.

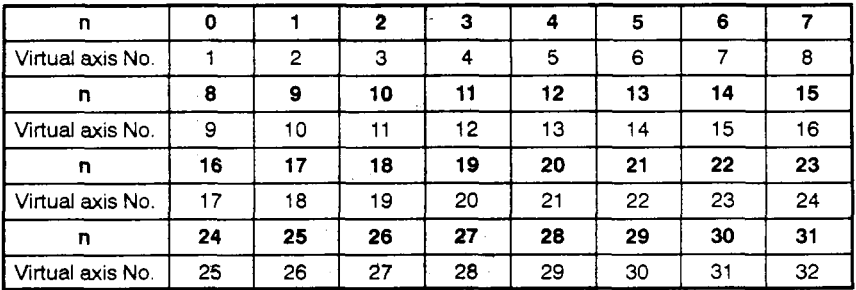

*(0)* Limit switch output enaMed command **(M1806+20n/Yn6/M3206+20n)** 

The limit switch output enable command is used to enable limit switch output.

- ON . . . . . . . The limit switch output's ON/OFF pattern is output from AY42.
- OFF . . , . . . The limit switch output is switched OFF from AY42.
- (p) Error reset command (M 1807+2On/Yn7/M3207+20n)

The error reset command is used to clear the minor error codes and major error codes of axes for which errors have been detected (M1607+20n/Xn7/ M2407+20n: ON), and to reset the error detected signal (M1607+20n/Xn7/ M2407+20n).

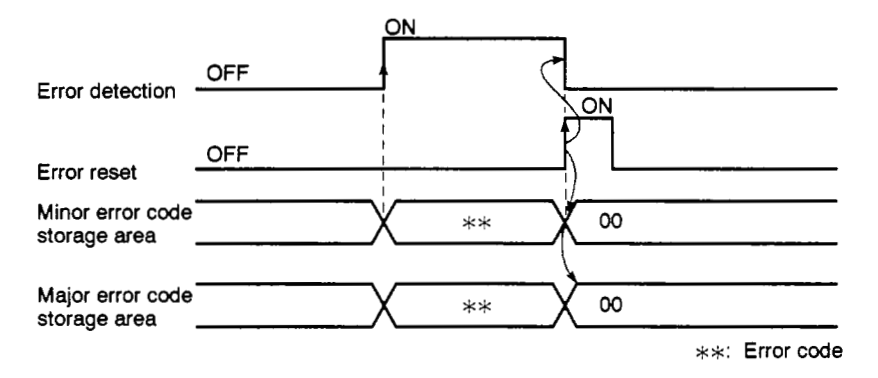

(g) Address clutch reference setting signal (M1813+20n/YnD/M3213+20n)

This command signal is only operative when the output module is a rotary table or a cam connected to an address mode clutch, and it is used to designate the "0" reference position for the present value in **1** virtual axis revolution.

When a REAL to VIRTUAL mode switching request occurs, processing will be as shown below, depending on the ON/OFF status of the address clutch reference setting signal.

1) When the address clutch reference setting signal (M1813+20n/YnD/ M3213+20n) is ON

VIRTUAL mode operation will begin with the present value in **1** virtual axis revolution designated as *"0"* for the main shaft and auxiliary input shaft.

- 2) When the address clutch reference setting signal  $(M1813+20n/NnD/$ M3213+20n) is OFF
	- If the drive module is a virtual servo motor or an incremental type synchronous encoder, main shaft and auxiliary input shaft operation will be continued from the present value in 1 virtual axis revolution value from the previous VIRTUAL mode operation.
	- If the drive module is an absolute type synchronous encoder, main shaft and auxiliary input shaft operation will be continued from the present value in 1 virtual axis revolution value calculated from the encoder's present value.

(r) Cam reference position setting signal  $(M1814+20n)/nE/M3214+20n$ 

This command signal is only operative when the output module is a cam, and it is used to designate the**cam's** reference position. **c** 

When a REAL to VIRTUAL mode switching request occurs, processing will **be**  as shown below, depending on the **ON/OFF** status of the cam reference position setting signal.

- 1) When the cam reference position setting signal  $(M1814+20n/NnE/M)$ M3214+20n) is ON
	- The present value becomes the cam's reference position.
	- The current feed present value becomes the stroke lower limit value (bottom dead center). Moreover, a cam table search is conducted from the beginning of a cycle, and the bottom dead center (0) point is designated as the present value in 1 cam shaft revolution.

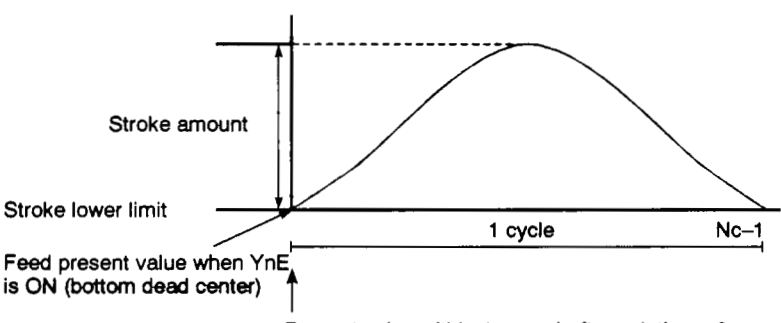

**Present value within 1** *cam* **shaft revolution** = **0** 

- After the system is started and the **cam's** bottom dead center alignment **is** completed, YnE must **be** switched ON the first time REAL to VIRTUAL mode switching occurs. Once the bottom dead center setting has been designated, it is not necessary to switch YnE ON when subsequent REAL to VIRTUAL mode switching occurs. (The bottom dead center position is stored in the backup memory.)
- **2)** When the cam reference position setting signal (M1814+20n/YnE/ M3214+20n) is OFF
	- When the following condition exists, operation is continued with the stroke lower limit value and present value in 1 cam shaft revolution from the previous VIRTUAL mode operation adopted.

[Final servo command value in previous VIRTUAL mode operation] - $[current$  servo present value $] \leq [in$ -position $]$ 

When the following condition exists, operation is continued with the stroke lower limit value from the previous VIRTUAL mode operation being adopted, and the present value in 1 cam shaft revolution calculated based on the current feed present value.

[Present value in 1 cam shaft revolution calculation]

The stroke ratio (y) is first calculated as follows:

[Feed present value] = [stroke]  $\times$  [stroke ratio]  $\times$  [stroke lower limit value]

The cam table **for** the designated cam No. is then searched (from the beginning of a cycle), and the present value in 1 cam shaft revolution which corresponds to the relevant point is calculated.

Because the search for the present value in 1 cam shaft revolution is always conducted from the beginning of acycle, beware of cases where the same stroke ratio *appears* more than once in the cycle. (Make the neces*sary* position adjustment when switching from the REAL to VIRTUAL mode occurs.)

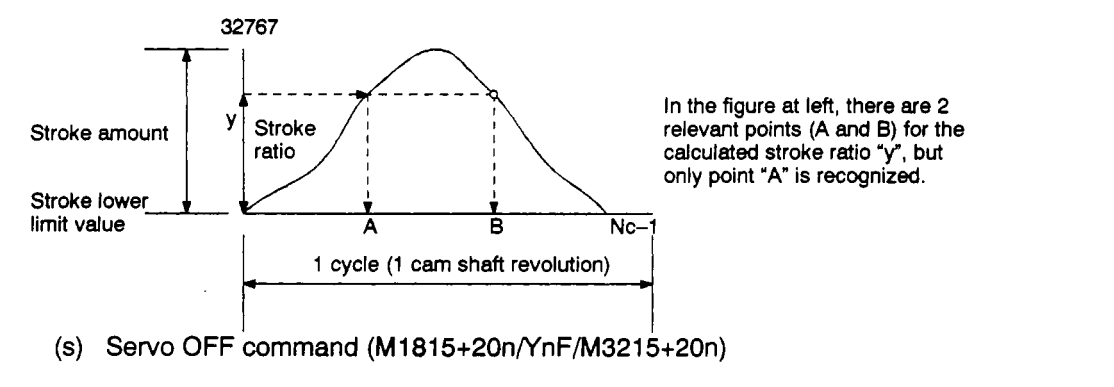

**(s)** Servo OFF command **(M1815+20nr(nF/h43215+20n)** 

The servo OFF command is used to switch the servo OFF (free run status).

- YnF OFF . . . . Servo ON
- YnF ON ..... Servo OFF (free run status)

This command is inoperative during positioning, and should therefore be executed after positioning is completed.

When the servo OFF command occurs in the VIRTUAL mode, the clutch will be disengaged before the servo OFF command is executed.

If the servo OFF command occurs while a "clutch ON" status exists, a minor error will occur, and the servo OFF command will become inoperative.

(t) VIRTUAL mode continuation disabled warning (XOFO - XOF7)

If, for an ABS **axis,** the difference between the final servo command value in the last operation in the VIRTUAL mode and the servo present value the next time a switch is made to the VIRTUAL mode exceeds the "POWER OF AL-LOWED TRAVELING POINTS (number of Xfeedback pulses)" in the system settings, a warning that VIRTUAL mode operation cannot be continued is issued, **and** the 'VIRTUAL mode continuation disabled warning device" comes ON.

This **is** checked at the following times:

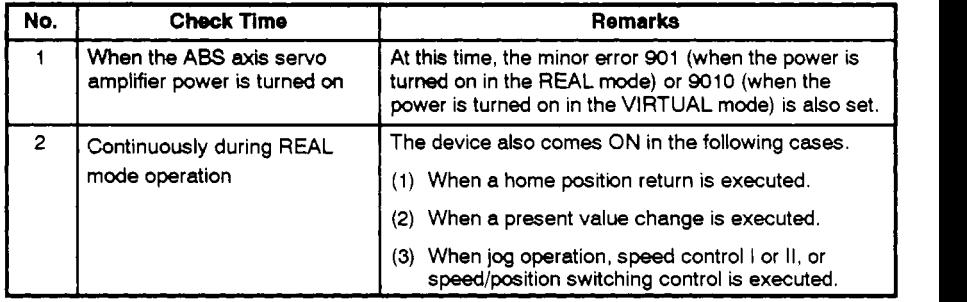

To reset the "VIRTUAL mode continuation disabled warning device", reset it in the sequence program.

- (u) FIN signal (M1419+20n/Yl nF/M4819+20n)
	- 1) Signal to end M code output.
	- 2) The FIN signal turns OFF when the M code output in progress signal (M1219+20n/Xl nF/M4019+20n) is OFF.

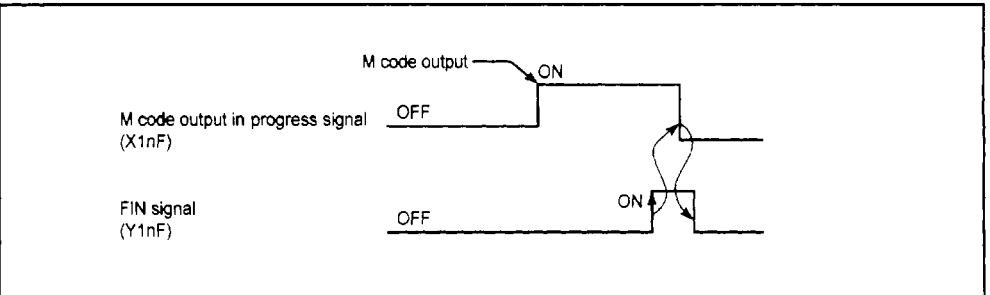

- **(v)** M code output in progress signal (M1219+20n/Xl nF/M4019+20n)
	- 1) Signal indicating M codes are being output.
	- 2) Turn on the FIN signal (M1419+20n/Y1nF/M4819+20n) to end M code output.
	- 3) The **M** code output in progress signal turns OFF when the stop command, cancel signal, or skip signal is input.

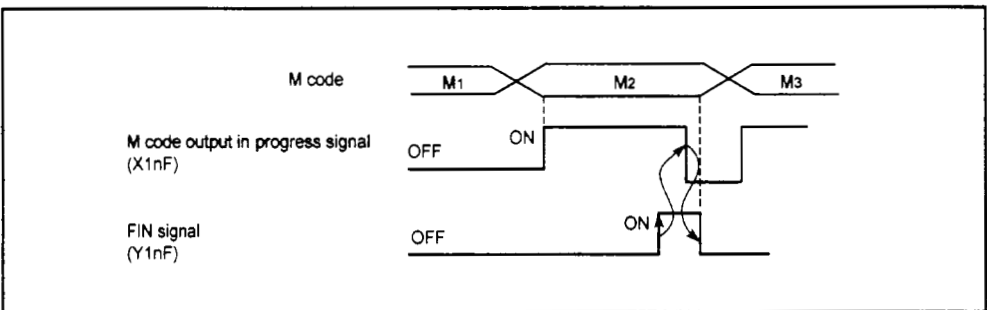

#### **POINTS** <sup>1</sup>

- (1) The FIN signal and M code output in progress signal are used by the FIN signal wait function.
- (2) The **M** code output in progress signal is enabled only if the FIN signal wait function is designated in the servoprogram. If this function **is** not designated, the M code output in progress signal does not turn ON during M code output.
### **8.5.2 Data registers (D)** /

**(1)** Data register (D) list

See Appendix *5* "Tables of Processing Times" for details about the delay time between the positioning device (input, internal relay, special relay) turning ON/OFF and the data being stored in the data register area.

(a) When A171SCPU is used

Servo system CPU data registers D760-D959 and 1008 - 1009 are used by the output modules.

|                                               | Ball                       | Rotary       |              | <b>Device</b>                                                                                                    |        |        |        |        |
|-----------------------------------------------|----------------------------|--------------|--------------|----------------------------------------------------------------------------------------------------|--------|--------|--------|--------|
| <b>Signal Name</b>                            | Roller                     | <b>Screw</b> | <b>Table</b> | Cam                                                                                                    | Axis 1 | Axis 2 | Axis 3 | Axis 4 |
| Effective cam No.                             | $\overline{\phantom{0}}$   | <u>.</u>     | ▃            | $\circ$                                                                                                    | D760   | D765   | D770   | D775   |
|                                               |                            |              |              |                                                                                                    | D761   | D766   | D771   | D776   |
| <b>Effective stroke</b>                       |                            |              |              |                                                                                                    | D762   | D767   | D772   | D777   |
| Present value in 1 cam shaft                  |                            |              |              |                                                                                                    | D763   | D768   | D773   | D778   |
| revolution                                    |                            |              |              | $\circ$<br>$\circ$<br>D769<br>D764<br>D820<br>D840<br>D800<br>D821<br>D841<br>D801<br>D820<br>D800<br>D840<br>$\circ$<br>D841<br>D801<br>D821<br>D822<br>D802<br>D842<br>$\circ$<br>D823<br>D803<br>D824<br>D844<br>D804<br>O<br>D805<br>D825<br>D845<br>D826<br>D806<br>D846<br>O<br>D827<br>D847<br>$\circ$<br>D807<br>D828<br>D848<br>$\circ$<br>D808<br>D829<br>D849<br>D809<br>D830<br>D810<br>D831<br>D851<br>D811<br>D832<br>D812<br>D813<br>D833 | D774   | D779   |        |        |
|                                               |                            |              |              |                                                                                                    |        |        |        | D860   |
| Roller peripheral velocity                    | $\circ$                    |              |              |                                                                                                    |        |        |        | D861   |
| Feed present value                            |                            | O            | $\bigcirc$   |                                                                                                    |        |        |        | D860   |
|                                               |                            |              |              |                                                                                                    |        |        |        | D861   |
| Present value                                 |                            | O            | $\circ$      |                                                                                                    |        |        |        | D862   |
|                                               |                            |              |              |                                                                                                    |        |        | D843   | D863   |
| Deviation counter value                       | $\circ$                    | O            | $\circ$      |                                                                                                    |        |        |        | D864   |
|                                               |                            |              |              |                                                                                                    |        |        |        | D865   |
| Minor error code                              | Ō                          | $\circ$      | $\circ$      |                                                                                                    |        |        |        | D866   |
| Major error code                              | $\circ$                    | $\circ$      | $\circ$      |                                                                                                    |        |        |        | D867   |
| Servo error code                              | $\circ$                    | $\circ$      | $\circ$      |                                                                                                    |        |        |        | D868   |
|                                               | REAL mode data stored      |              |              |                                                                                                    |        |        |        | D869   |
| (Travel value after DOG ON)                   |                            |              |              |                                                                                                    |        |        | D850   | D870   |
| (Home position return second<br>travel value) |                            |              |              |                                                                                                    |        |        |        | D871   |
| (Execution program No.)                       |                            |              |              |                                                                                                    |        | D852   | D872   |        |
| (M-code)                                      | No change when "0"         |              |              |                                                                                                    |        |        | D853   | D873   |
| Torque limit value                            | $\circ$                    | $\circ$      | $\circ$      | $\circ$                                                                                                    | D814   | D834   | D854   | D874   |
|                                               | Ignored                    |              |              |                                                                                                    | D815   | D835   | D855   | D875   |
| (Travel value change register)                |                            |              |              |                                                                                                    | D816   | D836   | D856   | D876   |
| (Actual present value at STOP                 | REAL mode data stored<br>- |              |              |                                                                                                    | D817   | D837   | D857   | D877   |
| input)                                        |                            |              |              |                                                                                                    | D818   | D838   | D858   | D878   |
| Vacant                                        |                            |              |              |                                                                                                    | D819   | D839   | D859   | D879   |

**Table 8.11 Data Register List (for A171SCPU)** 

### **(b)** When A273UHCPU **(8-a%is** specification) is used

Servo system CPU data registers **D760-D959** are used **by** the output modules.

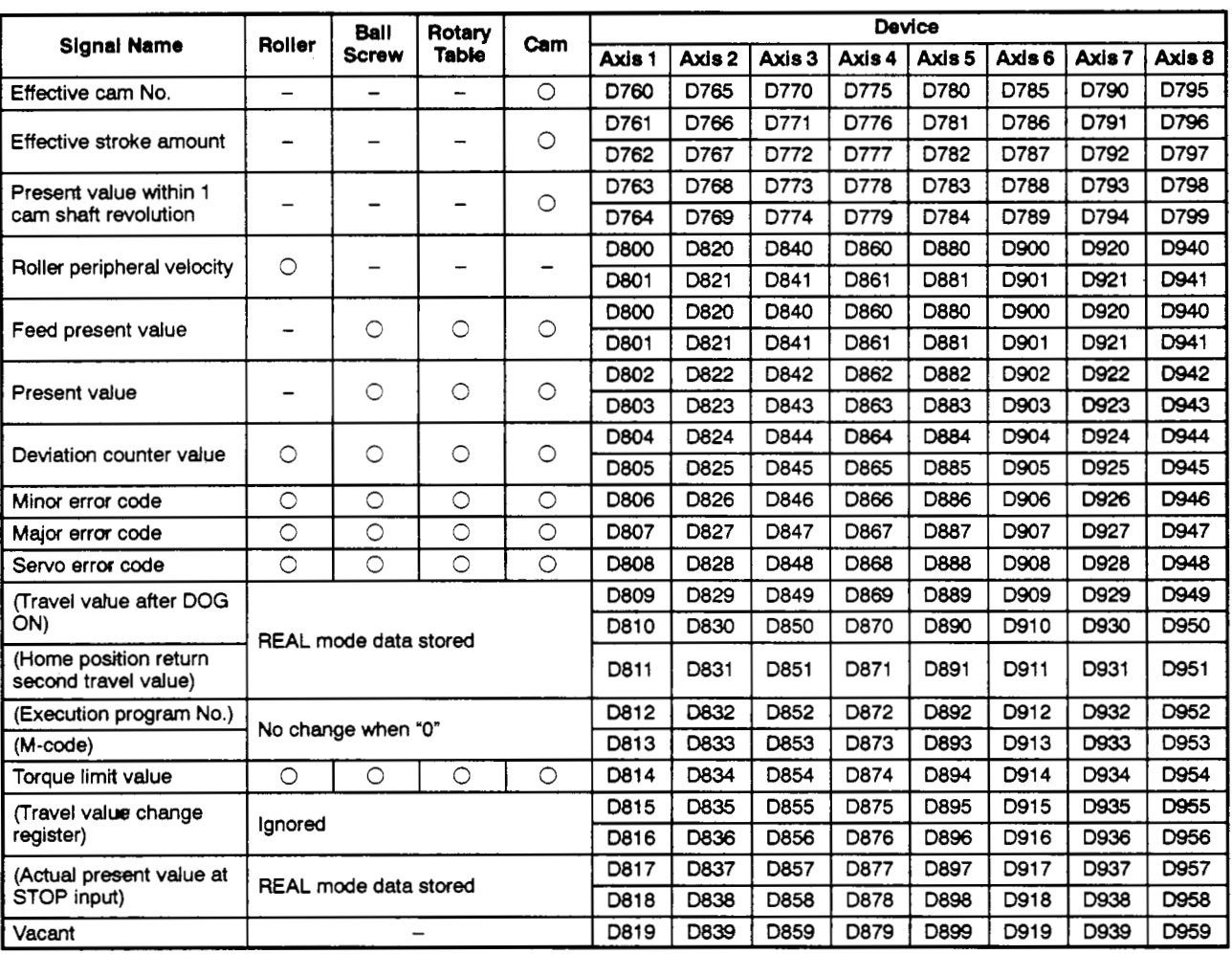

### **Table 8.12 Data Register List (for A273UHCPU &axis Specification)**

(c) When A273UHCPU **(32-axis** specification) **Is** Used

Servo system CPU data registers D0 - D639 and D1240 - D1599 are used by the output modules.

### **8. OUTPUT MODULES**

### Table 8.13 Data Register List (for A273UHCPU 32-axis specification)

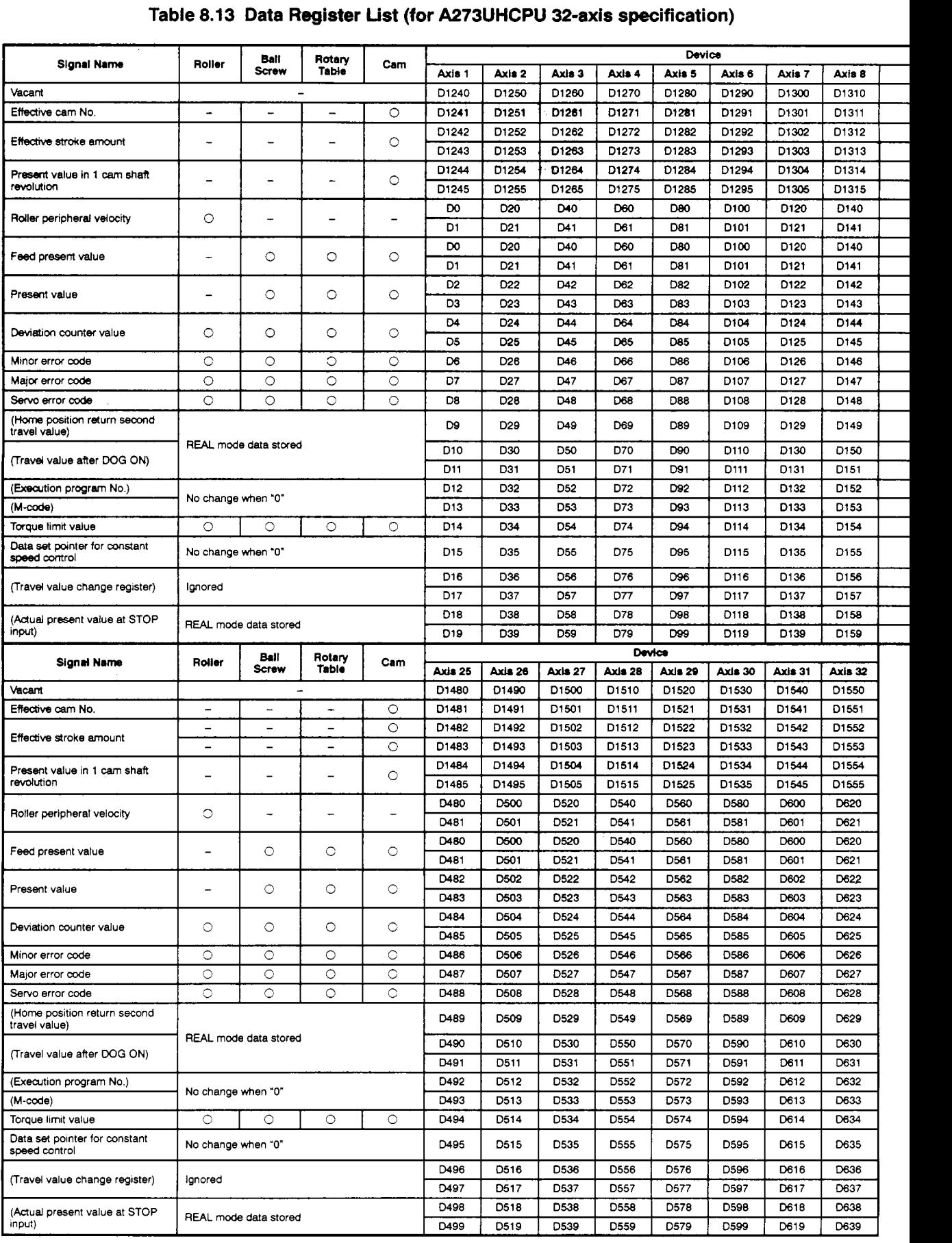

# **8. OUTPUT MODULES**

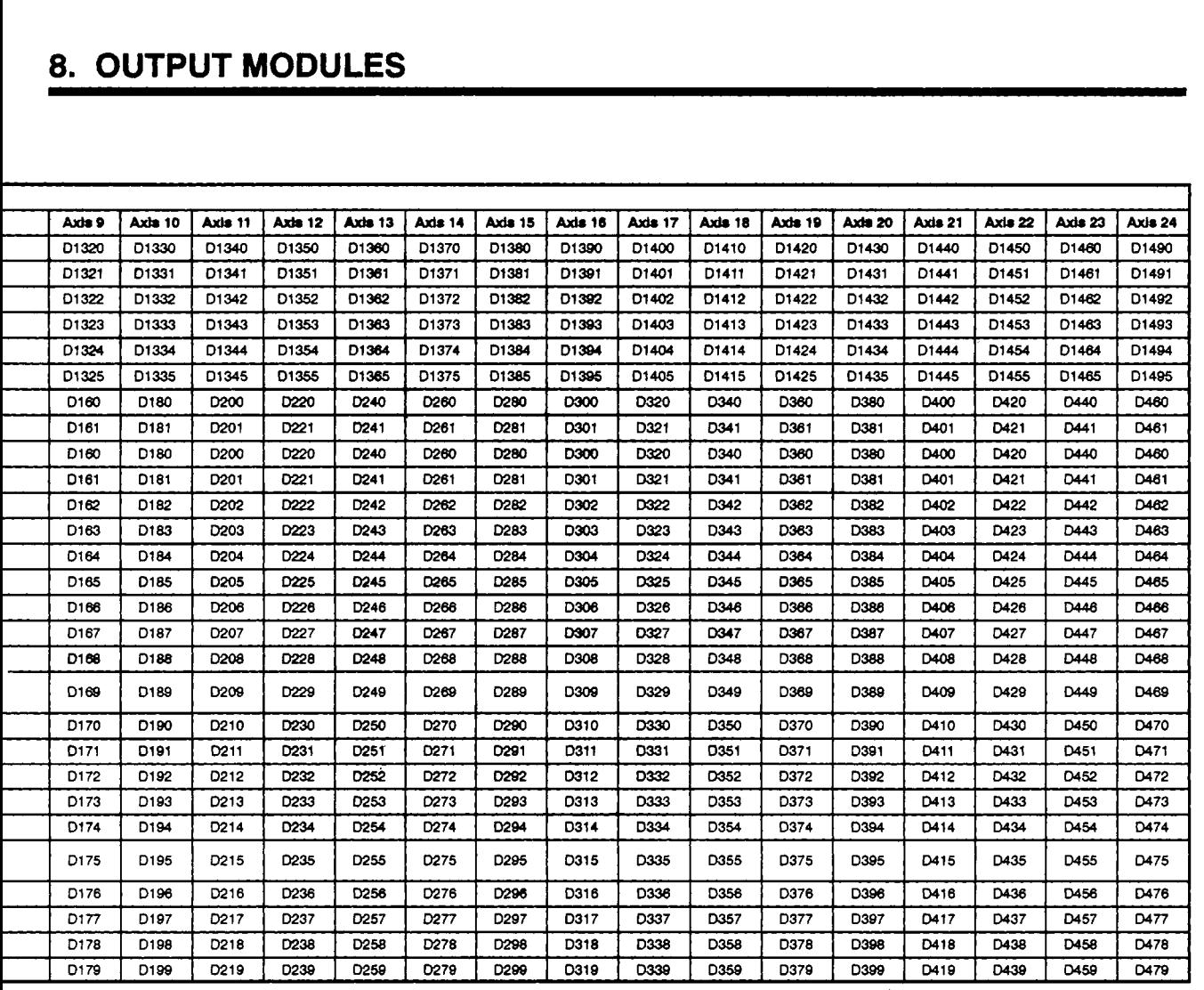

- **(2)** Data register (D) details *4'* 
	- (a) Effective *cam* No. register ............... Data sent from PCPU to SCPU **4s** *'t!* 
		- 1) The No. of the cam currently being controlled is stored in binary code at the effective cam No. register.

Cam No. updates occur at the sequence program's END processing.

- The cam No. stored at the effective *cam* No. register is saved until operation at another cam is executed. **(A** stored cam No. is not cleared when control at that cam **is** ended.)
- (b) Effective stroke register ................. Data sent from PCPU to SCPU
	- 1) The current control stroke is stored in binary code at this register.

Stroke updates occur in the sequence program's END processing.

(c) Present value in 1 cam shaft revolution register

...................... Data Sent From PCPU to SCPU

1) The present value in 1 cam shaft revolution designated by the parameter setting is stored at this register. The present value is a ring address in the range **"0** to [number of pulses per cam shaft revolution (Nc)-11".

Present value updates occur in the sequence program's END processing.

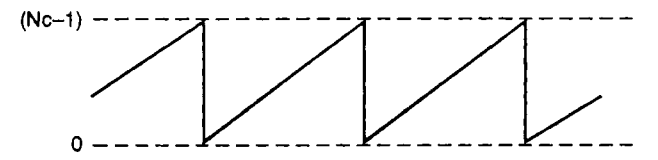

- (d) Roller peripheral velocity register
	- ....................... Data sent from PCPU to SCPU
	- 1) The storage range for the peripheral velocity at this register is as shown below.

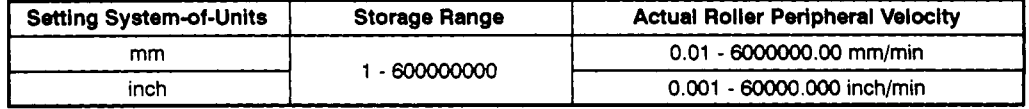

- (e) Feed present value register .............. Data sent from PCPU to SCPU
	- 1) The target address which is output to the servo amplifier is stored at this register. The target address is based on the command address calculated from the mechanical system program settings.
	- **2)** A stroke range check occurs at this feed present value data.
- **(9** Actual Present Value register . Data sent from PCPU to SCPU
	- 1) The present value obtained from actual travel (feed present value minus the deviation counter's droop pulse count) is stored at this register.
	- **2)** When a STOP status is in effect, the present feed value is equal to the actual present value.

,.-

(9) Deviation counter value register .......... Data sent from PCPU *to* SCPU

The difference between the feed present value and the actual present value is stored at this register.

- (h) Minor error code register ................ Data sent from PCPU to SCPU
	- **1)** When a minor error occurs, the corresponding error code is stored at this register. Each time a subsequent error occurs, the stored error code is replaced by the new error code.
	- 2) Minor error codes are cleared by executing an error reset (M1807+20n/ Yn7/M3207+20n).
- (i) Major error code register ................ Data sent from PCPU to SCPU
	- **1)** When a major error occurs, the corresponding error code is stored at this register. Each time a subsequent error occurs, the stored error code is replaced by the new error code.
	- **2)** Major error codes are cleared by executing an error reset (M1807+20n/ Yn7/M3207+20n).
- (j) Servo error code register ................ Data sent from PCPU to SCPU
	- **1)** When a servo error occurs, the corresponding error code is stored at this register. Each time a subsequent error occurs, the stored error code is replaced by the new error code.
	- 2) When a servo error occurs, the system returns to the **REAL** mode.
- **(k)** Torque limit value register ............... Data sent from PCPU to SCPU

The designated servo torque limit value is stored at this register. **A** torque limit value of "300%" **is** stored here when the servo power is switched ON, and at the leading edge of the programmable controller READY (M2000) signal.

### **9. REAL** & **VIRTUAL MODE SWITCHING AND STOP/RESTART**

This section discusses the procedure for switching between the REAL and VIRTUAL modes, and the data items which are checked when such switching occurs.

(1) Switching between the REAL & VIRTUAL modes

Switching between the REAL & VIRTUAL modes is executed by switching the M2043 signal (REAL/VIRTUAL mode switch request flag) ON and OFF.

- For REAL mode  $\dots$ ... A REAL mode switching request occurs when M2043 is switched from ON to OFF.
- For VIRTUAL mode ... A VIRTUAL mode switching request occurs when M2043 is switched from OFF to ON.
- (2) REAL & VIRTUAL mode confirmation

The present control mode status (REAL or VIRTUAL) is confirmed by the ON/OFF status of the M2044 signal (REAL/VIRTUAL mode status).

- M2044 OFF ......... REAL mode status.
- M2044 ON ........... VIRTUAL mode status.

#### **9.1 Switching from the REAL to VIRTUAL Mode**

When a REAL to VIRTUAL mode switching request (M2043 OFF  $\rightarrow$  ON) occurs, the following processing occurs:

Check to determine if switching to the VIRTUAL mode is possible

.................................... See [Table 9.1](#page-259-0)

- Output module check ................. See [Table 9.2](#page-260-0)
- Synchronous encoder axis check ...... See [Table 9.3](#page-261-0)

Switching from the REAL to VIRTUAL mode is possible if the check items shown in [Tables](#page-259-0) 9.1 to 9.3 are all normal.

- (1) Check to determine if switching to the VIRTUAL mode is possible
	- (a) The items shown in Ta[ble 9.1 are](#page-259-0) checked to determine if switching to the VIRTUAL mode is possible.

All the check items must be normal in order for switching to occur.

(b) If an error exists at any of th[e Table 9](#page-259-0).1 check items, M2045\*1 will switch ON, and the error code will be stored at the D9195/D9195/D9193-D9195'1 register.

Refer to section 10.6 for details regarding the error codes which are stored at D9195.

#### **REMARK**

- \*1: The proper names of M2045 and D9195/D9195/D9193 D9195 are given below.
	- M2045 ....................... REALNIRTUAL mode switching error detection flag
	- D9195/D9195/D9193 D9195 . . REAWIRTUAL mode switching error information register.

**9-1** 

<span id="page-259-0"></span>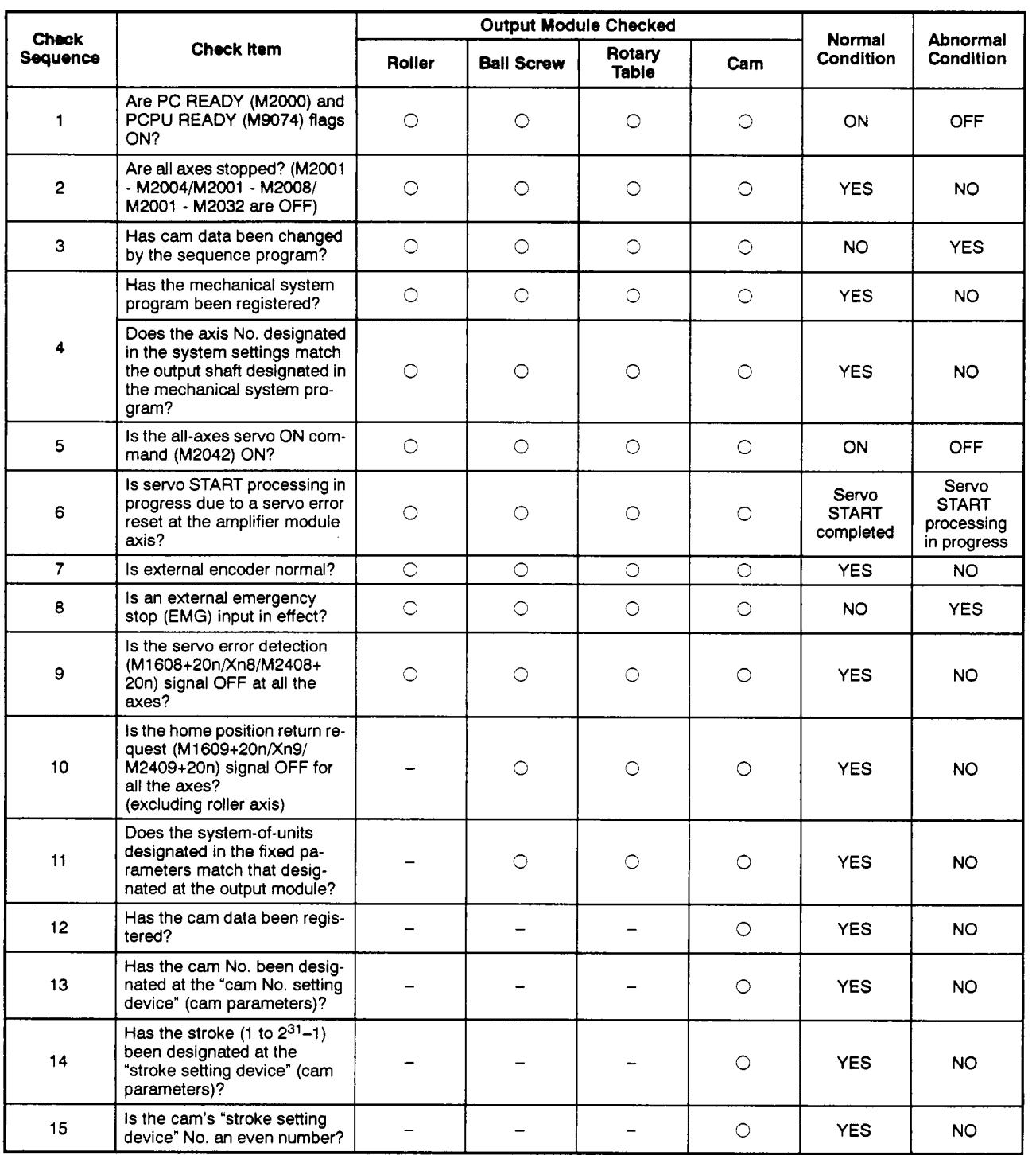

- <span id="page-260-0"></span>**(2) Output** module **check** *f* . '
	- (a) The items shown in Table **9.2** below are checked to determine the output module status. If an error is found, switching to the VIRTUAL mode will not occur, **and the corresponding system cannot be started.** When an error exists, switch back to the REAL mode and correct the error cause, **then** switch to the VIRTU-**AL** mode again.
	- (b) When an error is found, the corresponding **output** module's error detection signal **(M1607+2On/Xn7/M2407+20n)** will switch ON, and the error code will be stored in the minor/major error code register.

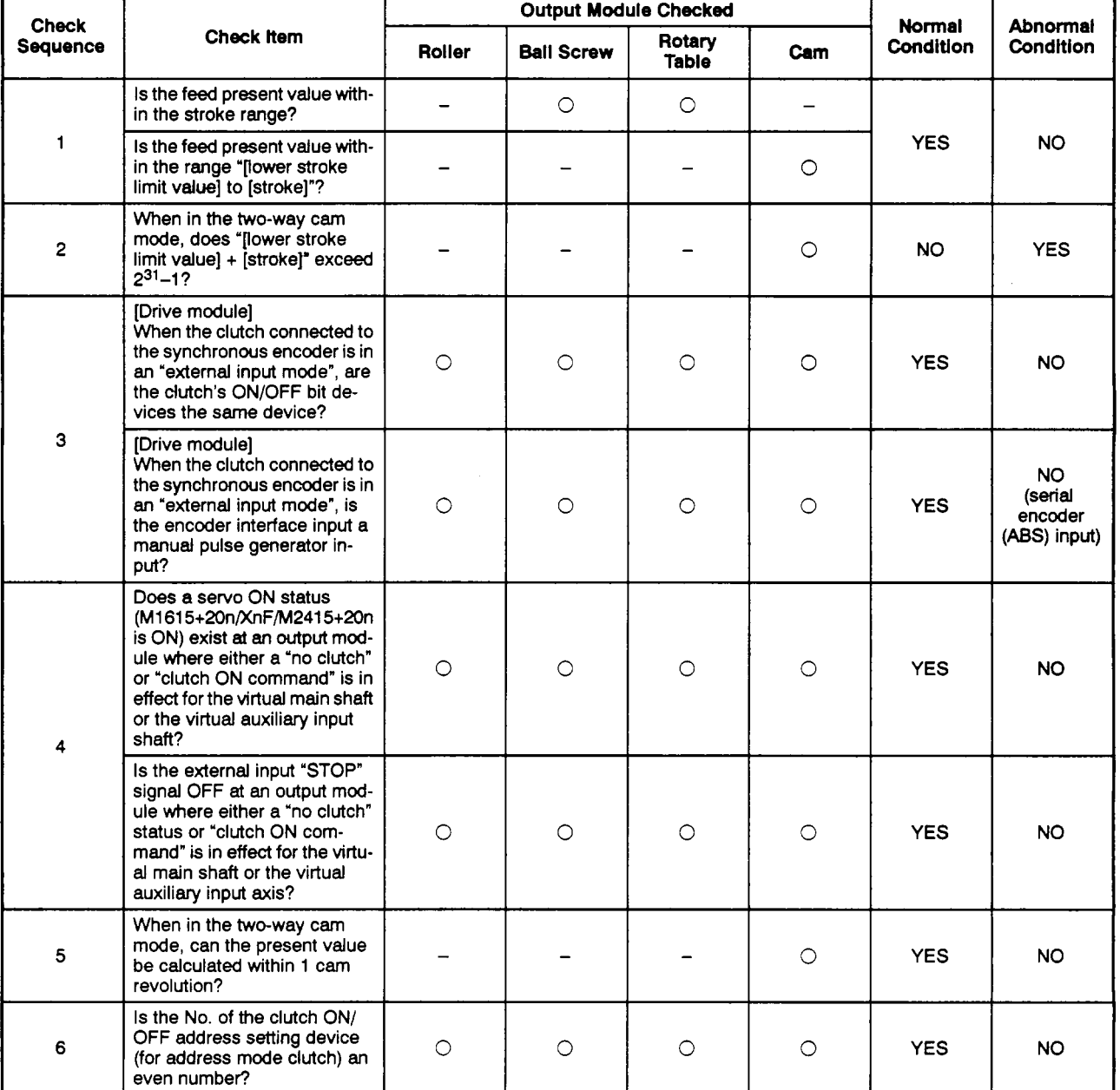

### **Table 9.2 Output Module Checklist**

- <span id="page-261-0"></span>(3) Synchronous encoder axis check
	- (a) The items shown in Table 9.3 **below** are checked to determine the synchronous encoder status. If an error is found, switching to the VIRTUAL mode will not occur. Error causes can only **be** corrected by switching back to the REAL mode.
	- (b) When an error is found, the corresponding output module's error detection signal **(M1607+20n/Xn7/M2407+20n)** will *switch* **ON, and** the error code will **be**  stored in the minor/major error code register.

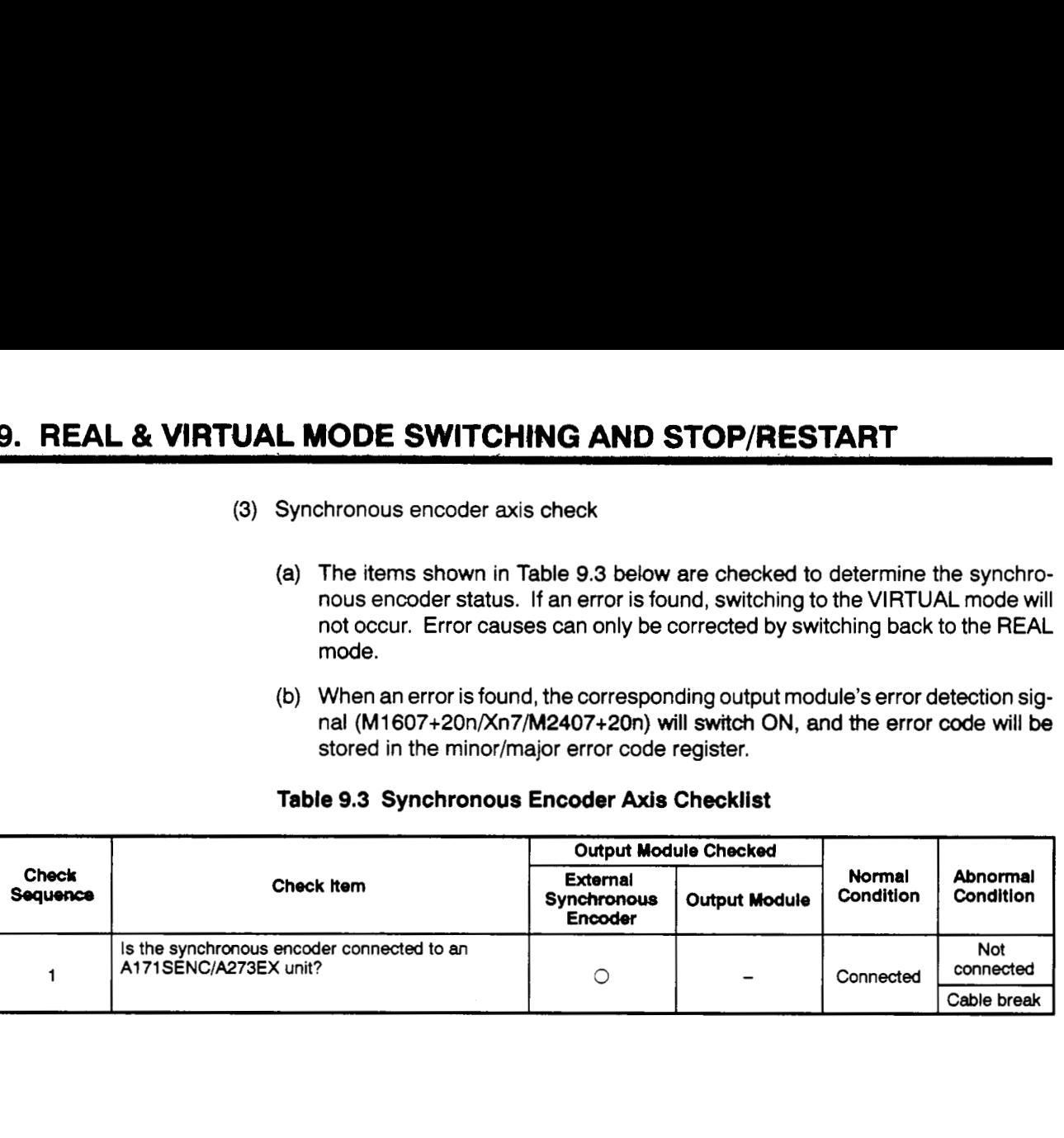

### **Table 9.3 Synchronous Encoder Axis Checklist**

#### REAL & VIRTUAL MODE SWITCHING AND STOP/RESTART 9.

### **9.2 Switching from the VIRTUAL to REAL Mode**

VIRTUAL to REAL mode switching can be conducted by the user or by the OS.

- By user ........ Switch **M2043 OFF**
- By OS ......... Switching occurs automatically when a servo error is detected.

### **9.2.1 VIRTUAL to REAL mode switching by user**

- (1) When a VIRTUAL to REAL mode switching request  $(M2043$  OFF  $\rightarrow$  ON) occurs, the item shown in Table **9.4** is checked. If normal, switching to the REAL mode will occur. Before switching **M2043** OFF, make sure that this item's status is normal.
- **(2)** If an error is detected, **M2045** will switch **ON,** and the error code will be stored at the **D9195D9195D9193** - **D9195** register. (See section **10.6)**

#### **Table 9.4 Checklist for VIRTUAL to REAL Mode Switching**

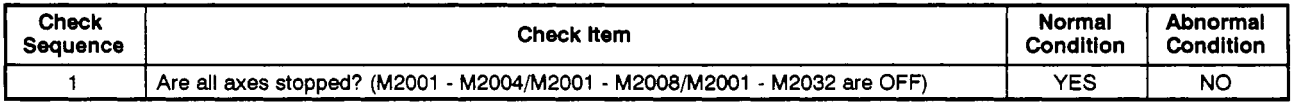

### **9.2.2 VIRTUAL to REAL mode switching by OS**

- **(1)** If any of the following conditions are detected during **VIRTUAL** mode operation, the OS will automatically switch back to the **REAL** mode.
	- When an external emergency stop **(EMG)** input occurs.
	- When the servo error detection signal **(M1608+20n/Xn8/M2408+20n)** switches **ON** at any axis.
	- When the **PC READY (M2000)** signal switches OFF.
	- When an error occurs in the 24 DC power supply to the A171 SENC/A278LX while servos are **ON** at all axes (major error: **15010).**  (This condition applies when an **A171SENC** brake is designated at he **A171 SCPU,** or when an **A278LX** brake is designated at the **A273UHCPU (8/32-axis** specification).
- **(2)** If any of the above conditions occur, the OS will switch back to the **REAL** mode, and the resulting error code will be stored in the **D9195/D9195/D9193** - **D9195** register. **M2045** will not switch **ON** at this time.

### **REMARK**

- '1 : **The proper** names of M2045 **and** D9195/D9195/D9193 D9195 **are given below.** 
	- M2045 ...................... **REAWIRTUAL mode switching error detection flag**
	- D9195/D9195/D9193 D9195 . . **REAL/VlRTUAL mode switching error information register.**

## **9. REAL** & **ViRTUAL MODE SWITCHING AND STOP/RESTART**

#### **9.3 Precautions When Switching between REAL and VIRTUAL Modes 4**

The precautions when switching between the REAL and VIRTUAL modes are described below.

**(1)** The DSFRP/SVST, DSFLP/CHGNCHGV instructions are inoperative during REAWIRTUAL mode switching processing (indicated by asterisks \* in the timing chart below). If one of these instructions is attempted at such a time, an error will occur at the START point.

In order to execute the DSFRP/SVST and DSFLP/CHGNCHGV instructions, M2043 and M2044 should be used as an interlock function.

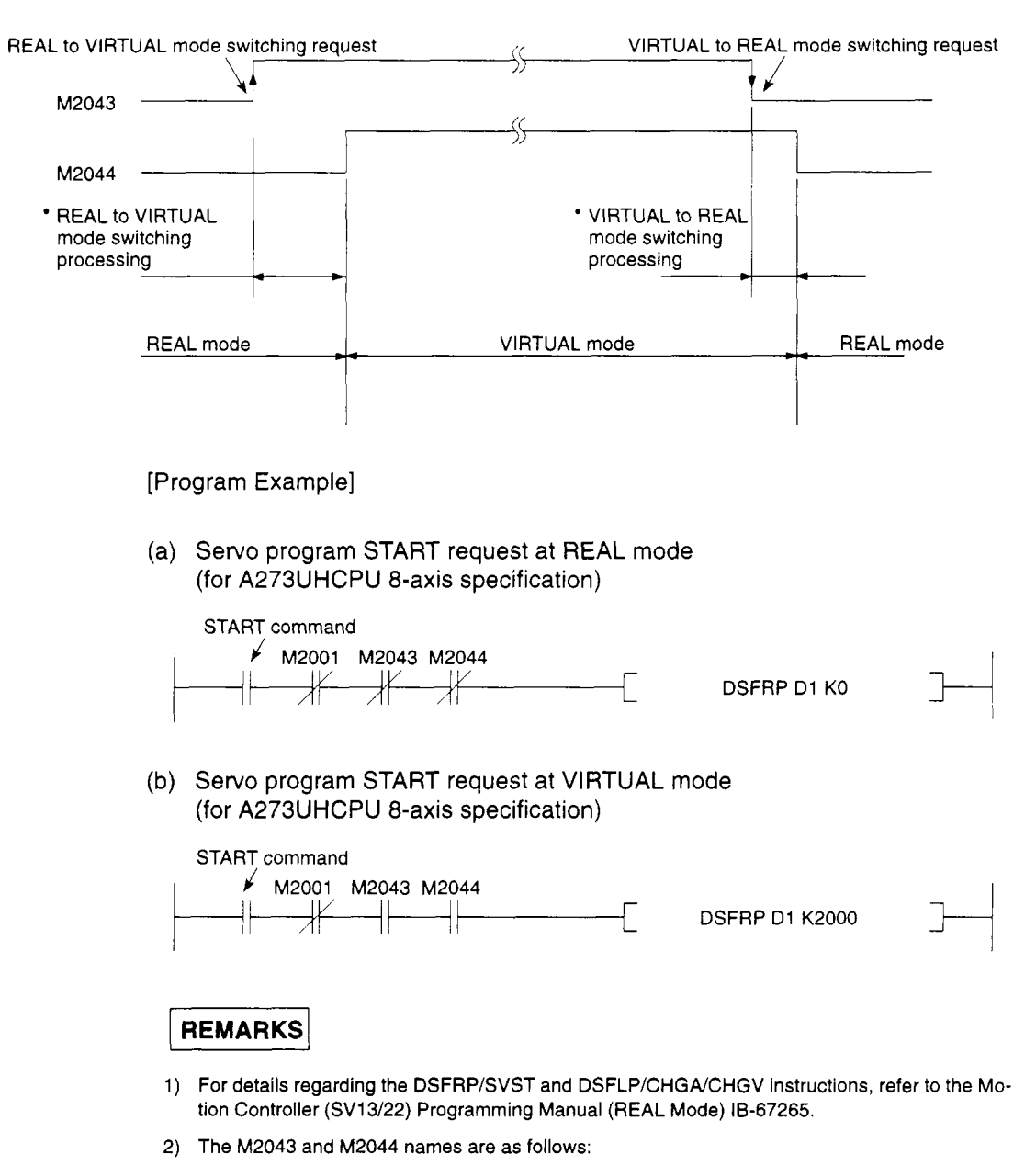

[Timing Chart]

- M2043 . . . . . . . REAL/VIRTUAL mode switching request flag
	-

(See Section 4.2)

M2044. . . . . . . REALNIRTUAL mode status flag

### 9. REAL & VIRTUAL MODE SWITCHING AND STOP/RESTART

(2) During TEST mode operation, M2043 ON/OFF (REAL/VIRTUAL mode switching **request) switching** from a **peripheral device is ignored.** 

**During TEST mode operation, REALNIRTUAL mode switching can be executed from** a **peripheral device.** 

**M2044 will switch** ON/OFF **in accordance with the REAWIRTUAL mode status.** 

### **REMARK**

When REAL/VIRTUAL mode switching is executed from a peripheral device, the data which is **checked is identical to that checked at** M2043 OFF - ON and ON - OFF. **(See Sections** 9.1 **and 9.2)** 

### **9.4 STOP** & **RESTART**

The basic method for stopping the system (output module) during VIRTUAL mode operation is to stop the main shaft. If an auxiliary input shaft is being used, that shaft should also be stopped.

(1) Virtual Axis STOP

The procedures for stopping and restarting the virtual shaft, and the stop processing details are discussed below. A virtual servo motor axis can be stopped by the 3 types of stop processing shown below. This processing is also valid for interpolation axes during interpolation operations.

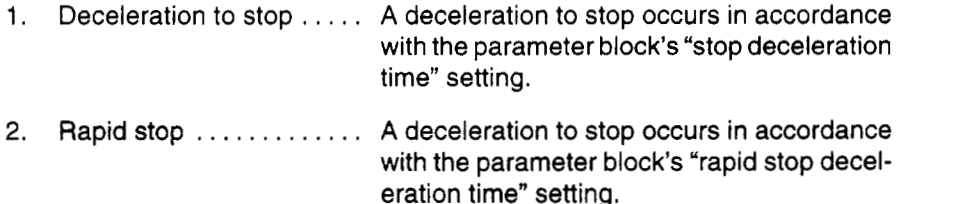

3. Immediate stop . . . . . . . . . An immediate stop occurs without deceleration.

Because an immediate input stop occurs for synchronous encoder axes, operation should be executed only after the synchronous encoder axis has been stopped by an external input, except for abnormal stops such as an emergency stop or a servo error occurrence, etc.

([Ex]: Switch M2000 OFF, or execute an all-axes servo OFF command, etc.)

(An immediate stop at output modules connected to the synchronous encoder will result in a servo error, and possibly, a synchronization discrepancy.)

When the stop cause is such that a synchronization discrepancy occurs, a synchronization discrepancy warning (M2046) will switch ON. In this case, re-align the axes in the REAL mode, switch M2046 OFF, then continue with the VIRTUAL mode operation.

The stop procedure/stop causes, and restarting procedure are shown in the following Table.

# 9. REAL & VIRTUAL MODE SWITCHING AND STOP/RESTART

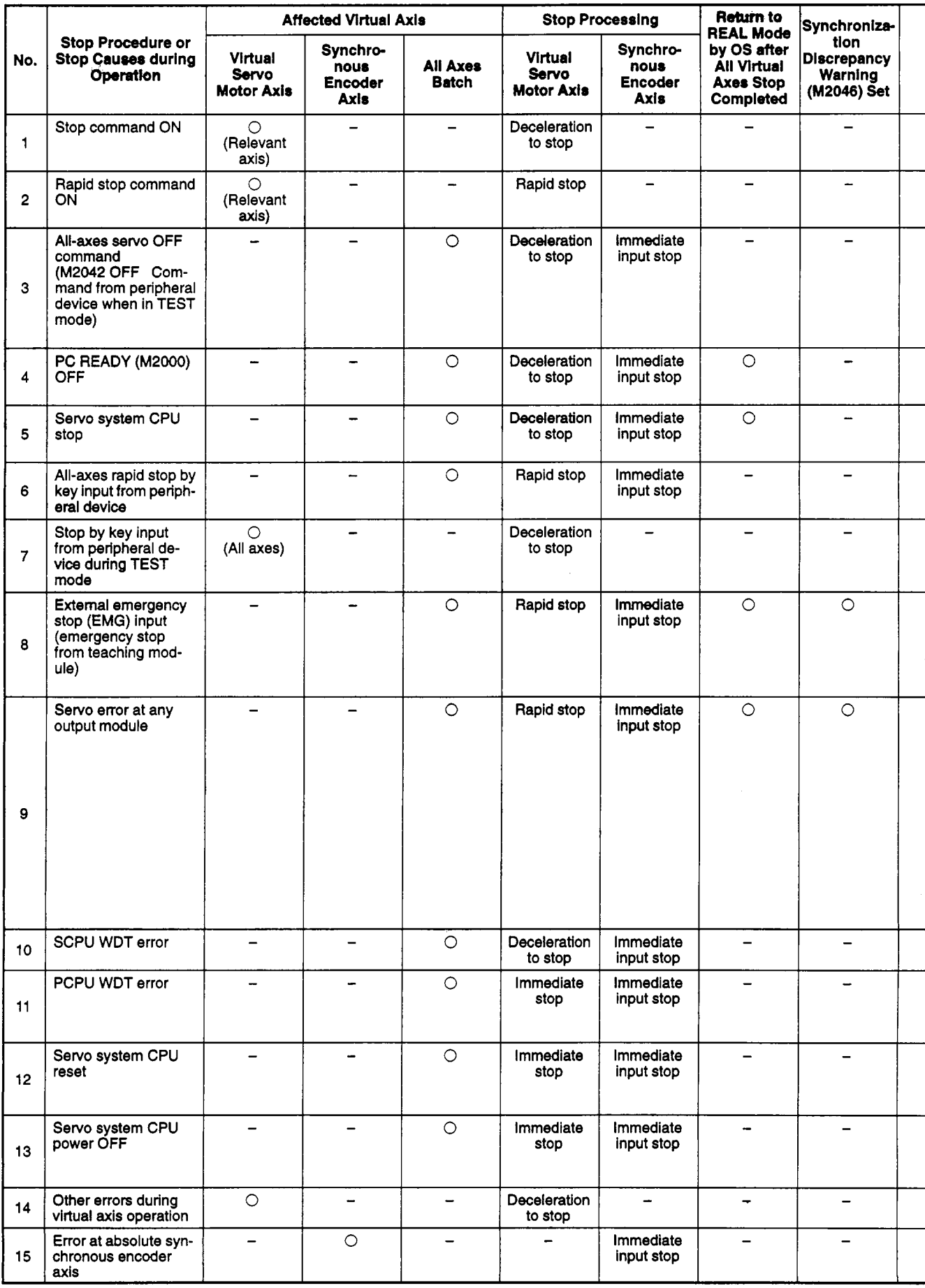

# **9. REAL** & **VIRTUAL MODE SWITCHING AND STOP/RESTART**

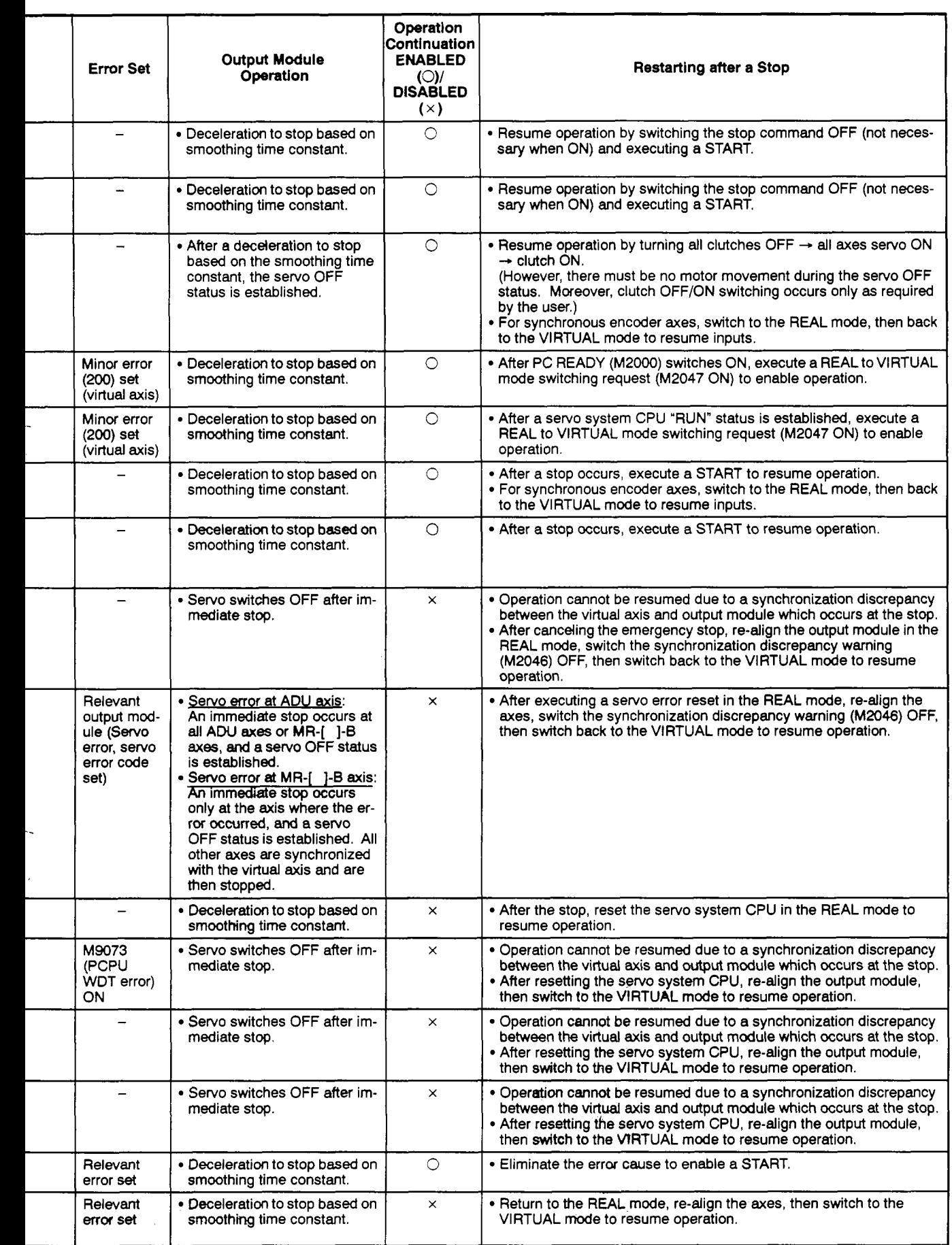

### **IO. ERROR CODES STORED AT THE PCPU**

Errors detected at the PCPU include servo program setting errors, positioning errors, and control mode switching errors.

(1) Servo program setting errors

Servo program setting errors consist of errors in the positioning data designated at the servo program. **A** check occurs for these errors each time a servo program is started. When positioning data is designated indirectly, an error will occur if the designated data violates the prescribed range.

When an error is activated, the following occur:

- The servo program setting error flag (M9079) switches ON.
- The program **No.** where the error occurred is recorded **m** the error program No. register (D9189).
- The error code is recorded in the error information storage register (D9190).
- **(2)** Positioning errors
	- (a) Positioning errors occur at positioning START, or during the positioning operation. There are three types of positioning error: minor errors, major errors, and servo errors.
		- 1) Minor errors . . . . These errors are caused by the sequence program or servo program. The error code range for these errors is 1 - 999 for drive modules, and **4000** - 9990 for output modules. The cause of these errors can be eliminated by correcting the sequence program or servo program in accordance with the error code.
		- 2) Major errors .... These errors are caused by external input signals or by control commands from the SCPU. The error code<br>range for these errors **is 1000 - 1999** for drive mod-<br>ules and 10000 - 11990 for output modules. Fliminate ules, and 1 *oo00* - 11 990for output modules. Eliminate the cause of these errors in accordance with the error code.
		- 3) Servo errors .... These are errors detected by the servo amplifier or servo power supply module. The error code range for these errors is **2000** - 2999. Eliminate the cause of these errors in accordance with the error code.

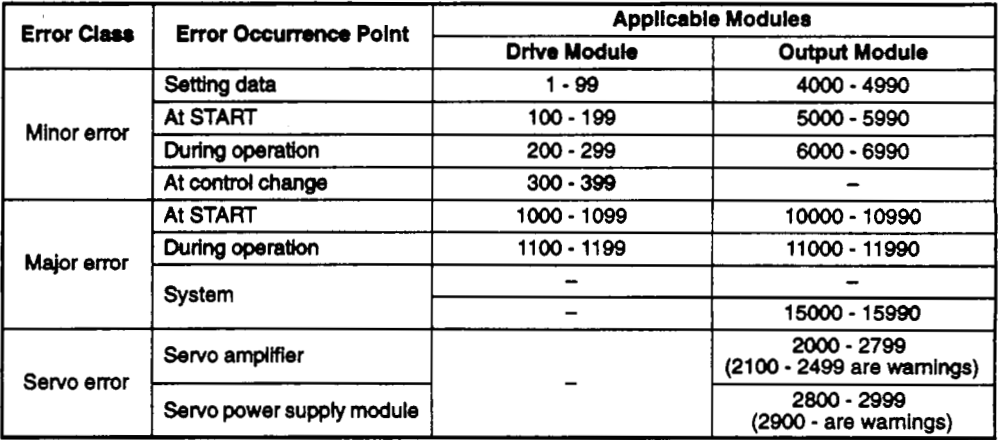

**(b)** When an error occurs, the error detection signal for the axis in question will switch ON, and the corresponding error code will **be** recorded in the minor error code, major error code, or servo error code register.

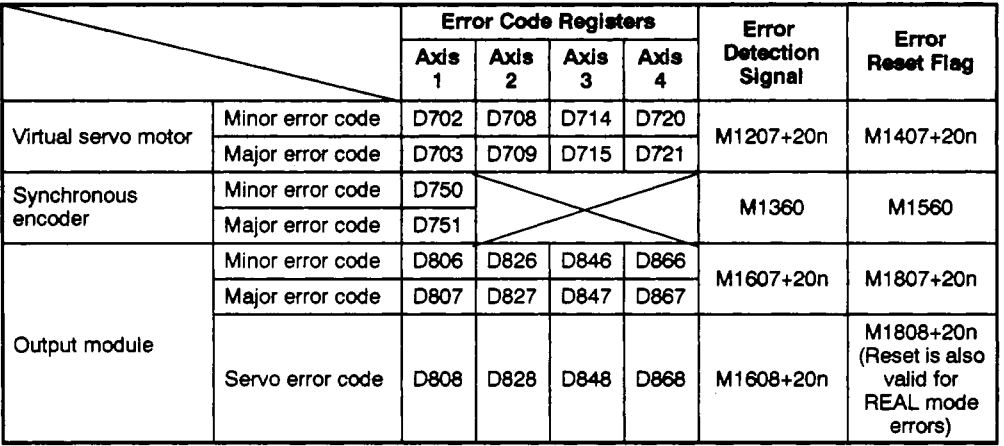

1) When A171SCPU is used

**2)** When A273UHCPU (8-axis specification) is used

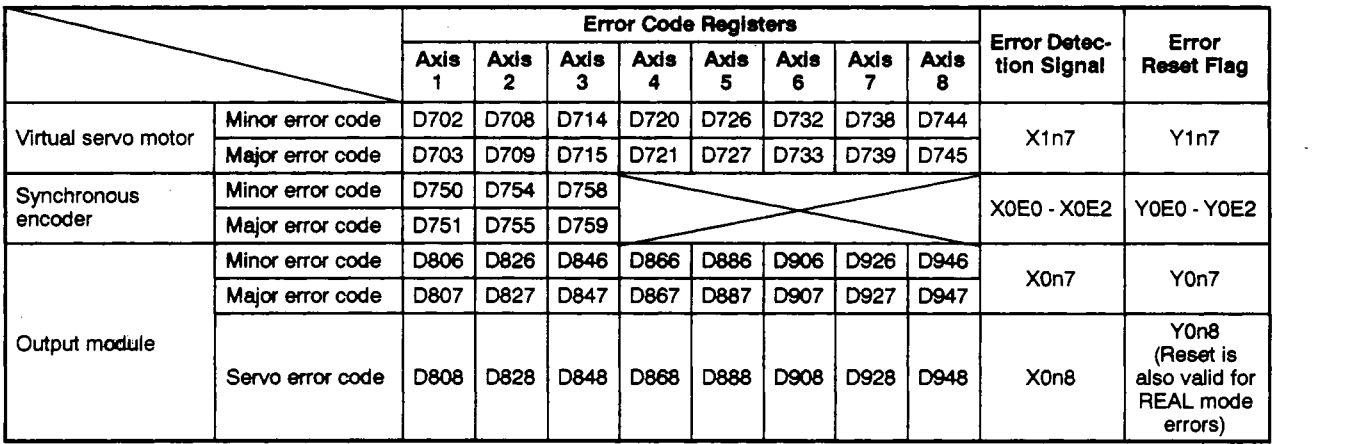

# **IO. ERROR CODES STORED.AT** THE **PCPU**

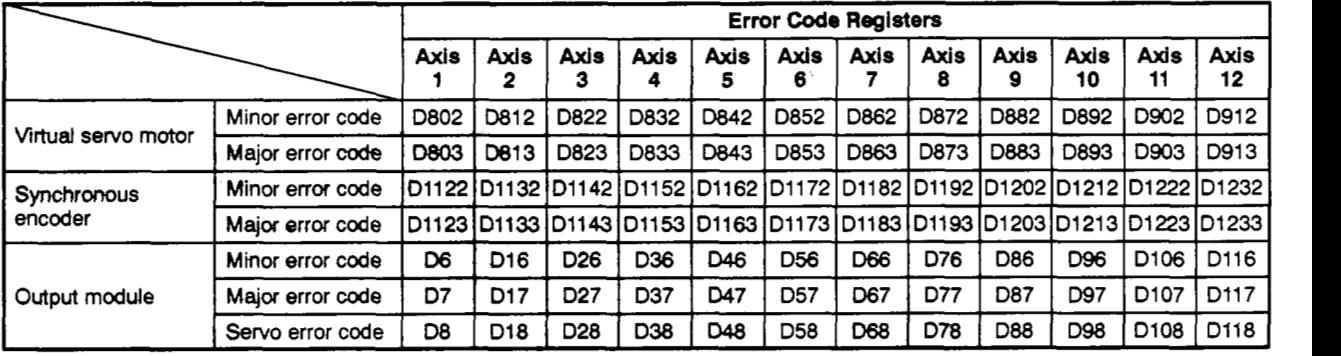

### **3) When A273UHCPU (32-axis specification) is used**

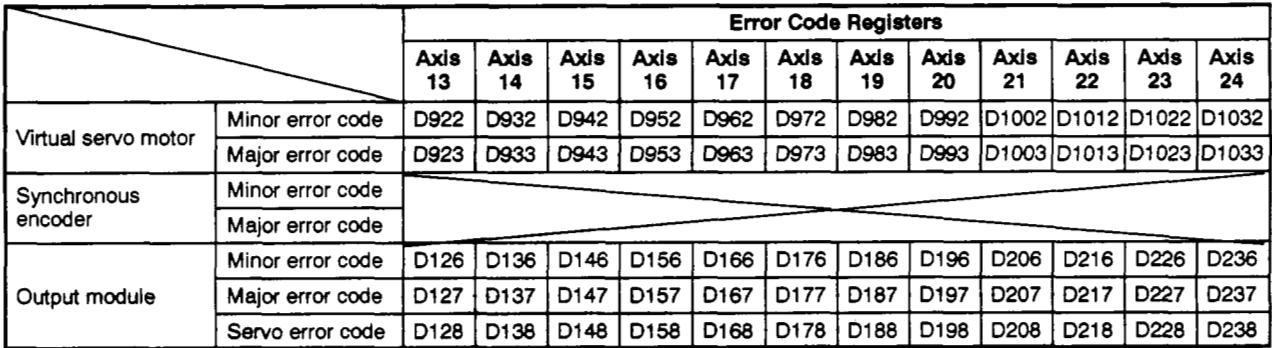

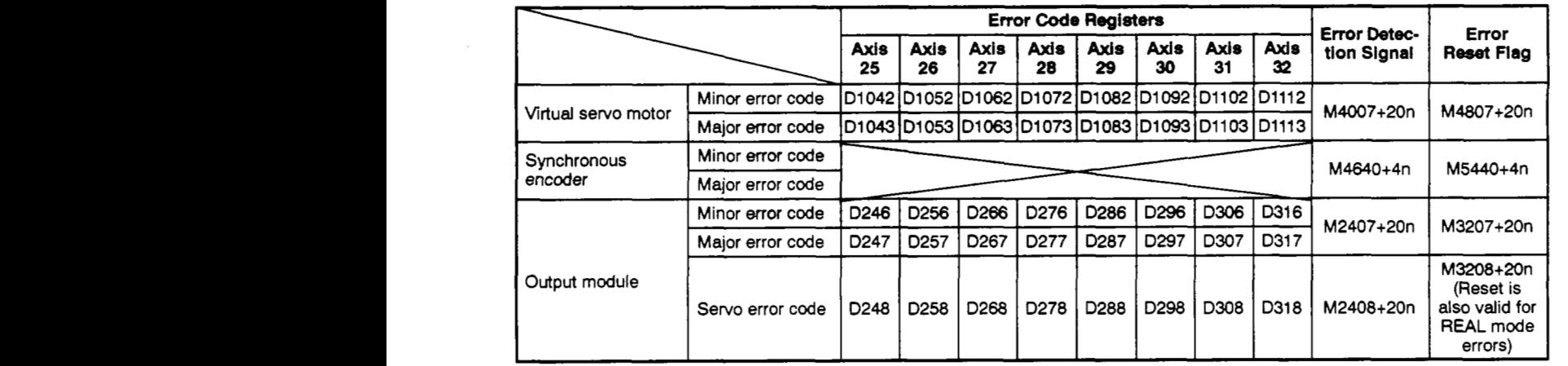

- Each time an error occurs, the previously stored error code will be replaced (deleted) by the new error code. However, a log of errors can be recorded for reference purposes at a peripheral device **(IBM PC** running the SW2SRx-GSV22PE software).
- The error detection flag and error code are saved until the error reset signal or the servo error reset signal is switched ON.

### **POINTS** <sup>I</sup>

- (1) When a servo error occurs, there are cases where the same servo error code will **be** stored again even after a servo error reset (M1808+20n/ Yn8/M3208+20n: ON) is executed.
- (2) When a servo error occurs, eliminate the error cause, then execute a servo error reset.

(3) **REAWIRTUAL** mode switching errors

A check for REAL/VIRTUAL mode switching errors occurs when the REAL/VIRTU-**AL** mode switching request flag **(M2043)** switches from OFF to ON, and from ON to **OFF.** (See Sections **9.1** and **9.2** for the check content.) If an error is found, the following occur:

- **REAWIRTUAL** mode switching will not occur, and the present mode will be maintained.
- The **REALNIRTUAL** mode switching request flag **(M2045)** switches ON.
- The corresponding error code will be stored in the **REALNIRTUAL** mode switching error information register **(D9195/D9195/D9193** - **09195).**

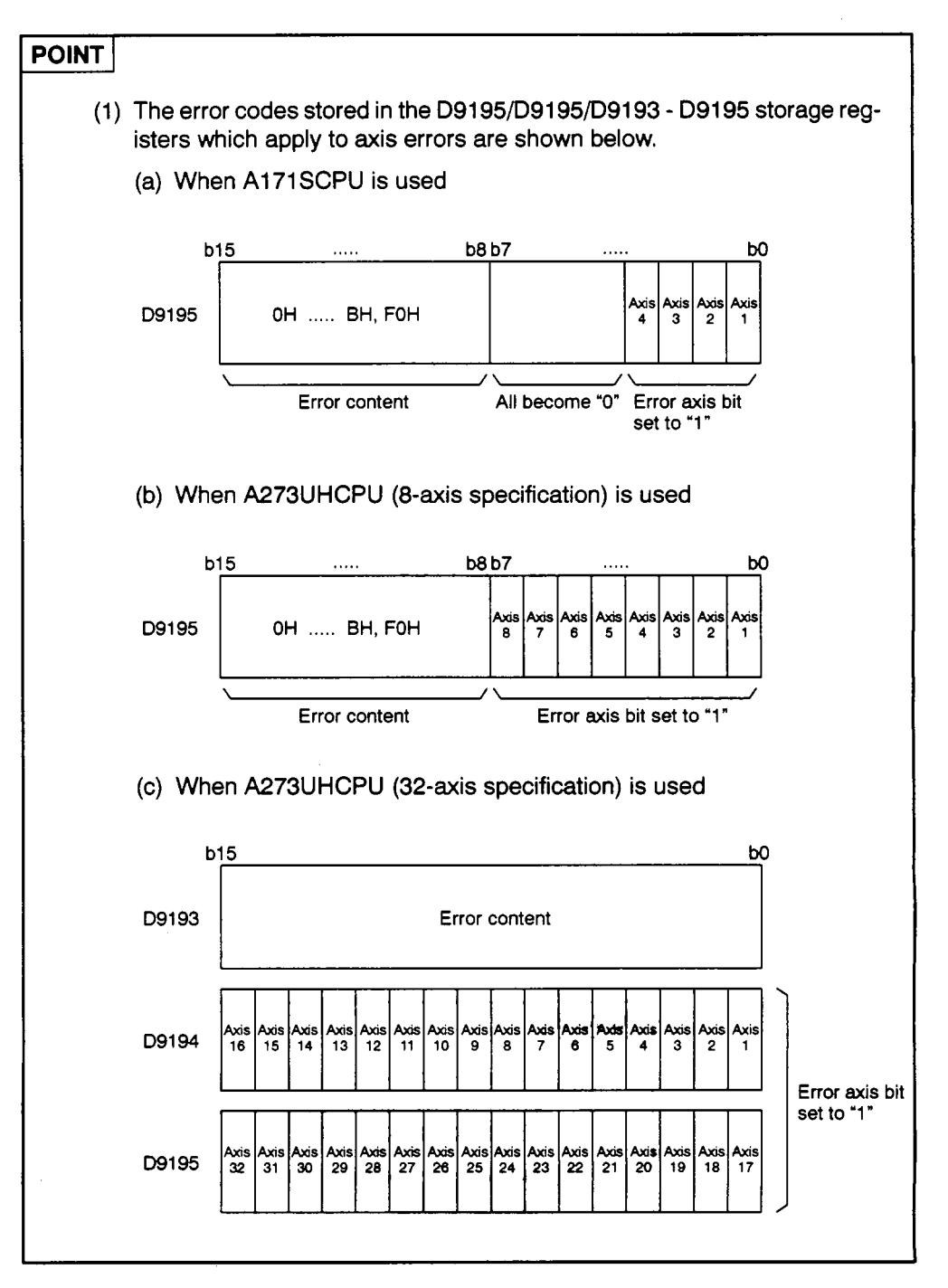

### **10.1 Related Systems** & **Error Processing**

The following **2** types of related systems exist in the VIRTUAL mode.

- **(1)** System consisting of a drive module and output module.
- **(2)** Multiple systems using the same drive module.

The following occurs when an error is detected at an output module.

(1) If an error is detected at any output module, a drive module

START will be impossible, and that system will be disabled.

The auxiliary input shaft operation for that output module wil also **be** disabled.

**(2)** Other systems which use the drive module which was disabled by the output module error will **also** be disabled.

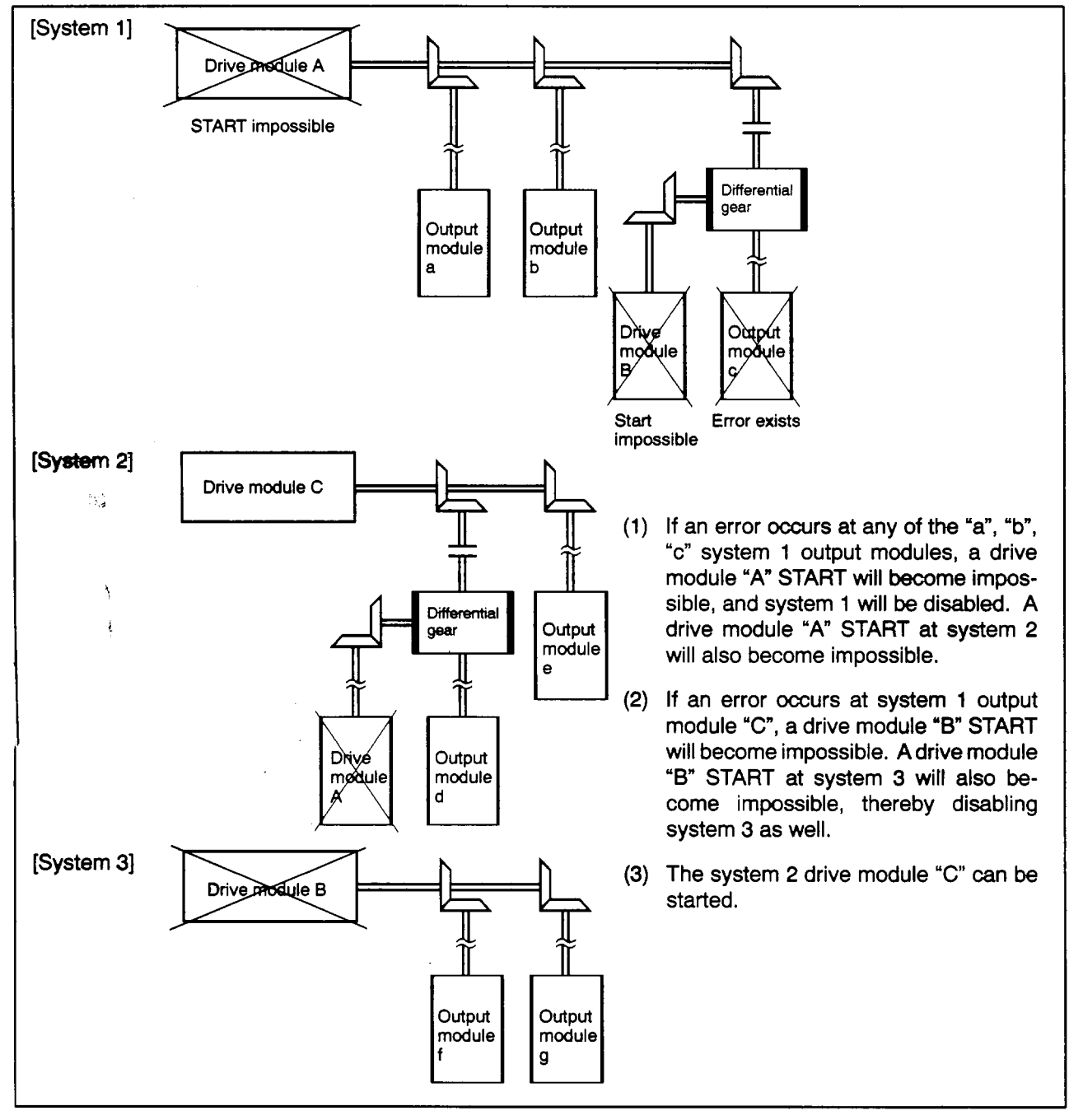

### **10.2 Servo Program Setting Errors**

The error codes, error descriptions, and corrective actions for servo program setting errors are shown [in Table 10.1](#page-276-0) below. The "n" in the asterisked error code[s in Table](#page-276-0) [10.1](#page-276-0) indicates the axis number (1 - **4/1** - **8/1** - **32).** 

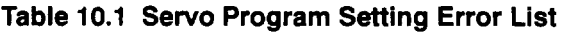

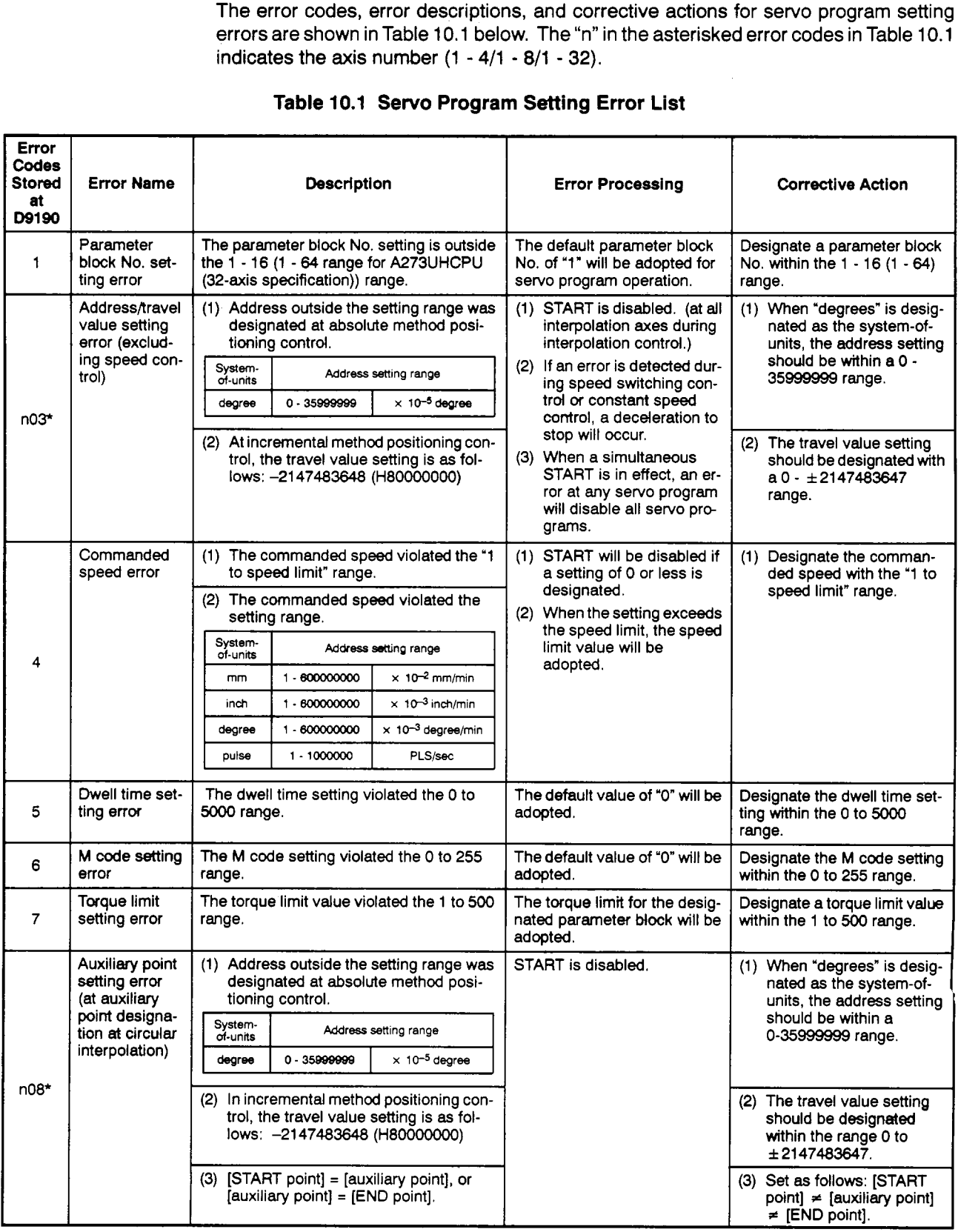

 $\frac{1}{2}$ 

| <b>Error</b><br>Codes<br>Stored<br>at<br>D9190                                   | Error Name                                                                                                | <b>Description</b>                                                                                                    | <b>Error Processing</b>                              | <b>Corrective Action</b>                                                                                                    |  |
|----------------------------------------------------------------------------------|----------------------------------------------------------------------------------------------------|----------------------------------------------------------------------------------------------------|------------------------------------------------------|----------------------------------------------------------------------------------------------------|--|
| n08*                                                                             | Auxiliary point<br>setting error<br>(at auxiliary<br>point designa-<br>tion at circular<br>interpolation) | (4) The auxiliary point is located on the<br>straight line which connects the<br>START and END points.                                                                                                    | START is disabled.                                   | (4) Designate an auxiliary<br>point value which is not<br>located on the straight<br>line connecting the<br>START and END points.     |  |
| Radius setting<br>error (radius<br>setting for cir-<br>cular interpola-<br>tion) |                                                                                                    | (1) Address outside the setting range was<br>designated in absolute method posi-<br>tioning control.<br>System-<br>Address setting range<br>of-units<br>$\times$ 10 <sup>-5</sup> degree<br>0 - 35999999<br>degree | START is disabled.                                   | (1) When "degrees" is desig-<br>nated as the system-of-<br>units, the address setting<br>should be within the<br>range 0 to 35999999. |  |
| $n09*$                                                                           |                                                                                                    | (2) In incremental method positioning con-<br>trol, the travel value setting is as fol-<br>lows: -2147483648 (H80000000)                                                                                           |                                                      | (2) The travel value setting<br>should be designated<br>within the range 0 to<br>± 2147483647.                                        |  |
|                                                                                  |                                                                                                    | $(3)$ [START point] = [END point]                                                                                                    |                                                      | (3) Set as follows: [START<br>$point] \neq [END point].$                                                                              |  |
|                                                                                  |                                                                                                    | (4) The distance between the START and<br>END points is larger than the diameter.                                                                                                    |                                                      | (4) Set so that the relation-<br>ship between the START<br>point to END point dis-<br>tance (L) and the radius<br>(R) is as follows:  |  |
|                                                                                  |                                                                                                    |                                                                                                    |                                                      | $\frac{L}{2R} \leq 1$                                                                                                    |  |
| n10*                                                                             | Center point<br>setting error<br>(center point<br>setting for cir-<br>cular interpola-<br>tion)           | (1) Address outside the setting range was<br>designated in absolute method posi-<br>tioning control.<br>System-<br>Address setting range<br>of-units<br>$\times$ 10 <sup>-5</sup> degree<br>degree                 | START is disabled.                                   | (1) When "degrees" is desig-<br>nated as the system-of-<br>units, the address setting<br>should be within the<br>range 0 to 35999999. |  |
|                                                                                  |                                                                                                    | (2) At incremental method positioning con-<br>trol, the travel value setting is as fol-<br>lows: -2147483648 (H80000000)                                                                                           |                                                      | (2) The travel value setting<br>should be designated<br>within the range 0 to<br>±2147483647.                                         |  |
| 11                                                                               | Interpolation<br>control<br>system-of-<br>units error                                                     | The interpolation system-of-units was oth-<br>er than $0 - 3$ .                                                                                                    | The default value of "3" is<br>adopted.              | Designate a 0 - 3 interpolation<br>system-of-units setting.                                                                           |  |
| 12                                                                               | Speed limit<br>setting error                                                                              | The speed limit setting violates the setting<br>range.                                                                                                    | The default value of "200000<br>pulse/s" is adopted. | Designate a speed limit value<br>within the setting range.                                                                            |  |
| 13                                                                               | Acceleration<br>time setting er-<br>ror                                                                   | The acceleration time is "0".                                                                                                    | The default value of "1000" is<br>adopted.           | Designate an acceleration<br>time within the range 1 to<br>65535.                                                                     |  |
| 14                                                                               | Deceleration<br>time setting er-<br>ror                                                                   | The deceleration time is "0".                                                                                                    |                                                      | Designate a deceleration time<br>within the range 1 to 65535.                                                                         |  |
| 15                                                                               | Rapid stop de-<br>celeration time<br>setting error                                                        | The rapid stop deceleration time is "0".                                                                                                    |                                                      | Designate a rapid stop decel-<br>eration time setting within the<br>range 1 to 65535.                                                 |  |
| 16                                                                               | Torque limit<br>setting error                                                                             | The torque limit value violates the range 1<br>to 500.                                                                                                    | The default value of "300%" is<br>adopted.           | Designate a torque limit set-<br>ting within the range 1 to 500.                                                                      |  |

**[Table](#page-276-0) 10.1** *Sew0* **Program Setting Error List (Continued)** 

<span id="page-276-0"></span>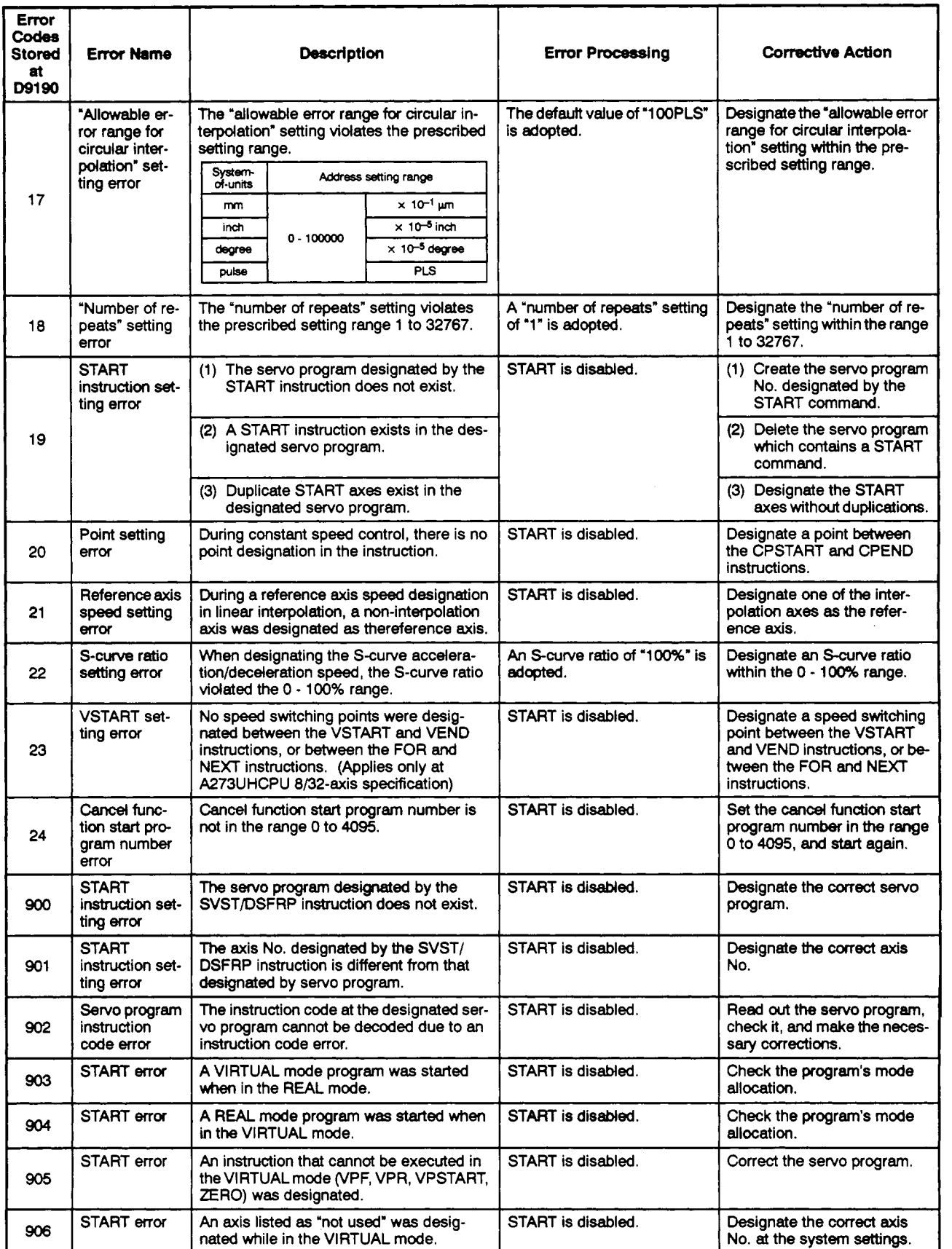

### **Table 10.1 Servo Program Setting Error Ust (Continued)**

--.

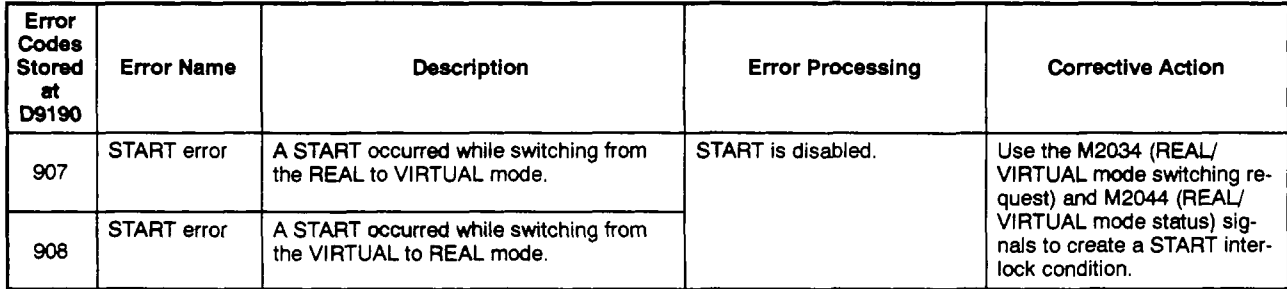

### **[Table](#page-276-0) 10.1 Servo Program Setting Error List (Continued)**

### <span id="page-278-0"></span>**10.3 Drive Module Errors**

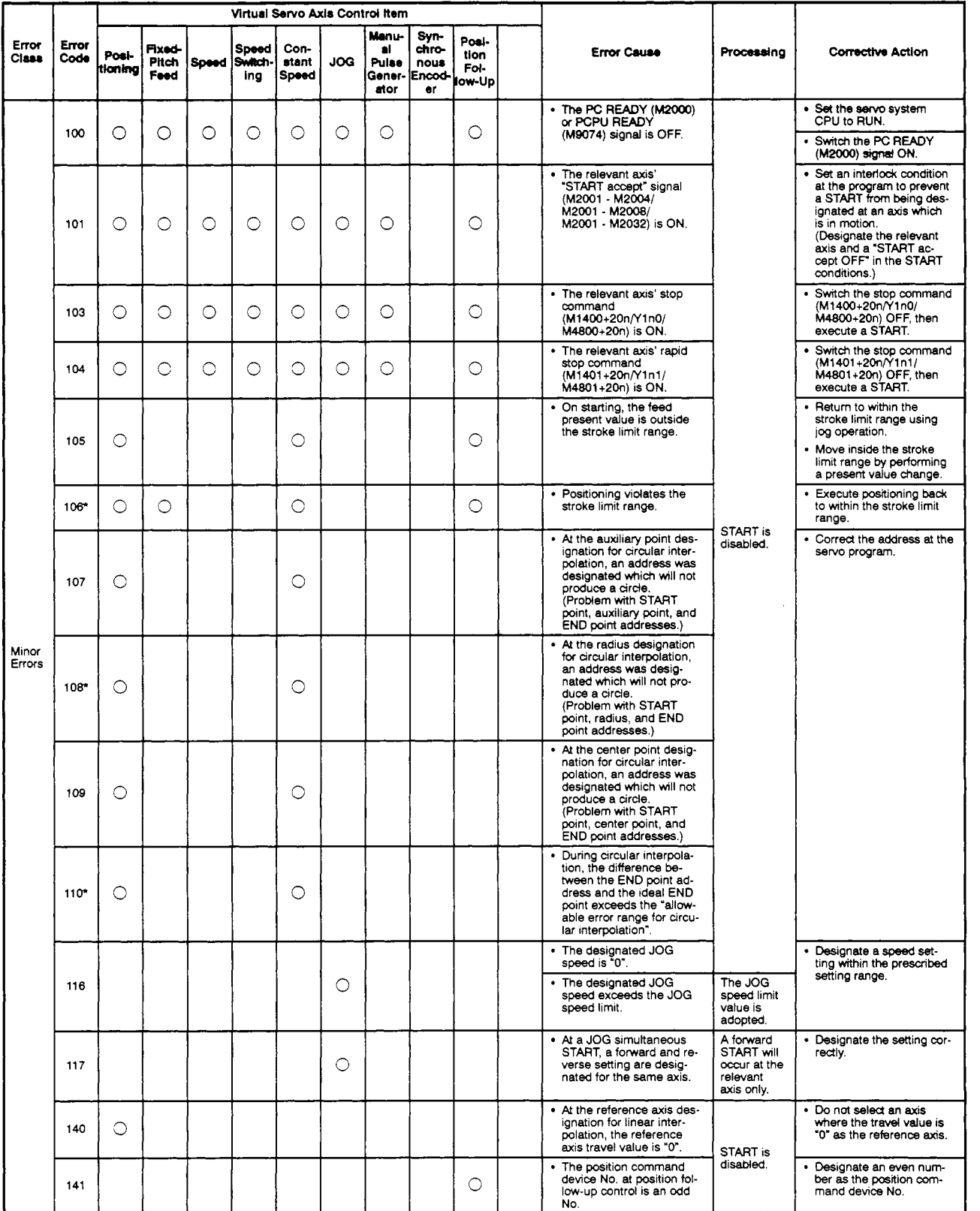

### **Table 10.2 Drive Module Error List (1** *00* - **1199)**

 $\frac{1}{2}$ 

During interpolation operations, this error code is stored at all relevant interpolation axis storage areas.

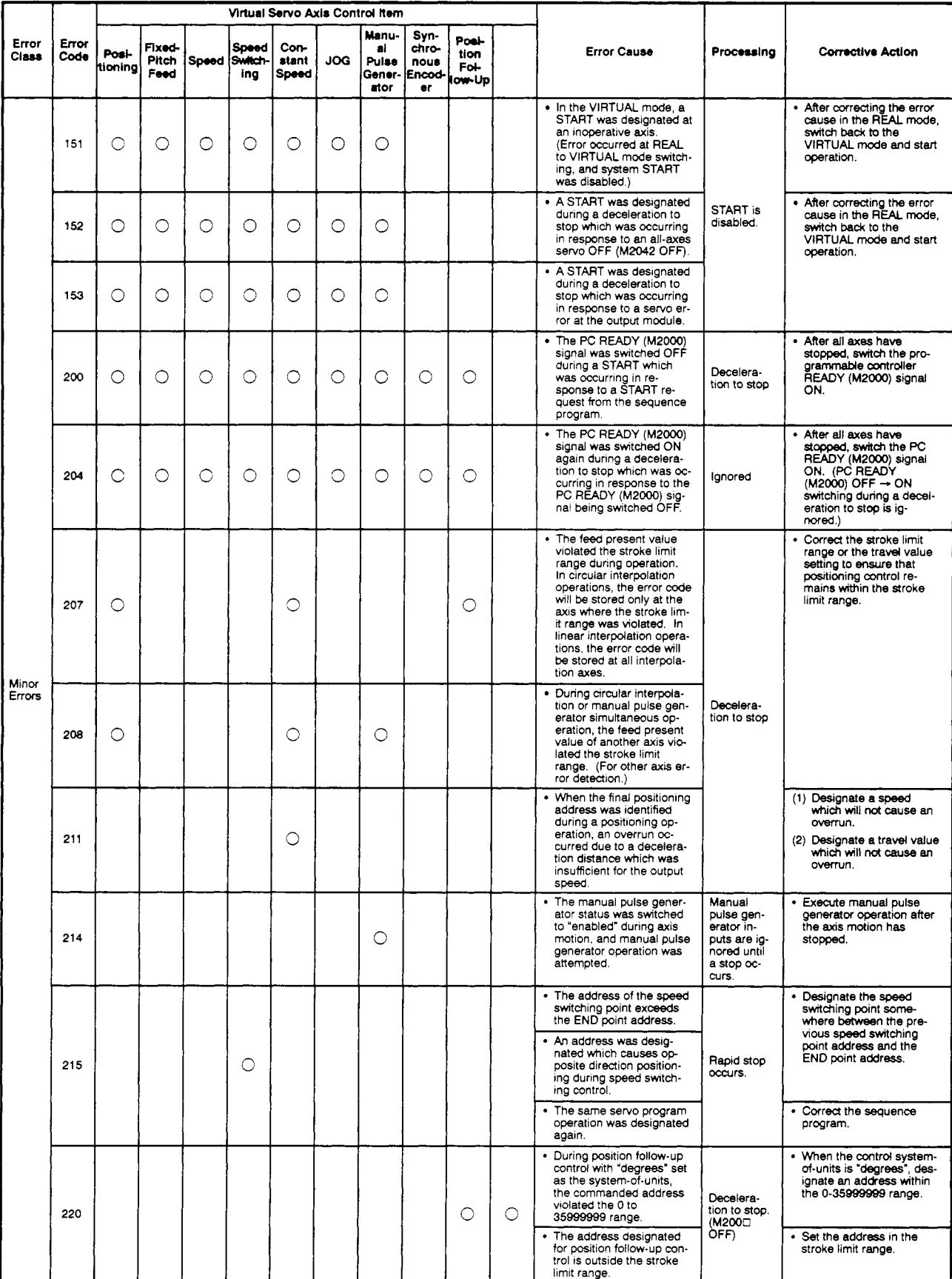

### **[Table](#page-278-0) 10.2 Drive Module Error List (100** - **1199) (Continued)**

# 10. ERROR CODES STORED AT THE PCPU

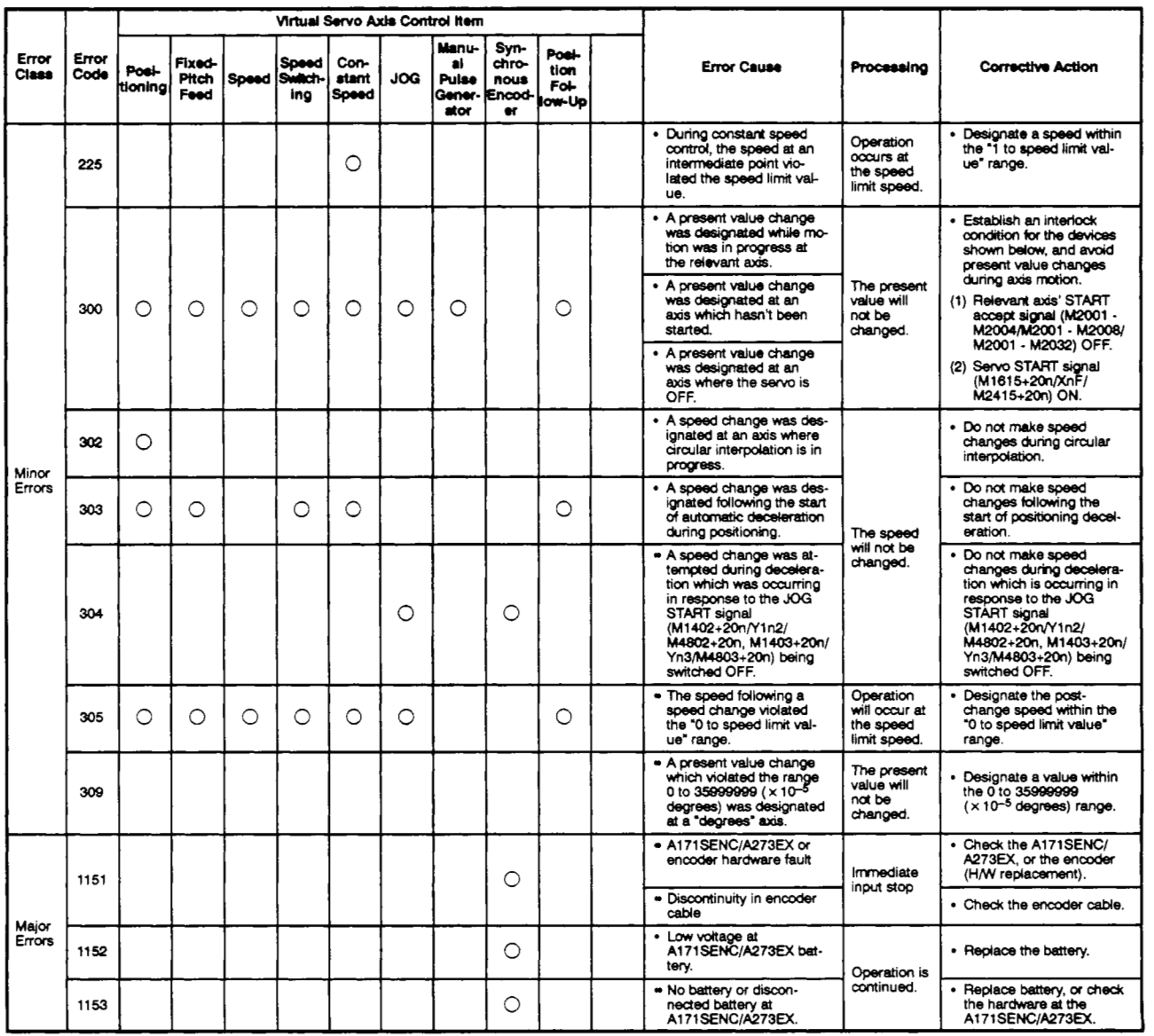

### **[Table](#page-278-0) 10.2 Drive Module Error List (100** - **1199) (Continued)**

### **10.4 Servo Errors**

The servo errors consist of servo amplifier errors and servo power supply module errors (A273UHCPU (8-/32-specification) only).

[For A273UHCPU (32-specification)]

When the A273UHCPU (32-specification) is used, the error processing when a servo error is detected can be set independently for each system. (Settings are valid only for a servo error detected by the ADU.) Finen the Azy<br>servo error c<br>he error proc

The error processing and the system are set in the peripheral device system settings.

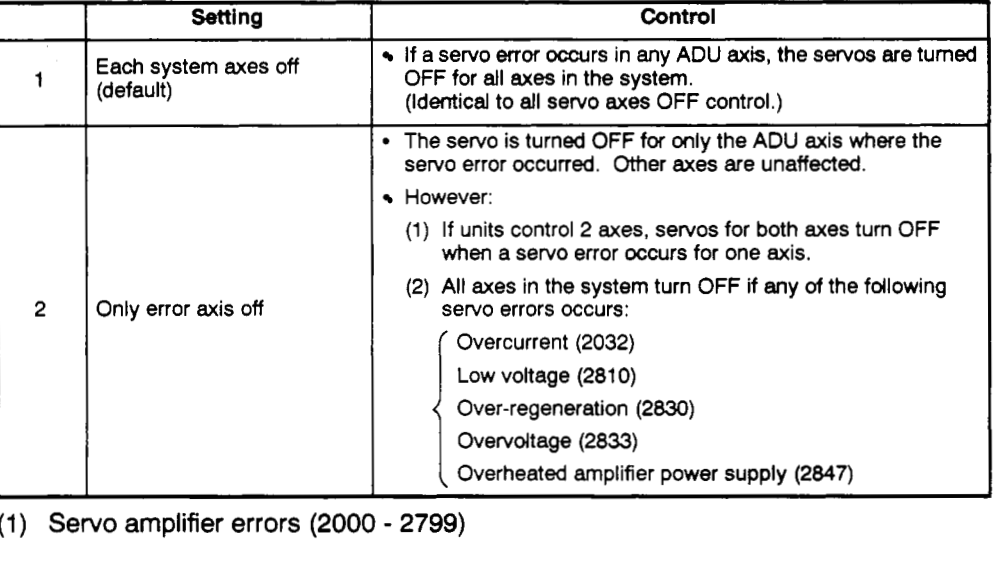

Servo amplifier errors (error codes 2000 -2799) are detected by the servo amplifier.

Servo amplifier errors include ADU errors (for A273UHCPU 8/32-axis specification only), and MR-[ ]-B errors. ADU type servo amplifiers are abbreviated as (A), and MR- $\lceil$  1-B type servo amplifiers are abbreviated as  $(M)$ . When a servo amplifier error occurs, the servo error detection signal **(M1608+20n/Xn8/M2408+20n)**  switches ON. After eliminating the error cause, switch the servo error reset signal **(M1808+20n/Yn8/M3208+20n)** ON to execute a servo erroreset, then re-start the operation. (However, as error codes 21 00 - 2499 are only warnings, the servo error detection signal will not switch ON.)

- Note: (1) Even after the protective circuit operation is completed, the regenerative error protection (error **code** 2030) and overload protection 1 & 2 (error codes *2050* & 2051) functioos save the status of the interrupted operation *at* the **servo** amplifier. The memory content will be cleared by an external power OFF, but not by the RESET signal.
	- (2) Error codes 2030,2050, and 2051 are reset by an external power OFF. **As** repeated external power OFFs can cause failure of devices due to overheating, be sure to eliminate the **error cause** before restarting operation.

# 10. **ERROR CODES STORED AT THE PCPU**

,-

Servo errors are described i[n Table 10.3](#page-283-0) below.

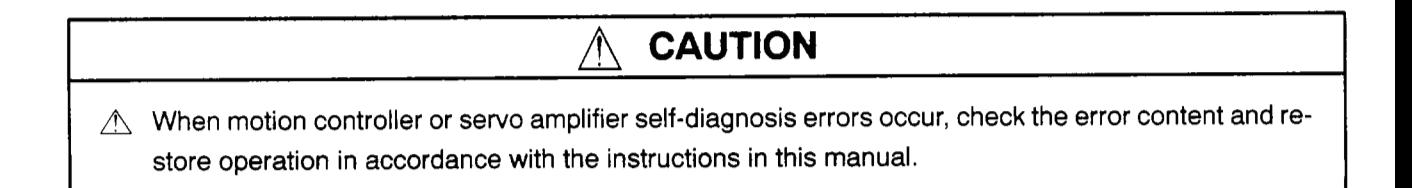

| Error | Ampli-                   |                                | <b>Error Cause</b>                                                                   | <b>Error Check Timing</b>                                                                                                    | Processing        | <b>Corrective Action</b>                                                                  |  |
|-------|--------------------------|--------------------------------|--------------------------------------------------------------------------------------|----------------------------------------------------------------------------------------------------|-------------------|-------------------------------------------------------------------------------------------|--|
| Code  | fier<br><b>Type</b>      | Name                           | <b>Description</b>                                                                   |                                                                                                    |                   |                                                                                           |  |
| 2010  | $^\text{}(\!\Delta\!)$   | P-N not wired                  | • The servo power supply mod-<br>ule P-N is not wired to the<br>ADU P-N.             |                                                                                                    |                   | • Check the wiring.                                                                       |  |
|       | $\circledR$              | Insufficient<br>voltage        | · Power supply voltage is<br>160VAC or less.                                         |                                                                                                    |                   | • Use a voltmeter to mea-<br>sure the input voltage<br>$(R, S, T)$ .                      |  |
|       |                          |                                | • Momentary power interruption<br>lasting 15 msec or longer oc-<br>curred.           | Constant check                                                                                                    |                   | • Use an oscilloscope to<br>determine if a momentary<br>power interruption oc-<br>curred. |  |
|       |                          |                                | • Voltage drop at START, etc.,<br>due to insufficient power sup-<br>ply capacity.    |                                                                                                    |                   | · Provide an adequate<br>power supply capacity.                                           |  |
|       | A)                       | Internal<br>memory error       | • Error at ADU SRAM.                                                                 | • Checked at power<br>ON                                                                                                    |                   | • Replace the ADU.                                                                        |  |
| 2012  | $(\widehat{\mathsf{M}})$ | Memory error<br>1              | • Error at servo amplifier SRAM.<br>. Check sum error at servo am-<br>plifier EPROM. | • Checked at power<br>ON<br>• Check at leading<br>edge of PC READY<br>(M2000) signal.<br>• Checked at servo<br>error reset<br>• Checked at servo<br>system CPU power<br>ON                      | Immediate<br>stop | • Replace the servo ampli-<br>fier.                                                       |  |
| 2013  | $\circledR$              | Clock error                    | · Error at servo amplifier clock.                                                    |                                                                                                    |                   | • Replace the servo ampli-<br>fier.                                                       |  |
|       |                          |                                | • Servo control system error.                                                        |                                                                                                    |                   | • Reset the servo system<br>CPU, then re-check.                                           |  |
|       | $\circledR$              |                                | • ADU failure.                                                                       | Constant check                                                                                                    |                   | • Replace the ADU.                                                                        |  |
| 2014  | $^\circledR$             | Watchdog                       | • Servo amplifier hardware fault<br>· Servo system CPU hardware<br>fault             |                                                                                                    |                   | • Replace the servo ampli-<br>fier.<br>• Replace the servo sys-<br>tem CPU.               |  |
|       | A)                       | 2-port<br>memory error         | • Error at ADU's 2-port memory.                                                      | • Checked at servo<br>amplifier power ON.<br>· Checked at servo<br>error reset.                                                                                                    |                   | • Reset the servo system<br>CPU, then re-check.<br>• Replace the ADU.                     |  |
| 2015  | $^{(V)}$                 | Memory error<br>$\overline{c}$ | • Error at servo amplifier EE-<br>PROM.                                              | • Checked at servo<br>amplifier power ON.<br>• Checked at leading<br>edge of PC READY<br>(M2000) signal.<br>• Checked at servo<br>error reset.<br>• Checked at servo<br>system CPU power<br>ON. |                   | • Replace the servo ampli-<br>fier.                                                       |  |

**[Table](#page-283-0) 10.3 Servo Amplifier Error List (2OOO** - **2799)** 

<span id="page-283-0"></span>

| Error | Ampli-                  |                              | <b>Error Cause</b>                                                                                                    |                                                                                                    |                   | <b>Corrective Action</b><br>• Reset the servo system<br>CPU, then re-check.<br>. Replace the servo motor<br>(encoder).<br>• Check/correct the sys-<br>tem settings.    |  |
|-------|-------------------------|------------------------------|----------------------------------------------------------------------------------------------------|----------------------------------------------------------------------------------------------------|-------------------|----------------------------------------------------------------------------------------------------|--|
| Code  | fier<br><b>Type</b>     | <b>Name</b>                  | <b>Description</b>                                                                                                    | <b>Error Check Timing</b>                                                                                                    | Processing        |                                                                                                    |  |
|       | $\circledR$             |                              | • Abnormal communication with<br>encoder when initializing is<br>executed.<br>• Connected encoder type<br>(ABS/INC) is different from<br>that designated at the system<br>settings. | • Checked at servo<br>amplifier power ON.<br>• Checked at servo<br>error reset.                                                                                                    |                   |                                                                                                    |  |
| 2016  | M)                      | Position sen-<br>sor error 1 | • Abnormal communication with<br>encoder.                                                                                                    | • Checked at servo<br>amplifier power ON.<br>• Checked at leading<br>edge of PC READY<br>(M2000) signal.<br>• Checked at servo<br>error reset.<br>• Checked at servo<br>system CPU power<br>ON. |                   | • Check for disconnected<br>position sensor cable.<br>• Replace the servo motor.<br>• Replace the position sen-<br>sor cable.                                          |  |
|       | $\circledR$             |                              | · Error at ADU's A/D converter.                                                                                                    | • Checked at servo<br>amplifier power ON.<br>• Checked at servo<br>error reset.                                                                                                    |                   | • Reset the servo system<br>CPU, then re-check.<br>• Replace the ADU.                                                                                                  |  |
| 2017  | $(\!\!\!\!\!M\!\!\!\!)$ | PCB error                    | • Error at servo amplifier PCB<br>element.                                                                                                    | • Checked at servo<br>amplifier power ON.<br>• Checked at leading<br>edge of PC READY<br>(M2000) signal.<br>• Checked at servo<br>error reset.<br>• Checked at servo<br>system CPU power<br>ON. | Immediate<br>stop | • Replace the servo ampli-<br>fier.                                                                                                    |  |
| 2019  | M)                      | Memory error<br>з            | • Check sum error at servo am-<br>plifier's flash ROM.                                                                                                    | • Checked at servo<br>amplifier power ON.<br>• Checked at leading<br>edge of PC READY<br>(M2000) signal.<br>• Checked at servo<br>error reset.<br>• Checked at servo<br>system CPU power<br>ON. |                   | • Replace the servo ampli-<br>fier.                                                                                                    |  |
|       | $\circledR$             | Position sen-<br>sor error 2 | • Abnormal communication with<br>encoder occurred during op-<br>eration.                                                                                                    |                                                                                                    |                   | • Check the encoder and<br>ADU connection.<br>• Replace the servo motor<br>(encoder).                                                                                  |  |
| 2020  | $\circledR$             |                              | • Abnormal communication with<br>encoder.                                                                                                    | Constant check                                                                                                    |                   | • Check for disconnected<br>position sensor cable.<br>. Replace the servo motor.<br>• Replace the position sen-<br>sor cable.                                          |  |
| 2024  | $(\mathsf{M})$          | Output side<br>is grounded   | • Servo amplifier's U,V,W are<br>grounded.                                                                                                    |                                                                                                    |                   | • Check with a multimeter<br>between terminal U,V,W<br>phases and grounds.<br>• Check with a multimeter<br>and megger between ter-<br>minal U,V,W phases and<br>cores. |  |

**Table 10.3 Servo Amplifier Error List (2000** - **2799) (Continued)** 

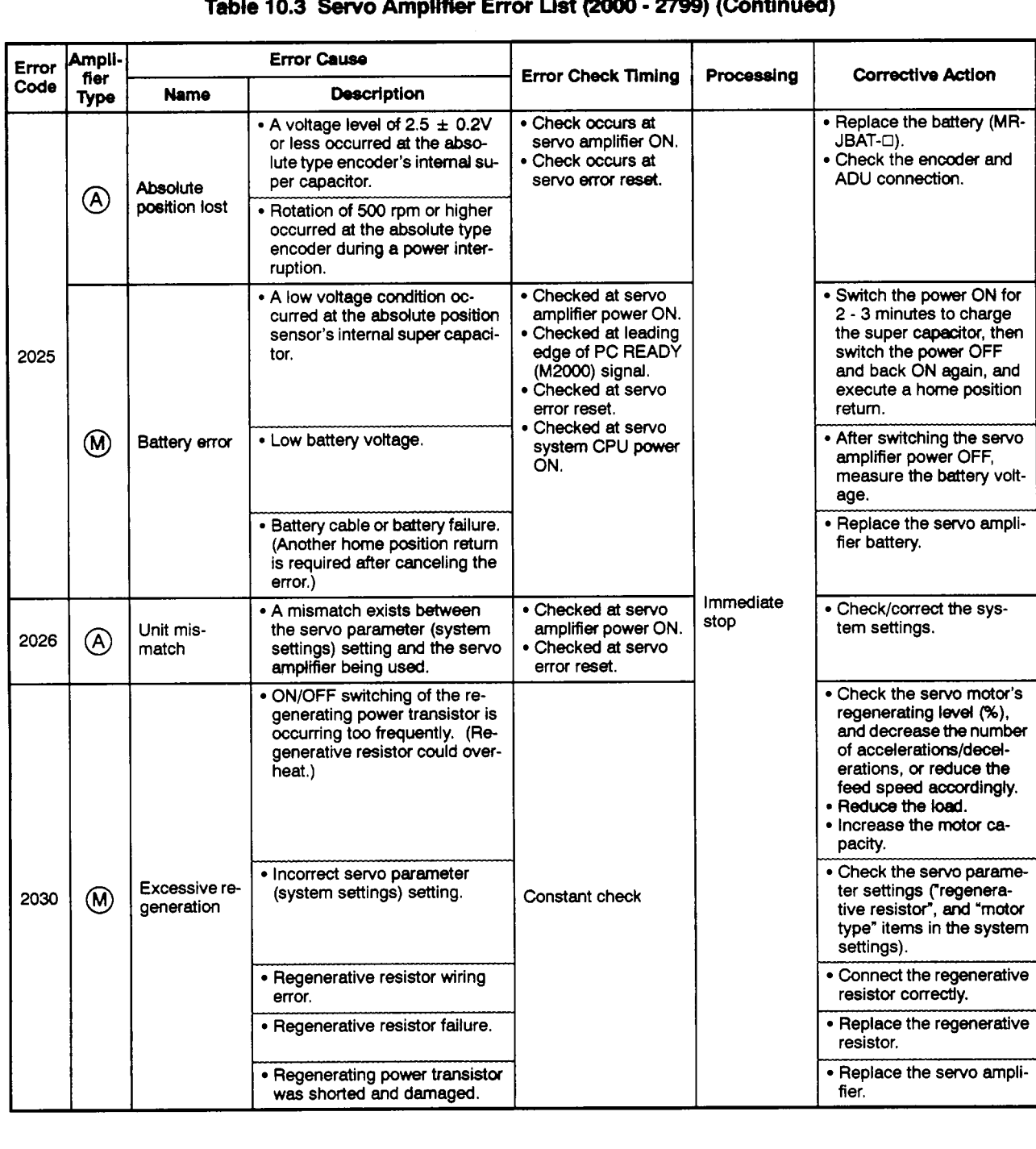

### [Table](#page-283-0) 10.3 Servo Amplifier Error List (2000 - 2799) (Continued)

 $\overline{a}$ 

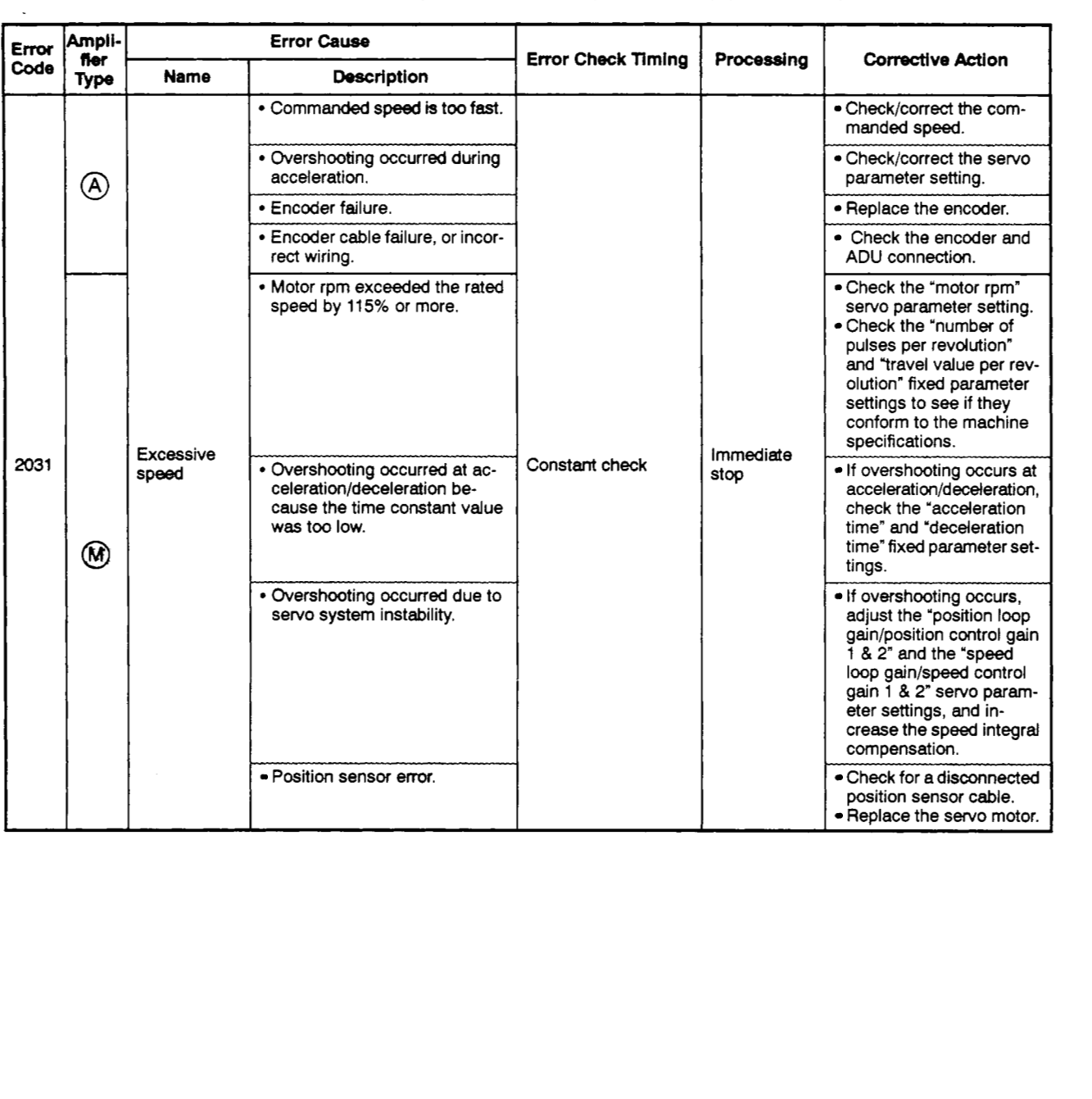

### **TsMe 10.3 Servo Amplifier Error List (2000** - **2799) (Continued)**

 $\cdot$ 

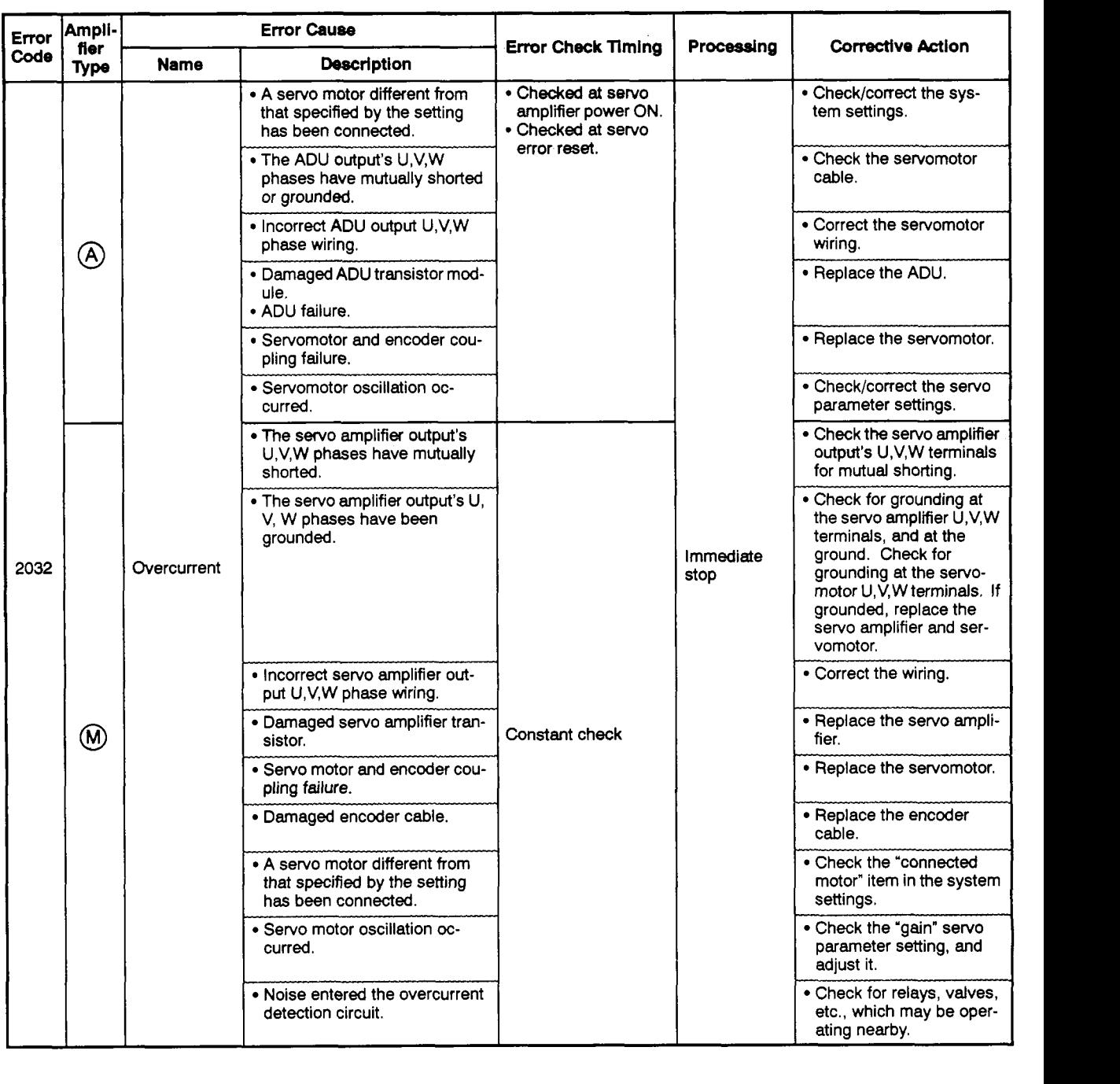

### **[Table](#page-283-0) 10.3 Servo Amplifier Error** List **(2000** - **2799) (Continued)**

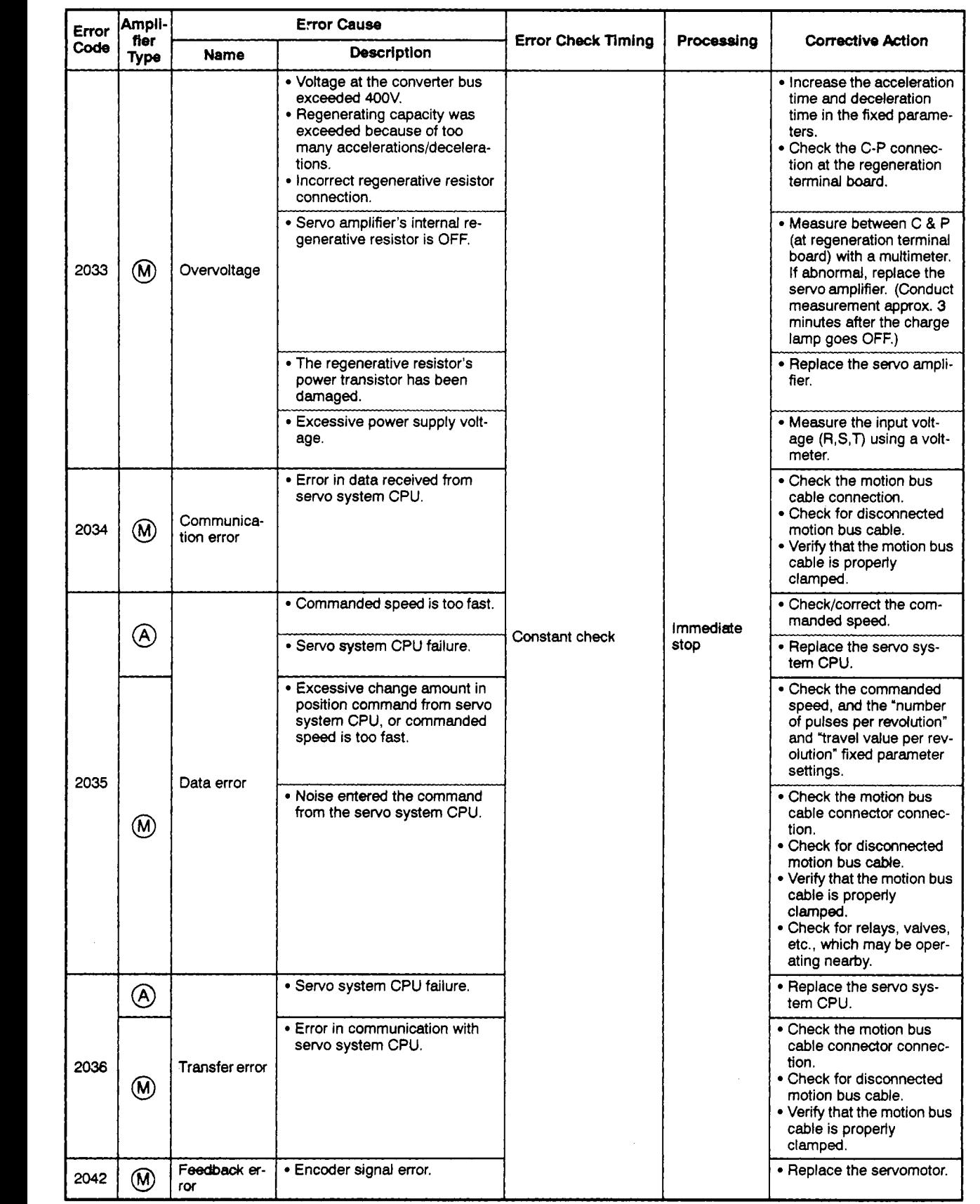

### **[Table](#page-283-0) 10.3 Servo Amplifier Error List (2OOO** - *27%)* **(Continued)**
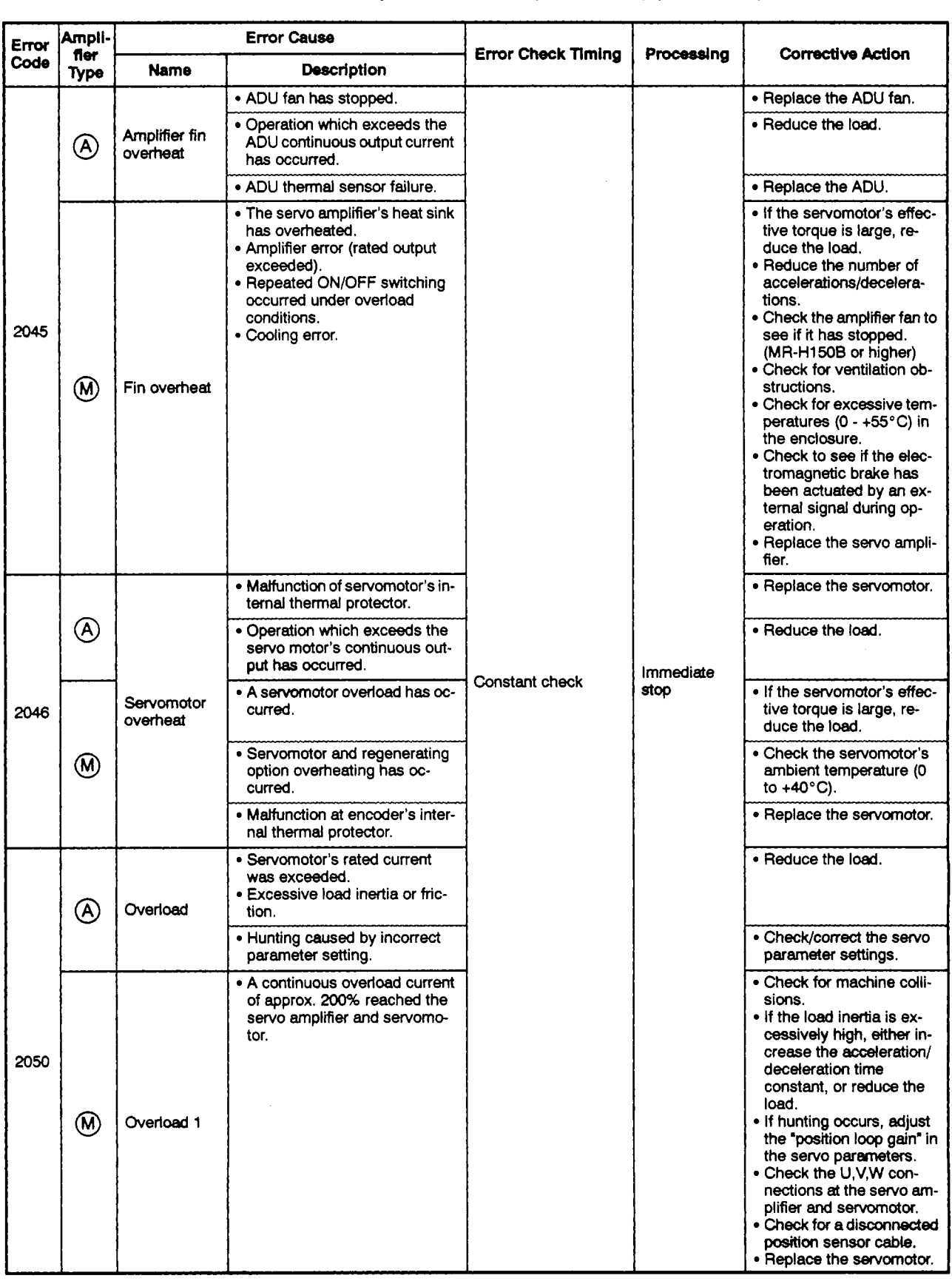

### **[Table](#page-283-0) 10.3 Servo Amplifier Error List** (2ooo - *2799)* **(Continued)**

, *c'* 

 $\hat{Z}$ 

 $\mathcal{E}$ 

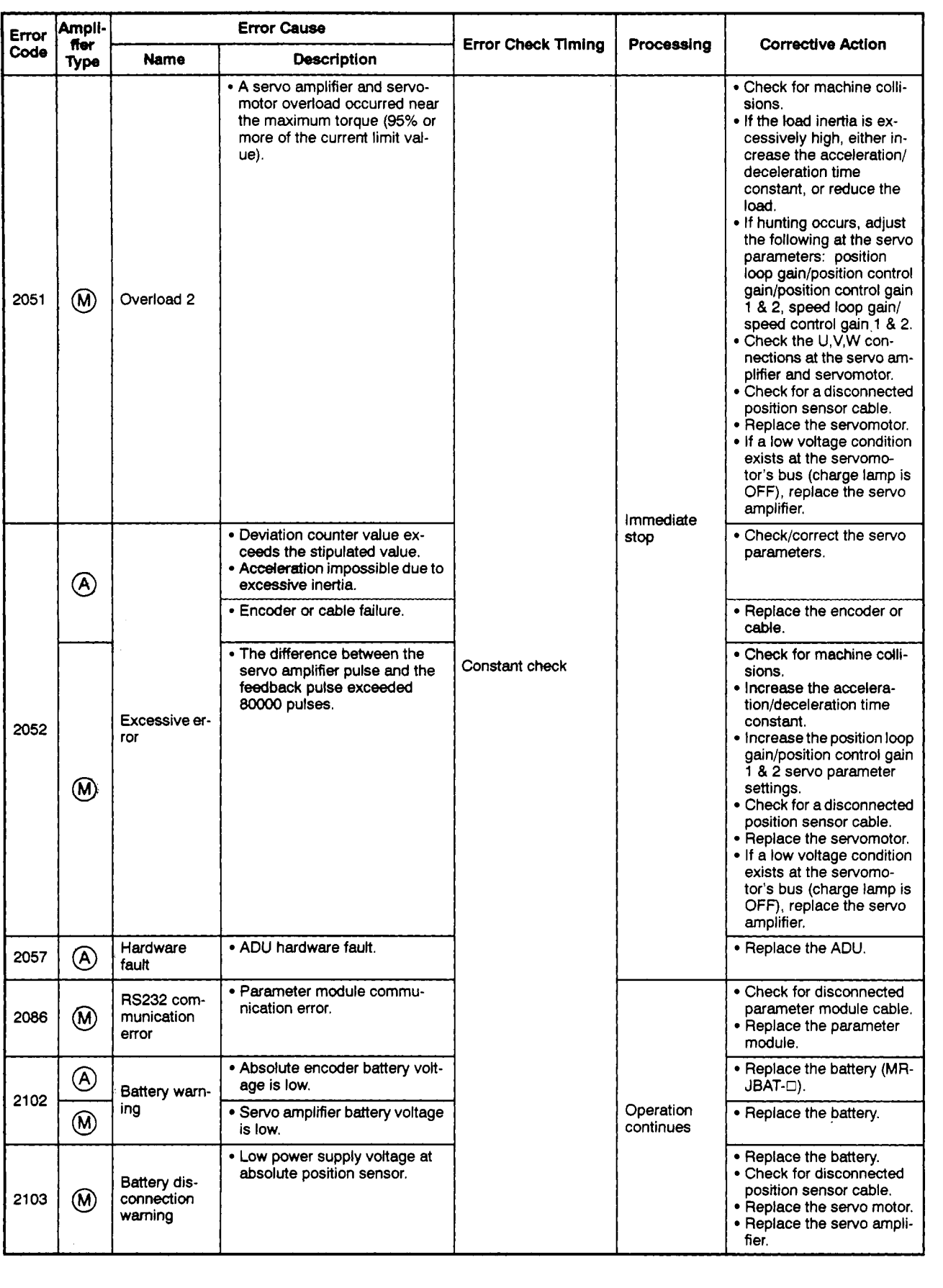

### [Table](#page-283-0) 10.3 Servo Amplifier Error List (2000 - 2799) (Continued)

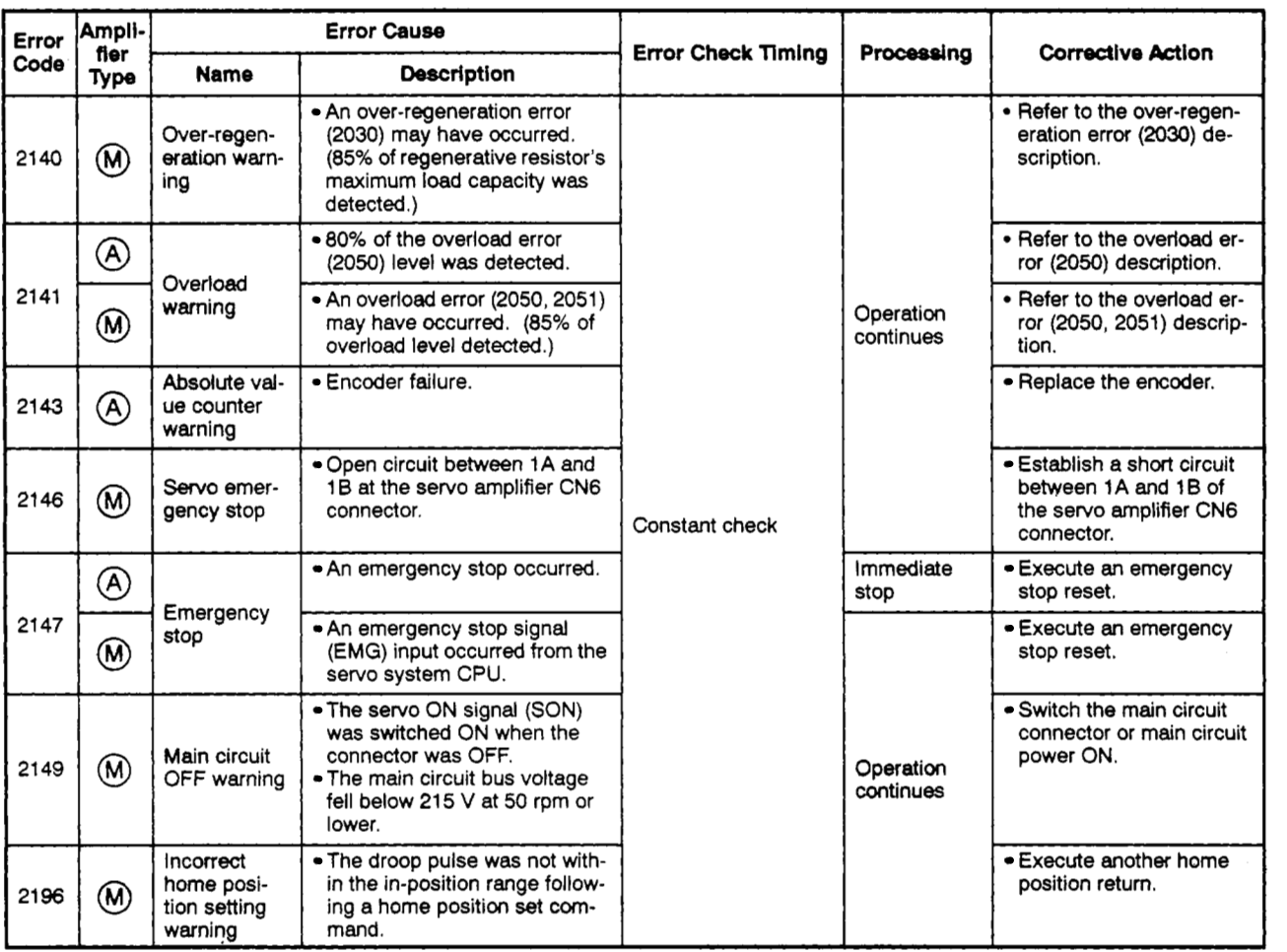

### **[Table](#page-283-0) 10.3 Servo Amplifier Error List (2OOO** - **2799) (Continued)**

 $\bar{1}$ 

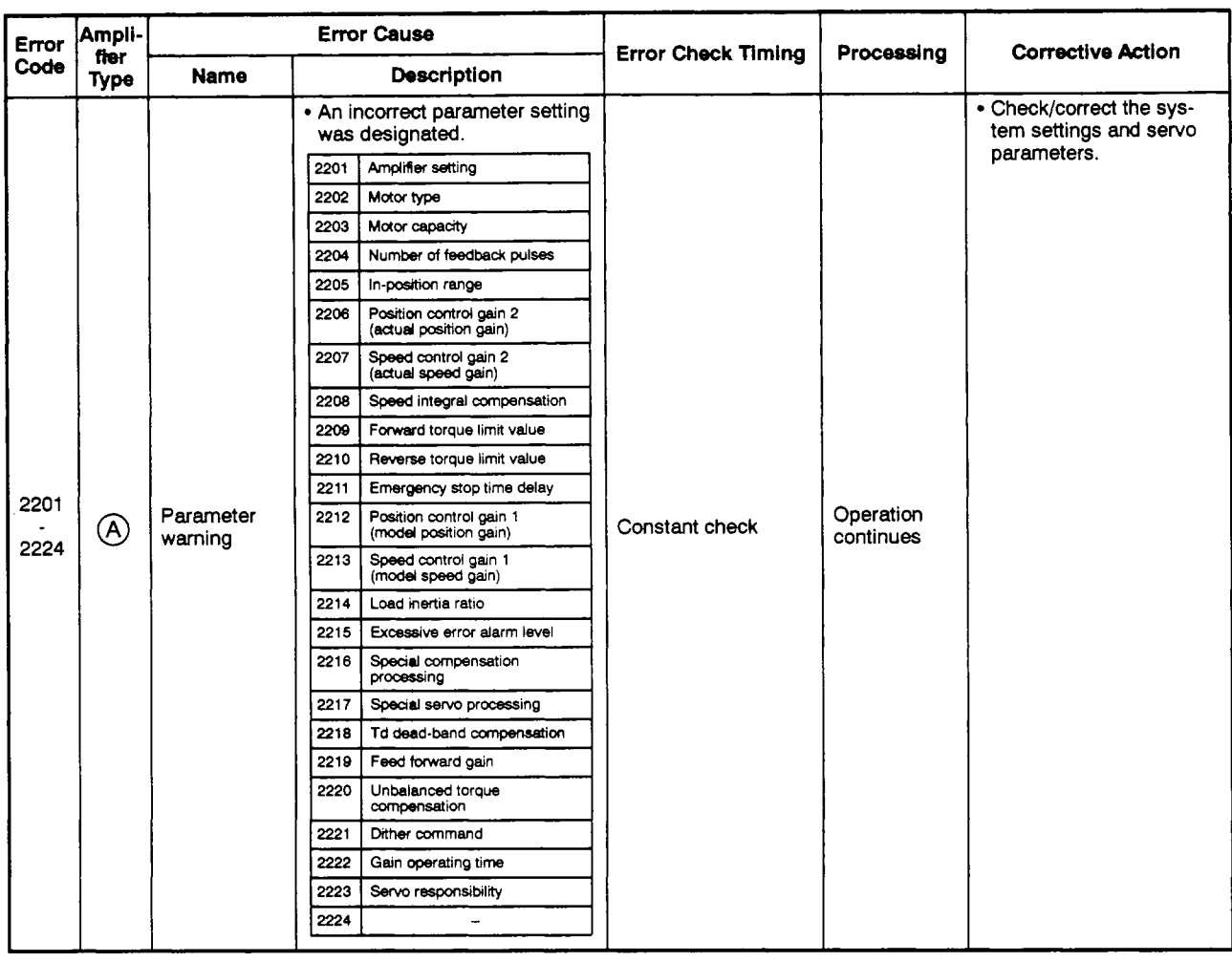

# [Table](#page-283-0) 10.3 Servo Amplifier Error List (2000 - 2799) (Continued)

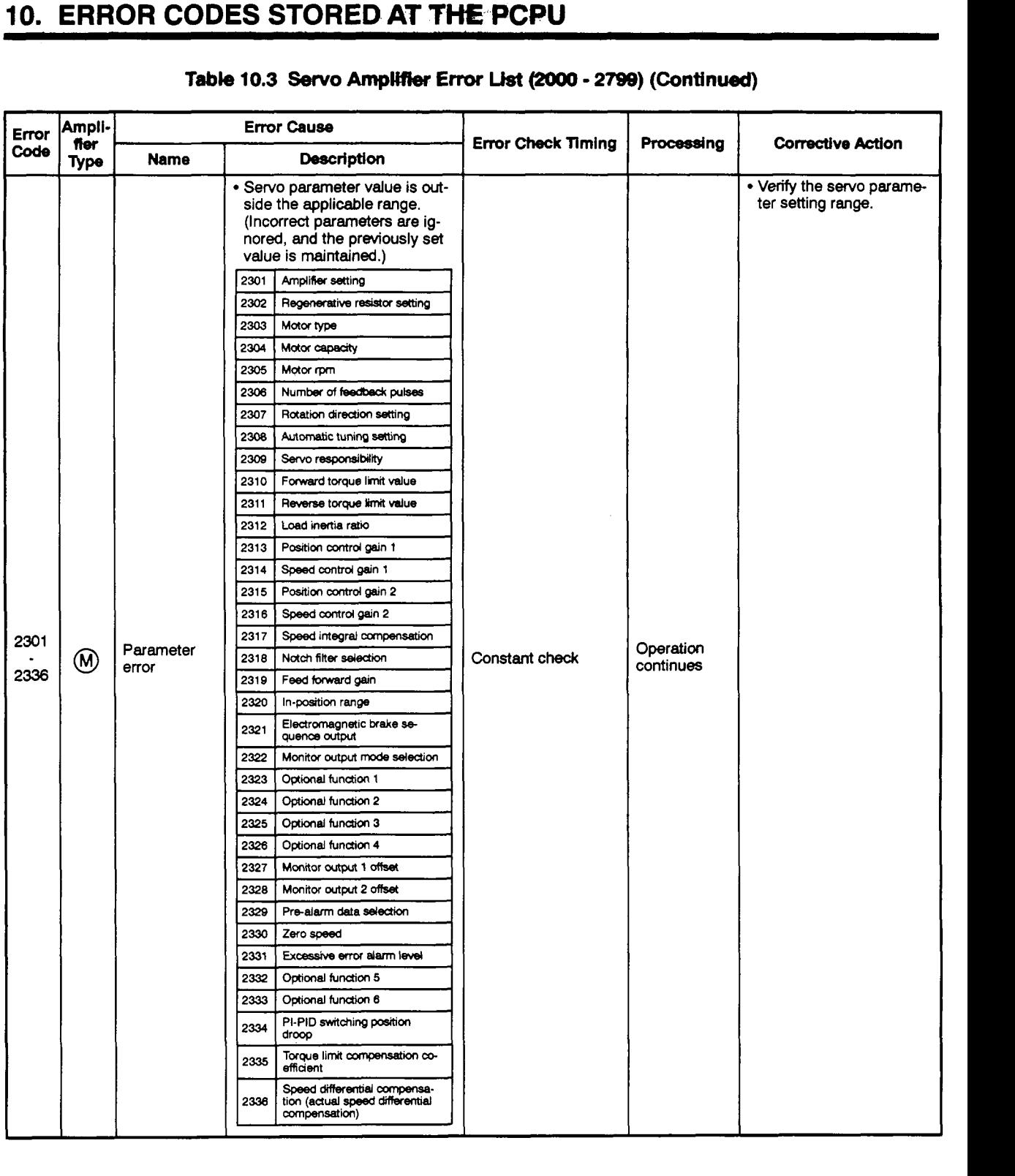

### **[Table](#page-283-0) 10.3 Servo** *Ampl#)er* **Error** List (2OOO - *2799)* **(Continued)**

.. -

 $\ddot{\phantom{0}}$ 

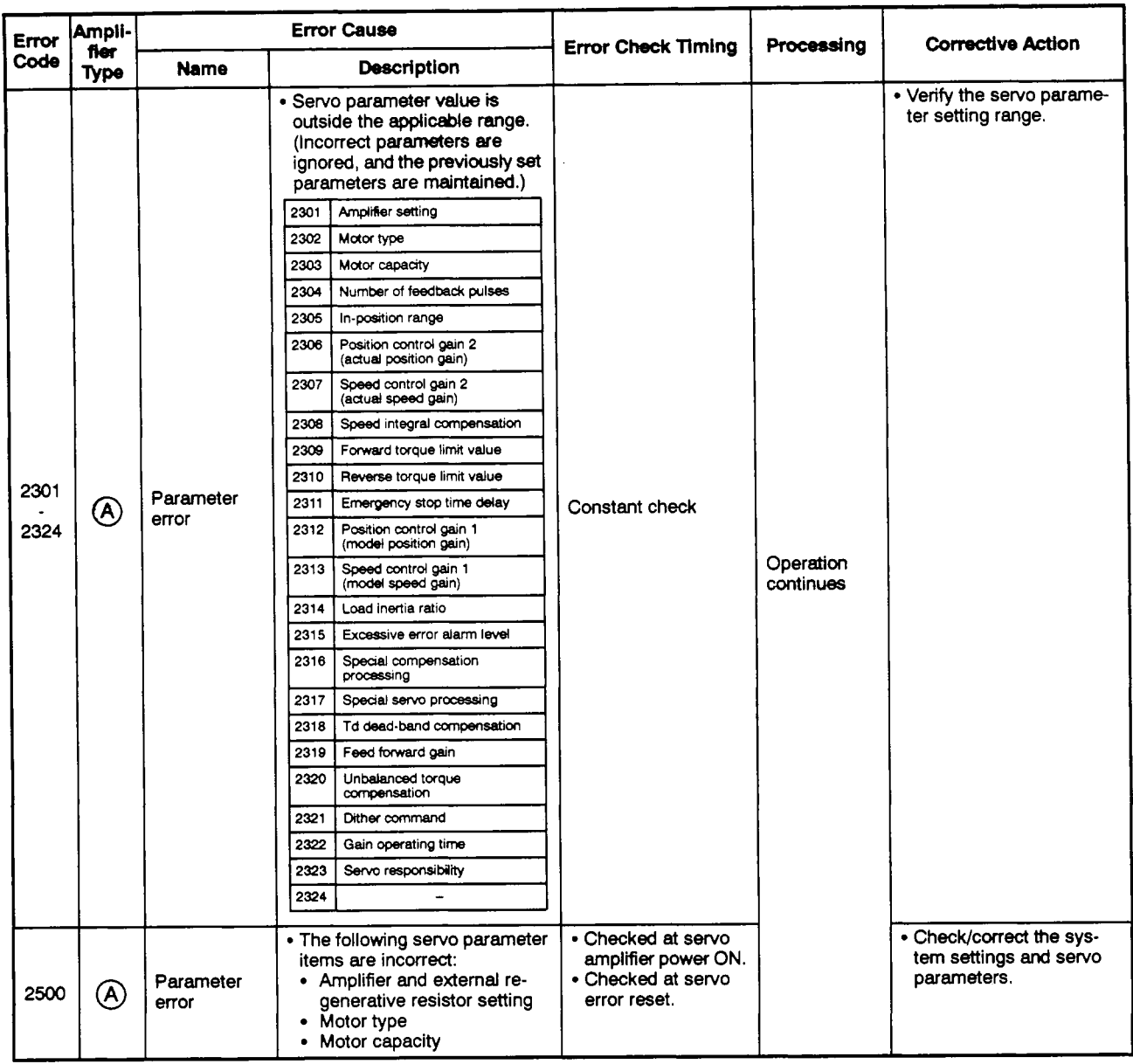

# **[Table](#page-283-0) 10.3 Servo** Amplifier **Error Ust** (2OOO - **2799) (Continued)**

| Code | fier<br><b>Type</b> | Name               |                                         |                                                   |                                                                                                   |                        |                                                    |
|------|---------------------|--------------------|-----------------------------------------|---------------------------------------------------|---------------------------------------------------------------------------------------------------|------------------------|----------------------------------------------------|
|      |                     |                    | <b>Description</b>                      |                                                   | <b>Error Check Timing</b>                                                                         | Processing             | <b>Corrective Action</b>                           |
|      |                     | Parameter<br>error | • Incorrect parameter setting<br>value. |                                                   | • Checked at servo<br>amplifier power ON.                                                         |                        | • Check/correct the sys-<br>tem settings and servo |
|      |                     |                    | 2501                                    | Amplifier setting                                 | • Checked at leading<br>edge of PC READY<br>(M2000) signal.<br>• Checked at servo<br>error reset. | Operation<br>continues | parameters.                                        |
|      | (A)                 |                    | 2502                                    | Motor type                                        |                                                                                                   |                        |                                                    |
|      |                     |                    | 2503                                    | Motor capacity                                    |                                                                                                   |                        |                                                    |
|      |                     |                    | 2504                                    | Number of feedback pulses                         |                                                                                                   |                        |                                                    |
|      |                     |                    | 2505                                    | in-position range                                 |                                                                                                   |                        |                                                    |
|      |                     |                    | 2506                                    | Position control gain 2<br>(actual position gain) |                                                                                                   |                        |                                                    |
|      |                     |                    | 2507                                    | Speed control gain 2<br>(actual speed gain)       |                                                                                                   |                        |                                                    |
|      |                     |                    | 2508                                    | Speed integral compensation                       |                                                                                                   |                        |                                                    |
|      |                     |                    | 2509                                    | Forward torque limit value                        |                                                                                                   |                        |                                                    |
|      |                     |                    | 2510                                    | Reverse torque limit value                        |                                                                                                   |                        |                                                    |
| 2501 |                     |                    | 2511                                    | Emergency stop time delay                         |                                                                                                   |                        |                                                    |
| 2524 |                     |                    | 2512                                    | Position control gain 1<br>(model position gain)  |                                                                                                   |                        |                                                    |
|      |                     |                    | 2513                                    | Speed control gain 1<br>(model speed gain)        |                                                                                                   |                        |                                                    |
|      |                     |                    | 2514                                    | Load inertia ratio                                |                                                                                                   |                        |                                                    |
|      |                     |                    | 2515                                    | Excessive error alarm level                       |                                                                                                   |                        |                                                    |
|      |                     |                    | 2516                                    | Special compensation<br>processing                |                                                                                                   |                        |                                                    |
|      |                     |                    | 2517                                    | Special servo processing                          |                                                                                                   |                        |                                                    |
|      |                     |                    | 2518                                    | Td dead-band compensation                         |                                                                                                   |                        |                                                    |
|      |                     |                    | 2519                                    | Feed forward gain                                 |                                                                                                   |                        |                                                    |
|      |                     |                    | 2520                                    | Unbalanced torque<br>compensation                 |                                                                                                   |                        |                                                    |
|      |                     |                    | 2521                                    | Dither command                                    |                                                                                                   |                        |                                                    |
|      |                     |                    | 2522                                    | Gain operating time                               |                                                                                                   |                        |                                                    |
|      |                     |                    | 2523                                    | Servo responsibility                              |                                                                                                   |                        |                                                    |

**[Table](#page-283-0) 10.3** *Sewo* **Amplifier 5ror List (2OOO** - **2799) (Continued)** 

 $\sim$   $\mu$ 

# **IO. ERROR CODES STORED AT THE PCPU**

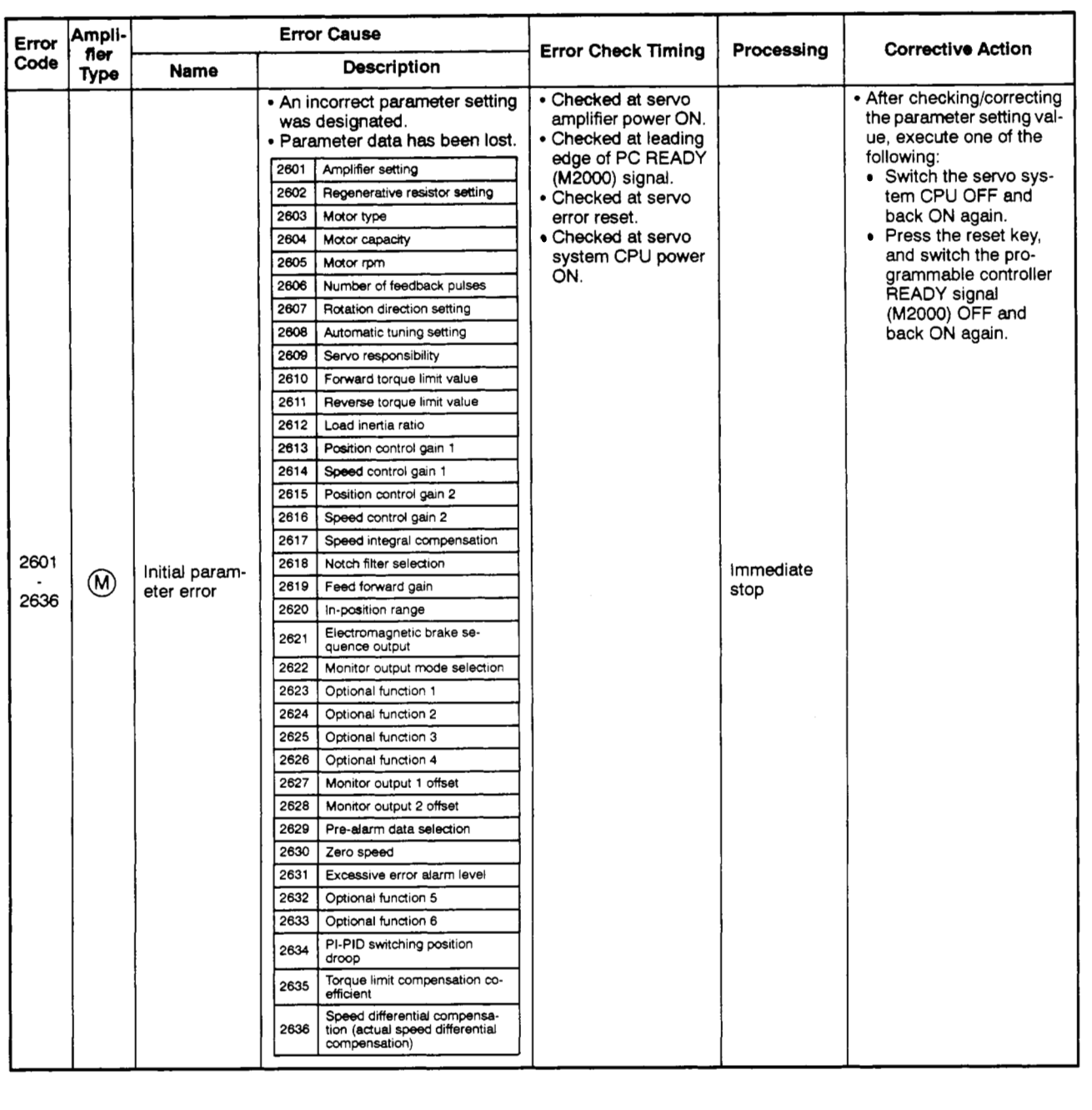

# **[Table](#page-283-0) 10.3 Servo Amplifier Error List (2OOO** - **2799) (Continued)**

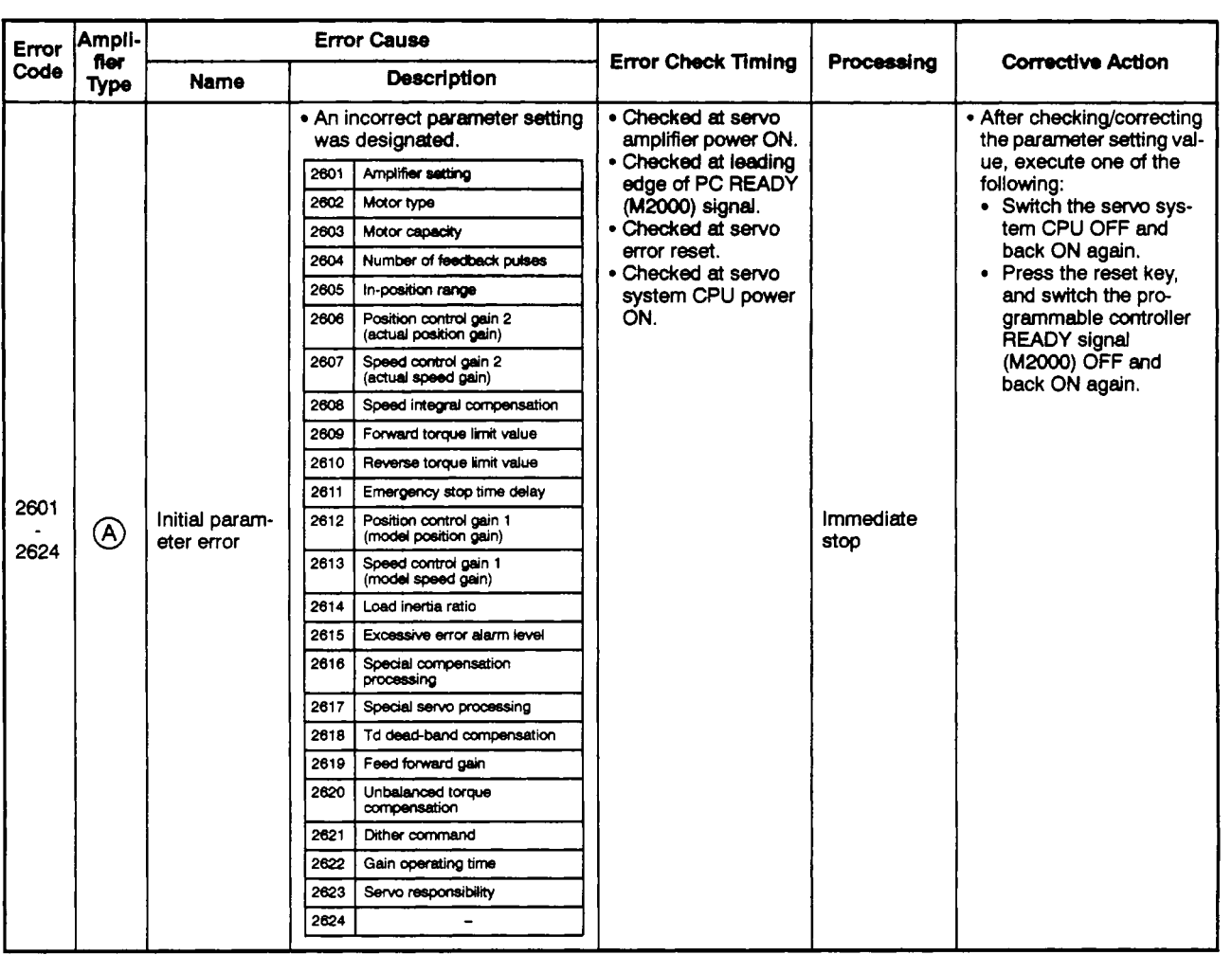

### [Table](#page-283-0) 10.3 Servo Amplifier Error List (2000 - 2799) (Continued)

<span id="page-297-0"></span>**(2)** Servo power supply module errors

(2800 - 2999: For A273UHCPU 8/32-axis specification only)

Servo power supply module errors (2800 - 2999) are detected by the servo amplifier.

When a servo error occurs, the servo error detection signal (M1608+20n/ Xn8/M2408+20n) switches ON. After eliminating the error **cause,** switch the servo error reset signal (M1808+20n/Yn8/M3208+20n) ON to execute a servo error reset, then re-start the operation. (However, as error codes 2900 - 2999 are only warnings, the servo error detection signal will not switch ON.)

Note: (1) Even after the protective circuit operation is completed, the regenerative error protection (error code 2830) function saves the status of the interrupted operation at the servo amplifier.

The memory content will be cleared by an external power OFF, but not by the RESET signal.

(2) Error code 2830 is reset by **an** external power OFF. As repeated external power **OFFs**  can cause failure of devices due to overheating, be sure to eliminate the error cause before restarting operation.

Servo power supply module errors are described in Table **10.4** below.

# **CAUTION**

**A** When motion controller or servo amplifier self-diagnosis errors occur, check the error content and re*stare* operation in accordance with the instructions in this manual.

### **Table 10.4 Servo Power Supply Module Error List (2800** - **2999)**

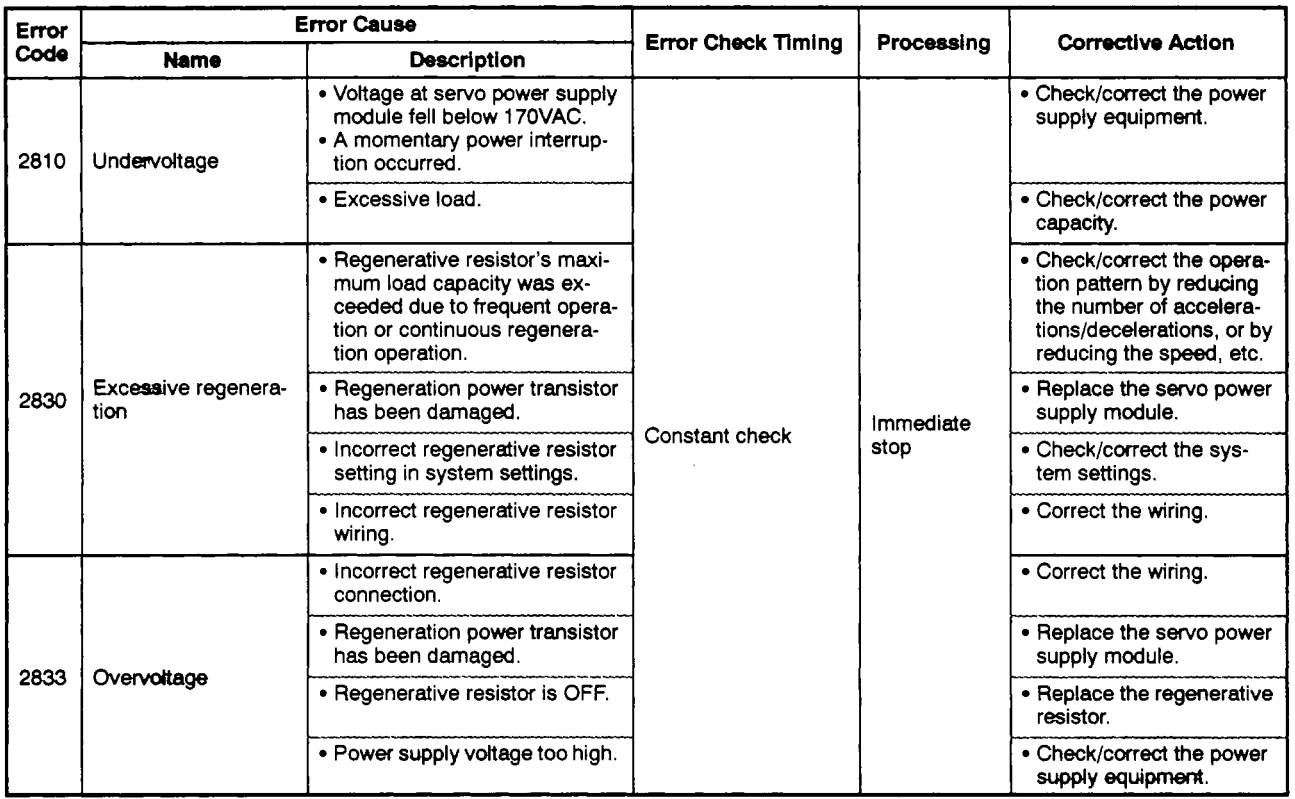

| Error<br>l Code |                                      | <b>Error Cause</b>                                                                                           | <b>Error Check Timing</b> | Processing             | <b>Corrective Action</b>                                                |
|-----------------|--------------------------------------|----------------------------------------------------------------------------------------------------|---------------------------|------------------------|-------------------------------------------------------------------------|
|                 | <b>Name</b>                          | <b>Description</b>                                                                                           |                           |                        |                                                                         |
| 2847            |                                      | • Servo power supply module<br>amplifier has stopped.                                                        |                           | Immediate<br>stop      | • Replace the fan.                                                      |
|                 | Amplifier power sup-<br>ply overheat | • The servo power supply mod-<br>ule's continuous output current<br>rating was exceeded during<br>operation. | Constant check            |                        | • Reduce the load.                                                      |
|                 |                                      | . Thermal sensor failure.                                                                                    |                           |                        | • Replace the servo power<br>supply module.                             |
| 2940            | Excessive regenera-<br>tion warning  | • A regeneration level of 80% of<br>the excessive regeneration er-<br>ror (2830) level was detected.         |                           | Operation<br>continues | • Refer to the "excessive"<br>regeneration error (2830)<br>description. |

**[Table](#page-297-0) 10.4 Servo Power Supply Module Error List** *(2800* - **2999) (Continued)** 

### **10.5 Output Module Errors**

(1) Output **module errors** at REAL + VIRTUAL **mode** switching **(4000** - **5990)** 

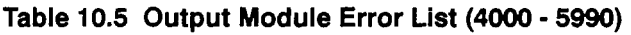

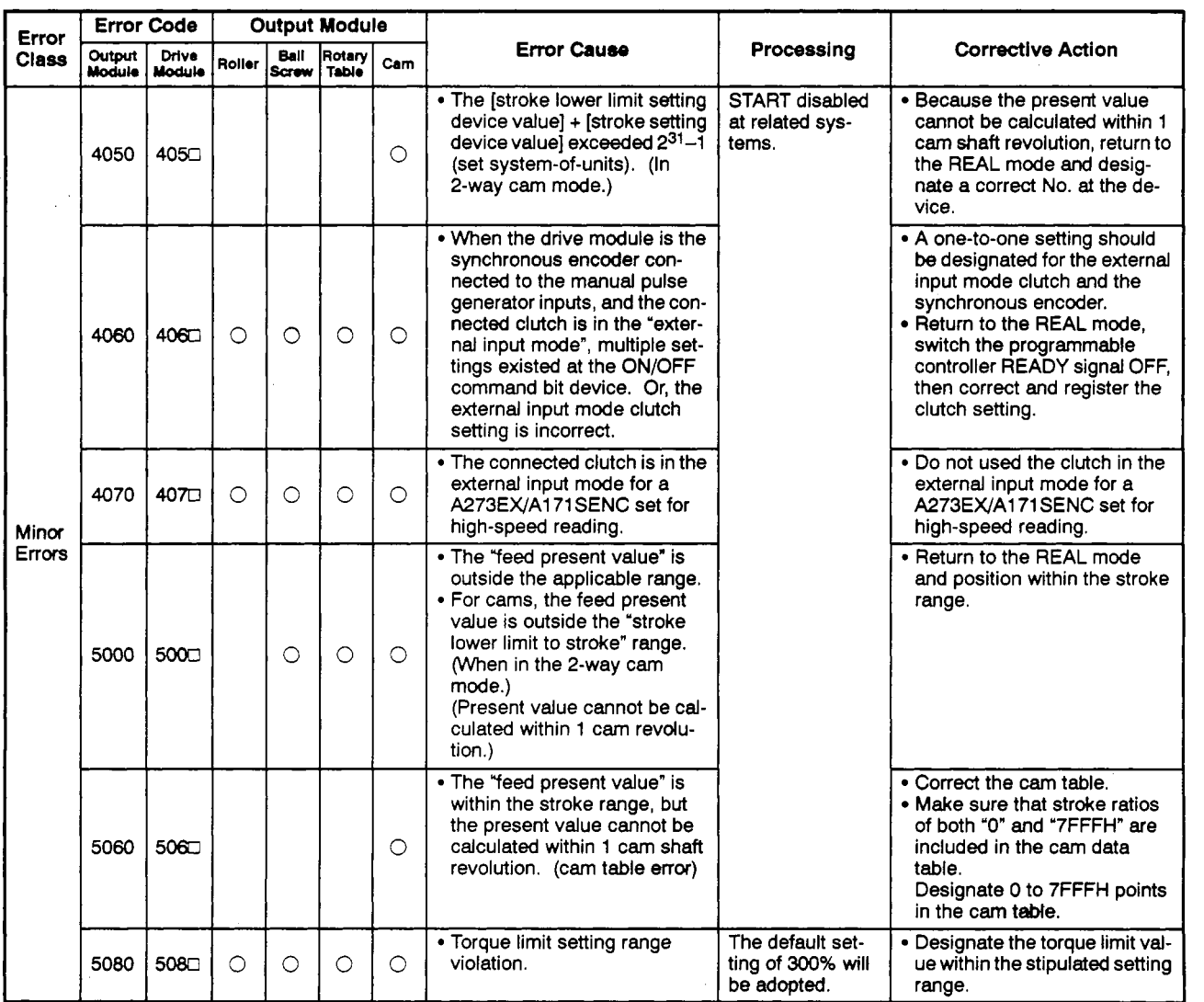

<span id="page-299-0"></span>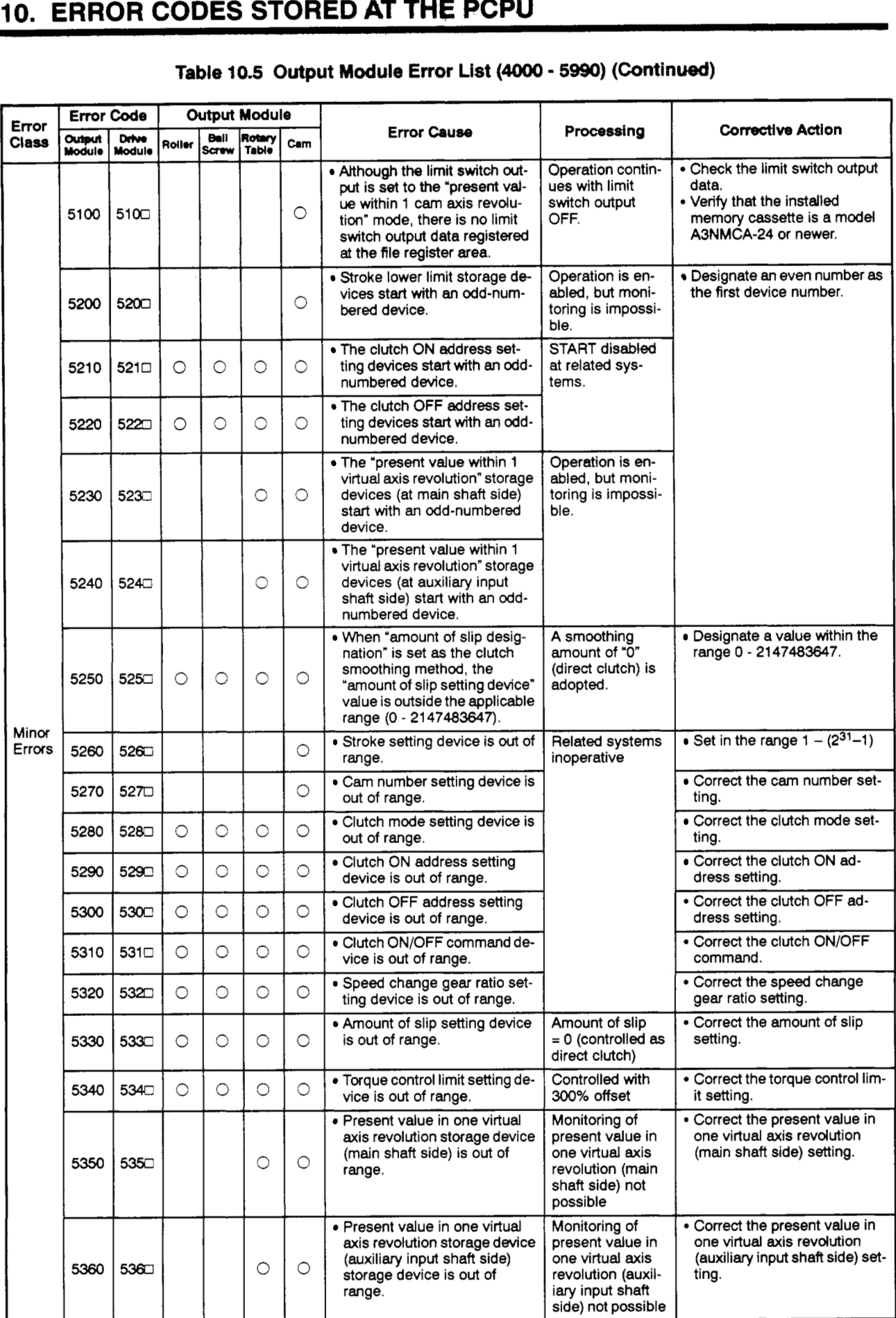

## **Table 10.5 Output Module Error List** (4OOO - **5990) (Continued)**

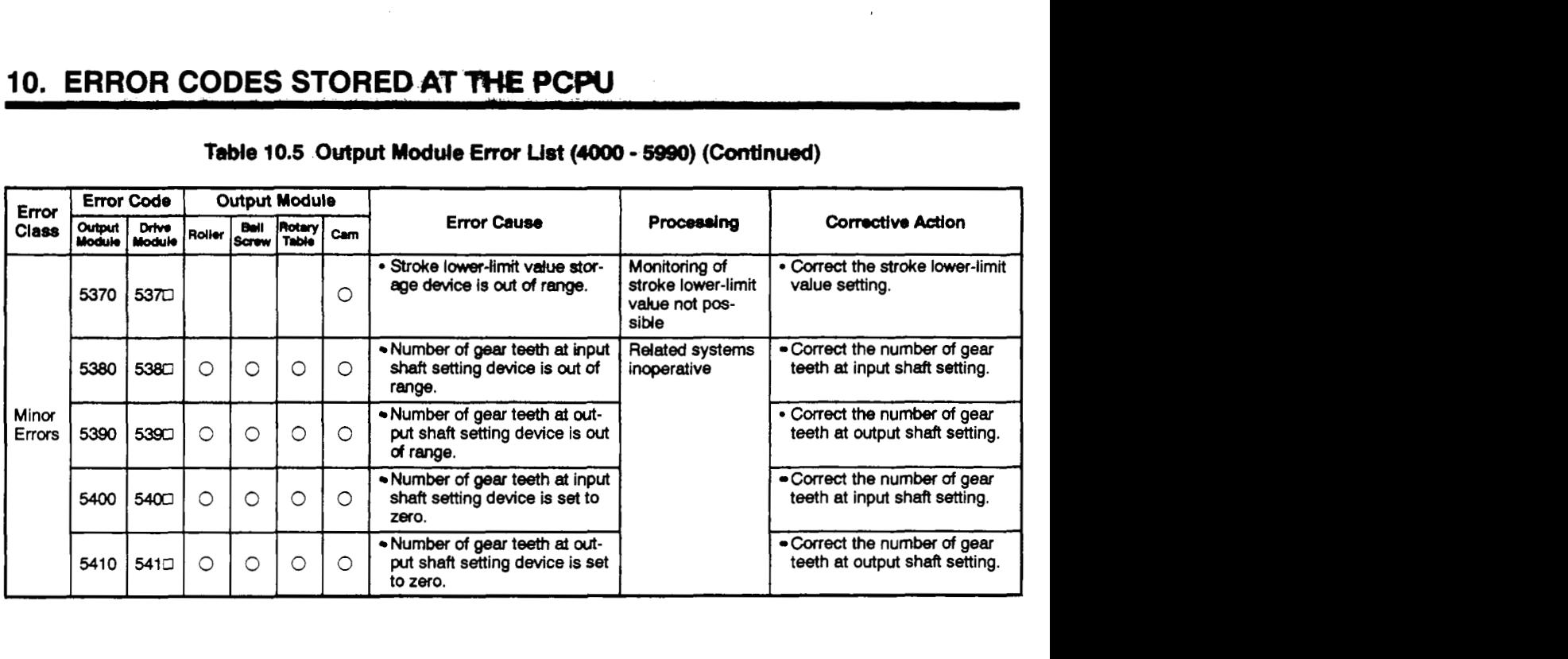

### **[Table](#page-299-0) 10.5 Output Module Error List (4OOO** - *5990)* **(Continued)**

 $\bar{z}$ 

**(2)** 'No-clutch/clutch ON/clutch **stetus ON"** output **module errors (6000** - **6990)** 

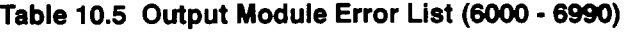

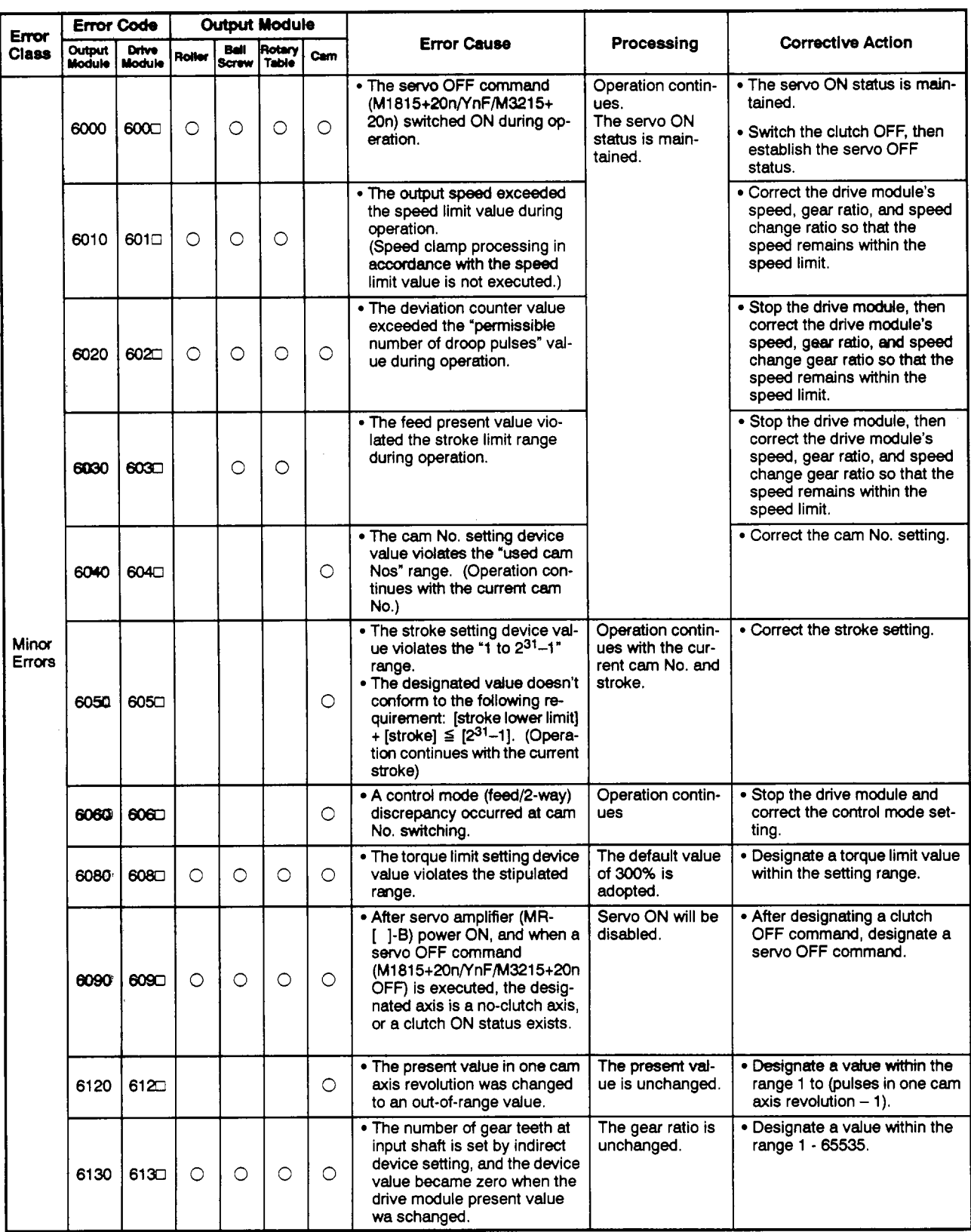

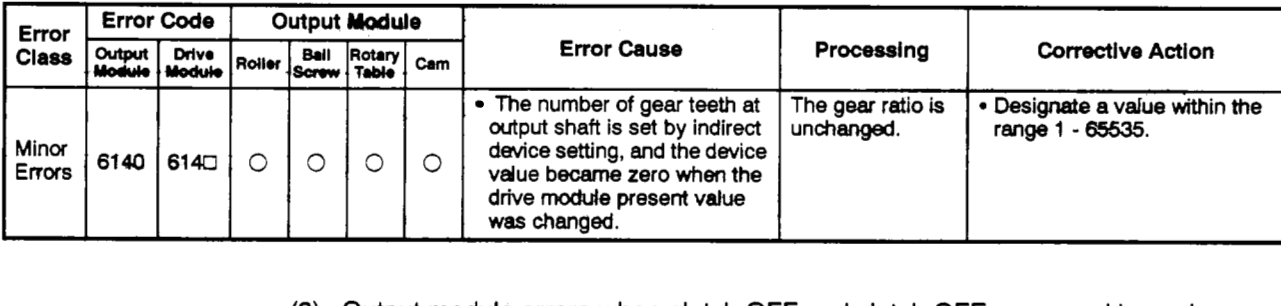

### **[Table](#page-299-0) 10.5 Output Module Error List** @OOO - **6990)**

(3) Output module errors when clutch OFF and clutch OFF command issued *(6500* - **6990)** 

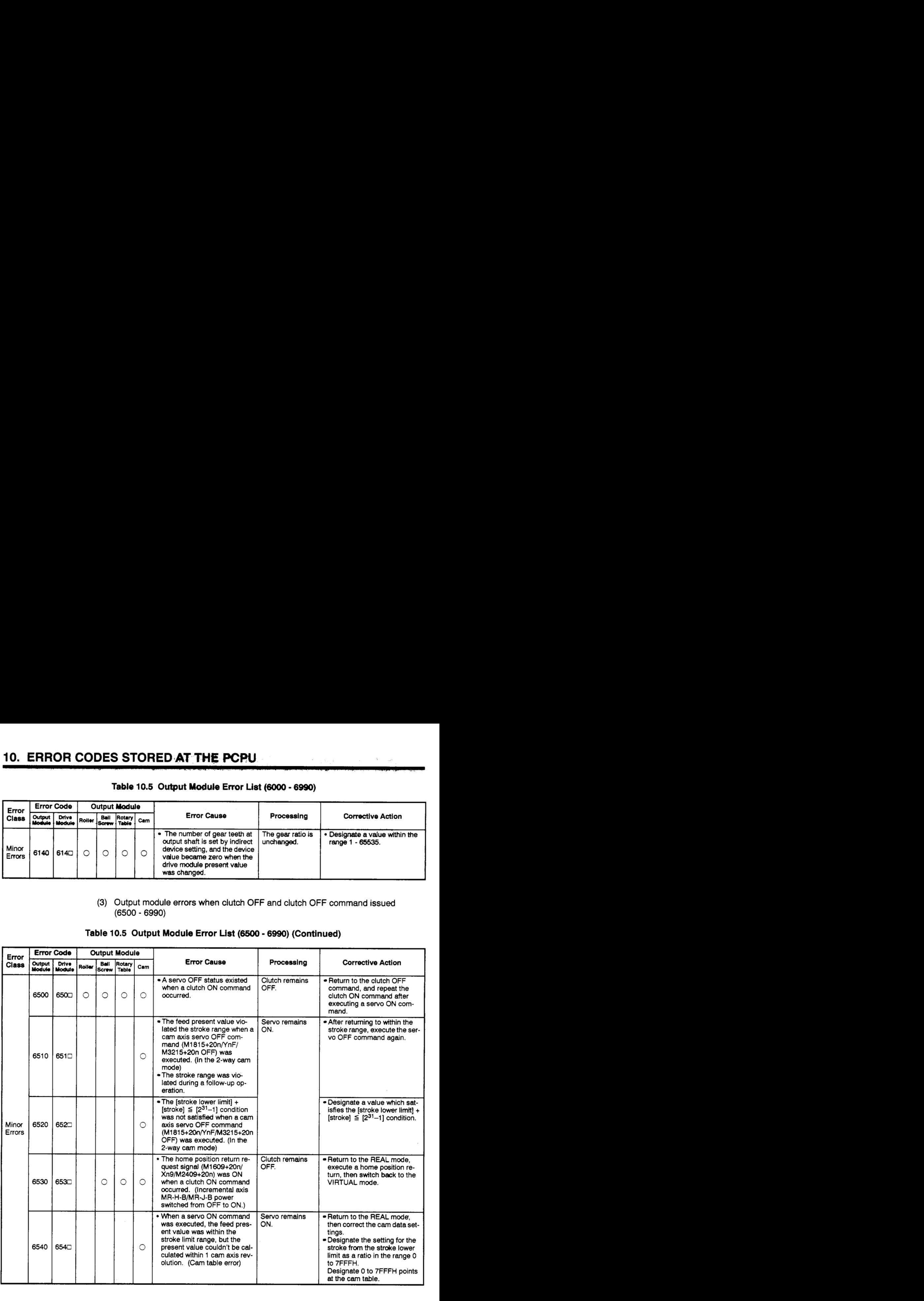

### **[Table](#page-299-0) 10.5 Output Module Error List (Ssoo** - **6990) (Continued)**

**(4) System error (9OOO** - 9990)

### **Tabk 10.5 Output Module Error List** (9OOO - 9990) **(Continued)**

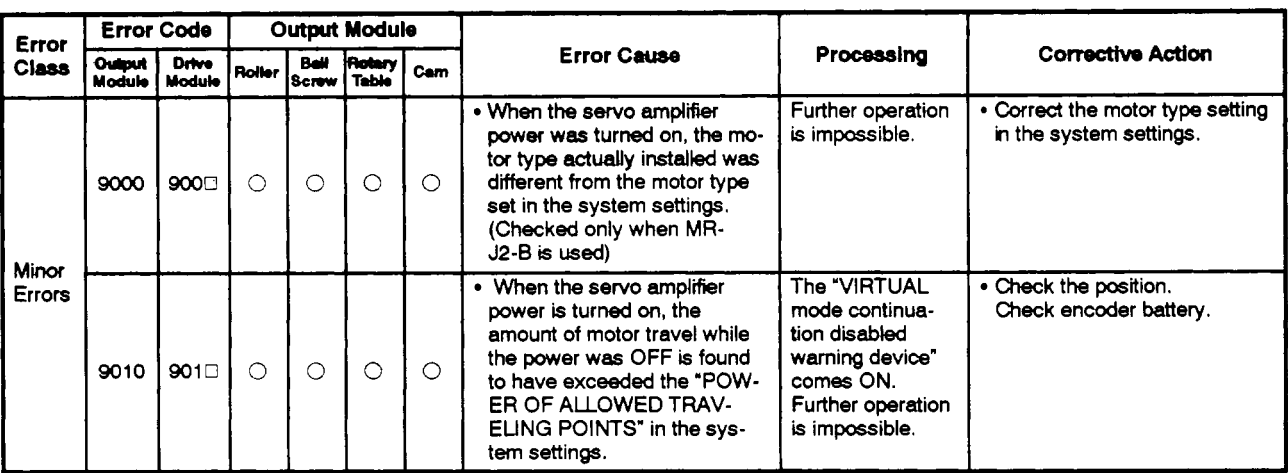

**(5)** Output **module errors at** VIRTUAL **servo mode axis** START (1 **0000** - 10990)

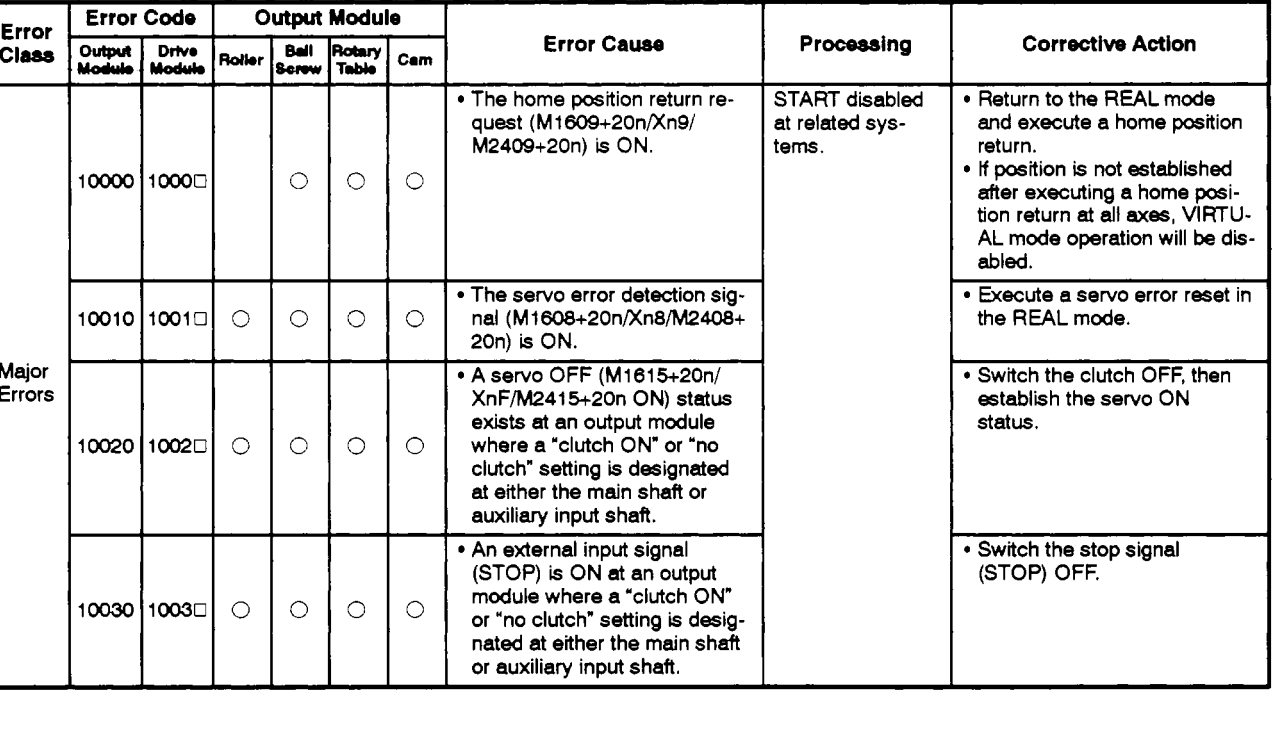

### **[Table](#page-299-0) 10.5 Output Module Error List (loo00** - **10990) (Continued)**

(6) "No-clutch/clutch ON/clutch **status** ON" **output madule errors (1 1** *OOO* - **11 990)** 

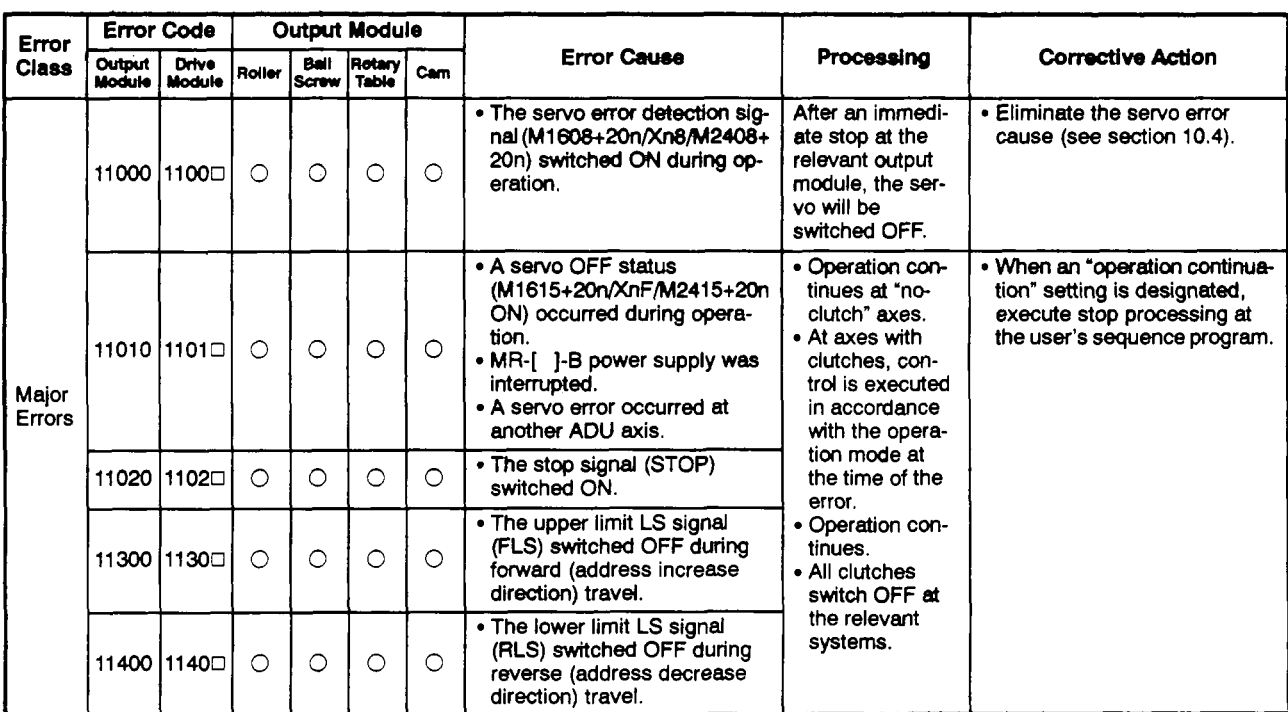

### **TW 10.5 Output Modute Error Ust (11OOO** - **11990)** *(Continued)*

**(7) Errors when using an absolute position system (12000** - **12990)** 

### **[Table](#page-299-0) 10.5 Output Module Error List (12000** - **12990) (Continued)**

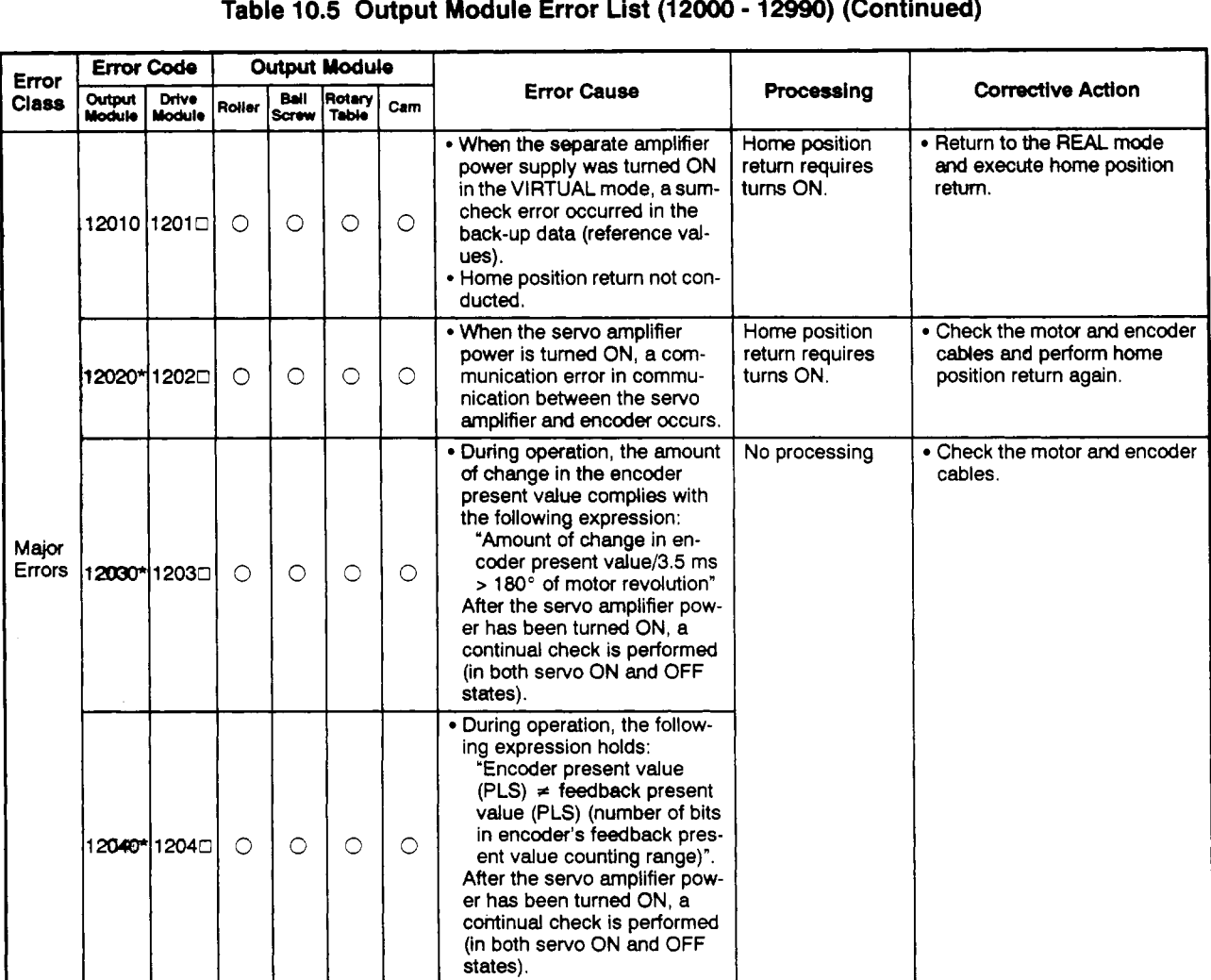

**(8) System errors** at **all-axes servo** ON **(1 5000** - **15990)** 

#### **[Table](#page-299-0) 10.5 Output Module Error List (15OOO** - **15990) (Continued)**

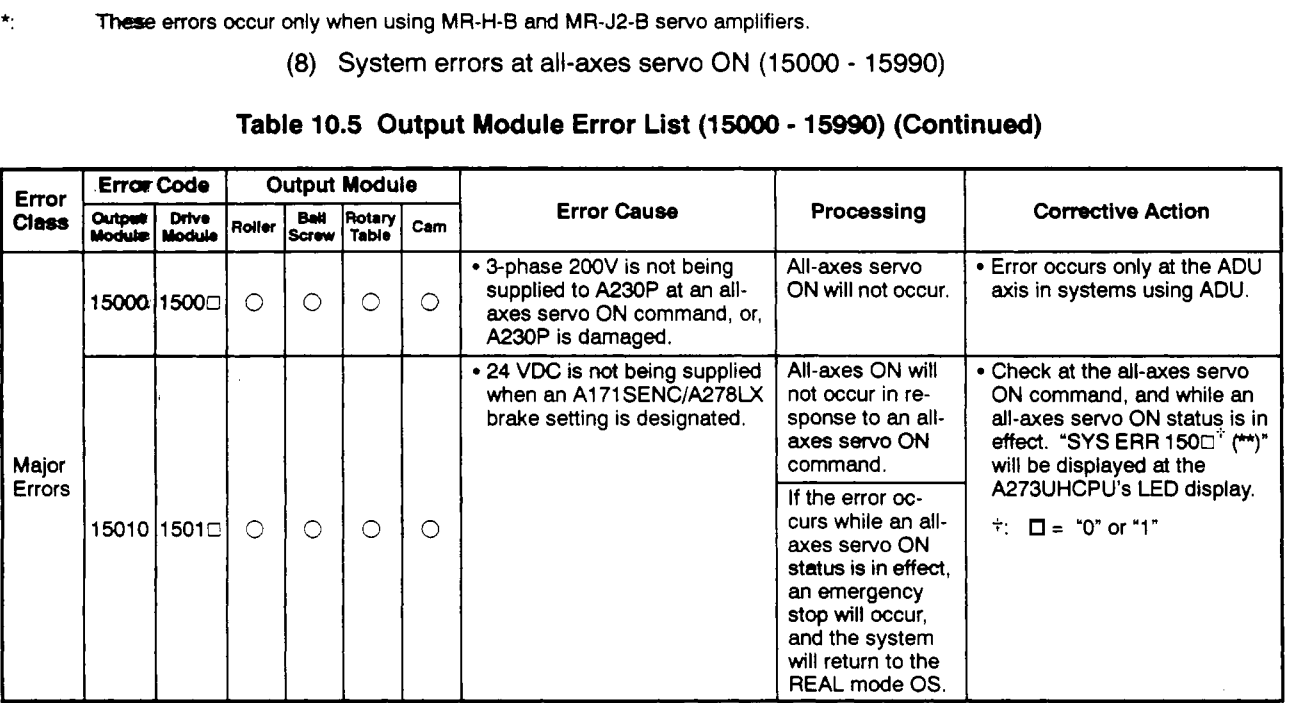

### <span id="page-306-0"></span>**10.6 Errors At REAL ↔ VIRTUAL Mode Switching**

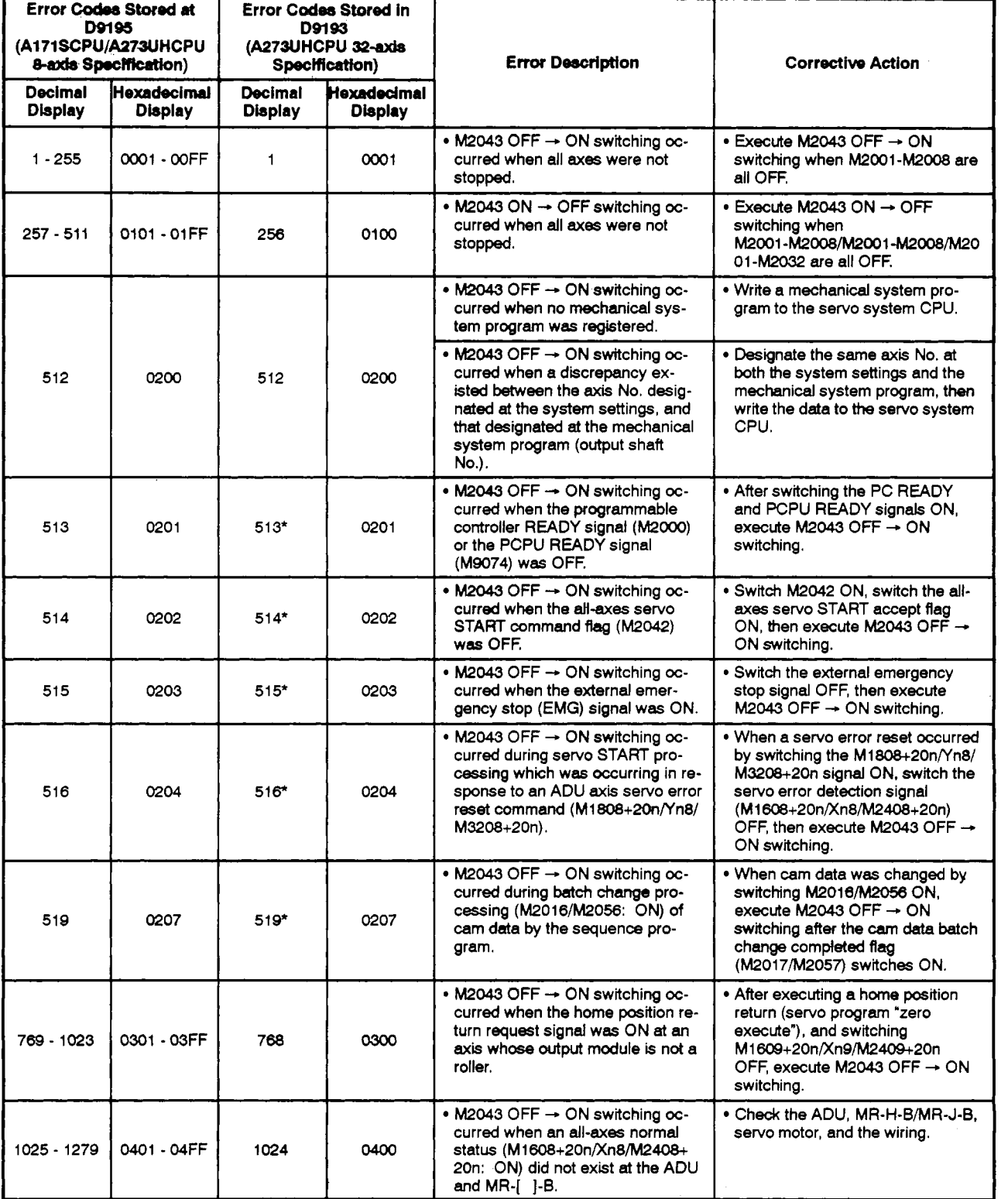

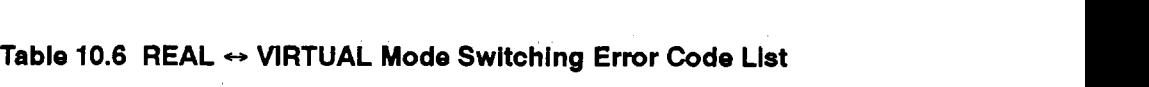

\*: Error axis No. information will not be stored at D9194/D9195 for error codes indicated by an asterisk.

## [Table](#page-306-0) **10.6 REAL ↔ VIRTUAL Mode Switching Error Code List (Continued)**

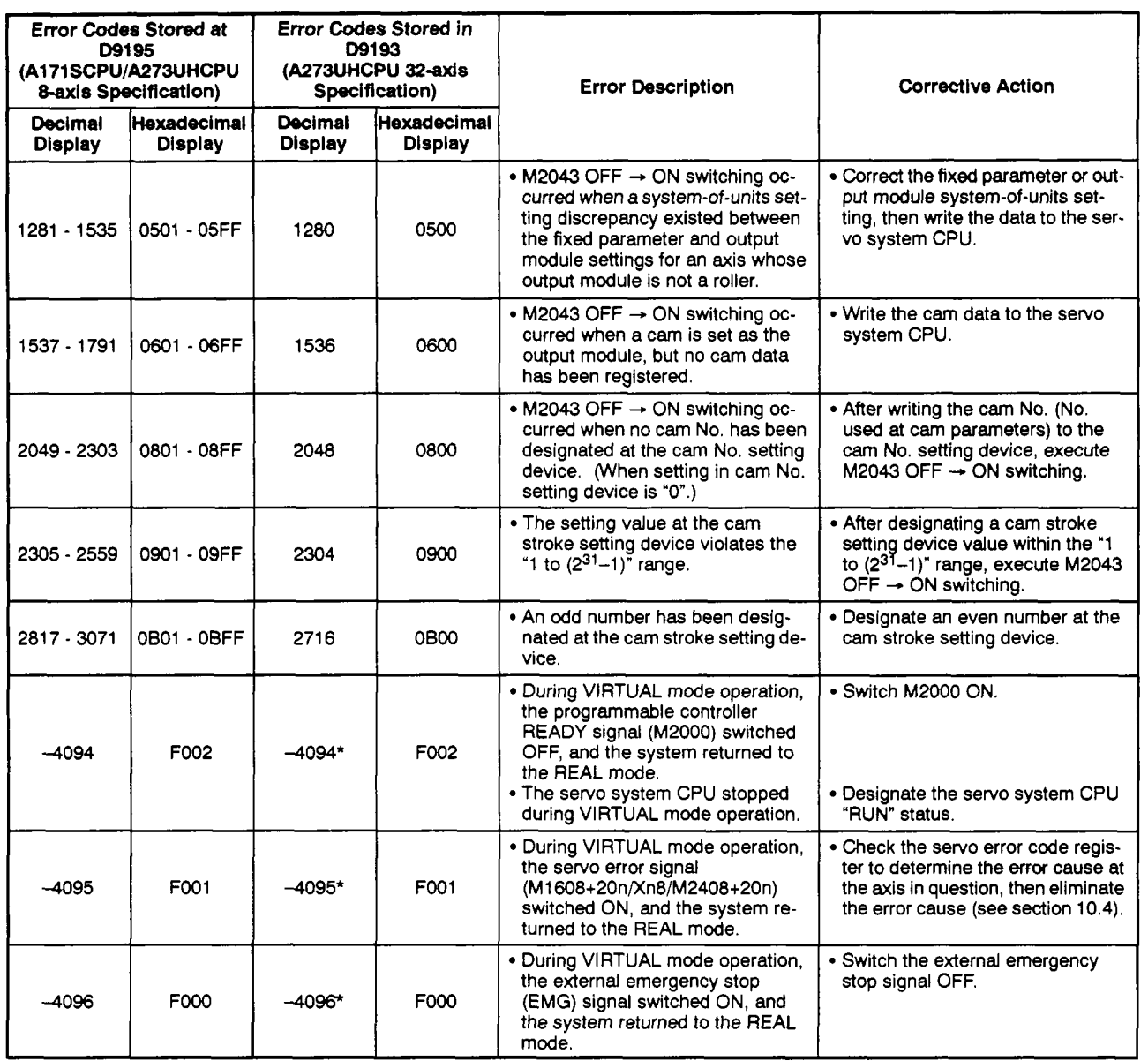

\*. Error axis No. information will not be stored at D9194/D9195 for error codes indicated by an asterisk

# **MEMO**

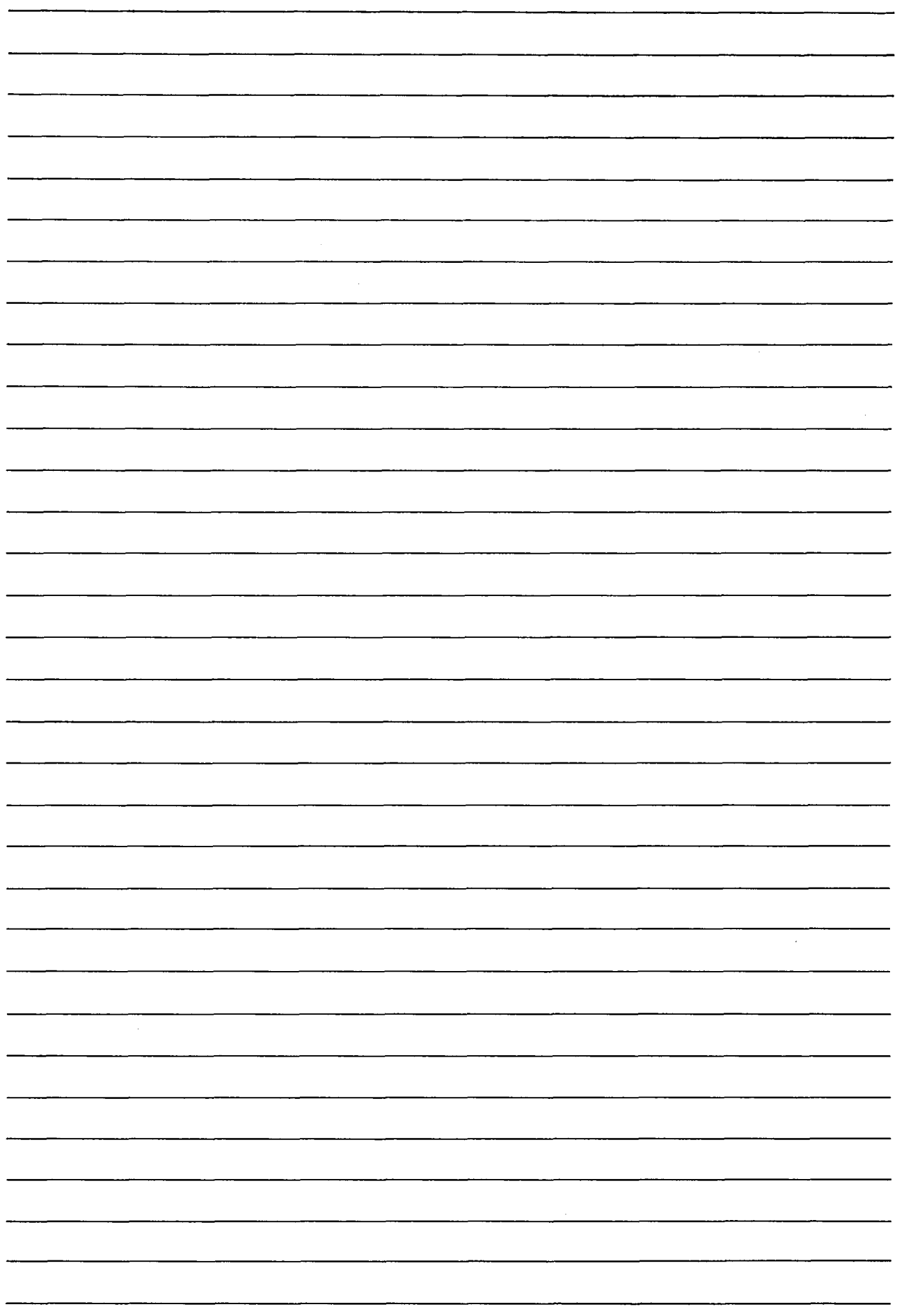

 $\mathcal{L}^{\text{max}}_{\text{max}}$ 

### **APPENDICES**

### **APPENDIX 1 CAM CURVES**

The cam acceleration curve formulas used in the VIRTUAL mode are shown below.

(1) Acceleration curve formula

<Symbols used>

- \*A : Dimensionless acceleration
- Am : Dimensionless maximum acceleration
- \*T : Dimensionless time
- Ta, Tb, Tc: T borderlines when section divisions are used
- (a) Discontinuous curve
	- 1) Constant speed curve

$$
A = CO
$$

2) Uniform acceleration curve

Section I (0 ≤ **T** ≤ 0.5) Section **II**  $(0.5 < T \le 1)$  $A = 4 + CO$  $A = -4 + CO$ 

- **(b)** Both-side stationary symmetrical curve
	- 1) 5th curve

$$
A = 120T^3 - 180T^2 + 60T + C0
$$

2) Cycloid curve

$$
Am = 2\pi
$$

$$
A = 2\pi sin2\pi T + C0
$$

3) Distorted trapezoid curve

$$
Ta = \frac{1}{8}
$$
\n
$$
Am = \frac{1}{\frac{1}{4} - Ta + \frac{2}{\pi} Ta}
$$
\nSection I (0 ≤ T ≤ Ta)  
\nA = Amsin  $\frac{\pi}{2Ta} T + CO$   
\nSection II (Ta < T ≤ 0.5 - Ta)  
\nA = Am + CO  
\nSection III (0.5 - Ta < T ≤ 0.5 + Ta)  
\nA = Amc $\overline{Os} \frac{\pi(T-0.5 + Ta)}{2Ta} + CO$   
\nSection IV (0.5 - Ta < T ≤ 1 - Ta)  
\nA = - Am + CO  
\nSection V (1 - Ta < T ≤ 1)  
\nA = -Amc $\overline{Os} \frac{\pi(T - 1 + Ta)}{2Ta} + CO$ 

**APP** - **1** 

**4)** Distorted sine curve

 $Ta = \frac{1}{8}$ 8 Am =  $\frac{1}{\frac{27a}{\pi} + \frac{2-87a}{\pi^2}}$ Section I ( $0 \leq T \leq Ta$ )  $A = \text{Amsin}\frac{\pi T}{2Ta} + \text{CO}$ Section **I1** (Ta < T *S* 1 - Ta) 2Ta  $A = \text{Amcōs} \frac{\pi (T-Ta)}{1-2Ta} + \text{CO}$ Section III  $(1 - Ta < T \le 1)$  $A = -Amc\overline{os} \frac{\pi(T-1 + Ta)}{2Ta} + Co$ 5) Distorted constant speed curve torted consta $\mathsf{T}\mathsf{a} = \frac{1}{16}$  $1$ Tb =  $\frac{16}{4}$ <br>Am =  $\frac{1}{2}$ Am =  $\frac{1}{\frac{2}{\pi} \left\{ (2-\frac{8}{\pi})\text{TaTb} + (\frac{4}{\pi}-2)\text{Tb}^2 + \text{Tb} \right\}}$ Section I (0 ≤ **T** ≤ **Ta**)  $A = \text{Amsin}\frac{\pi I}{2Ta} + \text{CO}$ Section **I1** (Ta < T *5* Tb)  $A = \text{Amc\overline{0}s} \frac{\pi(T-Ta)}{2(Tb-Ta)} + CO$ Section III (Tb < T ≤ Tb) Section IV  $(1 - Tb < T \le 1 - Ta)$  $A = 0 + A0$  $A = -Amsin \frac{\pi(T-1 + Tb)}{2(Tb - Ta)} + CO$ Section V (1 - Ta  $\lt$  T  $\leq$  1)  $A = -Amc\overline{os} \frac{\pi(T-1 + Ta)}{2Ta} + Co$ 

 $\hat{\mathcal{A}}$ 

- (c) Both-side stationary asymmetrical curve
	- 1) Trapecloid curve

Ta = 
$$
\frac{1}{8}
$$
  
\nTb =  $\frac{2-6TA + πTa}{2 + π}$   
\nTc =  $\frac{2-2TA + 3πTa}{2 + π}$   
\nAm =  $\frac{2}{(-\frac{3}{2} + \frac{4}{\pi} + \frac{4}{\pi^2})T^2a + (1 + \frac{5}{\pi})TaTb + \frac{1}{2}T^2b + (\frac{2}{\pi} - \frac{4}{\pi^2})(1-Tc)^2}$   
\nSection I (0 ≤ T ≤ Ta)  
\nA = Amsin  $\frac{πT}{2Ta} + CO$   
\nSection II (Ta < T ≤ Tb)  
\nA = Am + CO  
\nSection IV (Tc < T ≤ Tb)  
\nA = Amcσs  $\frac{π(T - T6)}{2Ta} + CO$   
\nSection IV (Tc < T ≤ 1)  
\nA = -Amcσs  $\frac{π(T - Tc)}{2Ta} + CO$   
\n2) Reverse trapecloid curve  
\nTa =  $\frac{1}{8}$   
\nTb =  $\frac{2-6TA + πTa}{2 + π}$   
\nTc =  $\frac{2-2TA + 3πTa}{2 + π}$   
\nA =  $\frac{1}{(-\frac{3}{2} + \frac{4}{\pi} + \frac{4}{\pi^2})T^2a + (1 + \frac{5}{\pi})TaTb + \frac{1}{2}T^2b + (\frac{2}{\pi} - \frac{4}{\pi^2})(1-Tc)^2}$   
\nVa =  $\frac{2TAAM}{\pi}$   
\nVb = Am(Tb - Ta) + Va  
\nSa =  $\frac{2T^2aAm}{\pi^2}$  -  $\frac{4T^2aAm}{\pi^2}$   
\nSb =  $\frac{AT^2aAm}{\pi}$  -  $\frac{4T^2aAm}{\pi^2}$   
\nSb =  $\frac{4T^2aAm}{\pi^2}$  + 2VbTa + Sb  
\nSection I (0 ≤ T ≤ 1 - Tc)  
\nA = -Amcσs  $\frac{\pi(1 - Tc - T)}{2(1 - Tc)}$  + CO  
\nSection II (1 – Tc < T ≤ 1 – Th)  
\nA = Amsin  $\frac{\pi}{2Ta}$  + CO  
\nSection III (1 – Tb < T ≤ T = 1 – Th)

$$
A = \text{Amsin} \frac{\pi(1 - T)}{2Ta} + \text{CO}
$$

(d) One-side stationary curve 1) Multiple hypotenuse curve  $A = \frac{\pi^2}{2}$  (cosπT-cos2πT) + C0 (e) Non-stationary curve 1) Single hypotenuse curve  $A = \frac{\pi^2}{2} \cos \pi T + C0$ (2) Cam curve coefficient Distorted trapezoid Section I  $0 <$  Section I  $<$  0.25 (1/4) Distorted sine Section I  $0 <$  Section I  $< 0.5$  (1/2) Distorted constant speed Section I  $0 <$  Section I  $<$  0.125 (1/4)  $0 <$  Section II  $< 0.5$  (1/2) Section I1 **Trapecloid** Section I 0 < Section I *c* **0.25** (114) Reverse trapecloid Section I 0 *c* Section I *c* **0.25** (114) Default value: 0.125 (1/8) Default value: 0.125 (1/8) Default value: 0.0625 (1116) Default value: 0.25 (114) Default value: 0.125 (1/8) Default value: 0.125 (1/8)

### **APPENDIX 2 PRESENT VALUE CHANGE** & **SPEED CHANGE**

The procedures for changing the virtual servomotor's present value and speed, and for changing the synchronous encoder's present value are discussed in this section. The CHGA instruction is used for present value changes, and the CHGV instruction is used for speed changes. Moreover, when the A171 SCPU/A273UHCPU (8-axis specification) is used, present value and speed changes can also be executed using the DSFLP instruction. For details regarding the CHGA, CHGV, and DSFLP instructions, refer to the Motion Controller (SV13/22) Programming Manual (REAL Mode).

### **2.1 Present Value Change by CHGA Instruction and Speed Change by CHGV Instruction**

Program examples are shown below.

(1) Virtual servomotor present value change program (axis 1, A273UHCPU 8-axis specification):

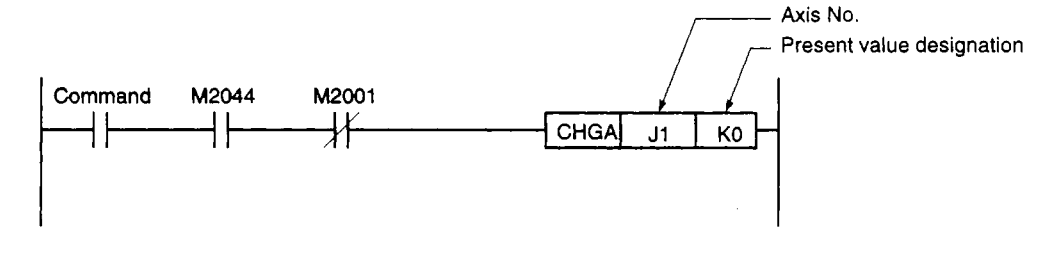

(2) Virtual servomotor speed change program (axis 1, A273UHCPU 8-axis specification):

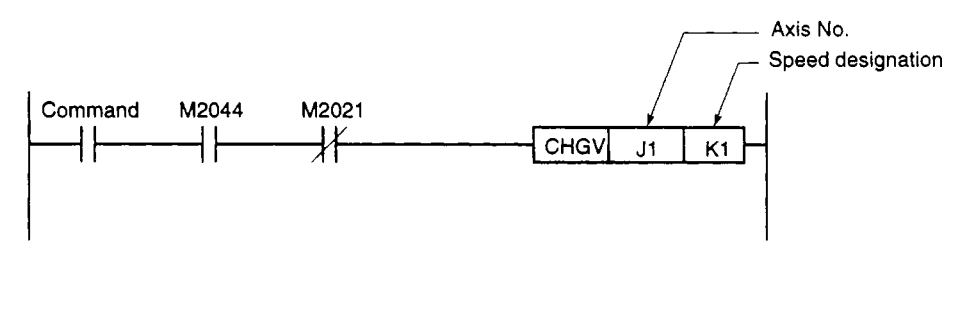

### <sup>1</sup>**REMARKS]**

- 1. M2001: Start accept flag **(see** Section 4.2.2).
- 2. M2044: REAWIRTUAL mode status flag (see Section 4.2.20).
- 3. M2021: Speed change in progress flag (see Section 4.2.13)

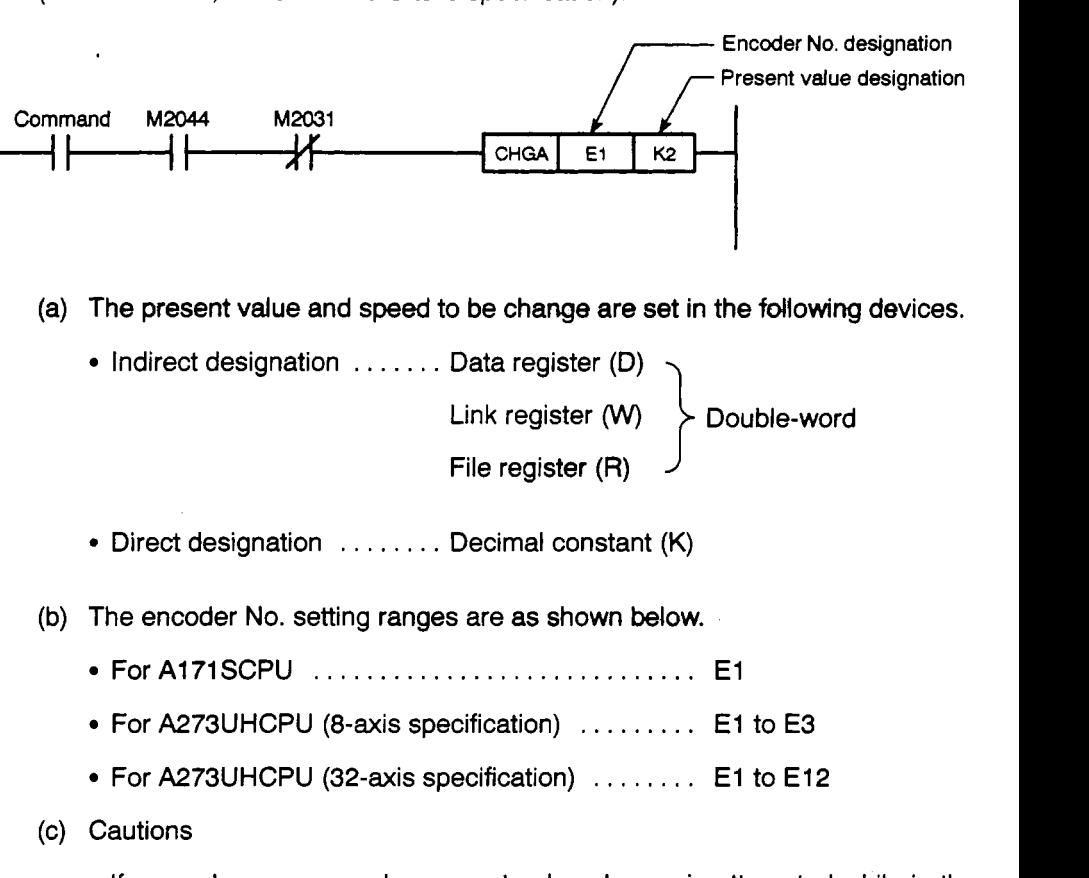

,\*

- If a synchronous encoder present value change is attempted while in the REAL mode, an error will occur, and the change will not be executed.
- Synchronous encoder present value changes can also be executed during VIRTUAL mode operation (during pulse input from synchronous encoder). When a present value change occurs, the synchronous encoder's present value will be continued from the new value. URTUAL mode operation (during pulse input from synchronous encoder).<br>
When a present value change occurs, the synchronous encoder's present<br>
value will be continued from the new value.<br>
• Present value changes at the synch
	- , Present value changes at the synchronous encoder do not affect the output

### REMARKS

- 1. M2044: REAWIRTUAL mode status **flag** (see Section 4.2.20).
- 2. M2031: Synchronous encoder (Pl) axis present value change in progress **flag** (see Section 4.2.13). **<sup>Y</sup>**

# **APPENDICES**

**(4)** Present value in one cam **axis** revolution **change** program (for cam 1)

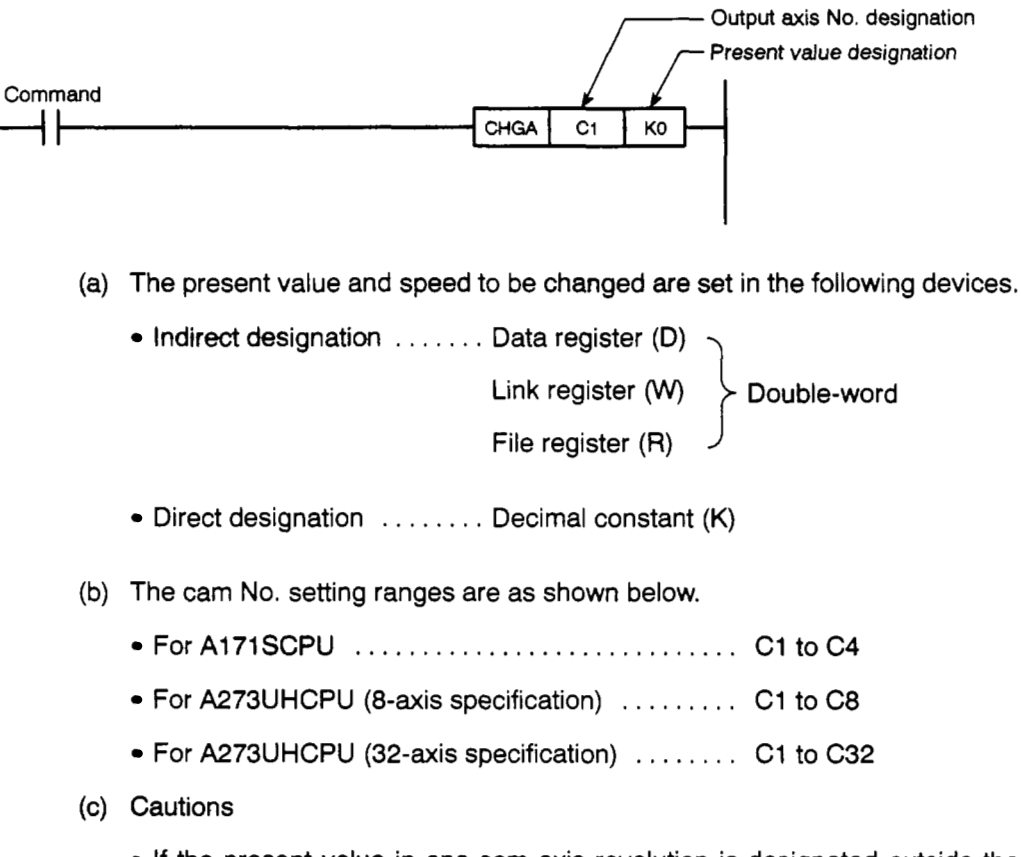

If the present value in one cam axis revolution is designated outside the range 0 to (pulses in one cam axis revolution - l), an error (error code: **<sup>61</sup>20)**  occurs and the present value remains unchanged.

### **2.2 Present Value** & *Sp8ed* **Changes by DSFLP Instruction**

Program examples are shown below.

**(1)** Virtual servomotor present value change program (axis **1,** A273UHCPU 8-axis specification):

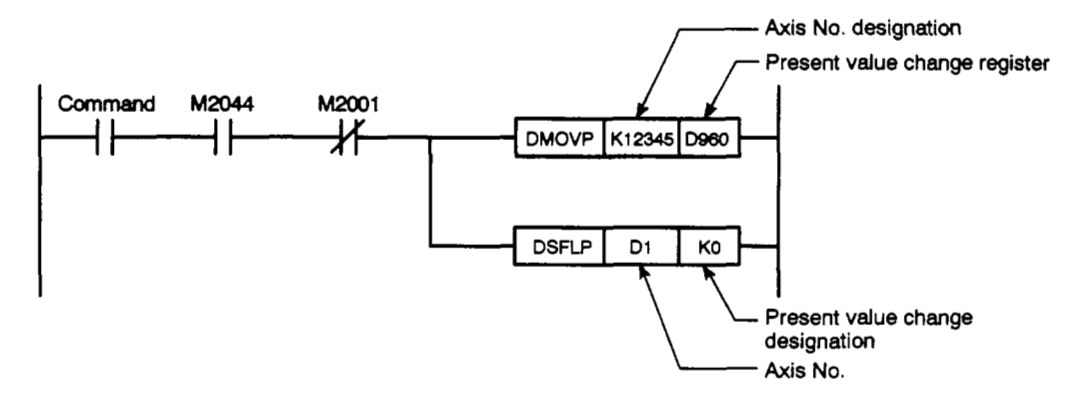

(2) Virtual servomotor **speed** change program (axis 1, A273UHCPU 8-axis specification):

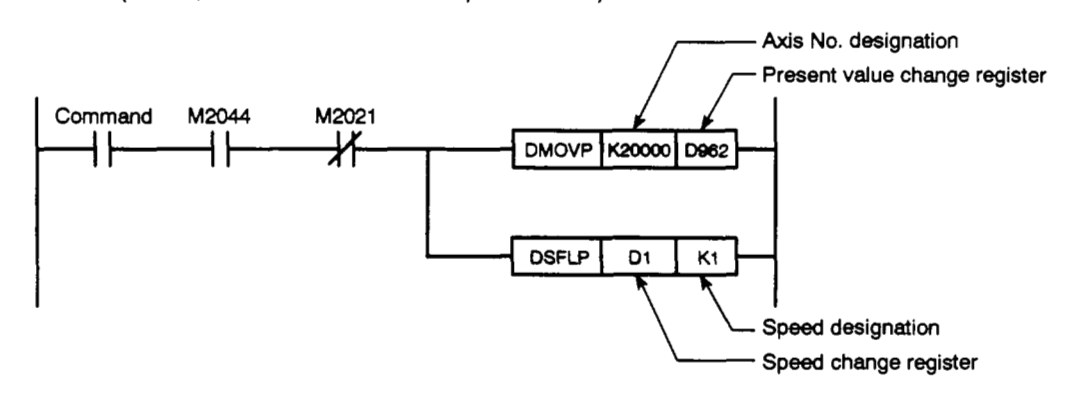

### **REMARKS**

- 1. M2001: Start accept flag (see Section 4.2.2).
- 2. M2044: REAWIRTUAL mode status flag **(see** Section 4.2.20).
- 3. M2021: Speed change in progress flag (see Section 4.2.13).

(3) Synchronous encoder present value change program (encoder **No.** 1, A273UHCPU 8-axis specification):

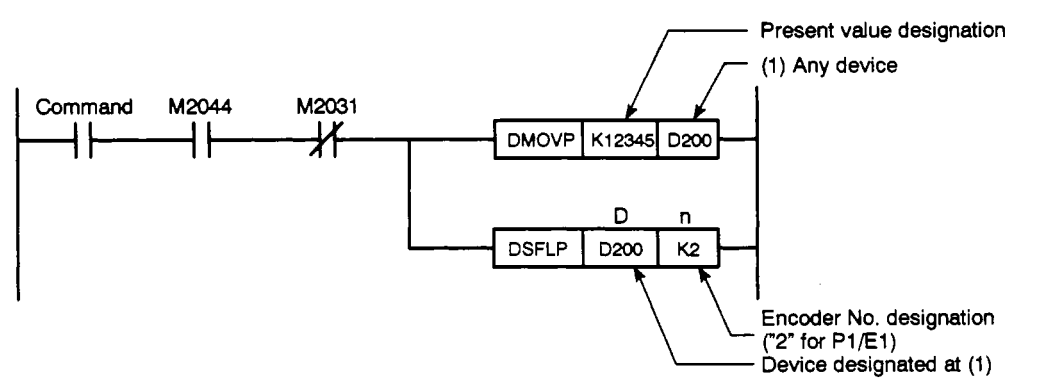

- (a) The devices which can be used at "D" and "n" in the above program are as follows:
	- D . . Data register (D)

Link register (W)

File register (R)

Timer (T)

Counter (C)

• n . . Decimal constant (K)

Hexadecimal constant (H)

- **(b)** The encoder No. is designated as follows:
	- Encoder **No.** l...K2/H2
	- Encoder **No.** 2...K3/H3
	- Encoder **No.** 3...K4/H4
- (c) Cautions
	- If the synchronous encoder present value change is attempted while in the REAL mode, an error will occur, and the change will not be executed.
	- Synchronous encoder present value changes can also be executed during VIRTUAL mode operation (during pulse input from synchronous encoder). When a present value change occurs, the synchronous encoder's present value will be continued from the new value.
	- Present value changes at the synchronous encoder do not affect the output module's present value.

### **REMARKS**

- 1. M2044: REALNIRTUAL mode status flag **(see** Section 4.2.20).
- 2. M2031: Synchronous encoder (Pl) axis present value change in progress flag (see Section 4.2.13).

### **APPENDIX 3 NUMBER OF CONNECTABLE MECHANICAL MODULES**

The number of mechanical modules which can be connected is not restricted by the processing time.

 $\bar{z}$ 

# **APPENDICES**

## **APPENDIX 4 POSITIONING SIGNAL LIST**

### **4.1 Common Devices**

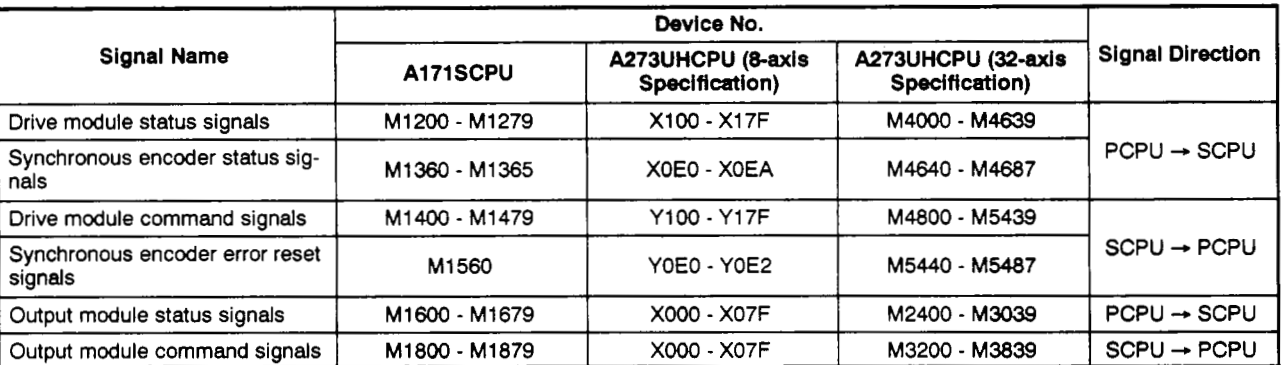

### **Table APP.1 Axis Input/Output Signal List**

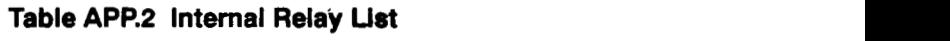

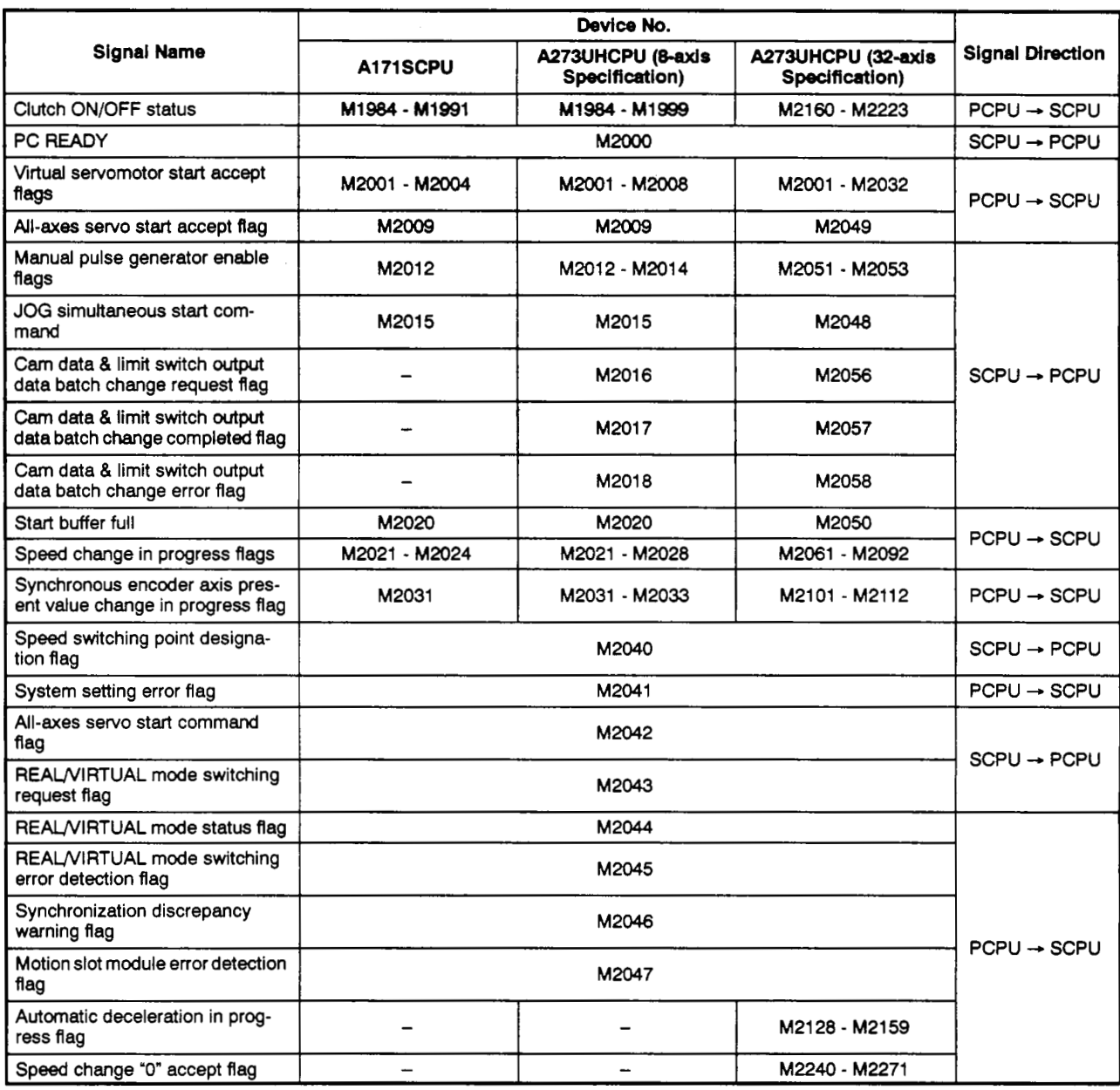

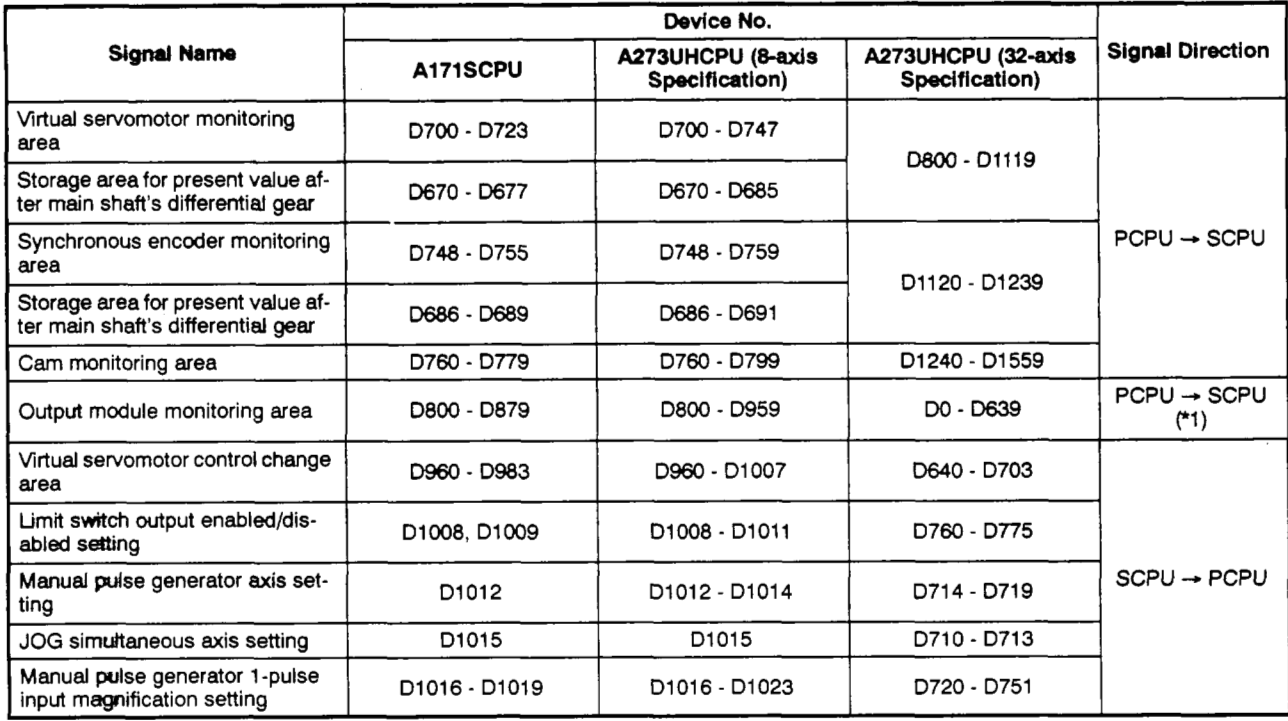

## **Table ApP.3 Data Register List**

\*1: Signal direction is "SCPU -> PCPU" for the travel value setting register only.

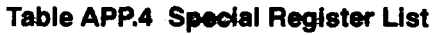

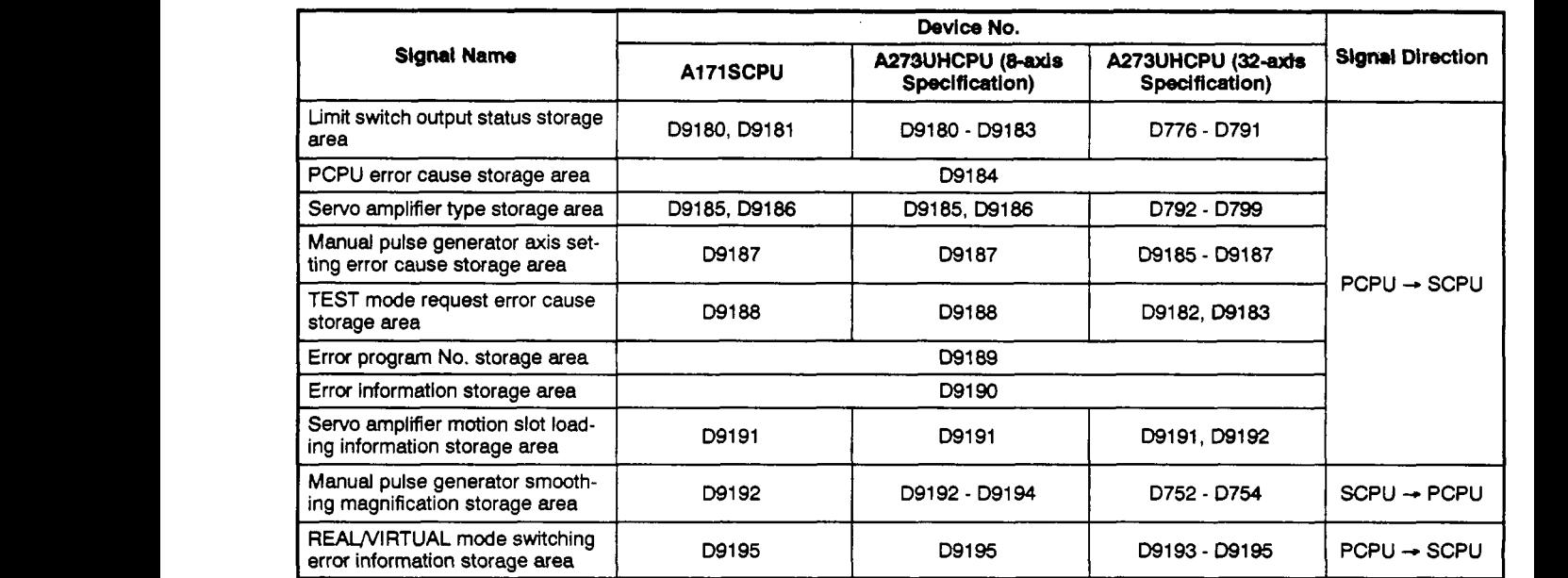

### **4.2 Internal Relays (M)**

- (1) Drive module
	- (a) When **A1 71** SCPU **is used**

### Table APP.5 Internal Relay List (for A171SCPU)

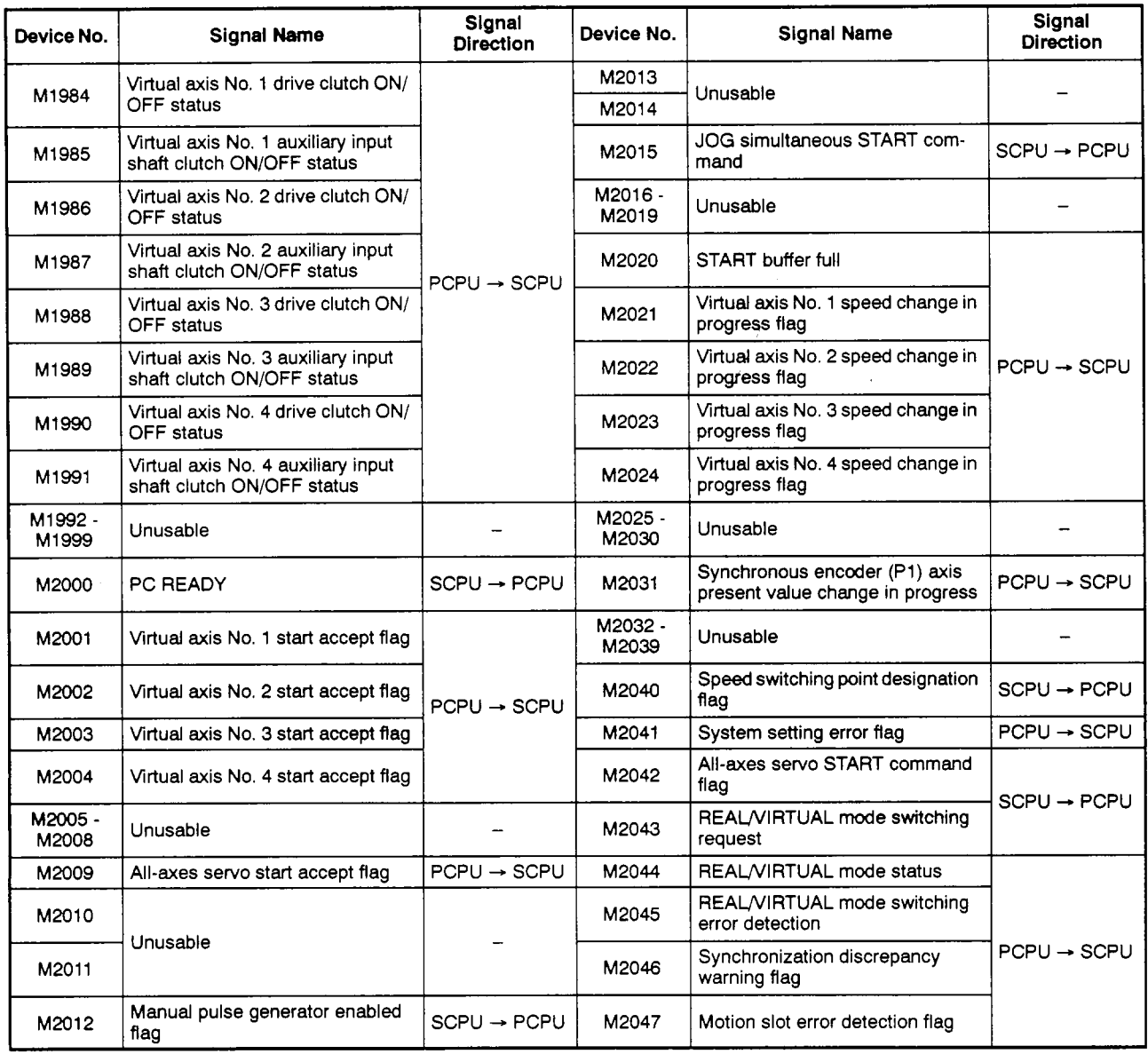
<span id="page-324-0"></span>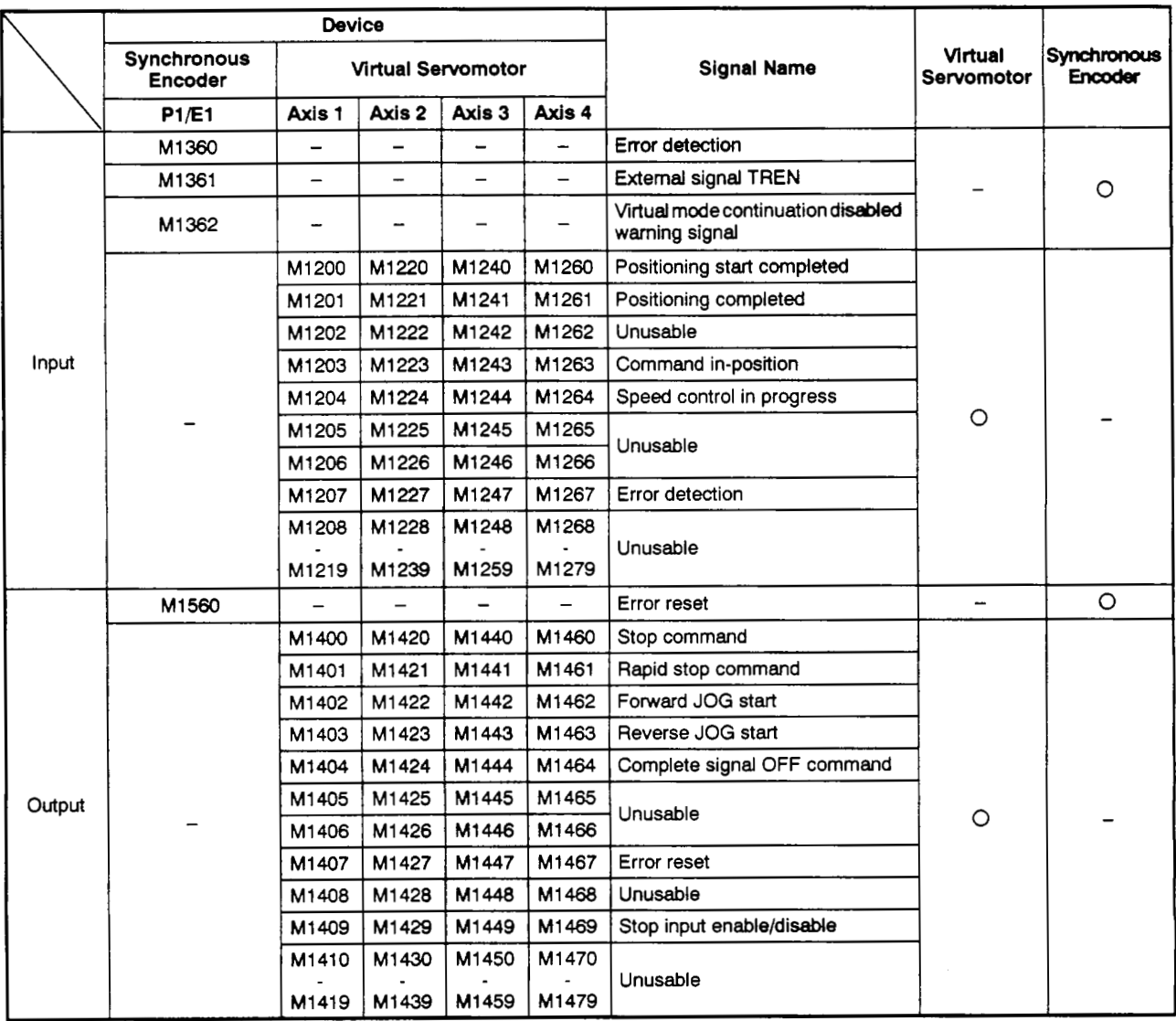

#### Table APP.6 Internal Relay (I/O) List (for A171SCPU)

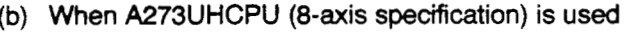

# **Table APP.7 Internal Relay List (for A273UHCPU &axis Specification)**

<span id="page-325-0"></span>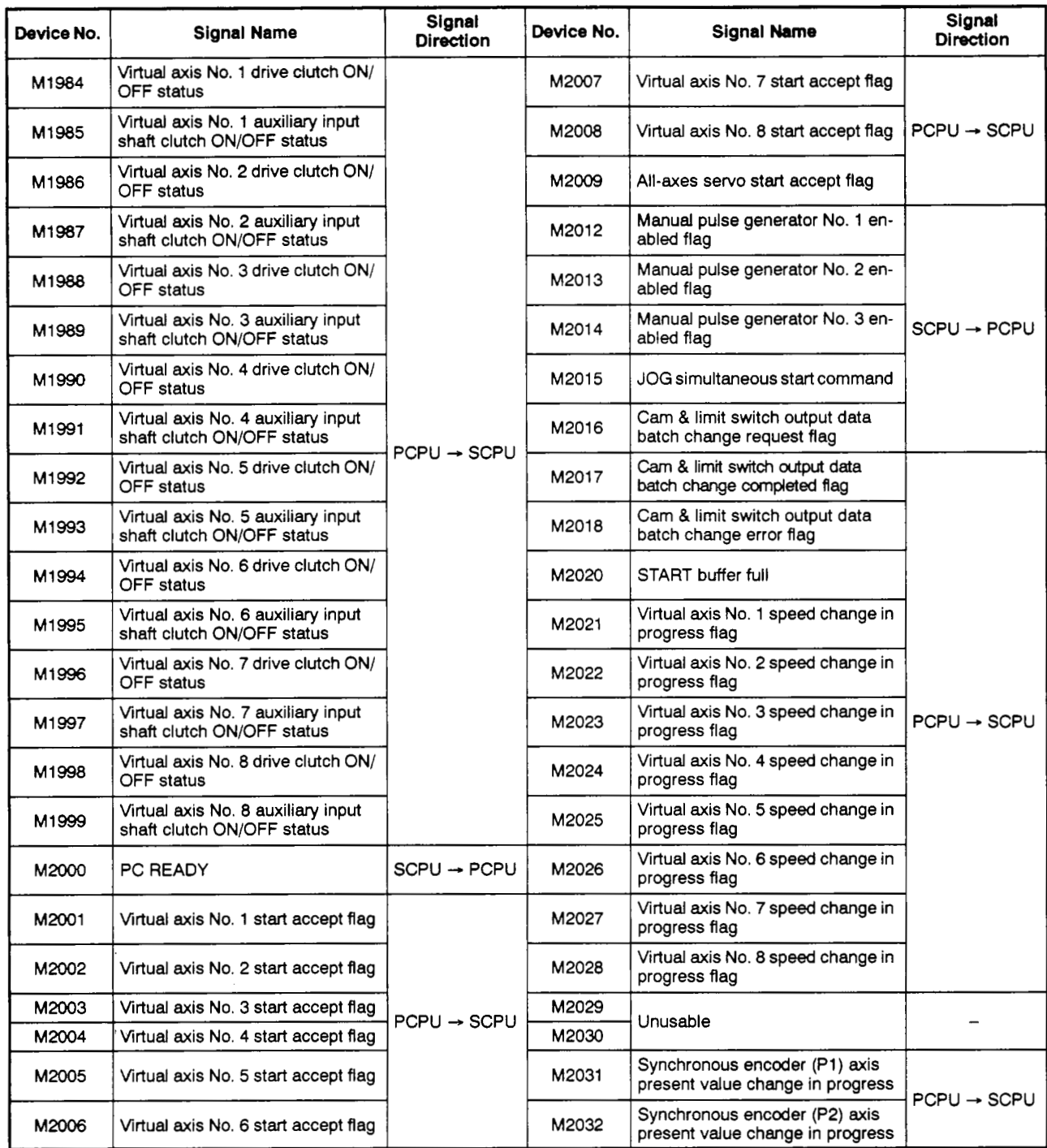

<span id="page-326-0"></span>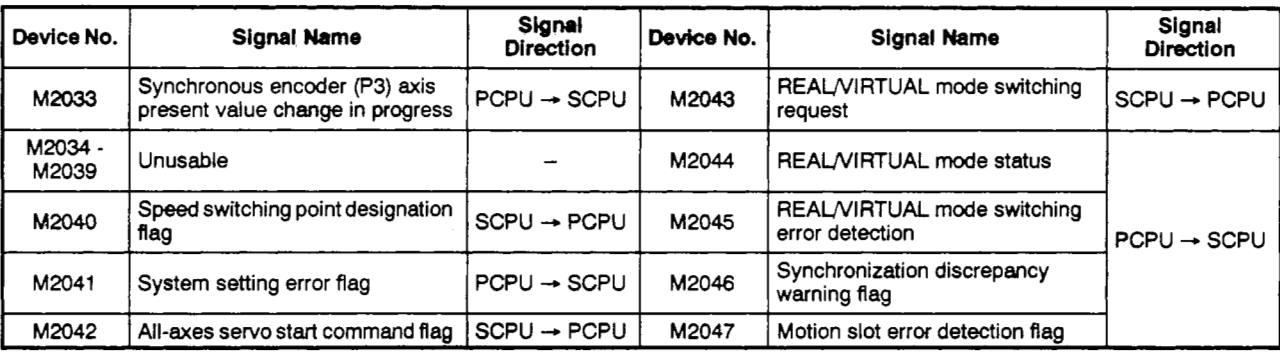

## **Table APP.7 internal Relay** List **(for A273UHCPU** &exis **Specification) (Continued)**

<span id="page-327-0"></span>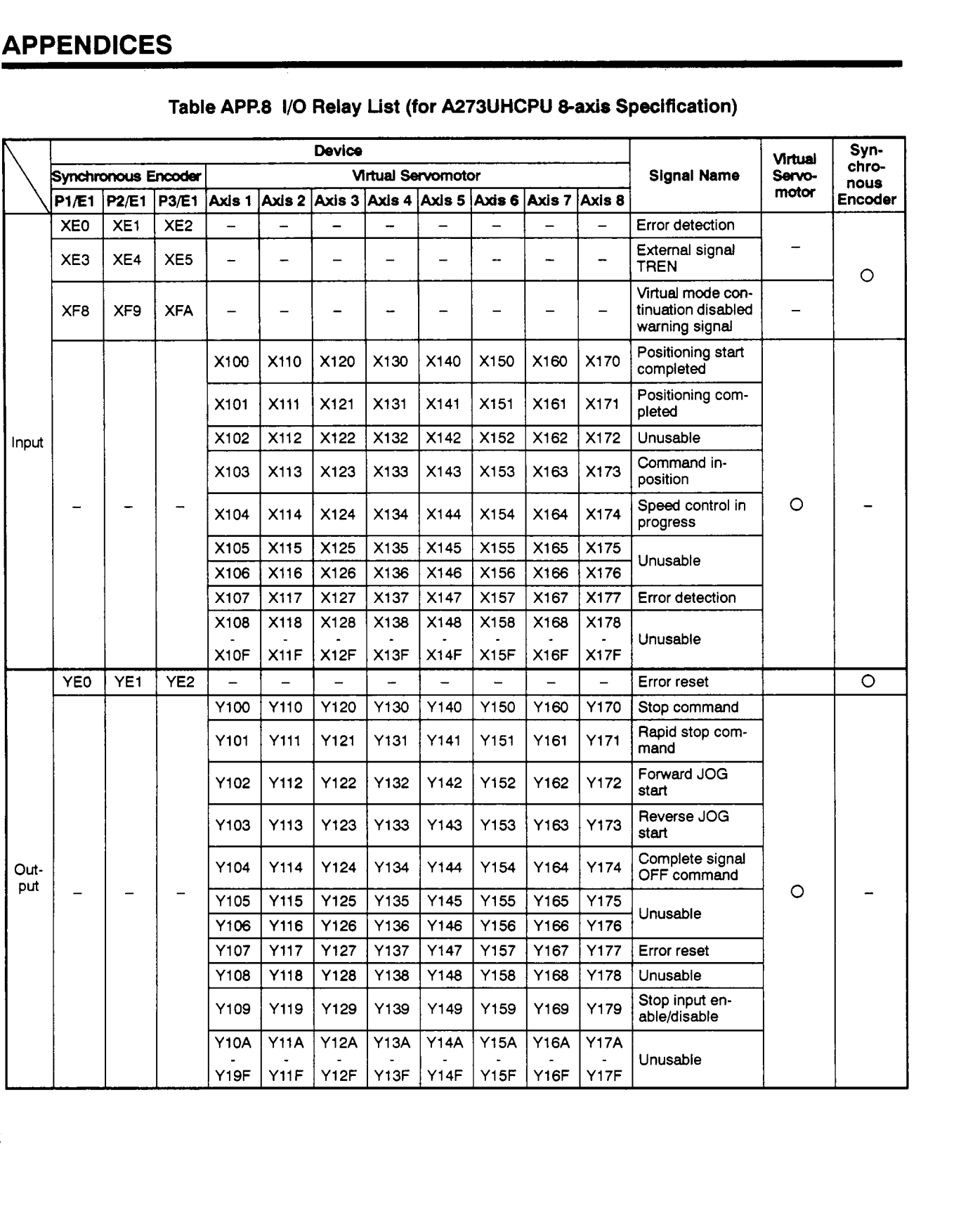

**(c) When A273UHCPU (32-axis specification) is used** 

## **Table APP.9 Internal Relay List (for A273UHCPU Z-axis Specification)**

<span id="page-328-0"></span>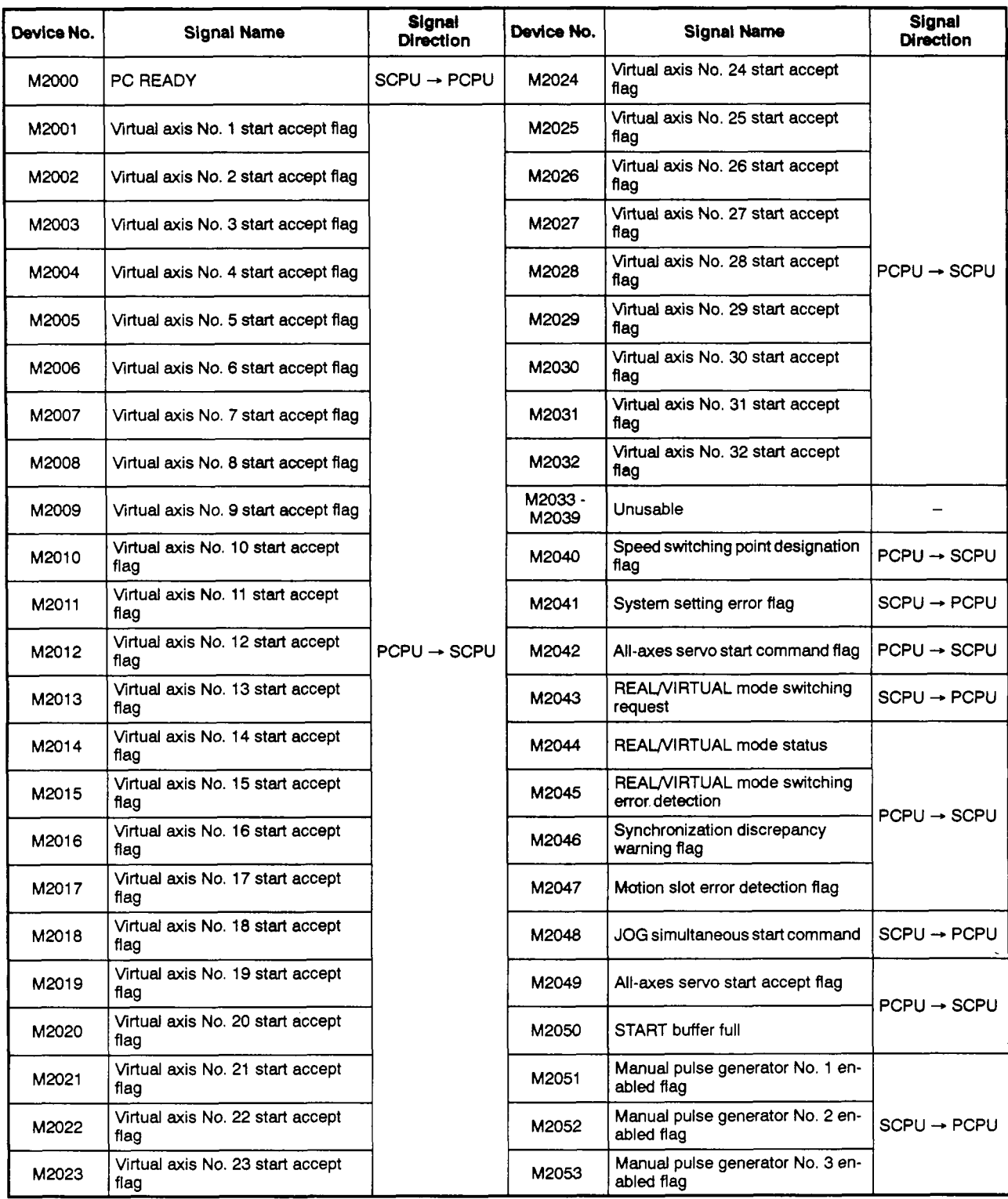

 $\hat{\boldsymbol{\beta}}$ 

**Table APP.9 Internal Relay List (for A273UHCPU 32-axis Specification) (Continued)** 

<span id="page-329-0"></span>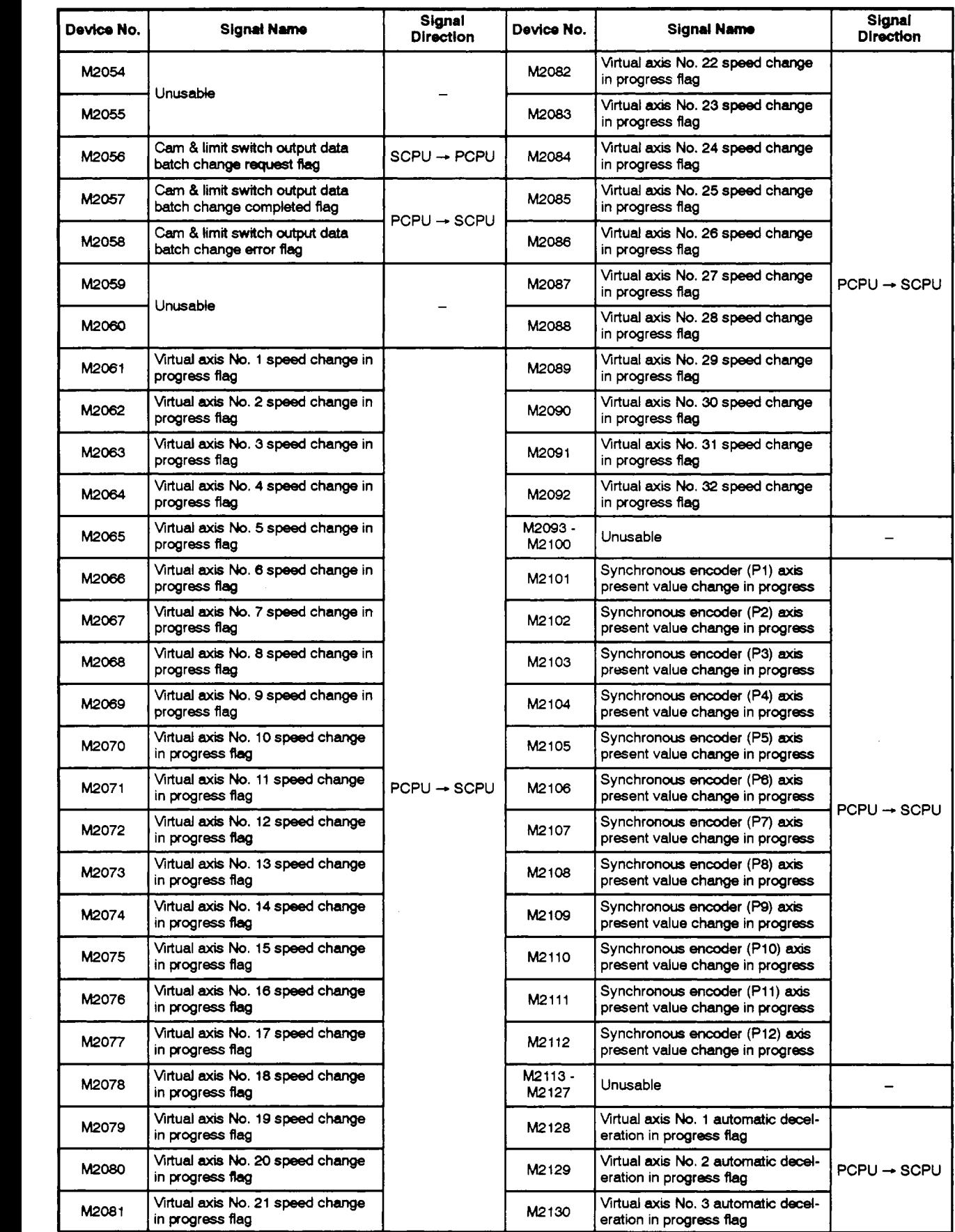

# Table APP.9 Internal Retay List (for A273UHCPU 32-axis Specification) (Continued)

<span id="page-330-0"></span>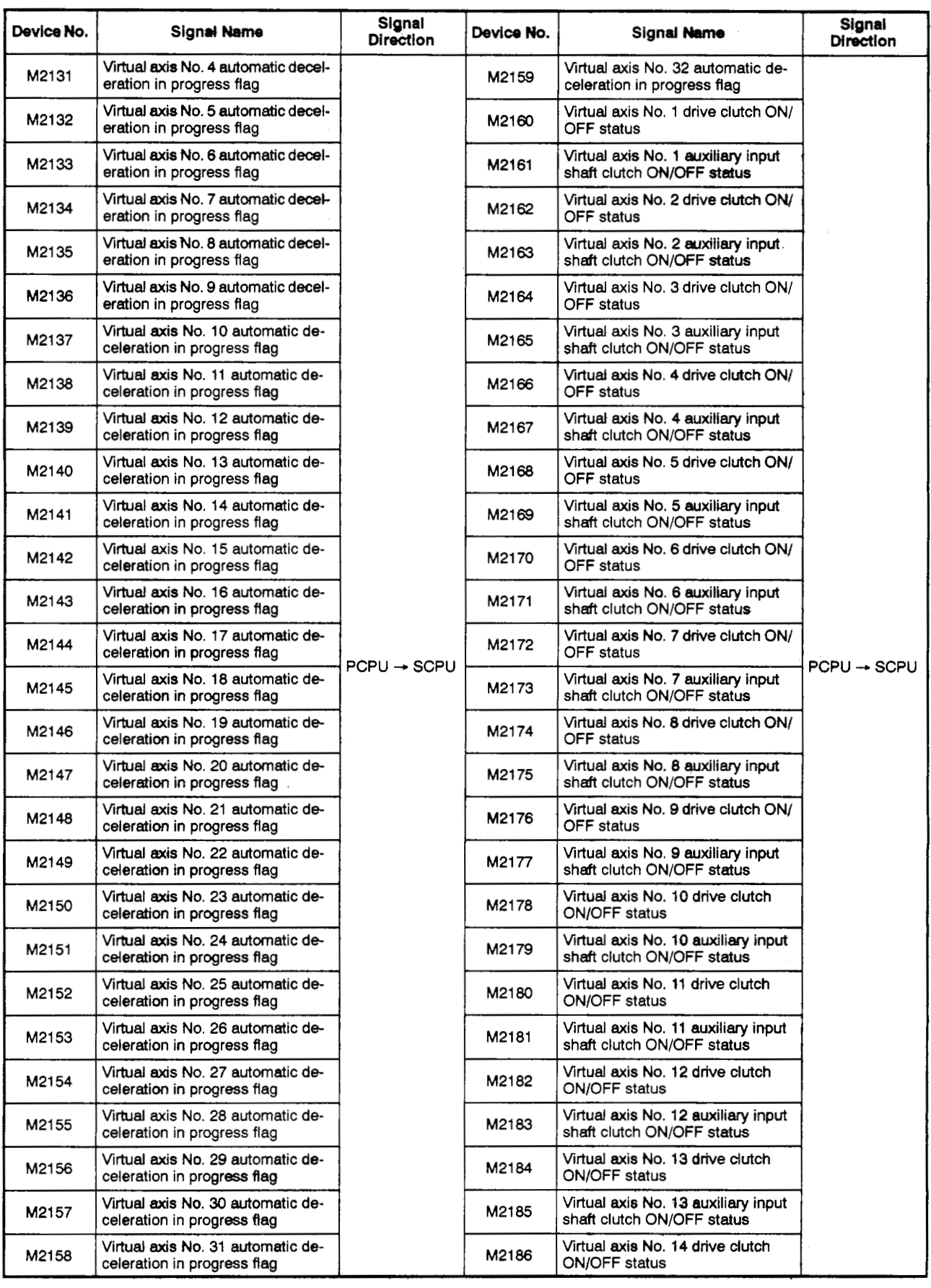

# <span id="page-331-0"></span>Table APP.9 Internal Relay List (for A273UHCPU 32-axis Specification) (Continued)

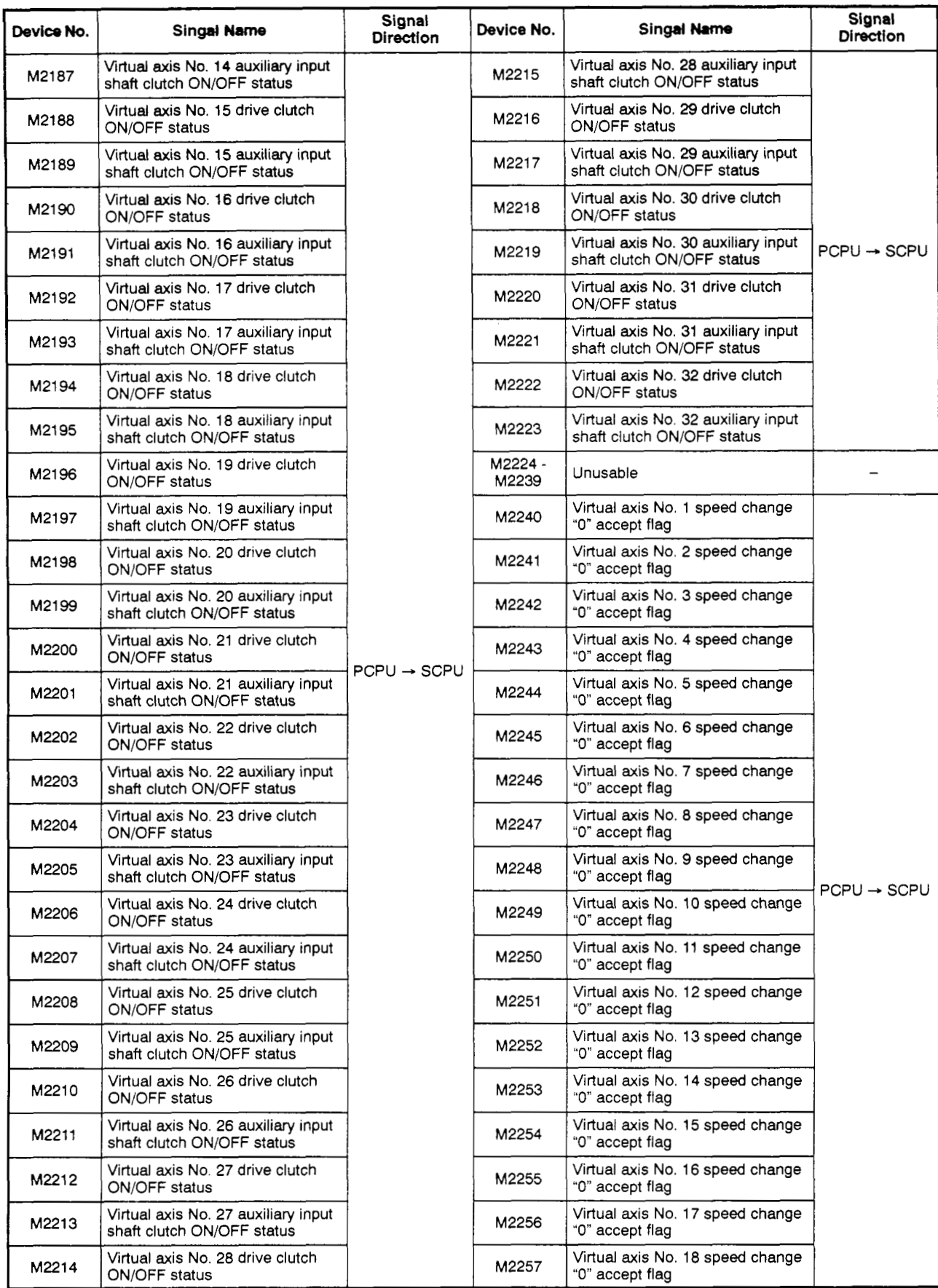

÷,

<span id="page-332-0"></span>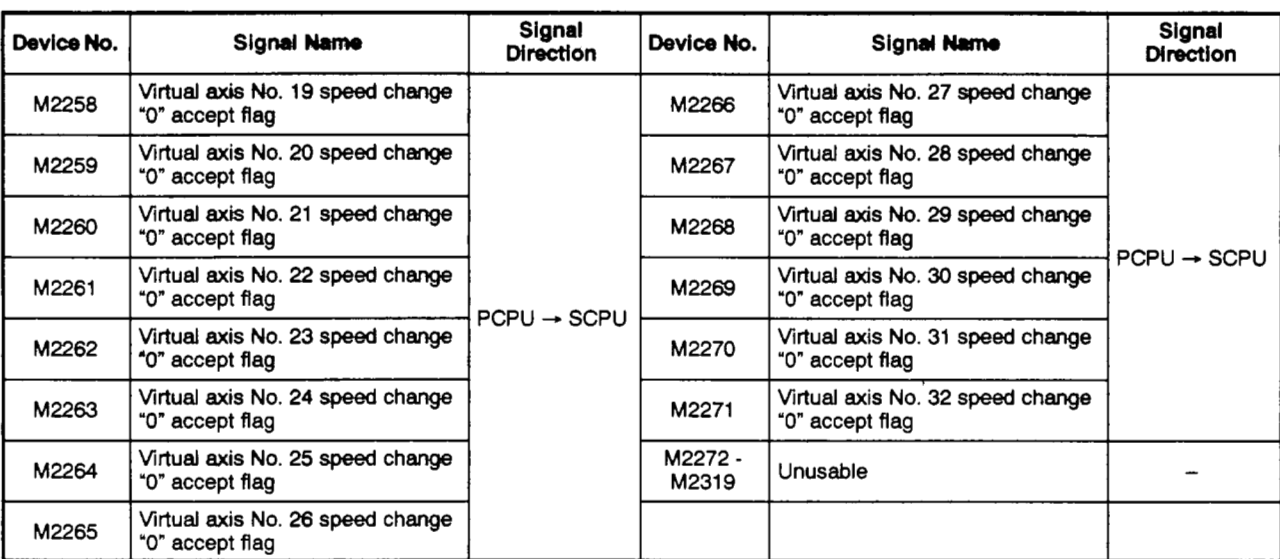

# Table APP.9 Internal Relay List (for A273UHCPU 32-axis Specification) (Continued)

### **Table APP.10 Internal Relay** *Lid* **(Synchronous Encoder) (for A273UHCPU (32-axis Specification))**

<span id="page-333-0"></span>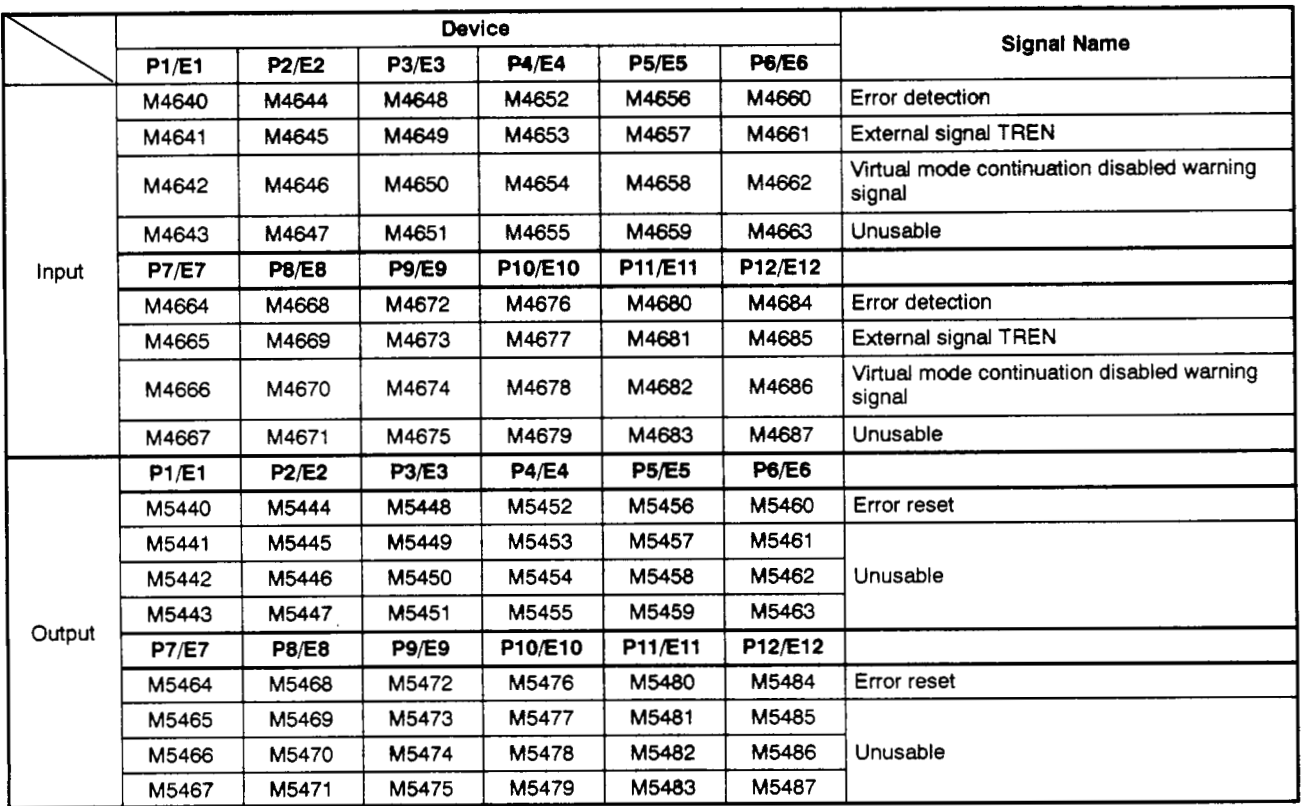

<span id="page-334-0"></span>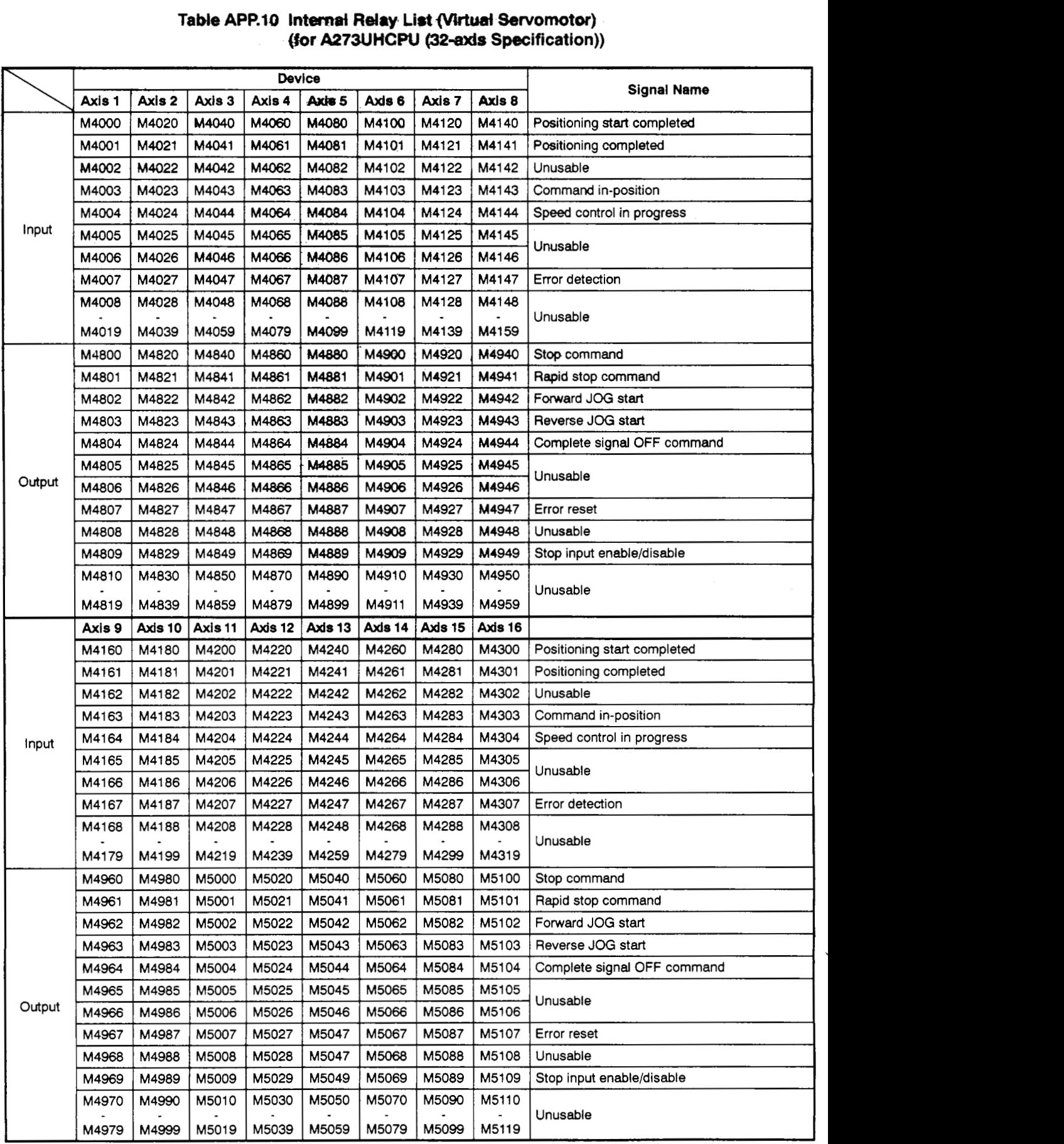

 $\overline{a}$ 

### **Table APP.10 Internal Relay List (Virtual Servomotor) (for A273UHCPU (32-axis Specification)) (Continued)**

<span id="page-335-0"></span>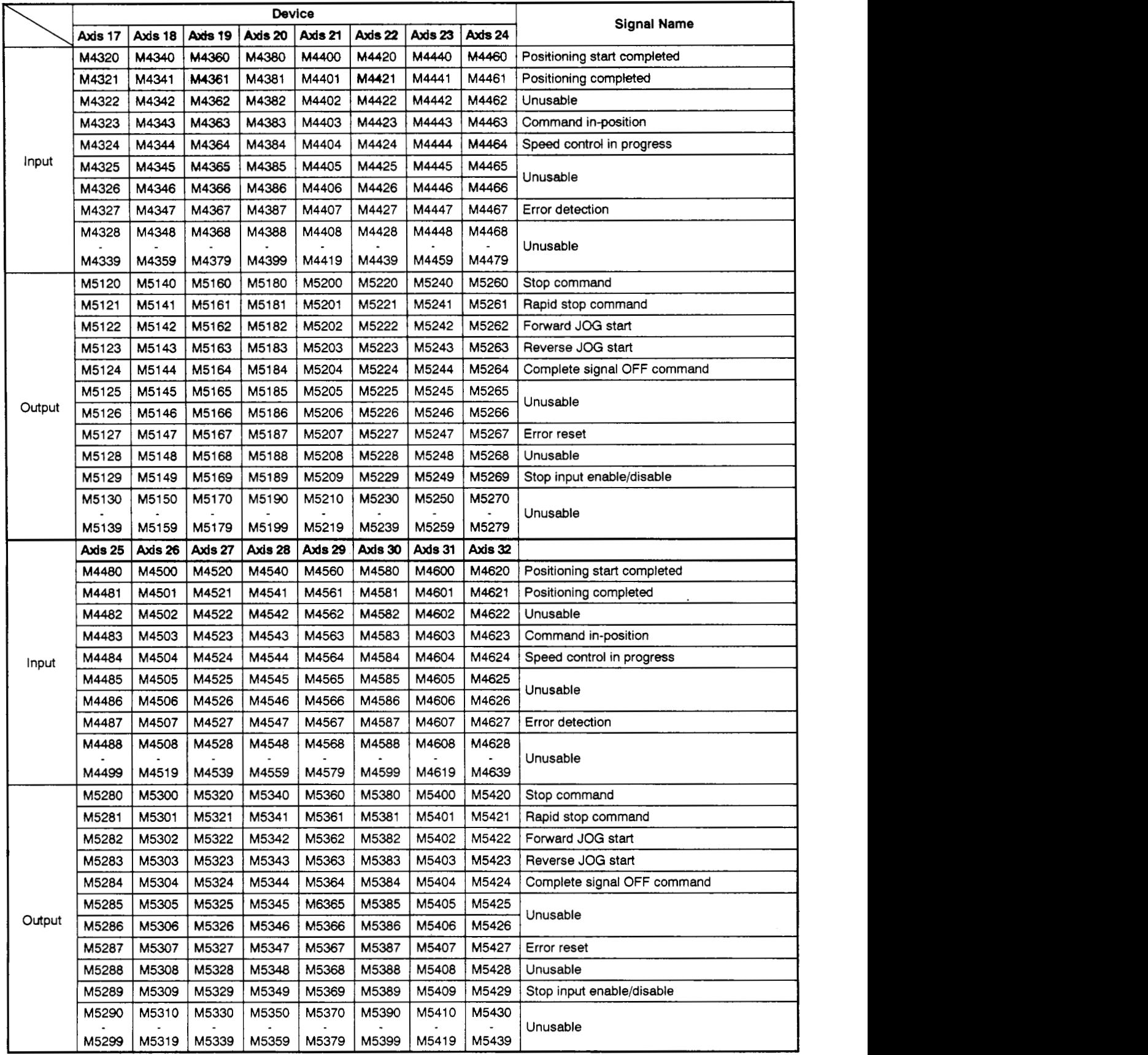

- **(2) Output module** 
	- (a) **When** A171SCPU *is* **used**

### **Table APP.ll Internal Relay** *(VO)* **List (for Al71SCW)**

<span id="page-336-0"></span>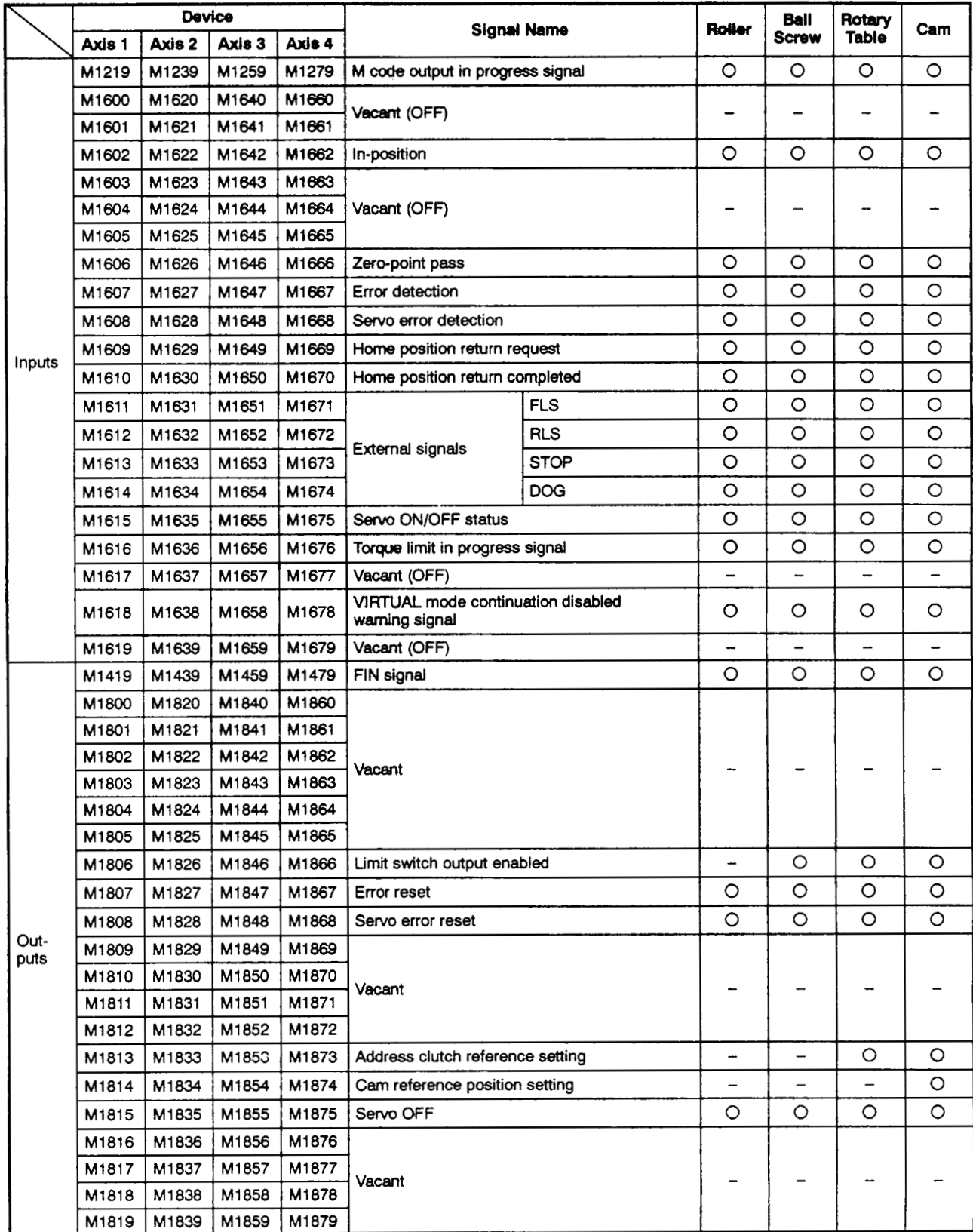

 $\overline{\phantom{a}}$ 

|  |  |  |  | (b) When A273UHCPU (8-axis specification) is used |  |
|--|--|--|--|---------------------------------------------------|--|
|--|--|--|--|---------------------------------------------------|--|

**Table APP.12 Input/Output List (for A273UHCPU &axis Specification)** 

<span id="page-337-0"></span>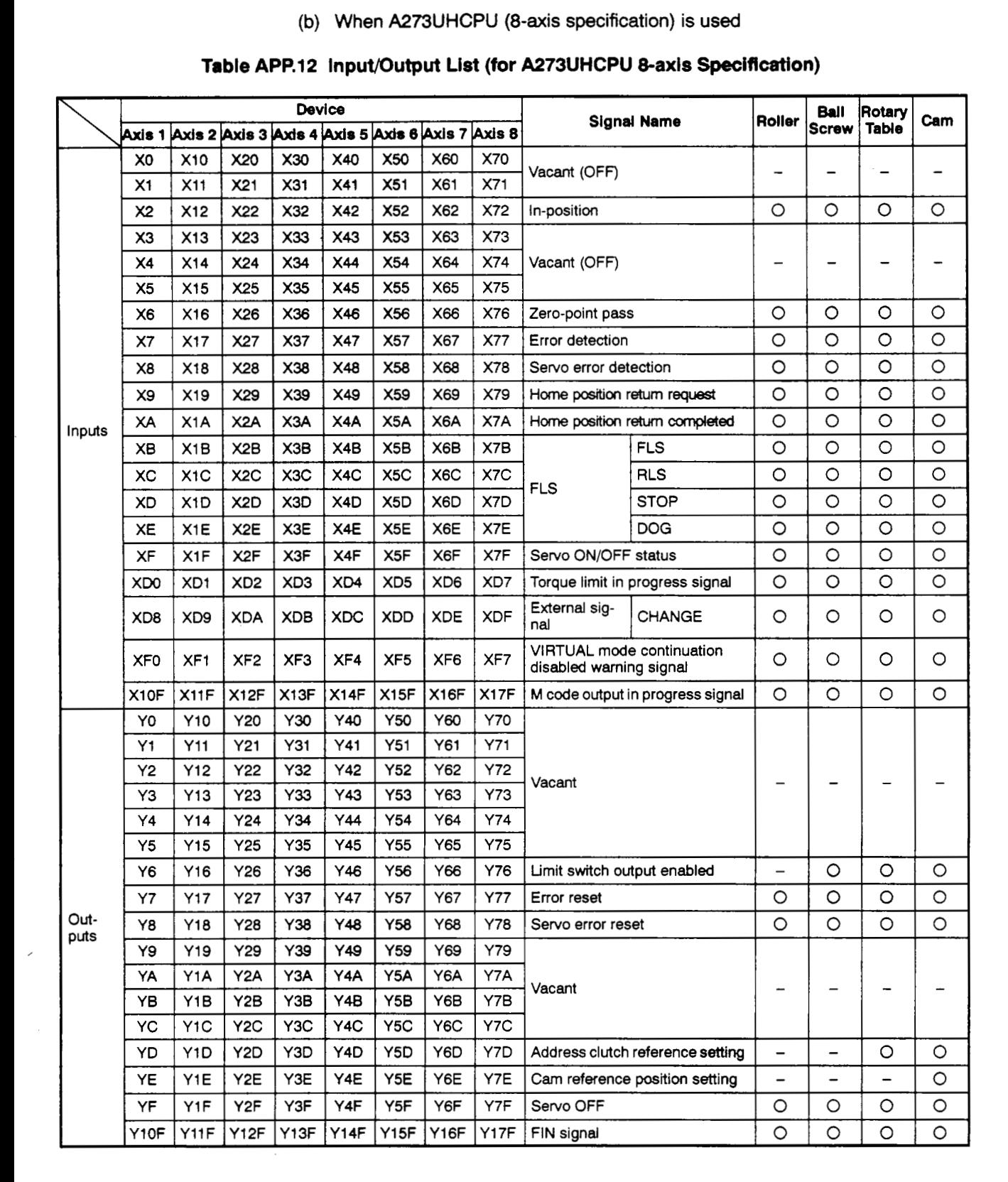

**(c) When A273UHCPU (32-axis specification) is used** 

# Table APP.13 Internal Relay (I/O) List (for A273UHCPU 32-axis Specification)

<span id="page-338-0"></span>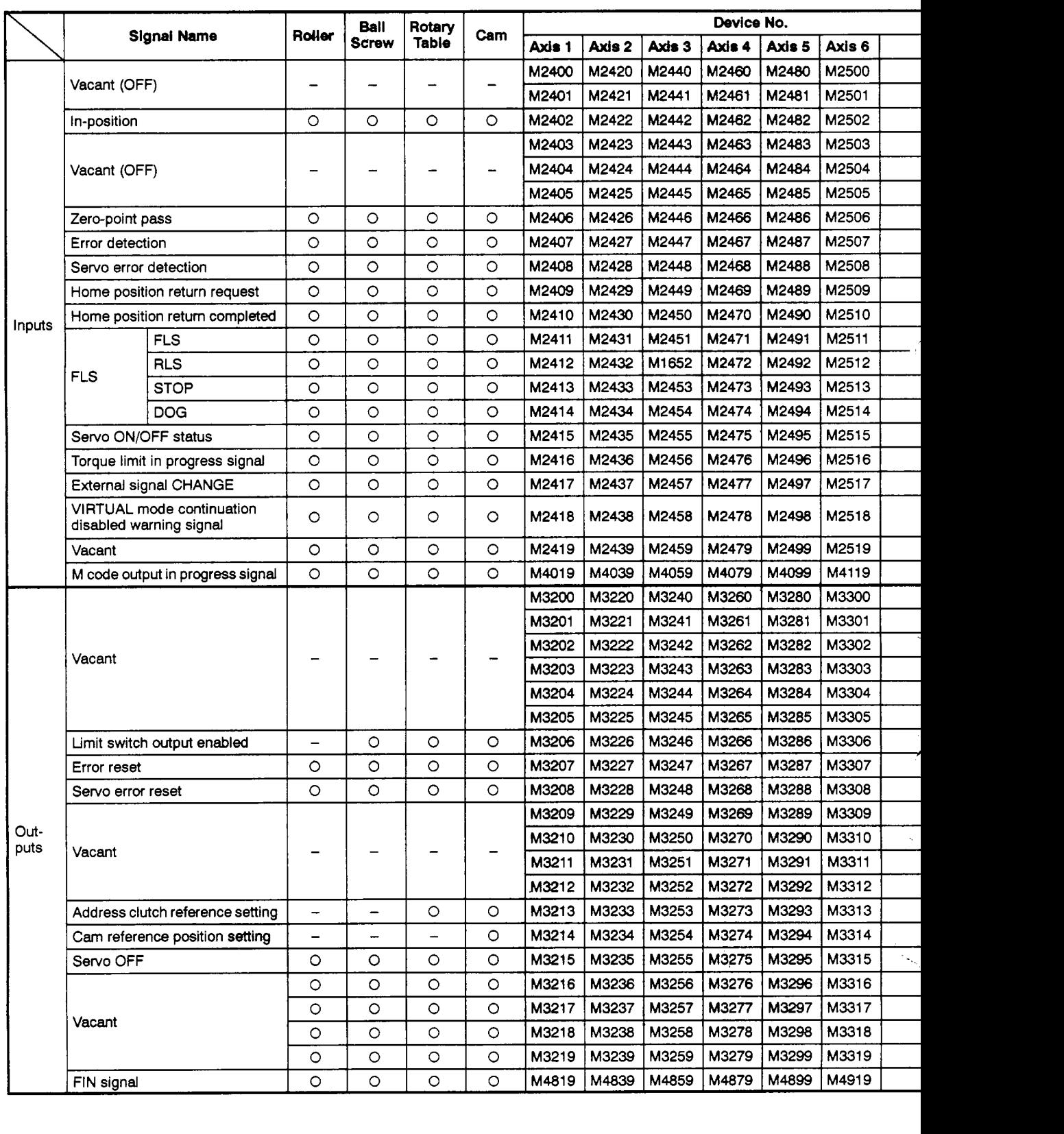

# <span id="page-339-0"></span>**APPENDICES**

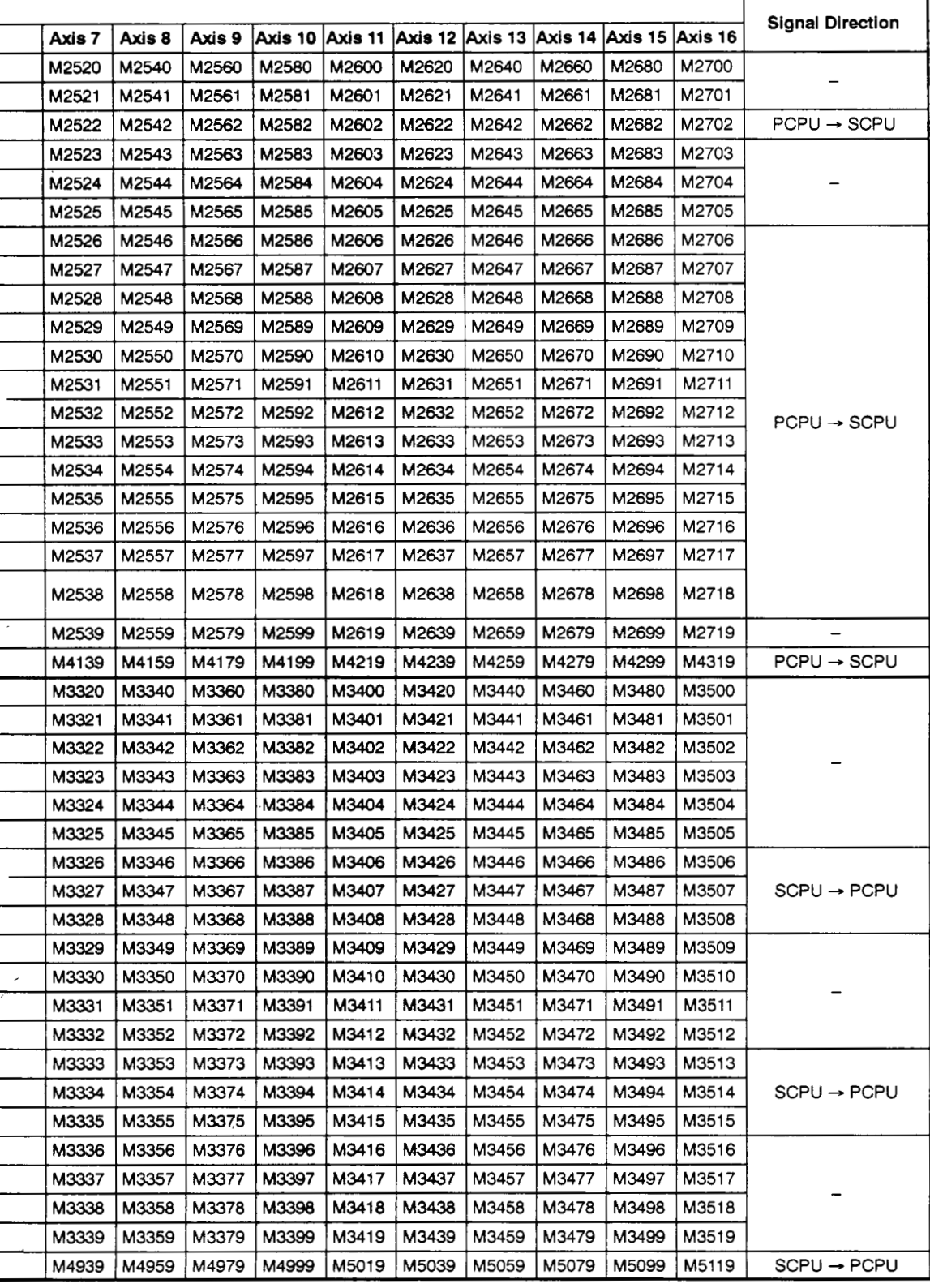

## Table APP.13 Internal Relay (Input/Output) List (for A273UHCPU 32-axis Specification) (Continued)

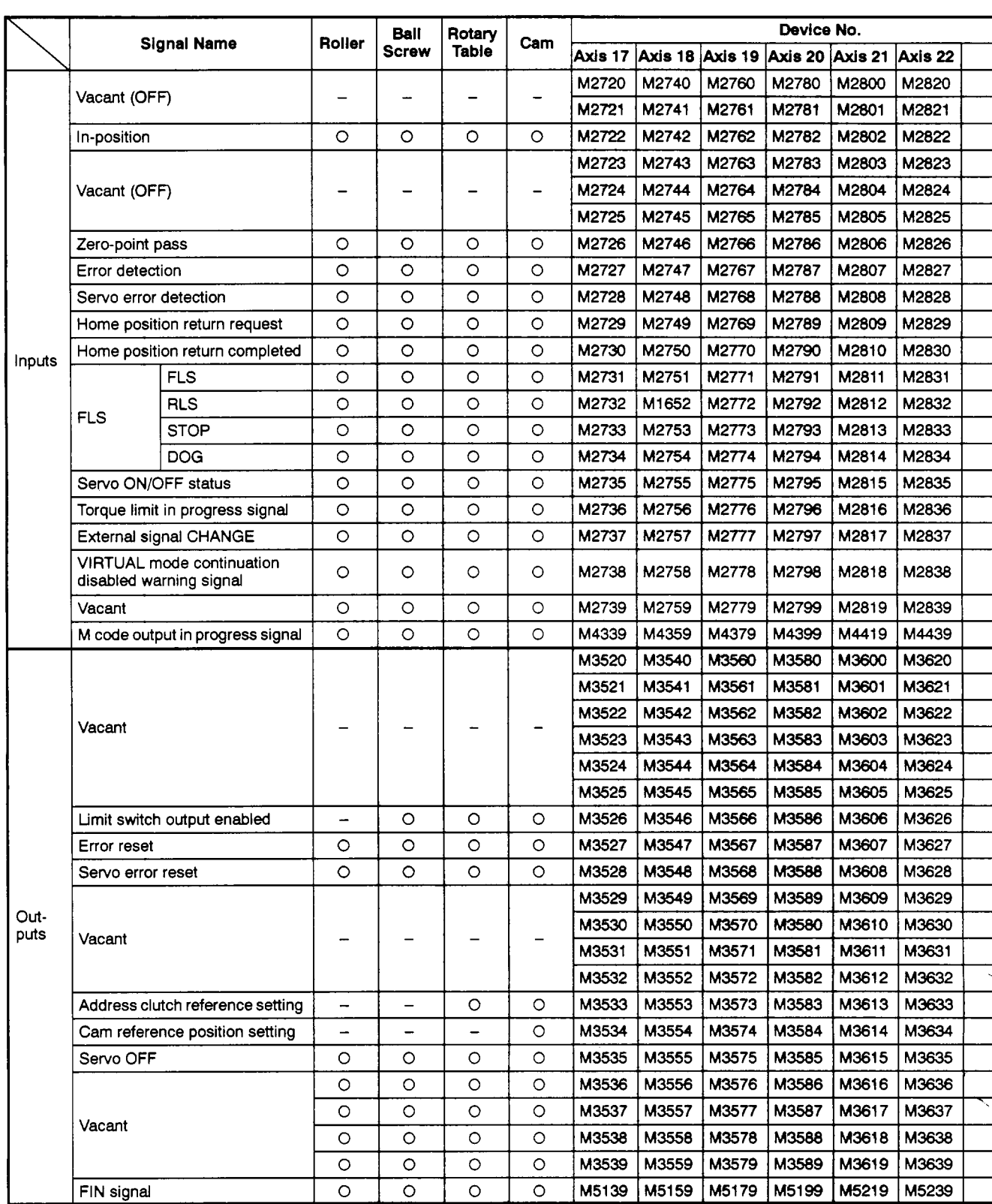

Ń

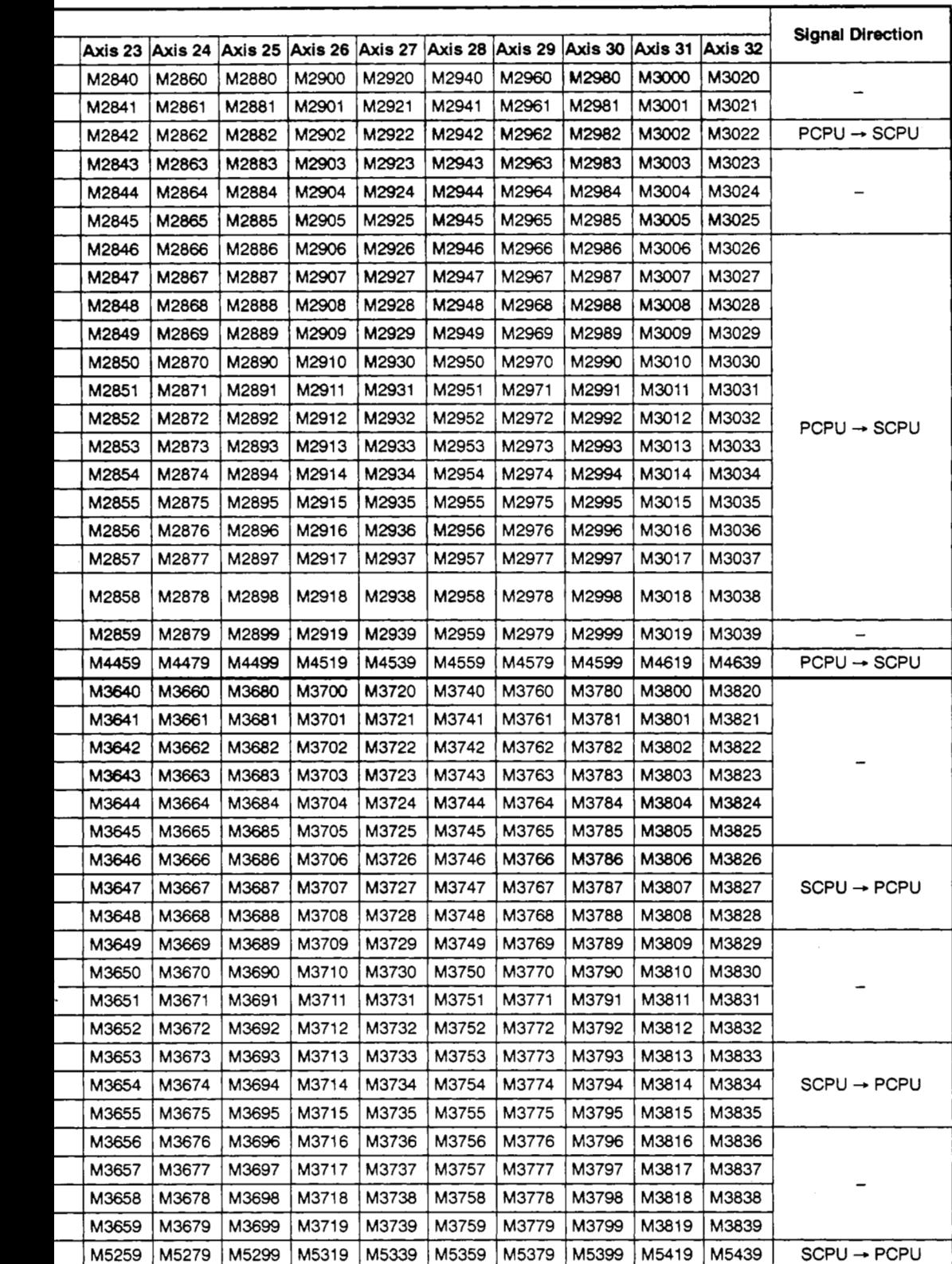

# **4.3 Data Registers (D)**

- **(1) Drive module** 
	- (a) **When A1 71 SCPU is used**

### **Table APP.14** *Data* **Register List (for A171SCPU)**

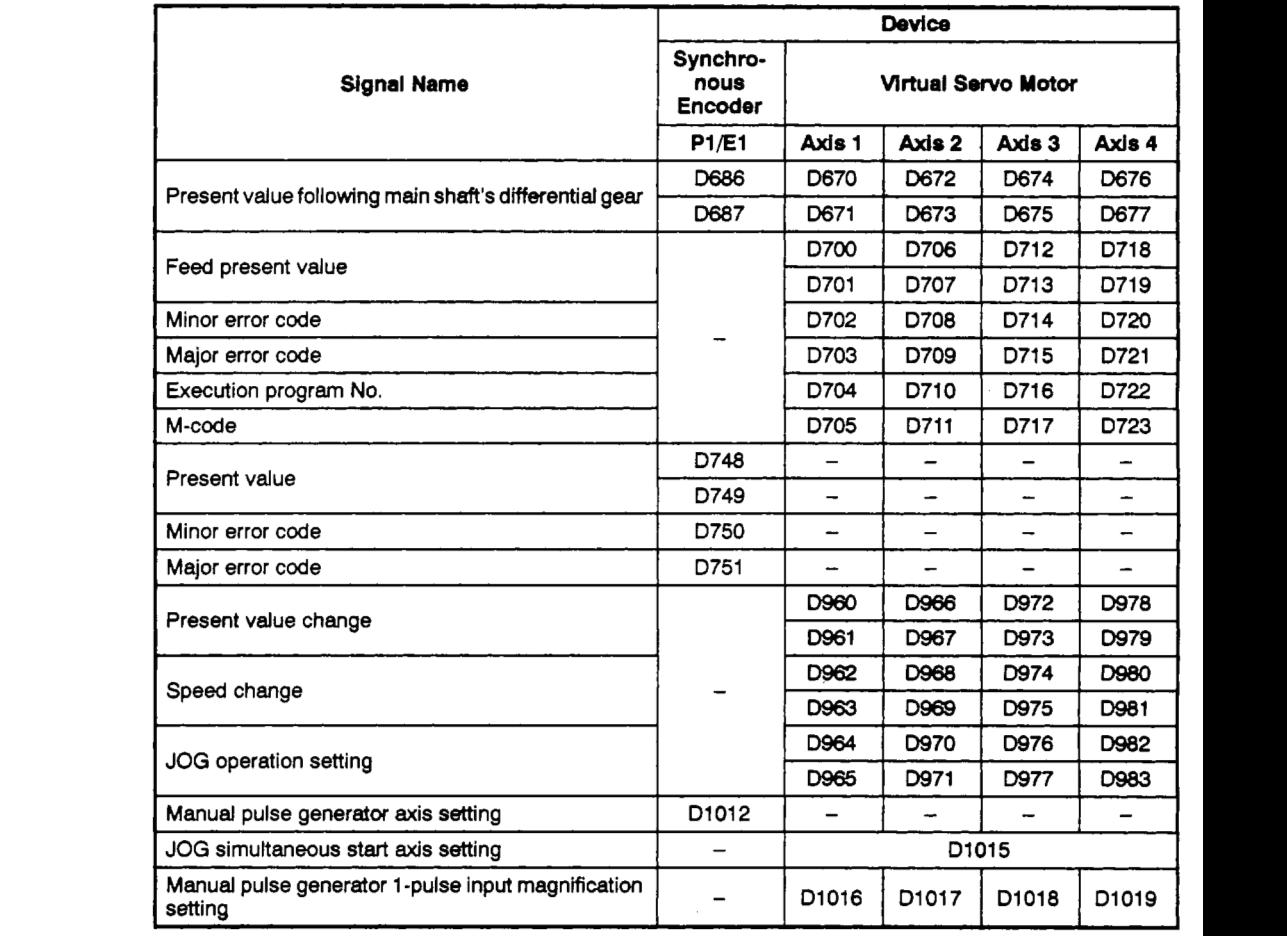

)<br>1

 $\overline{\phantom{a}}$ 

**(b) When** A273UHCPU **(8-axis specification)** is **used** 

## **Table APP.15 Data Register List (for A273UHCPU &axis Specification)**

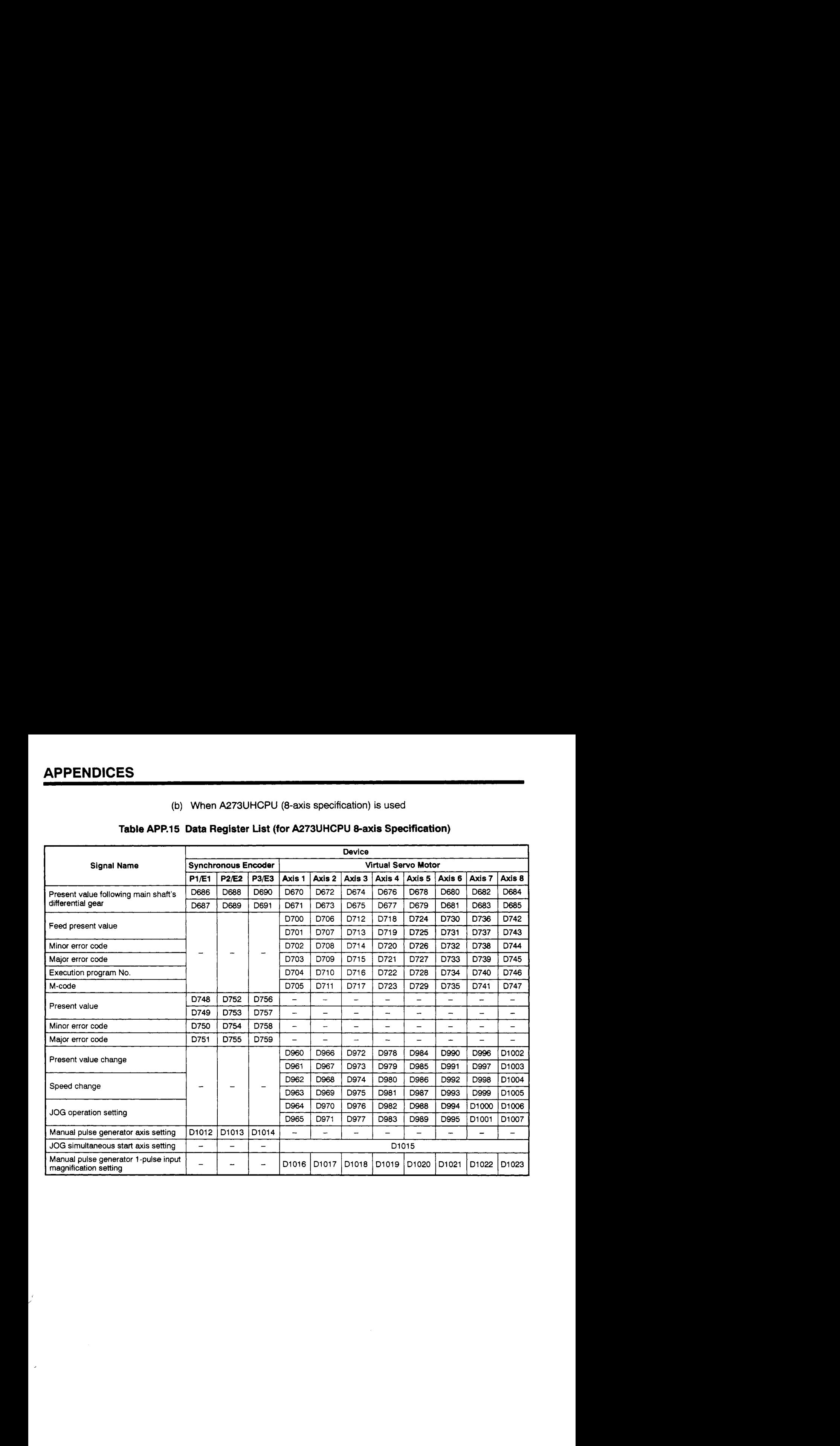

### **(c) When A273UHCPU (32-axis specification) is used**

# **Table APP.16 Data Register List (for A273UHCPU 32-axis Specification)**

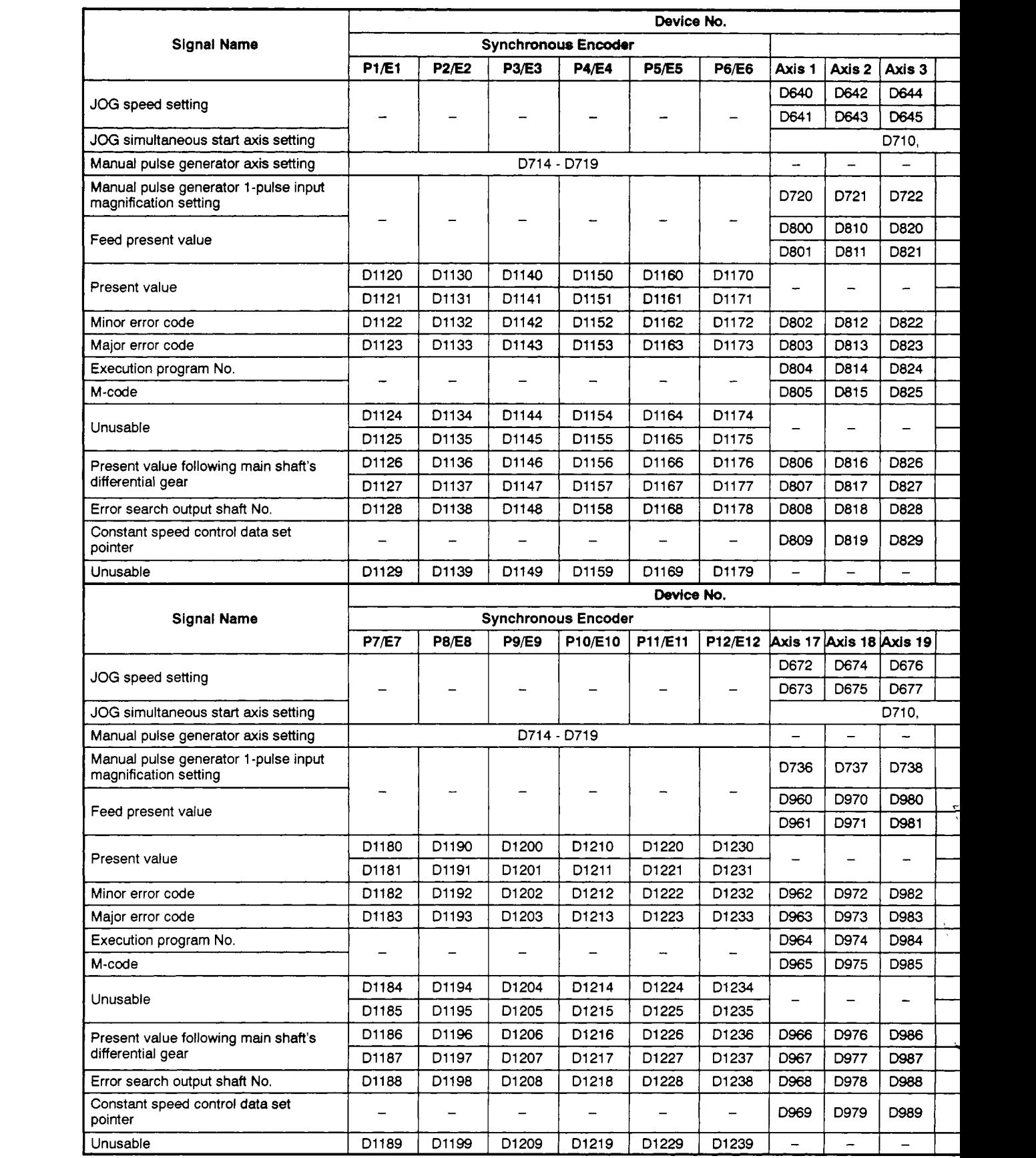

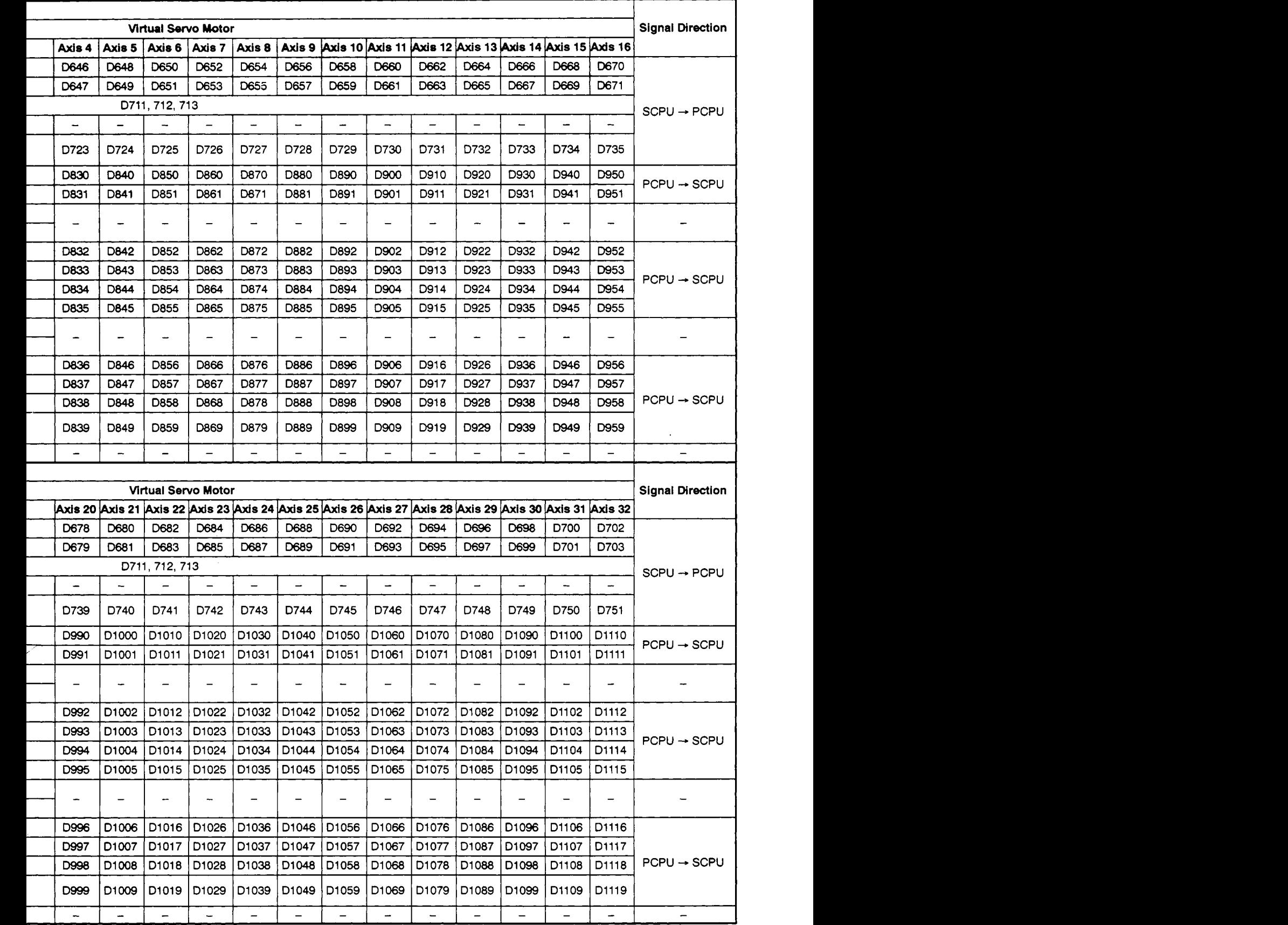

- (2) Output module
	- (a) **When** A171SCPU **is** used

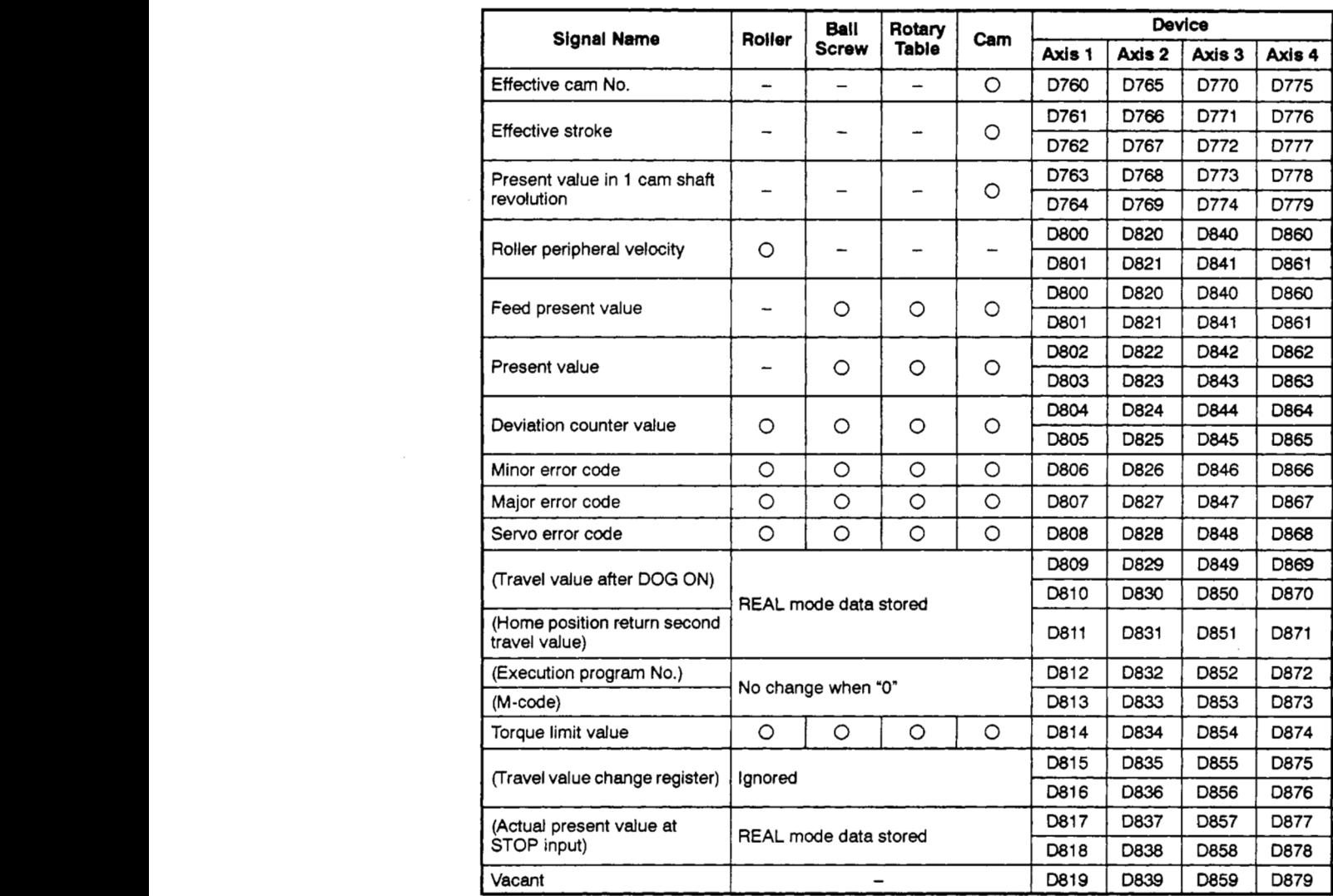

## **Table APP.17 Data Register List (for A171SCPU)**

**I** 

### **(b)** When **A273UHCPU (8-axis** specification) **is used**

# **Table APP.18 Data Register List (for A273UHCPU &axis Specification)**

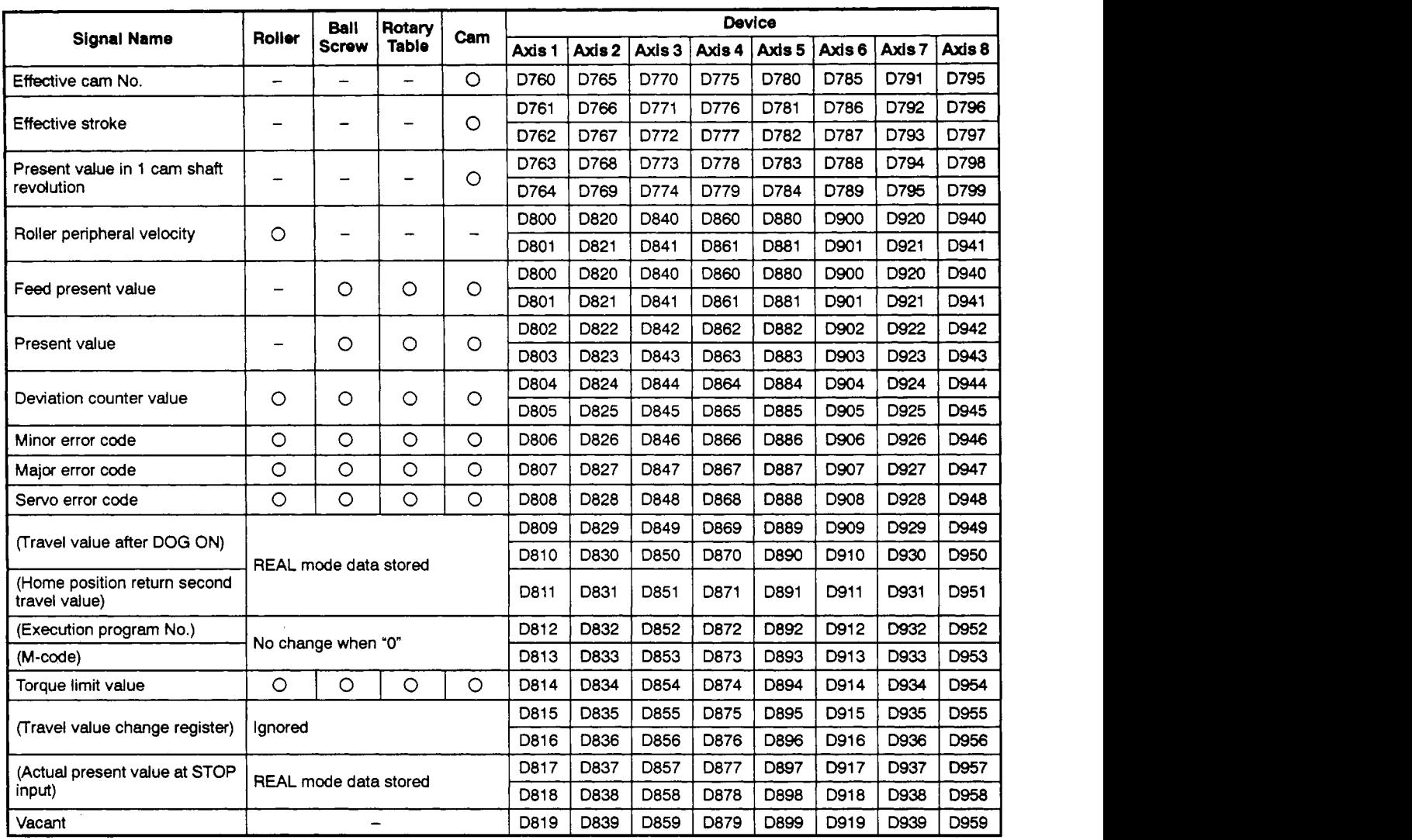

**(c) When A273UHCPU (32-axis** specification) **is used** 

# **Table APP.19 Data Register List (for A273UHCPU 32-axis Spedflcation)**

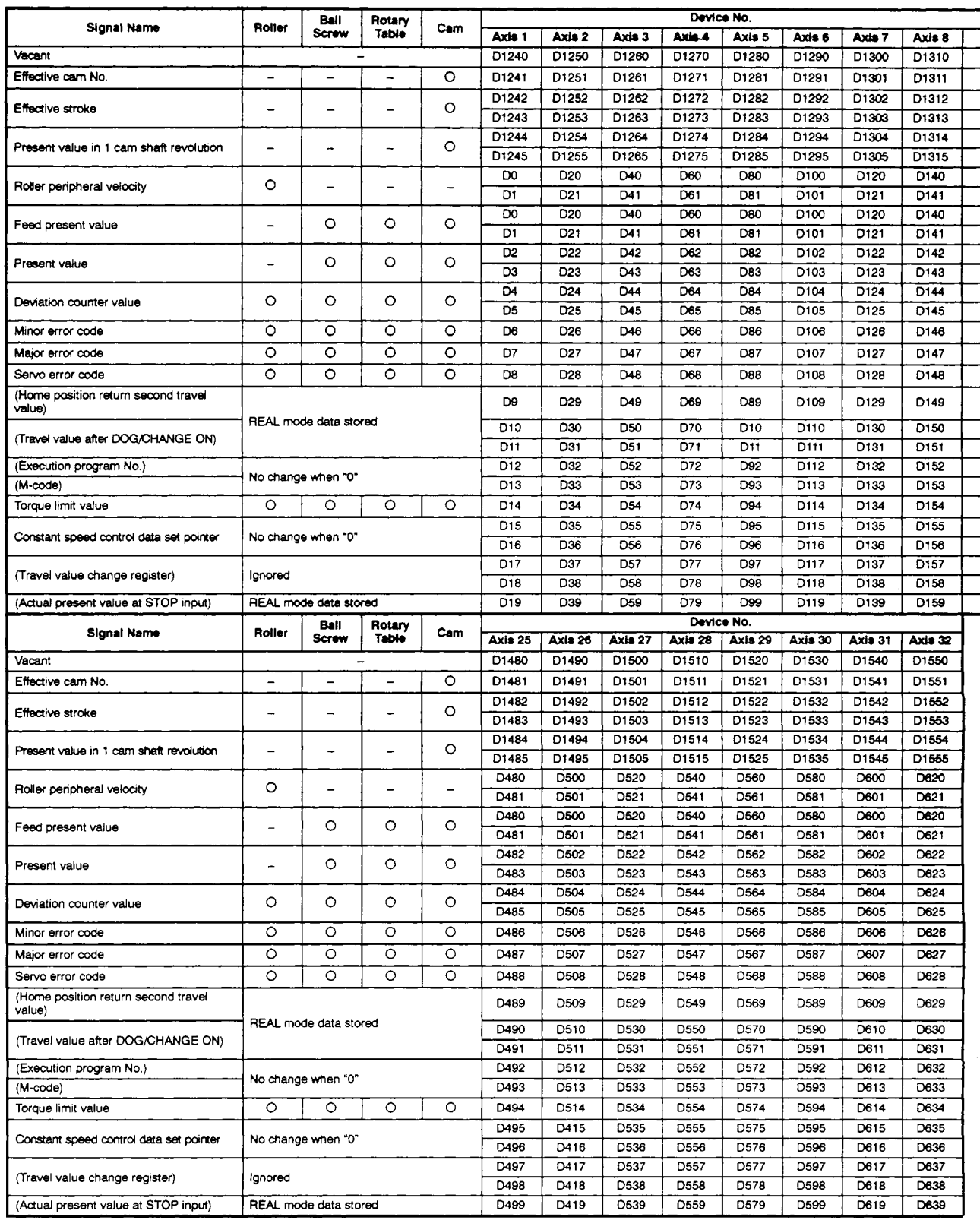

# **APPENDICES**

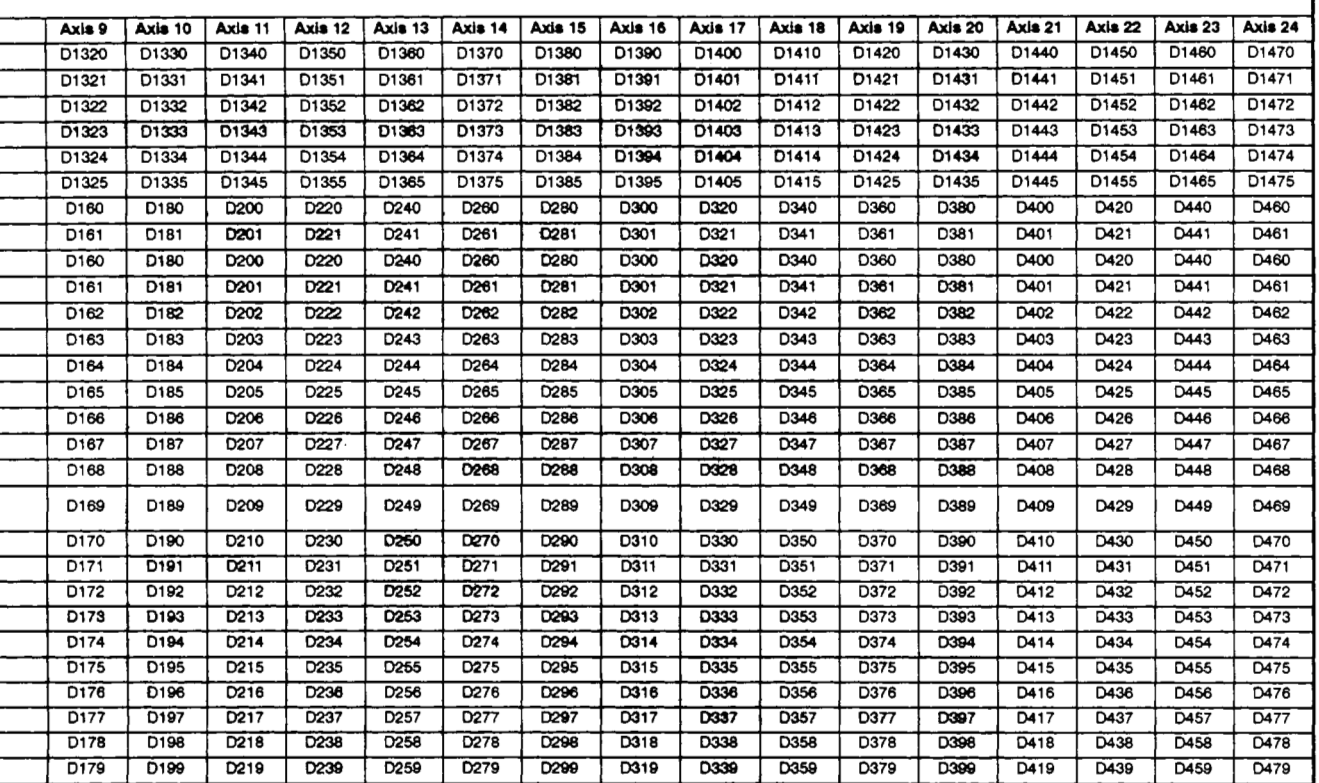

**APPENDIX 5 TABLES OF PROCESSING TIMES**<br>This section lists the signal and instruction processing times for positioning control with a servo system CPU.

**(1)** Operation period of each **servo** system CPU

The processing time for the execution of positioning control operation by each servosystem CPU is indicated **below.** 

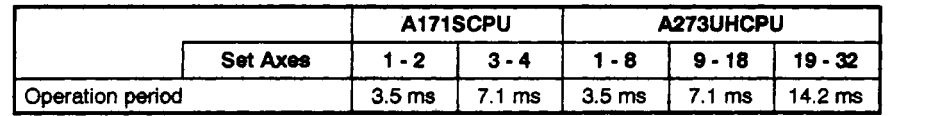

*(2)* PCPU operation period

The table below shows the processing times for the PCPU after the **start** request signal and PC ready **(M2000)** signal are detected **ON.** 

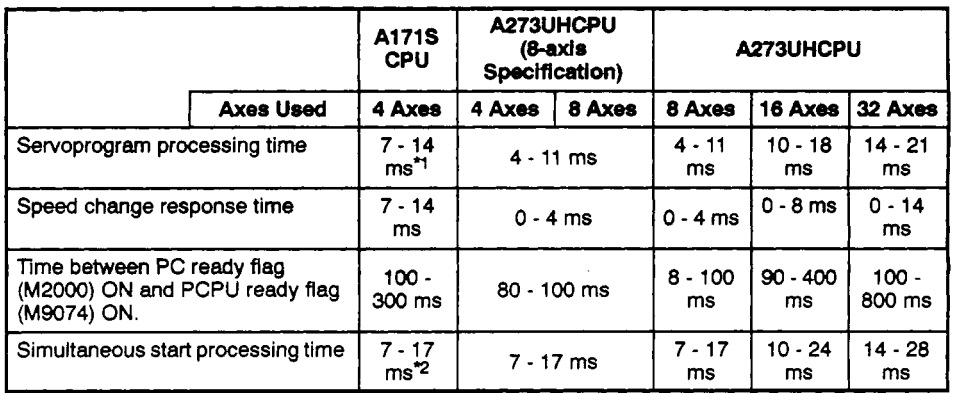

\*1: FEED varies greatly according to other conditions. **If** other axes are stopped, operation period becomes 14 to 28 **ms.** 

*9:* Consider *7* to 17 **ms** as a guideline only.

#### (3) Common Devices

The table below shows the common device processing times for each **axis** during positioning control. The notification period from PCPU to SCPU is shown for signals<br>with PCPU -> SCPU signal direction. The notification period from SCPU to PCPU or<br>the PCPU detection period is shown for signals with SCPU with PCPU  $\rightarrow$  SCPU signal direction. The notification period from SCPU to PCPU or the PCPU detection period is shown for signals with SCPU  $\rightarrow$  PCPU signal direction.

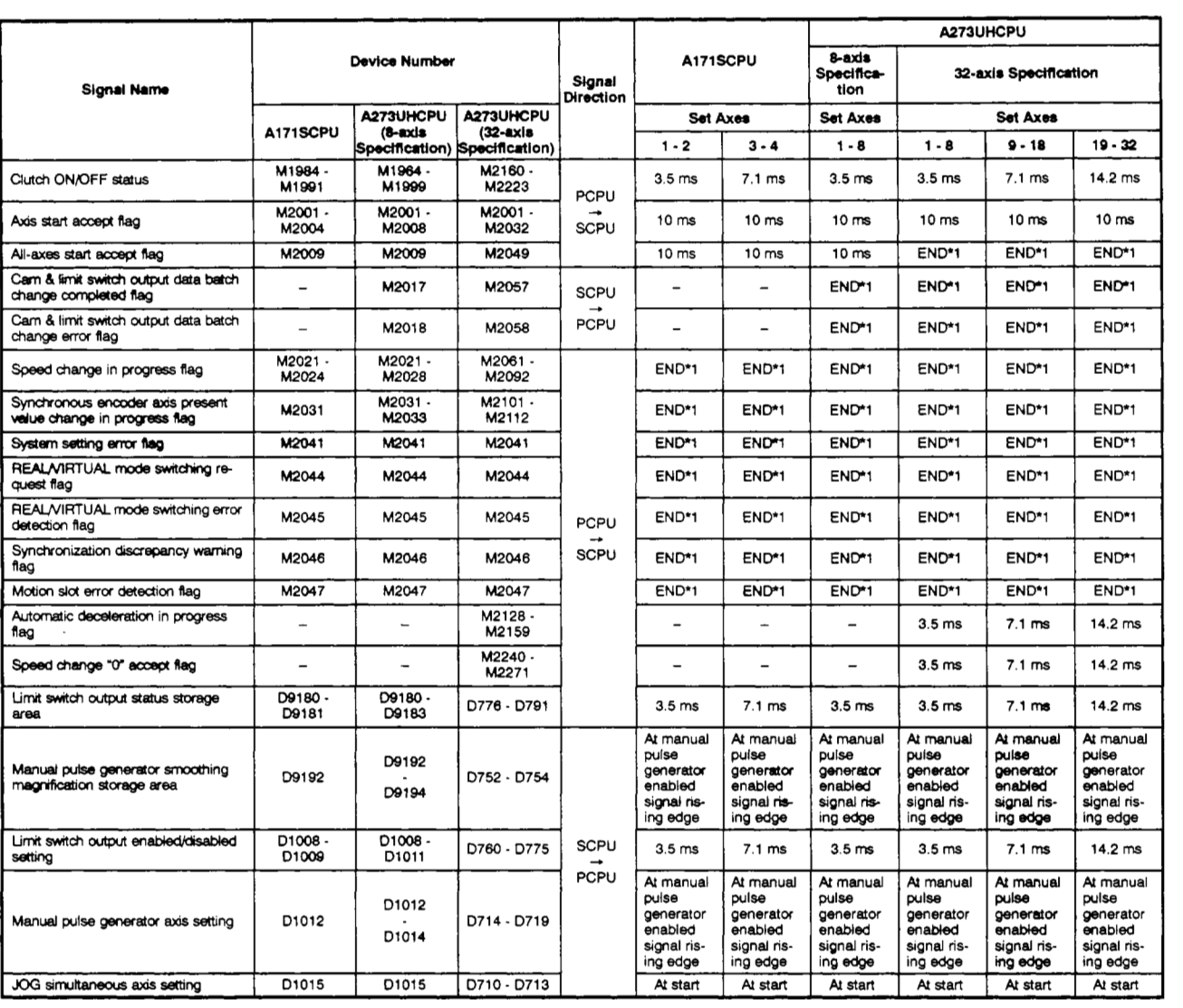

END \*1: For A171 SCPU : 80 ms or sequence program scan time, whichever is longer For A273UHCPU : 50 ms or sequence program scan time, whichever is longer

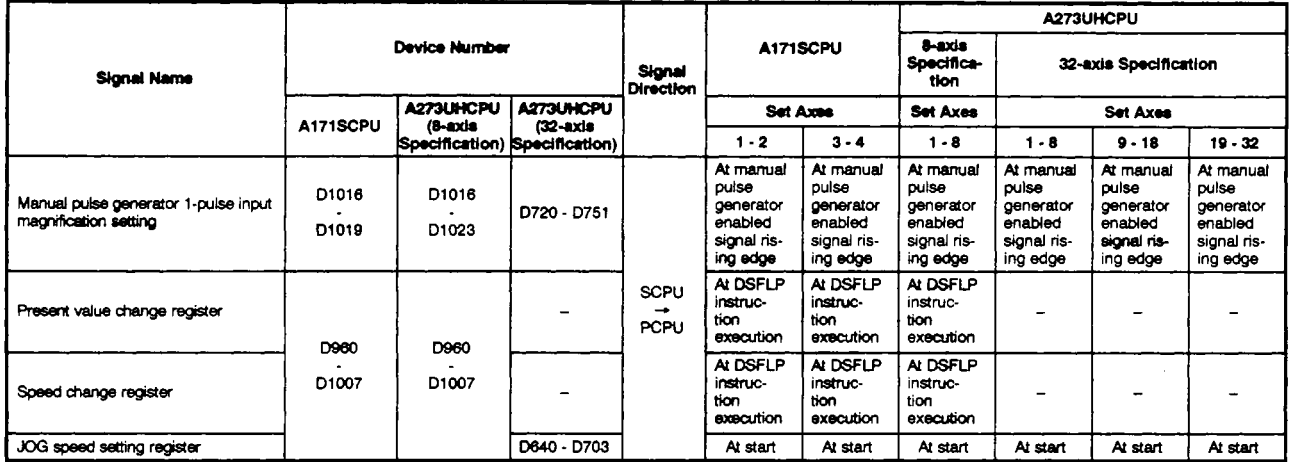

**(4)** Individual Device

The table below shows the processing times for the individual devices for each axis during positioning control. The notification period from PCPU to SCPU is shown for signals with PCPU  $\rightarrow$  SCPU signal direction. The notification period from SCPU is shown<br>for signals with PCPU  $\rightarrow$  SCPU signal direction. The notification period from SCPU<br>to PCPU or the PCPU detection period is show tor signals with PCPU → SCPU signal direction. The notification period from SCPU<br>to PCPU or the PCPU detection period is shown for signals with SCPU → PCPU<br>signal direction signal direction.

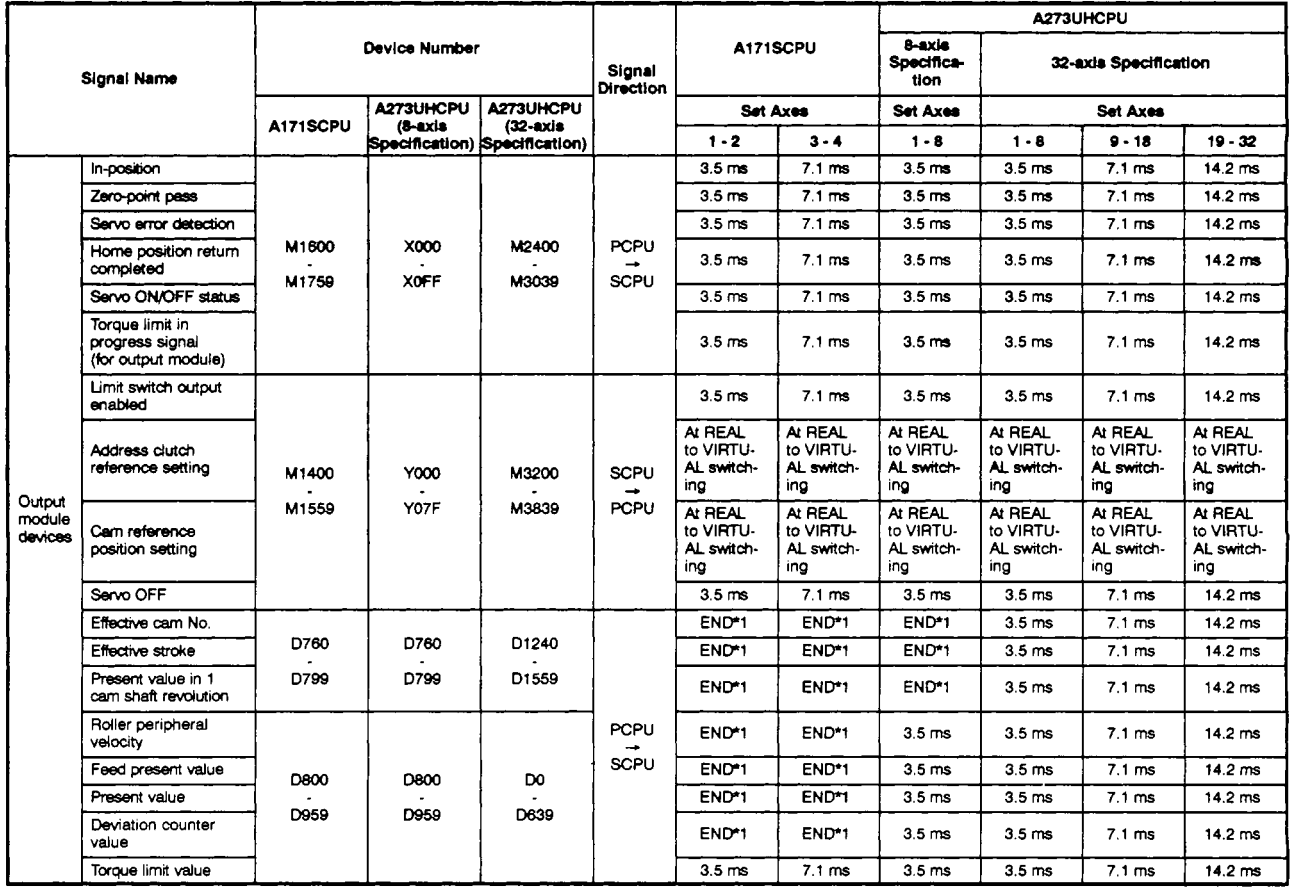

\*1: For **A1 71** SCPU : *80* **rns** or sequence program **scan** time, whichever is longer For A273UHCPU : *50* **rns** or sequence program scan time, whichever *is* longer

# **APPENDICES**

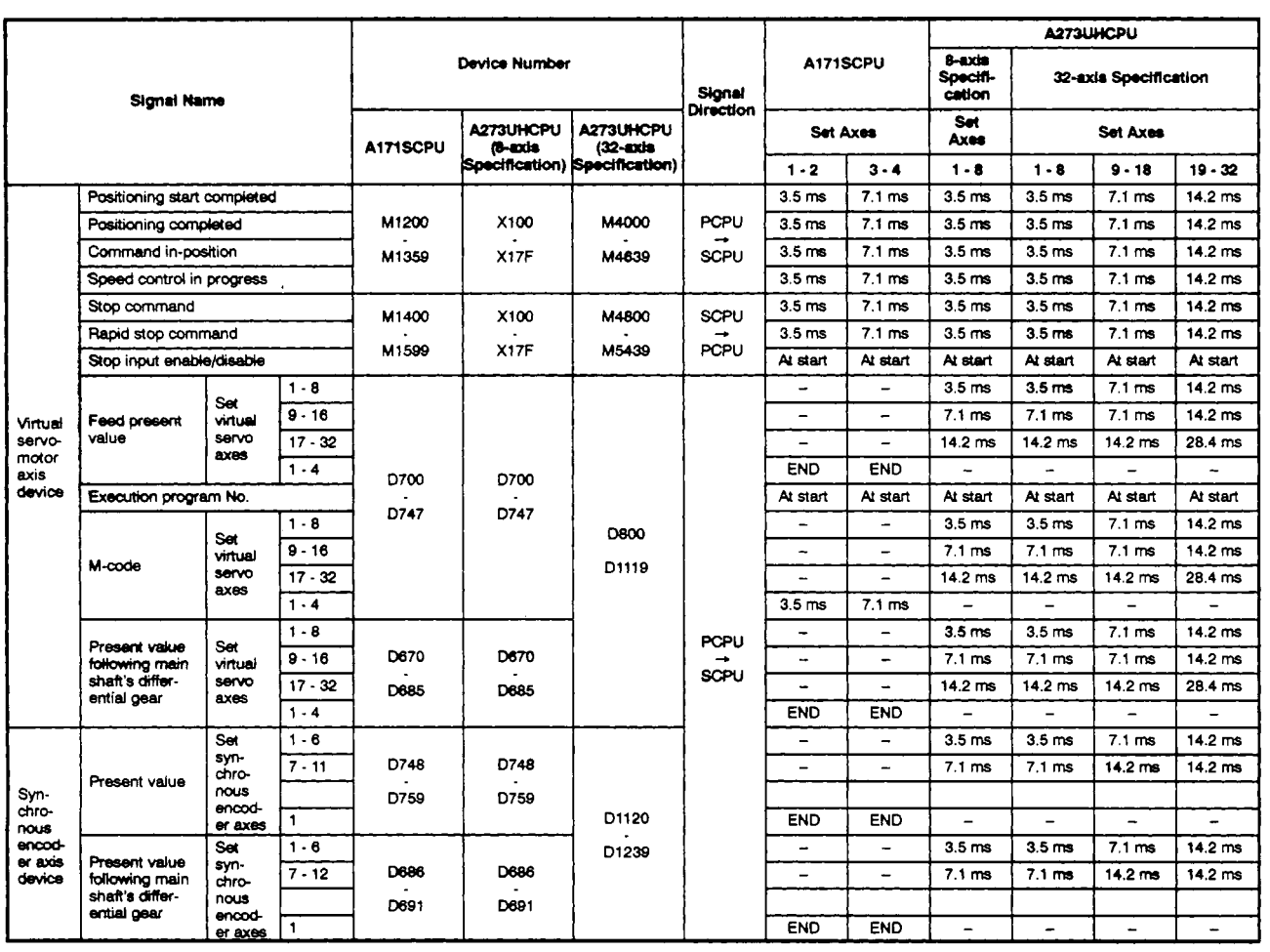

**'1** : For A1 71 SCPU : **80** ms or sequence program scan time, whichever is longer For A273UHCPU : *50* ms or sequence program scan time, whichever **is** longer

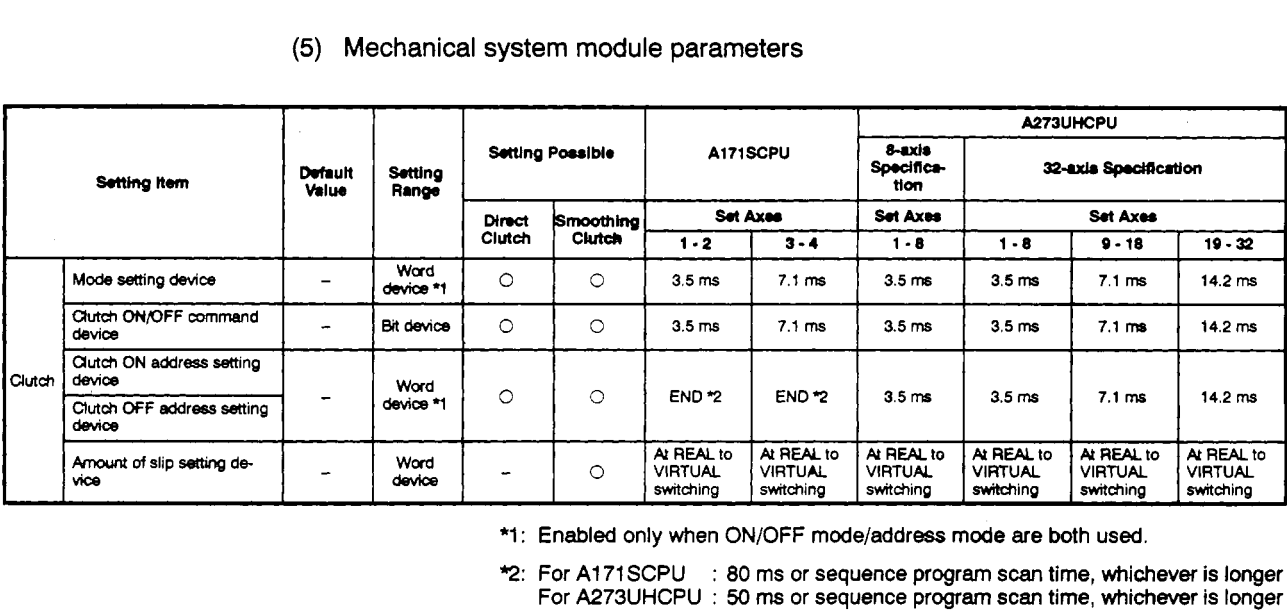

**\*1:** Enabled only when ON/OFF mode/address mode are both used.

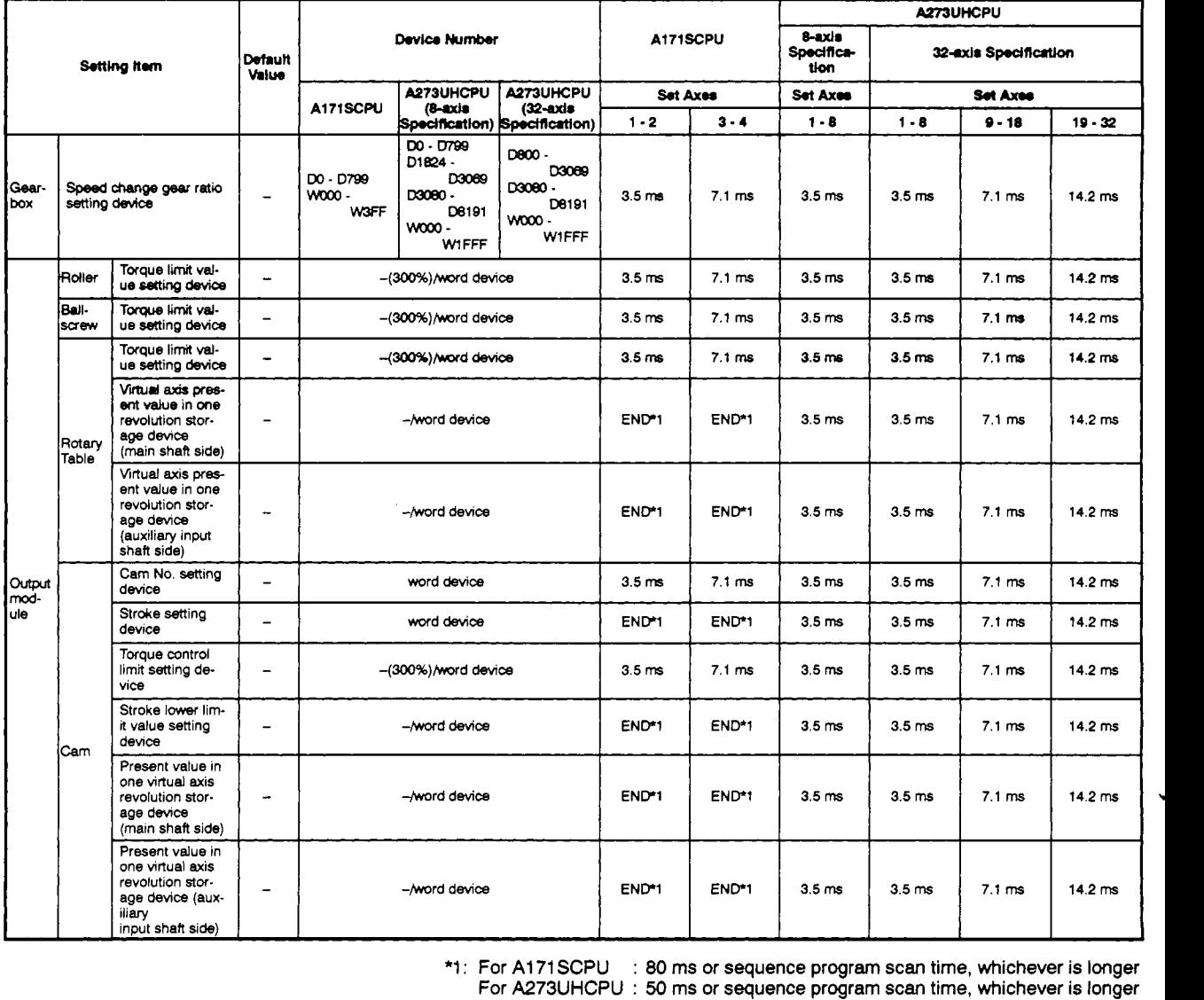

*9:* For A1 71 SCPU : **80** ms or sequence program **scan** time, whichever is longer For A273UHCPU : **50 ms** or sequence program scan time, whichever *is* longer

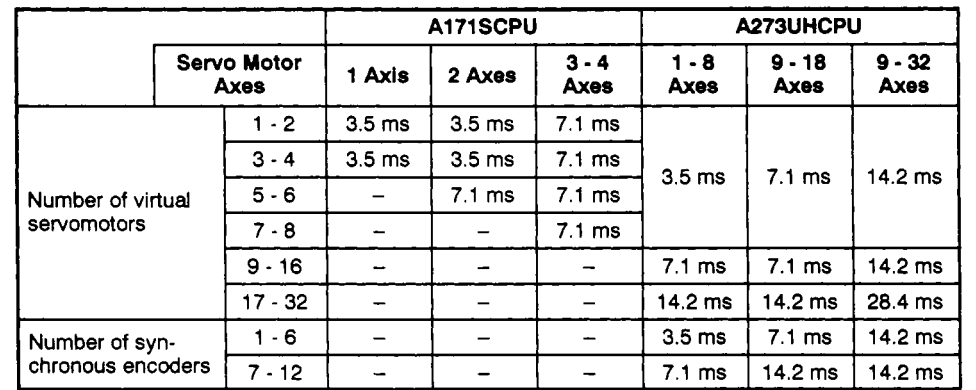

*(6)* Virtual axis/synchronous encoder processing time

#### (7) DSFRP, SVST, DSFLP, END instruction processing time

The table below shows the processing times for the sequence program instructions used to start positioning control, etc.

Refer to the ACPU Programming Manual (Common Instructions) **(18-66250)** for the processing times of sequence program instructions not listed below.

A171 SCPU : Same as A1 SCPU processing times A273UHCPU : Same as A3UCPU processing times

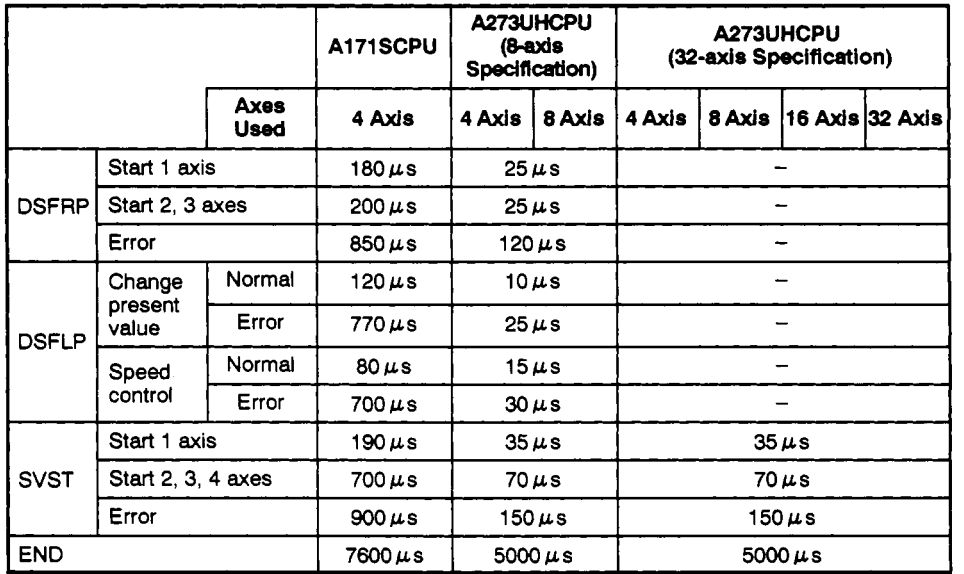

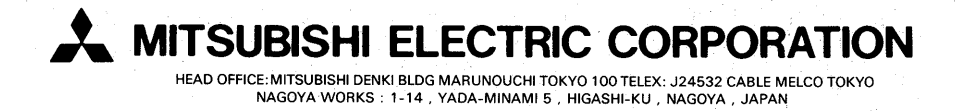

IB (NA) 67263-C (9702) MEE

 $\frac{1}{3}$ 

Printed in Japan

Specifications subject to change without notic